## 云专线

接口参考

文档版本 01 发布日期 2025-01-22

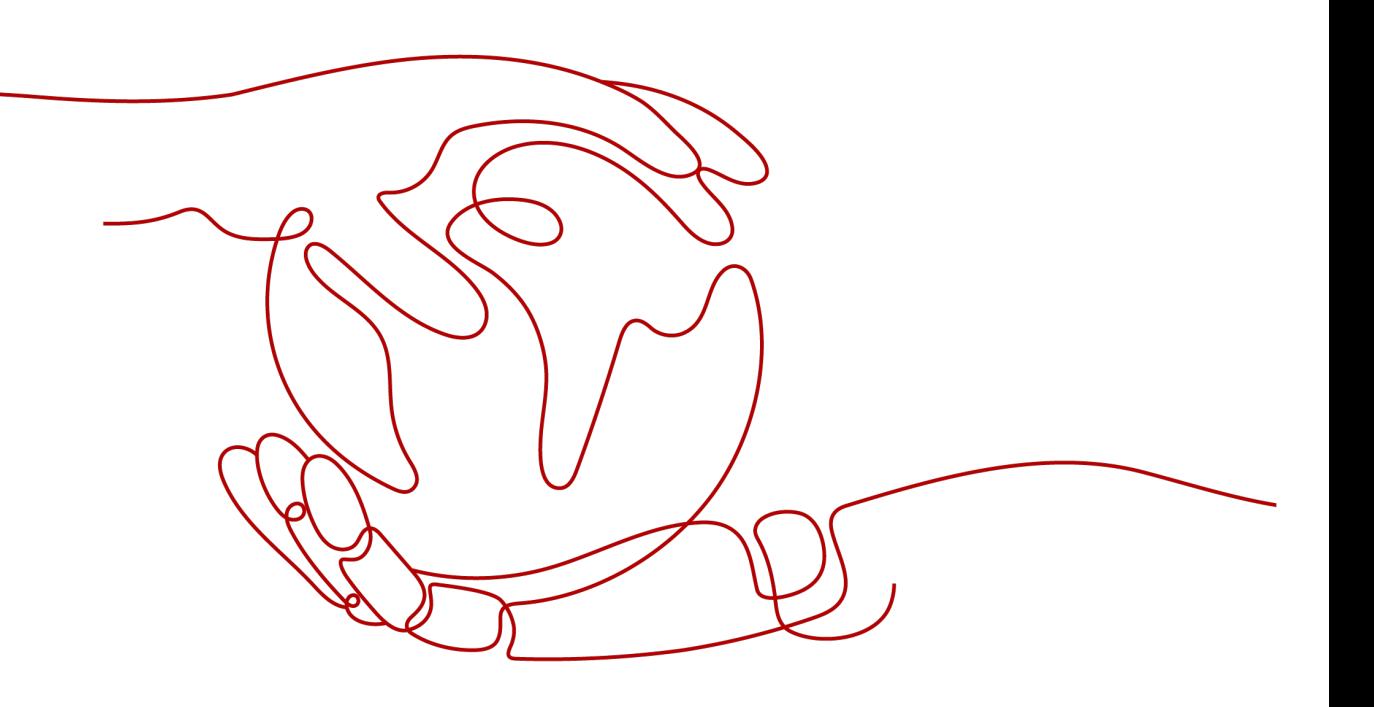

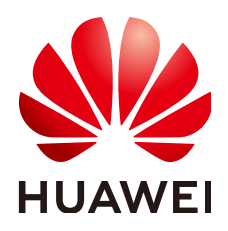

#### 版权所有 **©** 华为云计算技术有限公司 **2025**。 保留一切权利。

非经本公司书面许可,任何单位和个人不得擅自摘抄、复制本文档内容的部分或全部,并不得以任何形式传 播。

#### 商标声明

**SI** 和其他华为商标均为华为技术有限公司的商标。 本文档提及的其他所有商标或注册商标,由各自的所有人拥有。

#### 注意

您购买的产品、服务或特性等应受华为云计算技术有限公司商业合同和条款的约束,本文档中描述的全部或部 分产品、服务或特性可能不在您的购买或使用范围之内。除非合同另有约定,华为云计算技术有限公司对本文 档内容不做任何明示或暗示的声明或保证。

由于产品版本升级或其他原因,本文档内容会不定期进行更新。除非另有约定,本文档仅作为使用指导,本文 档中的所有陈述、信息和建议不构成任何明示或暗示的担保。

## 华为云计算技术有限公司

地址: 贵州省贵安新区黔中大道交兴功路华为云数据中心 邮编:550029

网址: <https://www.huaweicloud.com/>

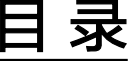

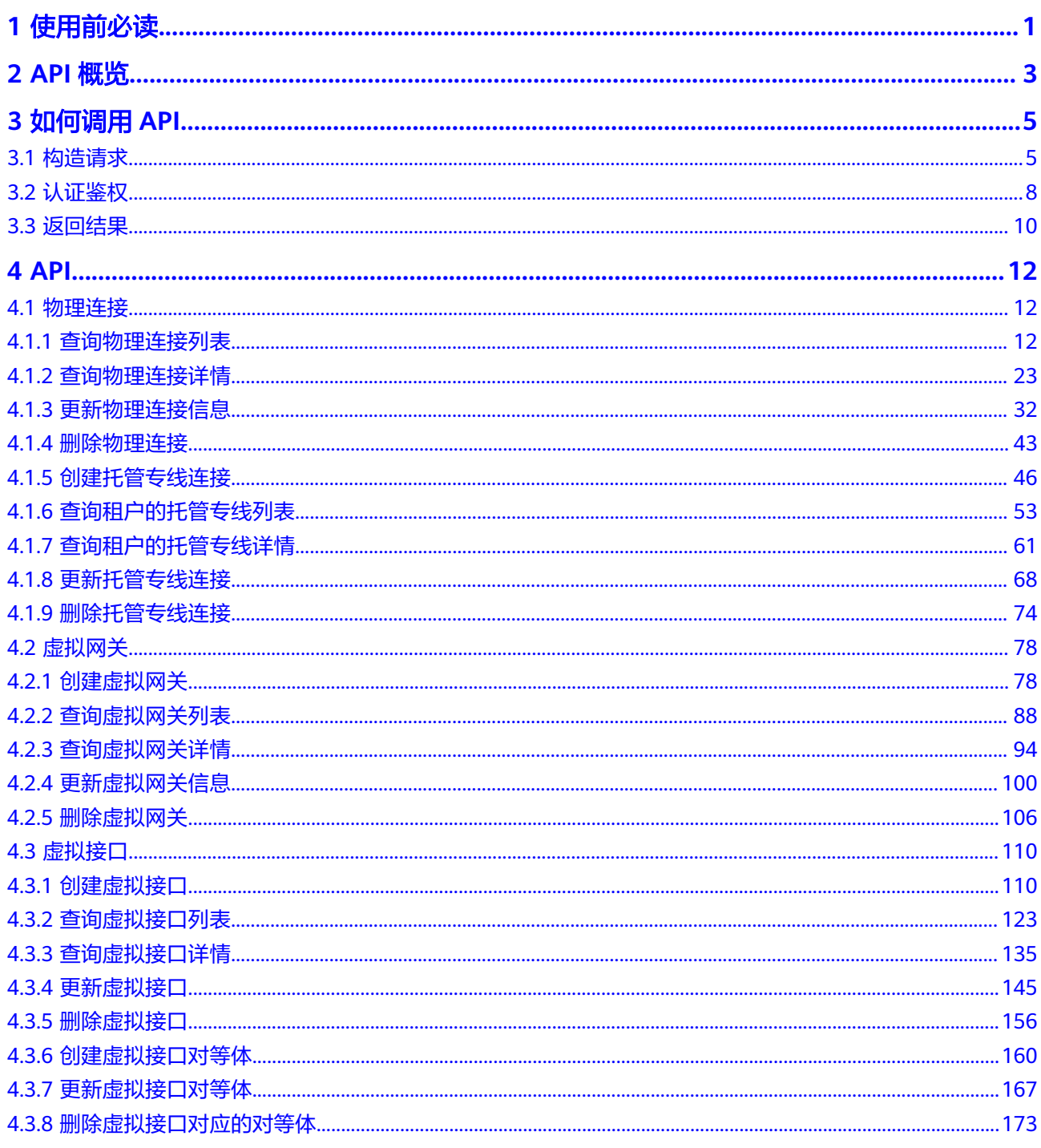

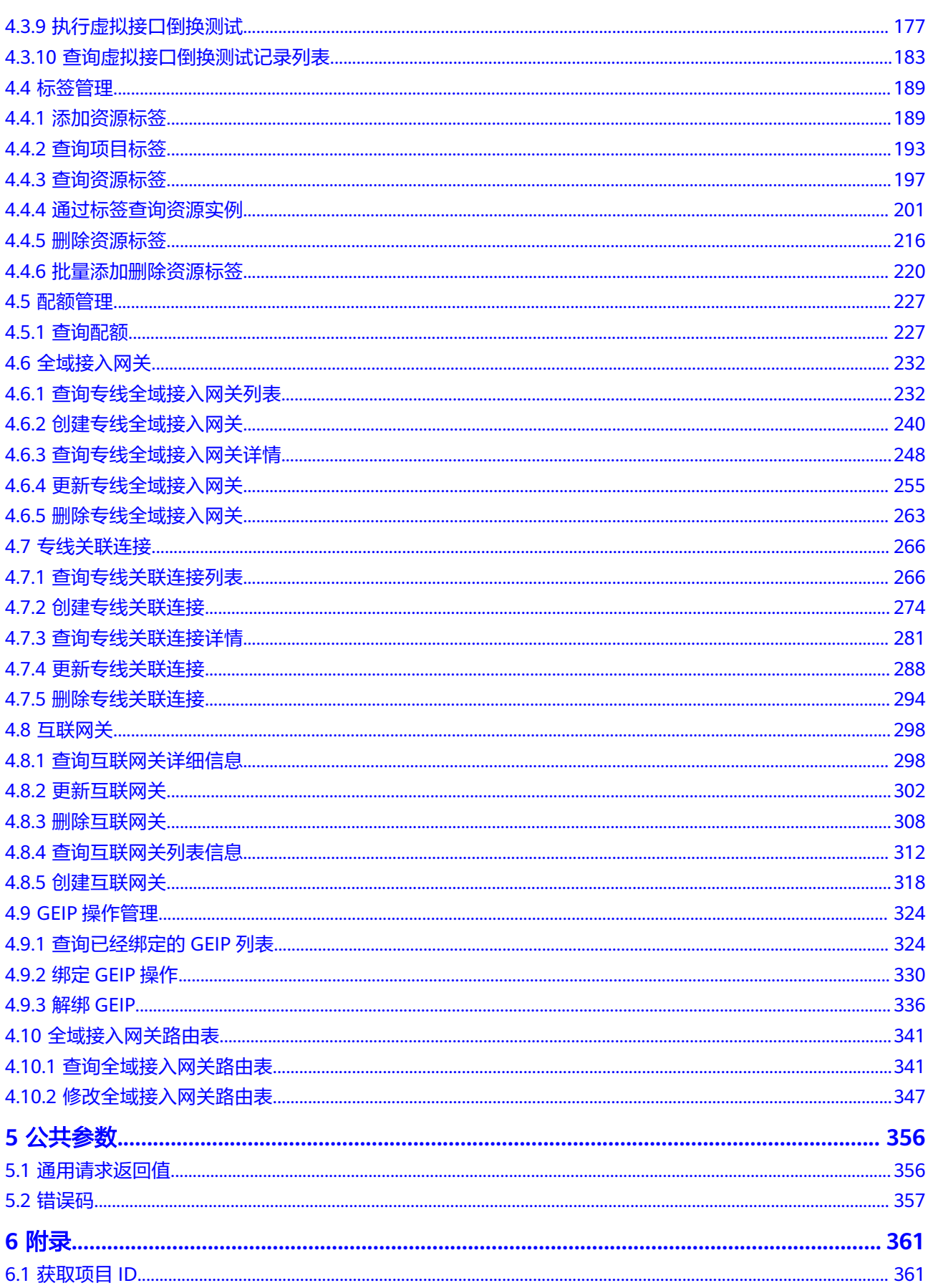

目录

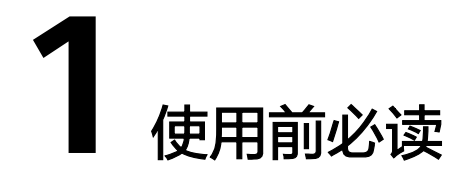

<span id="page-4-0"></span>欢迎使用云专线(Direct Connect)服务。云专线用于搭建用户本地数据中心与云上 VPC之间高速、低时延、稳定安全的专属连接通道,充分利用云服务优势的同时,继 续使用现有的IT设施,实现灵活一体,可伸缩的混合云计算环境。

您可以使用本文档提供的API对云专线的资源进行相关操作,如创建、查询、修改、删 除等。支持的全部操作请参见**API**[概览](#page-6-0)。

在调用云专线服务的API之前,请确保已经充分了解云专线服务的相关概念,详细信息 请参[见产品介绍](https://support.huaweicloud.com/intl/zh-cn/productdesc-dc/zh-cn_topic_0032053183.html)。

#### 调用说明

云专线服务提供了REST(Representational State Transfer)风格API,支持您通过 HTTPS请求调用,调用方法请参见<mark>如何调用API。</mark>

#### 终端节点(**Endpoint**)

终端节点(Endpoint)即调用API的**请求地址**,不同服务不同区域的终端节点不同,您 可以[从地区和终端节点中](https://developer.huaweicloud.com/intl/zh-cn/endpoint?DC)查询云专线的终端节点。

#### 约束与限制

您能创建的云专线服务资源的数量与配额有关系,如果您想查看服务配额、扩大配 额,具体请参见"**[约束与限制](https://support.huaweicloud.com/intl/zh-cn/productdesc-dc/dc_01_0003.html)**"。

更详细的限制请参见具体API的说明。

#### 基本概念

● 账号

用户注册时的账号,账号对其所拥有的资源及云服务具有完全的访问权限,可以 重置用户密码、分配用户权限等。由于账号是付费主体,为了确保账号安全,建 议您不要直接使用账号进行日常管理工作,而是创建用户并使用用户进行日常管 理工作。

● 用户 由账号在IAM中创建的用户,是云服务的使用人员,具有身份凭证(密码和访问 密钥)。

通常在调用API的鉴权过程中,您需要用到账号、用户和密码等信息。

区域 (Region)

从地理位置和网络时延维度划分,同一个Region内共享弹性计算、块存储、对象 存储、VPC网络、弹性公网IP、镜像等公共服务。Region分为通用Region和专属 Region, 通用Region指面向公共租户提供通用云服务的Region; 专属Region指只 承载同一类业务或只面向特定租户提供业务服务的专用Region。

详情请参见**区域和可用区**。

可用区 (AZ, Availability Zone)

一个可用区是一个或多个物理数据中心的集合,有独立的风火水电,AZ内逻辑上 再将计算、网络、存储等资源划分成多个集群。一个Region中的多个AZ间通过高 速光纤相连,以满足用户跨AZ构建高可用性系统的需求。

● 项目

区域默认对应一个项目,这个项目由系统预置,用来隔离物理区域间的资源(计 算资源、存储资源和网络资源),以默认项目为单位进行授权,用户可以访问您 账号中该区域的所有资源。如果您希望进行更加精细的权限控制,可以在区域默 认的项目中创建子项目,并在子项目中创建资源,然后以子项目为单位进行授 权,使得用户仅能访问特定子项目中的资源,使得资源的权限控制更加精确。

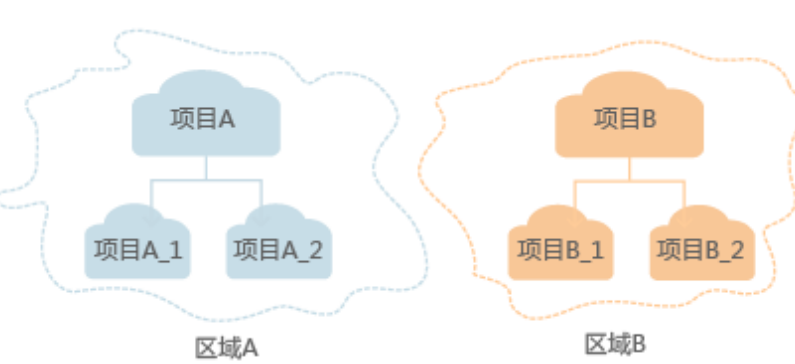

图 **1-1** 项目隔离模型

企业项目

企业项目是项目的升级版,针对企业不同项目间的资源进行分组和管理,是逻辑 隔离。企业项目中可以包含多个区域的资源,且项目中的资源可以迁入迁出。 关于企业项目ID的获取及企业项目特性的详细信息,请参见《[企业管理用户指](https://support.huaweicloud.com/intl/zh-cn/usermanual-em/em_am_0006.html) [南](https://support.huaweicloud.com/intl/zh-cn/usermanual-em/em_am_0006.html)》。

# **2 API** 概览

<span id="page-6-0"></span>云专线提供自研的REST接口。

通过使用云专线所提供的接口,您可以完整地使用云专线的所有功能。云专线的资源 对象主要包括物理连接、虚拟网关、虚拟接口、标签管理、配额管理等。

云专线提供的具体API如表**2-1**所示。

#### 表 **2-1** 接口说明

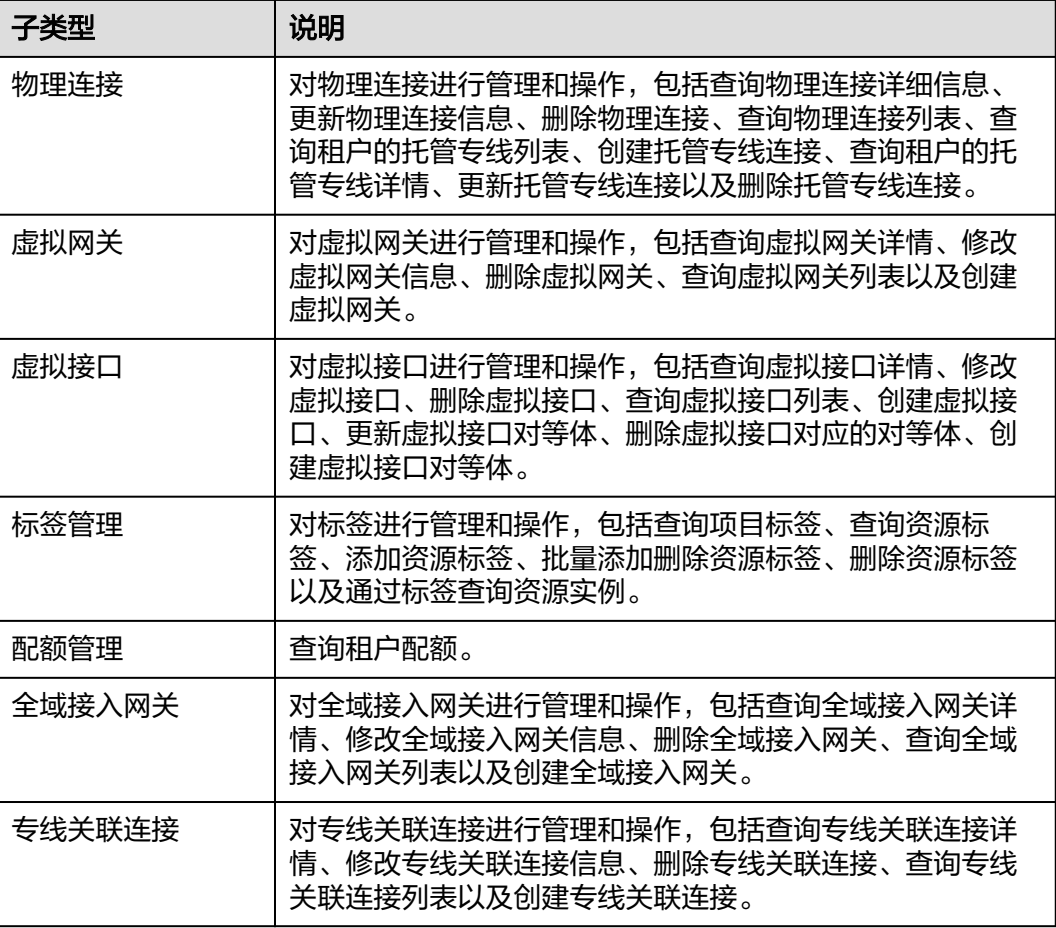

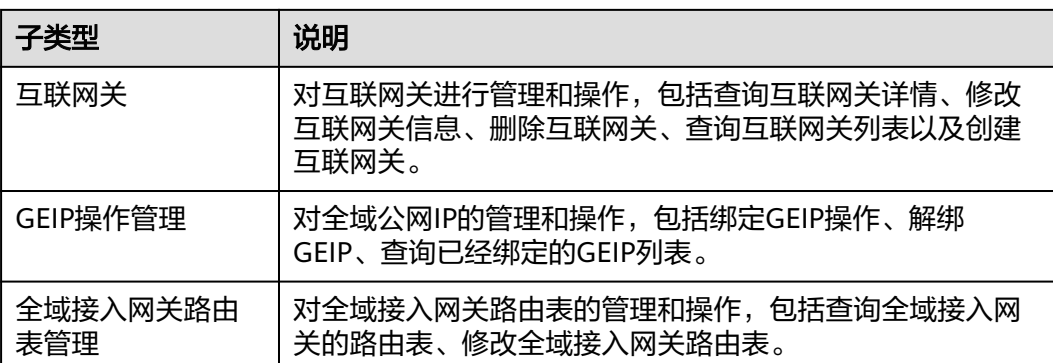

# **3** 如何调用 **API**

## <span id="page-8-0"></span>**3.1** 构造请求

本节介绍REST API请求的组成,并以调用IAM服务的[管理员创建](https://support.huaweicloud.com/intl/zh-cn/api-iam/iam_08_0015.html)**IAM**用户来说明如何 调用API,该API获取用户的Token,Token可以用于调用其他API时鉴权。

#### 请求 **URI**

请求URI由如下部分组成:

#### **{URI-scheme}://{Endpoint}/{resource-path}?{query-string}**

尽管请求URI包含在请求消息头中,但大多数语言或框架都要求您从请求消息中单独传 递它,所以在此单独强调。

#### 表 **3-1** URI 中的参数说明

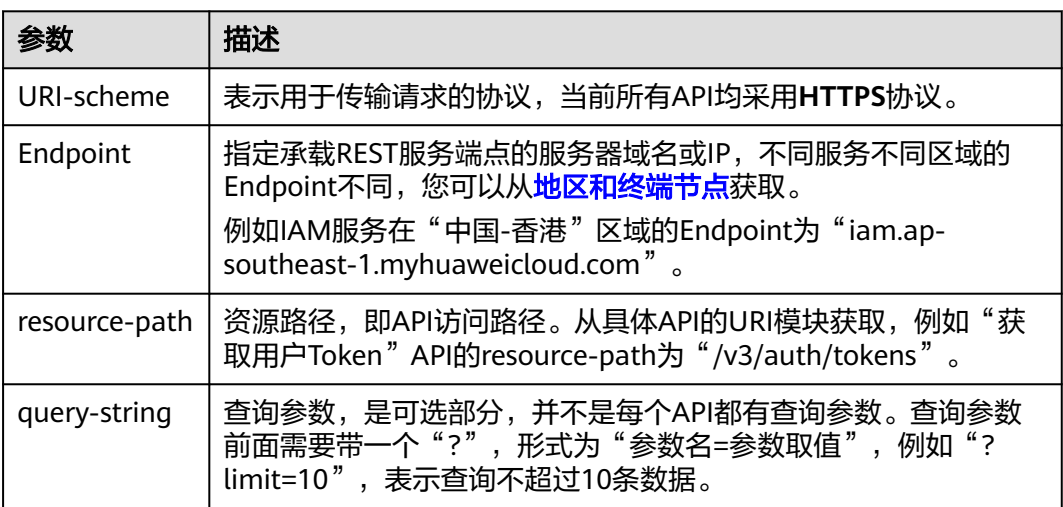

例如您需要您创建IAM用户,由于IAM为全局服务,则使用任一区域的Endpoint,比如 "中国-香港"区域的Endpoint(iam.ap-southeast-1.myhuaweicloud.com),并在 **[管理员创建](https://support.huaweicloud.com/intl/zh-cn/api-iam/iam_08_0015.html)IAM用户**的URI部分找到resource-path (/v3.0/OS-USER/users), 拼接起 来如下所示。

https://iam.ap-southeast-1.myhuaweicloud.com/v3.0/OS-USER/users

#### 图 **3-1** URI 示意图

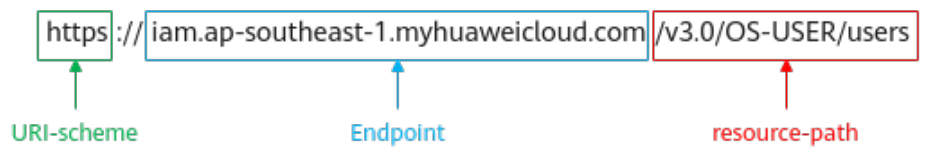

#### 说明

为方便查看,在每个具体API的URI部分,只给出resource-path部分,并将请求方法写在一起。 这是因为URI-scheme都是HTTPS,而Endpoint在同一个区域也相同,所以简洁起见将这两部分 省略。

#### 请求方法

HTTP请求方法(也称为操作或动词),它告诉服务您正在请求什么类型的操作。

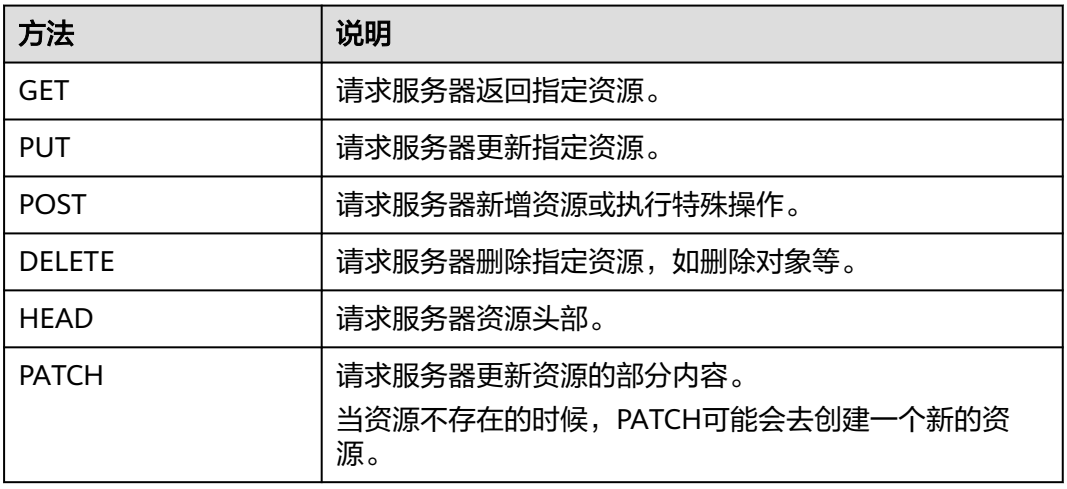

#### 表 **3-2** HTTP 方法

[在管理员创建](https://support.huaweicloud.com/intl/zh-cn/api-iam/iam_08_0015.html)**IAM**用户的URI部分,您可以看到其请求方法为"POST",则其请求 为:

POST https://iam.ap-southeast-1.myhuaweicloud.com/v3.0/OS-USER/users

#### 请求消息头

附加请求头字段,如指定的URI和HTTP方法所要求的字段。例如定义消息体类型的请 求头"Content-Type",请求鉴权信息等。

详细的公共请求消息头字段请参见表**[3-3](#page-10-0)**。

#### <span id="page-10-0"></span>表 **3-3** 公共请求消息头

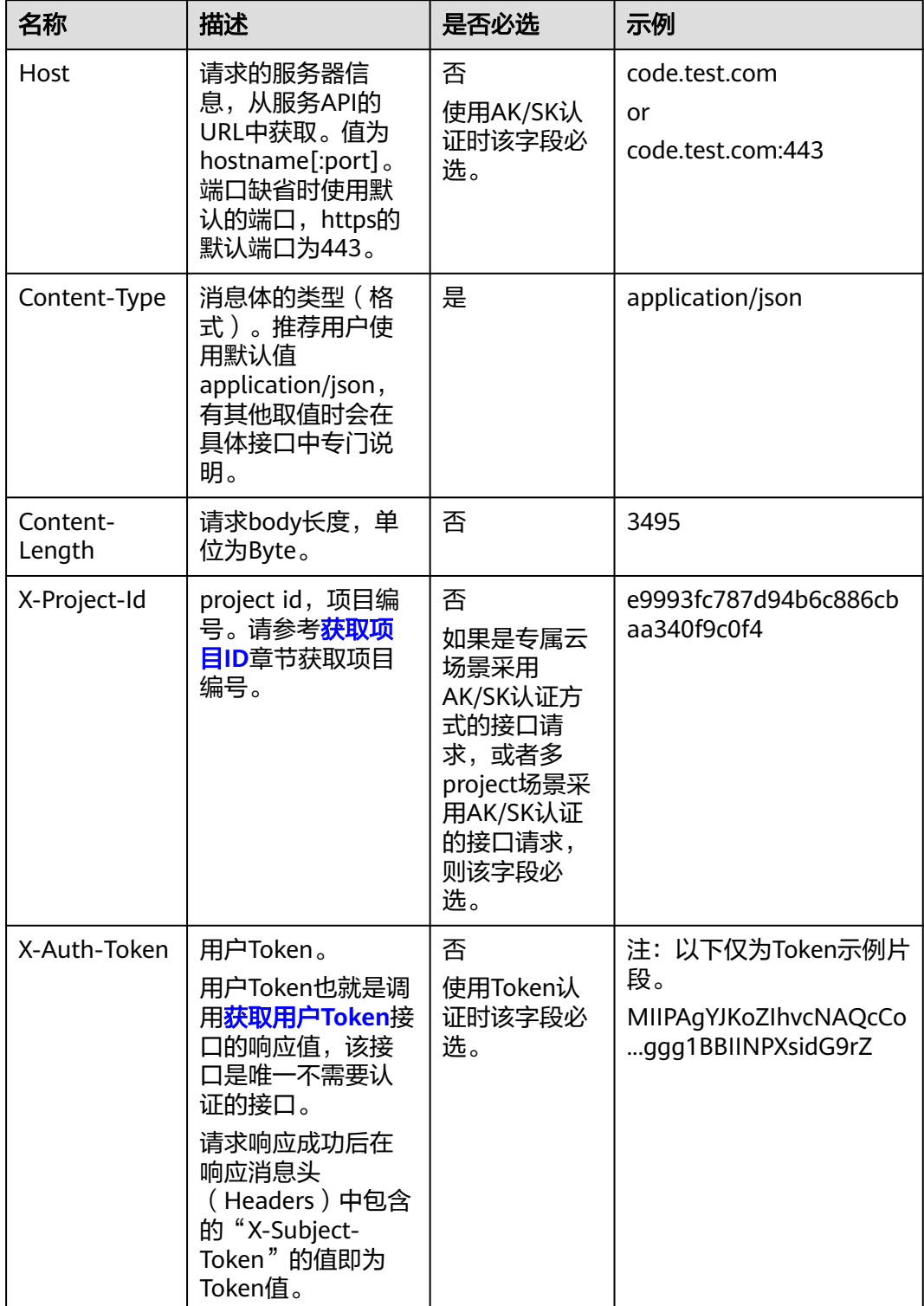

#### <span id="page-11-0"></span>说明

API同时支持使用AK/SK认证,AK/SK认证使用SDK对请求进行签名,签名过程会自动往请求中添 加Authorization(签名认证信息)和X-Sdk-Date(请求发送的时间)请求头。 AK/SK认证的详细说明请参见认证鉴权的"AK/SK认证"。

对于[管理员创建](https://support.huaweicloud.com/intl/zh-cn/api-iam/iam_08_0015.html)**IAM**用户接口,使用AK/SK方式认证时,添加消息头后的请求如下所 示。

POST https://iam.ap-southeast-1.myhuaweicloud.com/v3.0/OS-USER/users Content-Type: application/json X-Sdk-Date: 20240416T095341Z Authorization: SDK-HMAC-SHA256 Access=\*\*\*\*\*\*\*\*\*\*\*\*\*\*\*\*\*, SignedHeaders=content-type;host;x-sdk-date, Signature=\*\*\*\*\*

#### 请求消息体(可选)

该部分可选。请求消息体通常以结构化格式(如JSON或XML)发出,与请求消息头中 Content-Type对应,传递除请求消息头之外的内容。若请求消息体中的参数支持中 文,则中文字符必须为UTF-8编码。

每个接口的请求消息体内容不同,也并不是每个接口都需要有请求消息体(或者说消 息体为空),GET、DELETE操作类型的接口就不需要消息体,消息体具体内容需要根 据具体接口而定。

对于[管理员创建](https://support.huaweicloud.com/intl/zh-cn/api-iam/iam_08_0015.html)**IAM**用户接口,您可以从接口的请求部分看到所需的请求参数及参数 说明,将消息体加入后的请求如下所示,其中加粗的字段需要根据实际值填写。

- **accountid**为IAM用户所属的账号ID。
- **username**为要创建的IAM用户名。
- **email**为IAM用户的邮箱。
- **\*\*\*\*\*\*\*\*\*\***为IAM用户的登录密码。

POST https://iam.ap-southeast-1.myhuaweicloud.com/v3.0/OS-USER/users Content-Type: application/json X-Sdk-Date: 20240416T095341Z Authorization: SDK-HMAC-SHA256 Access=\*\*\*\*\*\*\*\*\*\*\*\*\*\*\*\*\*\*, SignedHeaders=content-type;host;x-sdk-date, Signature=\*\*\*\*\*\*\*\*\*\*\*\*\*

```
{ 
    "user": { 
        "domain_id": "accountid", 
        "name": "username", 
       "password": "**********", 
       "email": "email", 
        "description": "IAM User Description" 
    } 
 }
```
到这里为止这个请求需要的内容就具备齐全了,您可以使用**[curl](https://curl.haxx.se/)**、**[Postman](https://www.getpostman.com/)**或直接编 写代码等方式发送请求调用API。对于获取用户Token接口,返回的响应消息头中的 "X-Subject-Token"就是需要获取的用户Token。有了Token之后,您就可以使用 Token认证调用其他API。

## **3.2** 认证鉴权

调用接口有如下两种认证方式,您可以选择其中一种进行认证鉴权。

● AK/SK认证:通过AK(Access Key ID)/SK(Secret Access Key)加密调用请求。 推荐使用AK/SK认证,其安全性比Token认证要高。

● Token认证:通过Token认证调用请求。

#### **AK/SK** 认证

#### 说明

AK/SK签名认证方式仅支持消息体大小在12MB以内,12MB以上的请求请使用Token认证。

AK/SK认证就是使用AK/SK对请求进行签名,在请求时将签名信息添加到消息头,从而 通过身份认证。

- AK ( Access Key ID ): 访问密钥ID。与私有访问密钥关联的唯一标识符; 访问密 钥ID和私有访问密钥一起使用,对请求进行加密签名。
- SK (Secret Access Key): 私有访问密钥。与访问密钥ID结合使用, 对请求进行 加密签名,可标识发送方,并防止请求被修改。

使用AK/SK认证时,您可以基于签名算法使用AK/SK对请求进行签名,也可以使用专门 的签名SDK对请求进行签名。详细的签名方法和SDK使用方法请参见**API**[签名指南。](https://support.huaweicloud.com/intl/zh-cn/devg-apisign/api-sign-provide.html)

#### 说明

签名SDK只提供签名功能,与服务提供的SDK不同,使用时请注意。

#### **Token** 认证

#### 说明

Token的有效期为24小时,需要使用一个Token鉴权时,可以先缓存起来,避免频繁调用。

Token在计算机系统中代表令牌(临时)的意思,拥有Token就代表拥有某种权限。 Token认证就是在调用API的时候将Token加到请求消息头中,从而通过身份认证,获 得操作API的权限。Token可通过调用[获取用户](https://support.huaweicloud.com/intl/zh-cn/api-iam/iam_30_0001.html)**Token**接口获取。

调用本服务API需要项目级别的Token,即调用[获取用户](https://support.huaweicloud.com/intl/zh-cn/api-iam/iam_30_0001.html)**Token**接口时,请求body中 **auth.scope**的取值需要选择**project**,如下所示。

```
{
   "auth": {
     "identity": {
        "methods": [
          "password"
        ],
        "password": {
          "user": {
             "name": "username", //IAM用户名
             "password": $ADMIN_PASS, //IAM用户密码,建议在配置文件或者环境变量中密文存放,使用时
解密,确保安全
            "domain": {
               "name": "domainname" //IAM用户所属账号名
\qquad \qquad \} }
        }
     },
      "scope": {
        "project": {
          "name": "xxxxxxxx" //项目名称
        }
     }
   }
}
```
<span id="page-13-0"></span>获取Token后,再调用其他接口时,您需要在请求消息头中添加"X-Auth-Token", 其值即为Token。例如Token值为"ABCDEFJ....",则调用接口时将"X-Auth-Token: ABCDEFJ...."加到请求消息头即可,如下所示。

POST https://iam.ap-southeast-1.myhuaweicloud.com/v3.0/OS-USER/users Content-Type: application/json **X-Auth-Token: ABCDEFJ....**

## **3.3** 返回结果

#### 状态码

请求发送以后,您会收到响应,其中包含状态码、响应消息头和消息体。

状态码是一组从1xx到5xx的数字代码,状态码表示了请求响应的状态,完整的状态码 列表请参[见通用请求返回值。](#page-359-0)

对于<mark>[管理员创建](https://support.huaweicloud.com/intl/zh-cn/api-iam/iam_08_0015.html)IAM用户</mark>接口,如果调用后返回状态码为"201",则表示请求成功。

#### 响应消息头

对应请求消息头,响应同样也有消息头,如"Content-type"。

对于[管理员创建](https://support.huaweicloud.com/intl/zh-cn/api-iam/iam_08_0015.html)**IAM**用户接口,返回如图**3-2**所示的消息头,其中"X-Subject-Token"就是需要获取的用户Token。有了Token之后,您就可以使用Token认证调用其 他API。

#### 说明

建议在配置文件或者环境变量中密文存放,使用时解密,确保安全。

图 **3-2** 管理员创建 IAM 用户响应消息头

```
"X-Frame-Options": "SAMEORIGIN",
"X-IAM-ETag-id": "2562365939-d8f6f12921974cb097338ac11fceac8a",
"Transfer-Encoding": "chunked",
"Strict-Transport-Security": "max-age=31536000; includeSubdomains;",
"Server": "api-gateway",
"X-Request-Id": "af2953f2bcc67a42325a69a19e6c32a2",
"X-Content-Type-Options": "nosniff",
"Connection": "keep-alive",
"X-Download-Options": "noopen",
"X-XSS-Protection": "1; mode=block;",
"X-IAM-Trace-Id": "token_www.wiwa.null_af2953f2bcc67a42325a69a19e6c32a2",
"Date": "Tue, 21 May 2024 09:03:40 GMT",
"Content-Type": "application/json; charset=utf8"
```
#### 响应消息体(可选)

该部分可选。响应消息体通常以结构化格式(如JSON或XML)返回,与响应消息头中 Content-Type对应,传递除响应消息头之外的内容。

对于[管理员创建](https://support.huaweicloud.com/intl/zh-cn/api-iam/iam_08_0015.html)**IAM**用户接口,返回如下消息体。为篇幅起见,这里只展示部分内 容。

{ "user": {

```
 "id": "c131886aec...", 
      "name": "IAMUser", 
      "description": "IAM User Description", 
 "areacode": "", 
 "phone": "", 
 "email": "***@***.com", 
      "status": null, 
      "enabled": true, 
 "pwd_status": false, 
 "access_mode": "default", 
      "is_domain_owner": false, 
      "xuser_id": "", 
      "xuser_type": "", 
 "password_expires_at": null, 
 "create_time": "2024-05-21T09:03:41.000000", 
 "domain_id": "d78cbac1..........", 
     "xdomain_id": "30086000.........",
       "xdomain_type": "", 
      "default_project_id": null 
   } 
 }
```
当接口调用出错时,会返回错误码及错误信息说明,错误响应的Body体格式如下所 示。

```
{
 "error_msg": "The request message format is invalid.",
 "error_code": "IMG.0001"
}
```
其中, error\_code表示错误码, error\_msg表示错误描述信息。

## **4 API**

## <span id="page-15-0"></span>**4.1** 物理连接

## **4.1.1** 查询物理连接列表

## 功能介绍

查询租户创建的所有的direct connect对象.

#### 调用方法

请参[见如何调用](#page-8-0)**API**。

#### **URI**

GET /v3/{project\_id}/dcaas/direct-connects

#### 表 **4-1** 路径参数

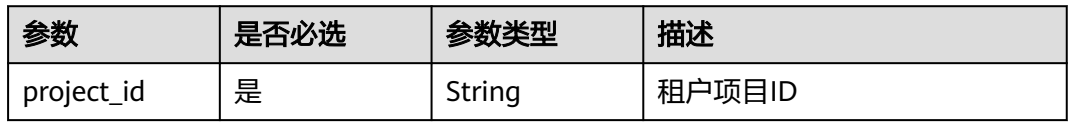

#### 表 **4-2** Query 参数

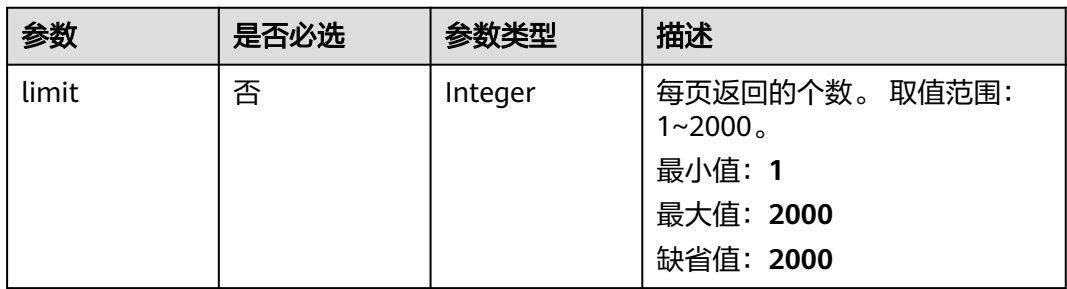

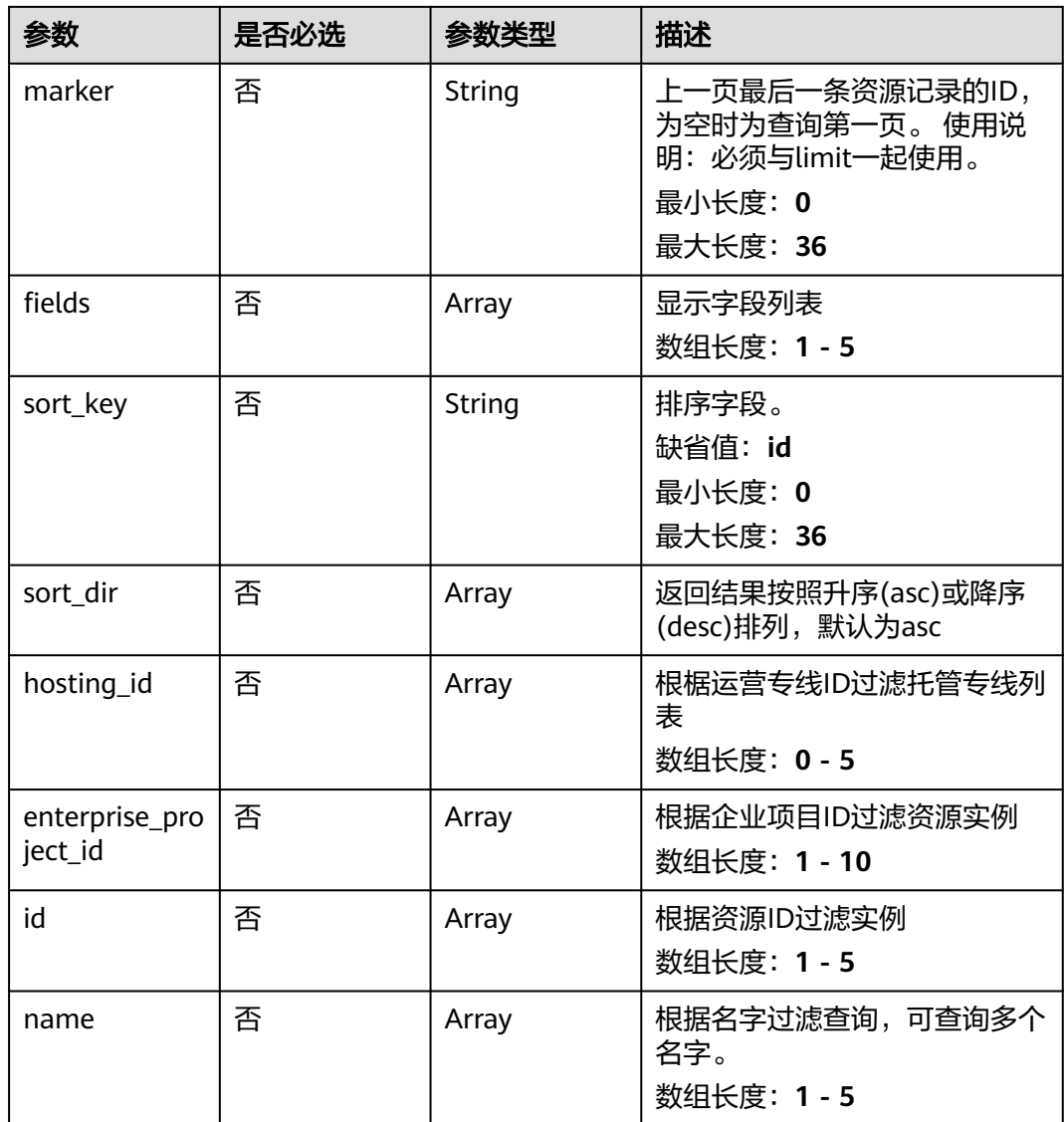

#### 请求参数

#### 表 **4-3** 请求 Header 参数

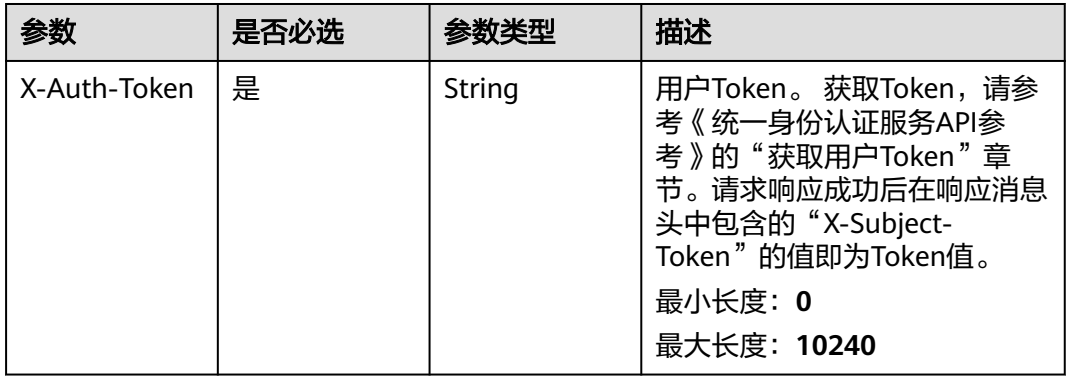

#### 响应参数

#### 状态码: **200**

#### 表 **4-4** 响应 Body 参数

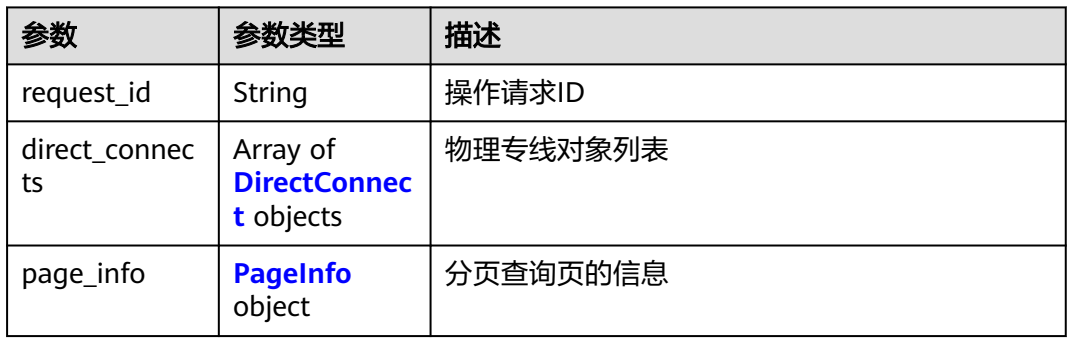

#### 表 **4-5** DirectConnect

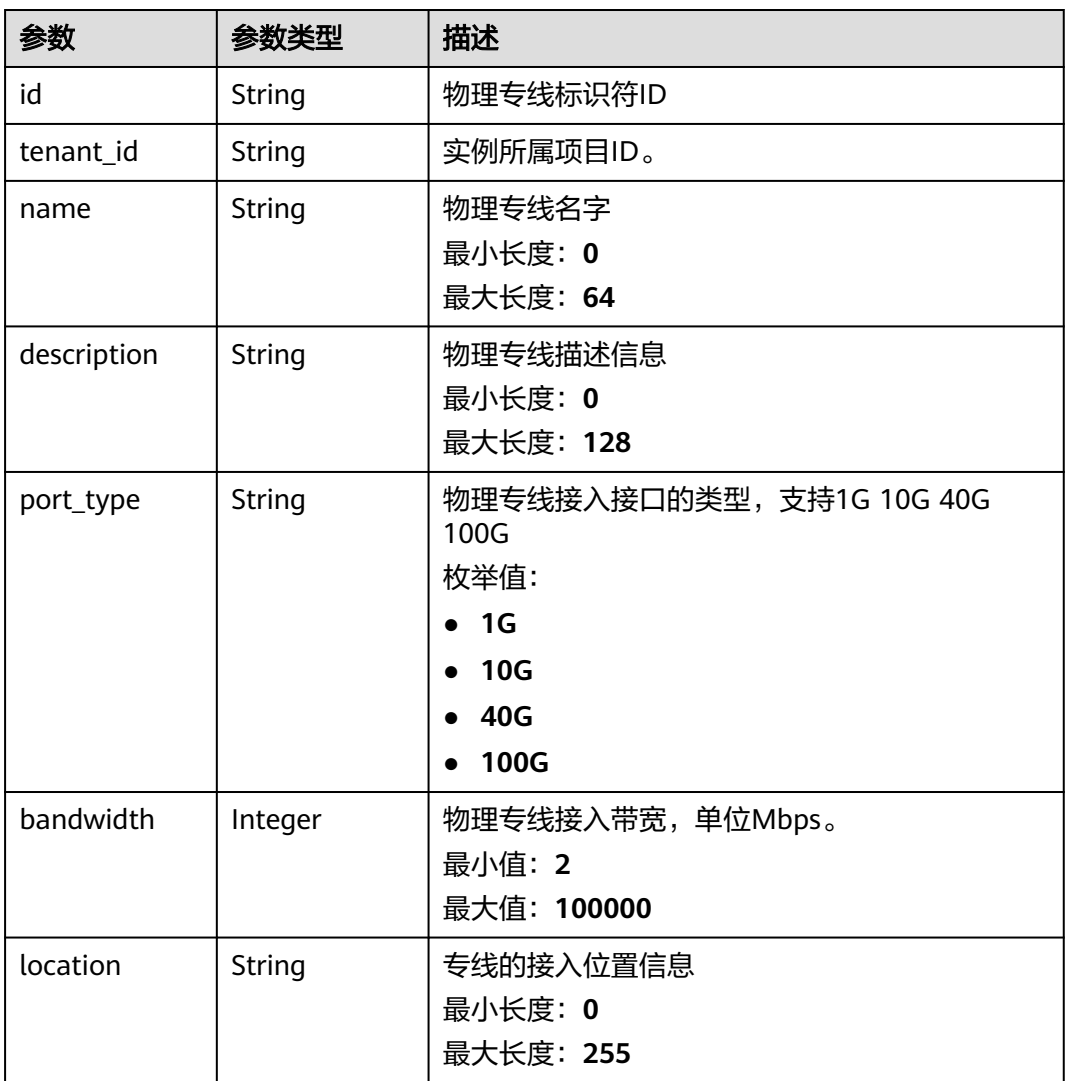

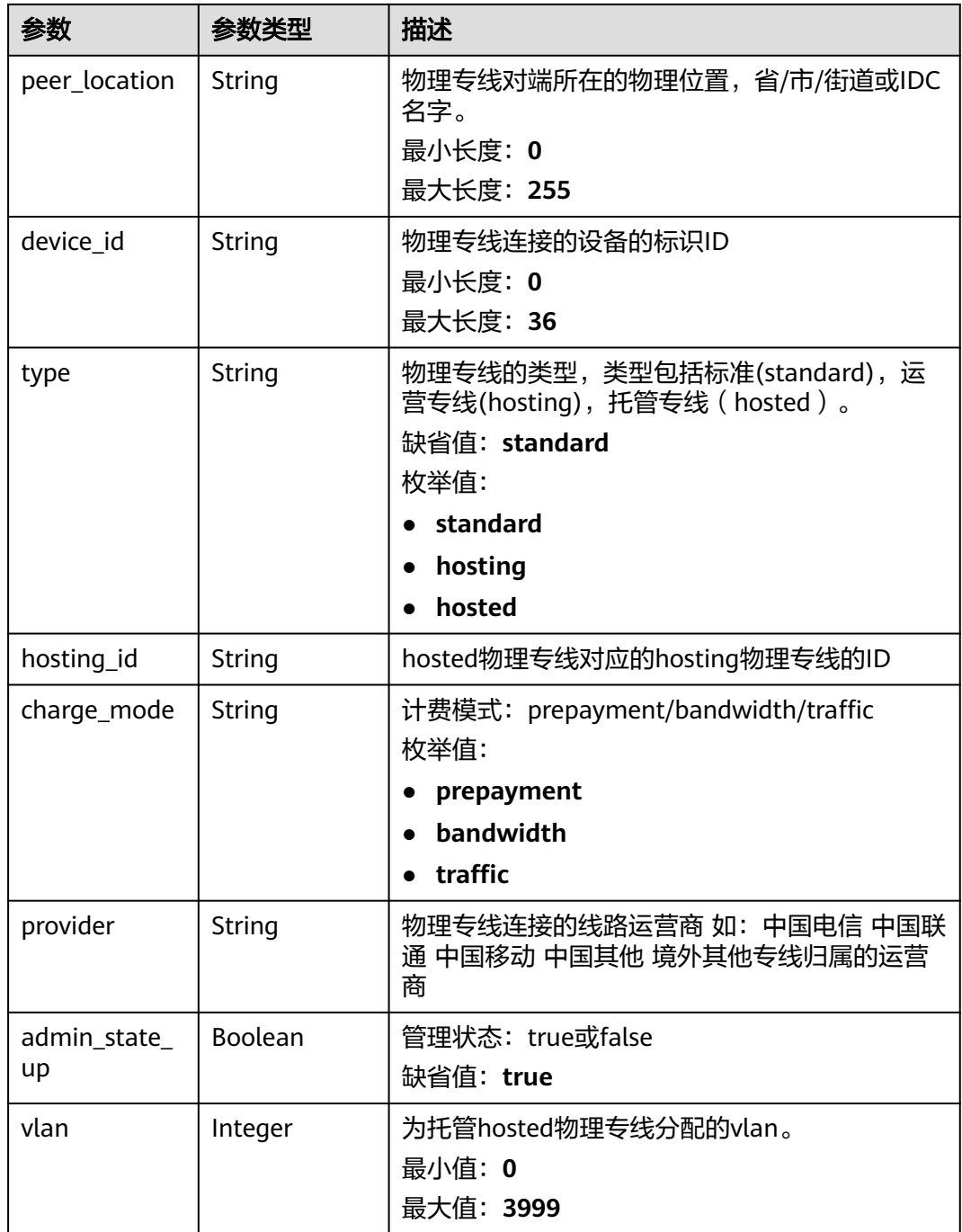

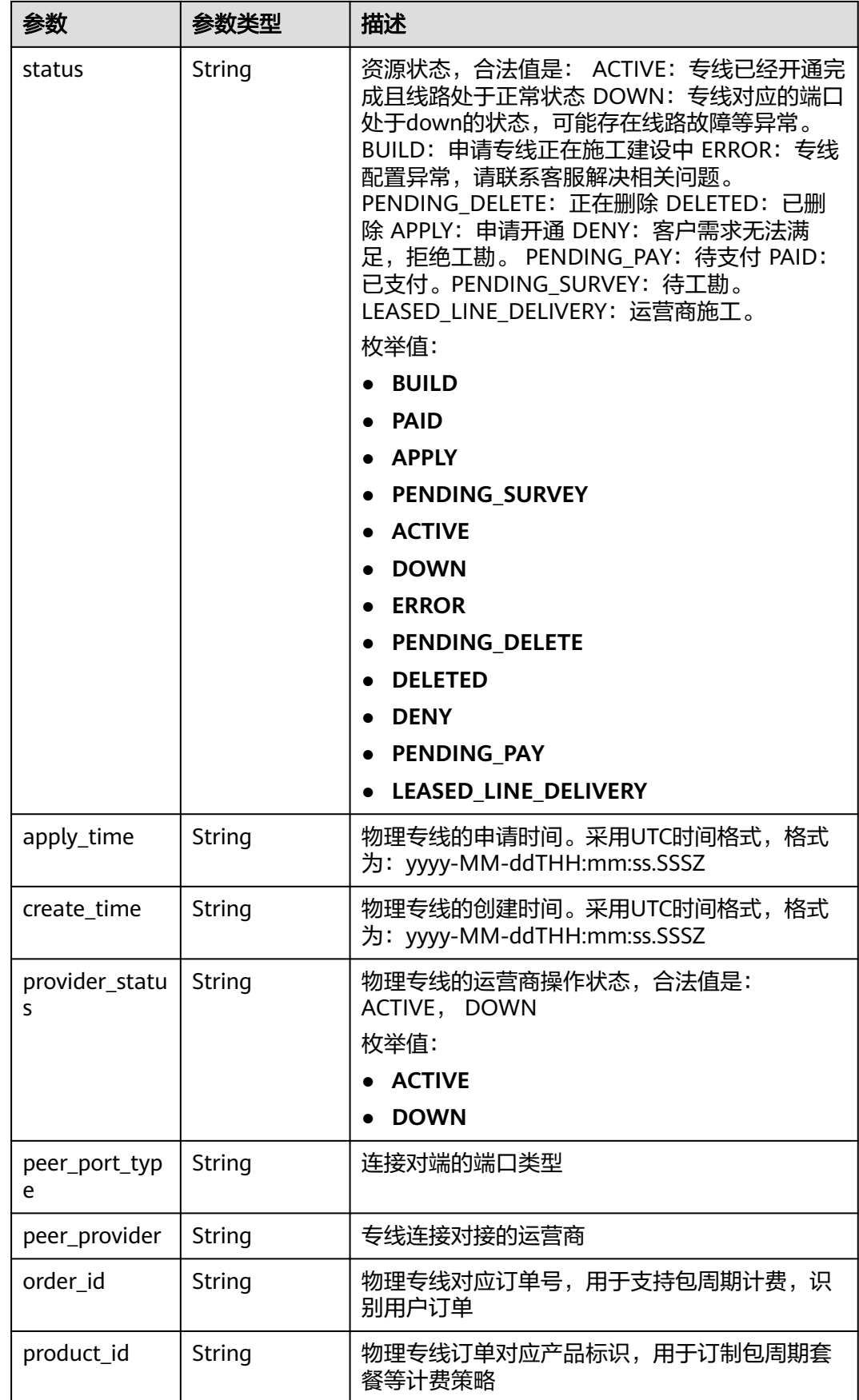

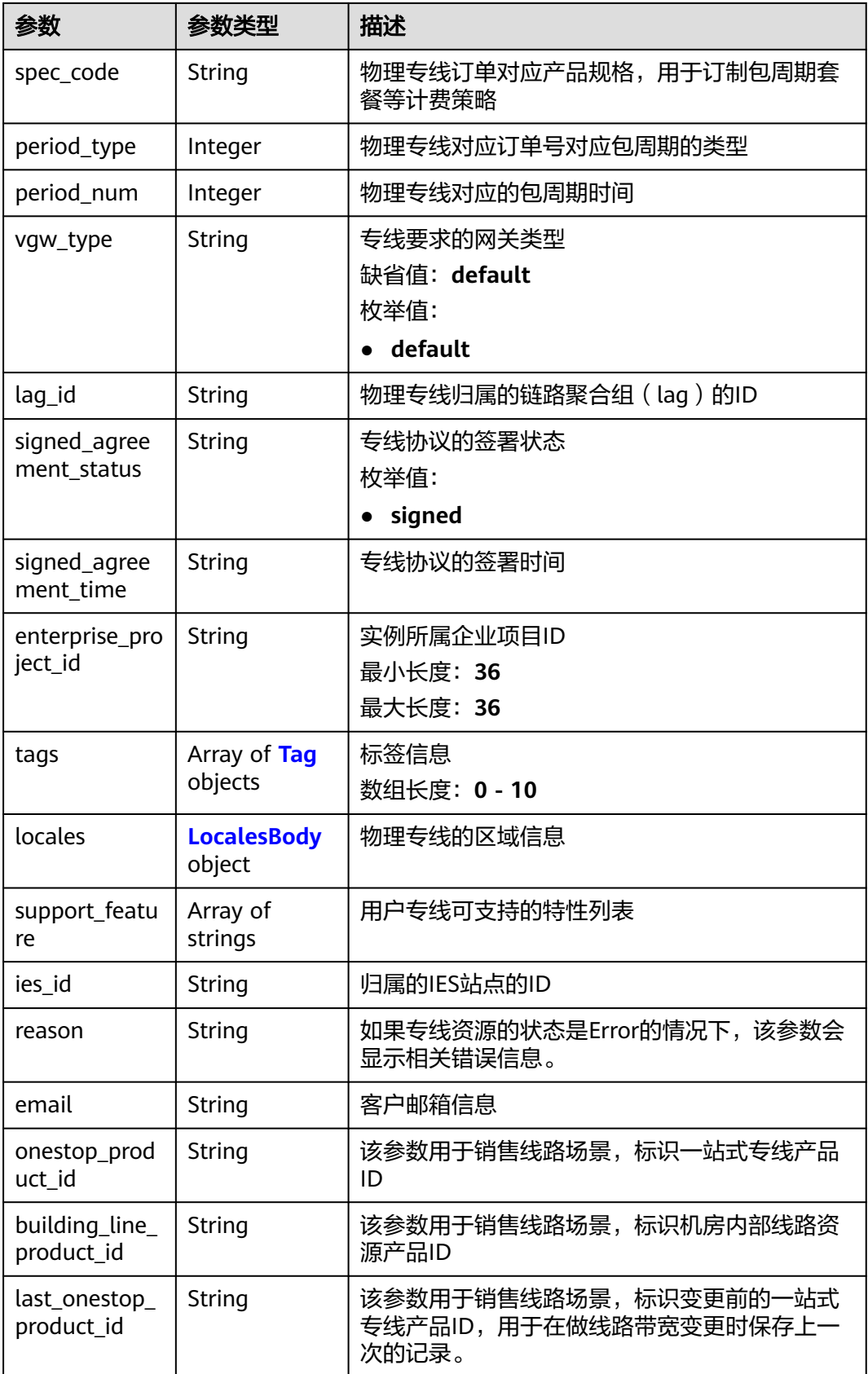

<span id="page-21-0"></span>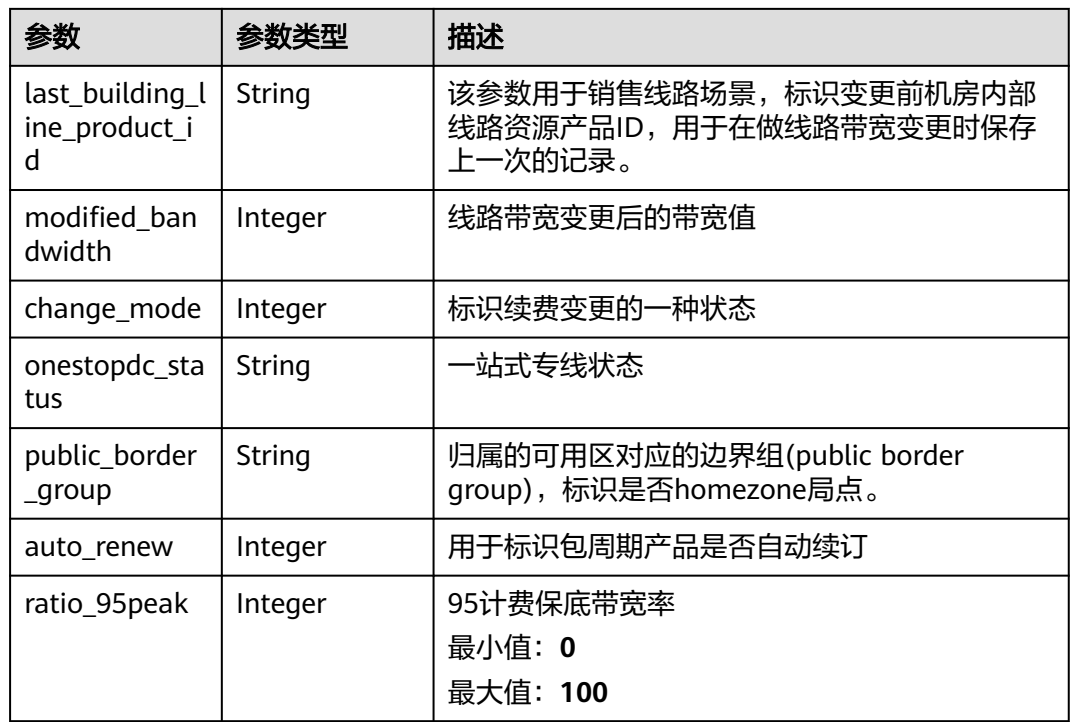

#### 表 **4-6** Tag

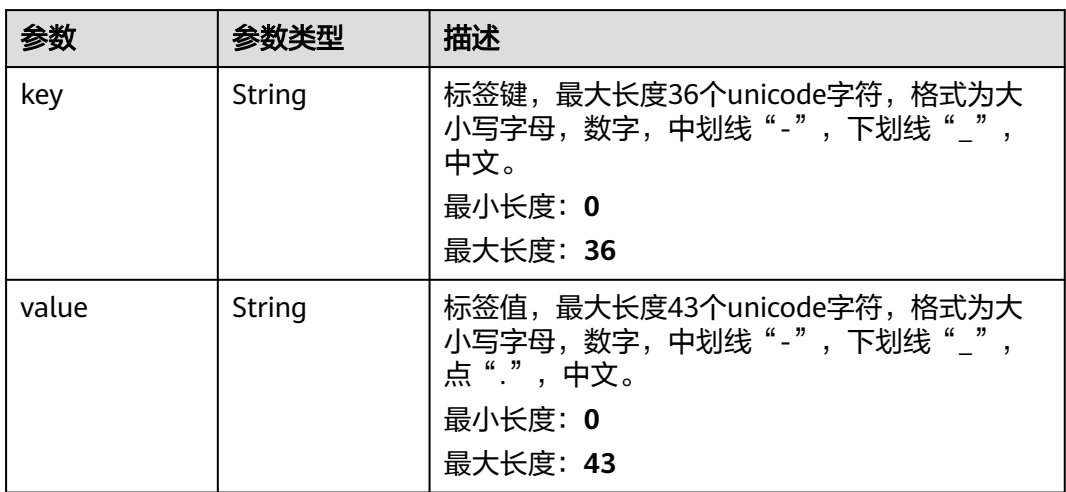

#### 表 **4-7** LocalesBody

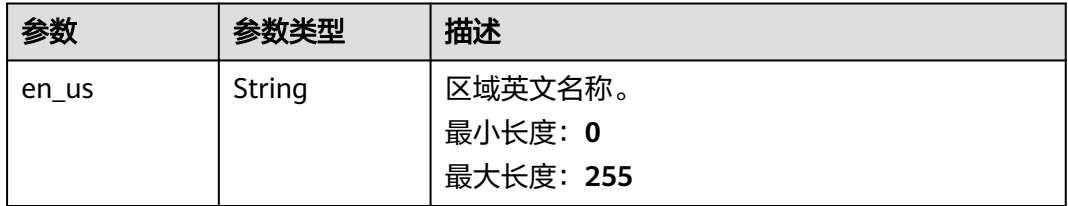

<span id="page-22-0"></span>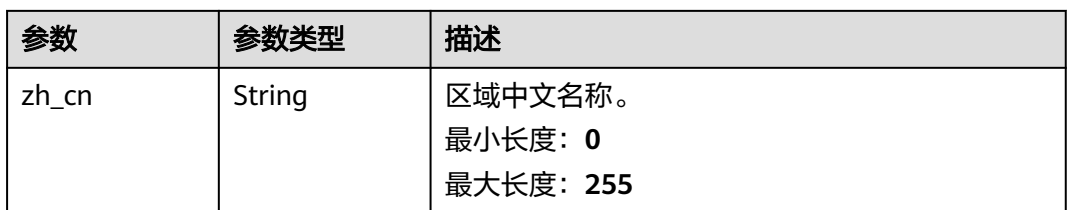

#### 表 **4-8** PageInfo

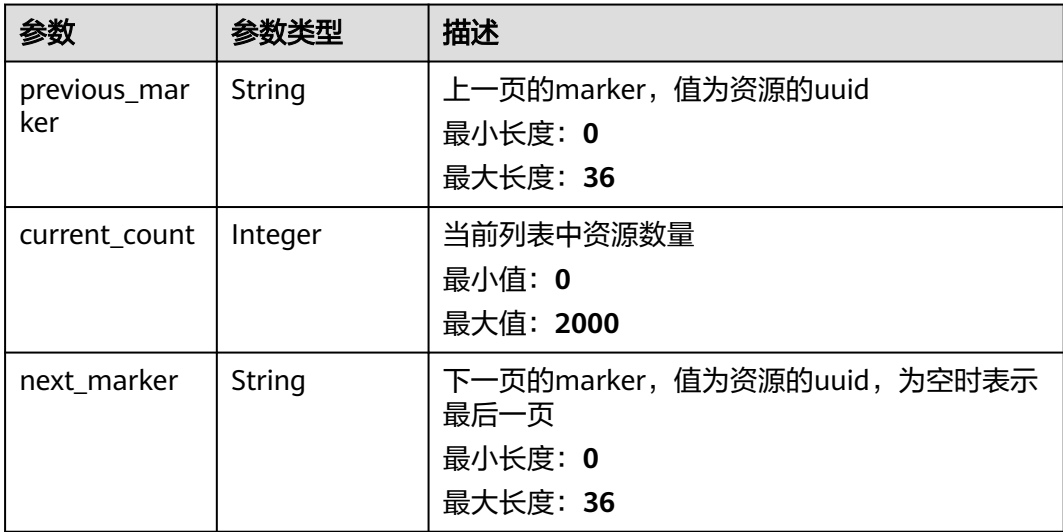

#### 请求示例

#### 查询物理连接列表

GET https://{dc\_endpoint}/v3/6fbe9263116a4b68818cf1edce16bc4f/dcaas/direct-connects

#### 响应示例

#### 状态码: **200**

OK

成功查询物理连接列表

```
{
 "request_id" : "9a4f4dfc4fb2fc101e65bba07d908535",
 "direct_connects" : [ {
   "bandwidth" : 100,
   "create_time" : "2018-10-19T09:53:26.000Z",
 "port_type" : "10G",
 "id" : "6ecd9cf3-ca64-46c7-863f-f2eb1b9e838a",
   "apply_time" : "2018-10-19T09:53:26.000Z",
   "peer_location" : "",
 "peer_port_type" : null,
 "peer_provider" : null,
 "location" : "ExampleLocation",
 "provider" : "ExampleProvider",
 "type" : "standard",
 "status" : "BUILD",
 "description" : "",
 "provider_status" : "ACTIVE",
```

```
 "order_id" : "",
   "vlan" : null,
   "device_id" : "172.16.40.2",
   "name" : "direct connect1",
   "admin_state_up" : true,
   "tenant_id" : "6fbe9263116a4b68818cf1edce16bc4f",
   "hosting_id" : null,
   "product_id" : "",
 "vgw_type" : "default",
 "spec_code" : "100ge",
  "charge_mode" : null.
   "support_feature" : [ ],
   "ies_id" : null,
 "reason" : null,
 "email" : "cloud@example.com",
   "onestop_product_id" : null,
   "building_line_product_id" : null,
   "last_building_line_product_id" : null,
   "last_onestop_product_id" : null,
   "modified_bandwidth" : null,
   "change_mode" : null,
   "onestopdc_status" : null,
   "public_border_group" : "center",
   "auto_renew" : 0,
   "ratio_95peak" : null
 } ]
```
#### **SDK** 代码示例

SDK代码示例如下。

}

#### **Java**

package com.huaweicloud.sdk.test;

```
import com.huaweicloud.sdk.core.auth.ICredential;
import com.huaweicloud.sdk.core.auth.BasicCredentials;
import com.huaweicloud.sdk.core.exception.ConnectionException;
import com.huaweicloud.sdk.core.exception.RequestTimeoutException;
import com.huaweicloud.sdk.core.exception.ServiceResponseException;
import com.huaweicloud.sdk.dc.v3.region.DcRegion;
import com.huaweicloud.sdk.dc.v3.*;
import com.huaweicloud.sdk.dc.v3.model.*;
```
import java.util.List; import java.util.ArrayList;

public class ListDirectConnectsSolution {

```
 public static void main(String[] args) {
      // The AK and SK used for authentication are hard-coded or stored in plaintext, which has great 
security risks. It is recommended that the AK and SK be stored in ciphertext in configuration files or 
environment variables and decrypted during use to ensure security.
      // In this example, AK and SK are stored in environment variables for authentication. Before running 
this example, set environment variables CLOUD_SDK_AK and CLOUD_SDK_SK in the local environment
      String ak = System.getenv("CLOUD_SDK_AK");
      String sk = System.getenv("CLOUD_SDK_SK");
      ICredential auth = new BasicCredentials()
           .withAk(ak)
           .withSk(sk);
      DcClient client = DcClient.newBuilder()
            .withCredential(auth)
            .withRegion(DcRegion.valueOf("<YOUR REGION>"))
            .build();
     ListDirectConnectsRequest request = new ListDirectConnectsRequest();
```

```
 request.withLimit(<limit>);
    request.withMarker("<marker>");
    request.withFields();
    request.withSortKey("<sort_key>");
    request.withSortDir();
    request.withHostingId();
    request.withEnterpriseProjectId();
    request.withId();
    request.withName();
    try {
      ListDirectConnectsResponse response = client.listDirectConnects(request);
       System.out.println(response.toString());
    } catch (ConnectionException e) {
      e.printStackTrace();
    } catch (RequestTimeoutException e) {
      e.printStackTrace();
    } catch (ServiceResponseException e) {
      e.printStackTrace();
      System.out.println(e.getHttpStatusCode());
       System.out.println(e.getRequestId());
      System.out.println(e.getErrorCode());
      System.out.println(e.getErrorMsg());
    }
 }
```
#### **Python**

#### # coding: utf-8

}

```
from huaweicloudsdkcore.auth.credentials import BasicCredentials
from huaweicloudsdkdc.v3.region.dc_region import DcRegion
from huaweicloudsdkcore.exceptions import exceptions
from huaweicloudsdkdc.v3 import *
```

```
if name = " main ":
```
 # The AK and SK used for authentication are hard-coded or stored in plaintext, which has great security risks. It is recommended that the AK and SK be stored in ciphertext in configuration files or environment variables and decrypted during use to ensure security.

 # In this example, AK and SK are stored in environment variables for authentication. Before running this example, set environment variables CLOUD\_SDK\_AK and CLOUD\_SDK\_SK in the local environment

```
 ak = os.getenv("CLOUD_SDK_AK")
 sk = os.getenv("CLOUD_SDK_SK")
```

```
credentials = BasicCredentials(ak, sk) \setminus
```

```
 client = DcClient.new_builder() \
   .with_credentials(credentials) \
   .with_region(DcRegion.value_of("<YOUR REGION>")) \
   .build()
```
try:

```
 request = ListDirectConnectsRequest()
   request.limit = <limit>
   request.marker = "<marker>"
   request.fields = 
   request.sort_key = "<sort_key>"
   request.sort_dir = 
   request.hosting_id = 
   request.enterprise_project_id = 
   request.id = 
   request.name = 
   response = client.list_direct_connects(request)
   print(response)
 except exceptions.ClientRequestException as e:
    print(e.status_code)
   print(e.request_id)
    print(e.error_code)
   print(e.error_msg)
```
**Go**

```
package main
import (
   "fmt"
   "github.com/huaweicloud/huaweicloud-sdk-go-v3/core/auth/basic"
   dc "github.com/huaweicloud/huaweicloud-sdk-go-v3/services/dc/v3"
   "github.com/huaweicloud/huaweicloud-sdk-go-v3/services/dc/v3/model"
   region "github.com/huaweicloud/huaweicloud-sdk-go-v3/services/dc/v3/region"
)
func main() {
   // The AK and SK used for authentication are hard-coded or stored in plaintext, which has great security 
risks. It is recommended that the AK and SK be stored in ciphertext in configuration files or environment 
variables and decrypted during use to ensure security.
   // In this example, AK and SK are stored in environment variables for authentication. Before running this 
example, set environment variables CLOUD_SDK_AK and CLOUD_SDK_SK in the local environment
   ak := os.Getenv("CLOUD_SDK_AK")
   sk := os.Getenv("CLOUD_SDK_SK")
   auth := basic.NewCredentialsBuilder().
      WithAk(ak).
      WithSk(sk).
      Build()
   client := dc.NewDcClient(
      dc.DcClientBuilder().
         WithRegion(region.ValueOf("<YOUR REGION>")).
         WithCredential(auth).
         Build())
   request := &model.ListDirectConnectsRequest{}
   limitRequest:= int32(<limit>)
   request.Limit = &limitRequest
   markerRequest:= "<marker>"
   request.Marker = &markerRequest
  sortKeyRequest:= "<sort_key>"
   request.SortKey = &sortKeyRequest
   response, err := client.ListDirectConnects(request)
  if err == nil fmt.Printf("%+v\n", response)
   } else {
      fmt.Println(err)
   }
```
#### 更多

更多编程语言的SDK代码示例,请参见**[API Explorer](https://console-intl.huaweicloud.com/apiexplorer/#/openapi/DC/sdk?api=ListDirectConnects)**的代码示例页签,可生成自动对应 的SDK代码示例。

#### 状态码

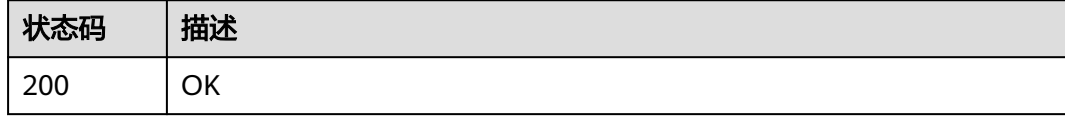

#### 错误码

请参[见错误码。](#page-360-0)

}

## <span id="page-26-0"></span>**4.1.2** 查询物理连接详情

### 功能介绍

查询物理连接详细信息.

#### 调用方法

请参[见如何调用](#page-8-0)**API**。

**URI**

GET /v3/{project\_id}/dcaas/direct-connects/{direct\_connect\_id}

#### 表 **4-9** 路径参数

| 参数                    | 是否必选 | 参数类型   | 描述                                |
|-----------------------|------|--------|-----------------------------------|
| direct_connec<br>t id | 是    | String | 物理专线连接ID。<br>最小长度: 36<br>最大长度: 36 |
| project_id            | 是    | String | 租户项目ID                            |

表 **4-10** Query 参数

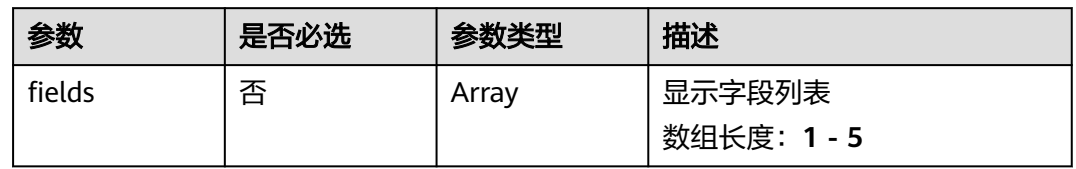

#### 请求参数

#### 表 **4-11** 请求 Header 参数

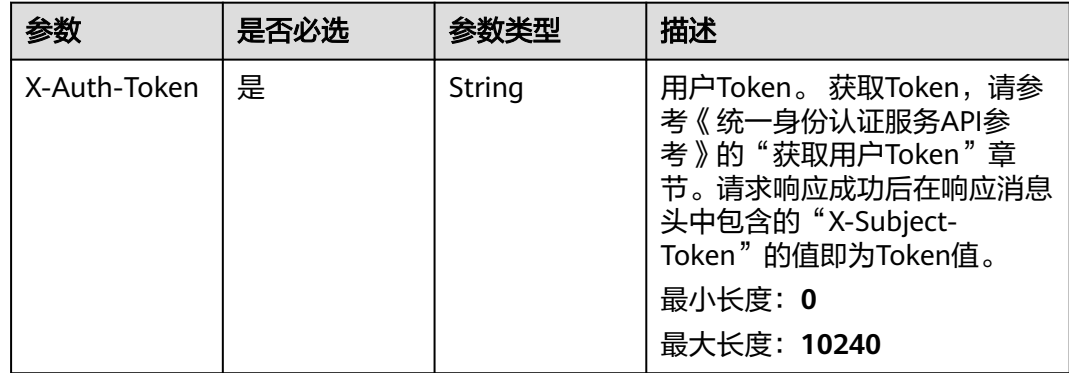

#### 响应参数

#### 状态码: **200**

#### 表 **4-12** 响应 Body 参数

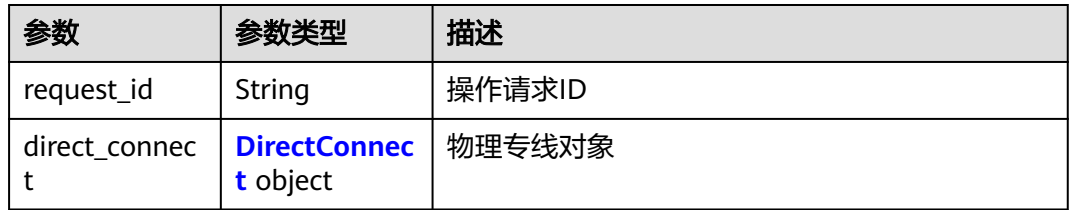

#### 表 **4-13** DirectConnect

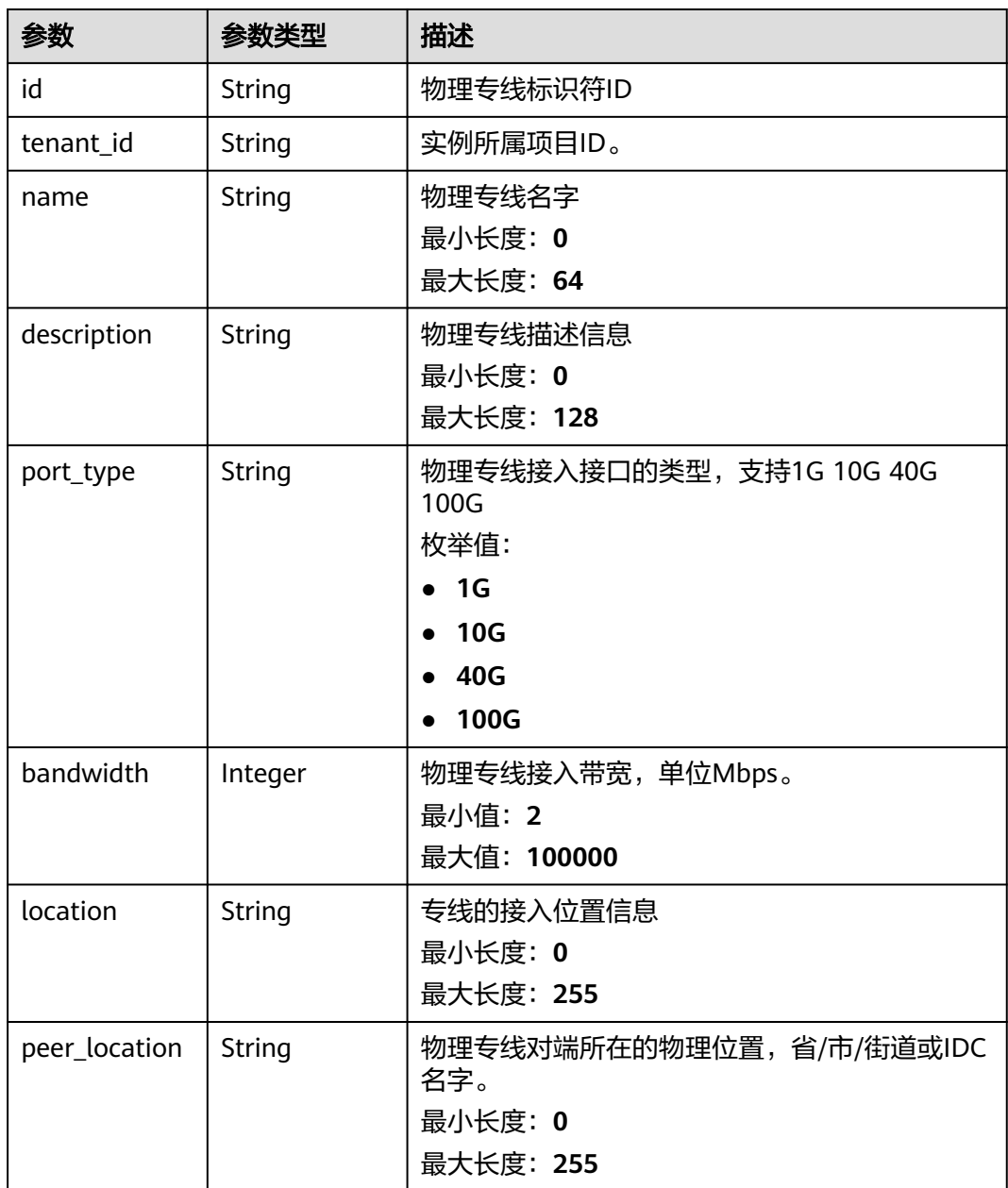

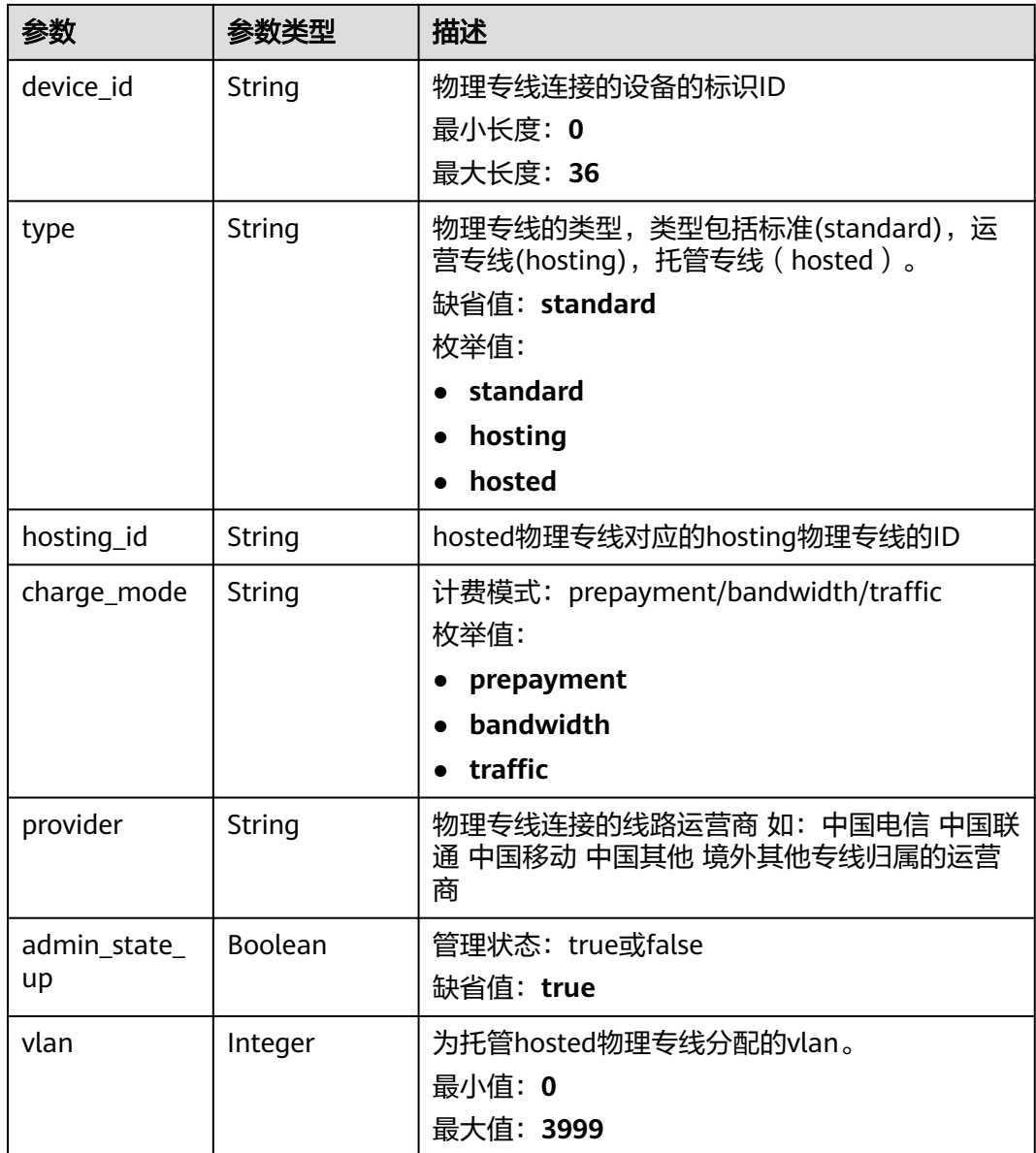

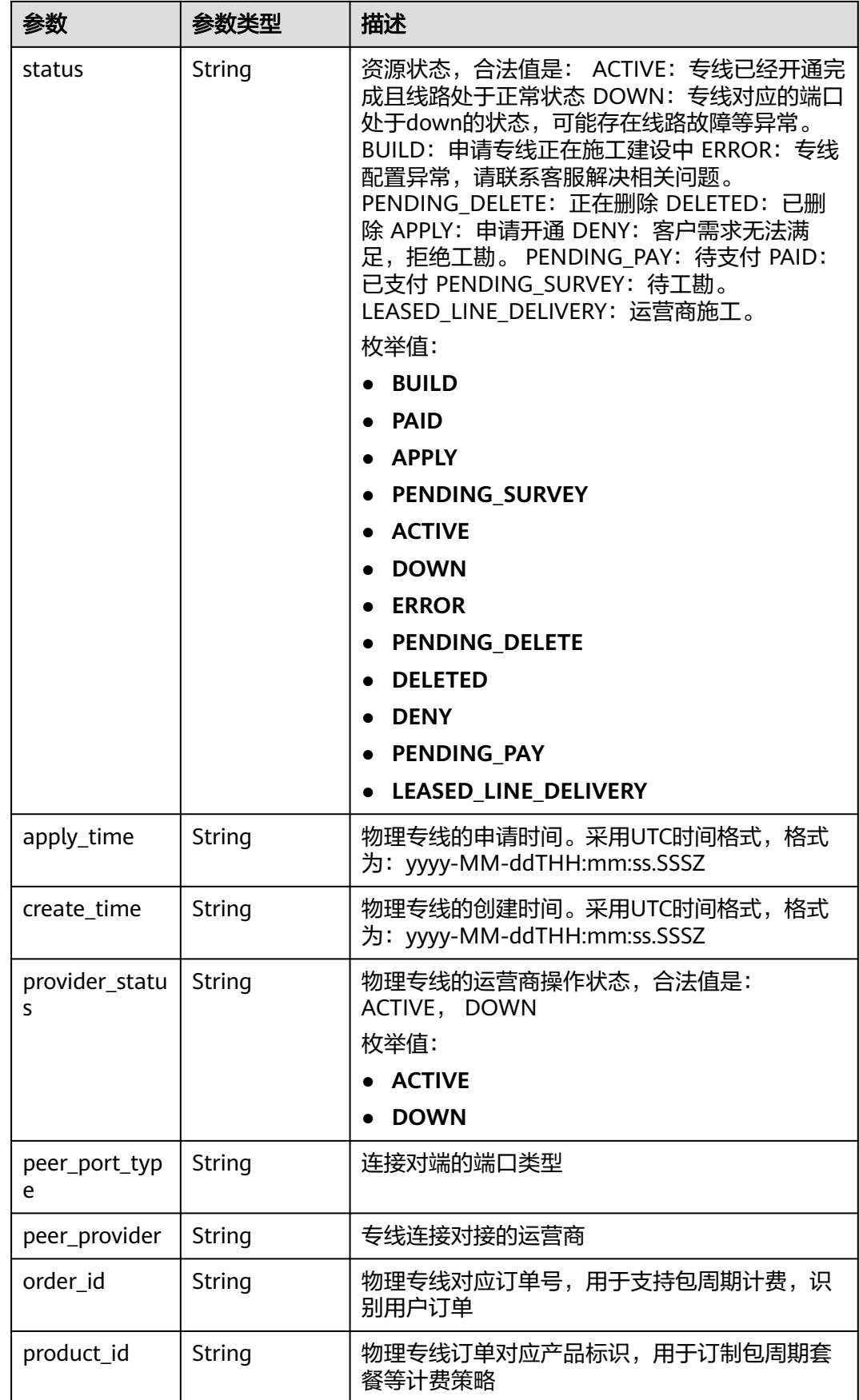

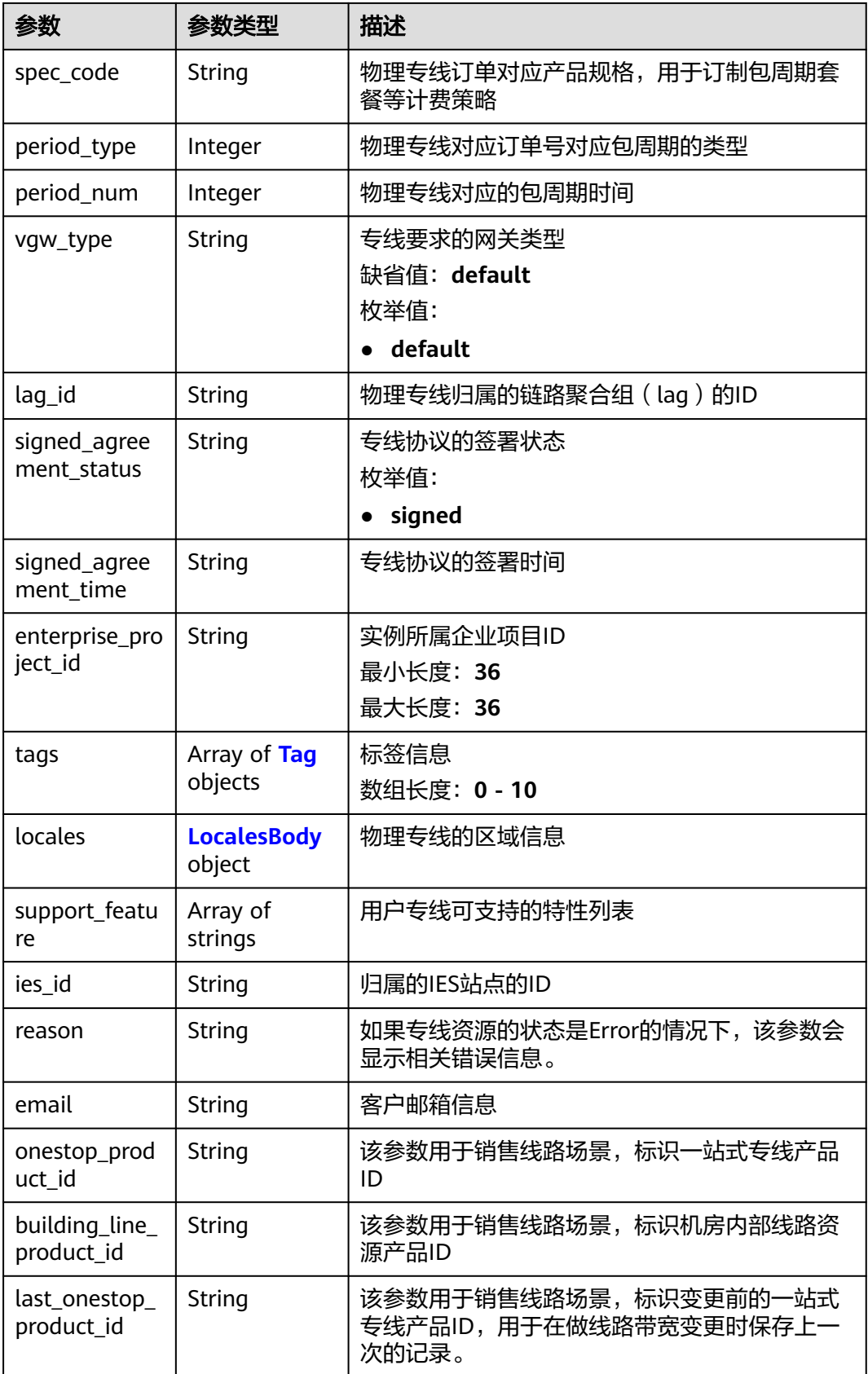

<span id="page-31-0"></span>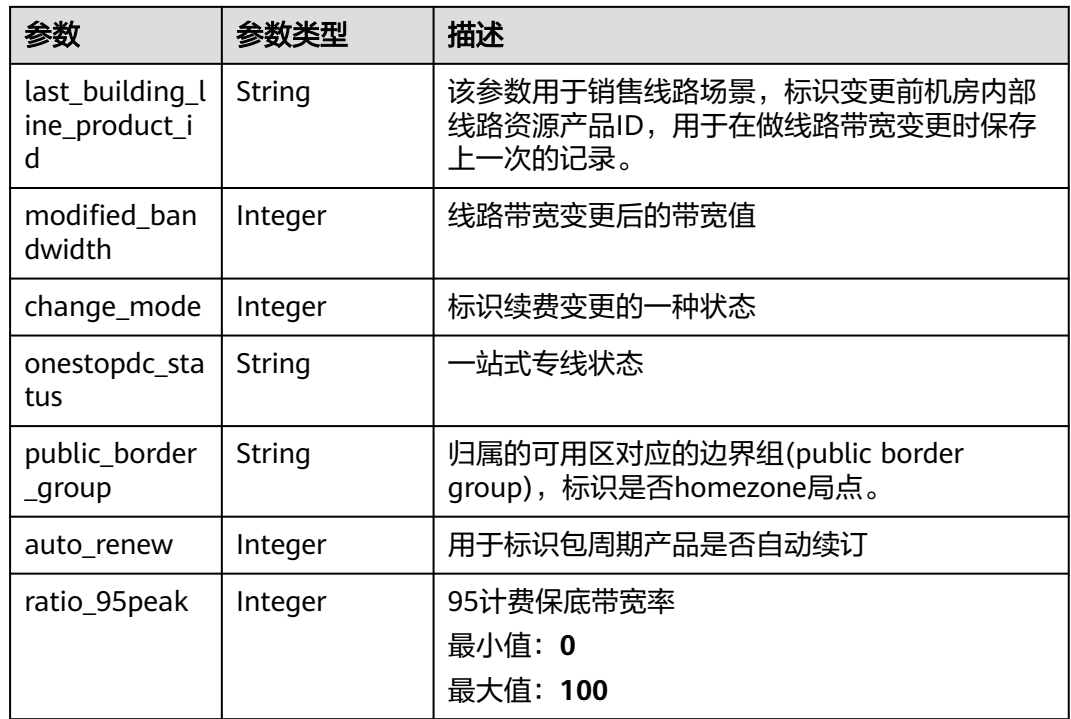

#### 表 **4-14** Tag

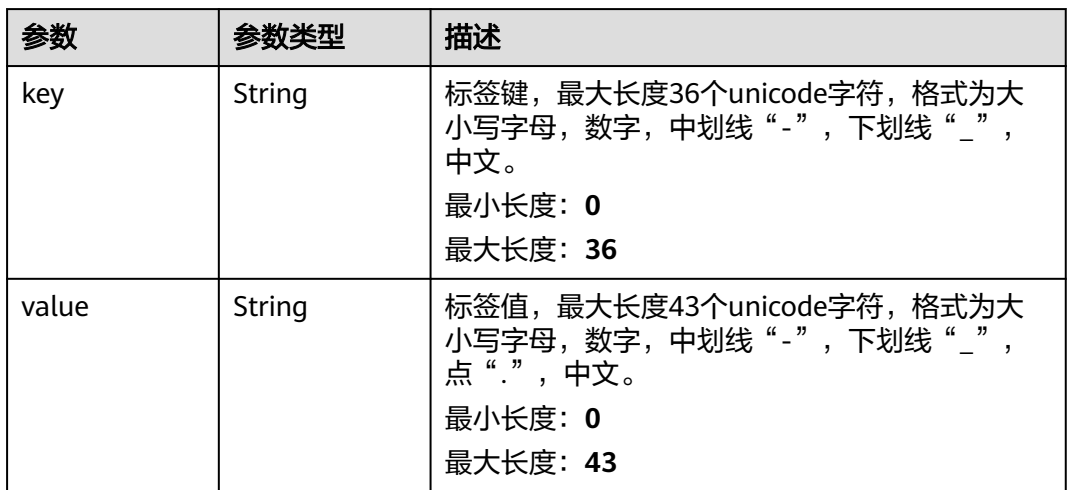

#### 表 **4-15** LocalesBody

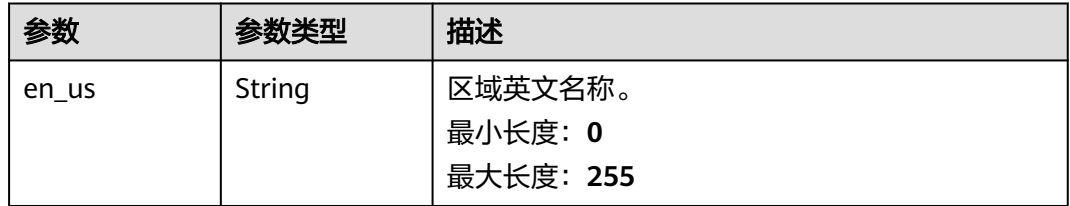

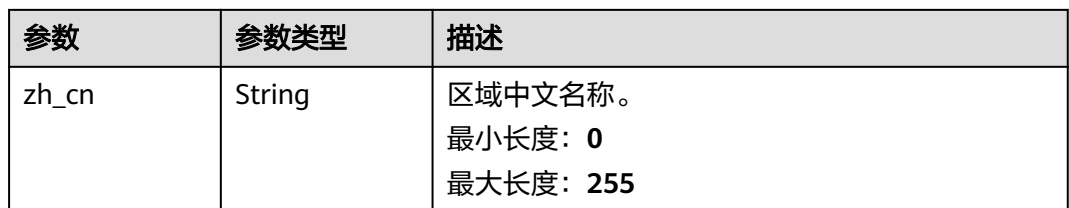

#### 请求示例

#### 查询物理专线详情

GET https://{dc\_endpoint}/v3/6fbe9263116a4b68818cf1edce16bc4f/dcaas/direct-connects/6ecd9cf3 ca64-46c7-863f-f2eb1b9e838a

#### 响应示例

#### 状态码: **200**

**OK** 

成功查询物理连接详细信息

```
{
  "direct_connect" : {
   "bandwidth" : 100,
   "create_time" : "2018-10-19T09:53:26.000Z",
   "port_type" : "10G",
   "id" : "6ecd9cf3-ca64-46c7-863f-f2eb1b9e838a",
    "apply_time" : "2018-10-19T09:53:26.000Z",
   "peer_location" : "",
   "peer_port_type" : null,
 "peer_provider" : null,
 "location" : "ExampleLocation",
   "provider" : "ExampleProvider",
 "type" : "standard",
 "status" : "BUILD",
  "description" : ""
    "provider_status" : "ACTIVE",
    "order_id" : "",
   "vlan" : null,
   "device_id" : "172.16.40.2",
    "name" : "direct connect1",
    "admin_state_up" : true,
   "tenant_id" : "6fbe9263116a4b68818cf1edce16bc4f",
 "hosting_id" : null,
 "product_id" : "",
 "vgw_type" : "default",
 "spec_code" : "100ge",
   "charge_mode" : null,
    "support_feature" : [ ],
   "ies_id" : null,
 "reason" : null,
 "email" : "cloud@example.com",
   "onestop_product_id" : null,
   "building_line_product_id" : null,
   "last_building_line_product_id" : null,
    "last_onestop_product_id" : null,
   "modified_bandwidth" : null,
    "change_mode" : null,
    "onestopdc_status" : null,
   "public_border_group" : "center",
   "auto_renew" : 0,
   "ratio_95peak" : null
```
#### } }

#### **SDK** 代码示例

#### SDK代码示例如下。

#### **Java**

package com.huaweicloud.sdk.test;

```
import com.huaweicloud.sdk.core.auth.ICredential;
import com.huaweicloud.sdk.core.auth.BasicCredentials;
import com.huaweicloud.sdk.core.exception.ConnectionException;
import com.huaweicloud.sdk.core.exception.RequestTimeoutException;
import com.huaweicloud.sdk.core.exception.ServiceResponseException;
import com.huaweicloud.sdk.dc.v3.region.DcRegion;
import com.huaweicloud.sdk.dc.v3.*;
import com.huaweicloud.sdk.dc.v3.model.*;
import java.util.List;
import java.util.ArrayList;
public class ShowDirectConnectSolution {
   public static void main(String[] args) {
      // The AK and SK used for authentication are hard-coded or stored in plaintext, which has great 
security risks. It is recommended that the AK and SK be stored in ciphertext in configuration files or 
environment variables and decrypted during use to ensure security.
      // In this example, AK and SK are stored in environment variables for authentication. Before running 
this example, set environment variables CLOUD_SDK_AK and CLOUD_SDK_SK in the local environment
      String ak = System.getenv("CLOUD_SDK_AK");
      String sk = System.getenv("CLOUD_SDK_SK");
      ICredential auth = new BasicCredentials()
           .withAk(ak)
           .withSk(sk);
      DcClient client = DcClient.newBuilder()
           .withCredential(auth)
            .withRegion(DcRegion.valueOf("<YOUR REGION>"))
            .build();
      ShowDirectConnectRequest request = new ShowDirectConnectRequest();
      request.withFields();
      try {
         ShowDirectConnectResponse response = client.showDirectConnect(request);
         System.out.println(response.toString());
      } catch (ConnectionException e) {
         e.printStackTrace();
      } catch (RequestTimeoutException e) {
         e.printStackTrace();
      } catch (ServiceResponseException e) {
         e.printStackTrace();
         System.out.println(e.getHttpStatusCode());
         System.out.println(e.getRequestId());
         System.out.println(e.getErrorCode());
         System.out.println(e.getErrorMsg());
      }
   }
}
```
#### **Python**

# coding: utf-8

from huaweicloudsdkcore.auth.credentials import BasicCredentials from huaweicloudsdkdc.v3.region.dc\_region import DcRegion

from huaweicloudsdkcore.exceptions import exceptions from huaweicloudsdkdc.v3 import \*

#### $if __name__ == '__main__".$

 $\frac{1}{4}$  The AK and SK used for authentication are hard-coded or stored in plaintext, which has great security risks. It is recommended that the AK and SK be stored in ciphertext in configuration files or environment variables and decrypted during use to ensure security.

 # In this example, AK and SK are stored in environment variables for authentication. Before running this example, set environment variables CLOUD\_SDK\_AK and CLOUD\_SDK\_SK in the local environment ak = os.getenv("CLOUD\_SDK\_AK")

```
 sk = os.getenv("CLOUD_SDK_SK")
```

```
credentials = BasicCredentials(ak, sk) \setminus
```

```
 client = DcClient.new_builder() \
    .with_credentials(credentials) \
    .with_region(DcRegion.value_of("<YOUR REGION>")) \
    .build()
 try:
```

```
 request = ShowDirectConnectRequest()
    request.fields = 
    response = client.show_direct_connect(request)
    print(response)
 except exceptions.ClientRequestException as e:
    print(e.status_code)
    print(e.request_id)
    print(e.error_code)
    print(e.error_msg)
```
#### **Go**

```
package main
```

```
import (
```
)

```
 "fmt"
 "github.com/huaweicloud/huaweicloud-sdk-go-v3/core/auth/basic"
 dc "github.com/huaweicloud/huaweicloud-sdk-go-v3/services/dc/v3"
 "github.com/huaweicloud/huaweicloud-sdk-go-v3/services/dc/v3/model"
 region "github.com/huaweicloud/huaweicloud-sdk-go-v3/services/dc/v3/region"
```
func main() {

 // The AK and SK used for authentication are hard-coded or stored in plaintext, which has great security risks. It is recommended that the AK and SK be stored in ciphertext in configuration files or environment variables and decrypted during use to ensure security.

 // In this example, AK and SK are stored in environment variables for authentication. Before running this example, set environment variables CLOUD\_SDK\_AK and CLOUD\_SDK\_SK in the local environment

```
 ak := os.Getenv("CLOUD_SDK_AK")
 sk := os.Getenv("CLOUD_SDK_SK")
   auth := basic.NewCredentialsBuilder().
      WithAk(ak).
      WithSk(sk).
     Build()
   client := dc.NewDcClient(
      dc.DcClientBuilder().
        WithRegion(region.ValueOf("<YOUR REGION>")).
        WithCredential(auth).
        Build())
```

```
 request := &model.ShowDirectConnectRequest{}
 response, err := client.ShowDirectConnect(request)
if err == nil fmt.Printf("%+v\n", response)
 } else {
   fmt.Println(err)
```
}

}

#### <span id="page-35-0"></span>更多

更多编程语言的SDK代码示例,请参见**[API Explorer](https://console-intl.huaweicloud.com/apiexplorer/#/openapi/DC/sdk?api=ShowDirectConnect)**的代码示例页签,可生成自动对应 的SDK代码示例。

#### 状态码

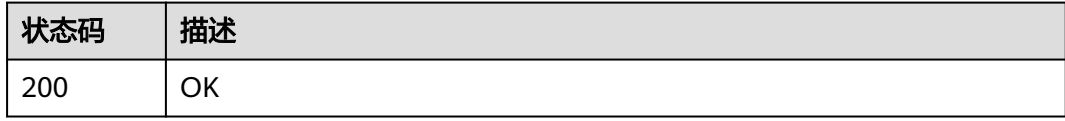

#### 错误码

请参[见错误码。](#page-360-0)

## **4.1.3** 更新物理连接信息

#### 功能介绍

更新物理连接信息,包括名字,描述等信息

#### 调用方法

请参[见如何调用](#page-8-0)**API**。

#### **URI**

PUT /v3/{project\_id}/dcaas/direct-connects/{direct\_connect\_id}

#### 表 **4-16** 路径参数

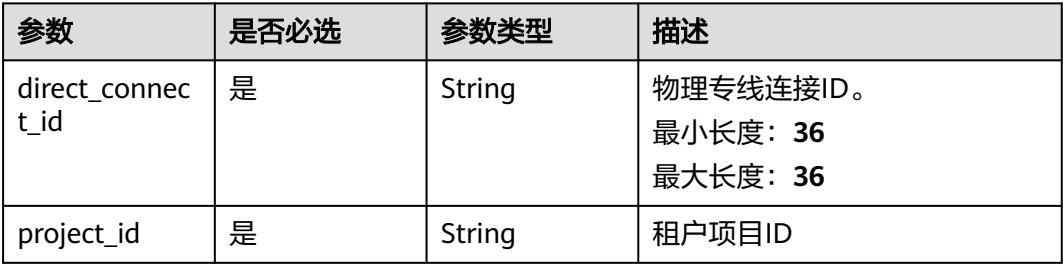
# 请求参数

表 **4-17** 请求 Header 参数

| 参数           | 是否必选 | 参数类型   | 描述                                                                                                    |
|--------------|------|--------|----------------------------------------------------------------------------------------------------|
| X-Auth-Token | 是    | String | 用户Token。 获取Token,请参<br>考《统一身份认证服务API参<br>考》的"获取用户Token"章<br>节。请求响应成功后在响应消息<br>头中包含的"X-Subject-<br>Token"的值即为Token值。<br>最小长度: 0<br>最大长度: 10240 |

### 表 **4-18** 请求 Body 参数

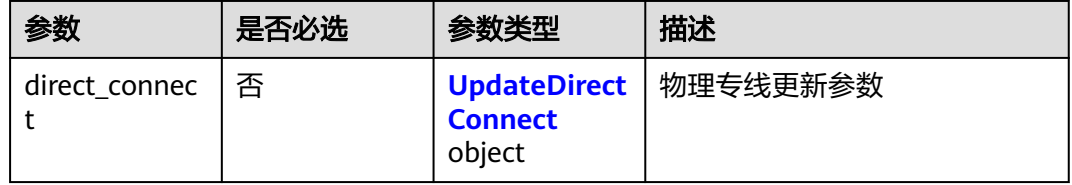

### 表 **4-19** UpdateDirectConnect

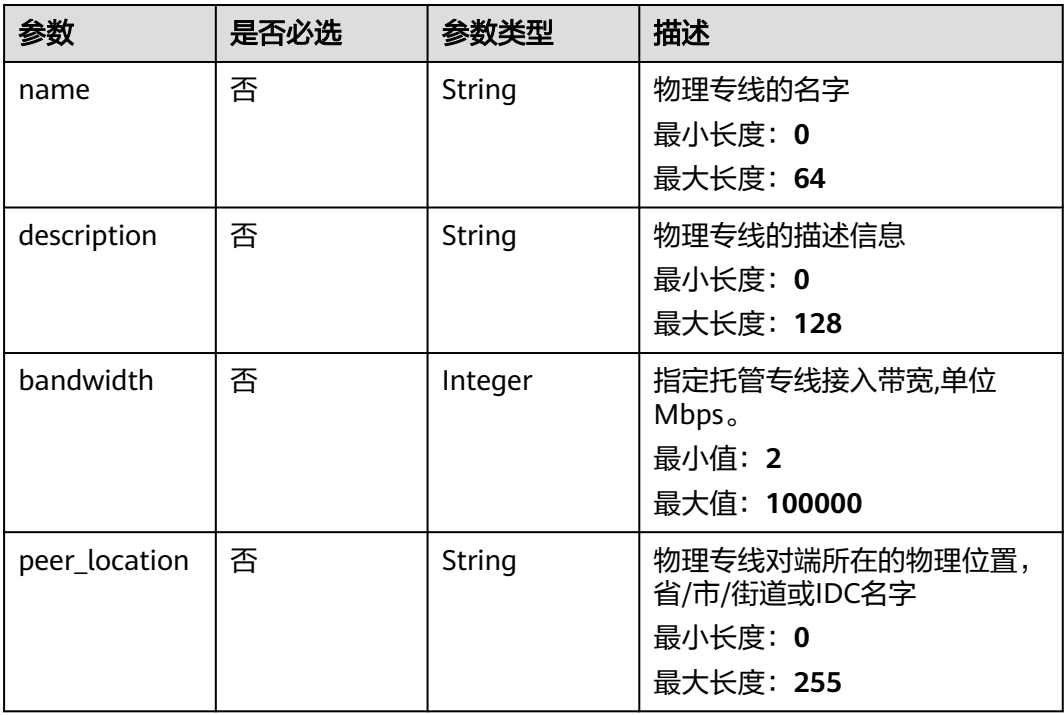

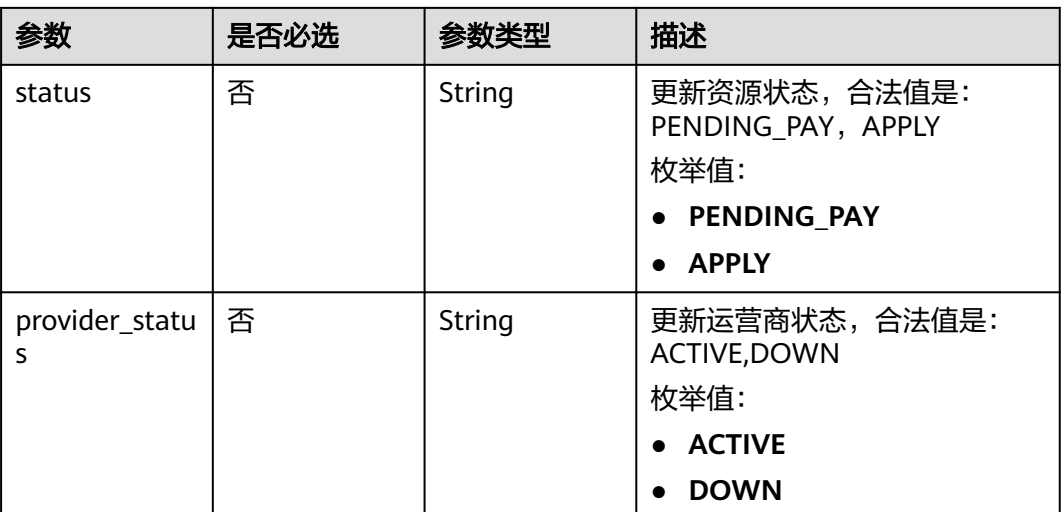

# 响应参数

#### 状态码: **200**

# 表 **4-20** 响应 Body 参数

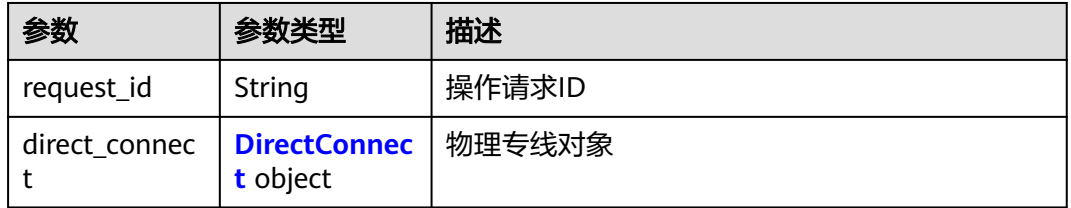

#### 表 **4-21** DirectConnect

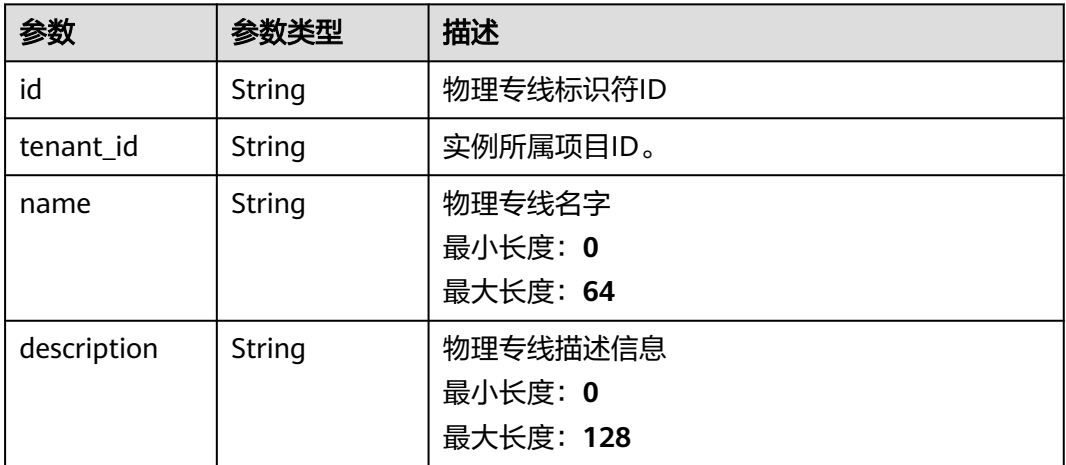

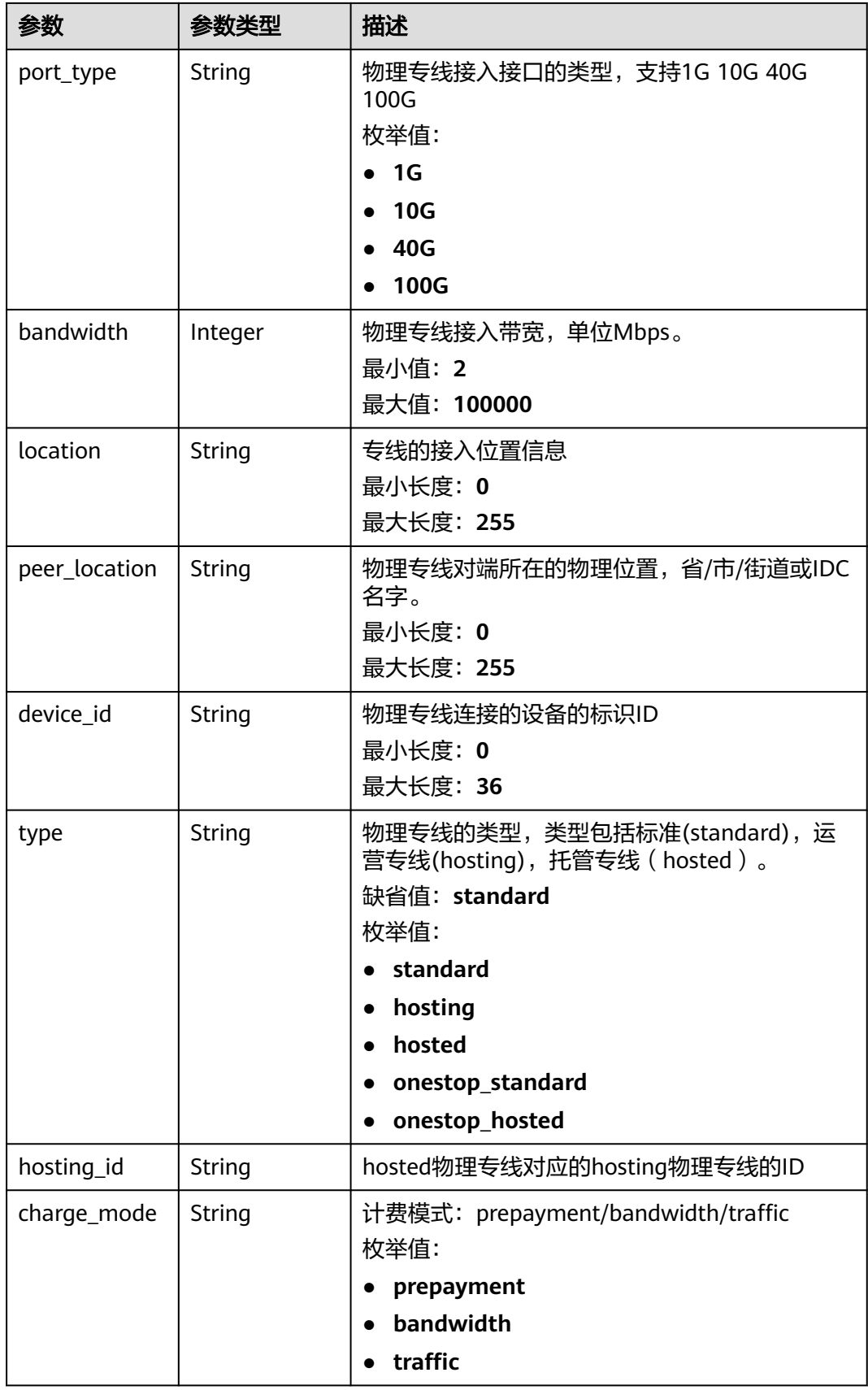

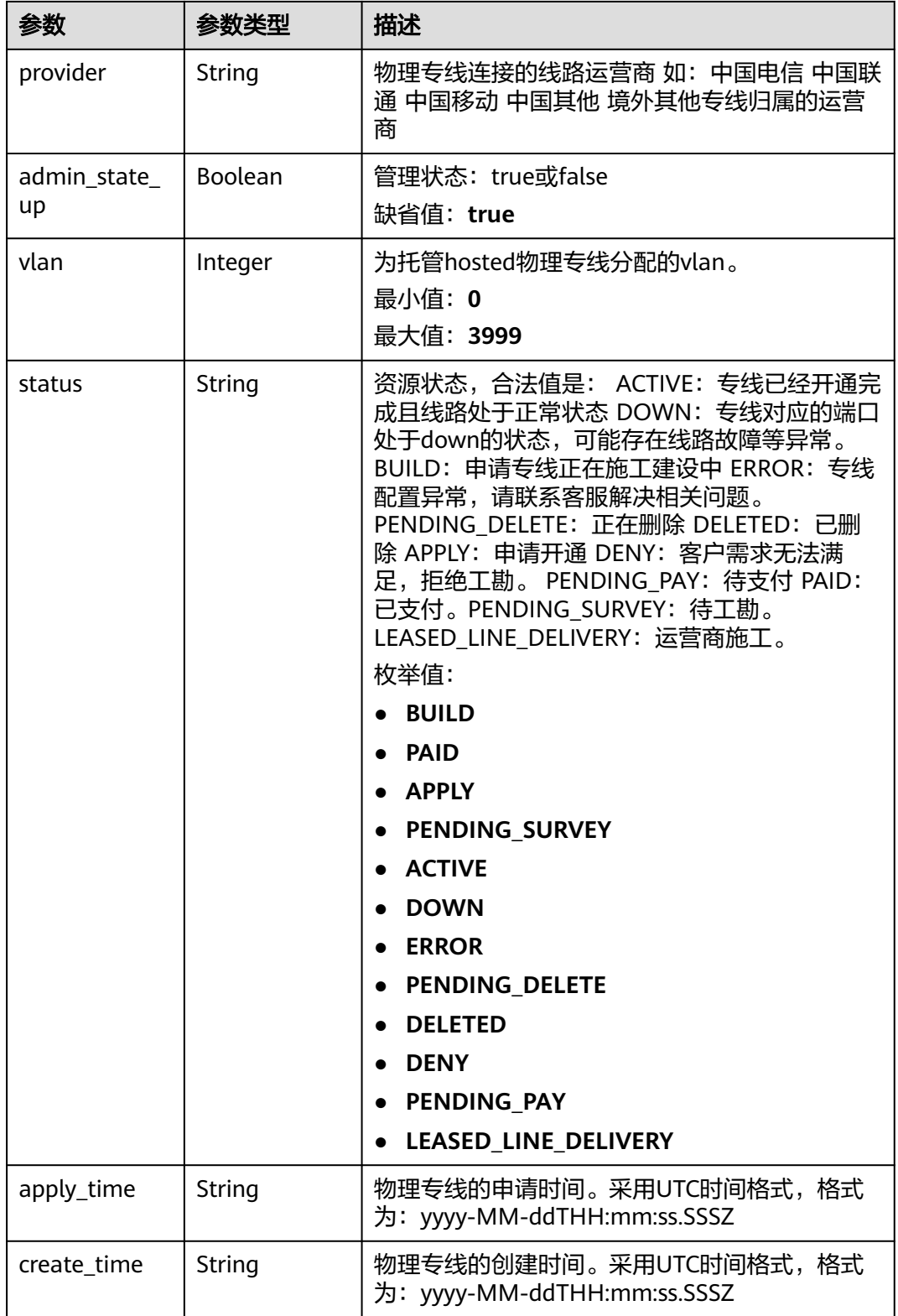

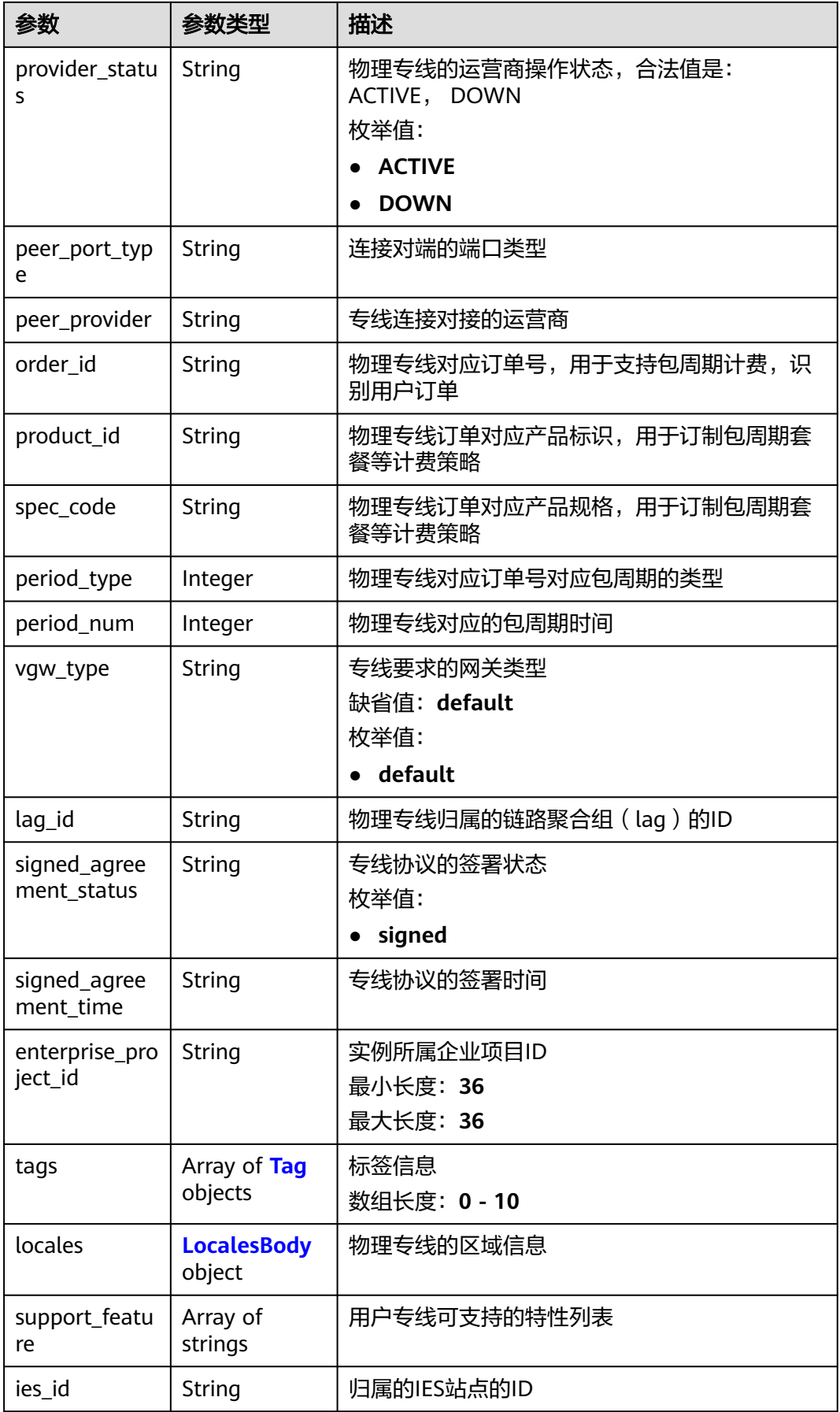

<span id="page-41-0"></span>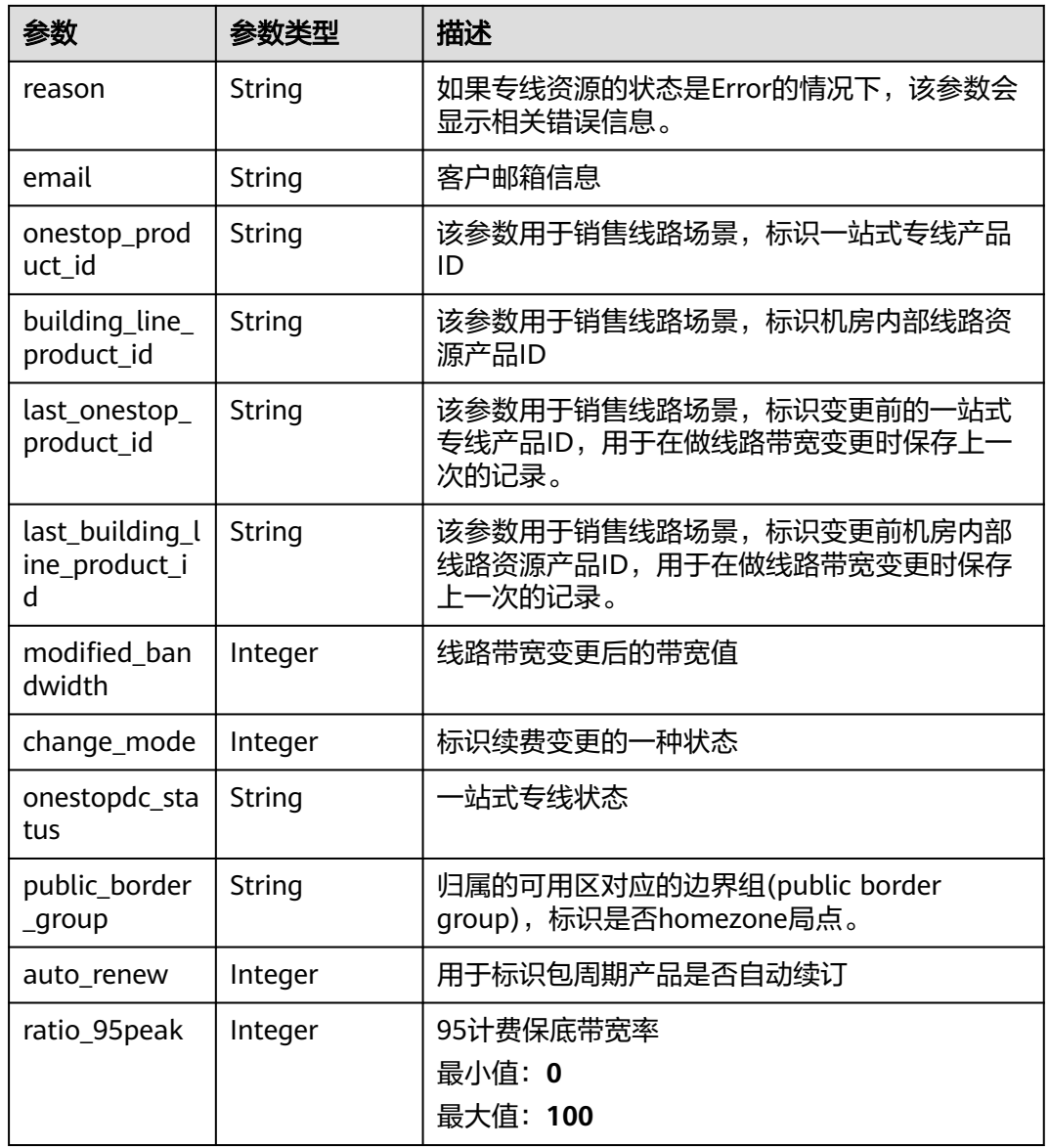

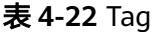

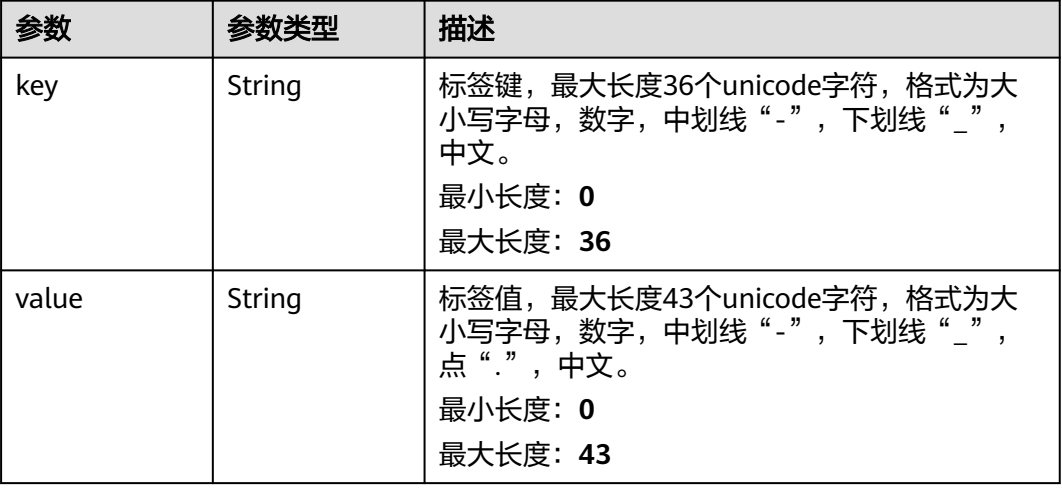

#### <span id="page-42-0"></span>表 **4-23** LocalesBody

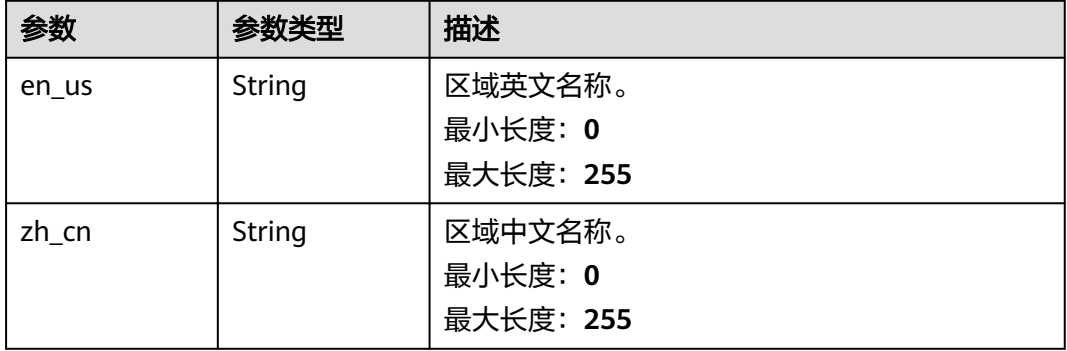

### 请求示例

### 更新物理连接的名称和描述信息

PUT https://{dc\_endpoint}/v3/6fbe9263116a4b68818cf1edce16bc4f/dcaas/direct-connects/6ecd9cf3 ca64-46c7-863f-f2eb1b9e838a

```
{
  "direct_connect" : {
    "description" : "",
    "name" : "direct connect1"
 }
}
```
# 响应示例

#### 状态码: **200**

OK

● 成功更新物理连接信息

```
{
  "request_id" : "9a4f4dfc4fb2fc101e65bba07d908535",
  "direct_connect" : {
 "bandwidth" : 100,
 "create_time" : "2018-10-19T09:53:26.000Z",
   "port_type" : "10G",
   "id" : "6ecd9cf3-ca64-46c7-863f-f2eb1b9e838a",
   "apply_time" : "2018-10-19T09:53:26.000Z",
   "peer_location" : "",
   "peer_port_type" : null,
  "peer_provider" : null,
 "location" : "ExampleLocation",
 "provider" : "ExampleProvider",
 "type" : "standard",
 "status" : "BUILD",
   "description" : "",
   "provider_status" : "ACTIVE",
   "order_id" : "",
 "vlan" : null,
 "device_id" : "172.16.40.2",
   "name" : "direct connect1",
   "admin_state_up" : true,
   "tenant_id" : "6fbe9263116a4b68818cf1edce16bc4f",
   "hosting_id" : null,
   "product_id" : "",
```

```
 "vgw_type" : "default",
   "spec_code" : "100ge",
  "charge_mode" : null,
   "support_feature" : [ ],
   "ies_id" : null,
  "reason" : null,
   "email" : "cloud@example.com",
   "onestop_product_id" : null,
   "building_line_product_id" : null,
  "last_building_line_product_id" : null,
  "last_onestop_product_id" : null,
   "modified_bandwidth" : null,
  "change_mode" : null,
   "onestopdc_status" : null,
   "public_border_group" : "center",
 "auto_renew" : 0,
  "ratio_95peak" : null
 }
```
# **SDK** 代码示例

SDK代码示例如下。

}

#### **Java**

#### 更新物理连接的名称和描述信息

package com.huaweicloud.sdk.test;

```
import com.huaweicloud.sdk.core.auth.ICredential;
import com.huaweicloud.sdk.core.auth.BasicCredentials;
import com.huaweicloud.sdk.core.exception.ConnectionException;
import com.huaweicloud.sdk.core.exception.RequestTimeoutException;
import com.huaweicloud.sdk.core.exception.ServiceResponseException;
import com.huaweicloud.sdk.dc.v3.region.DcRegion;
import com.huaweicloud.sdk.dc.v3.*;
import com.huaweicloud.sdk.dc.v3.model.*;
```
public class UpdateDirectConnectSolution {

```
 public static void main(String[] args) {
      // The AK and SK used for authentication are hard-coded or stored in plaintext, which has great 
security risks. It is recommended that the AK and SK be stored in ciphertext in configuration files or 
environment variables and decrypted during use to ensure security.
      // In this example, AK and SK are stored in environment variables for authentication. Before running 
this example, set environment variables CLOUD_SDK_AK and CLOUD_SDK_SK in the local environment
      String ak = System.getenv("CLOUD_SDK_AK");
      String sk = System.getenv("CLOUD_SDK_SK");
      ICredential auth = new BasicCredentials()
           .withAk(ak)
           .withSk(sk);
```

```
 DcClient client = DcClient.newBuilder()
      .withCredential(auth)
      .withRegion(DcRegion.valueOf("<YOUR REGION>"))
      .build();
 UpdateDirectConnectRequest request = new UpdateDirectConnectRequest();
 UpdateDirectConnectRequestBody body = new UpdateDirectConnectRequestBody();
 UpdateDirectConnect directConnectbody = new UpdateDirectConnect();
 directConnectbody.withName("direct connect1")
    .withDescription("");
 body.withDirectConnect(directConnectbody);
 request.withBody(body);
 try {
```

```
 UpdateDirectConnectResponse response = client.updateDirectConnect(request);
      System.out.println(response.toString());
   } catch (ConnectionException e) {
      e.printStackTrace();
   } catch (RequestTimeoutException e) {
      e.printStackTrace();
   } catch (ServiceResponseException e) {
      e.printStackTrace();
      System.out.println(e.getHttpStatusCode());
      System.out.println(e.getRequestId());
      System.out.println(e.getErrorCode());
      System.out.println(e.getErrorMsg());
   }
 }
```
### **Python**

#### 更新物理连接的名称和描述信息

# coding: utf-8

}

from huaweicloudsdkcore.auth.credentials import BasicCredentials from huaweicloudsdkdc.v3.region.dc\_region import DcRegion from huaweicloudsdkcore.exceptions import exceptions from huaweicloudsdkdc.v3 import \*

if \_\_name\_\_ == "\_\_main\_\_":

 $#$  The AK and SK used for authentication are hard-coded or stored in plaintext, which has great security risks. It is recommended that the AK and SK be stored in ciphertext in configuration files or environment variables and decrypted during use to ensure security.

 # In this example, AK and SK are stored in environment variables for authentication. Before running this example, set environment variables CLOUD\_SDK\_AK and CLOUD\_SDK\_SK in the local environment

```
 ak = os.getenv("CLOUD_SDK_AK")
 sk = os.getenv("CLOUD_SDK_SK")
credentials = BasicCredentials(ak, sk) \setminus
```

```
 client = DcClient.new_builder() \
    .with_credentials(credentials) \
    .with_region(DcRegion.value_of("<YOUR REGION>")) \
    .build()
```
try:

```
 request = UpdateDirectConnectRequest()
      directConnectbody = UpdateDirectConnect(
        name="direct connect1",
        description=""
\qquad \qquad request.body = UpdateDirectConnectRequestBody(
        direct_connect=directConnectbody
\qquad \qquad response = client.update_direct_connect(request)
      print(response)
   except exceptions.ClientRequestException as e:
      print(e.status_code)
```
 print(e.request\_id) print(e.error\_code)

print(e.error\_msg)

#### **Go**

#### 更新物理连接的名称和描述信息

package main

import ( "fmt"

```
 "github.com/huaweicloud/huaweicloud-sdk-go-v3/core/auth/basic"
   dc "github.com/huaweicloud/huaweicloud-sdk-go-v3/services/dc/v3"
   "github.com/huaweicloud/huaweicloud-sdk-go-v3/services/dc/v3/model"
   region "github.com/huaweicloud/huaweicloud-sdk-go-v3/services/dc/v3/region"
)
func main() {
   // The AK and SK used for authentication are hard-coded or stored in plaintext, which has great security 
risks. It is recommended that the AK and SK be stored in ciphertext in configuration files or environment 
variables and decrypted during use to ensure security.
   // In this example, AK and SK are stored in environment variables for authentication. Before running this 
example, set environment variables CLOUD_SDK_AK and CLOUD_SDK_SK in the local environment
   ak := os.Getenv("CLOUD_SDK_AK")
   sk := os.Getenv("CLOUD_SDK_SK")
   auth := basic.NewCredentialsBuilder().
      WithAk(ak).
      WithSk(sk).
      Build()
   client := dc.NewDcClient(
      dc.DcClientBuilder().
        WithRegion(region.ValueOf("<YOUR REGION>")).
        WithCredential(auth).
        Build())
   request := &model.UpdateDirectConnectRequest{}
   nameDirectConnect:= "direct connect1"
  descriptionDirectConnect:= '
   directConnectbody := &model.UpdateDirectConnect{
      Name: &nameDirectConnect,
      Description: &descriptionDirectConnect,
   }
   request.Body = &model.UpdateDirectConnectRequestBody{
      DirectConnect: directConnectbody,
   }
   response, err := client.UpdateDirectConnect(request)
  if err == nil fmt.Printf("%+v\n", response)
   } else {
      fmt.Println(err)
   }
}
```
### 更多

更多编程语言的SDK代码示例,请参见**[API Explorer](https://console-intl.huaweicloud.com/apiexplorer/#/openapi/DC/sdk?api=UpdateDirectConnect)**的代码示例页签,可生成自动对应 的SDK代码示例。

### 状态码

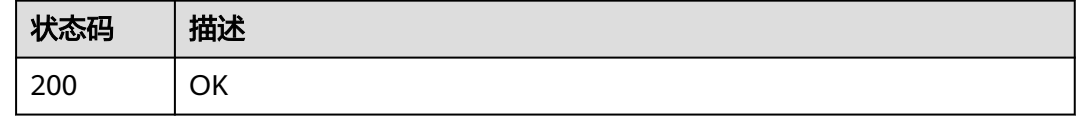

### 错误码

#### 请参见<mark>错误码</mark>。

# **4.1.4** 删除物理连接

# 功能介绍

删除物理连接。

本接口只适用于按需计费物理专线,对于包周期购买的专线通过订单退订的方式删除 物理连接。

# 调用方法

请参[见如何调用](#page-8-0)**API**。

#### **URI**

DELETE /v3/{project\_id}/dcaas/direct-connects/{direct\_connect\_id}

#### 表 **4-24** 路径参数

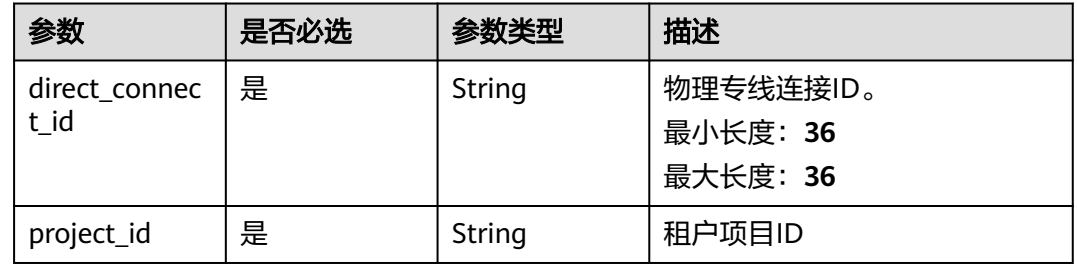

# 请求参数

表 **4-25** 请求 Header 参数

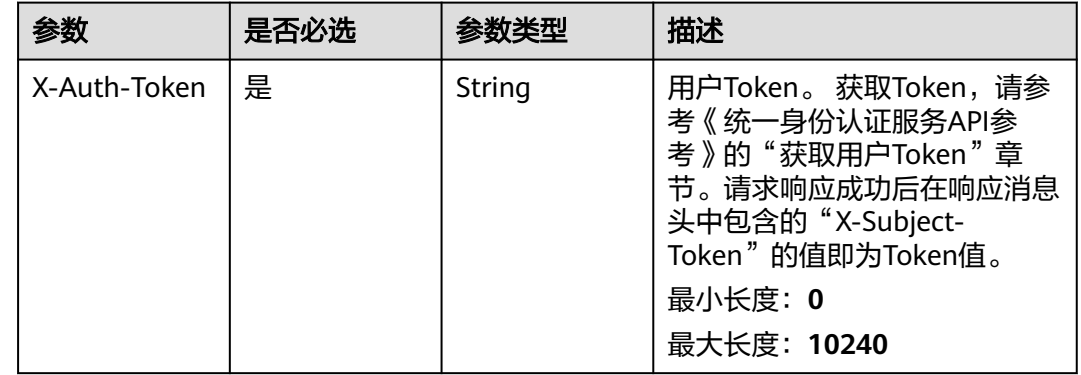

# 响应参数

无

# 请求示例

删除物理连接

DELETE https://{dc\_endpoint}/v3/6fbe9263116a4b68818cf1edce16bc4f/dcaas/direct-connects/6ecd9cf3 ca64-46c7-863f-f2eb1b9e838a

### 响应示例

无

# **SDK** 代码示例

SDK代码示例如下。

#### **Java**

package com.huaweicloud.sdk.test; import com.huaweicloud.sdk.core.auth.ICredential; import com.huaweicloud.sdk.core.auth.BasicCredentials; import com.huaweicloud.sdk.core.exception.ConnectionException; import com.huaweicloud.sdk.core.exception.RequestTimeoutException; import com.huaweicloud.sdk.core.exception.ServiceResponseException; import com.huaweicloud.sdk.dc.v3.region.DcRegion; import com.huaweicloud.sdk.dc.v3.\* import com.huaweicloud.sdk.dc.v3.model.\*; public class DeleteDirectConnectSolution { public static void main(String[] args) { // The AK and SK used for authentication are hard-coded or stored in plaintext, which has great security risks. It is recommended that the AK and SK be stored in ciphertext in configuration files or environment variables and decrypted during use to ensure security. // In this example, AK and SK are stored in environment variables for authentication. Before running this example, set environment variables CLOUD\_SDK\_AK and CLOUD\_SDK\_SK in the local environment String ak = System.getenv("CLOUD\_SDK\_AK"); String sk = System.getenv("CLOUD\_SDK\_SK"); ICredential auth = new BasicCredentials() .withAk(ak) .withSk(sk); DcClient client = DcClient.newBuilder() .withCredential(auth) .withRegion(DcRegion.valueOf("<YOUR REGION>")) .build(); DeleteDirectConnectRequest request = new DeleteDirectConnectRequest(); try { DeleteDirectConnectResponse response = client.deleteDirectConnect(request); System.out.println(response.toString()); } catch (ConnectionException e) { e.printStackTrace(); } catch (RequestTimeoutException e) { e.printStackTrace(); } catch (ServiceResponseException e) { e.printStackTrace(); System.out.println(e.getHttpStatusCode()); System.out.println(e.getRequestId()); System.out.println(e.getErrorCode()); System.out.println(e.getErrorMsg()); } } }

### **Python**

# coding: utf-8

```
from huaweicloudsdkcore.auth.credentials import BasicCredentials
from huaweicloudsdkdc.v3.region.dc_region import DcRegion
from huaweicloudsdkcore.exceptions import exceptions
from huaweicloudsdkdc.v3 import *
```
 $if __name__ == '__main__":$ 

 # The AK and SK used for authentication are hard-coded or stored in plaintext, which has great security risks. It is recommended that the AK and SK be stored in ciphertext in configuration files or environment variables and decrypted during use to ensure security.

 # In this example, AK and SK are stored in environment variables for authentication. Before running this example, set environment variables CLOUD\_SDK\_AK and CLOUD\_SDK\_SK in the local environment

 ak = os.getenv("CLOUD\_SDK\_AK") sk = os.getenv("CLOUD\_SDK\_SK")

```
credentials = BasicCredentials(ak, sk) \setminus
```

```
client = DcClient.new_builder() \setminus .with_credentials(credentials) \
    .with_region(DcRegion.value_of("<YOUR REGION>")) \
    .build()
 try:
   request = DeleteDirectConnectRequest()
    response = client.delete_direct_connect(request)
    print(response)
```
 except exceptions.ClientRequestException as e: print(e.status\_code) print(e.request\_id)

- print(e.error\_code)
- print(e.error\_msg)

#### **Go**

```
package main
```

```
import (
```
)

"fmt"

 "github.com/huaweicloud/huaweicloud-sdk-go-v3/core/auth/basic" dc "github.com/huaweicloud/huaweicloud-sdk-go-v3/services/dc/v3"

- "github.com/huaweicloud/huaweicloud-sdk-go-v3/services/dc/v3/model"
- region "github.com/huaweicloud/huaweicloud-sdk-go-v3/services/dc/v3/region"

func main() {

 // The AK and SK used for authentication are hard-coded or stored in plaintext, which has great security risks. It is recommended that the AK and SK be stored in ciphertext in configuration files or environment variables and decrypted during use to ensure security.

 // In this example, AK and SK are stored in environment variables for authentication. Before running this example, set environment variables CLOUD\_SDK\_AK and CLOUD\_SDK\_SK in the local environment ak := os.Getenv("CLOUD\_SDK\_AK")

```
 sk := os.Getenv("CLOUD_SDK_SK")
 auth := basic.NewCredentialsBuilder().
   WithAk(ak).
   WithSk(sk).
   Build()
 client := dc.NewDcClient(
   dc.DcClientBuilder().
      WithRegion(region.ValueOf("<YOUR REGION>")).
      WithCredential(auth).
      Build())
 request := &model.DeleteDirectConnectRequest{}
 response, err := client.DeleteDirectConnect(request)
if err == nil fmt.Printf("%+v\n", response)
```

```
 fmt.Println(err)
```
} else {

}

}

# 更多

更多编程语言的SDK代码示例,请参见**[API Explorer](https://console-intl.huaweicloud.com/apiexplorer/#/openapi/DC/sdk?api=DeleteDirectConnect)**的代码示例页签,可生成自动对应 的SDK代码示例。

# 状态码

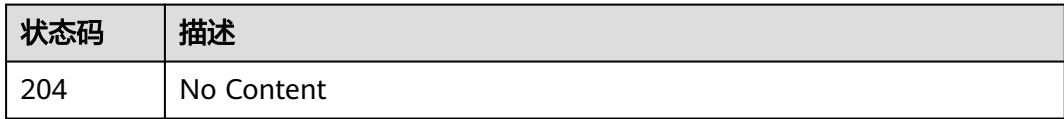

### 错误码

请参[见错误码。](#page-360-0)

# **4.1.5** 创建托管专线连接

# 功能介绍

用于合作伙伴用户最终租户创建托管专线 创建者必须拥有合作伙伴资质,并且已经构 建好运营(hosting)专线

# 调用方法

请参[见如何调用](#page-8-0)**API**。

### **URI**

POST /v3/{project\_id}/dcaas/hosted-connects

#### 表 **4-26** 路径参数

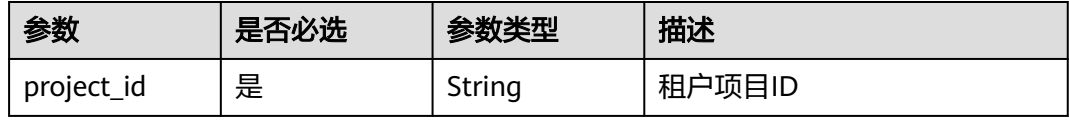

# 请求参数

#### 表 **4-27** 请求 Header 参数

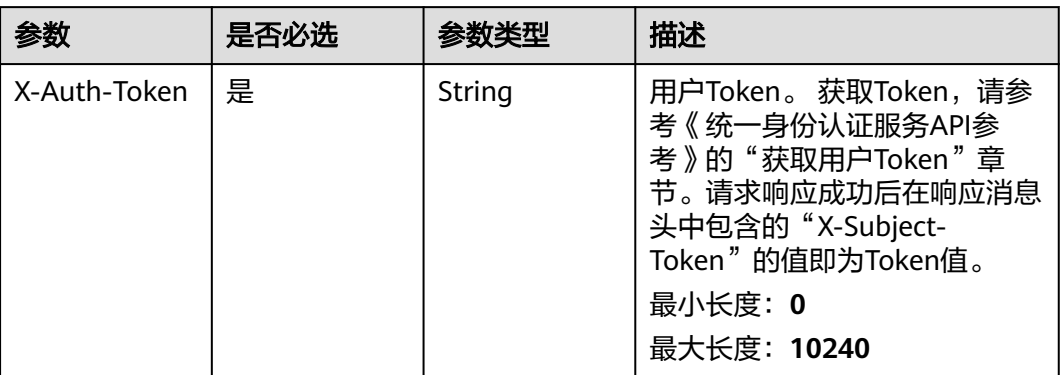

### 表 **4-28** 请求 Body 参数

| 参数                 | 是否必选 | 参数类型                                                   | 描述         |
|--------------------|------|--------------------------------------------------------|------------|
| hosted conne<br>ct | 是    | <b>CreateHosted</b><br><b>DirectConnec</b><br>t object | 创建托管专线参数对象 |

表 **4-29** CreateHostedDirectConnect

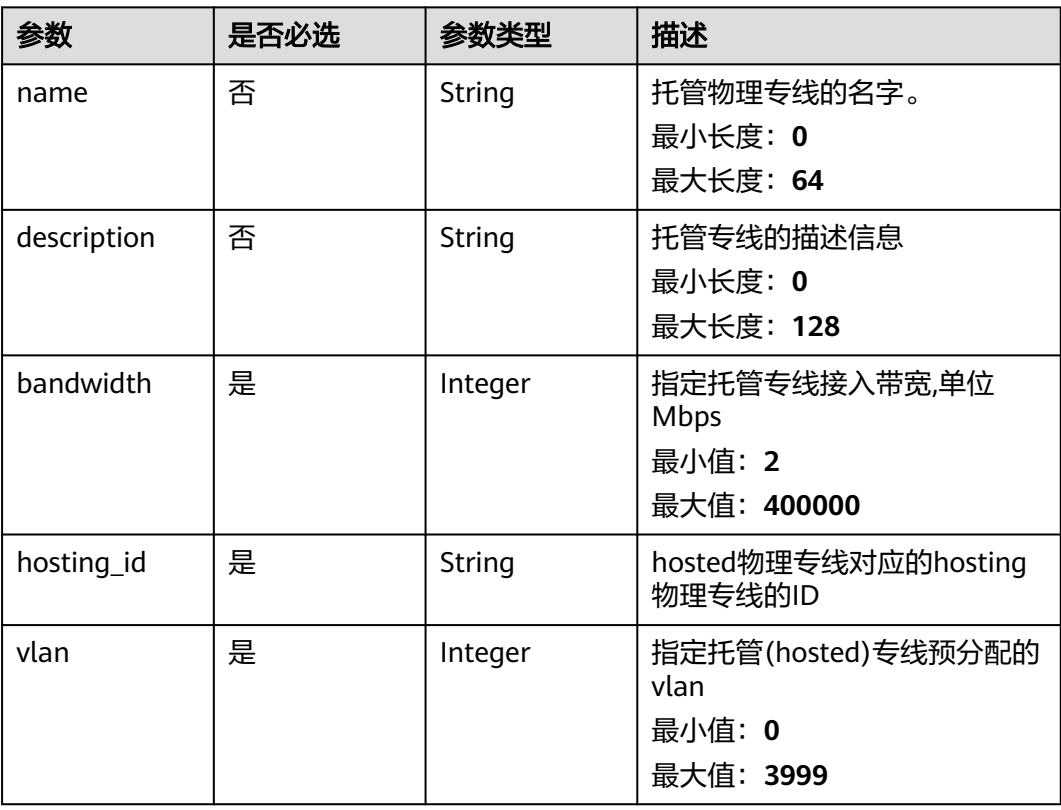

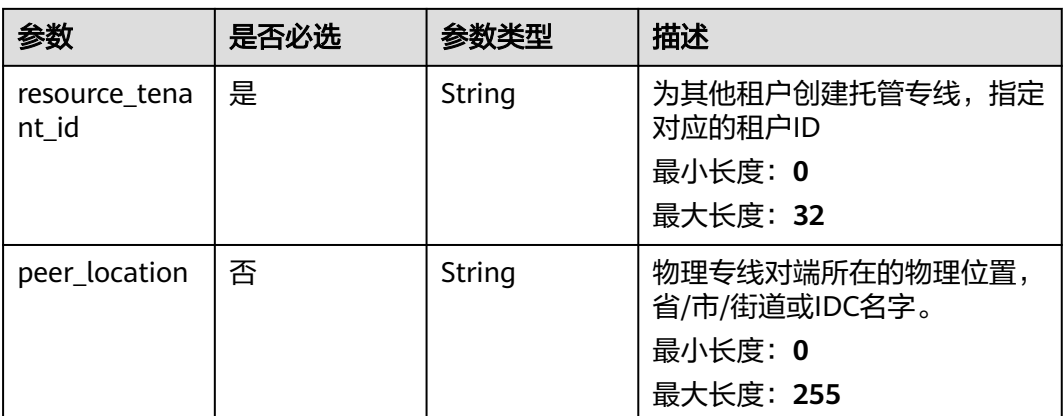

# 响应参数

### 状态码: **201**

### 表 **4-30** 响应 Body 参数

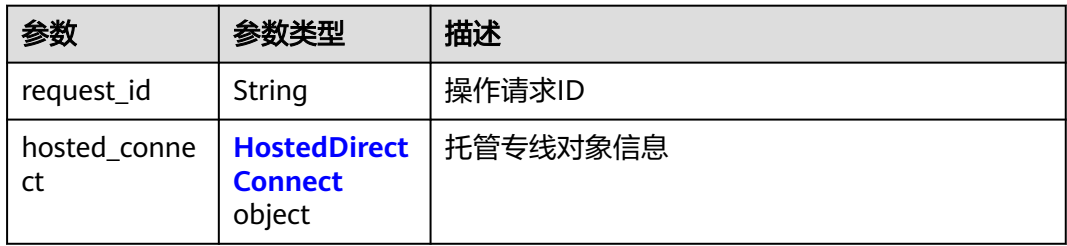

#### 表 **4-31** HostedDirectConnect

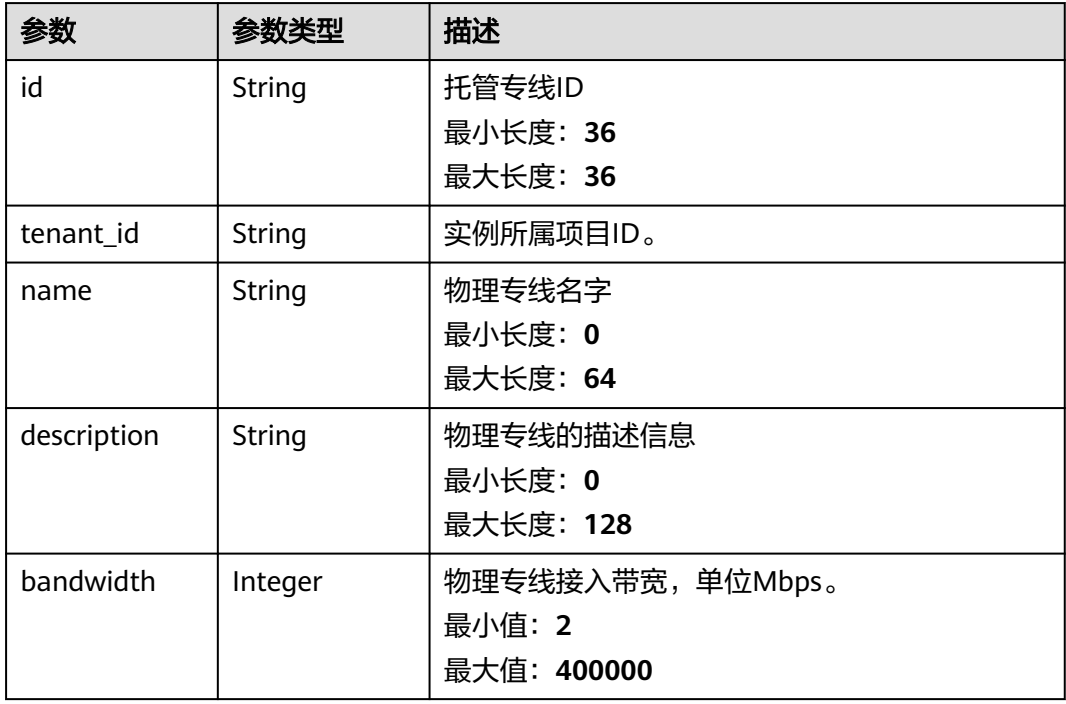

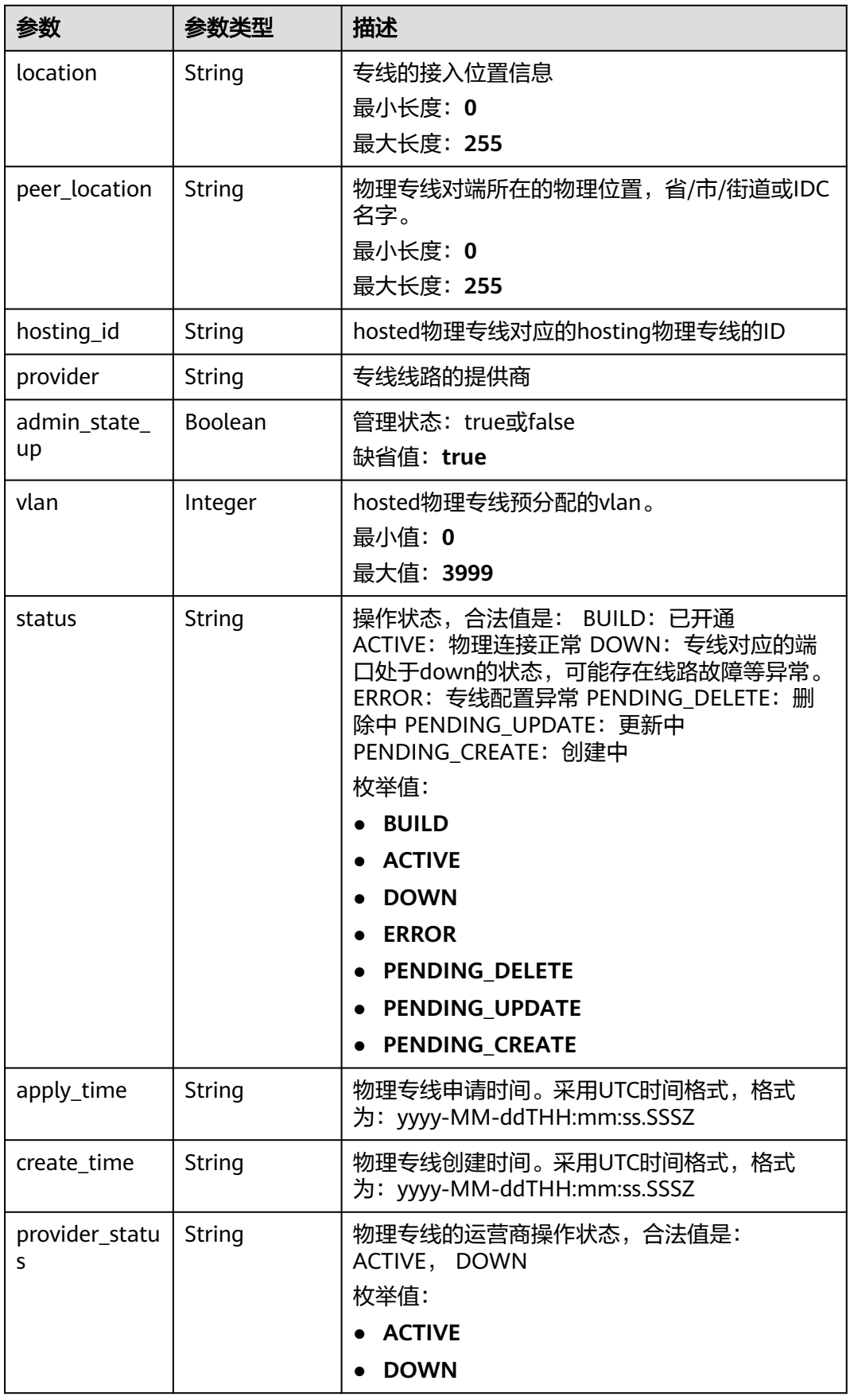

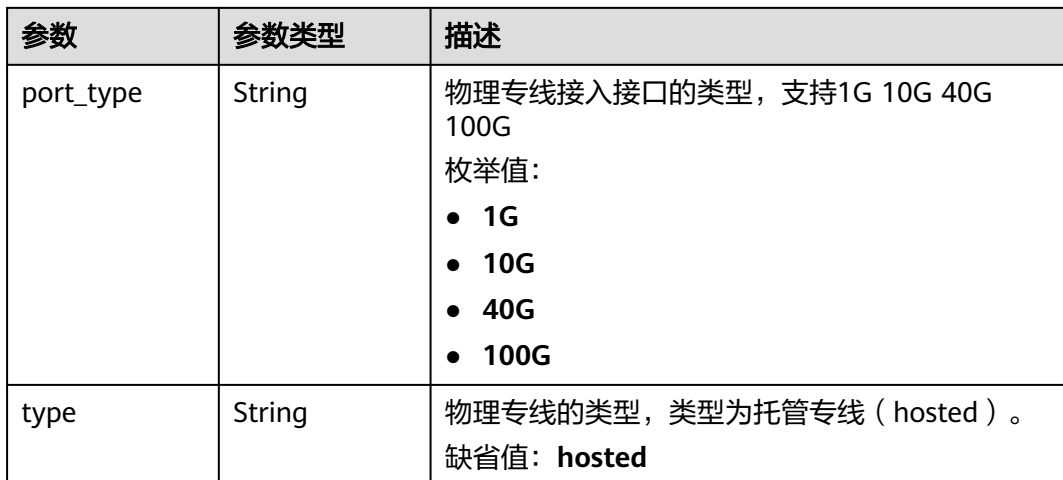

## 请求示例

#### 创建一个托管物理连接,设置带宽为10,VLAN为441。

POST https://{dc\_endpoint}/v3/6fbe9263116a4b68818cf1edce16bc4f/dcaas/hosted-connects

```
{
  "hosted_connect" : {
   "name" : "client-dc-faf1",
   "description" : "Hosted Connect",
   "resource_tenant_id" : "0605768a3300d5762f82c01180692873",
   "hosting_id" : "2cfb53be-b05f-40d5-a2f8-3a59ac383836",
   "vlan" : 441,
   "bandwidth" : 10
 }
}
```
### 响应示例

#### 状态码: **201**

Created

```
成功创建托管专线连接
{
  "hosted_connect" : {
   "id" : "0278b472-ffa5-4eb3-8c0d-979d479f8ef6",
   "name" : "client-dc-faf1",
   "description" : "Hosted Connect",
   "tenant_id" : "0605768a3300d5762f82c01180692873",
   "hosting_id" : "2cfb53be-b05f-40d5-a2f8-3a59ac383836",
   "vlan" : 441,
   "bandwidth" : 10,
   "location" : "ExampleLocation",
 "peer_location" : "",
 "provider" : "ExampleProvider",
   "type" : "hosted",
   "port_type" : "10G",
 "provider_status" : "ACTIVE",
 "status" : "ACTIVE",
   "apply_time" : "2022-07-13T08:25:38.000Z",
   "admin_state_up" : true,
   "create_time" : "2022-07-13T08:25:38.000Z"
  },
  "request_id" : "a59a3776faa1d055f8124dc7b0977a90"
}
```
### **SDK** 代码示例

SDK代码示例如下。

#### **Java**

#### 创建一个托管物理连接,设置带宽为10,VLAN为441。

package com.huaweicloud.sdk.test;

```
import com.huaweicloud.sdk.core.auth.ICredential;
import com.huaweicloud.sdk.core.auth.BasicCredentials;
import com.huaweicloud.sdk.core.exception.ConnectionException;
import com.huaweicloud.sdk.core.exception.RequestTimeoutException;
import com.huaweicloud.sdk.core.exception.ServiceResponseException;
import com.huaweicloud.sdk.dc.v3.region.DcRegion;
import com.huaweicloud.sdk.dc.v3.*;
import com.huaweicloud.sdk.dc.v3.model.*;
public class CreateHostedDirectConnectSolution {
   public static void main(String[] args) {
      // The AK and SK used for authentication are hard-coded or stored in plaintext, which has great 
security risks. It is recommended that the AK and SK be stored in ciphertext in configuration files or 
environment variables and decrypted during use to ensure security.
      // In this example, AK and SK are stored in environment variables for authentication. Before running 
this example, set environment variables CLOUD_SDK_AK and CLOUD_SDK_SK in the local environment
      String ak = System.getenv("CLOUD_SDK_AK");
      String sk = System.getenv("CLOUD_SDK_SK");
      ICredential auth = new BasicCredentials()
           .withAk(ak)
           .withSk(sk);
      DcClient client = DcClient.newBuilder()
            .withCredential(auth)
            .withRegion(DcRegion.valueOf("<YOUR REGION>"))
            .build();
      CreateHostedDirectConnectRequest request = new CreateHostedDirectConnectRequest();
      CreateHostedDirectConnectRequestBody body = new CreateHostedDirectConnectRequestBody();
      CreateHostedDirectConnect hostedConnectbody = new CreateHostedDirectConnect();
      hostedConnectbody.withName("client-dc-faf1")
         .withDescription("Hosted Connect")
         .withBandwidth(10)
         .withHostingId("2cfb53be-b05f-40d5-a2f8-3a59ac383836")
         .withVlan(441)
         .withResourceTenantId("0605768a3300d5762f82c01180692873");
      body.withHostedConnect(hostedConnectbody);
      request.withBody(body);
      try {
         CreateHostedDirectConnectResponse response = client.createHostedDirectConnect(request);
        System.out.println(response.toString());
      } catch (ConnectionException e) {
         e.printStackTrace();
      } catch (RequestTimeoutException e) {
         e.printStackTrace();
      } catch (ServiceResponseException e) {
        e.printStackTrace();
        System.out.println(e.getHttpStatusCode());
         System.out.println(e.getRequestId());
         System.out.println(e.getErrorCode());
         System.out.println(e.getErrorMsg());
      }
   }
}
```
## **Python**

#### 创建一个托管物理连接,设置带宽为10,VLAN为441。 # coding: utf-8 from huaweicloudsdkcore.auth.credentials import BasicCredentials from huaweicloudsdkdc.v3.region.dc\_region import DcRegion from huaweicloudsdkcore.exceptions import exceptions from huaweicloudsdkdc.v3 import \*  $if __name__ == '__main__$  # The AK and SK used for authentication are hard-coded or stored in plaintext, which has great security risks. It is recommended that the AK and SK be stored in ciphertext in configuration files or environment variables and decrypted during use to ensure security. # In this example, AK and SK are stored in environment variables for authentication. Before running this example, set environment variables CLOUD\_SDK\_AK and CLOUD\_SDK\_SK in the local environment ak = os.getenv("CLOUD\_SDK\_AK") sk = os.getenv("CLOUD\_SDK\_SK") credentials = BasicCredentials(ak, sk)  $\setminus$  client = DcClient.new\_builder() \ .with\_credentials(credentials) \ .with\_region(DcRegion.value\_of("<YOUR REGION>")) \ .build() try: request = CreateHostedDirectConnectRequest() hostedConnectbody = CreateHostedDirectConnect( name="client-dc-faf1", description="Hosted Connect", bandwidth=10, hosting\_id="2cfb53be-b05f-40d5-a2f8-3a59ac383836", vlan=441,

#### resource\_tenant\_id="0605768a3300d5762f82c01180692873"

#### $\qquad \qquad$  request.body = CreateHostedDirectConnectRequestBody( hosted\_connect=hostedConnectbody

```
\qquad \qquad response = client.create_hosted_direct_connect(request)
      print(response)
```

```
 except exceptions.ClientRequestException as e:
   print(e.status_code)
    print(e.request_id)
```
 print(e.error\_code) print(e.error\_msg)

#### **Go**

#### 创建一个托管物理连接,设置带宽为10,VLAN为441。

#### package main

```
import (
   "fmt"
   "github.com/huaweicloud/huaweicloud-sdk-go-v3/core/auth/basic"
   dc "github.com/huaweicloud/huaweicloud-sdk-go-v3/services/dc/v3"
   "github.com/huaweicloud/huaweicloud-sdk-go-v3/services/dc/v3/model"
   region "github.com/huaweicloud/huaweicloud-sdk-go-v3/services/dc/v3/region"
```
#### func main() {

)

 // The AK and SK used for authentication are hard-coded or stored in plaintext, which has great security risks. It is recommended that the AK and SK be stored in ciphertext in configuration files or environment variables and decrypted during use to ensure security.

 // In this example, AK and SK are stored in environment variables for authentication. Before running this example, set environment variables CLOUD\_SDK\_AK and CLOUD\_SDK\_SK in the local environment

```
 ak := os.Getenv("CLOUD_SDK_AK")
 sk := os.Getenv("CLOUD_SDK_SK")
 auth := basic.NewCredentialsBuilder().
   WithAk(ak).
   WithSk(sk).
   Build()
 client := dc.NewDcClient(
    dc.DcClientBuilder().
      WithRegion(region.ValueOf("<YOUR REGION>")).
      WithCredential(auth).
      Build())
 request := &model.CreateHostedDirectConnectRequest{}
 nameHostedConnect:= "client-dc-faf1"
 descriptionHostedConnect:= "Hosted Connect"
 hostedConnectbody := &model.CreateHostedDirectConnect{
   Name: &nameHostedConnect,
    Description: &descriptionHostedConnect,
   Bandwidth: int32(10),
   HostingId: "2cfb53be-b05f-40d5-a2f8-3a59ac383836",
   Vlan: int32(441),
   ResourceTenantId: "0605768a3300d5762f82c01180692873",
 }
 request.Body = &model.CreateHostedDirectConnectRequestBody{
   HostedConnect: hostedConnectbody,
 }
 response, err := client.CreateHostedDirectConnect(request)
if err == nil fmt.Printf("%+v\n", response)
 } else {
   fmt.Println(err)
 }
```
### 更多

更多编程语言的SDK代码示例,请参见**[API Explorer](https://console-intl.huaweicloud.com/apiexplorer/#/openapi/DC/sdk?api=CreateHostedDirectConnect)**的代码示例页签,可生成自动对应 的SDK代码示例。

#### 状态码

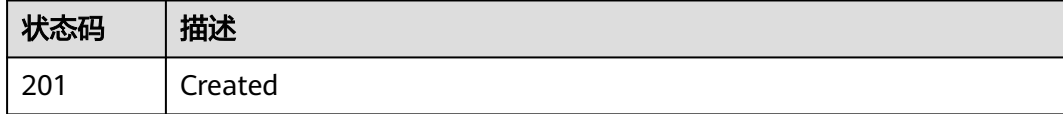

### 错误码

请参[见错误码。](#page-360-0)

# **4.1.6** 查询租户的托管专线列表

}

# 功能介绍

查询合作伙伴创建的托管专线连接列表.

### 调用方法

请参[见如何调用](#page-8-0)**API**。

### **URI**

### GET /v3/{project\_id}/dcaas/hosted-connects

### 表 **4-32** 路径参数

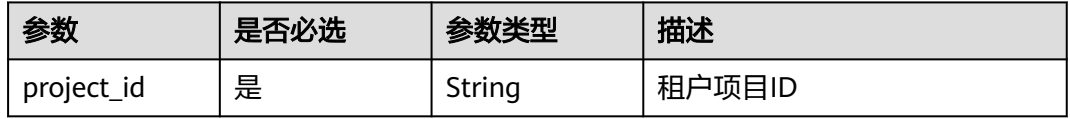

#### 表 **4-33** Query 参数

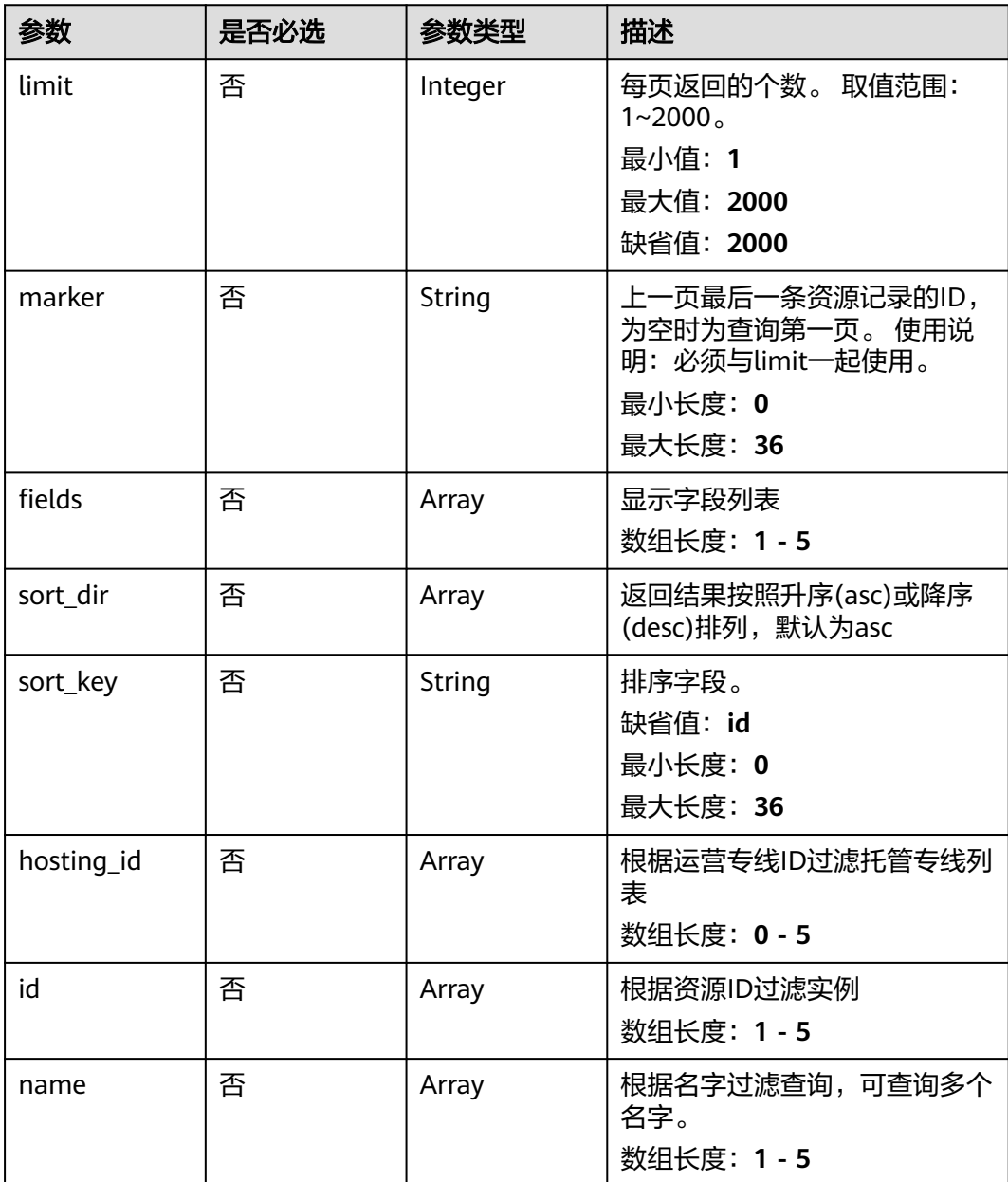

# 请求参数

#### 表 **4-34** 请求 Header 参数

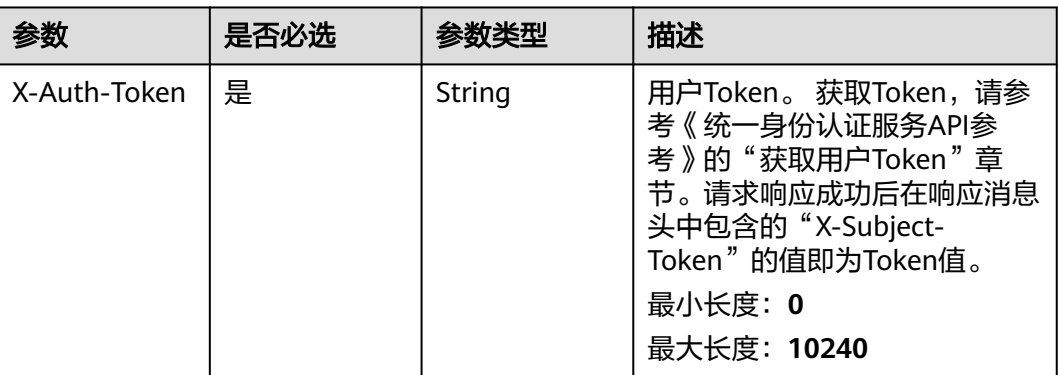

# 响应参数

### 状态码: **200**

### 表 **4-35** 响应 Body 参数

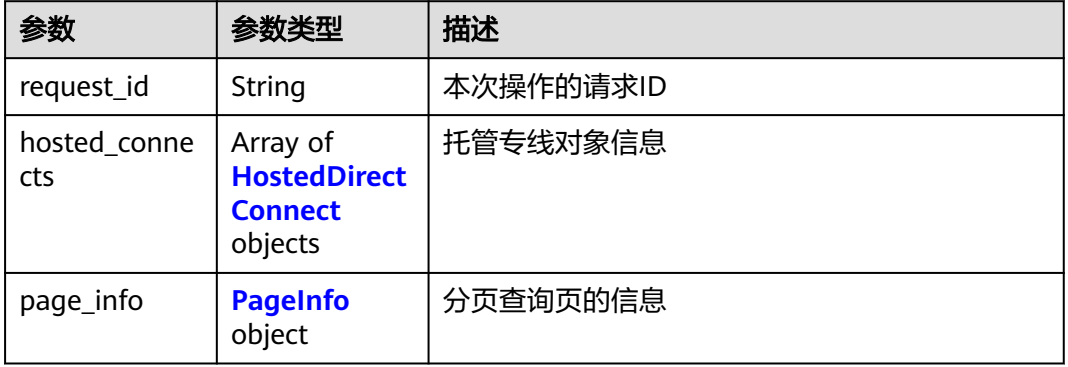

### 表 **4-36** HostedDirectConnect

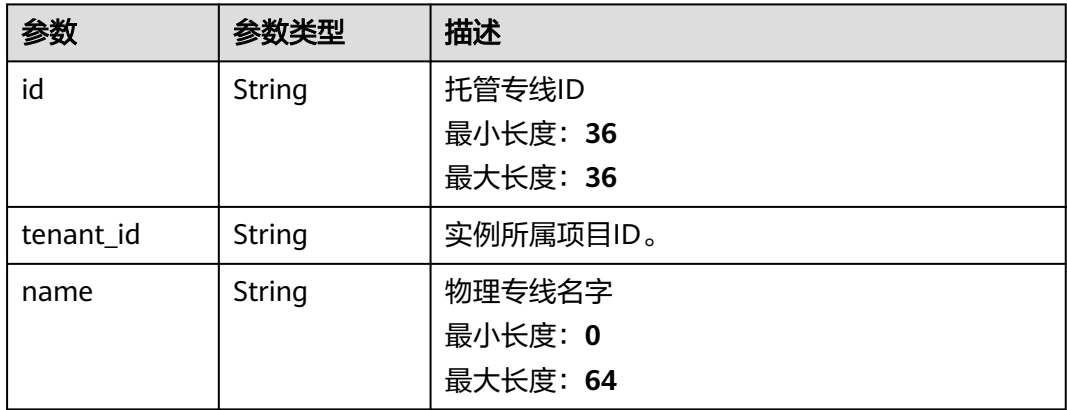

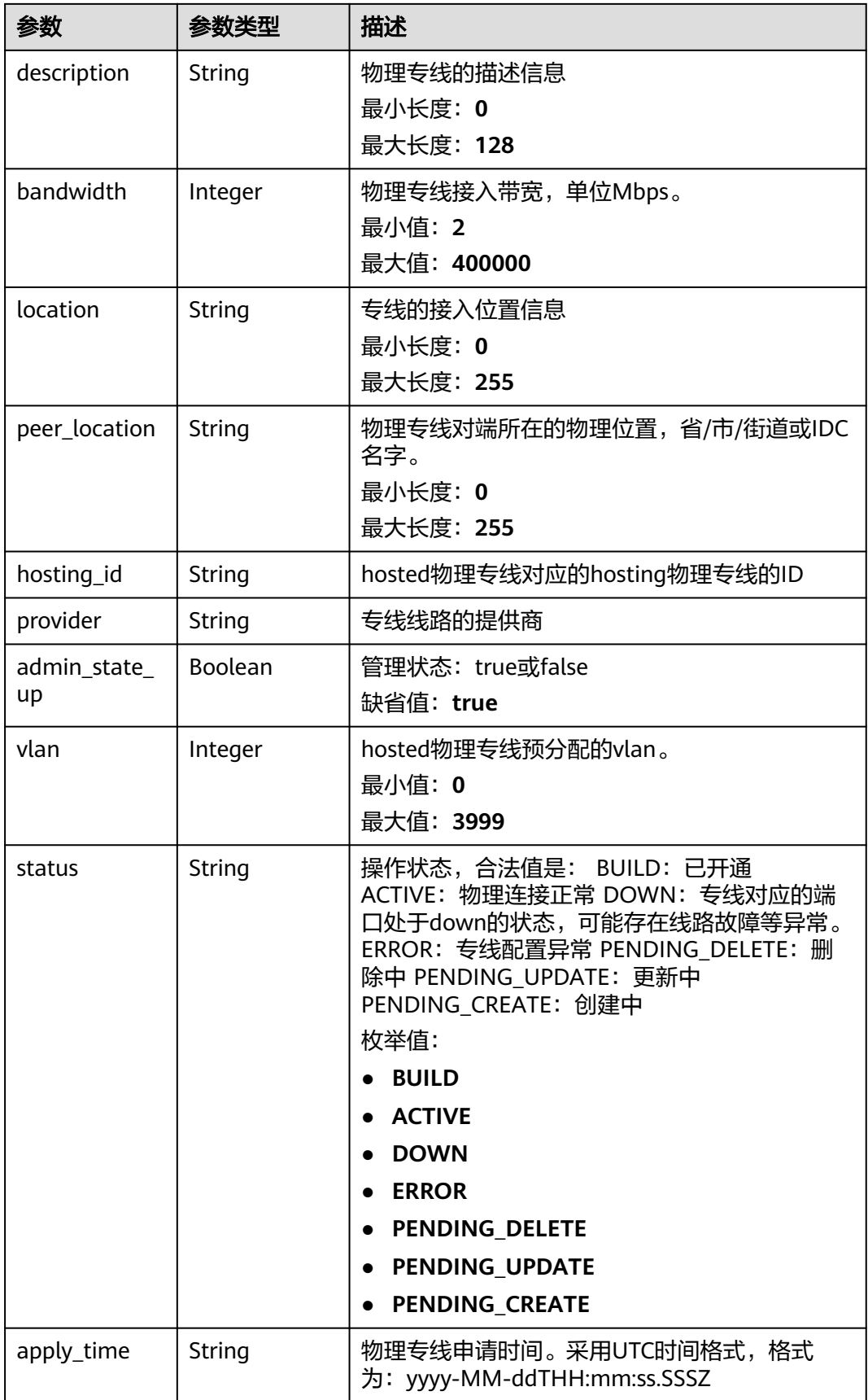

<span id="page-60-0"></span>

| 参数                  | 参数类型          | 描述                                                                                     |
|---------------------|---------------|----------------------------------------------------------------------------------------|
| create_time         | String        | 物理专线创建时间。采用UTC时间格式,格式<br>为:yyyy-MM-ddTHH:mm:ss.SSSZ                                    |
| provider_statu<br>s | String        | 物理专线的运营商操作状态,合法值是:<br>ACTIVE, DOWN<br>枚举值:<br>• ACTIVE<br><b>DOWN</b>                  |
| port_type           | String        | 物理专线接入接口的类型, 支持1G 10G 40G<br>100G<br>枚举值:<br>$\bullet$ 1G<br><b>10G</b><br>40G<br>100G |
| type                | <b>String</b> | 物理专线的类型,类型为托管专线(hosted)。<br>缺省值: hosted                                                |

表 **4-37** PageInfo

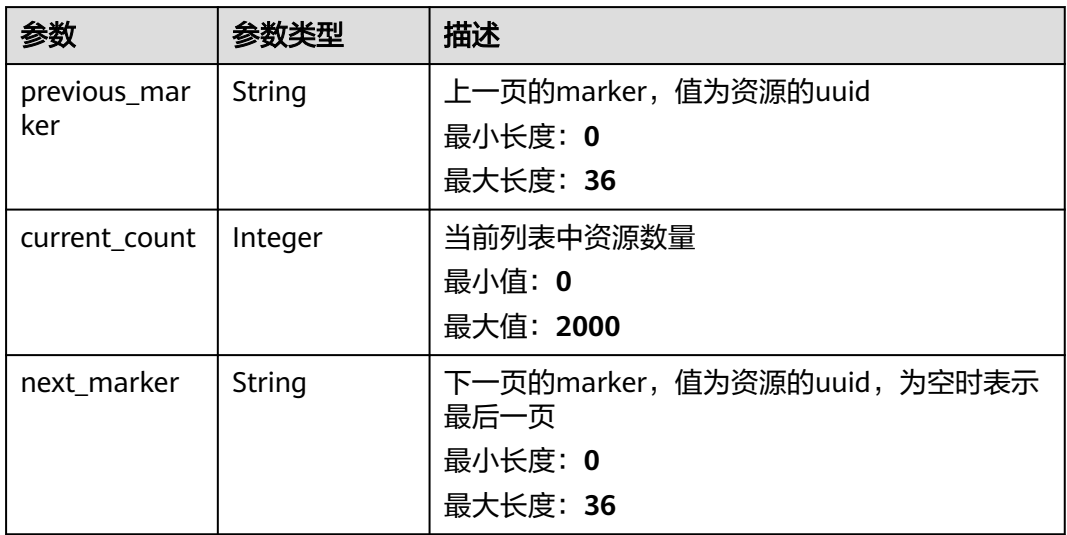

# 请求示例

#### 查询合作伙伴创建的托管专线列表

POST https://{dc\_endpoint}/v3/6fbe9263116a4b68818cf1edce16bc4f/dcaas/hosted-connects

# 响应示例

#### 状态码: **200**

**OK** 

{

成功查询托管专线连接列表

```
 "request_id" : "a59a3776faa1d055f8124dc7b0977a90",
  "hosted_connects" : [ {
   "id" : "0278b472-ffa5-4eb3-8c0d-979d479f8ef6",
   "name" : "client-dc-faf1",
   "description" : "Hosted Connect",
   "tenant_id" : "0605768a3300d5762f82c01180692873",
   "hosting_id" : "2cfb53be-b05f-40d5-a2f8-3a59ac383836",
   "vlan" : 441,
   "bandwidth" : 10,
   "location" : "ExampleLocation",
  "peer_location" : ""
   "provider" : "ExampleProvider",
   "type" : "hosted",
   "port_type" : "10G",
   "provider_status" : "ACTIVE",
   "status" : "ACTIVE",
   "apply_time" : "2022-07-13T08:25:38.000Z",
   "admin_state_up" : true,
   "create_time" : "2022-07-13T08:25:38.000Z"
 } ]
}
```
# **SDK** 代码示例

SDK代码示例如下。

#### **Java**

package com.huaweicloud.sdk.test;

```
import com.huaweicloud.sdk.core.auth.ICredential;
import com.huaweicloud.sdk.core.auth.BasicCredentials;
import com.huaweicloud.sdk.core.exception.ConnectionException;
import com.huaweicloud.sdk.core.exception.RequestTimeoutException;
import com.huaweicloud.sdk.core.exception.ServiceResponseException;
import com.huaweicloud.sdk.dc.v3.region.DcRegion;
import com.huaweicloud.sdk.dc.v3.*;
import com.huaweicloud.sdk.dc.v3.model.*;
```
import java.util.List; import java.util.ArrayList;

public class ListHostedDirectConnectsSolution {

```
 public static void main(String[] args) {
      // The AK and SK used for authentication are hard-coded or stored in plaintext, which has great 
security risks. It is recommended that the AK and SK be stored in ciphertext in configuration files or 
environment variables and decrypted during use to ensure security.
      // In this example, AK and SK are stored in environment variables for authentication. Before running 
this example, set environment variables CLOUD_SDK_AK and CLOUD_SDK_SK in the local environment
      String ak = System.getenv("CLOUD_SDK_AK");
     String sk = System.getenv("CLOUD_SDK_SK");
      ICredential auth = new BasicCredentials()
           .withAk(ak)
           .withSk(sk);
      DcClient client = DcClient.newBuilder()
           .withCredential(auth)
```

```
 .withRegion(DcRegion.valueOf("<YOUR REGION>"))
      .build();
ListHostedDirectConnectsRequest request = new ListHostedDirectConnectsRequest();
 request.withLimit(<limit>);
 request.withMarker("<marker>");
 request.withFields();
 request.withSortDir();
 request.withSortKey("<sort_key>");
 request.withHostingId();
 request.withId();
 request.withName();
 try {
   ListHostedDirectConnectsResponse response = client.listHostedDirectConnects(request);
   System.out.println(response.toString());
 } catch (ConnectionException e) {
   e.printStackTrace();
 } catch (RequestTimeoutException e) {
   e.printStackTrace();
 } catch (ServiceResponseException e) {
   e.printStackTrace();
   System.out.println(e.getHttpStatusCode());
   System.out.println(e.getRequestId());
   System.out.println(e.getErrorCode());
   System.out.println(e.getErrorMsg());
 }
```
### **Python**

#### # coding: utf-8

 } }

from huaweicloudsdkcore.auth.credentials import BasicCredentials from huaweicloudsdkdc.v3.region.dc\_region import DcRegion from huaweicloudsdkcore.exceptions import exceptions from huaweicloudsdkdc.v3 import \*

```
if __name__ == "__main__":
```
 # The AK and SK used for authentication are hard-coded or stored in plaintext, which has great security risks. It is recommended that the AK and SK be stored in ciphertext in configuration files or environment variables and decrypted during use to ensure security.

 # In this example, AK and SK are stored in environment variables for authentication. Before running this example, set environment variables CLOUD\_SDK\_AK and CLOUD\_SDK\_SK in the local environment

```
 ak = os.getenv("CLOUD_SDK_AK")
 sk = os.getenv("CLOUD_SDK_SK")
```
credentials = BasicCredentials(ak, sk) \

```
 client = DcClient.new_builder() \
   .with_credentials(credentials) \
   .with_region(DcRegion.value_of("<YOUR REGION>")) \
   .build()
```
try:

```
 request = ListHostedDirectConnectsRequest()
   request.limit = <limit>
   request.marker = "<marker>"
   request.fields = 
   request.sort_dir = 
   request.sort_key = "<sort_key>"
  request.hosting_id = request.id = 
   request.name = 
   response = client.list_hosted_direct_connects(request)
   print(response)
 except exceptions.ClientRequestException as e:
    print(e.status_code)
   print(e.request_id)
```
**Go**

```
 print(e.error_code)
      print(e.error_msg)
package main
import (
   .<br>"fmt"
   "github.com/huaweicloud/huaweicloud-sdk-go-v3/core/auth/basic"
   dc "github.com/huaweicloud/huaweicloud-sdk-go-v3/services/dc/v3"
   "github.com/huaweicloud/huaweicloud-sdk-go-v3/services/dc/v3/model"
   region "github.com/huaweicloud/huaweicloud-sdk-go-v3/services/dc/v3/region"
)
func main() {
   // The AK and SK used for authentication are hard-coded or stored in plaintext, which has great security 
risks. It is recommended that the AK and SK be stored in ciphertext in configuration files or environment 
variables and decrypted during use to ensure security.
   // In this example, AK and SK are stored in environment variables for authentication. Before running this 
example, set environment variables CLOUD_SDK_AK and CLOUD_SDK_SK in the local environment
   ak := os.Getenv("CLOUD_SDK_AK")
   sk := os.Getenv("CLOUD_SDK_SK")
   auth := basic.NewCredentialsBuilder().
      WithAk(ak).
      WithSk(sk).
      Build()
   client := dc.NewDcClient(
      dc.DcClientBuilder().
         WithRegion(region.ValueOf("<YOUR REGION>")).
         WithCredential(auth).
         Build())
   request := &model.ListHostedDirectConnectsRequest{}
   limitRequest:= int32(<limit>)
   request.Limit = &limitRequest
   markerRequest:= "<marker>"
   request.Marker = &markerRequest
   sortKeyRequest:= "<sort_key>"
   request.SortKey = &sortKeyRequest
   response, err := client.ListHostedDirectConnects(request)
  if err == nil fmt.Printf("%+v\n", response)
   } else {
      fmt.Println(err)
   }
}
```
# 更多

更多编程语言的SDK代码示例,请参见**[API Explorer](https://console-intl.huaweicloud.com/apiexplorer/#/openapi/DC/sdk?api=ListHostedDirectConnects)**的代码示例页签,可生成自动对应 的SDK代码示例。

### 状态码

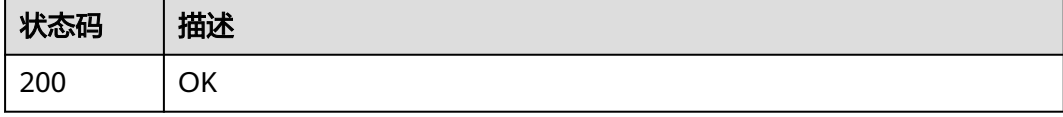

# 错误码

请参[见错误码。](#page-360-0)

# **4.1.7** 查询租户的托管专线详情

# 功能介绍

查询合法作伙伴的Hosted专线类型.

# 调用方法

请参[见如何调用](#page-8-0)**API**。

### **URI**

GET /v3/{project\_id}/dcaas/hosted-connects/{hosted\_connect\_id}

#### 表 **4-38** 路径参数

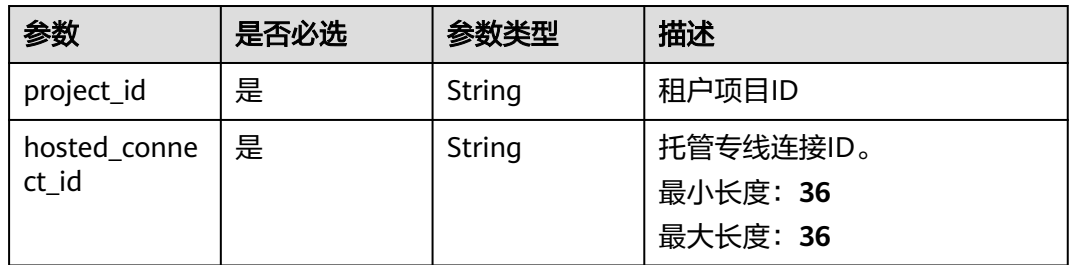

#### 表 **4-39** Query 参数

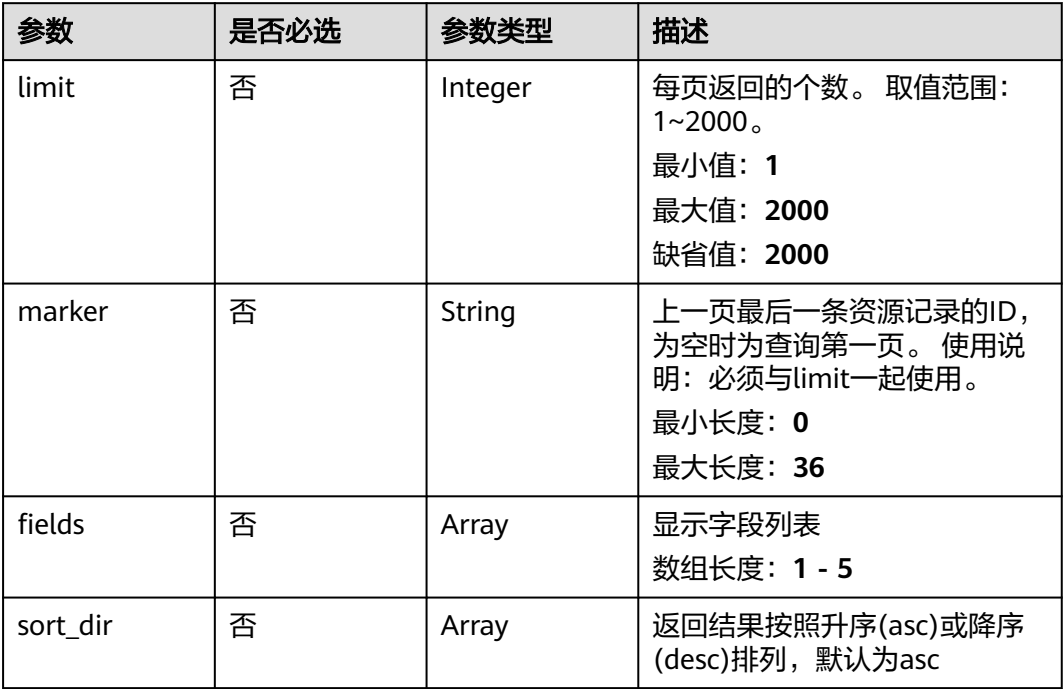

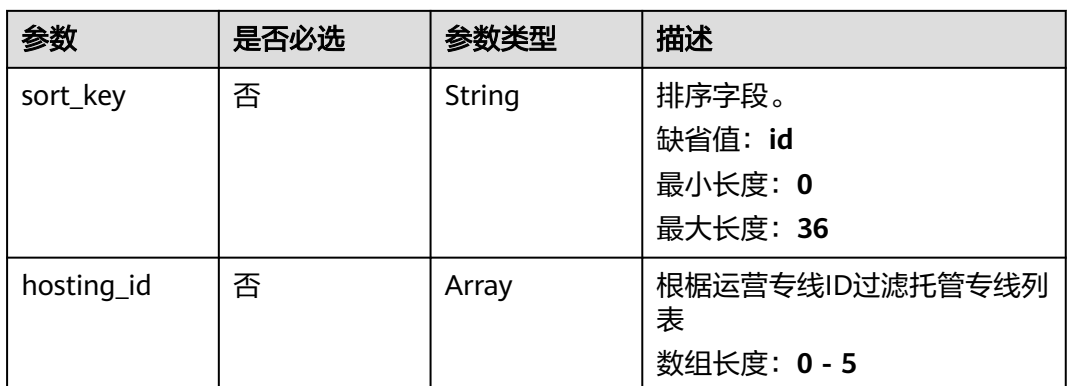

# 请求参数

### 表 **4-40** 请求 Header 参数

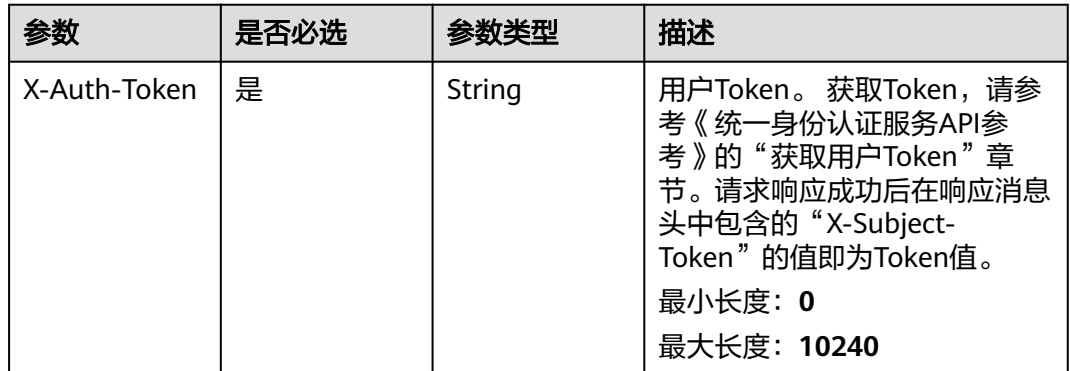

# 响应参数

状态码: **200**

## 表 **4-41** 响应 Body 参数

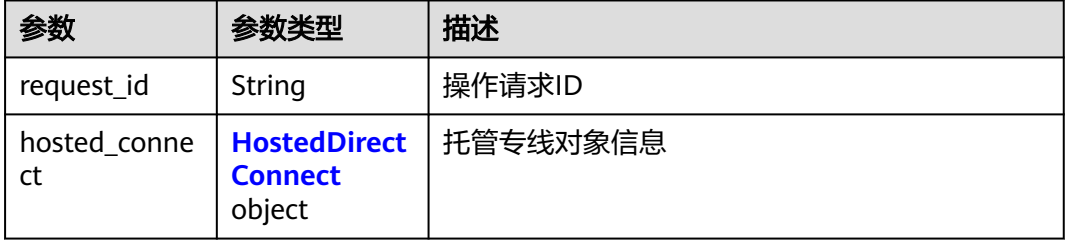

#### <span id="page-66-0"></span>表 **4-42** HostedDirectConnect

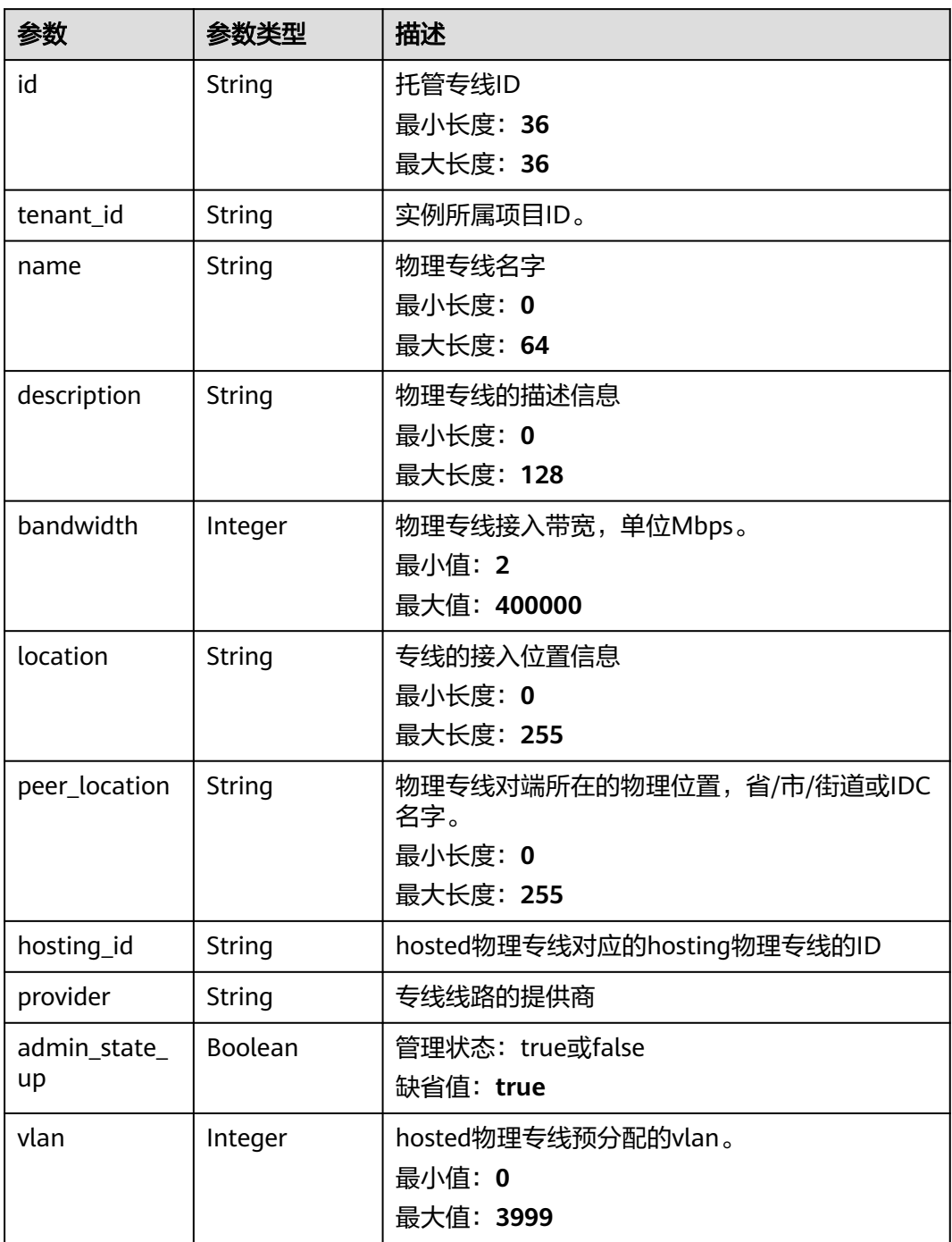

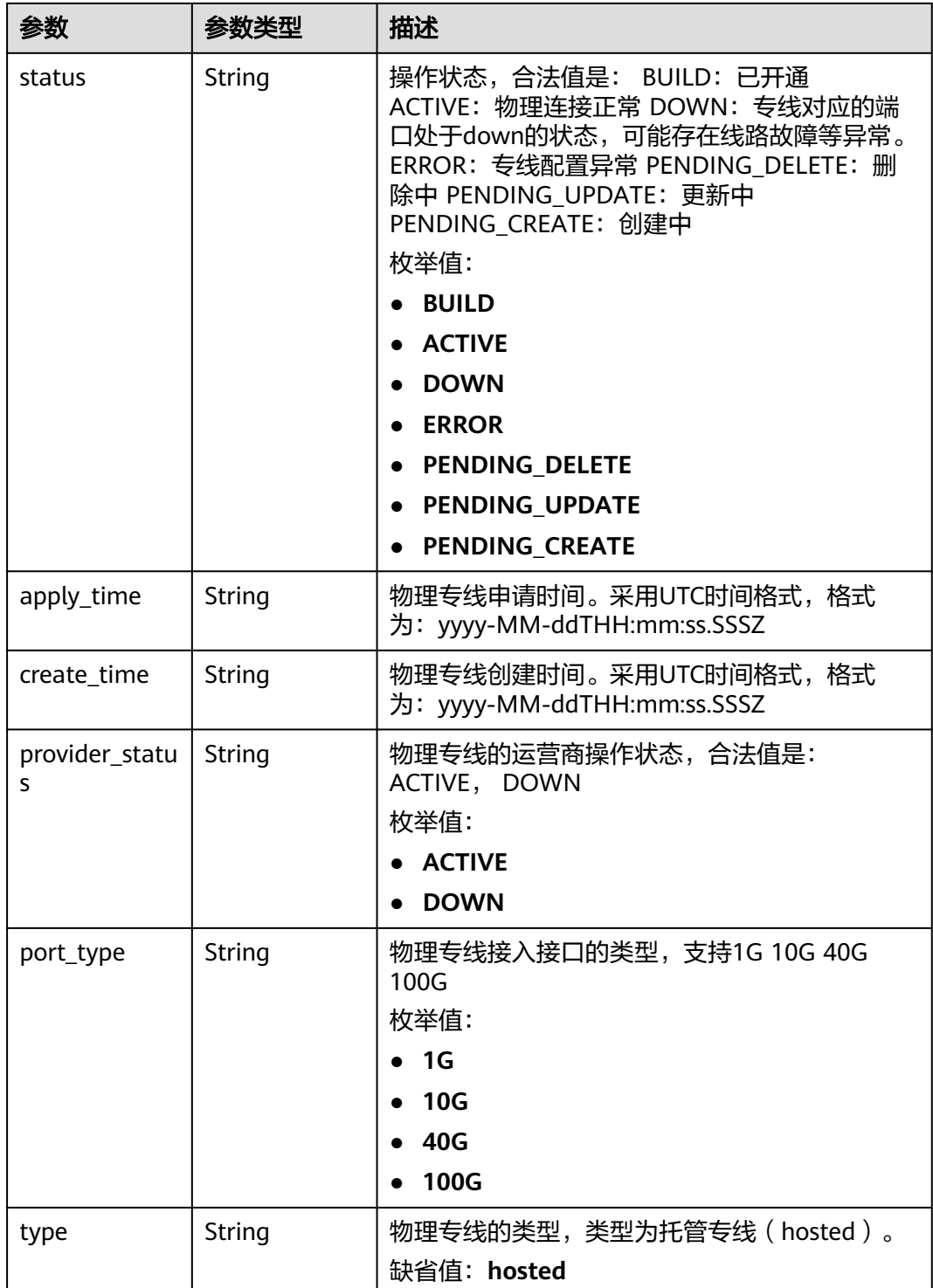

# 请求示例

### 查询合作伙伴的托管专线详情

GET https://{dc\_endpoint}/v3/6fbe9263116a4b68818cf1edce16bc4f/dcaas/hosted-connects/0278b472 ffa5-4eb3-8c0d-979d479f8ef6

## 响应示例

#### 状态码: **200**

**OK** 

成功查询托管专线连接详情信息

```
{
  "hosted_connect" : {
   "id" : "0278b472-ffa5-4eb3-8c0d-979d479f8ef6",
    "name" : "client-dc-faf1",
   "description" : "",
   "tenant_id" : "0605768a3300d5762f82c01180692873",
    "hosting_id" : "2cfb53be-b05f-40d5-a2f8-3a59ac383836",
    "vlan" : 441,
   "bandwidth" : 10,
    "location" : "ExampleLocation",
   "peer_location" : "'
    "provider" : "ExampleProvider",
   "type" : "hosted",
    "port_type" : "10G",
    "provider_status" : "ACTIVE",
   "status" : "ACTIVE",
    "apply_time" : "2022-07-13T08:25:38.000Z",
    "admin_state_up" : true,
   "create_time" : "2022-07-13T08:25:38.000Z"
  },
 ..<br>"request_id" : "a59a3776faa1d055f8124dc7b0977a90"
}
```
## **SDK** 代码示例

SDK代码示例如下。

#### **Java**

package com.huaweicloud.sdk.test;

```
import com.huaweicloud.sdk.core.auth.ICredential;
import com.huaweicloud.sdk.core.auth.BasicCredentials;
import com.huaweicloud.sdk.core.exception.ConnectionException;
import com.huaweicloud.sdk.core.exception.RequestTimeoutException;
import com.huaweicloud.sdk.core.exception.ServiceResponseException;
import com.huaweicloud.sdk.dc.v3.region.DcRegion;
import com.huaweicloud.sdk.dc.v3.*;
import com.huaweicloud.sdk.dc.v3.model.*;
```
import java.util.List; import java.util.ArrayList;

public class ShowHostedDirectConnectSolution {

```
 public static void main(String[] args) {
      // The AK and SK used for authentication are hard-coded or stored in plaintext, which has great 
security risks. It is recommended that the AK and SK be stored in ciphertext in configuration files or 
environment variables and decrypted during use to ensure security.
      // In this example, AK and SK are stored in environment variables for authentication. Before running 
this example, set environment variables CLOUD_SDK_AK and CLOUD_SDK_SK in the local environment
      String ak = System.getenv("CLOUD_SDK_AK");
     String sk = System.getenv("CLOUD_SDK_SK");
      ICredential auth = new BasicCredentials()
           .withAk(ak)
           .withSk(sk);
      DcClient client = DcClient.newBuilder()
```
.withCredential(auth)

```
 .withRegion(DcRegion.valueOf("<YOUR REGION>"))
         .build();
    ShowHostedDirectConnectRequest request = new ShowHostedDirectConnectRequest();
    request.withLimit(<limit>);
    request.withMarker("<marker>");
    request.withFields();
    request.withSortDir();
    request.withSortKey("<sort_key>");
    request.withHostingId();
    try {
      ShowHostedDirectConnectResponse response = client.showHostedDirectConnect(request);
      System.out.println(response.toString());
   } catch (ConnectionException e) {
      e.printStackTrace();
    } catch (RequestTimeoutException e) {
      e.printStackTrace();
   } catch (ServiceResponseException e) {
      e.printStackTrace();
      System.out.println(e.getHttpStatusCode());
      System.out.println(e.getRequestId());
      System.out.println(e.getErrorCode());
      System.out.println(e.getErrorMsg());
   }
 }
```
### **Python**

# coding: utf-8

}

from huaweicloudsdkcore.auth.credentials import BasicCredentials from huaweicloudsdkdc.v3.region.dc\_region import DcRegion from huaweicloudsdkcore.exceptions import exceptions from huaweicloudsdkdc.v3 import \*

#### $if __name__ == '__main__":$

 # The AK and SK used for authentication are hard-coded or stored in plaintext, which has great security risks. It is recommended that the AK and SK be stored in ciphertext in configuration files or environment variables and decrypted during use to ensure security.

 # In this example, AK and SK are stored in environment variables for authentication. Before running this example, set environment variables CLOUD\_SDK\_AK and CLOUD\_SDK\_SK in the local environment

```
 ak = os.getenv("CLOUD_SDK_AK")
 sk = os.getenv("CLOUD_SDK_SK")
```

```
credentials = BasicCredentials(ak, sk) \setminus
```

```
client = DcClient.new_builder() \setminus .with_credentials(credentials) \
    .with_region(DcRegion.value_of("<YOUR REGION>")) \
    .build()
```
try:

```
 request = ShowHostedDirectConnectRequest()
   request.limit = <limit>
    request.marker = "<marker>"
  request.fields = request.sort_dir = 
  request.sort_key = "<sort_key>"
   request.hosting_id = 
   response = client.show_hosted_direct_connect(request)
   print(response)
 except exceptions.ClientRequestException as e:
   print(e.status_code)
    print(e.request_id)
   print(e.error_code)
   print(e.error_msg)
```
**Go**

```
package main
import (
   "fmt"
   "github.com/huaweicloud/huaweicloud-sdk-go-v3/core/auth/basic"
   dc "github.com/huaweicloud/huaweicloud-sdk-go-v3/services/dc/v3"
   "github.com/huaweicloud/huaweicloud-sdk-go-v3/services/dc/v3/model"
   region "github.com/huaweicloud/huaweicloud-sdk-go-v3/services/dc/v3/region"
)
func main() {
   // The AK and SK used for authentication are hard-coded or stored in plaintext, which has great security 
risks. It is recommended that the AK and SK be stored in ciphertext in configuration files or environment 
variables and decrypted during use to ensure security.
   // In this example, AK and SK are stored in environment variables for authentication. Before running this 
example, set environment variables CLOUD_SDK_AK and CLOUD_SDK_SK in the local environment
   ak := os.Getenv("CLOUD_SDK_AK")
   sk := os.Getenv("CLOUD_SDK_SK")
   auth := basic.NewCredentialsBuilder().
      WithAk(ak).
      WithSk(sk).
      Build()
   client := dc.NewDcClient(
      dc.DcClientBuilder().
         WithRegion(region.ValueOf("<YOUR REGION>")).
         WithCredential(auth).
         Build())
   request := &model.ShowHostedDirectConnectRequest{}
   limitRequest:= int32(<limit>)
   request.Limit = &limitRequest
   markerRequest:= "<marker>"
   request.Marker = &markerRequest
  sortKeyRequest:= "<sort_key>"
   request.SortKey = &sortKeyRequest
   response, err := client.ShowHostedDirectConnect(request)
  if err == nil fmt.Printf("%+v\n", response)
   } else {
      fmt.Println(err)
   }
```
# 更多

更多编程语言的SDK代码示例,请参见**[API Explorer](https://console-intl.huaweicloud.com/apiexplorer/#/openapi/DC/sdk?api=ShowHostedDirectConnect)**的代码示例页签,可生成自动对应 的SDK代码示例。

### 状态码

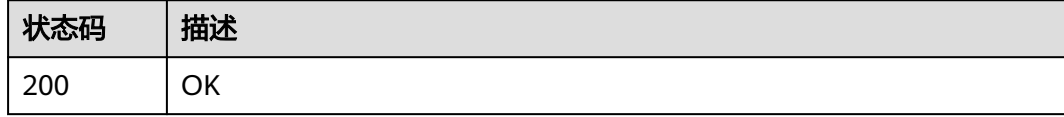

### 错误码

请参[见错误码。](#page-360-0)

}

# **4.1.8** 更新托管专线连接

# 功能介绍

合作伙伴更新托管专线.

# 调用方法

请参[见如何调用](#page-8-0)**API**。

**URI**

PUT /v3/{project\_id}/dcaas/hosted-connects/{hosted\_connect\_id}

#### 表 **4-43** 路径参数

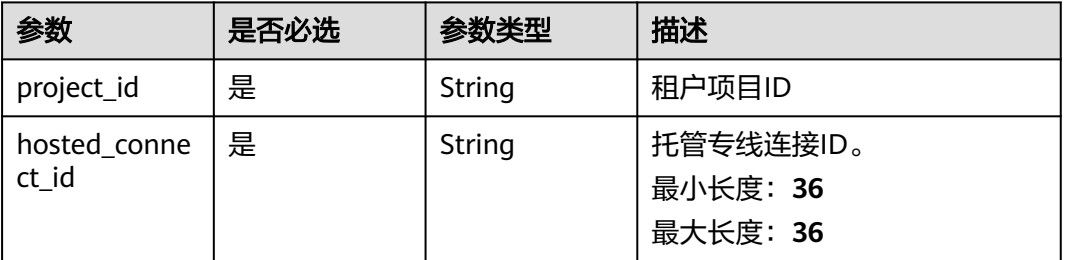

# 请求参数

表 **4-44** 请求 Header 参数

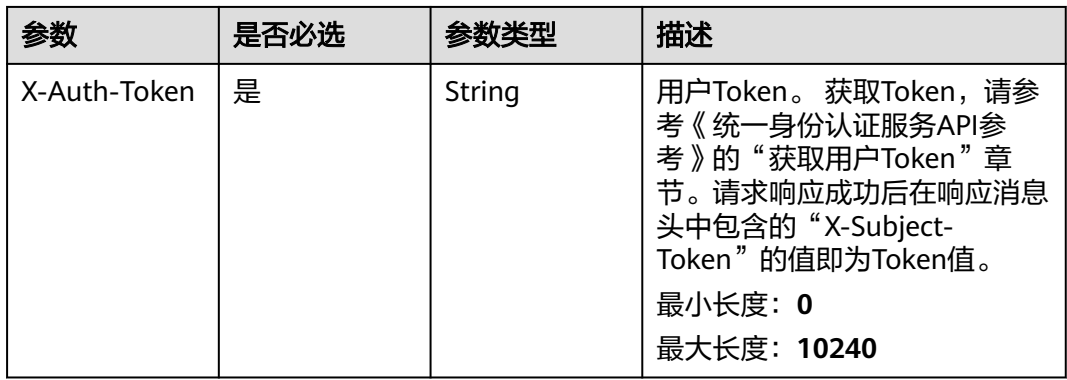

#### 表 **4-45** 请求 Body 参数

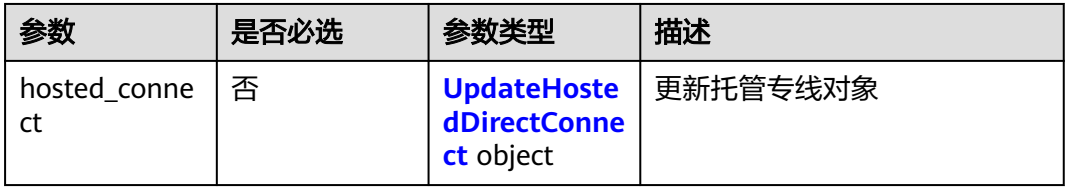
表 **4-46** UpdateHostedDirectConnect

| 参数            | 是否必选 | 参数类型    | 描述                             |
|---------------|------|---------|--------------------------------|
| name          | 否    | String  | 物理专线的名字                        |
|               |      |         | 最小长度: 0                        |
|               |      |         | 最大长度: 64                       |
| description   | 否    | String  | 物理专线的描述信息                      |
|               |      |         | 最小长度: 0                        |
|               |      |         | 最大长度: 128                      |
| bandwidth     | 否    | Integer | 指定托管专线接入带宽,单位<br><b>Mbps</b>   |
|               |      |         | 最小值: 2                         |
|               |      |         | 最大值: 400000                    |
| peer_location | 否    | String  | 物理专线对端所在的物理位置,<br>省/市/街道或IDC名字 |
|               |      |         | 最小长度: 0                        |
|               |      |         | 最大长度: 255                      |

### 响应参数

#### 状态码: **200**

表 **4-47** 响应 Body 参数

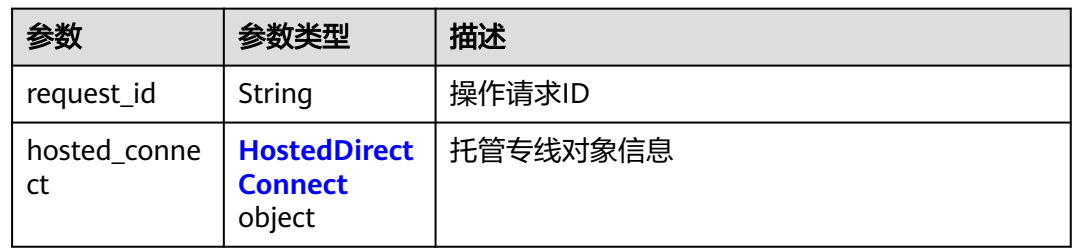

#### 表 **4-48** HostedDirectConnect

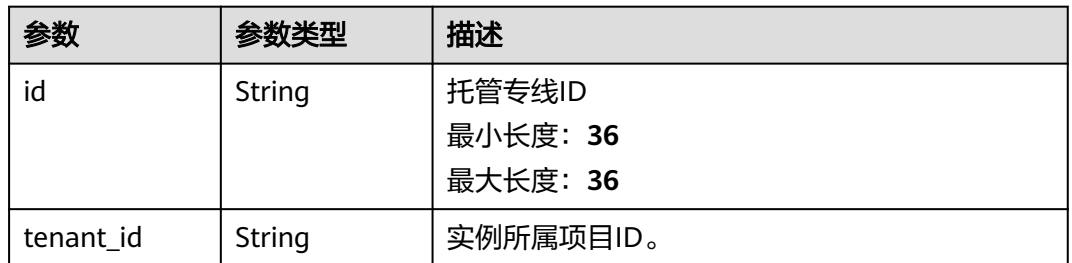

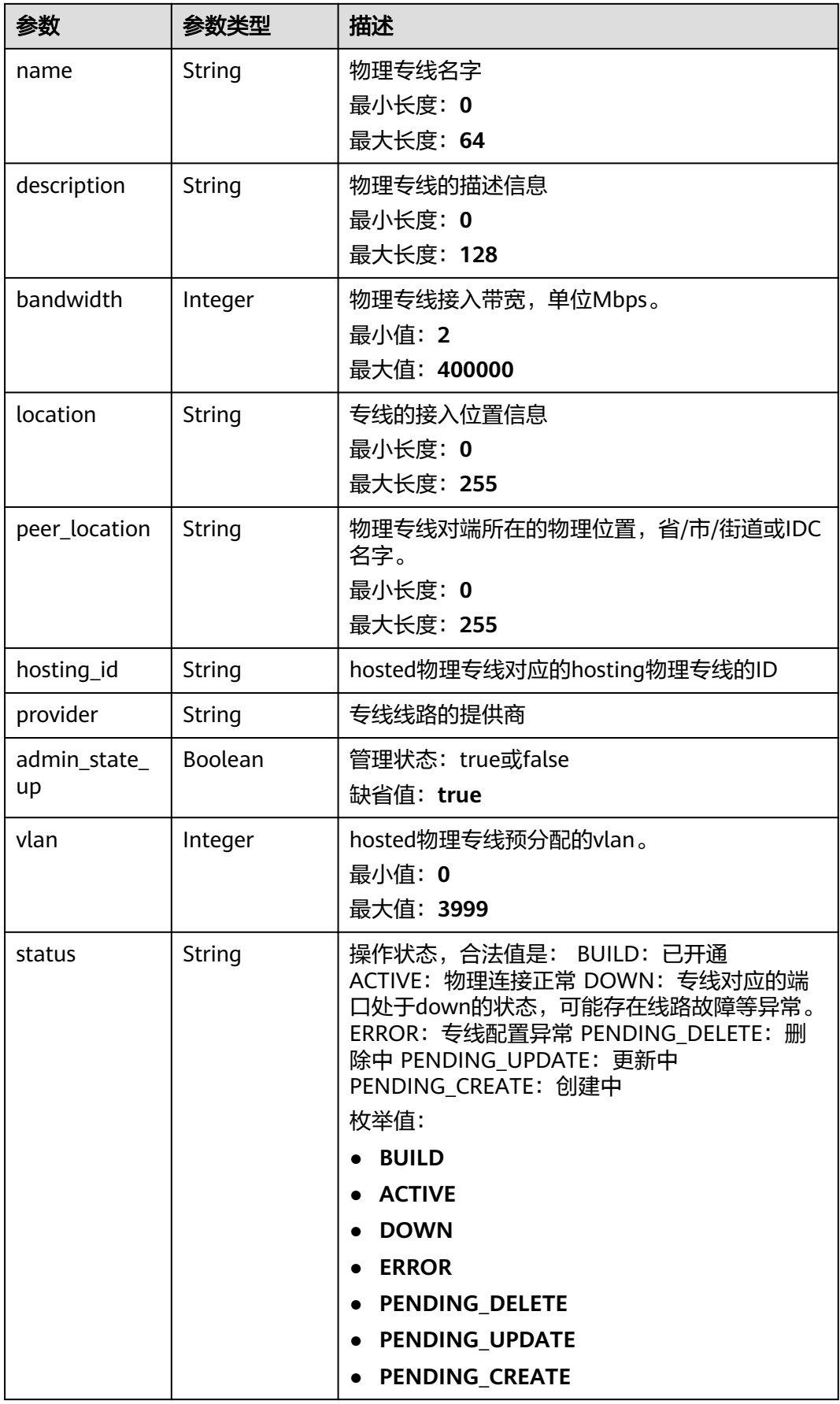

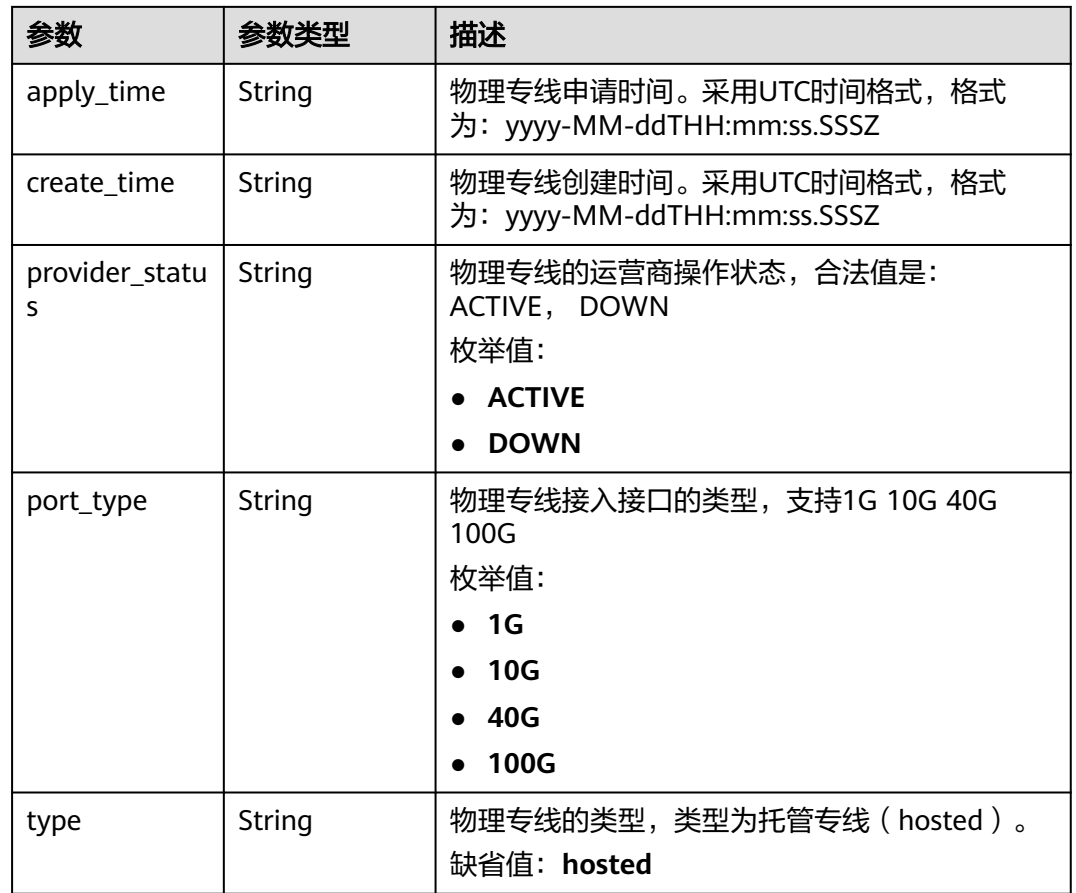

### 请求示例

#### 更新托管专线连接的名称和描述信息

PUT https://{dc\_endpoint}/v3/6fbe9263116a4b68818cf1edce16bc4f/dcaas/hosted-connects/0278b472 ffa5-4eb3-8c0d-979d479f8ef6

```
{
 "hosted_connect" : {
 "name" : "client-dc-faf1",
 "description" : ""
  }
}
```
### 响应示例

### 状态码: **200**

**OK** 

```
● 成功更新托管专线连接
```

```
{
  "hosted_connect" : {
   "id" : "0278b472-ffa5-4eb3-8c0d-979d479f8ef6",
   "name" : "client-dc-faf1",
   "description" : "",
   "tenant_id" : "0605768a3300d5762f82c01180692873",
   "hosting_id" : "2cfb53be-b05f-40d5-a2f8-3a59ac383836",
   "vlan" : 441,
   "bandwidth" : 10,
```

```
 "location" : "ExampleLocation",
    "peer_location" : "",
    "provider" : "ExampleProvider",
    "type" : "hosted",
    "port_type" : "10G",
   "provider_status" : "ACTIVE",
    "status" : "ACTIVE",
    "apply_time" : "2022-07-13T08:25:38.000Z",
    "admin_state_up" : true,
    "create_time" : "2022-07-13T08:25:38.000Z"
  },
  "request_id" : "a59a3776faa1d055f8124dc7b0977a90"
}
```
### **SDK** 代码示例

SDK代码示例如下。

#### **Java**

#### 更新托管专线连接的名称和描述信息

package com.huaweicloud.sdk.test;

```
import com.huaweicloud.sdk.core.auth.ICredential;
import com.huaweicloud.sdk.core.auth.BasicCredentials;
import com.huaweicloud.sdk.core.exception.ConnectionException:
import com.huaweicloud.sdk.core.exception.RequestTimeoutException;
import com.huaweicloud.sdk.core.exception.ServiceResponseException;
import com.huaweicloud.sdk.dc.v3.region.DcRegion;
import com.huaweicloud.sdk.dc.v3.*;
import com.huaweicloud.sdk.dc.v3.model.*;
public class UpdateHostedDirectConnectSolution {
   public static void main(String[] args) {
      // The AK and SK used for authentication are hard-coded or stored in plaintext, which has great 
security risks. It is recommended that the AK and SK be stored in ciphertext in configuration files or 
environment variables and decrypted during use to ensure security.
      // In this example, AK and SK are stored in environment variables for authentication. Before running 
this example, set environment variables CLOUD_SDK_AK and CLOUD_SDK_SK in the local environment
      String ak = System.getenv("CLOUD_SDK_AK");
      String sk = System.getenv("CLOUD_SDK_SK");
      ICredential auth = new BasicCredentials()
           .withAk(ak)
           .withSk(sk);
      DcClient client = DcClient.newBuilder()
           .withCredential(auth)
            .withRegion(DcRegion.valueOf("<YOUR REGION>"))
          .buid();
      UpdateHostedDirectConnectRequest request = new UpdateHostedDirectConnectRequest();
      UpdateHostedDirectConnectRequestBody body = new UpdateHostedDirectConnectRequestBody();
      UpdateHostedDirectConnect hostedConnectbody = new UpdateHostedDirectConnect();
      hostedConnectbody.withName("client-dc-faf1")
         .withDescription("");
      body.withHostedConnect(hostedConnectbody);
      request.withBody(body);
      try {
         UpdateHostedDirectConnectResponse response = client.updateHostedDirectConnect(request);
         System.out.println(response.toString());
      } catch (ConnectionException e) {
         e.printStackTrace();
      } catch (RequestTimeoutException e) {
        e.printStackTrace();
```

```
 } catch (ServiceResponseException e) {
      e.printStackTrace();
      System.out.println(e.getHttpStatusCode());
      System.out.println(e.getRequestId());
      System.out.println(e.getErrorCode());
       System.out.println(e.getErrorMsg());
    }
 }
```
### **Python**

#### 更新托管专线连接的名称和描述信息

```
# coding: utf-8
```
}

from huaweicloudsdkcore.auth.credentials import BasicCredentials from huaweicloudsdkdc.v3.region.dc\_region import DcRegion from huaweicloudsdkcore.exceptions import exceptions from huaweicloudsdkdc.v3 import \*

#### if  $name = "$  main ":

 # The AK and SK used for authentication are hard-coded or stored in plaintext, which has great security risks. It is recommended that the AK and SK be stored in ciphertext in configuration files or environment variables and decrypted during use to ensure security.

 # In this example, AK and SK are stored in environment variables for authentication. Before running this example, set environment variables CLOUD\_SDK\_AK and CLOUD\_SDK\_SK in the local environment

```
 ak = os.getenv("CLOUD_SDK_AK")
 sk = os.getenv("CLOUD_SDK_SK")
```

```
credentials = BasicCredentials(ak, sk) \setminus
```

```
 client = DcClient.new_builder() \
      .with_credentials(credentials) \
     .with_region(DcRegion.value_of("<YOUR REGION>")) \
      .build()
   try:
      request = UpdateHostedDirectConnectRequest()
      hostedConnectbody = UpdateHostedDirectConnect(
        name="client-dc-faf1",
        description=""
      )
      request.body = UpdateHostedDirectConnectRequestBody(
         hosted_connect=hostedConnectbody
\qquad \qquad response = client.update_hosted_direct_connect(request)
      print(response)
   except exceptions.ClientRequestException as e:
      print(e.status_code)
      print(e.request_id)
      print(e.error_code)
      print(e.error_msg)
```
**Go**

#### 更新托管专线连接的名称和描述信息

package main

```
import (
   "fmt"
   "github.com/huaweicloud/huaweicloud-sdk-go-v3/core/auth/basic"
   dc "github.com/huaweicloud/huaweicloud-sdk-go-v3/services/dc/v3"
   "github.com/huaweicloud/huaweicloud-sdk-go-v3/services/dc/v3/model"
   region "github.com/huaweicloud/huaweicloud-sdk-go-v3/services/dc/v3/region"
```
)

```
func main() {
   // The AK and SK used for authentication are hard-coded or stored in plaintext, which has great security 
risks. It is recommended that the AK and SK be stored in ciphertext in configuration files or environment 
variables and decrypted during use to ensure security.
   // In this example, AK and SK are stored in environment variables for authentication. Before running this 
example, set environment variables CLOUD_SDK_AK and CLOUD_SDK_SK in the local environment
   ak := os.Getenv("CLOUD_SDK_AK")
   sk := os.Getenv("CLOUD_SDK_SK")
   auth := basic.NewCredentialsBuilder().
      WithAk(ak).
      WithSk(sk).
      Build()
   client := dc.NewDcClient(
      dc.DcClientBuilder().
        WithRegion(region.ValueOf("<YOUR REGION>")).
         WithCredential(auth).
        Build())
   request := &model.UpdateHostedDirectConnectRequest{}
   nameHostedConnect:= "client-dc-faf1"
   descriptionHostedConnect:= ""
   hostedConnectbody := &model.UpdateHostedDirectConnect{
      Name: &nameHostedConnect,
      Description: &descriptionHostedConnect,
   }
   request.Body = &model.UpdateHostedDirectConnectRequestBody{
      HostedConnect: hostedConnectbody,
   }
   response, err := client.UpdateHostedDirectConnect(request)
  if err == nil fmt.Printf("%+v\n", response)
   } else {
      fmt.Println(err)
   }
}
```
### 更多

更多编程语言的SDK代码示例,请参见**[API Explorer](https://console-intl.huaweicloud.com/apiexplorer/#/openapi/DC/sdk?api=UpdateHostedDirectConnect)**的代码示例页签,可生成自动对应 的SDK代码示例。

### 状态码

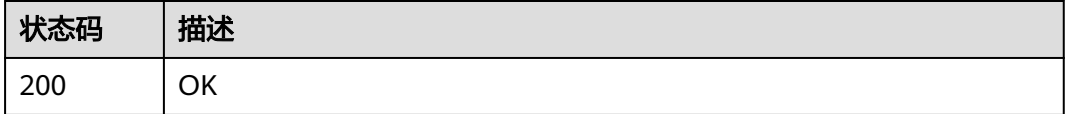

### 错误码

请参见**错误码**。

# **4.1.9** 删除托管专线连接

### 功能介绍

合作伙伴删除托管专线

### 调用方法

请参[见如何调用](#page-8-0)**API**。

### **URI**

DELETE /v3/{project\_id}/dcaas/hosted-connects/{hosted\_connect\_id}

#### 表 **4-49** 路径参数

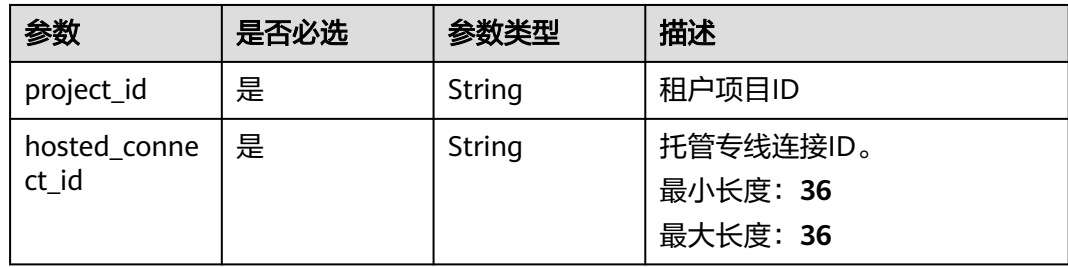

### 请求参数

#### 表 **4-50** 请求 Header 参数

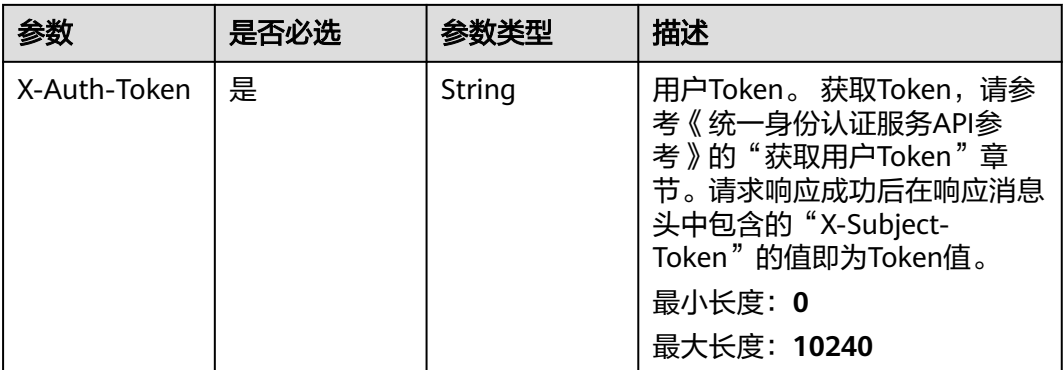

### 响应参数

无

### 请求示例

#### 删除托管专线连接

DELETE https://{dc\_endpoint}/v3/08d5a9564a704afda6039ae2babbef3c/dcaas/hosted-connects/ 94c2b814-99dc-939a-e811-ae84c61ea3ff

### 响应示例

### 无

### **SDK** 代码示例

SDK代码示例如下。

#### **Java**

package com.huaweicloud.sdk.test;

```
import com.huaweicloud.sdk.core.auth.ICredential;
import com.huaweicloud.sdk.core.auth.BasicCredentials;
import com.huaweicloud.sdk.core.exception.ConnectionException;
import com.huaweicloud.sdk.core.exception.RequestTimeoutException;
import com.huaweicloud.sdk.core.exception.ServiceResponseException;
import com.huaweicloud.sdk.dc.v3.region.DcRegion;
import com.huaweicloud.sdk.dc.v3.*;
import com.huaweicloud.sdk.dc.v3.model.*;
public class DeleteHostedDirectConnectSolution {
   public static void main(String[] args) {
      // The AK and SK used for authentication are hard-coded or stored in plaintext, which has great 
security risks. It is recommended that the AK and SK be stored in ciphertext in configuration files or 
environment variables and decrypted during use to ensure security.
      // In this example, AK and SK are stored in environment variables for authentication. Before running 
this example, set environment variables CLOUD_SDK_AK and CLOUD_SDK_SK in the local environment
      String ak = System.getenv("CLOUD_SDK_AK");
      String sk = System.getenv("CLOUD_SDK_SK");
      ICredential auth = new BasicCredentials()
           .withAk(ak)
            .withSk(sk);
      DcClient client = DcClient.newBuilder()
           .withCredential(auth)
            .withRegion(DcRegion.valueOf("<YOUR REGION>"))
            .build();
      DeleteHostedDirectConnectRequest request = new DeleteHostedDirectConnectRequest();
      try {
         DeleteHostedDirectConnectResponse response = client.deleteHostedDirectConnect(request);
         System.out.println(response.toString());
      } catch (ConnectionException e) {
         e.printStackTrace();
      } catch (RequestTimeoutException e) {
         e.printStackTrace();
      } catch (ServiceResponseException e) {
         e.printStackTrace();
         System.out.println(e.getHttpStatusCode());
         System.out.println(e.getRequestId());
         System.out.println(e.getErrorCode());
         System.out.println(e.getErrorMsg());
      }
   }
}
```
### **Python**

# coding: utf-8

from huaweicloudsdkcore.auth.credentials import BasicCredentials from huaweicloudsdkdc.v3.region.dc\_region import DcRegion from huaweicloudsdkcore.exceptions import exceptions from huaweicloudsdkdc.v3 import \*

 $if __name__ == '__main__":$ 

 # The AK and SK used for authentication are hard-coded or stored in plaintext, which has great security risks. It is recommended that the AK and SK be stored in ciphertext in configuration files or environment variables and decrypted during use to ensure security.

```
 # In this example, AK and SK are stored in environment variables for authentication. Before running this 
example, set environment variables CLOUD_SDK_AK and CLOUD_SDK_SK in the local environment
   ak = os.getenv("CLOUD_SDK_AK")
   sk = os.getenv("CLOUD_SDK_SK")
  credentials = BasicCredentials(ak, sk) \setminus client = DcClient.new_builder() \
      .with_credentials(credentials) \
     .with_region(DcRegion.value_of("<YOUR REGION>")) \
      .build()
   try:
      request = DeleteHostedDirectConnectRequest()
      response = client.delete_hosted_direct_connect(request)
      print(response)
   except exceptions.ClientRequestException as e:
      print(e.status_code)
      print(e.request_id)
      print(e.error_code)
      print(e.error_msg)
```
#### **Go**

```
package main
import (
    "fmt"
   "github.com/huaweicloud/huaweicloud-sdk-go-v3/core/auth/basic"
   dc "github.com/huaweicloud/huaweicloud-sdk-go-v3/services/dc/v3"
   "github.com/huaweicloud/huaweicloud-sdk-go-v3/services/dc/v3/model"
   region "github.com/huaweicloud/huaweicloud-sdk-go-v3/services/dc/v3/region"
)
func main() {
   // The AK and SK used for authentication are hard-coded or stored in plaintext, which has great security 
risks. It is recommended that the AK and SK be stored in ciphertext in configuration files or environment 
variables and decrypted during use to ensure security.
   // In this example, AK and SK are stored in environment variables for authentication. Before running this 
example, set environment variables CLOUD_SDK_AK and CLOUD_SDK_SK in the local environment
   ak := os.Getenv("CLOUD_SDK_AK")
   sk := os.Getenv("CLOUD_SDK_SK")
   auth := basic.NewCredentialsBuilder().
      WithAk(ak).
      WithSk(sk).
      Build()
   client := dc.NewDcClient(
      dc.DcClientBuilder().
         WithRegion(region.ValueOf("<YOUR REGION>")).
        WithCredential(auth).
        Build())
   request := &model.DeleteHostedDirectConnectRequest{}
   response, err := client.DeleteHostedDirectConnect(request)
  if err == nil fmt.Printf("%+v\n", response)
   } else {
      fmt.Println(err)
   }
}
```
### 更多

更多编程语言的SDK代码示例,请参见**[API Explorer](https://console-intl.huaweicloud.com/apiexplorer/#/openapi/DC/sdk?api=DeleteHostedDirectConnect)**的代码示例页签,可生成自动对应 的SDK代码示例。

### 状态码

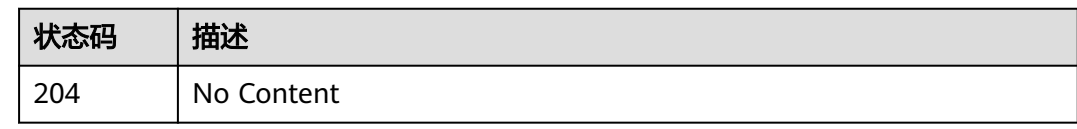

### 错误码

请参[见错误码。](#page-360-0)

# **4.2** 虚拟网关

# **4.2.1** 创建虚拟网关

### 功能介绍

创建虚拟网关

### 调用方法

请参[见如何调用](#page-8-0)**API**。

### **URI**

POST /v3/{project\_id}/dcaas/virtual-gateways

#### 表 **4-51** 路径参数

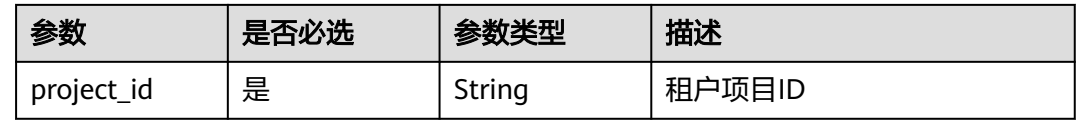

### 请求参数

#### 表 **4-52** 请求 Header 参数

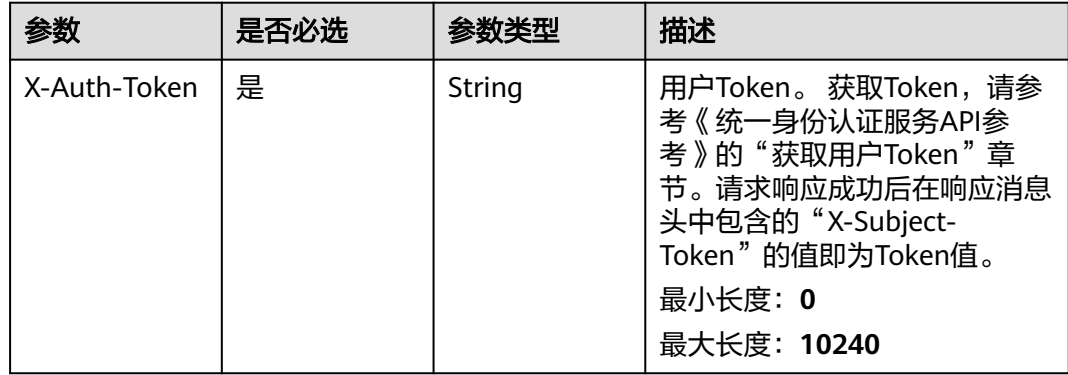

### 表 **4-53** 请求 Body 参数

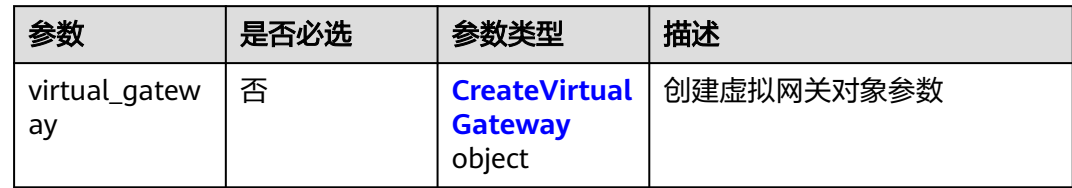

### 表 **4-54** CreateVirtualGateway

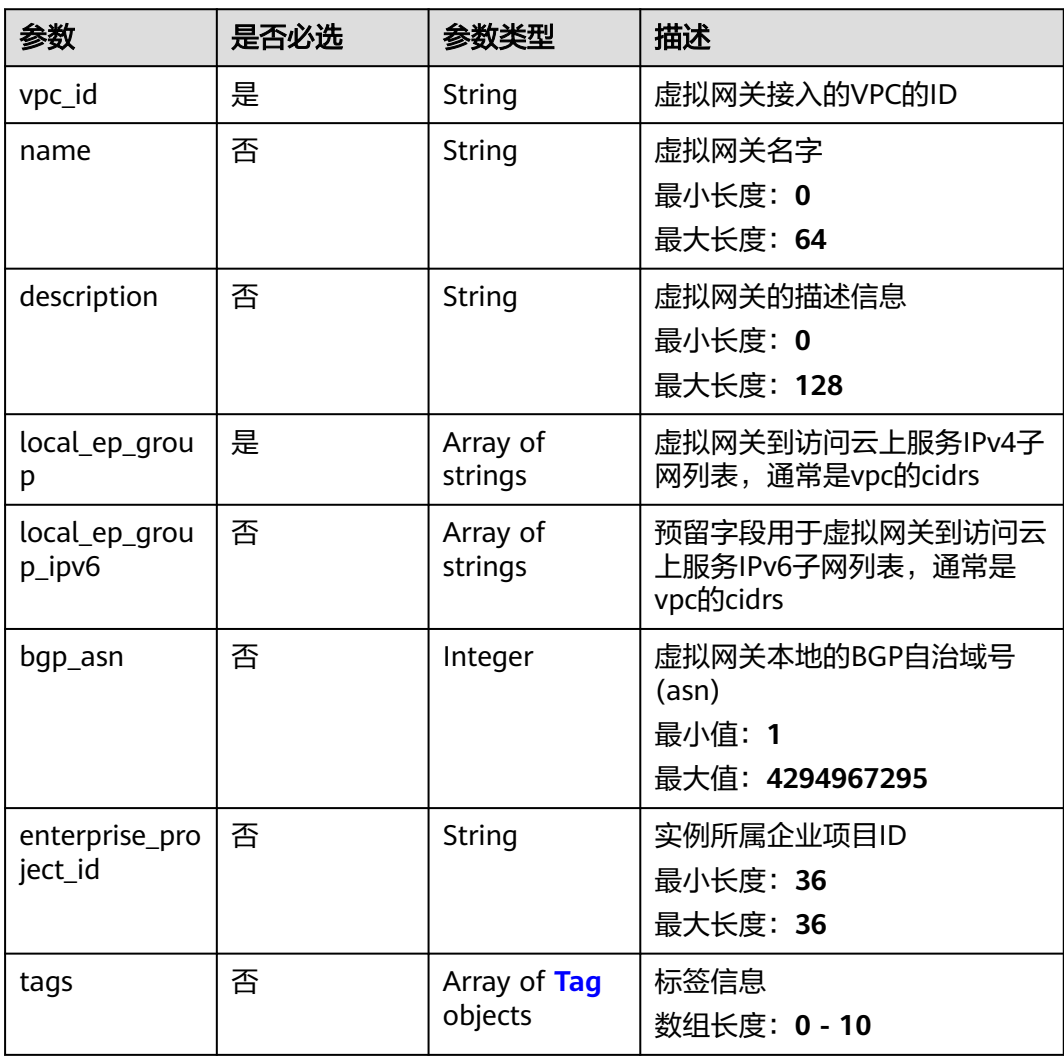

#### <span id="page-83-0"></span>表 **4-55** Tag

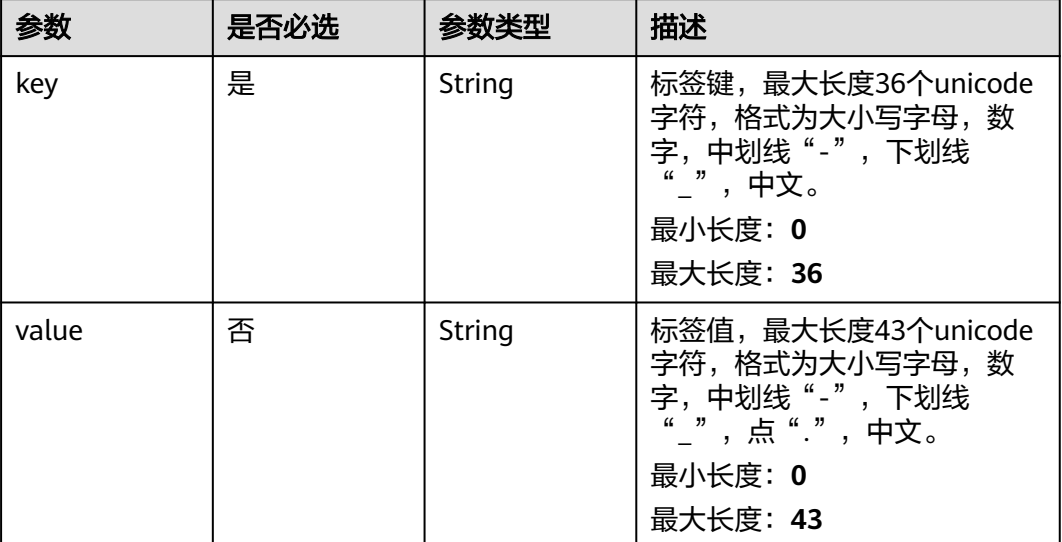

### 响应参数

#### 状态码: **201**

#### 表 **4-56** 响应 Body 参数

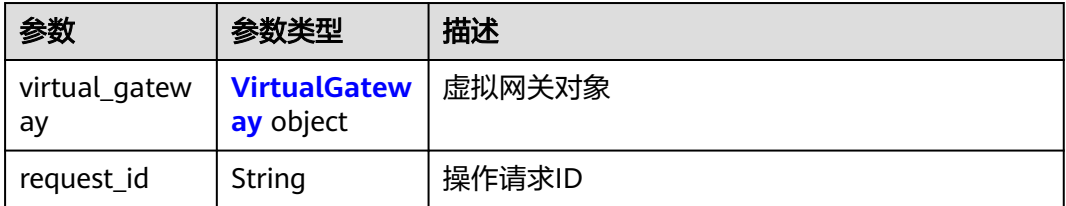

### 表 **4-57** VirtualGateway

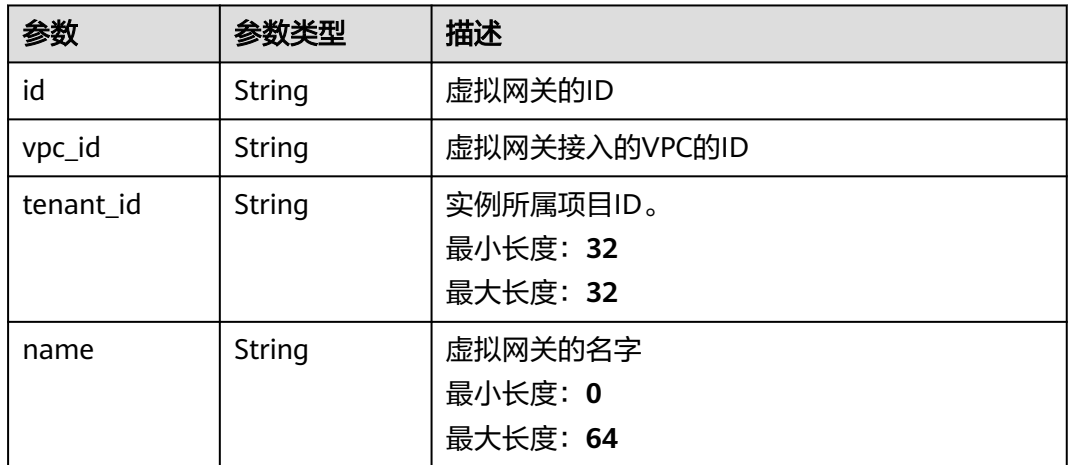

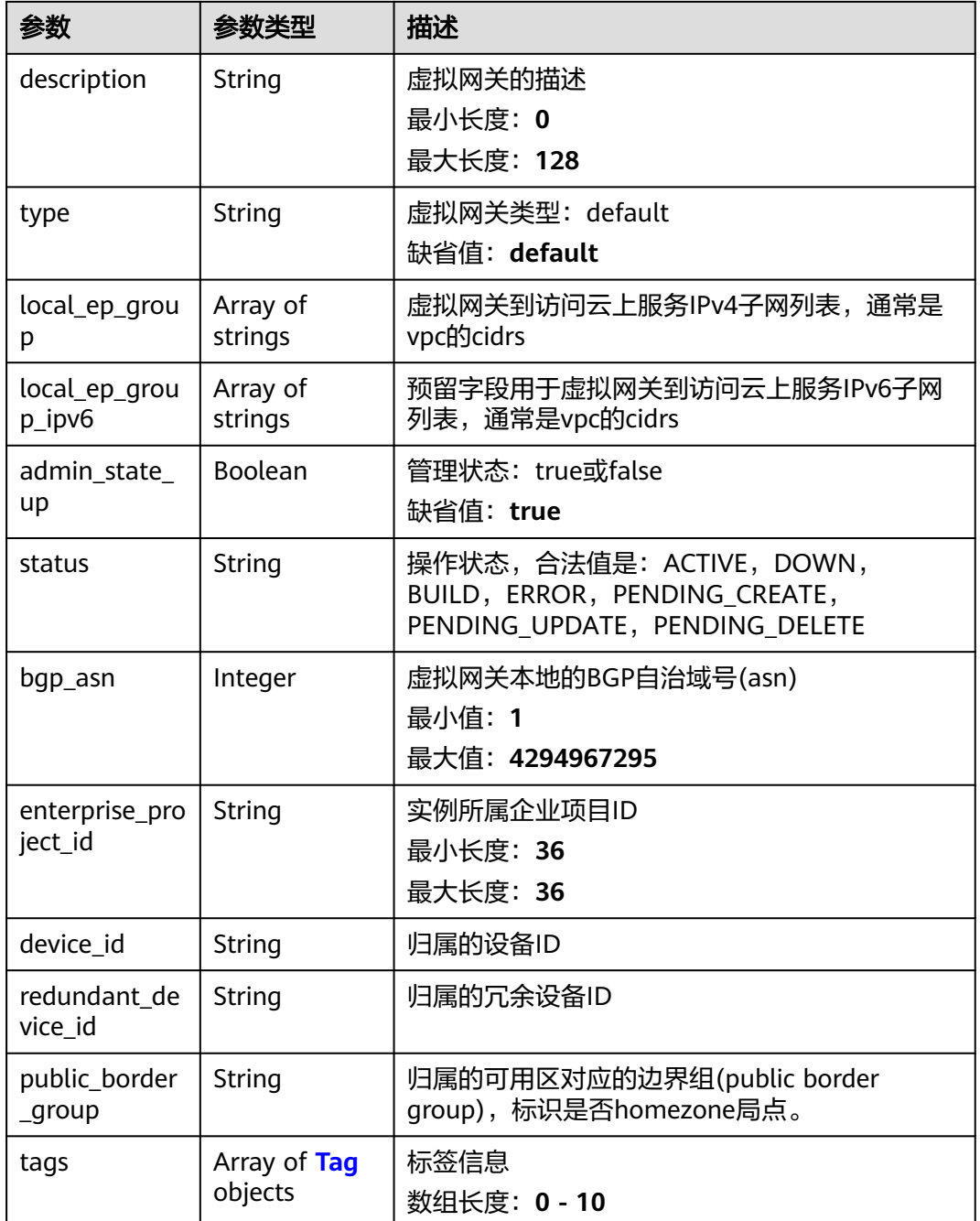

#### 表 **4-58** Tag

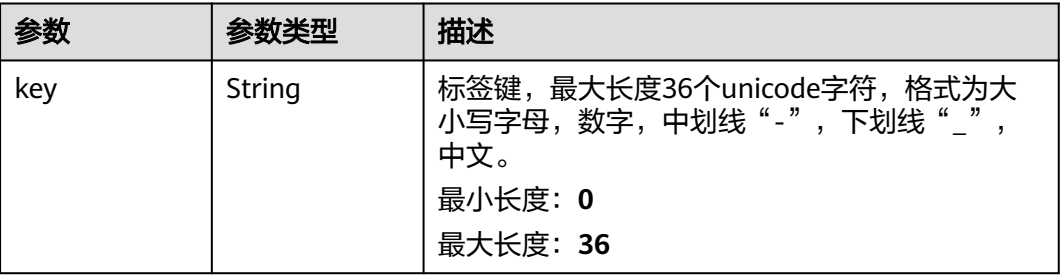

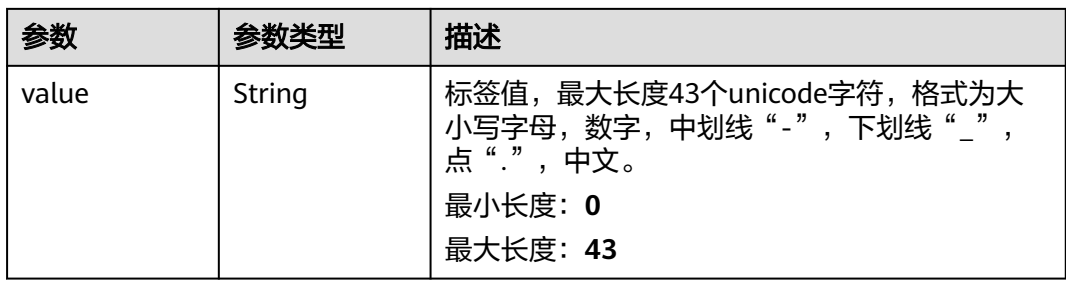

### 请求示例

创建一个接入虚拟私有云的虚拟网关,设置本地BGP ASN为64512,虚拟网关访 问云专服务IPv4子网列表为192.168.1.0/24。

POST https://{dc\_endpoint}/v3/0605768a3300d5762f82c01180692873/dcaas/virtual-gateways

```
 "virtual_gateway" : {
 "name" : "vgw-c7b22",
 "description" : "",
   "vpc_id" : "6592c28e-95d7-4b0a-9f61-004fdf03420c",
   "bgp_asn" : 64512,
   "local_ep_group" : [ "192.168.1.0/24" ]
 }
```
### 响应示例

#### 状态码: **201**

Created

{

}

成功创建接入虚拟私有云的虚拟网关。

```
{
 "virtual_gateway" : {
   "id" : "20082c1b-3c99-48d8-8e8c-116af5d7e9f0",
   "name" : "vgw-c7b22",
   "description" : "",
    "tenant_id" : "0605768a3300d5762f82c01180692873",
    "vpc_id" : "6592c28e-95d7-4b0a-9f61-004fdf03420c",
   "device_id" : "26.151.63.100",
   "redundant_device_id" : "26.152.128.20",
 "type" : "default",
 "status" : "ACTIVE",
   "admin_state_up" : true,
  "bgp_asn" : 64512,
   "local_ep_group" : [ "192.168.1.0/24" ],
   "enterprise_project_id" : "0",
    "public_border_group" : "center"
  }
}
```
### **SDK** 代码示例

SDK代码示例如下。

#### **Java**

创建一个接入虚拟私有云的虚拟网关,设置本地BGP ASN为64512,虚拟网关访 问云专服务IPv4子网列表为192.168.1.0/24。

package com.huaweicloud.sdk.test;

```
import com.huaweicloud.sdk.core.auth.ICredential;
import com.huaweicloud.sdk.core.auth.BasicCredentials;
import com.huaweicloud.sdk.core.exception.ConnectionException;
import com.huaweicloud.sdk.core.exception.RequestTimeoutException;
import com.huaweicloud.sdk.core.exception.ServiceResponseException;
import com.huaweicloud.sdk.dc.v3.region.DcRegion;
import com.huaweicloud.sdk.dc.v3.*;
import com.huaweicloud.sdk.dc.v3.model.*;
import java.util.List;
import java.util.ArrayList;
public class CreateVirtualGatewaySolution {
   public static void main(String[] args) {
      // The AK and SK used for authentication are hard-coded or stored in plaintext, which has great 
security risks. It is recommended that the AK and SK be stored in ciphertext in configuration files or 
environment variables and decrypted during use to ensure security.
      // In this example, AK and SK are stored in environment variables for authentication. Before 
running this example, set environment variables CLOUD_SDK_AK and CLOUD_SDK_SK in the local 
environment
      String ak = System.getenv("CLOUD_SDK_AK");
      String sk = System.getenv("CLOUD_SDK_SK");
      ICredential auth = new BasicCredentials()
           .withAk(ak)
           .withSk(sk);
      DcClient client = DcClient.newBuilder()
           .withCredential(auth)
           .withRegion(DcRegion.valueOf("<YOUR REGION>"))
          buid();
      CreateVirtualGatewayRequest request = new CreateVirtualGatewayRequest();
      CreateVirtualGatewayRequestBody body = new CreateVirtualGatewayRequestBody();
     List<String> listVirtualGatewayLocalEpGroup = new ArrayList<>();
      listVirtualGatewayLocalEpGroup.add("192.168.1.0/24");
      CreateVirtualGateway virtualGatewaybody = new CreateVirtualGateway();
      virtualGatewaybody.withVpcId("6592c28e-95d7-4b0a-9f61-004fdf03420c")
         .withName("vgw-c7b22")
         .withDescription("")
         .withLocalEpGroup(listVirtualGatewayLocalEpGroup)
         .withBgpAsn(64512);
      body.withVirtualGateway(virtualGatewaybody);
      request.withBody(body);
      try {
         CreateVirtualGatewayResponse response = client.createVirtualGateway(request);
         System.out.println(response.toString());
      } catch (ConnectionException e) {
         e.printStackTrace();
      } catch (RequestTimeoutException e) {
         e.printStackTrace();
      } catch (ServiceResponseException e) {
         e.printStackTrace();
         System.out.println(e.getHttpStatusCode());
         System.out.println(e.getRequestId());
         System.out.println(e.getErrorCode());
         System.out.println(e.getErrorMsg());
      }
   }
}
● 创建一个接入企业路由器的虚拟网关,设置BGP ASN为64512。
package com.huaweicloud.sdk.test;
import com.huaweicloud.sdk.core.auth.ICredential;
import com.huaweicloud.sdk.core.auth.BasicCredentials;
import com.huaweicloud.sdk.core.exception.ConnectionException;
```
import com.huaweicloud.sdk.core.exception.RequestTimeoutException;

```
import com.huaweicloud.sdk.core.exception.ServiceResponseException;
import com.huaweicloud.sdk.dc.v3.region.DcRegion;
import com.huaweicloud.sdk.dc.v3.*;
import com.huaweicloud.sdk.dc.v3.model.*;
public class CreateVirtualGatewaySolution {
   public static void main(String[] args) {
      // The AK and SK used for authentication are hard-coded or stored in plaintext, which has great 
security risks. It is recommended that the AK and SK be stored in ciphertext in configuration files or 
environment variables and decrypted during use to ensure security.
      // In this example, AK and SK are stored in environment variables for authentication. Before 
running this example, set environment variables CLOUD_SDK_AK and CLOUD_SDK_SK in the local 
environment
     String ak = System.getenv("CLOUD_SDK_AK");
      String sk = System.getenv("CLOUD_SDK_SK");
      ICredential auth = new BasicCredentials()
           .withAk(ak)
           .withSk(sk);
      DcClient client = DcClient.newBuilder()
           .withCredential(auth)
           .withRegion(DcRegion.valueOf("<YOUR REGION>"))
           .build();
      CreateVirtualGatewayRequest request = new CreateVirtualGatewayRequest();
      CreateVirtualGatewayRequestBody body = new CreateVirtualGatewayRequestBody();
      CreateVirtualGateway virtualGatewaybody = new CreateVirtualGateway();
      virtualGatewaybody.withName("vgw-er")
         .withDescription("")
         .withBgpAsn(64512);
      body.withVirtualGateway(virtualGatewaybody);
      request.withBody(body);
      try {
         CreateVirtualGatewayResponse response = client.createVirtualGateway(request);
         System.out.println(response.toString());
      } catch (ConnectionException e) {
         e.printStackTrace();
      } catch (RequestTimeoutException e) {
         e.printStackTrace();
      } catch (ServiceResponseException e) {
         e.printStackTrace();
         System.out.println(e.getHttpStatusCode());
         System.out.println(e.getRequestId());
         System.out.println(e.getErrorCode());
         System.out.println(e.getErrorMsg());
      }
   }
}
```
**Python**

创建一个接入虚拟私有云的虚拟网关,设置本地BGP ASN为64512,虚拟网关访 问云专服务IPv4子网列表为192.168.1.0/24。 # coding: utf-8

from huaweicloudsdkcore.auth.credentials import BasicCredentials from huaweicloudsdkdc.v3.region.dc\_region import DcRegion from huaweicloudsdkcore.exceptions import exceptions from huaweicloudsdkdc.v3 import \*

```
if _name_ == "_main_":
```
 # The AK and SK used for authentication are hard-coded or stored in plaintext, which has great security risks. It is recommended that the AK and SK be stored in ciphertext in configuration files or environment variables and decrypted during use to ensure security.

 # In this example, AK and SK are stored in environment variables for authentication. Before running this example, set environment variables CLOUD\_SDK\_AK and CLOUD\_SDK\_SK in the local environment

```
 ak = os.getenv("CLOUD_SDK_AK")
   sk = os.getenv("CLOUD_SDK_SK")
  credentials = BasicCredentials(ak, sk) \
  client = DcClient.new\_builder() \setminus .with_credentials(credentials) \
      .with_region(DcRegion.value_of("<YOUR REGION>")) \
      .build()
   try:
      request = CreateVirtualGatewayRequest()
      listLocalEpGroupVirtualGateway = [
         "192.168.1.0/24"
\blacksquare virtualGatewaybody = CreateVirtualGateway(
        vpc_id="6592c28e-95d7-4b0a-9f61-004fdf03420c",
         name="vgw-c7b22",
        description="",
         local_ep_group=listLocalEpGroupVirtualGateway,
        bgp_asn=64512
      )
      request.body = CreateVirtualGatewayRequestBody(
         virtual_gateway=virtualGatewaybody
      )
      response = client.create_virtual_gateway(request)
      print(response)
   except exceptions.ClientRequestException as e:
      print(e.status_code)
      print(e.request_id)
      print(e.error_code)
      print(e.error_msg)
```
● 创建一个接入企业路由器的虚拟网关,设置BGP ASN为64512。 # coding: utf-8

```
from huaweicloudsdkcore.auth.credentials import BasicCredentials
from huaweicloudsdkdc.v3.region.dc_region import DcRegion
from huaweicloudsdkcore.exceptions import exceptions
from huaweicloudsdkdc.v3 import *
```

```
if __name__ == '__main__
```
 $\frac{1}{4}$  The AK and SK used for authentication are hard-coded or stored in plaintext, which has great security risks. It is recommended that the AK and SK be stored in ciphertext in configuration files or environment variables and decrypted during use to ensure security.

 # In this example, AK and SK are stored in environment variables for authentication. Before running this example, set environment variables CLOUD\_SDK\_AK and CLOUD\_SDK\_SK in the local environment

```
 ak = os.getenv("CLOUD_SDK_AK")
 sk = os.getenv("CLOUD_SDK_SK")
credentials = BasicCredentials(ak, sk) \
```

```
client = DcClient.new_builder() \setminus .with_credentials(credentials) \
    .with_region(DcRegion.value_of("<YOUR REGION>")) \
   .build()
```
try:

```
 request = CreateVirtualGatewayRequest()
      virtualGatewaybody = CreateVirtualGateway(
         name="vgw-er",
         description="",
         bgp_asn=64512
\qquad \qquad request.body = CreateVirtualGatewayRequestBody(
         virtual_gateway=virtualGatewaybody
\qquad \qquad
```

```
 response = client.create_virtual_gateway(request)
 print(response)
```
 except exceptions.ClientRequestException as e: print(e.status\_code) print(e.request\_id) print(e.error\_code) print(e.error\_msg)

#### **Go**

创建一个接入虚拟私有云的虚拟网关,设置本地BGP ASN为64512,虚拟网关访 问云专服务IPv4子网列表为192.168.1.0/24。 package main

#### import (

```
 "fmt"
   "github.com/huaweicloud/huaweicloud-sdk-go-v3/core/auth/basic"
   dc "github.com/huaweicloud/huaweicloud-sdk-go-v3/services/dc/v3"
   "github.com/huaweicloud/huaweicloud-sdk-go-v3/services/dc/v3/model"
   region "github.com/huaweicloud/huaweicloud-sdk-go-v3/services/dc/v3/region"
)
func main() {
   // The AK and SK used for authentication are hard-coded or stored in plaintext, which has great 
security risks. It is recommended that the AK and SK be stored in ciphertext in configuration files or 
environment variables and decrypted during use to ensure security.
   // In this example, AK and SK are stored in environment variables for authentication. Before 
running this example, set environment variables CLOUD_SDK_AK and CLOUD_SDK_SK in the local 
environment
   ak := os.Getenv("CLOUD_SDK_AK")
   sk := os.Getenv("CLOUD_SDK_SK")
   auth := basic.NewCredentialsBuilder().
      WithAk(ak).
      WithSk(sk).
      Build()
   client := dc.NewDcClient(
      dc.DcClientBuilder().
        WithRegion(region.ValueOf("<YOUR REGION>")).
        WithCredential(auth).
        Build())
   request := &model.CreateVirtualGatewayRequest{}
   var listLocalEpGroupVirtualGateway = []string{
      "192.168.1.0/24",
   }
   nameVirtualGateway:= "vgw-c7b22"
  descriptionVirtualGateway:=
   bgpAsnVirtualGateway:= int32(64512)
   virtualGatewaybody := &model.CreateVirtualGateway{
      VpcId: "6592c28e-95d7-4b0a-9f61-004fdf03420c",
      Name: &nameVirtualGateway,
      Description: &descriptionVirtualGateway,
      LocalEpGroup: listLocalEpGroupVirtualGateway,
      BgpAsn: &bgpAsnVirtualGateway,
   }
   request.Body = &model.CreateVirtualGatewayRequestBody{
      VirtualGateway: virtualGatewaybody,
   }
   response, err := client.CreateVirtualGateway(request)
  if err == nil fmt.Printf("%+v\n", response)
   } else {
      fmt.Println(err)
   }
}
● 创建一个接入企业路由器的虚拟网关,设置BGP ASN为64512。
package main
```

```
import (
   "fmt"
   "github.com/huaweicloud/huaweicloud-sdk-go-v3/core/auth/basic"
   dc "github.com/huaweicloud/huaweicloud-sdk-go-v3/services/dc/v3"
   "github.com/huaweicloud/huaweicloud-sdk-go-v3/services/dc/v3/model"
   region "github.com/huaweicloud/huaweicloud-sdk-go-v3/services/dc/v3/region"
)
func main() {
   // The AK and SK used for authentication are hard-coded or stored in plaintext, which has great 
security risks. It is recommended that the AK and SK be stored in ciphertext in configuration files or 
environment variables and decrypted during use to ensure security.
   // In this example, AK and SK are stored in environment variables for authentication. Before 
running this example, set environment variables CLOUD_SDK_AK and CLOUD_SDK_SK in the local 
environment
   ak := os.Getenv("CLOUD_SDK_AK")
   sk := os.Getenv("CLOUD_SDK_SK")
   auth := basic.NewCredentialsBuilder().
      WithAk(ak).
      WithSk(sk).
      Build()
   client := dc.NewDcClient(
      dc.DcClientBuilder().
         WithRegion(region.ValueOf("<YOUR REGION>")).
         WithCredential(auth).
         Build())
   request := &model.CreateVirtualGatewayRequest{}
   nameVirtualGateway:= "vgw-er"
   descriptionVirtualGateway:= ""
   bgpAsnVirtualGateway:= int32(64512)
   virtualGatewaybody := &model.CreateVirtualGateway{
      Name: &nameVirtualGateway,
      Description: &descriptionVirtualGateway,
      BgpAsn: &bgpAsnVirtualGateway,
   }
   request.Body = &model.CreateVirtualGatewayRequestBody{
      VirtualGateway: virtualGatewaybody,
   }
   response, err := client.CreateVirtualGateway(request)
  if err == nil fmt.Printf("%+v\n", response)
   } else {
      fmt.Println(err)
   }
}
```
## 更多

更多编程语言的SDK代码示例,请参见**[API Explorer](https://console-intl.huaweicloud.com/apiexplorer/#/openapi/DC/sdk?api=CreateVirtualGateway)**的代码示例页签,可生成自动对应 的SDK代码示例。

#### 状态码

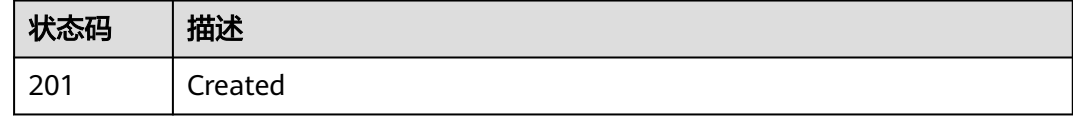

#### 错误码

请参[见错误码。](#page-360-0)

# **4.2.2** 查询虚拟网关列表

### 功能介绍

查询虚拟网关列表

### 调用方法

请参[见如何调用](#page-8-0)**API**。

**URI**

GET /v3/{project\_id}/dcaas/virtual-gateways

#### 表 **4-59** 路径参数

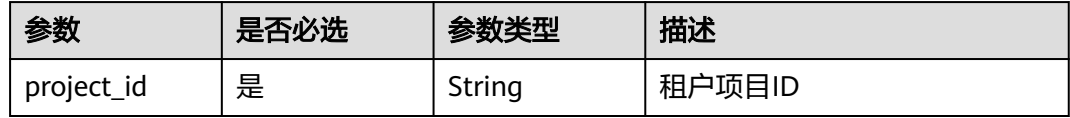

#### 表 **4-60** Query 参数

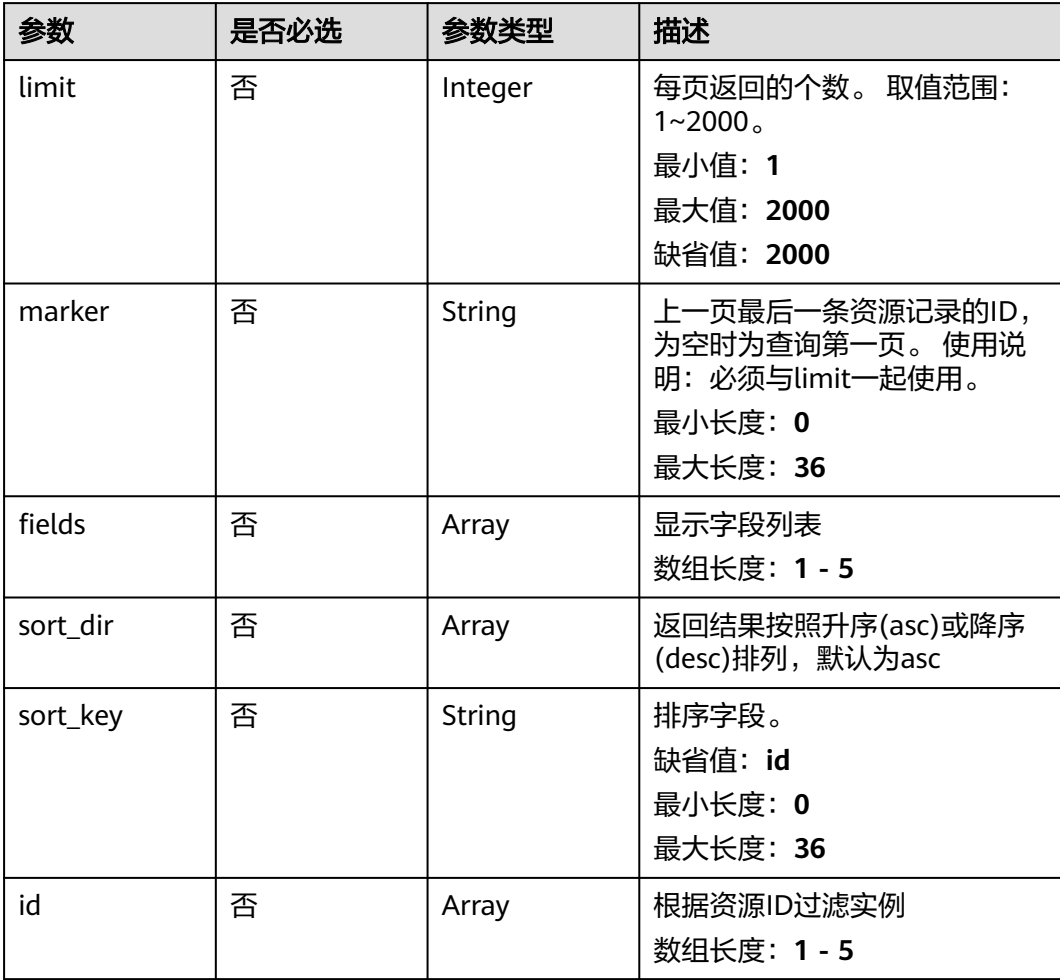

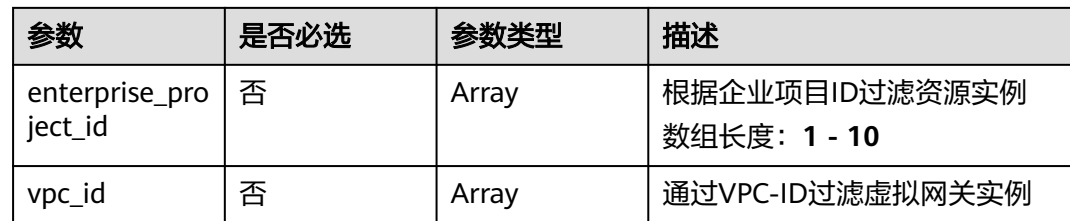

### 请求参数

表 **4-61** 请求 Header 参数

| 参数           | 是否必选 | 参数类型   | 描述                                                                                                    |
|--------------|------|--------|----------------------------------------------------------------------------------------------------|
| X-Auth-Token | 是    | String | 用户Token。 获取Token,请参<br>考《统一身份认证服务API参<br>考》的"获取用户Token"章<br>节。请求响应成功后在响应消息<br>头中包含的"X-Subject-<br>Token"的值即为Token值。<br>最小长度: 0<br>最大长度: 10240 |

### 响应参数

#### 状态码: **200**

### 表 **4-62** 响应 Body 参数

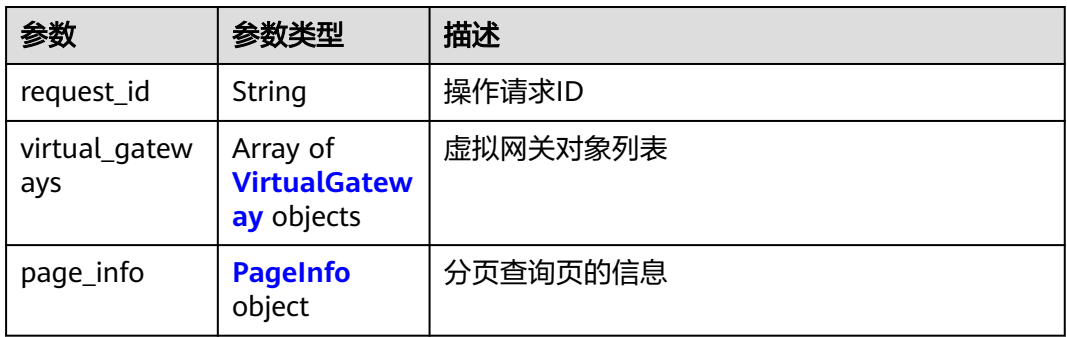

#### 表 **4-63** VirtualGateway

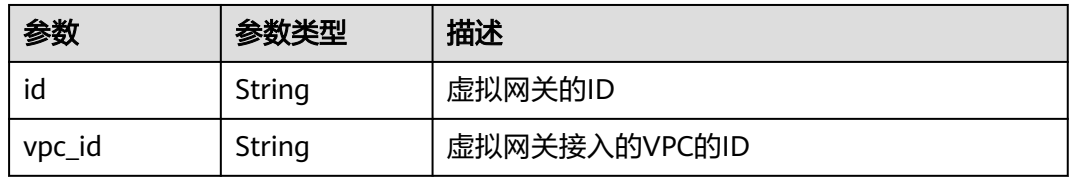

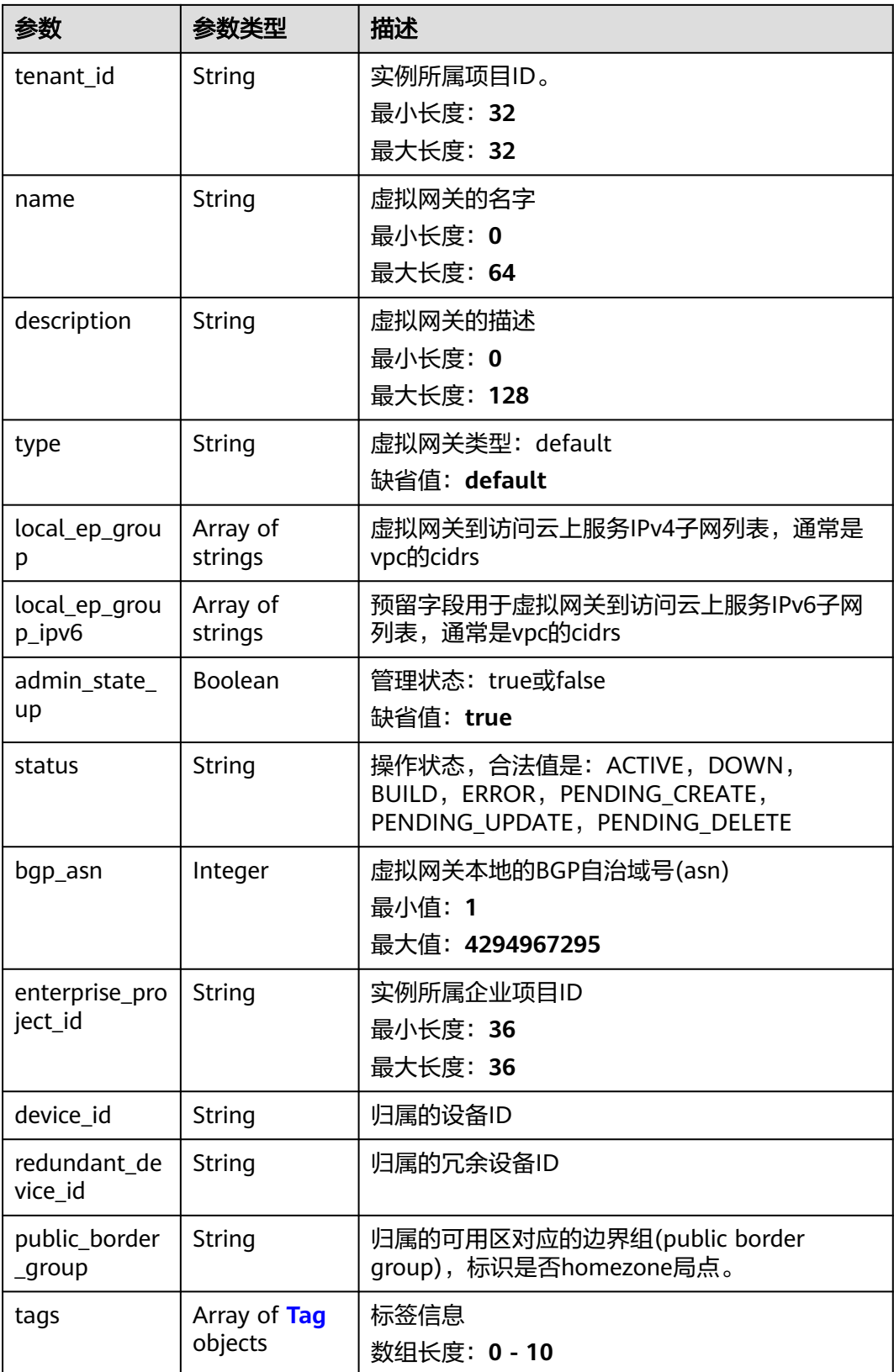

#### <span id="page-94-0"></span>表 **4-64** Tag

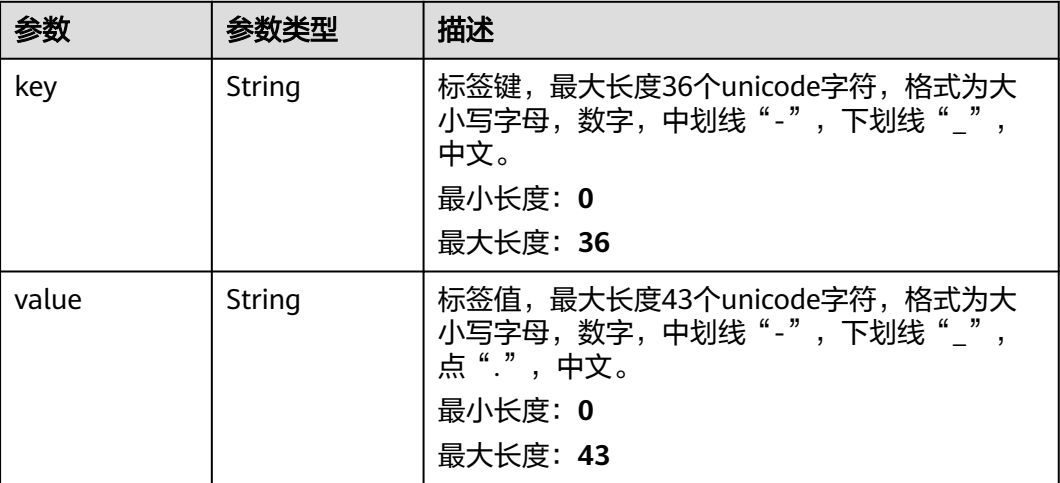

#### 表 **4-65** PageInfo

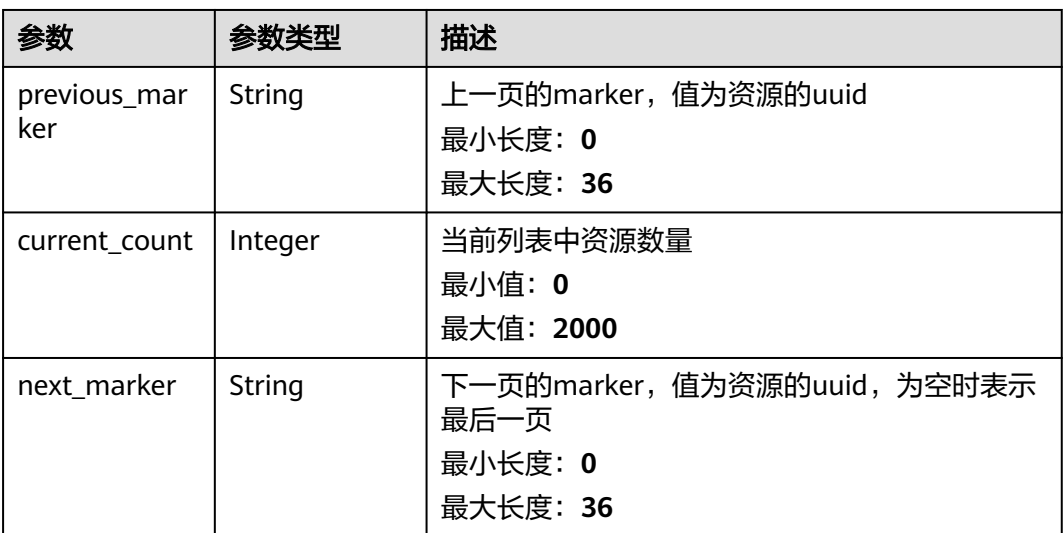

### 请求示例

#### 查询虚拟网关列表

GET https://{dc\_endpoint}/v3/0605768a3300d5762f82c01180692873/dcaas/virtual-gateways

### 响应示例

#### 状态码: **200**

**OK** 

{

● 成功查询接入虚拟私有云的虚拟网关列表。

```
 "virtual_gateways" : [ {
 "id" : "20082c1b-3c99-48d8-8e8c-116af5d7e9f0",
   "name" : "vgw-c7b22",
   "description" : "",
```

```
 "tenant_id" : "0605768a3300d5762f82c01180692873",
   "vpc_id" : "6592c28e-95d7-4b0a-9f61-004fdf03420c",
   "device_id" : "26.151.63.100",
   "redundant_device_id" : "26.152.128.20",
   "type" : "default",
   "status" : "ACTIVE",
   "admin_state_up" : true,
   "bgp_asn" : 64512,
   "local_ep_group" : [ "192.168.1.0/24" ],
   "enterprise_project_id" : "0",
   "public_border_group" : "center"
  } ],
  "request_id" : "765f7aaf8f2edd0e719de564ef72e2de"
}
```
### **SDK** 代码示例

#### SDK代码示例如下。

#### **Java**

package com.huaweicloud.sdk.test;

```
import com.huaweicloud.sdk.core.auth.ICredential;
import com.huaweicloud.sdk.core.auth.BasicCredentials;
import com.huaweicloud.sdk.core.exception.ConnectionException;
import com.huaweicloud.sdk.core.exception.RequestTimeoutException;
import com.huaweicloud.sdk.core.exception.ServiceResponseException;
import com.huaweicloud.sdk.dc.v3.region.DcRegion;
import com.huaweicloud.sdk.dc.v3.*;
import com.huaweicloud.sdk.dc.v3.model.*;
import java.util.List;
import java.util.ArrayList;
public class ListVirtualGatewaysSolution {
   public static void main(String[] args) {
      // The AK and SK used for authentication are hard-coded or stored in plaintext, which has great 
security risks. It is recommended that the AK and SK be stored in ciphertext in configuration files or 
environment variables and decrypted during use to ensure security.
      // In this example, AK and SK are stored in environment variables for authentication. Before running 
this example, set environment variables CLOUD_SDK_AK and CLOUD_SDK_SK in the local environment
      String ak = System.getenv("CLOUD_SDK_AK");
      String sk = System.getenv("CLOUD_SDK_SK");
      ICredential auth = new BasicCredentials()
           .withAk(ak)
           .withSk(sk);
      DcClient client = DcClient.newBuilder()
           .withCredential(auth)
            .withRegion(DcRegion.valueOf("<YOUR REGION>"))
           .buid();
      ListVirtualGatewaysRequest request = new ListVirtualGatewaysRequest();
      request.withVpcId();
      request.withLimit(<limit>);
      request.withMarker("<marker>");
      request.withFields();
      request.withSortDir();
      request.withSortKey("<sort_key>");
      request.withId();
      request.withEnterpriseProjectId();
      try {
         ListVirtualGatewaysResponse response = client.listVirtualGateways(request);
         System.out.println(response.toString());
      } catch (ConnectionException e) {
         e.printStackTrace();
```

```
 } catch (RequestTimeoutException e) {
      e.printStackTrace();
   } catch (ServiceResponseException e) {
      e.printStackTrace();
      System.out.println(e.getHttpStatusCode());
      System.out.println(e.getRequestId());
      System.out.println(e.getErrorCode());
      System.out.println(e.getErrorMsg());
   }
 }
```
### **Python**

#### # coding: utf-8

}

from huaweicloudsdkcore.auth.credentials import BasicCredentials from huaweicloudsdkdc.v3.region.dc\_region import DcRegion from huaweicloudsdkcore.exceptions import exceptions from huaweicloudsdkdc.v3 import \*

```
if name == "main ":
```
# The AK and SK used for authentication are hard-coded or stored in plaintext, which has great security risks. It is recommended that the AK and SK be stored in ciphertext in configuration files or environment variables and decrypted during use to ensure security.

 # In this example, AK and SK are stored in environment variables for authentication. Before running this example, set environment variables CLOUD\_SDK\_AK and CLOUD\_SDK\_SK in the local environment

```
 ak = os.getenv("CLOUD_SDK_AK")
 sk = os.getenv("CLOUD_SDK_SK")
```

```
 credentials = BasicCredentials(ak, sk) \
```

```
client = DcClient.new_builder() \
   .with_credentials(credentials) \
    .with_region(DcRegion.value_of("<YOUR REGION>")) \
   .build()
```
try:

```
 request = ListVirtualGatewaysRequest()
  request.vpc id = request.limit = <limit>
   request.marker = "<marker>"
   request.fields = 
   request.sort_dir = 
   request.sort_key = "<sort_key>"
   request.id = 
   request.enterprise_project_id = 
   response = client.list_virtual_gateways(request)
   print(response)
 except exceptions.ClientRequestException as e:
    print(e.status_code)
   print(e.request_id)
   print(e.error_code)
   print(e.error_msg)
```
### **Go**

#### package main

import ( "fmt"

)

```
 "github.com/huaweicloud/huaweicloud-sdk-go-v3/core/auth/basic"
 dc "github.com/huaweicloud/huaweicloud-sdk-go-v3/services/dc/v3"
 "github.com/huaweicloud/huaweicloud-sdk-go-v3/services/dc/v3/model"
 region "github.com/huaweicloud/huaweicloud-sdk-go-v3/services/dc/v3/region"
```
func main() {

// The AK and SK used for authentication are hard-coded or stored in plaintext, which has great security

```
risks. It is recommended that the AK and SK be stored in ciphertext in configuration files or environment 
variables and decrypted during use to ensure security.
   // In this example, AK and SK are stored in environment variables for authentication. Before running this 
example, set environment variables CLOUD_SDK_AK and CLOUD_SDK_SK in the local environment
   ak := os.Getenv("CLOUD_SDK_AK")
   sk := os.Getenv("CLOUD_SDK_SK")
   auth := basic.NewCredentialsBuilder().
      WithAk(ak).
      WithSk(sk).
      Build()
   client := dc.NewDcClient(
      dc.DcClientBuilder().
         WithRegion(region.ValueOf("<YOUR REGION>")).
         WithCredential(auth).
         Build())
   request := &model.ListVirtualGatewaysRequest{}
   limitRequest:= int32(<limit>)
   request.Limit = &limitRequest
   markerRequest:= "<marker>"
   request.Marker = &markerRequest
   sortKeyRequest:= "<sort_key>"
   request.SortKey = &sortKeyRequest
   response, err := client.ListVirtualGateways(request)
  if err == nil fmt.Printf("%+v\n", response)
   } else {
      fmt.Println(err)
   }
}
```
### 更多

更多编程语言的SDK代码示例,请参见**[API Explorer](https://console-intl.huaweicloud.com/apiexplorer/#/openapi/DC/sdk?api=ListVirtualGateways)**的代码示例页签,可生成自动对应 的SDK代码示例。

### 状态码

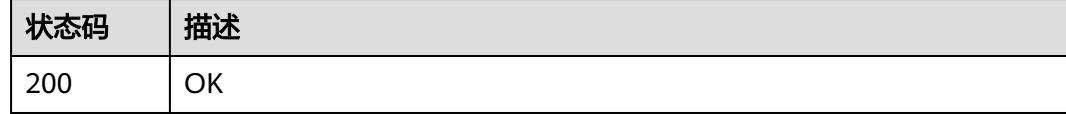

#### 错误码

请参[见错误码。](#page-360-0)

# **4.2.3** 查询虚拟网关详情

功能介绍

查询指定虚拟网关的详细信息

#### 调用方法

请参[见如何调用](#page-8-0)**API**。

### **URI**

GET /v3/{project\_id}/dcaas/virtual-gateways/{virtual\_gateway\_id}

#### 表 **4-66** 路径参数

| 参数                     | 是否必选 | 参数类型   | 描述     |
|------------------------|------|--------|--------|
| project_id             | 是    | String | 租户项目ID |
| virtual_gatew<br>ay_id | 是    | String | 虚拟网关ID |

表 **4-67** Query 参数

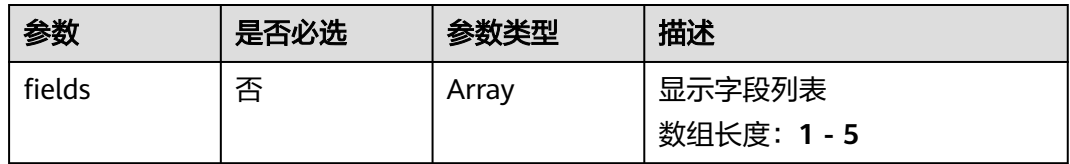

### 请求参数

表 **4-68** 请求 Header 参数

| 参数           | 是否必选 | 参数类型   | 描述                                                                                                    |
|--------------|------|--------|----------------------------------------------------------------------------------------------------|
| X-Auth-Token | 是    | String | 用户Token。 获取Token,请参<br>考《统一身份认证服务API参<br>考》的"获取用户Token"章<br>节。请求响应成功后在响应消息<br>头中包含的"X-Subject-<br>Token"的值即为Token值。<br>最小长度: 0<br>最大长度: 10240 |

### 响应参数

#### 状态码: **200**

表 **4-69** 响应 Body 参数

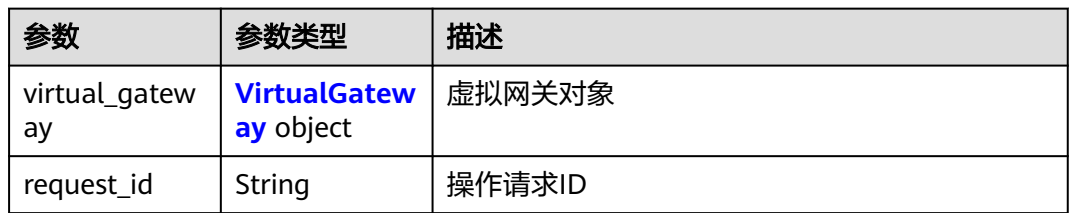

### <span id="page-99-0"></span>表 **4-70** VirtualGateway

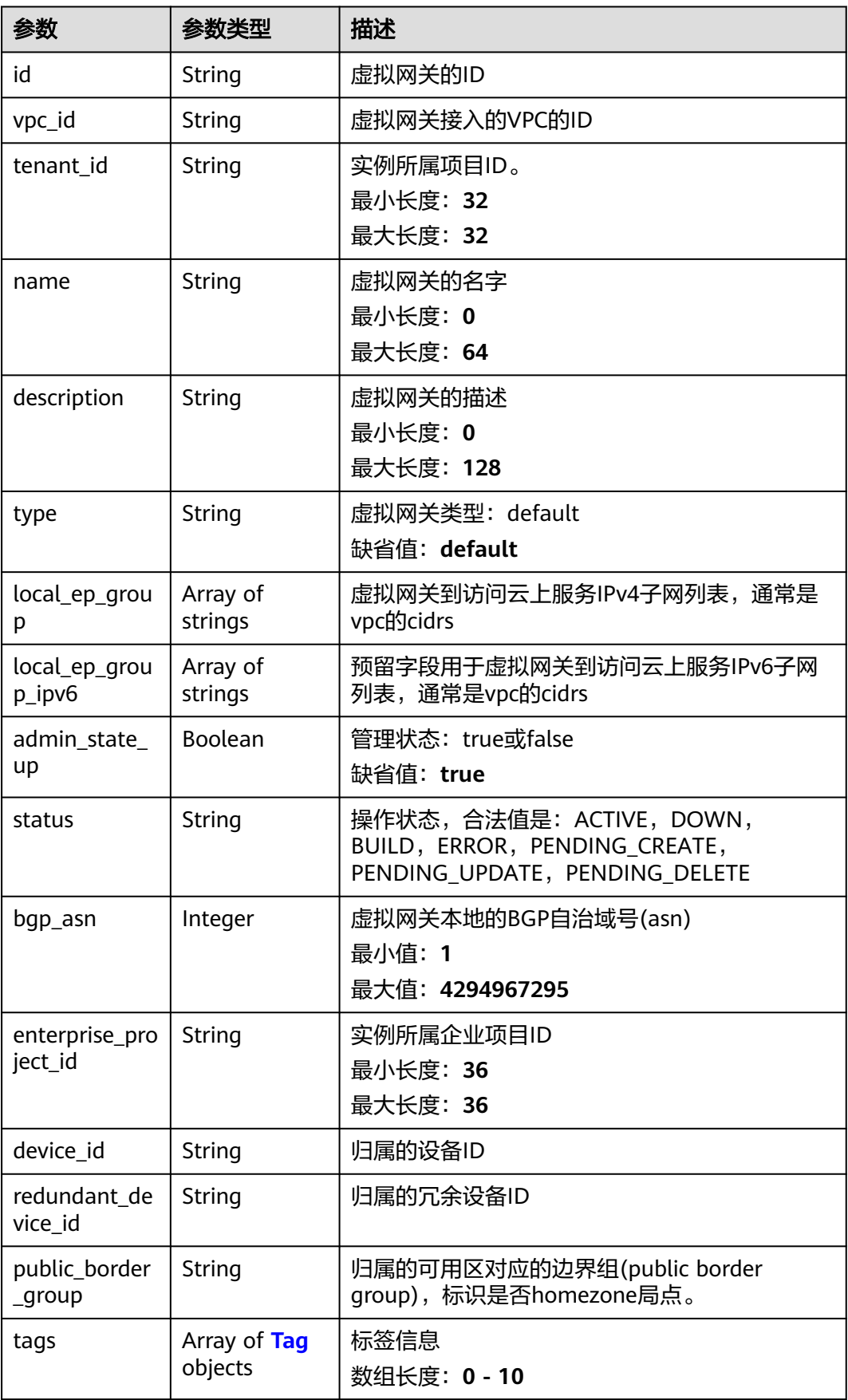

#### <span id="page-100-0"></span>表 **4-71** Tag

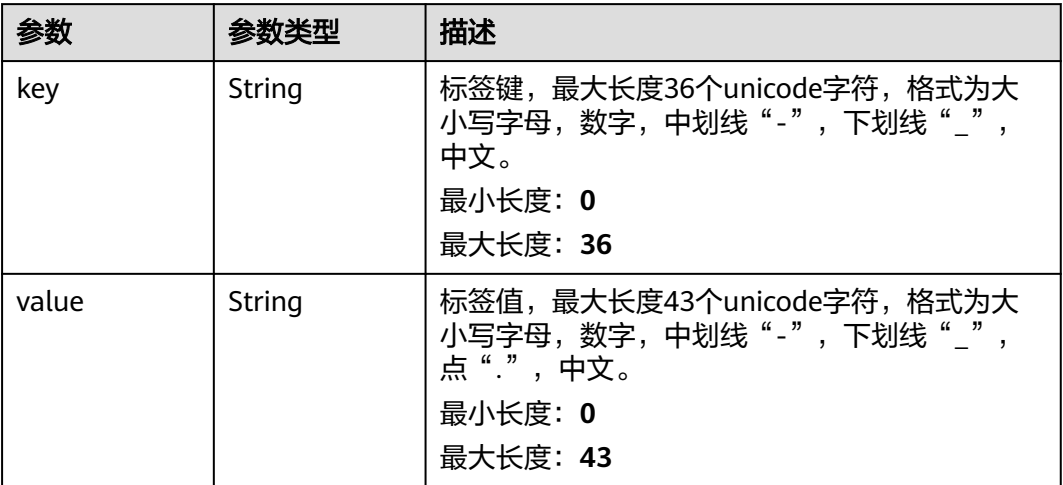

### 请求示例

#### 查询虚拟网关详情

GET https://{dc\_endpoint}/v3/0605768a3300d5762f82c01180692873/dcaas/virtual-gateways/ 20082c1b-3c99-48d8-8e8c-116af5d7e9f0

### 响应示例

#### 状态码: **200**

OK

成功查询接入虚拟私有云的虚拟网关详情。

```
{
 "virtual_gateway" : {
 "id" : "20082c1b-3c99-48d8-8e8c-116af5d7e9f0",
   "name" : "vgw-c7b22",
 "description" : "",
 "tenant_id" : "0605768a3300d5762f82c01180692873",
 "vpc_id" : "6592c28e-95d7-4b0a-9f61-004fdf03420c",
 "device_id" : "26.151.63.100",
   "redundant_device_id" : "26.152.128.20",
 "type" : "default",
 "status" : "ACTIVE",
   "admin_state_up" : true,
   "bgp_asn" : 64512,
   "local_ep_group" : [ "192.168.1.0/24" ],
   "enterprise_project_id" : "0",
   "public_border_group" : "center"
 },
 "request_id" : "765f7aaf8f2edd0e719de564ef72e2de"
}
```
**SDK** 代码示例

SDK代码示例如下。

#### **Java**

```
package com.huaweicloud.sdk.test;
import com.huaweicloud.sdk.core.auth.ICredential;
import com.huaweicloud.sdk.core.auth.BasicCredentials;
import com.huaweicloud.sdk.core.exception.ConnectionException;
import com.huaweicloud.sdk.core.exception.RequestTimeoutException;
import com.huaweicloud.sdk.core.exception.ServiceResponseException;
import com.huaweicloud.sdk.dc.v3.region.DcRegion;
import com.huaweicloud.sdk.dc.v3.*;
import com.huaweicloud.sdk.dc.v3.model.*;
import java.util.List;
import java.util.ArrayList;
public class ShowVirtualGatewaySolution {
   public static void main(String[] args) {
      // The AK and SK used for authentication are hard-coded or stored in plaintext, which has great 
security risks. It is recommended that the AK and SK be stored in ciphertext in configuration files or 
environment variables and decrypted during use to ensure security.
      // In this example, AK and SK are stored in environment variables for authentication. Before running 
this example, set environment variables CLOUD_SDK_AK and CLOUD_SDK_SK in the local environment
      String ak = System.getenv("CLOUD_SDK_AK");
      String sk = System.getenv("CLOUD_SDK_SK");
      ICredential auth = new BasicCredentials()
           .withAk(ak)
           .withSk(sk);
      DcClient client = DcClient.newBuilder()
           .withCredential(auth)
            .withRegion(DcRegion.valueOf("<YOUR REGION>"))
            .build();
      ShowVirtualGatewayRequest request = new ShowVirtualGatewayRequest();
      request.withFields();
      try {
         ShowVirtualGatewayResponse response = client.showVirtualGateway(request);
         System.out.println(response.toString());
      } catch (ConnectionException e) {
         e.printStackTrace();
      } catch (RequestTimeoutException e) {
         e.printStackTrace();
      } catch (ServiceResponseException e) {
         e.printStackTrace();
         System.out.println(e.getHttpStatusCode());
         System.out.println(e.getRequestId());
         System.out.println(e.getErrorCode());
         System.out.println(e.getErrorMsg());
      }
   }
}
```
#### **Python**

#### # coding: utf-8

from huaweicloudsdkcore.auth.credentials import BasicCredentials from huaweicloudsdkdc.v3.region.dc\_region import DcRegion from huaweicloudsdkcore.exceptions import exceptions from huaweicloudsdkdc.v3 import \*

if \_\_name\_\_ == "\_\_main\_\_":

 # The AK and SK used for authentication are hard-coded or stored in plaintext, which has great security risks. It is recommended that the AK and SK be stored in ciphertext in configuration files or environment variables and decrypted during use to ensure security.

 # In this example, AK and SK are stored in environment variables for authentication. Before running this example, set environment variables CLOUD\_SDK\_AK and CLOUD\_SDK\_SK in the local environment

```
 ak = os.getenv("CLOUD_SDK_AK")
 sk = os.getenv("CLOUD_SDK_SK")
credentials = BasicCredentials(ak, sk) \setminusclient = DcClient.new_builder() \setminus .with_credentials(credentials) \
    .with_region(DcRegion.value_of("<YOUR REGION>")) \
    .build()
 try:
   request = ShowVirtualGatewayRequest()
   request.fields = 
    response = client.show_virtual_gateway(request)
    print(response)
 except exceptions.ClientRequestException as e:
    print(e.status_code)
    print(e.request_id)
    print(e.error_code)
   print(e.error_msg)
```
#### **Go**

```
package main
```

```
import (
    "fmt"
   "github.com/huaweicloud/huaweicloud-sdk-go-v3/core/auth/basic"
   dc "github.com/huaweicloud/huaweicloud-sdk-go-v3/services/dc/v3"
   "github.com/huaweicloud/huaweicloud-sdk-go-v3/services/dc/v3/model"
   region "github.com/huaweicloud/huaweicloud-sdk-go-v3/services/dc/v3/region"
)
func main() {
   // The AK and SK used for authentication are hard-coded or stored in plaintext, which has great security 
risks. It is recommended that the AK and SK be stored in ciphertext in configuration files or environment 
variables and decrypted during use to ensure security.
   // In this example, AK and SK are stored in environment variables for authentication. Before running this 
example, set environment variables CLOUD_SDK_AK and CLOUD_SDK_SK in the local environment
   ak := os.Getenv("CLOUD_SDK_AK")
   sk := os.Getenv("CLOUD_SDK_SK")
   auth := basic.NewCredentialsBuilder().
      WithAk(ak).
      WithSk(sk).
      Build()
   client := dc.NewDcClient(
      dc.DcClientBuilder().
        WithRegion(region.ValueOf("<YOUR REGION>")).
        WithCredential(auth).
        Build())
   request := &model.ShowVirtualGatewayRequest{}
   response, err := client.ShowVirtualGateway(request)
  if err == nil fmt.Printf("%+v\n", response)
   } else {
      fmt.Println(err)
   }
```
### 更多

更多编程语言的SDK代码示例,请参见**[API Explorer](https://console-intl.huaweicloud.com/apiexplorer/#/openapi/DC/sdk?api=ShowVirtualGateway)**的代码示例页签,可生成自动对应 的SDK代码示例。

}

# 状态码

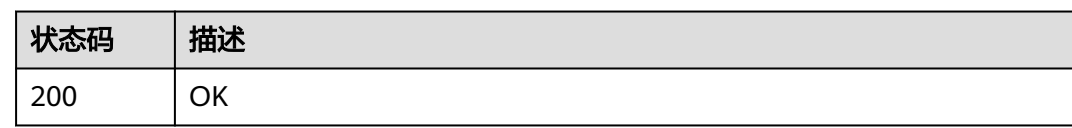

### 错误码

请参[见错误码。](#page-360-0)

# **4.2.4** 更新虚拟网关信息

## 功能介绍

更新虚拟网关的信息

### 调用方法

请参[见如何调用](#page-8-0)**API**。

**URI**

PUT /v3/{project\_id}/dcaas/virtual-gateways/{virtual\_gateway\_id}

#### 表 **4-72** 路径参数

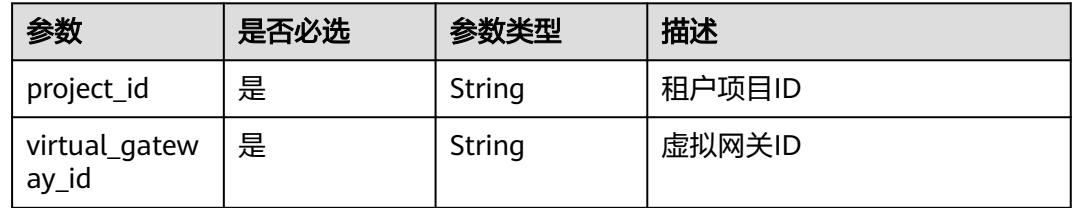

### 请求参数

#### 表 **4-73** 请求 Header 参数

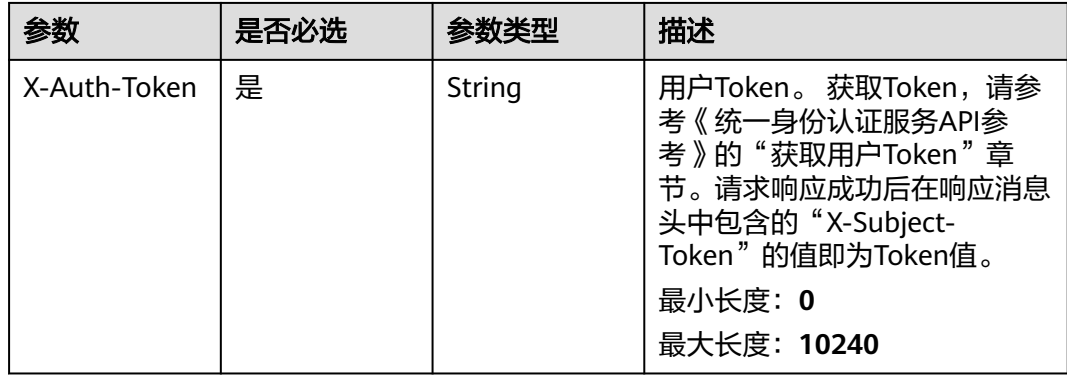

#### 表 **4-74** 请求 Body 参数

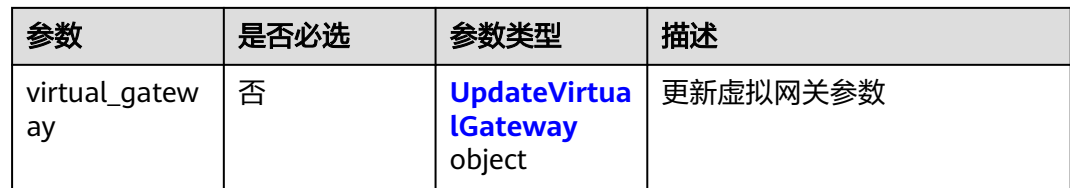

### 表 **4-75** UpdateVirtualGateway

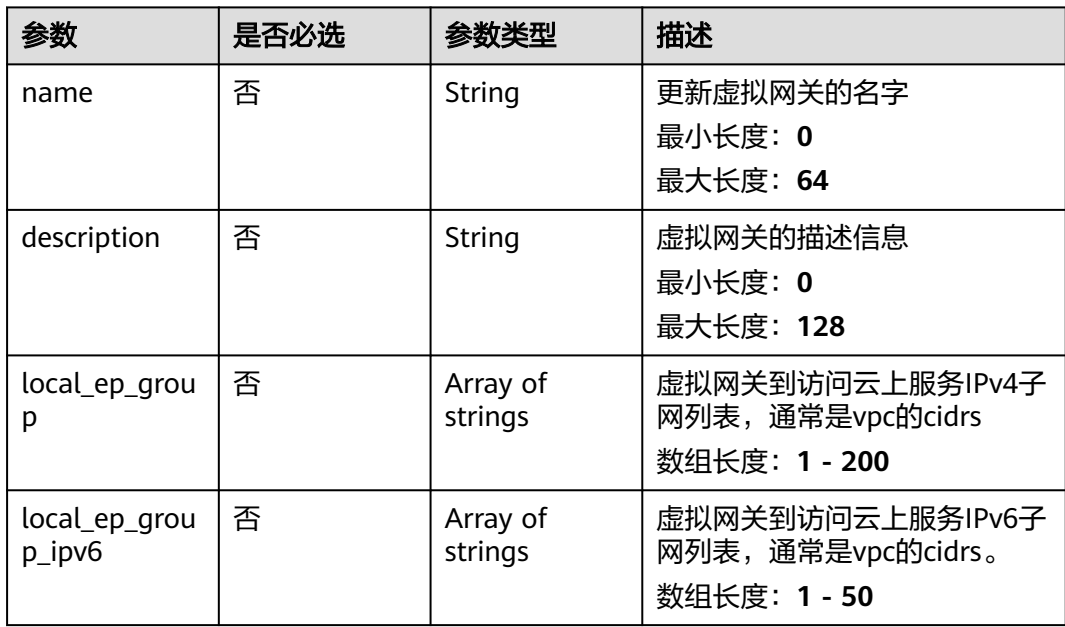

### 响应参数

### 状态码: **200**

表 **4-76** 响应 Body 参数

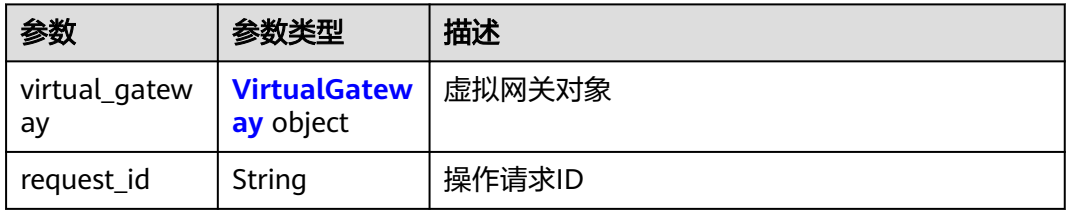

#### 表 **4-77** VirtualGateway

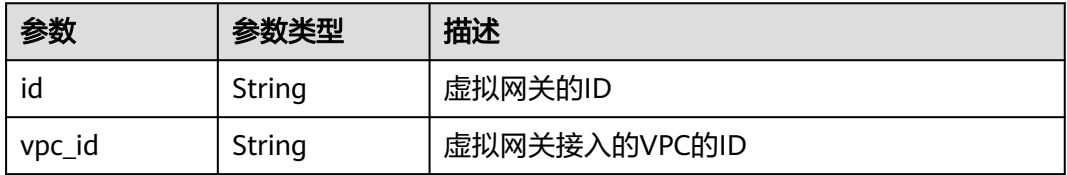

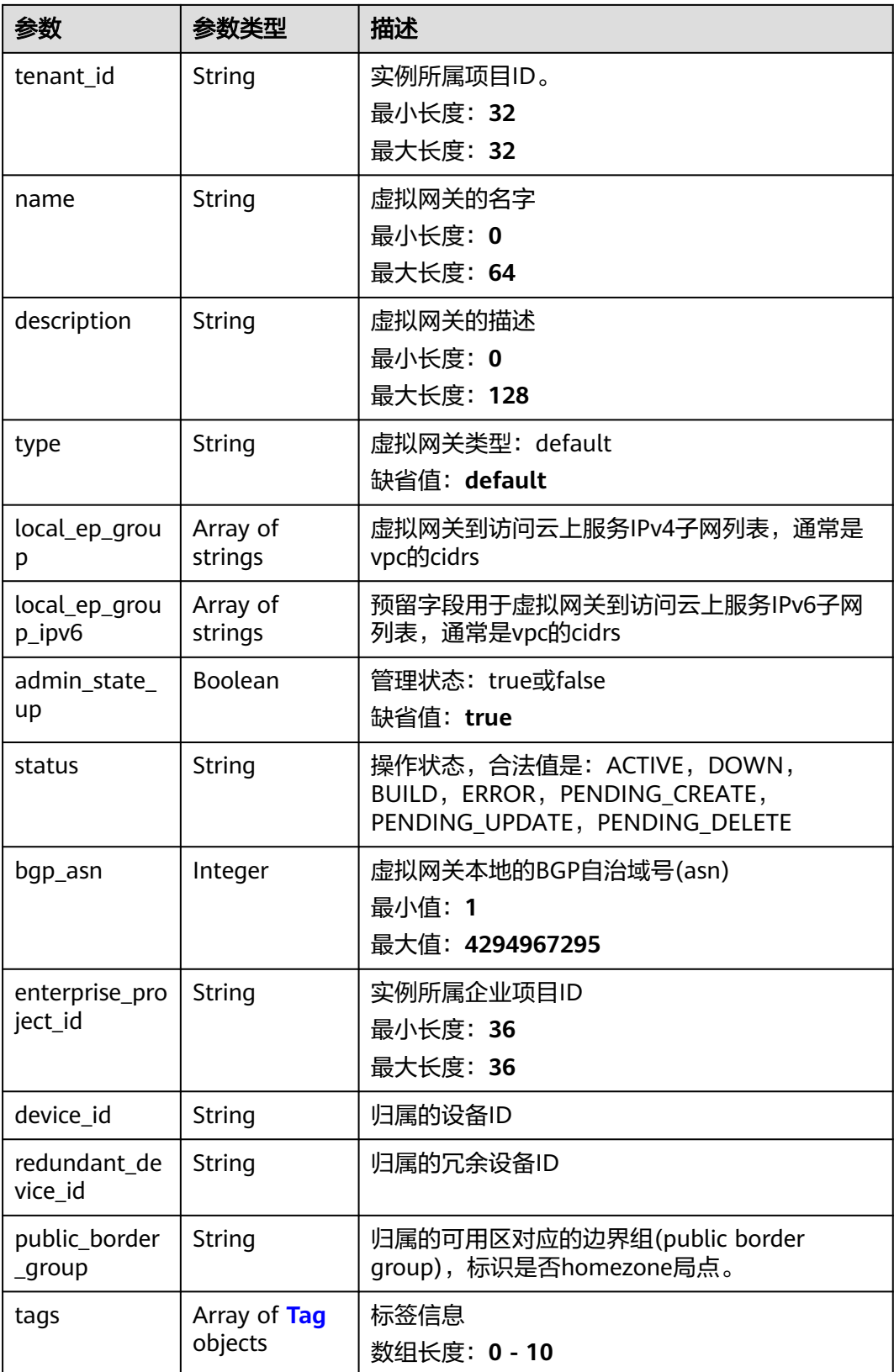

#### <span id="page-106-0"></span>表 **4-78** Tag

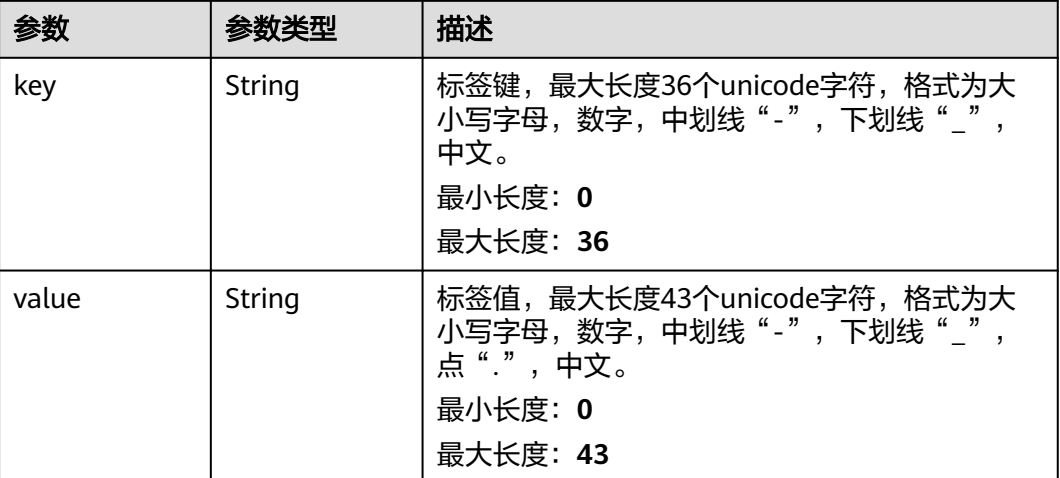

### 请求示例

更新虚拟网关名称和描述,将虚拟网关访问云上服务IPv4子网列表修改为 192.168.3.0/24。

PUT https://{dc\_endpoint}/v3/0605768a3300d5762f82c01180692873/dcaas/virtual-gateways/ 20082c1b-3c99-48d8-8e8c-116af5d7e9f0

```
{
  "virtual_gateway" : {
   "name" : "update-vgw-c7b22",
   "description" : "",
   "local_ep_group" : [ "192.168.3.0/24" ]
 }
}
```
### 响应示例

#### 状态码: **200**

OK

{

成功更新接入虚拟私有云的虚拟网关信息。

```
 "virtual_gateway" : {
   "id" : "20082c1b-3c99-48d8-8e8c-116af5d7e9f0",
   "name" : "update-vgw-c7b22",
  "description" : ""
   "tenant_id" : "0605768a3300d5762f82c01180692873",
   "vpc_id" : "6592c28e-95d7-4b0a-9f61-004fdf03420c",
 "device_id" : "26.151.63.100",
 "redundant_device_id" : "26.152.128.20",
   "type" : "default",
   "status" : "ACTIVE",
  "admin_state_up" : true,
   "bgp_asn" : 64512,
   "local_ep_group" : [ "192.168.3.0/24" ],
 "enterprise_project_id" : "0",
 "public_border_group" : "center"
 },
 "request_id" : "765f7aaf8f2edd0e719de564ef72e2de"
}
```
#### **SDK** 代码示例

SDK代码示例如下。

#### **Java**

#### 更新虚拟网关名称和描述,将虚拟网关访问云上服务IPv4子网列表修改为 192.168.3.0/24。

package com.huaweicloud.sdk.test;

```
import com.huaweicloud.sdk.core.auth.ICredential;
import com.huaweicloud.sdk.core.auth.BasicCredentials;
import com.huaweicloud.sdk.core.exception.ConnectionException;
import com.huaweicloud.sdk.core.exception.RequestTimeoutException;
import com.huaweicloud.sdk.core.exception.ServiceResponseException;
import com.huaweicloud.sdk.dc.v3.region.DcRegion;
import com.huaweicloud.sdk.dc.v3.*;
import com.huaweicloud.sdk.dc.v3.model.*;
import java.util.List;
import java.util.ArrayList;
public class UpdateVirtualGatewaySolution {
   public static void main(String[] args) {
      // The AK and SK used for authentication are hard-coded or stored in plaintext, which has great 
security risks. It is recommended that the AK and SK be stored in ciphertext in configuration files or 
environment variables and decrypted during use to ensure security.
      // In this example, AK and SK are stored in environment variables for authentication. Before running 
this example, set environment variables CLOUD_SDK_AK and CLOUD_SDK_SK in the local environment
      String ak = System.getenv("CLOUD_SDK_AK");
     String sk = System.getenv("CLOUD_SDK_SK");
      ICredential auth = new BasicCredentials()
           .withAk(ak)
           .withSk(sk);
      DcClient client = DcClient.newBuilder()
           .withCredential(auth)
           .withRegion(DcRegion.valueOf("<YOUR REGION>"))
           .build();
     UpdateVirtualGatewayRequest request = new UpdateVirtualGatewayRequest();
      UpdateVirtualGatewayRequestBody body = new UpdateVirtualGatewayRequestBody();
      List<String> listVirtualGatewayLocalEpGroup = new ArrayList<>();
      listVirtualGatewayLocalEpGroup.add("192.168.3.0/24");
      UpdateVirtualGateway virtualGatewaybody = new UpdateVirtualGateway();
      virtualGatewaybody.withName("update-vgw-c7b22")
         .withDescription("")
         .withLocalEpGroup(listVirtualGatewayLocalEpGroup);
      body.withVirtualGateway(virtualGatewaybody);
      request.withBody(body);
      try {
         UpdateVirtualGatewayResponse response = client.updateVirtualGateway(request);
        System.out.println(response.toString());
      } catch (ConnectionException e) {
         e.printStackTrace();
      } catch (RequestTimeoutException e) {
         e.printStackTrace();
      } catch (ServiceResponseException e) {
        e.printStackTrace();
        System.out.println(e.getHttpStatusCode());
         System.out.println(e.getRequestId());
         System.out.println(e.getErrorCode());
         System.out.println(e.getErrorMsg());
      }
   }
}
```
### **Python**

```
更新虚拟网关名称和描述,将虚拟网关访问云上服务IPv4子网列表修改为
192.168.3.0/24。
```
# coding: utf-8

from huaweicloudsdkcore.auth.credentials import BasicCredentials from huaweicloudsdkdc.v3.region.dc\_region import DcRegion from huaweicloudsdkcore.exceptions import exceptions from huaweicloudsdkdc.v3 import \*

```
if __name__ == "__main__":
```
 # The AK and SK used for authentication are hard-coded or stored in plaintext, which has great security risks. It is recommended that the AK and SK be stored in ciphertext in configuration files or environment variables and decrypted during use to ensure security.

 # In this example, AK and SK are stored in environment variables for authentication. Before running this example, set environment variables CLOUD\_SDK\_AK and CLOUD\_SDK\_SK in the local environment

```
 ak = os.getenv("CLOUD_SDK_AK")
   sk = os.getenv("CLOUD_SDK_SK")
   credentials = BasicCredentials(ak, sk) \
   client = DcClient.new_builder() \
      .with_credentials(credentials) \
     .with_region(DcRegion.value_of("<YOUR REGION>")) \
      .build()
   try:
      request = UpdateVirtualGatewayRequest()
      listLocalEpGroupVirtualGateway = [
         "192.168.3.0/24"
\blacksquare virtualGatewaybody = UpdateVirtualGateway(
         name="update-vgw-c7b22",
         description="",
         local_ep_group=listLocalEpGroupVirtualGateway
     \lambda request.body = UpdateVirtualGatewayRequestBody(
         virtual_gateway=virtualGatewaybody
\qquad \qquad response = client.update_virtual_gateway(request)
      print(response)
   except exceptions.ClientRequestException as e:
      print(e.status_code)
      print(e.request_id)
      print(e.error_code)
      print(e.error_msg)
```
#### **Go**

#### 更新虚拟网关名称和描述,将虚拟网关访问云上服务IPv4子网列表修改为 192.168.3.0/24。

```
package main
```
import (

)

```
 "fmt"
 "github.com/huaweicloud/huaweicloud-sdk-go-v3/core/auth/basic"
 dc "github.com/huaweicloud/huaweicloud-sdk-go-v3/services/dc/v3"
 "github.com/huaweicloud/huaweicloud-sdk-go-v3/services/dc/v3/model"
 region "github.com/huaweicloud/huaweicloud-sdk-go-v3/services/dc/v3/region"
```
func main() { // The AK and SK used for authentication are hard-coded or stored in plaintext, which has great security risks. It is recommended that the AK and SK be stored in ciphertext in configuration files or environment variables and decrypted during use to ensure security.

```
 // In this example, AK and SK are stored in environment variables for authentication. Before running this 
example, set environment variables CLOUD_SDK_AK and CLOUD_SDK_SK in the local environment
   ak := os.Getenv("CLOUD_SDK_AK")
   sk := os.Getenv("CLOUD_SDK_SK")
   auth := basic.NewCredentialsBuilder().
      WithAk(ak).
      WithSk(sk).
      Build()
   client := dc.NewDcClient(
      dc.DcClientBuilder().
         WithRegion(region.ValueOf("<YOUR REGION>")).
        WithCredential(auth).
        Build())
   request := &model.UpdateVirtualGatewayRequest{}
   var listLocalEpGroupVirtualGateway = []string{
      "192.168.3.0/24",
   }
 nameVirtualGateway:= "update-vgw-c7b22"
 descriptionVirtualGateway:= ""
   virtualGatewaybody := &model.UpdateVirtualGateway{
      Name: &nameVirtualGateway,
      Description: &descriptionVirtualGateway,
      LocalEpGroup: &listLocalEpGroupVirtualGateway,
   }
   request.Body = &model.UpdateVirtualGatewayRequestBody{
      VirtualGateway: virtualGatewaybody,
   }
   response, err := client.UpdateVirtualGateway(request)
  if err == nil fmt.Printf("%+v\n", response)
   } else {
      fmt.Println(err)
   }
}
```
## 更多

更多编程语言的SDK代码示例,请参见**[API Explorer](https://console-intl.huaweicloud.com/apiexplorer/#/openapi/DC/sdk?api=UpdateVirtualGateway)**的代码示例页签,可生成自动对应 的SDK代码示例。

### 状态码

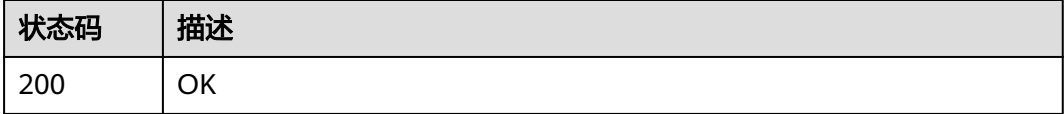

### 错误码

请参[见错误码。](#page-360-0)

# **4.2.5** 删除虚拟网关

## 功能介绍

删除指定的虚拟网关

# 调用方法

请参[见如何调用](#page-8-0)**API**。

### **URI**

DELETE /v3/{project\_id}/dcaas/virtual-gateways/{virtual\_gateway\_id}

#### 表 **4-79** 路径参数

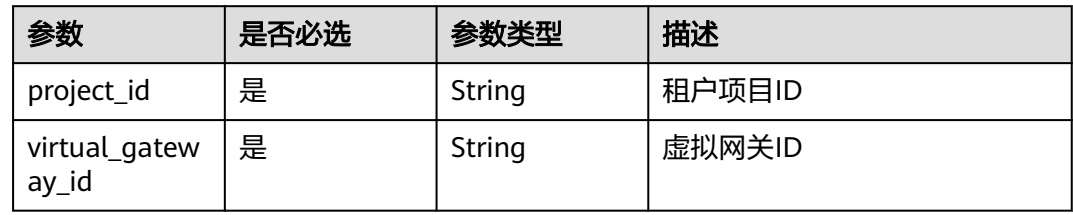

### 请求参数

#### 表 **4-80** 请求 Header 参数

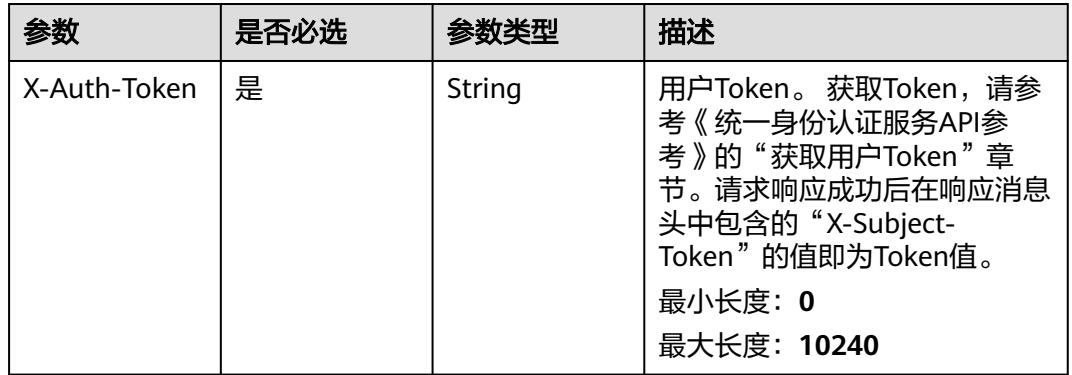

# 响应参数

无

### 请求示例

#### 删除虚拟网关

DELETE https://{dc\_endpoint}/v3/08d5a9564a704afda6039ae2babbef3c/dcaas/virtual-gateways/ 20082c1b-3c99-48d8-8e8c-116af5d7e9f0

# 响应示例

无

### **SDK** 代码示例

SDK代码示例如下。

#### **Java**

```
package com.huaweicloud.sdk.test;
import com.huaweicloud.sdk.core.auth.ICredential;
import com.huaweicloud.sdk.core.auth.BasicCredentials;
import com.huaweicloud.sdk.core.exception.ConnectionException;
import com.huaweicloud.sdk.core.exception.RequestTimeoutException;
import com.huaweicloud.sdk.core.exception.ServiceResponseException;
import com.huaweicloud.sdk.dc.v3.region.DcRegion;
import com.huaweicloud.sdk.dc.v3.*;
import com.huaweicloud.sdk.dc.v3.model.*;
public class DeleteVirtualGatewaySolution {
   public static void main(String[] args) {
      // The AK and SK used for authentication are hard-coded or stored in plaintext, which has great 
security risks. It is recommended that the AK and SK be stored in ciphertext in configuration files or 
environment variables and decrypted during use to ensure security.
      // In this example, AK and SK are stored in environment variables for authentication. Before running 
this example, set environment variables CLOUD_SDK_AK and CLOUD_SDK_SK in the local environment
      String ak = System.getenv("CLOUD_SDK_AK");
      String sk = System.getenv("CLOUD_SDK_SK");
      ICredential auth = new BasicCredentials()
           .withAk(ak)
           .withSk(sk);
      DcClient client = DcClient.newBuilder()
           .withCredential(auth)
            .withRegion(DcRegion.valueOf("<YOUR REGION>"))
            .build();
      DeleteVirtualGatewayRequest request = new DeleteVirtualGatewayRequest();
      try {
         DeleteVirtualGatewayResponse response = client.deleteVirtualGateway(request);
         System.out.println(response.toString());
      } catch (ConnectionException e) {
         e.printStackTrace();
      } catch (RequestTimeoutException e) {
         e.printStackTrace();
      } catch (ServiceResponseException e) {
        e.printStackTrace();
        System.out.println(e.getHttpStatusCode());
        System.out.println(e.getRequestId());
         System.out.println(e.getErrorCode());
         System.out.println(e.getErrorMsg());
      }
```
### **Python**

# coding: utf-8

 } }

from huaweicloudsdkcore.auth.credentials import BasicCredentials from huaweicloudsdkdc.v3.region.dc\_region import DcRegion from huaweicloudsdkcore.exceptions import exceptions from huaweicloudsdkdc.v3 import \*

```
if __name__ == '__main__".
```
 # The AK and SK used for authentication are hard-coded or stored in plaintext, which has great security risks. It is recommended that the AK and SK be stored in ciphertext in configuration files or environment variables and decrypted during use to ensure security.

 # In this example, AK and SK are stored in environment variables for authentication. Before running this example, set environment variables CLOUD\_SDK\_AK and CLOUD\_SDK\_SK in the local environment

 ak = os.getenv("CLOUD\_SDK\_AK") sk = os.getenv("CLOUD\_SDK\_SK")

```
credentials = BasicCredentials(ak, sk) \setminus client = DcClient.new_builder() \
    .with_credentials(credentials) \
   .with_region(DcRegion.value_of("<YOUR REGION>")) \
   .build()
 try:
   request = DeleteVirtualGatewayRequest()
    response = client.delete_virtual_gateway(request)
    print(response)
 except exceptions.ClientRequestException as e:
    print(e.status_code)
    print(e.request_id)
    print(e.error_code)
  print(e.error_msg)
```
#### **Go**

package main

)

```
import (
    "fmt"
   "github.com/huaweicloud/huaweicloud-sdk-go-v3/core/auth/basic"
   dc "github.com/huaweicloud/huaweicloud-sdk-go-v3/services/dc/v3"
   "github.com/huaweicloud/huaweicloud-sdk-go-v3/services/dc/v3/model"
   region "github.com/huaweicloud/huaweicloud-sdk-go-v3/services/dc/v3/region"
func main() {
   // The AK and SK used for authentication are hard-coded or stored in plaintext, which has great security 
risks. It is recommended that the AK and SK be stored in ciphertext in configuration files or environment 
variables and decrypted during use to ensure security.
   // In this example, AK and SK are stored in environment variables for authentication. Before running this 
example, set environment variables CLOUD_SDK_AK and CLOUD_SDK_SK in the local environment
   ak := os.Getenv("CLOUD_SDK_AK")
   sk := os.Getenv("CLOUD_SDK_SK")
   auth := basic.NewCredentialsBuilder().
      WithAk(ak).
      WithSk(sk).
      Build()
   client := dc.NewDcClient(
      dc.DcClientBuilder().
         WithRegion(region.ValueOf("<YOUR REGION>")).
        WithCredential(auth).
        Build())
   request := &model.DeleteVirtualGatewayRequest{}
   response, err := client.DeleteVirtualGateway(request)
  if err == nil fmt.Printf("%+v\n", response)
   } else {
      fmt.Println(err)
   }
```
### 更多

更多编程语言的SDK代码示例,请参见**[API Explorer](https://console-intl.huaweicloud.com/apiexplorer/#/openapi/DC/sdk?api=DeleteVirtualGateway)**的代码示例页签,可生成自动对应 的SDK代码示例。

}

# 状态码

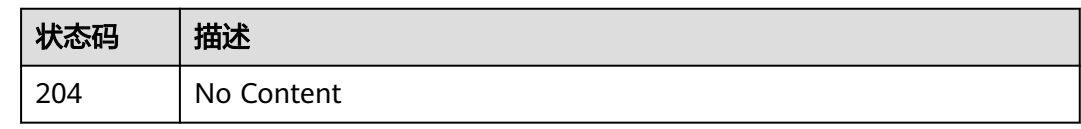

# 错误码

请参[见错误码。](#page-360-0)

# **4.3** 虚拟接口

# **4.3.1** 创建虚拟接口

# 功能介绍

虚拟接口配置物理专线上与客户互联的IP和路由等相关信息

## 调用方法

请参[见如何调用](#page-8-0)**API**。

### **URI**

POST /v3/{project\_id}/dcaas/virtual-interfaces

#### 表 **4-81** 路径参数

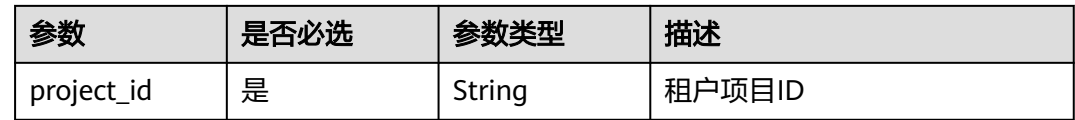

## 请求参数

#### 表 **4-82** 请求 Header 参数

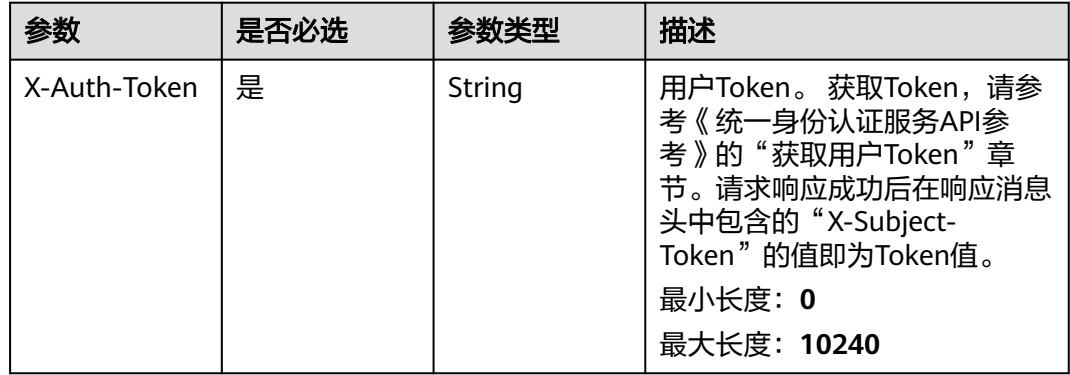

#### 表 **4-83** 请求 Body 参数

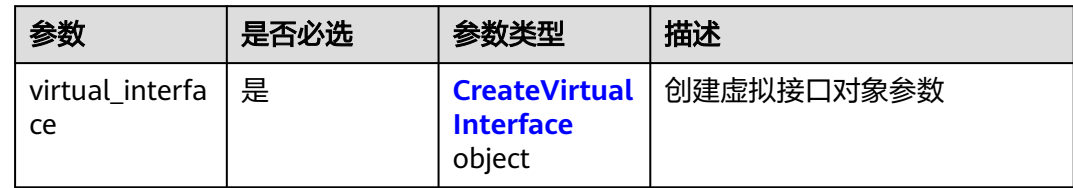

#### 表 **4-84** CreateVirtualInterface

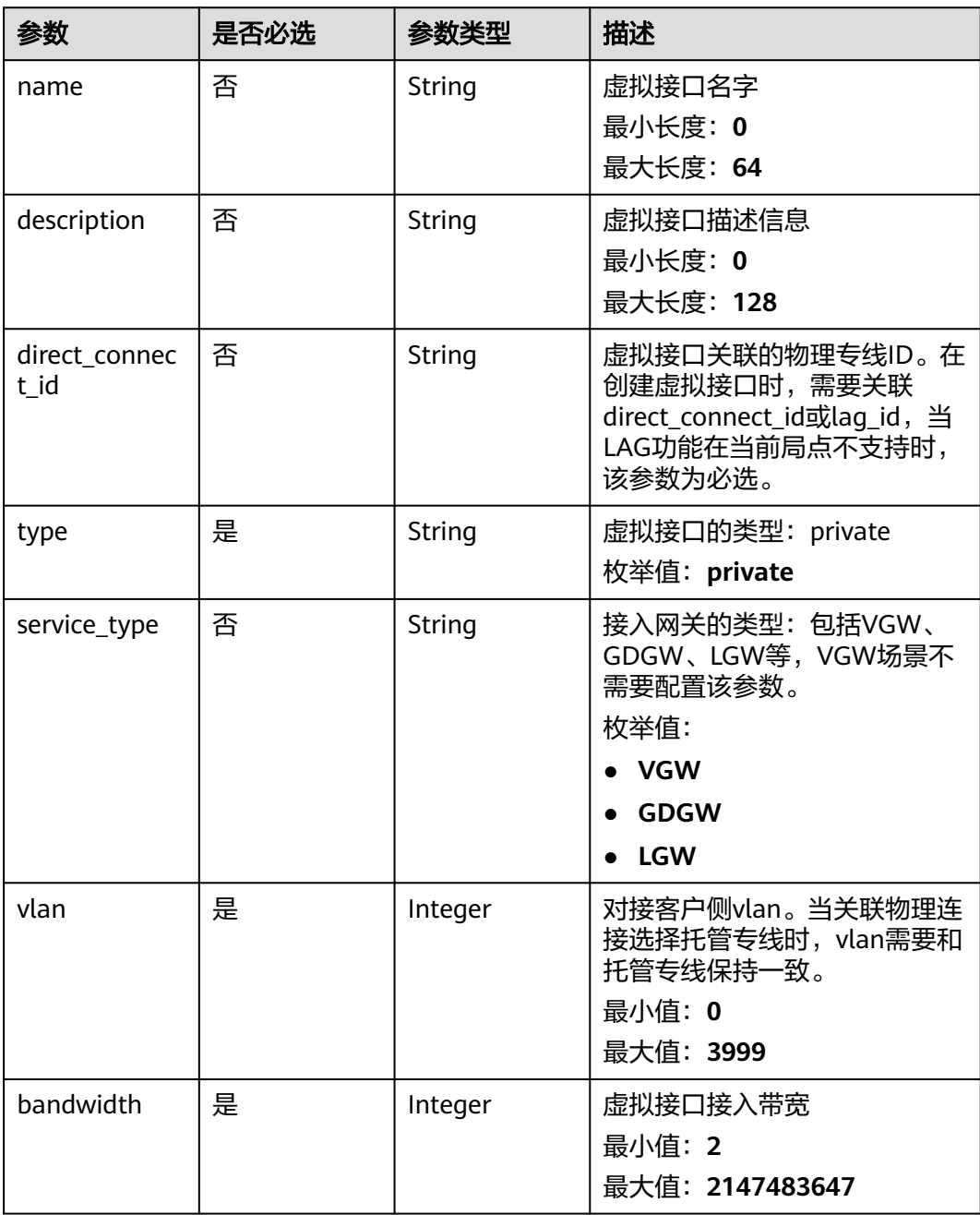

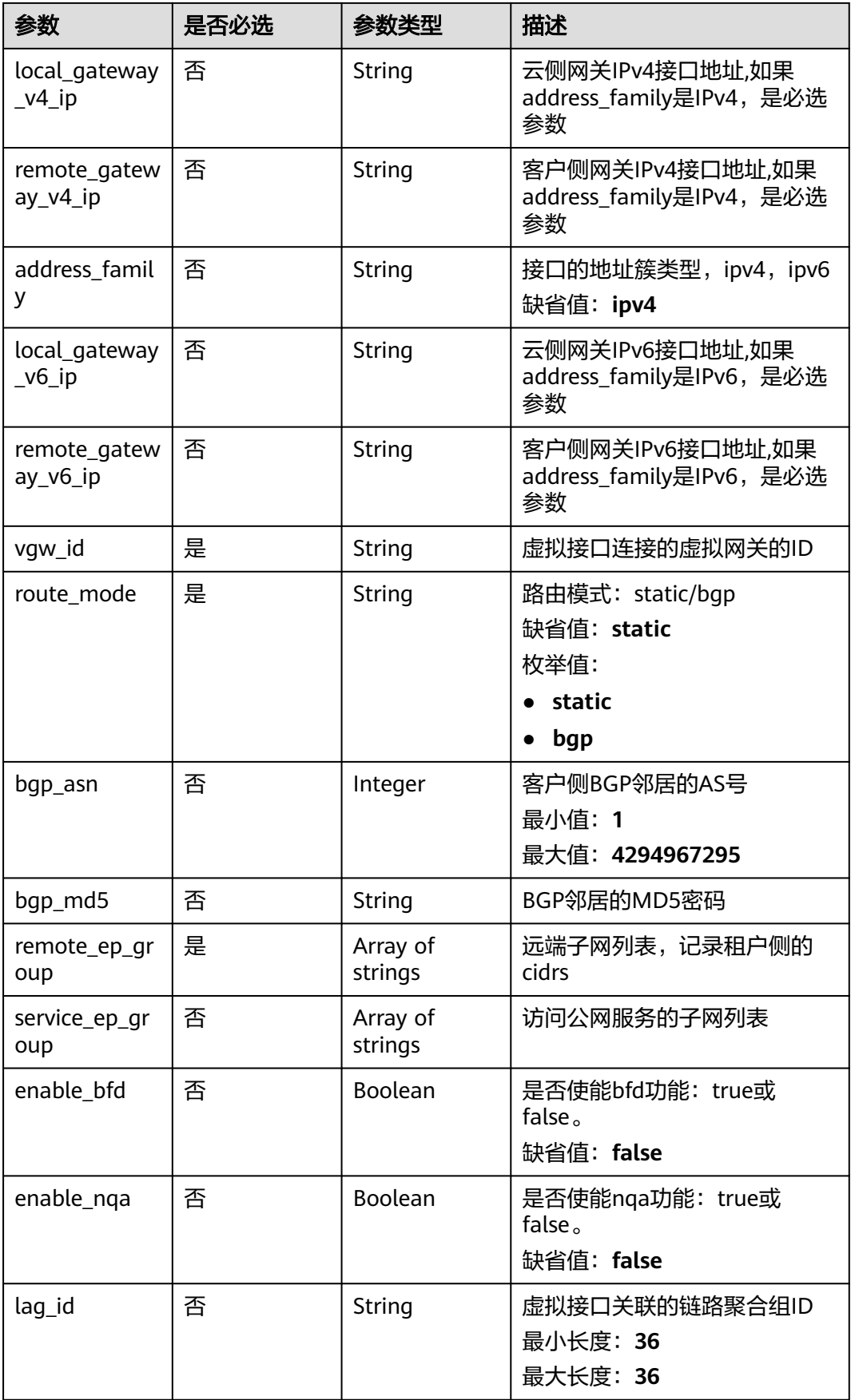

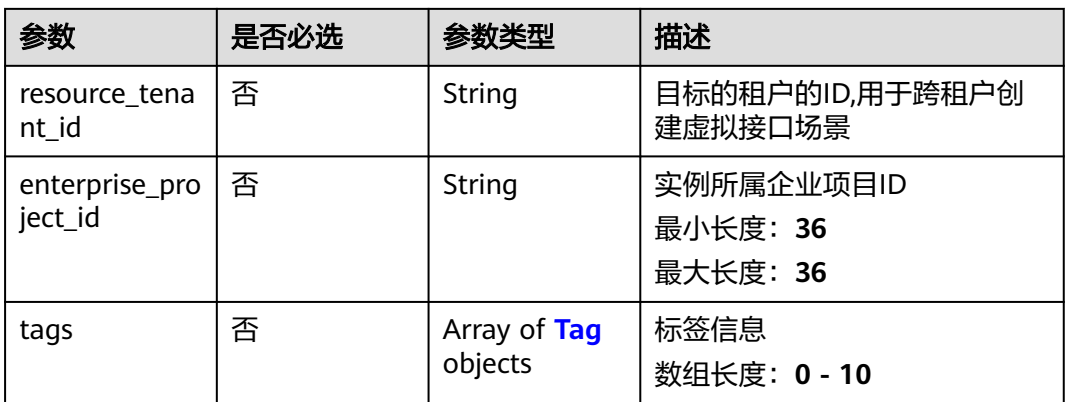

### 表 **4-85** Tag

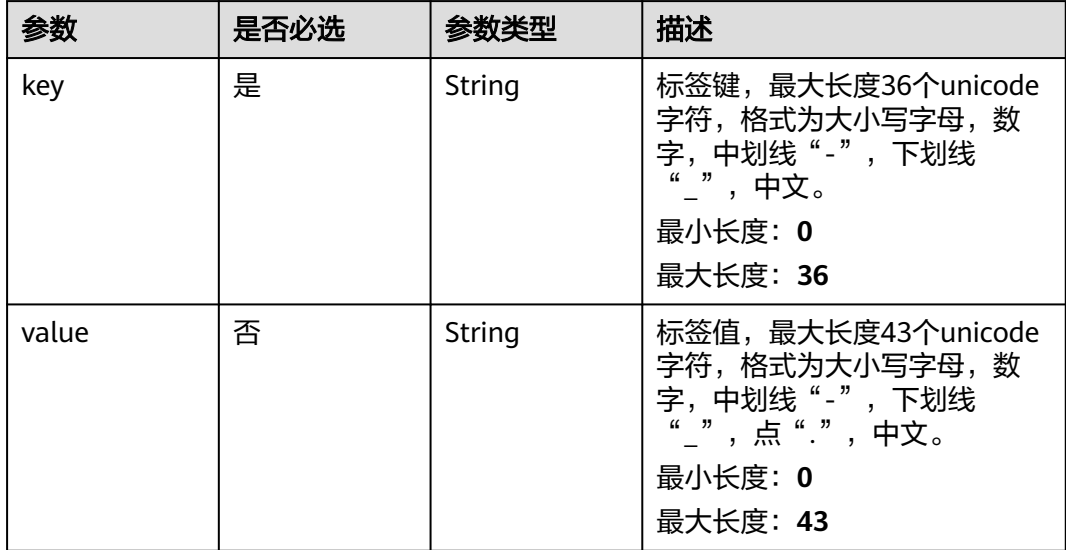

# 响应参数

### 状态码: **201**

### 表 **4-86** 响应 Body 参数

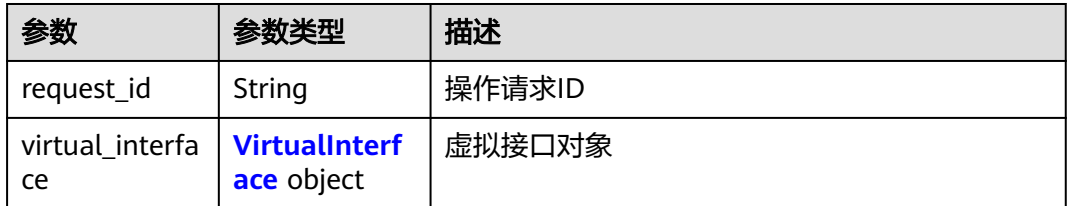

#### <span id="page-117-0"></span>表 **4-87** VirtualInterface

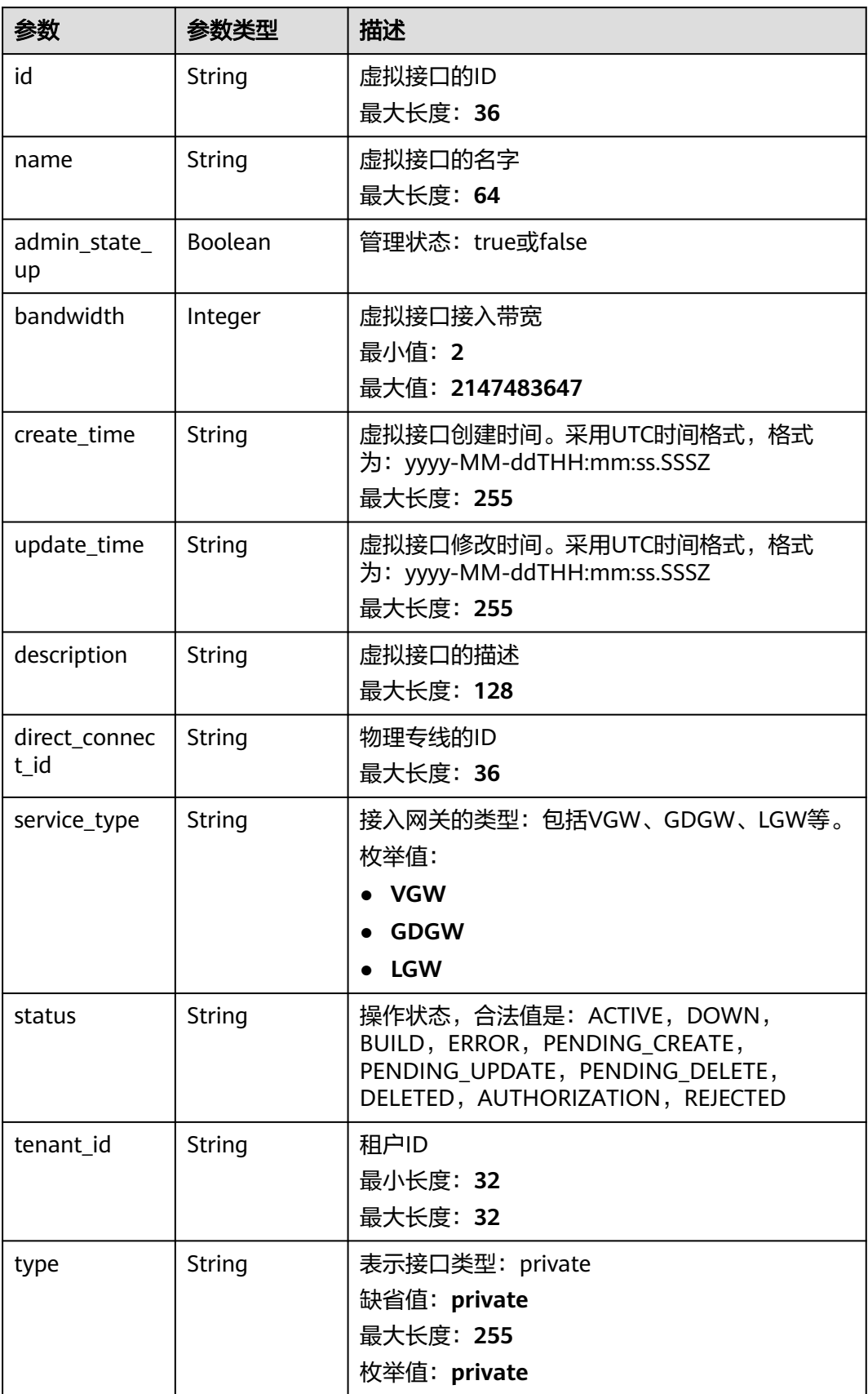

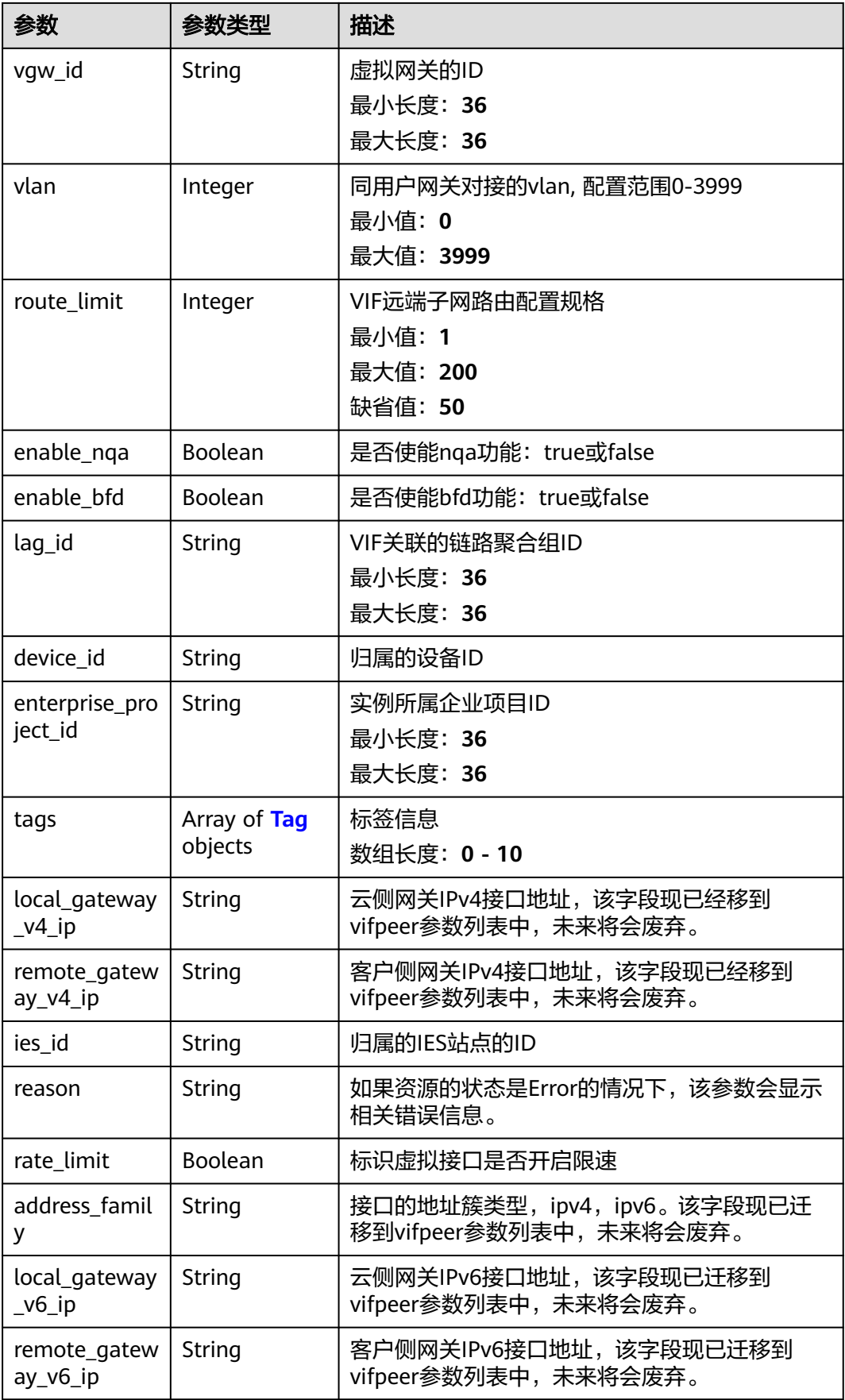

<span id="page-119-0"></span>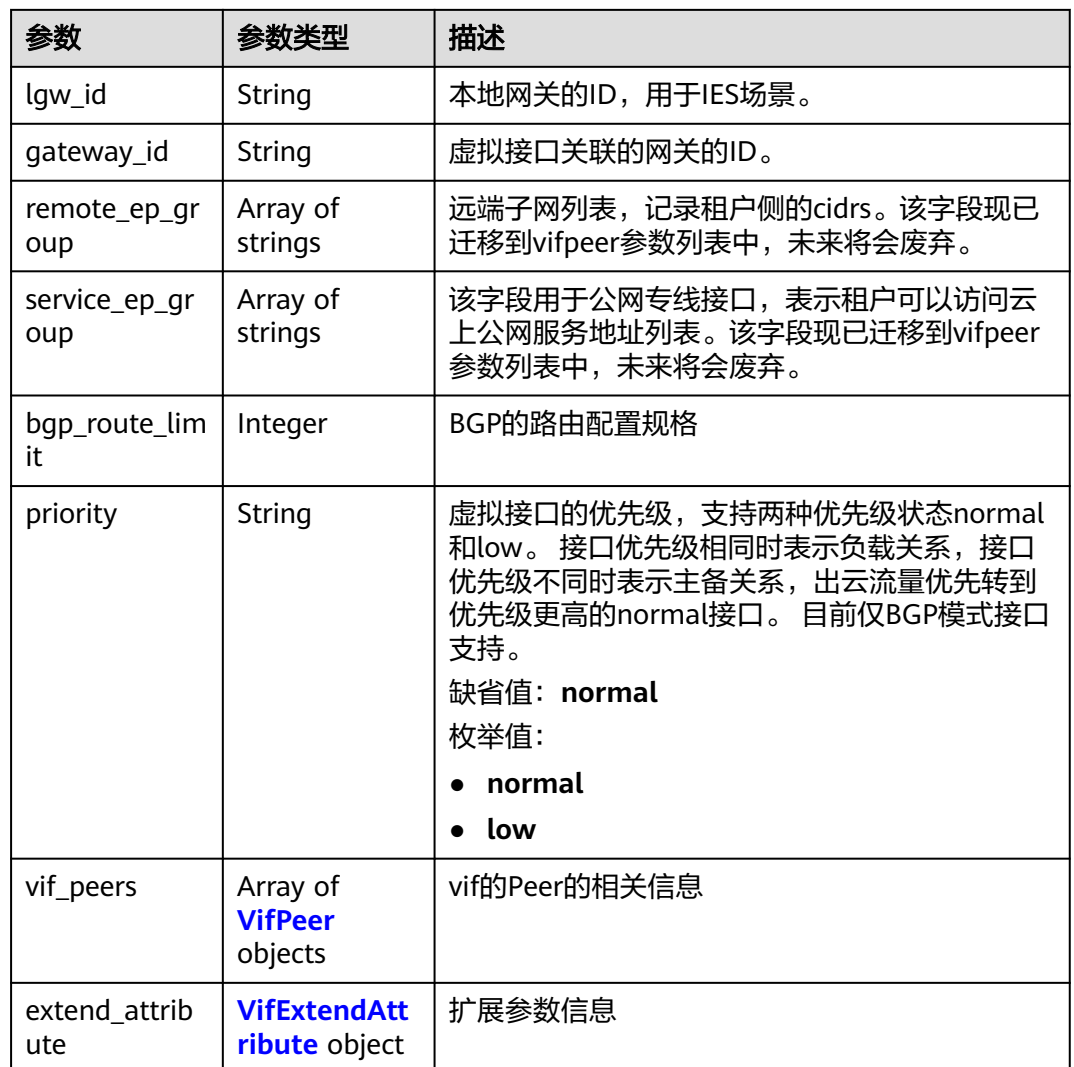

### 表 **4-88** Tag

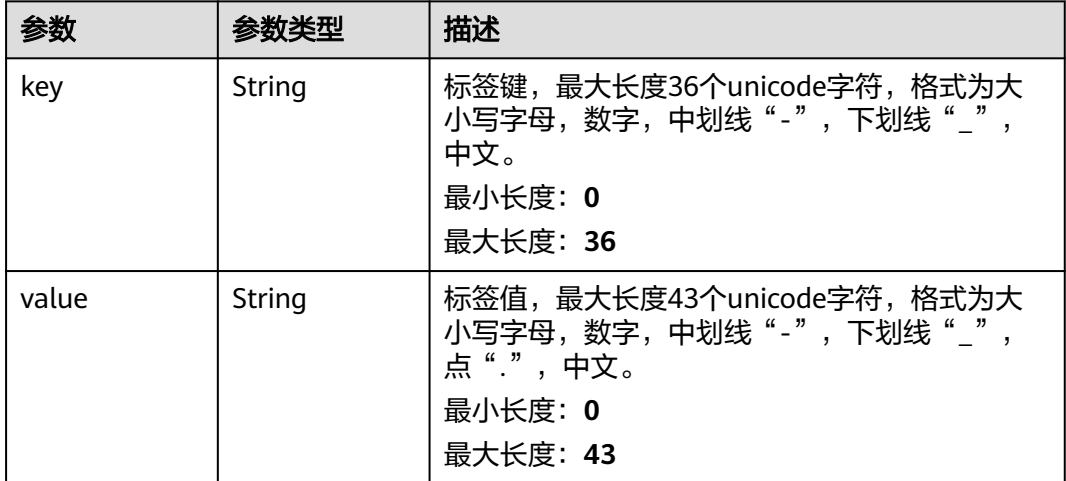

#### <span id="page-120-0"></span>表 **4-89** VifPeer

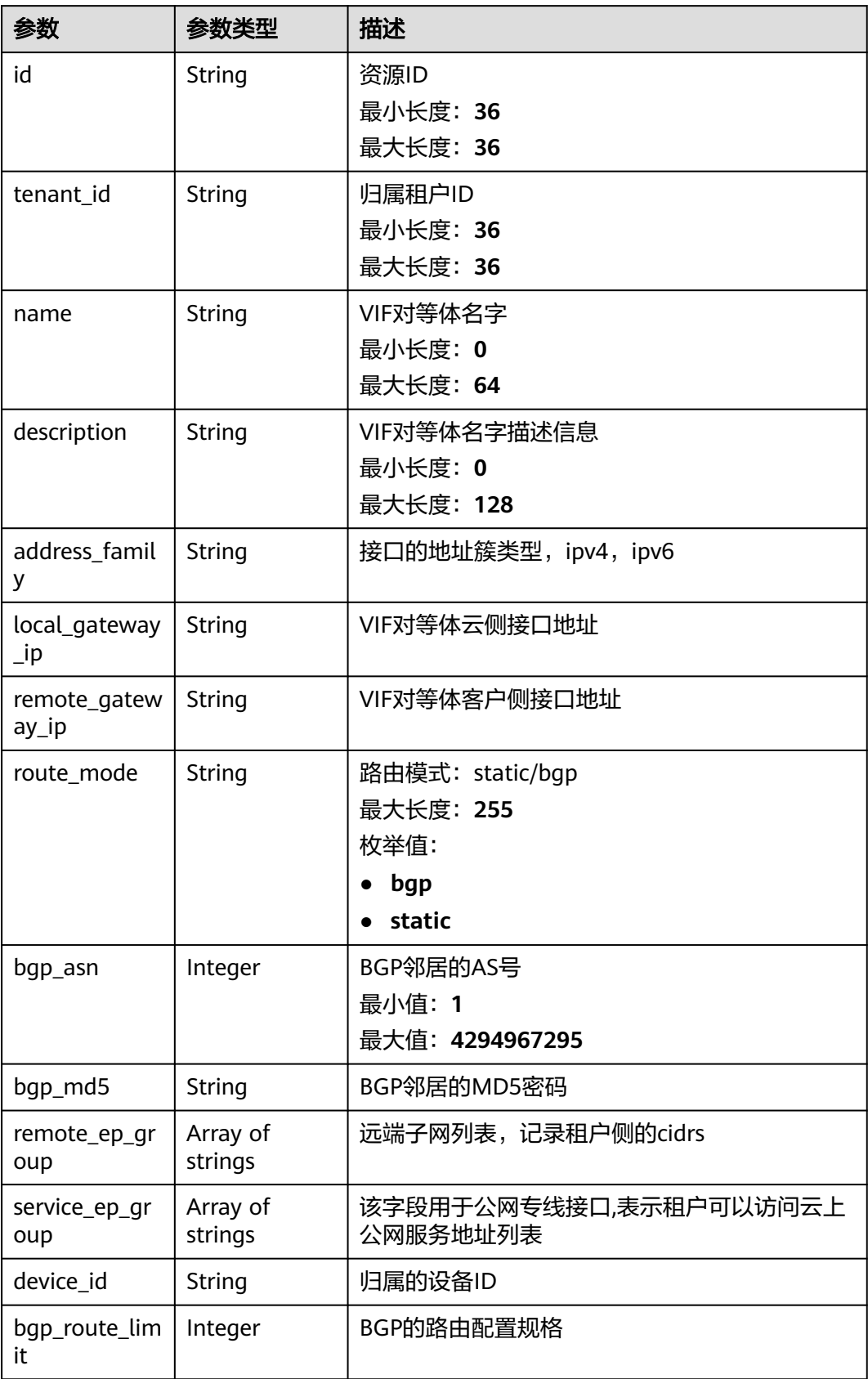

<span id="page-121-0"></span>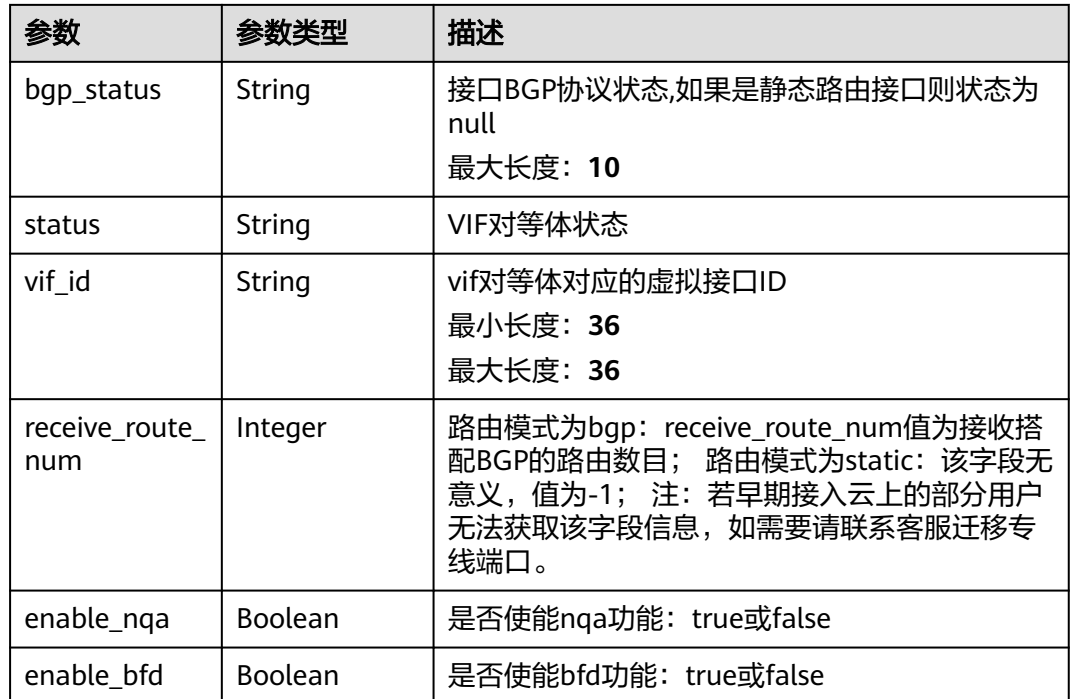

### 表 **4-90** VifExtendAttribute

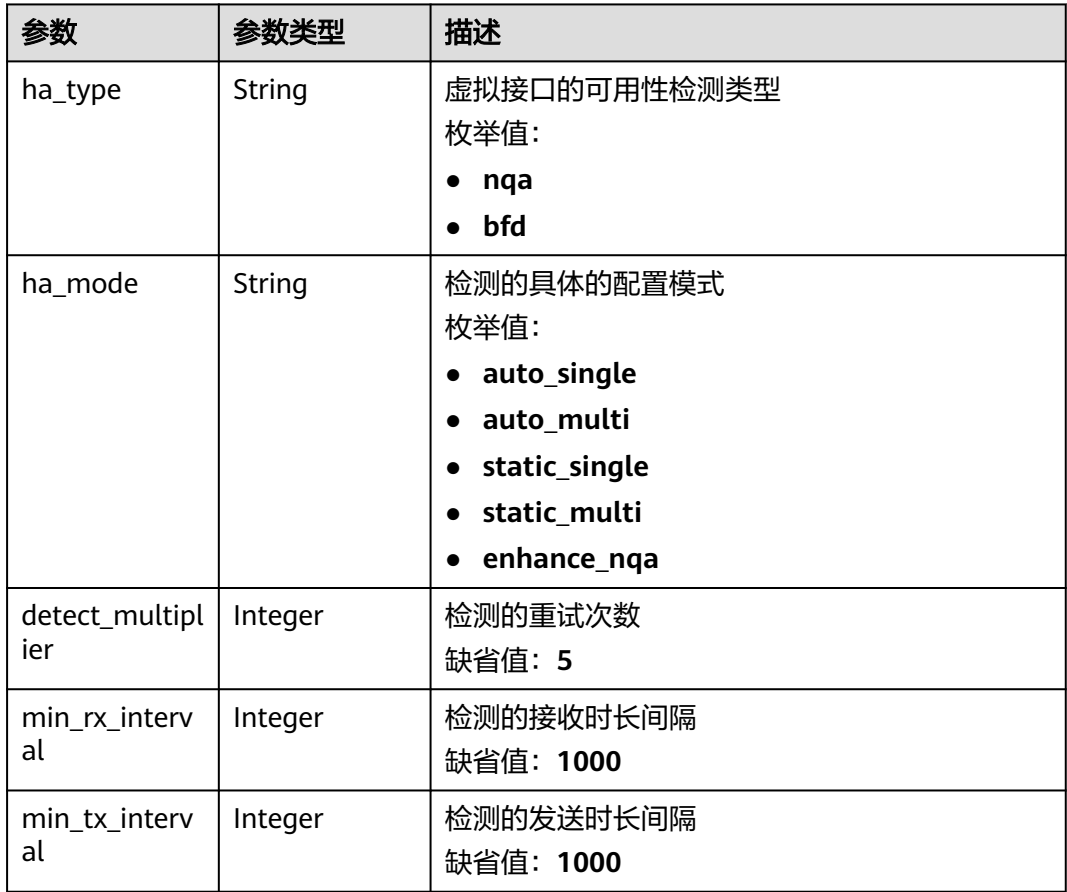

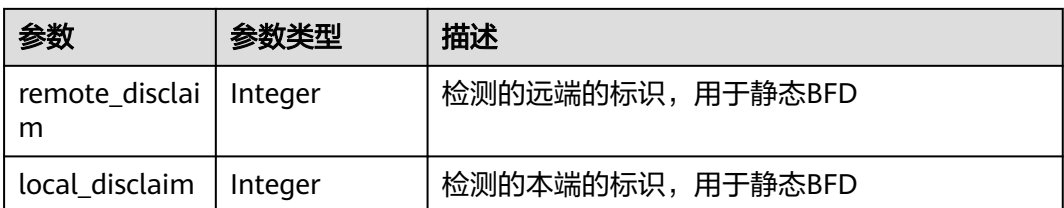

# 请求示例

创建一个private类型的虚拟接口,设置带宽为2,VLAN为332,云侧网关IPv4接 口地址为1.1.1.1/30, 客户侧网关IPv4接口地址为1.1.1.2/30, 使用静态路由模 式。

POST https://{dc\_endpoint}/v3/0605768a3300d5762f82c01180692873/dcaas/virtual-interfaces

```
 "virtual_interface" : {
  "name" : "vif-0819",
  "description" : "mytest",
  "direct_connect_id" : "4673e339-8412-4ee1-b73e-2ba9cdfa54c1",
   "vgw_id" : "8a47064a-f34c-4f94-b7fe-cac456c9b37b",
  "vlan" : 332,
  "bandwidth" : 2,
  "local_gateway_v4_ip" : "1.1.1.1/30",
  "remote_gateway_v4_ip" : "1.1.1.2/30",
  "type" : "private",
  "route_mode" : "static",
  "remote_ep_group" : [ "1.1.2.0/30" ]
 }
```
## 响应示例

#### 状态码: **201**

{

#### Created

}

```
{
  "virtual_interface" : {
   "id" : "0d0fdf63-f2c4-491c-8866-d504796189be",
   "name" : "vif-0819",
   "description" : "mytest",
   "tenant_id" : "0605768a3300d5762f82c01180692873",
   "direct_connect_id" : "4673e339-8412-4ee1-b73e-2ba9cdfa54c1",
   "vgw_id" : "8a47064a-f34c-4f94-b7fe-cac456c9b37b",
   "type" : "private",
   "service_type" : "VGW",
   "vlan" : 332,
   "bandwidth" : 2,
   "device_id" : "18.9.215.131",
   "status" : "ACTIVE",
 "create_time" : "2022-08-19T11:28:06.000Z",
 "update_time" : "2022-08-19T11:28:06.000Z",
   "admin_state_up" : true,
   "enable_bfd" : false,
   "route_limit" : 50,
   "enable_nqa" : false,
   "local_gateway_v4_ip" : "1.1.1.1/30",
   "remote_gateway_v4_ip" : "1.1.1.2/30",
   "ies_id" : null,
   "reason" : null,
   "rate_limit" : false,
  "local gateway v6 ip" : null,
   "remote_gateway_v6_ip" : null,
   "lgw_id" : null,
```

```
 "lag_id" : null,
   "priority" : "normal",
   "vif_peers" : [ {
     "id" : "c768eb52-12a8-4859-9b43-81194643040c",
     "tenant_id" : "0605768a3300d5762f82c01180692873",
    "name" : "vif-0819",
    "description" : "'
     "address_family" : "ipv4",
 "local_gateway_ip" : "1.1.1.1/30",
 "remote_gateway_ip" : "1.1.1.2/30",
     "route_mode" : "static",
     "bgp_asn" : null,
    "bgp_md5" : null,
     "device_id" : "18.9.215.131",
     "bgp_route_limit" : 100,
     "bgp_status" : null,
     "status" : "ACTIVE",
     "vif_id" : "0d0fdf63-f2c4-491c-8866-d504796189be",
     "receive_route_num" : -1,
     "remote_ep_group" : [ "1.1.2.0/30" ],
     "enable_bfd" : false,
     "enable_nqa" : false,
     "service_ep_group" : null
   } ],
    "enterprise_project_id" : "0"
  },
  "request_id" : "5633df7af874576d819a481c76673236"
```
### **SDK** 代码示例

}

SDK代码示例如下。

#### **Java**

创建一个private类型的虚拟接口,设置带宽为2,VLAN为332,云侧网关IPv4接口地 址为1.1.1.1/30,客户侧网关IPv4接口地址为1.1.1.2/30,使用静态路由模式。

package com.huaweicloud.sdk.test;

```
import com.huaweicloud.sdk.core.auth.ICredential;
import com.huaweicloud.sdk.core.auth.BasicCredentials;
import com.huaweicloud.sdk.core.exception.ConnectionException;
import com.huaweicloud.sdk.core.exception.RequestTimeoutException;
import com.huaweicloud.sdk.core.exception.ServiceResponseException;
import com.huaweicloud.sdk.dc.v3.region.DcRegion;
import com.huaweicloud.sdk.dc.v3.*;
import com.huaweicloud.sdk.dc.v3.model.*;
```
import java.util.List; import java.util.ArrayList;

public class CreateVirtualInterfaceSolution {

```
 public static void main(String[] args) {
```
 // The AK and SK used for authentication are hard-coded or stored in plaintext, which has great security risks. It is recommended that the AK and SK be stored in ciphertext in configuration files or environment variables and decrypted during use to ensure security.

 // In this example, AK and SK are stored in environment variables for authentication. Before running this example, set environment variables CLOUD\_SDK\_AK and CLOUD\_SDK\_SK in the local environment String ak = System.getenv("CLOUD\_SDK\_AK");

```
 String sk = System.getenv("CLOUD_SDK_SK");
```
 ICredential auth = new BasicCredentials() .withAk(ak) .withSk(sk);

```
 DcClient client = DcClient.newBuilder()
         .withCredential(auth)
         .withRegion(DcRegion.valueOf("<YOUR REGION>"))
         .build();
    CreateVirtualInterfaceRequest request = new CreateVirtualInterfaceRequest();
    CreateVirtualInterfaceRequestBody body = new CreateVirtualInterfaceRequestBody();
    List<String> listVirtualInterfaceRemoteEpGroup = new ArrayList<>();
    listVirtualInterfaceRemoteEpGroup.add("1.1.2.0/30");
    CreateVirtualInterface virtualInterfacebody = new CreateVirtualInterface();
    virtualInterfacebody.withName("vif-0819")
      .withDescription("mytest")
      .withDirectConnectId("4673e339-8412-4ee1-b73e-2ba9cdfa54c1")
      .withType(CreateVirtualInterface.TypeEnum.fromValue("private"))
      .withVlan(332)
      .withBandwidth(2)
      .withLocalGatewayV4Ip("1.1.1.1/30")
      .withRemoteGatewayV4Ip("1.1.1.2/30")
      .withVgwId("8a47064a-f34c-4f94-b7fe-cac456c9b37b")
      .withRouteMode(CreateVirtualInterface.RouteModeEnum.fromValue("static"))
      .withRemoteEpGroup(listVirtualInterfaceRemoteEpGroup);
    body.withVirtualInterface(virtualInterfacebody);
    request.withBody(body);
    try {
      CreateVirtualInterfaceResponse response = client.createVirtualInterface(request);
      System.out.println(response.toString());
   } catch (ConnectionException e) {
      e.printStackTrace();
    } catch (RequestTimeoutException e) {
      e.printStackTrace();
    } catch (ServiceResponseException e) {
      e.printStackTrace();
      System.out.println(e.getHttpStatusCode());
      System.out.println(e.getRequestId());
      System.out.println(e.getErrorCode());
      System.out.println(e.getErrorMsg());
   }
 }
```
#### **Python**

创建一个private类型的虚拟接口,设置带宽为2,VLAN为332,云侧网关IPv4接口地 址为1.1.1.1/30,客户侧网关IPv4接口地址为1.1.1.2/30,使用静态路由模式。

# coding: utf-8

}

from huaweicloudsdkcore.auth.credentials import BasicCredentials from huaweicloudsdkdc.v3.region.dc\_region import DcRegion from huaweicloudsdkcore.exceptions import exceptions from huaweicloudsdkdc.v3 import \*

```
if __name__ == '__main__":
```
 $\frac{1}{4}$  The AK and SK used for authentication are hard-coded or stored in plaintext, which has great security risks. It is recommended that the AK and SK be stored in ciphertext in configuration files or environment variables and decrypted during use to ensure security.

 # In this example, AK and SK are stored in environment variables for authentication. Before running this example, set environment variables CLOUD\_SDK\_AK and CLOUD\_SDK\_SK in the local environment

```
 ak = os.getenv("CLOUD_SDK_AK")
 sk = os.getenv("CLOUD_SDK_SK")
credentials = BasicCredentials(ak, sk) \setminus client = DcClient.new_builder() \
    .with_credentials(credentials) \
   .with_region(DcRegion.value_of("<YOUR REGION>")) \
    .build()
```

```
 try:
```
request = CreateVirtualInterfaceRequest()

```
 listRemoteEpGroupVirtualInterface = [
         "1.1.2.0/30"
      ]
      virtualInterfacebody = CreateVirtualInterface(
        name="vif-0819",
        description="mytest",
        direct_connect_id="4673e339-8412-4ee1-b73e-2ba9cdfa54c1",
        type="private",
        vlan=332,
        bandwidth=2,
        local_gateway_v4_ip="1.1.1.1/30",
        remote_gateway_v4_ip="1.1.1.2/30",
        vgw_id="8a47064a-f34c-4f94-b7fe-cac456c9b37b",
        route_mode="static",
         remote_ep_group=listRemoteEpGroupVirtualInterface
\qquad \qquad request.body = CreateVirtualInterfaceRequestBody(
         virtual_interface=virtualInterfacebody
\qquad \qquad response = client.create_virtual_interface(request)
      print(response)
   except exceptions.ClientRequestException as e:
      print(e.status_code)
      print(e.request_id)
      print(e.error_code)
      print(e.error_msg)
```

```
Go
```
#### 创建一个private类型的虚拟接口,设置带宽为2,VLAN为332,云侧网关IPv4接口地 址为1.1.1.1/30,客户侧网关IPv4接口地址为1.1.1.2/30,使用静态路由模式。

package main

```
import (
   "fmt"
   "github.com/huaweicloud/huaweicloud-sdk-go-v3/core/auth/basic"
   dc "github.com/huaweicloud/huaweicloud-sdk-go-v3/services/dc/v3"
   "github.com/huaweicloud/huaweicloud-sdk-go-v3/services/dc/v3/model"
   region "github.com/huaweicloud/huaweicloud-sdk-go-v3/services/dc/v3/region"
```
func main() {

)

 // The AK and SK used for authentication are hard-coded or stored in plaintext, which has great security risks. It is recommended that the AK and SK be stored in ciphertext in configuration files or environment variables and decrypted during use to ensure security.

 // In this example, AK and SK are stored in environment variables for authentication. Before running this example, set environment variables CLOUD\_SDK\_AK and CLOUD\_SDK\_SK in the local environment

```
 ak := os.Getenv("CLOUD_SDK_AK")
   sk := os.Getenv("CLOUD_SDK_SK")
   auth := basic.NewCredentialsBuilder().
      WithAk(ak).
      WithSk(sk).
      Build()
   client := dc.NewDcClient(
      dc.DcClientBuilder().
         WithRegion(region.ValueOf("<YOUR REGION>")).
        WithCredential(auth).
        Build())
   request := &model.CreateVirtualInterfaceRequest{}
   var listRemoteEpGroupVirtualInterface = []string{
       "1.1.2.0/30",
 }
   nameVirtualInterface:= "vif-0819"
   descriptionVirtualInterface:= "mytest"
```

```
 localGatewayV4IpVirtualInterface:= "1.1.1.1/30"
   remoteGatewayV4IpVirtualInterface:= "1.1.1.2/30"
   virtualInterfacebody := &model.CreateVirtualInterface{
      Name: &nameVirtualInterface,
      Description: &descriptionVirtualInterface,
      DirectConnectId: &directConnectIdVirtualInterface,
      Type: model.GetCreateVirtualInterfaceTypeEnum().PRIVATE,
      Vlan: int32(332),
      Bandwidth: int32(2),
      LocalGatewayV4Ip: &localGatewayV4IpVirtualInterface,
      RemoteGatewayV4Ip: &remoteGatewayV4IpVirtualInterface,
      VgwId: "8a47064a-f34c-4f94-b7fe-cac456c9b37b",
      RouteMode: model.GetCreateVirtualInterfaceRouteModeEnum().STATIC,
      RemoteEpGroup: listRemoteEpGroupVirtualInterface,
   }
   request.Body = &model.CreateVirtualInterfaceRequestBody{
      VirtualInterface: virtualInterfacebody,
   }
   response, err := client.CreateVirtualInterface(request)
  if err == nil fmt.Printf("%+v\n", response)
   } else {
      fmt.Println(err)
   }
}
```
### 更多

更多编程语言的SDK代码示例,请参见**[API Explorer](https://console-intl.huaweicloud.com/apiexplorer/#/openapi/DC/sdk?api=CreateVirtualInterface)**的代码示例页签,可生成自动对应 的SDK代码示例。

#### 状态码

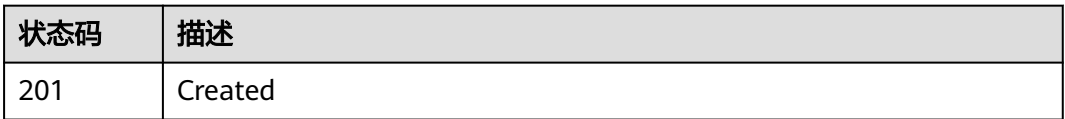

### 错误码

请参[见错误码。](#page-360-0)

# **4.3.2** 查询虚拟接口列表

### 功能介绍

查询租户所有的虚拟接口列表

### 调用方法

请参[见如何调用](#page-8-0)**API**。

#### **URI**

GET /v3/{project\_id}/dcaas/virtual-interfaces

#### 表 **4-91** 路径参数

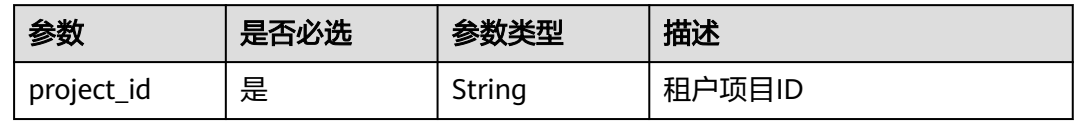

#### 表 **4-92** Query 参数

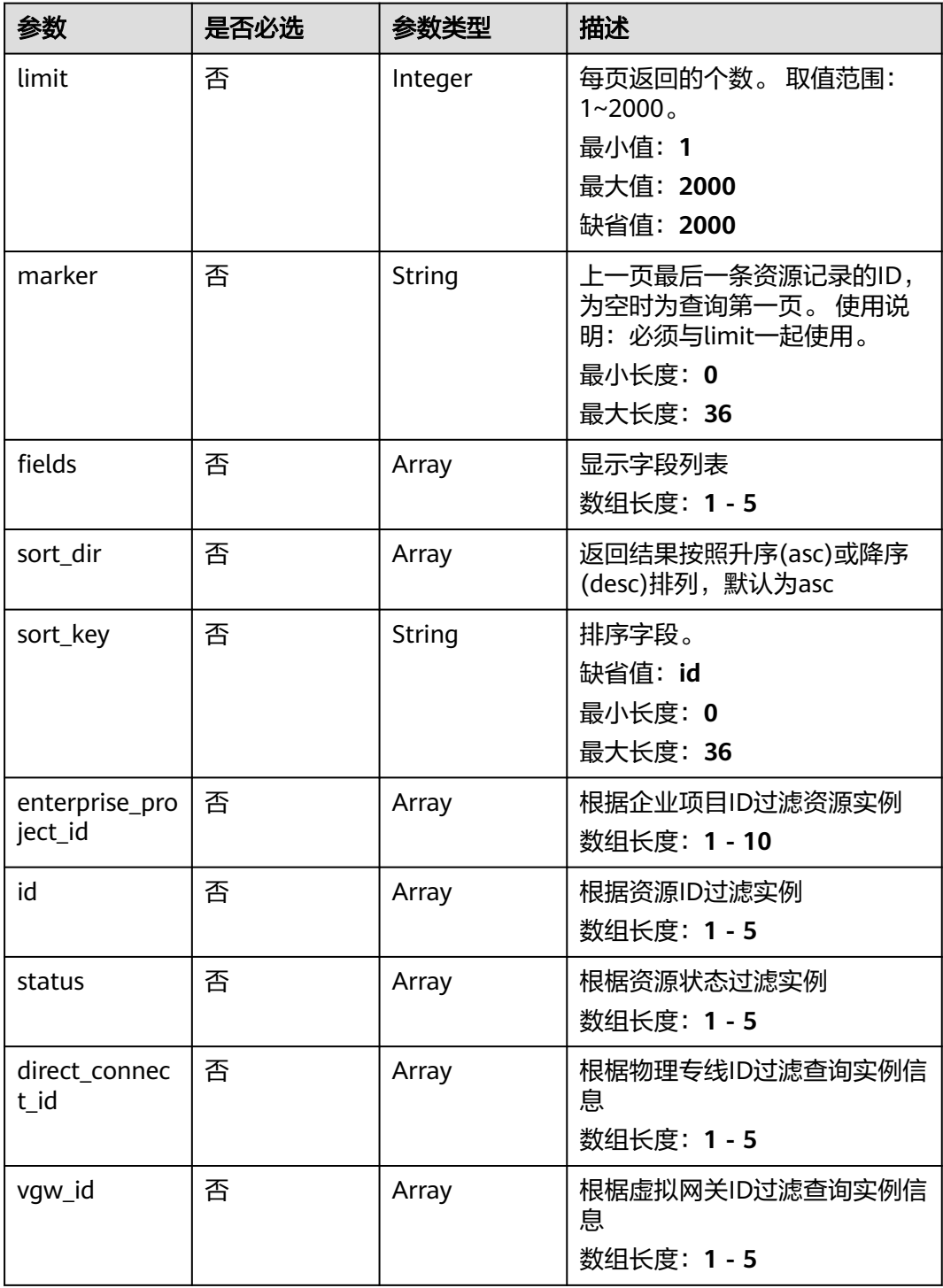

# 请求参数

#### 表 **4-93** 请求 Header 参数

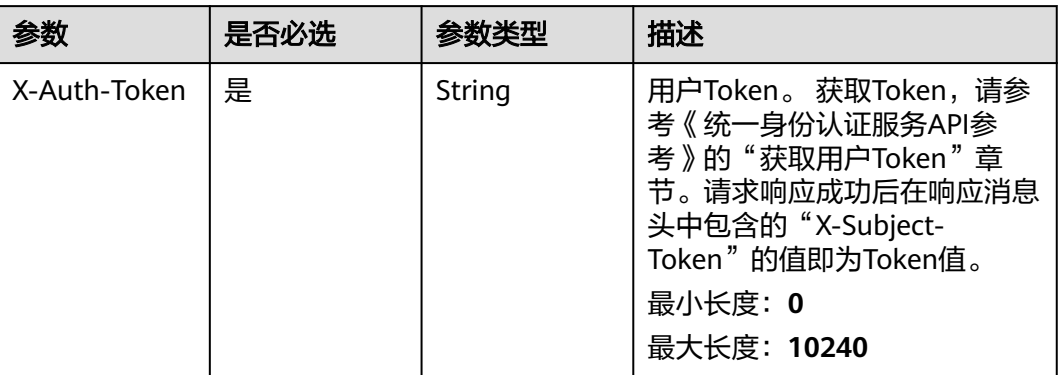

# 响应参数

#### 状态码: **200**

### 表 **4-94** 响应 Body 参数

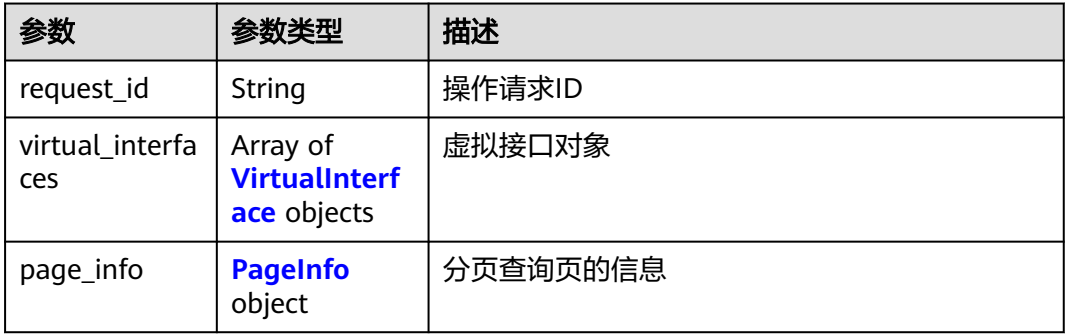

### 表 **4-95** VirtualInterface

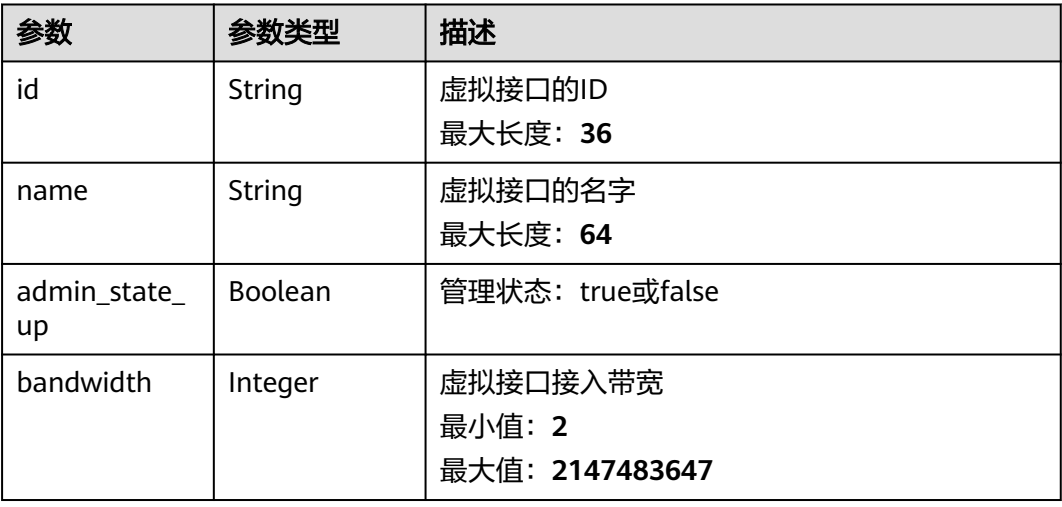

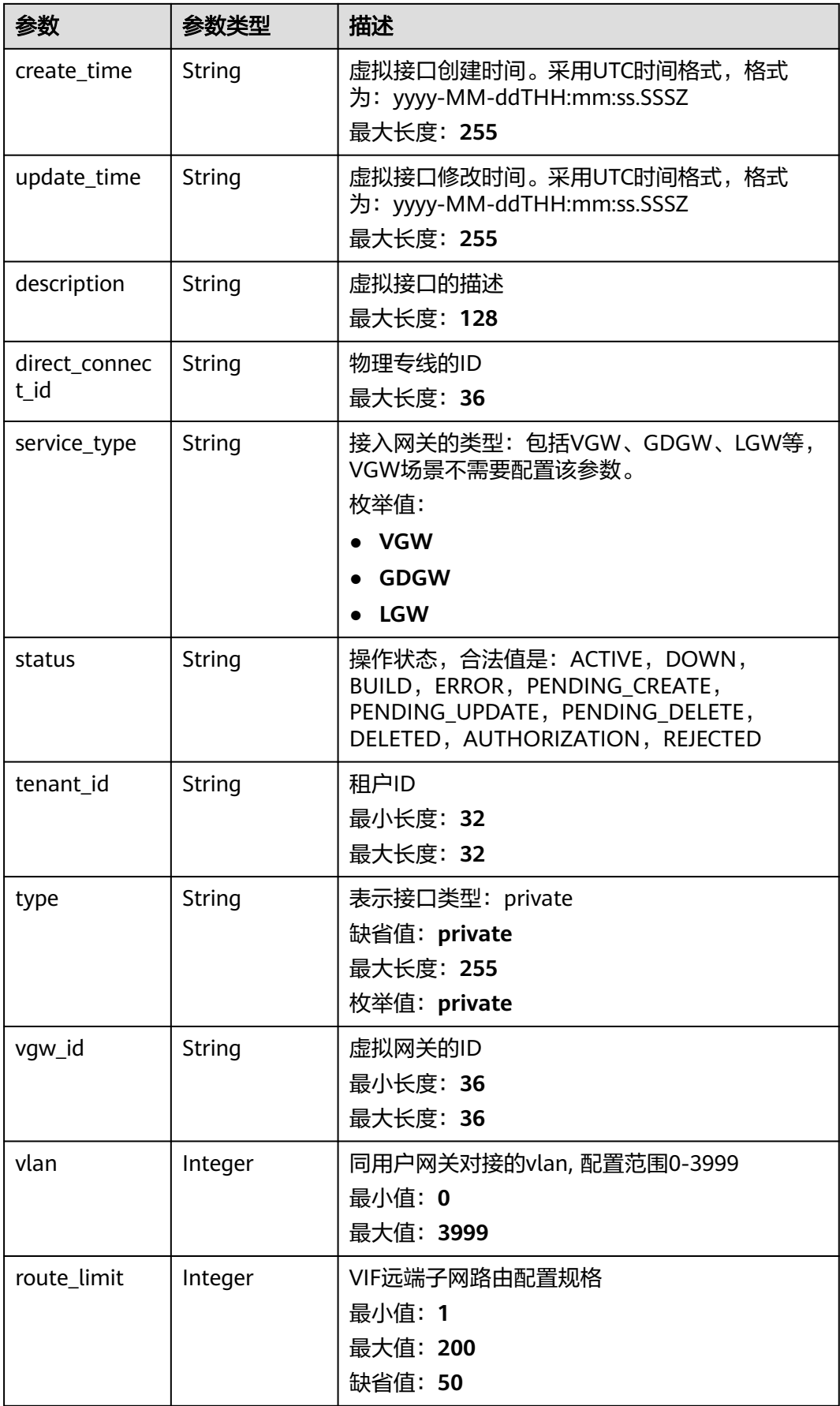

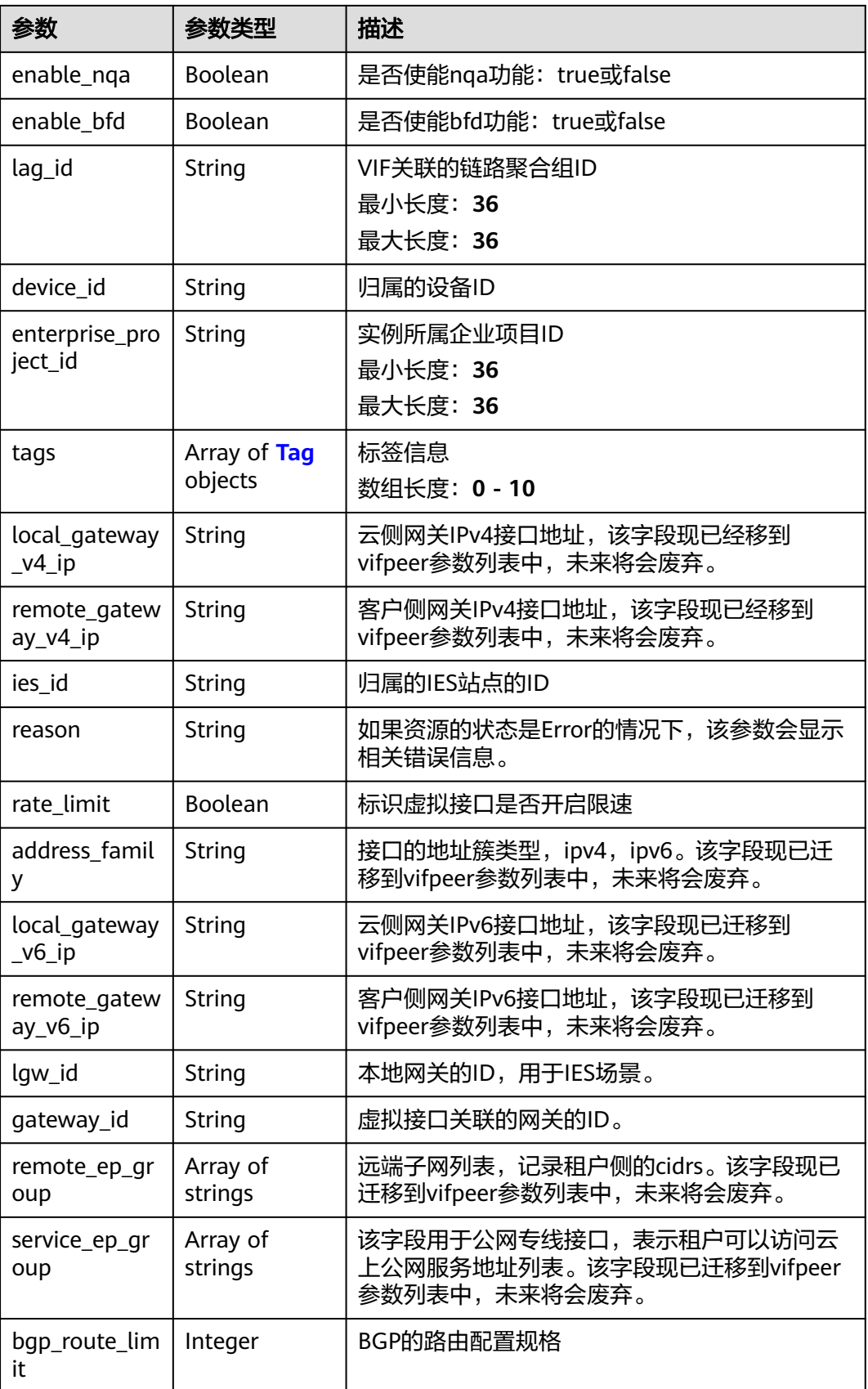

<span id="page-131-0"></span>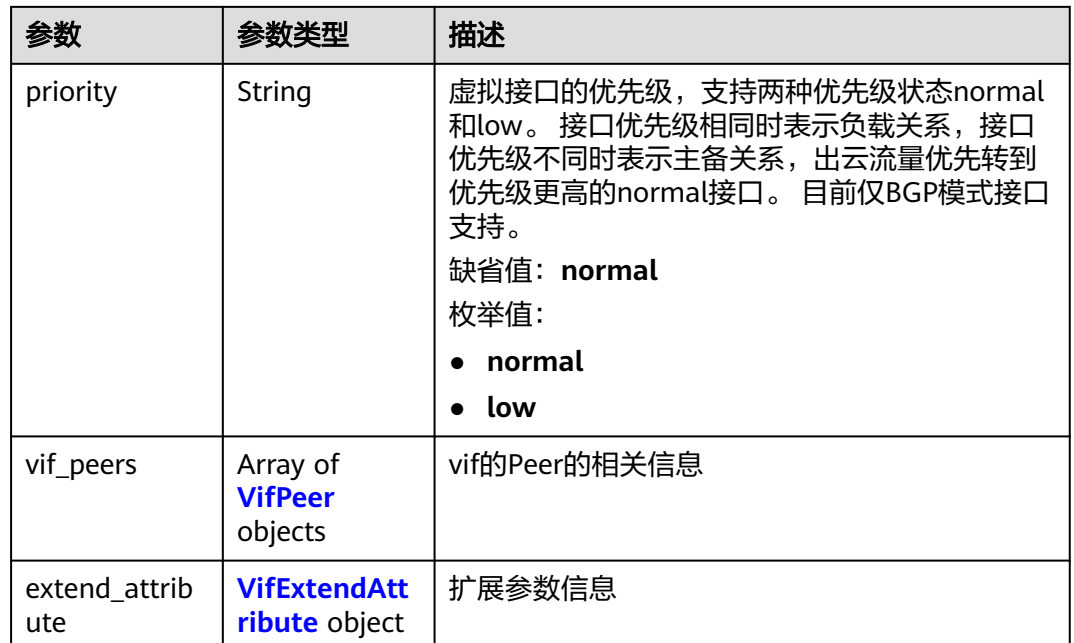

### 表 **4-96** Tag

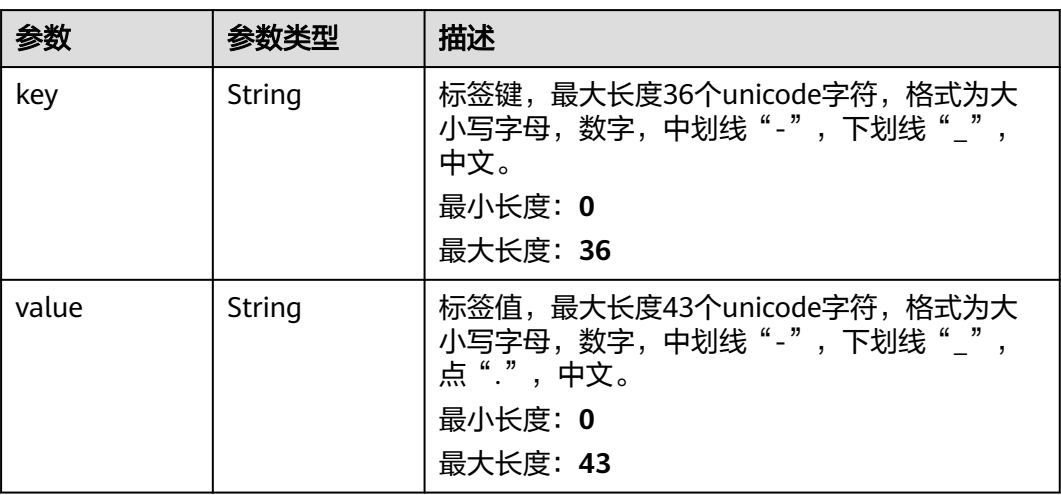

#### 表 **4-97** VifPeer

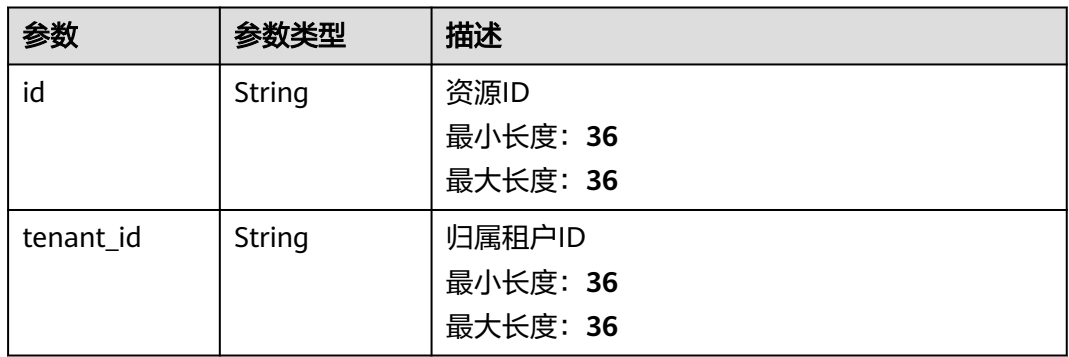

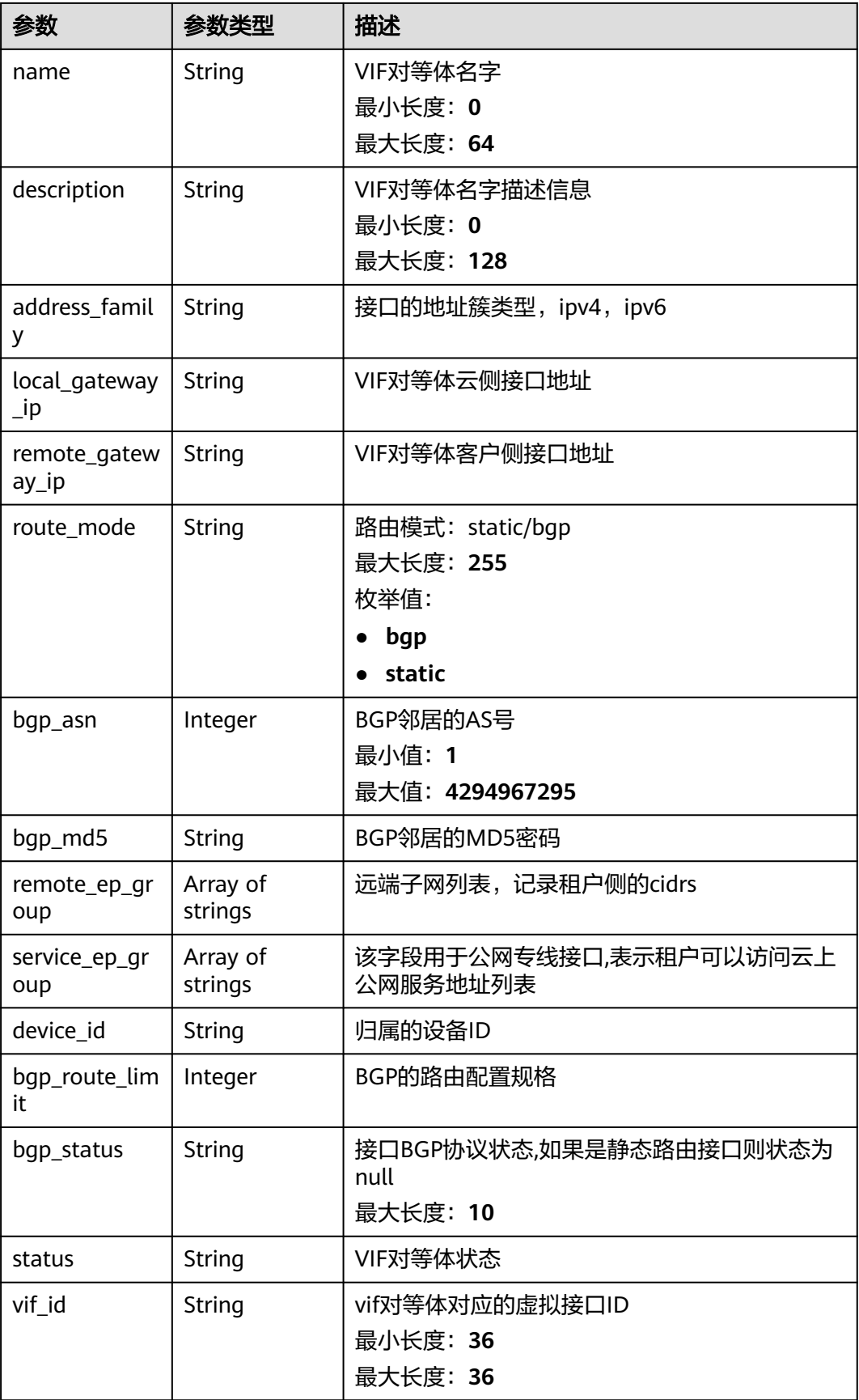

<span id="page-133-0"></span>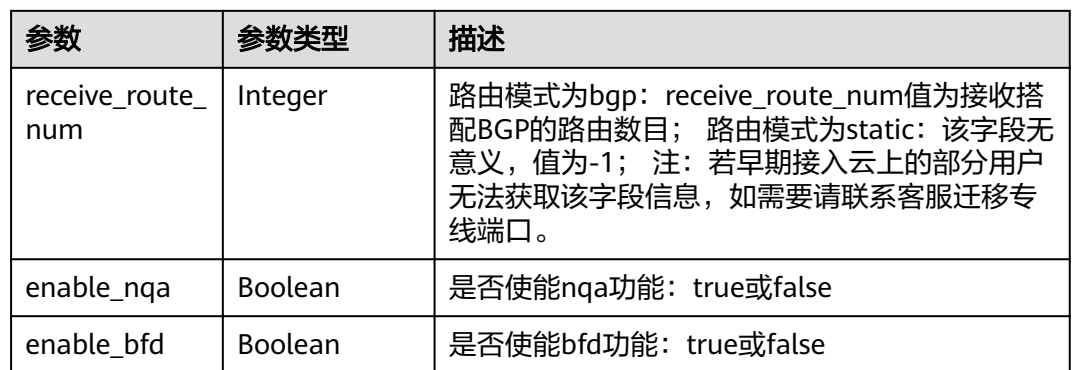

#### 表 **4-98** VifExtendAttribute

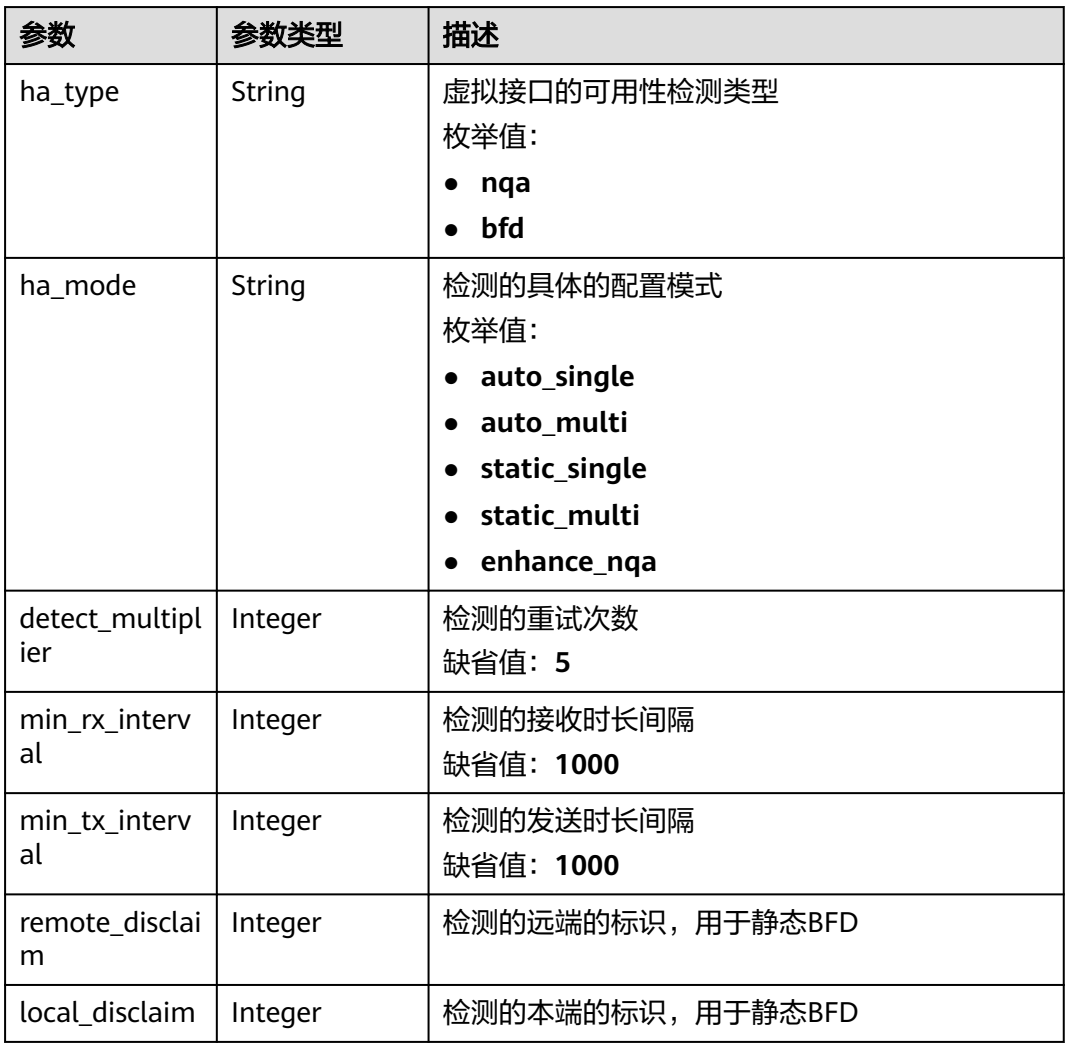

#### <span id="page-134-0"></span>表 **4-99** PageInfo

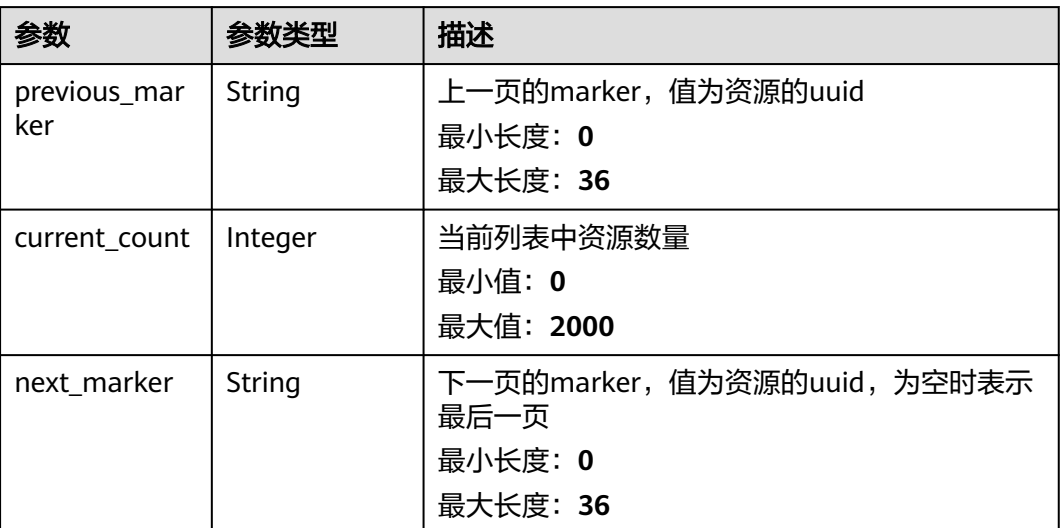

# 请求示例

#### 查询虚拟接口列表

GET https://{dc\_endpoint}/v3/0605768a3300d5762f82c01180692873/dcaas/virtual-interfaces

# 响应示例

#### 状态码: **200**

#### **OK**

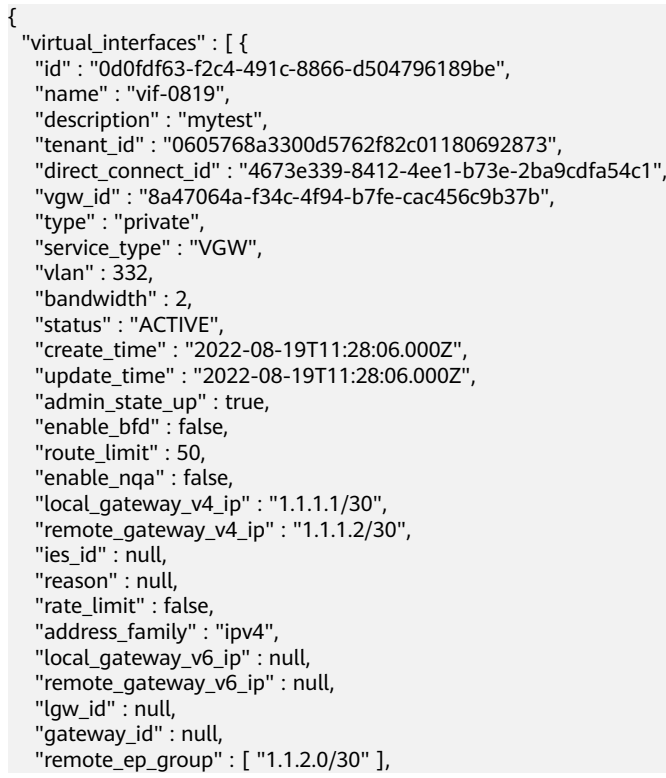

```
 "service_ep_group" : [ ],
   "bgp_route_limit" : 100,
   "priority" : "normal",
    "vif_peers" : [ {
     "id" : "c768eb52-12a8-4859-9b43-81194643040c",
    "tenant_id" : "0605768a3300d5762f82c01180692873",
     "name" : "vif-0819",
    "description" : "'
 "address_family" : "ipv4",
 "local_gateway_ip" : "1.1.1.1/30",
     "remote_gateway_ip" : "1.1.1.2/30",
     "route_mode" : "static",
     "bgp_asn" : null,
 "bgp_md5" : null,
 "device_id" : "18.9.215.131",
     "bgp_route_limit" : 100,
     "bgp_status" : null,
 "status" : "ACTIVE",
 "vif_id" : "0d0fdf63-f2c4-491c-8866-d504796189be",
     "receive_route_num" : -1,
     "remote_ep_group" : [ "1.1.2.0/30" ],
     "service_ep_group" : null,
    "enable_bfd" : false,
     "enable_nqa" : false
 } ],
 "enterprise_project_id" : "0"
 } ],
  "request_id" : "5633df7af874576d819a481c76673236"
```
### **SDK** 代码示例

}

SDK代码示例如下。

#### **Java**

package com.huaweicloud.sdk.test;

```
import com.huaweicloud.sdk.core.auth.ICredential;
import com.huaweicloud.sdk.core.auth.BasicCredentials;
import com.huaweicloud.sdk.core.exception.ConnectionException;
import com.huaweicloud.sdk.core.exception.RequestTimeoutException;
import com.huaweicloud.sdk.core.exception.ServiceResponseException;
import com.huaweicloud.sdk.dc.v3.region.DcRegion;
import com.huaweicloud.sdk.dc.v3.*;
import com.huaweicloud.sdk.dc.v3.model.*;
```
import java.util.List; import java.util.ArrayList;

public class ListVirtualInterfacesSolution {

 public static void main(String[] args) { // The AK and SK used for authentication are hard-coded or stored in plaintext, which has great security risks. It is recommended that the AK and SK be stored in ciphertext in configuration files or environment variables and decrypted during use to ensure security.

 // In this example, AK and SK are stored in environment variables for authentication. Before running this example, set environment variables CLOUD\_SDK\_AK and CLOUD\_SDK\_SK in the local environment String ak = System.getenv("CLOUD\_SDK\_AK");

```
 String sk = System.getenv("CLOUD_SDK_SK");
```

```
 ICredential auth = new BasicCredentials()
      .withAk(ak)
      .withSk(sk);
```

```
 DcClient client = DcClient.newBuilder()
      .withCredential(auth)
      .withRegion(DcRegion.valueOf("<YOUR REGION>"))
```

```
 .build();
    ListVirtualInterfacesRequest request = new ListVirtualInterfacesRequest();
    request.withDirectConnectId();
    request.withVgwId();
    request.withLimit(<limit>);
    request.withMarker("<marker>");
    request.withFields();
    request.withSortDir();
    request.withSortKey("<sort_key>");
    request.withEnterpriseProjectId();
    request.withId();
    request.withStatus();
    try {
      ListVirtualInterfacesResponse response = client.listVirtualInterfaces(request);
      System.out.println(response.toString());
    } catch (ConnectionException e) {
       e.printStackTrace();
    } catch (RequestTimeoutException e) {
       e.printStackTrace();
    } catch (ServiceResponseException e) {
      e.printStackTrace();
       System.out.println(e.getHttpStatusCode());
      System.out.println(e.getRequestId());
      System.out.println(e.getErrorCode());
      System.out.println(e.getErrorMsg());
    }
 }
```
#### **Python**

#### # coding: utf-8

}

from huaweicloudsdkcore.auth.credentials import BasicCredentials from huaweicloudsdkdc.v3.region.dc\_region import DcRegion from huaweicloudsdkcore.exceptions import exceptions from huaweicloudsdkdc.v3 import \*

```
if\_name__ == "main ":
```
print(response)

 # The AK and SK used for authentication are hard-coded or stored in plaintext, which has great security risks. It is recommended that the AK and SK be stored in ciphertext in configuration files or environment variables and decrypted during use to ensure security.

 # In this example, AK and SK are stored in environment variables for authentication. Before running this example, set environment variables CLOUD\_SDK\_AK and CLOUD\_SDK\_SK in the local environment

```
 ak = os.getenv("CLOUD_SDK_AK")
 sk = os.getenv("CLOUD_SDK_SK")
credentials = BasicCredentials(ak, sk) \setminusclient = DcClient.new_builder() \setminus .with_credentials(credentials) \
    .with_region(DcRegion.value_of("<YOUR REGION>")) \
    .build()
 try:
   request = ListVirtualInterfacesRequest()
    request.direct_connect_id = 
    request.vgw_id = 
    request.limit = <limit>
    request.marker = "<marker>"
    request.fields = 
   request.sort dir = request.sort_key = "<sort_key>"
    request.enterprise_project_id = 
    request.id = 
    request.status =
```
response = client.list\_virtual\_interfaces(request)

except exceptions.ClientRequestException as e:

**Go**

 print(e.request\_id) print(e.error\_code) print(e.error\_msg) package main import ( "fmt" "github.com/huaweicloud/huaweicloud-sdk-go-v3/core/auth/basic" dc "github.com/huaweicloud/huaweicloud-sdk-go-v3/services/dc/v3" "github.com/huaweicloud/huaweicloud-sdk-go-v3/services/dc/v3/model" region "github.com/huaweicloud/huaweicloud-sdk-go-v3/services/dc/v3/region" ) func main() { // The AK and SK used for authentication are hard-coded or stored in plaintext, which has great security risks. It is recommended that the AK and SK be stored in ciphertext in configuration files or environment variables and decrypted during use to ensure security. // In this example, AK and SK are stored in environment variables for authentication. Before running this example, set environment variables CLOUD\_SDK\_AK and CLOUD\_SDK\_SK in the local environment ak := os.Getenv("CLOUD\_SDK\_AK") sk := os.Getenv("CLOUD\_SDK\_SK") auth := basic.NewCredentialsBuilder(). WithAk(ak). WithSk(sk). Build() client := dc.NewDcClient( dc.DcClientBuilder(). WithRegion(region.ValueOf("<YOUR REGION>")). WithCredential(auth). Build()) request := &model.ListVirtualInterfacesRequest{} limitRequest:= int32(<limit>) request.Limit = &limitRequest markerRequest:= "<marker>" request.Marker = &markerRequest sortKeyRequest:= "<sort\_key>" request.SortKey = &sortKeyRequest response, err := client.ListVirtualInterfaces(request) if  $err == nil$  fmt.Printf("%+v\n", response) } else { fmt.Println(err) } }

print(e.status\_code)

#### 更多

更多编程语言的SDK代码示例,请参见**[API Explorer](https://console-intl.huaweicloud.com/apiexplorer/#/openapi/DC/sdk?api=ListVirtualInterfaces)**的代码示例页签,可生成自动对应 的SDK代码示例。

#### 状态码

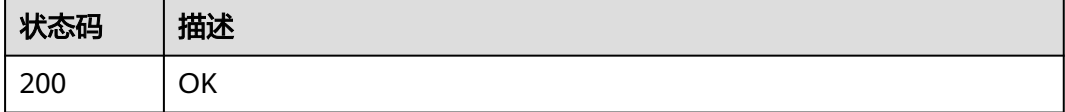

### 错误码

请参[见错误码。](#page-360-0)

# **4.3.3** 查询虚拟接口详情

# 功能介绍

查询虚拟接口详细信息

### 调用方法

请参[见如何调用](#page-8-0)**API**。

### **URI**

GET /v3/{project\_id}/dcaas/virtual-interfaces/{virtual\_interface\_id}

#### 表 **4-100** 路径参数

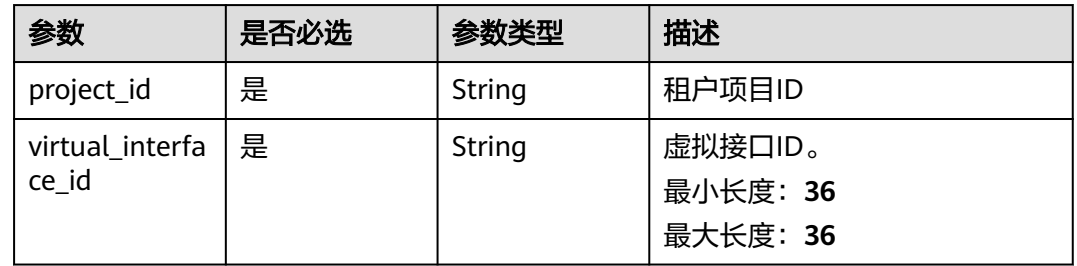

#### 表 **4-101** Query 参数

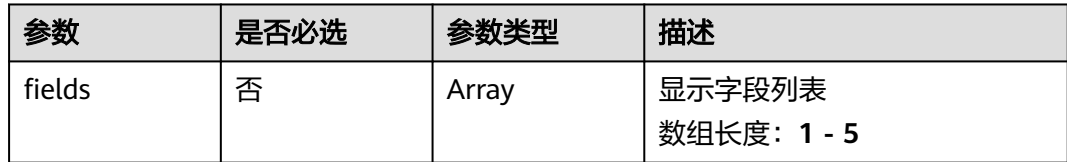

# 请求参数

#### 表 **4-102** 请求 Header 参数

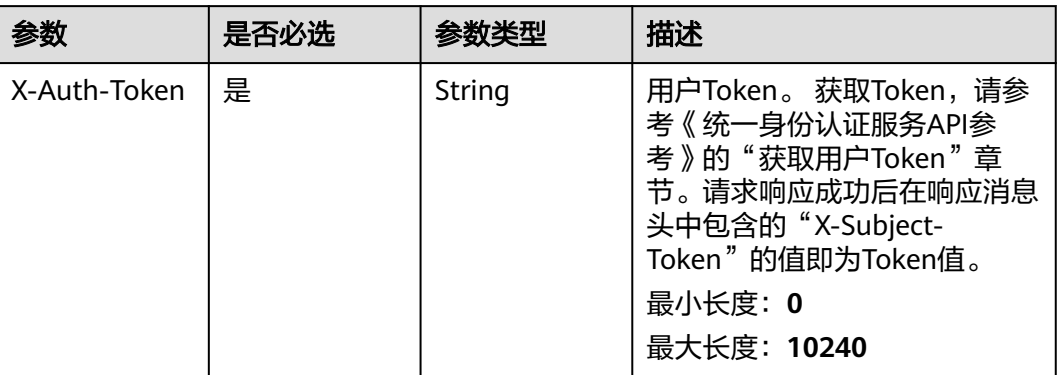

# 响应参数

#### 状态码: **200**

### 表 **4-103** 响应 Body 参数

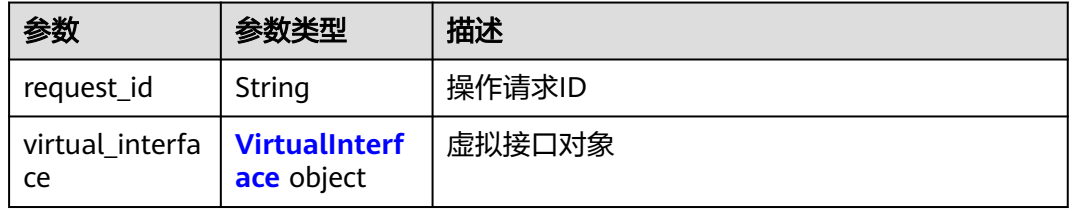

#### 表 **4-104** VirtualInterface

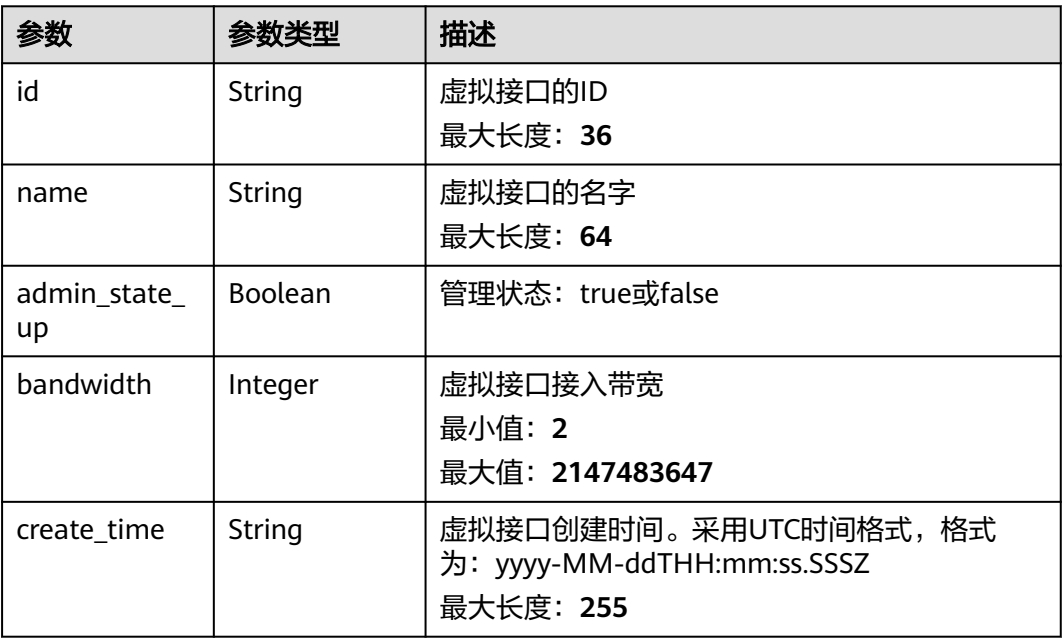

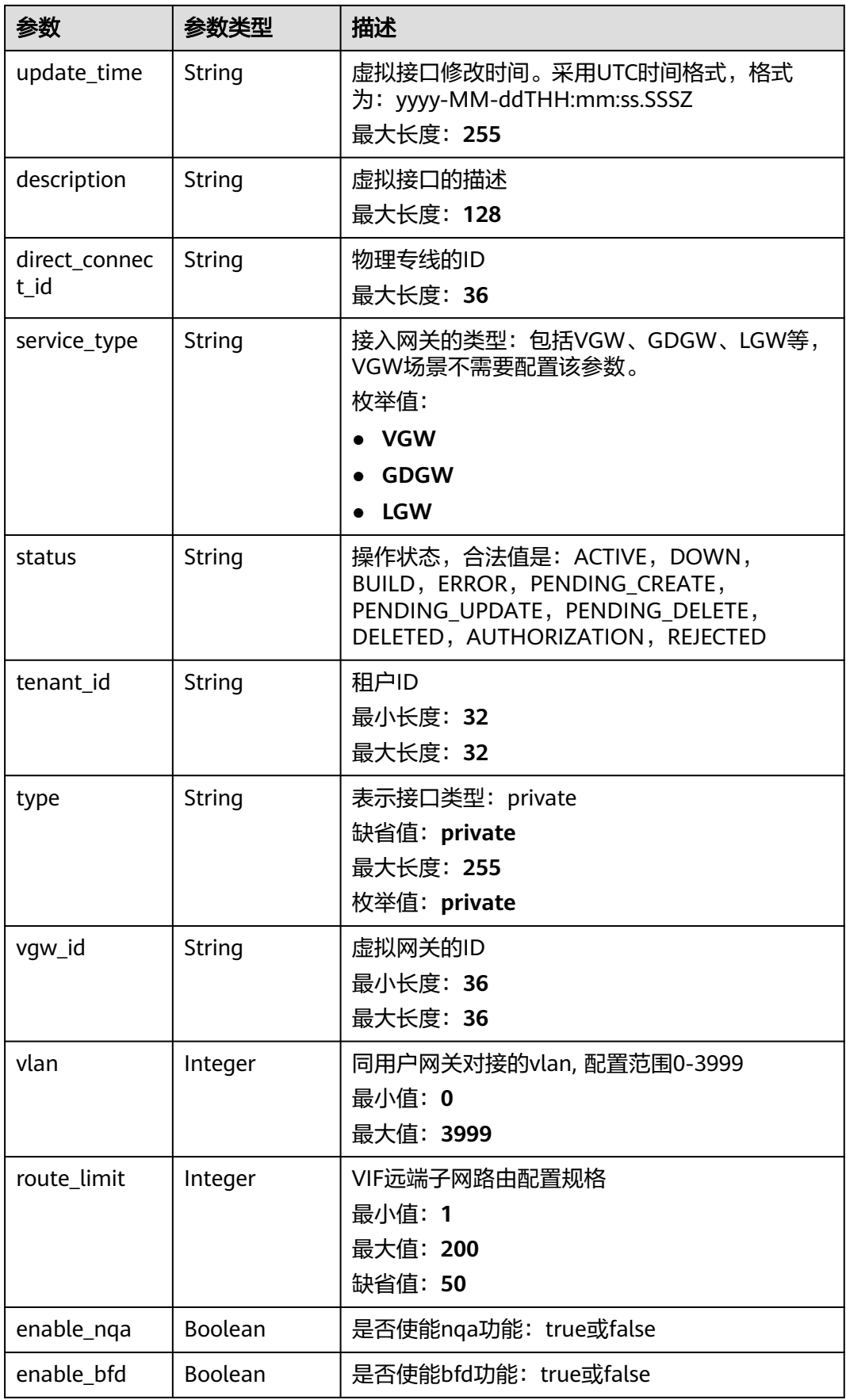

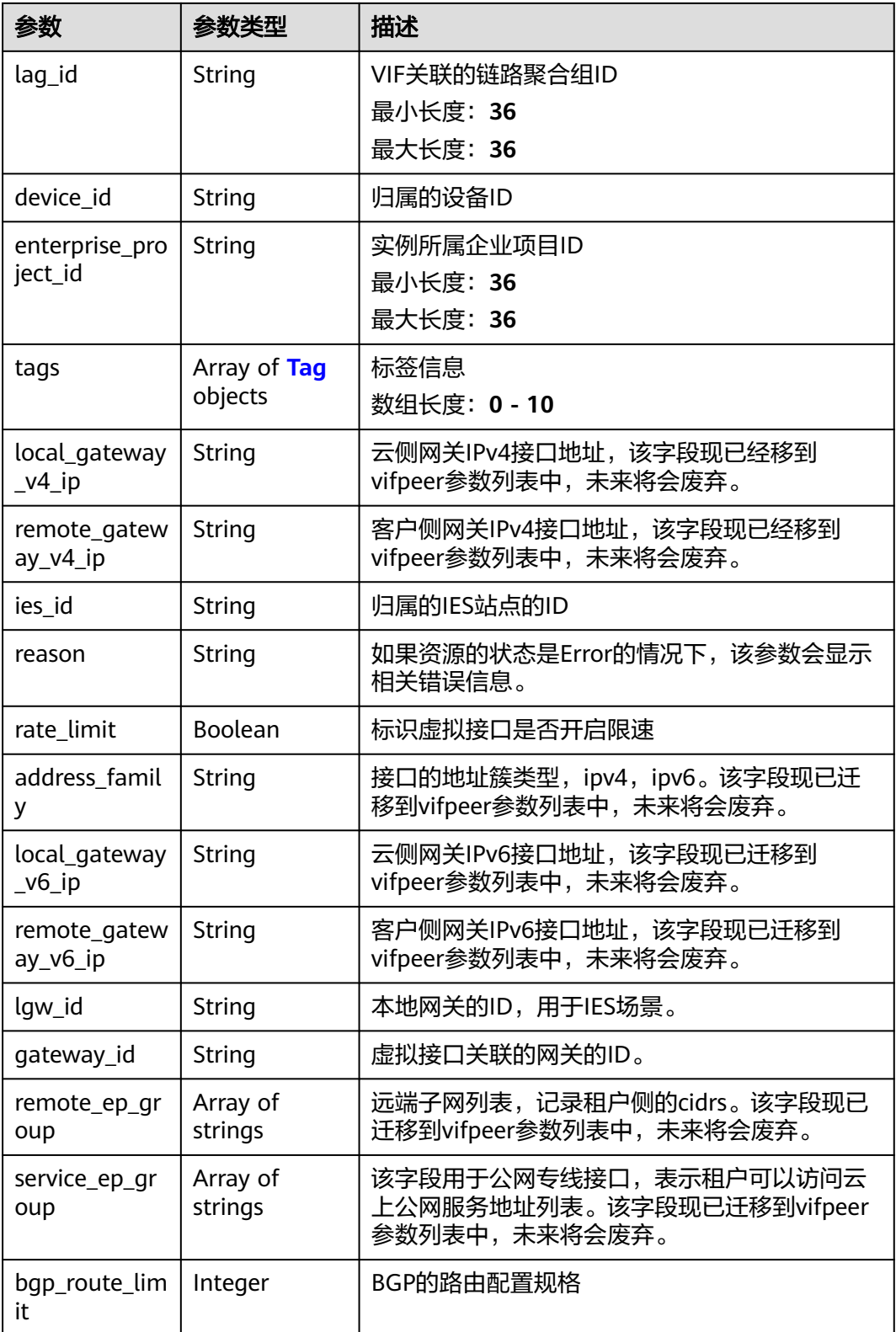

<span id="page-142-0"></span>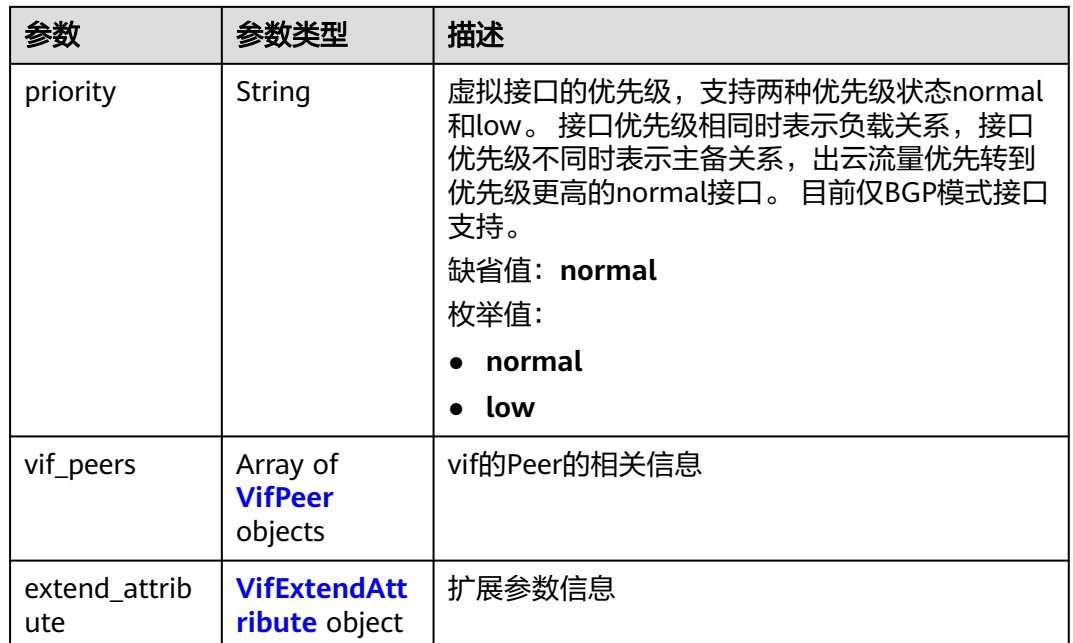

### 表 **4-105** Tag

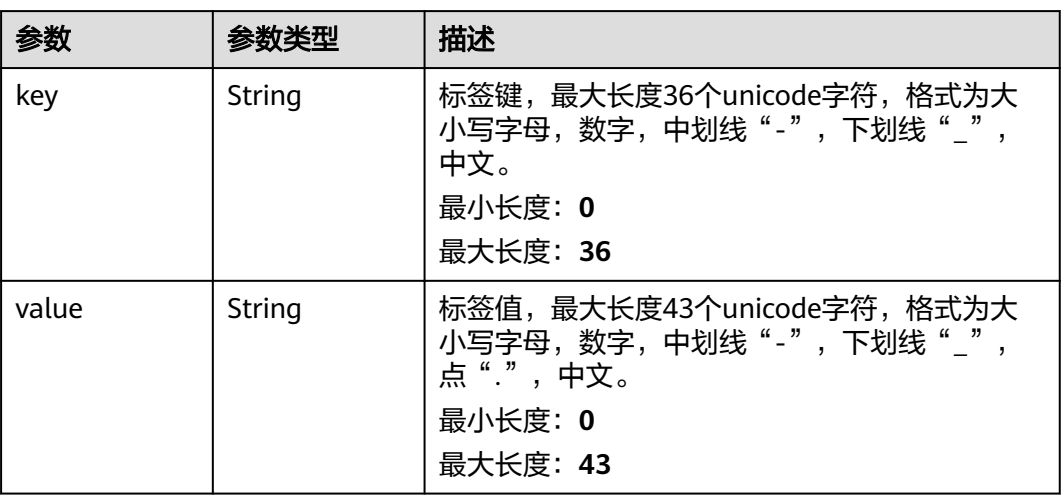

#### 表 **4-106** VifPeer

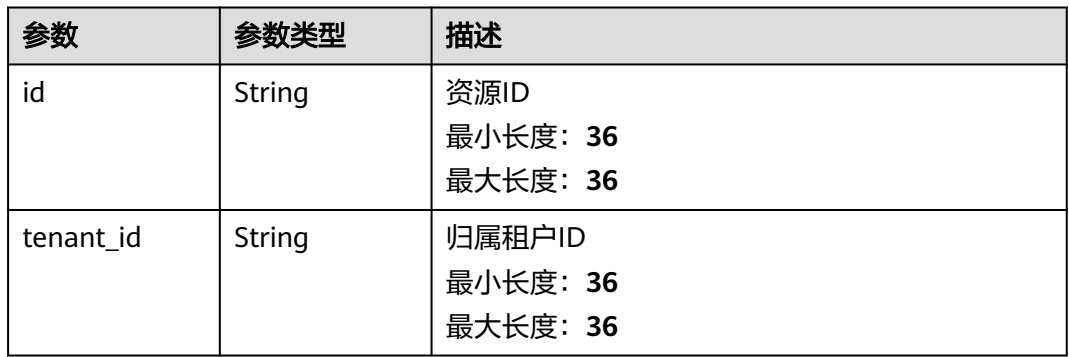

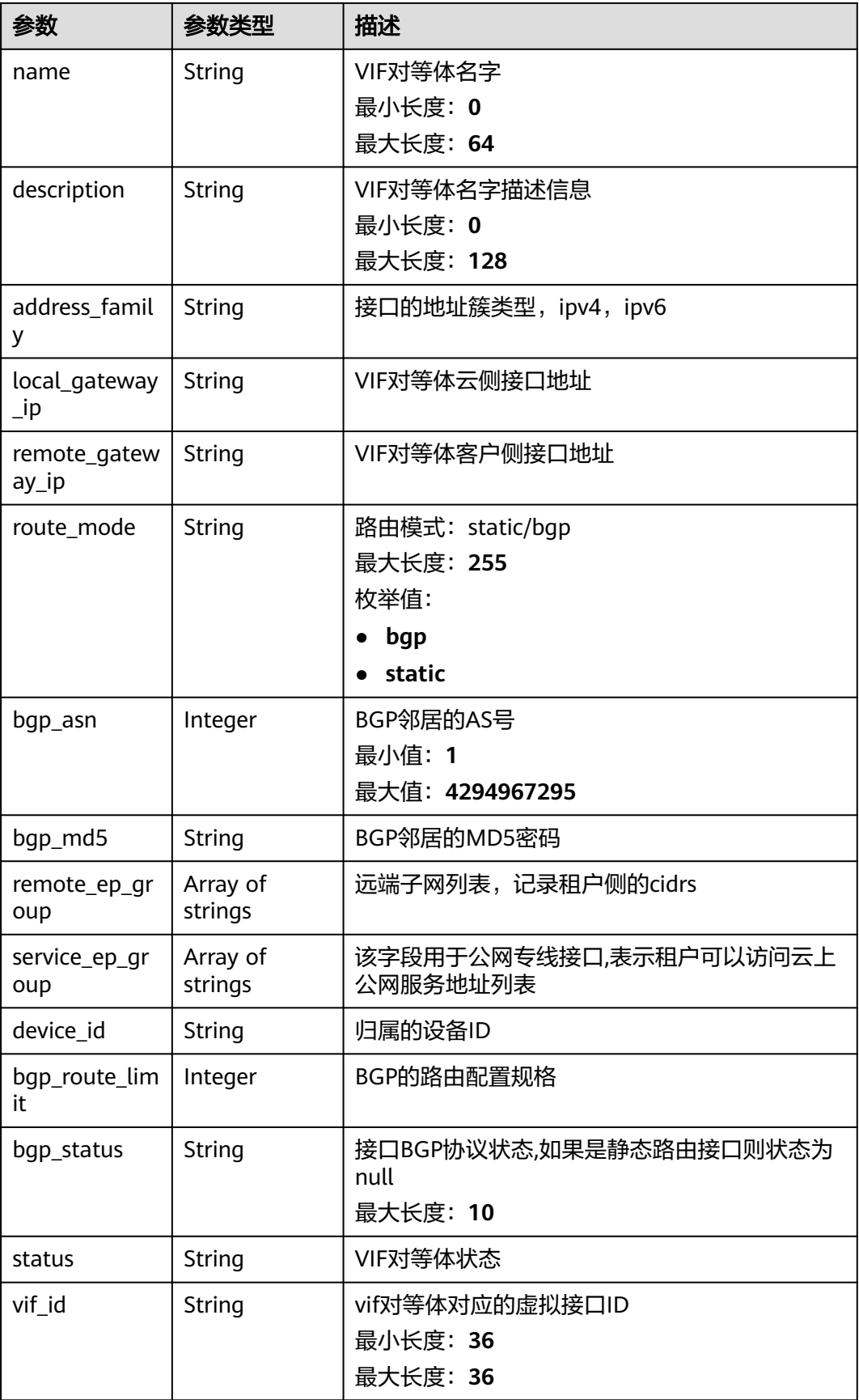
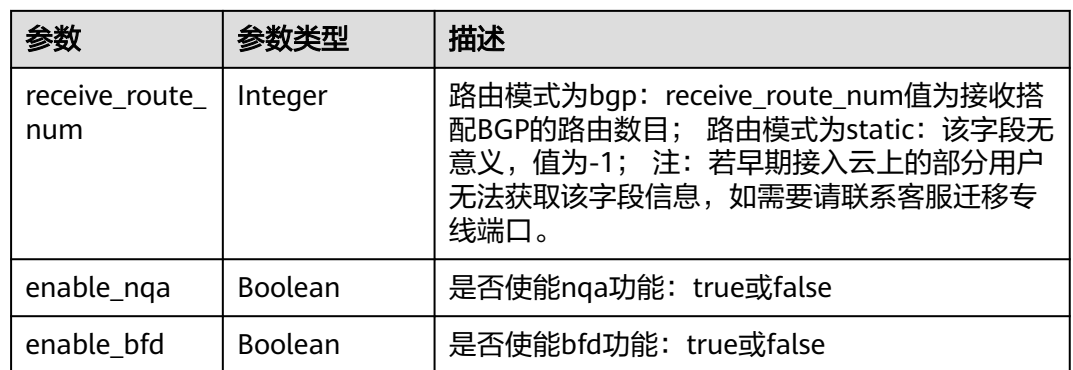

#### 表 **4-107** VifExtendAttribute

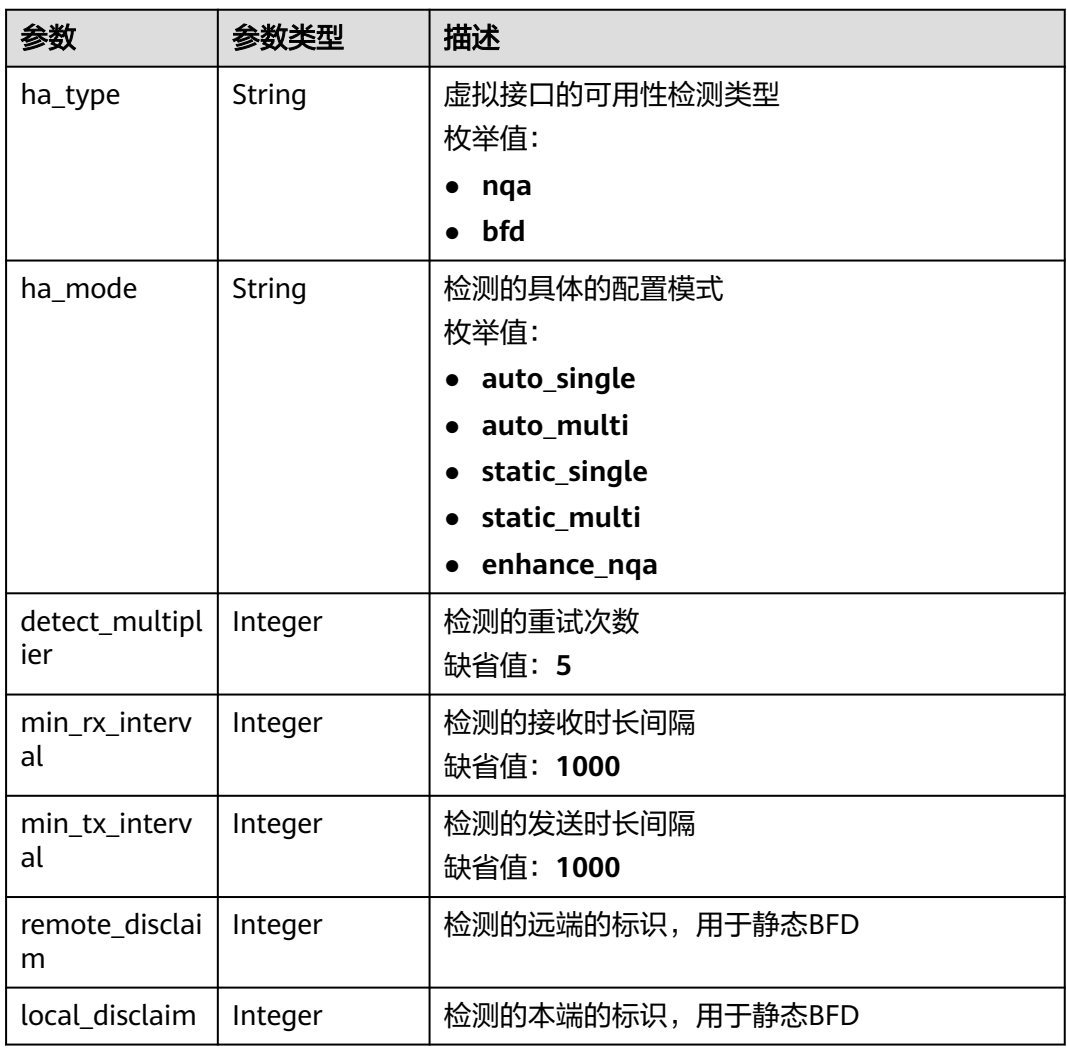

# 请求示例

### 查询虚拟接口

POST https://{dc\_endpoint}/v3/0605768a3300d5762f82c01180692873/dcaas/virtual-interfaces/0d0fdf63 f2c4-491c-8866-d504796189be

### 响应示例

#### 状态码: **200**

#### **OK**

{

```
 "virtual_interface" : {
   "id" : "0d0fdf63-f2c4-491c-8866-d504796189be",
   "name" : "vif-0819",
   "description" : "",
   "tenant_id" : "0605768a3300d5762f82c01180692873",
   "direct_connect_id" : "4673e339-8412-4ee1-b73e-2ba9cdfa54c1",
   "vgw_id" : "8a47064a-f34c-4f94-b7fe-cac456c9b37b",
   "type" : "private",
   "service_type" : "VGW",
   "vlan" : 332,
   "bandwidth" : 2,
   "status" : "ACTIVE",
 "create_time" : "2022-08-19T11:28:06.000Z",
 "update_time" : "2022-08-19T11:28:06.000Z",
   "admin_state_up" : true,
   "enable_bfd" : false,
   "route_limit" : 50,
   "enable_nqa" : false,
   "local_gateway_v4_ip" : "1.1.1.1/30",
   "remote_gateway_v4_ip" : "1.1.1.2/30",
 "ies_id" : null,
 "reason" : null,
   "rate_limit" : false,
   "address_family" : "ipv4",
   "local_gateway_v6_ip" : null,
   "remote_gateway_v6_ip" : null,
  "law_id" : null,
   "lag_id" : null,
   "gateway_id" : null,
   "remote_ep_group" : [ "1.1.2.0/30" ],
 "service_ep_group" : [ ],
 "bgp_route_limit" : 100,
 "priority" : "normal",
 "vif_peers" : [ {
     "id" : "c768eb52-12a8-4859-9b43-81194643040c",
 "tenant_id" : "0605768a3300d5762f82c01180692873",
 "name" : "vif-0819",
     "description" : "",
     "address_family" : "ipv4",
 "local_gateway_ip" : "1.1.1.1/30",
 "remote_gateway_ip" : "1.1.1.2/30",
     "route_mode" : "static",
    "bap_asn" : null.
     "bgp_md5" : null,
     "device_id" : "18.9.215.131",
     "bgp_route_limit" : 100,
     "bgp_status" : null,
     "status" : "ACTIVE",
     "vif_id" : "0d0fdf63-f2c4-491c-8866-d504796189be",
     "receive_route_num" : -1,
     "remote_ep_group" : [ "1.1.2.0/30" ],
     "service_ep_group" : null,
     "enable_bfd" : false,
     "enable_nqa" : false
   } ],
   "enterprise_project_id" : "0"
  },
  ..<br>"request_id" : "5633df7af874576d819a481c76673236"
}
```
#### **SDK** 代码示例

```
SDK代码示例如下。
```
#### **Java**

package com.huaweicloud.sdk.test;

```
import com.huaweicloud.sdk.core.auth.ICredential;
import com.huaweicloud.sdk.core.auth.BasicCredentials;
import com.huaweicloud.sdk.core.exception.ConnectionException;
import com.huaweicloud.sdk.core.exception.RequestTimeoutException;
import com.huaweicloud.sdk.core.exception.ServiceResponseException;
import com.huaweicloud.sdk.dc.v3.region.DcRegion;
import com.huaweicloud.sdk.dc.v3.*;
import com.huaweicloud.sdk.dc.v3.model.*;
import java.util.List;
import java.util.ArrayList;
public class ShowVirtualInterfaceSolution {
   public static void main(String[] args) {
      // The AK and SK used for authentication are hard-coded or stored in plaintext, which has great 
security risks. It is recommended that the AK and SK be stored in ciphertext in configuration files or 
environment variables and decrypted during use to ensure security.
      // In this example, AK and SK are stored in environment variables for authentication. Before running 
this example, set environment variables CLOUD_SDK_AK and CLOUD_SDK_SK in the local environment
      String ak = System.getenv("CLOUD_SDK_AK");
      String sk = System.getenv("CLOUD_SDK_SK");
      ICredential auth = new BasicCredentials()
           .withAk(ak)
           .withSk(sk);
      DcClient client = DcClient.newBuilder()
           .withCredential(auth)
           .withRegion(DcRegion.valueOf("<YOUR REGION>"))
            .build();
      ShowVirtualInterfaceRequest request = new ShowVirtualInterfaceRequest();
      request.withFields();
      try {
         ShowVirtualInterfaceResponse response = client.showVirtualInterface(request);
         System.out.println(response.toString());
      } catch (ConnectionException e) {
         e.printStackTrace();
      } catch (RequestTimeoutException e) {
         e.printStackTrace();
      } catch (ServiceResponseException e) {
         e.printStackTrace();
         System.out.println(e.getHttpStatusCode());
         System.out.println(e.getRequestId());
         System.out.println(e.getErrorCode());
         System.out.println(e.getErrorMsg());
      }
   }
```
#### **Python**

# coding: utf-8

}

from huaweicloudsdkcore.auth.credentials import BasicCredentials from huaweicloudsdkdc.v3.region.dc\_region import DcRegion from huaweicloudsdkcore.exceptions import exceptions from huaweicloudsdkdc.v3 import \*

```
if __name__ == "__main__":
```
 # The AK and SK used for authentication are hard-coded or stored in plaintext, which has great security risks. It is recommended that the AK and SK be stored in ciphertext in configuration files or environment variables and decrypted during use to ensure security.

 # In this example, AK and SK are stored in environment variables for authentication. Before running this example, set environment variables CLOUD\_SDK\_AK and CLOUD\_SDK\_SK in the local environment ak = os.getenv("CLOUD\_SDK\_AK")

sk = os.getenv("CLOUD\_SDK\_SK")

credentials = BasicCredentials(ak, sk) \

```
client = DcClient.new_builder() \
   .with_credentials(credentials) \
  .with_region(DcRegion.value_of("<YOUR REGION>")) \
   .build()
```
try:

```
 request = ShowVirtualInterfaceRequest()
    request.fields = 
    response = client.show_virtual_interface(request)
   print(response)
 except exceptions.ClientRequestException as e:
    print(e.status_code)
    print(e.request_id)
    print(e.error_code)
    print(e.error_msg)
```
#### **Go**

#### package main

```
import (
    "fmt"
```
)

```
 "github.com/huaweicloud/huaweicloud-sdk-go-v3/core/auth/basic"
 dc "github.com/huaweicloud/huaweicloud-sdk-go-v3/services/dc/v3"
 "github.com/huaweicloud/huaweicloud-sdk-go-v3/services/dc/v3/model"
 region "github.com/huaweicloud/huaweicloud-sdk-go-v3/services/dc/v3/region"
```
#### func main() {

 // The AK and SK used for authentication are hard-coded or stored in plaintext, which has great security risks. It is recommended that the AK and SK be stored in ciphertext in configuration files or environment variables and decrypted during use to ensure security.

 // In this example, AK and SK are stored in environment variables for authentication. Before running this example, set environment variables CLOUD\_SDK\_AK and CLOUD\_SDK\_SK in the local environment

```
 ak := os.Getenv("CLOUD_SDK_AK")
 sk := os.Getenv("CLOUD_SDK_SK")
 auth := basic.NewCredentialsBuilder().
   WithAk(ak).
   WithSk(sk).
   Build()
 client := dc.NewDcClient(
   dc.DcClientBuilder().
      WithRegion(region.ValueOf("<YOUR REGION>")).
      WithCredential(auth).
      Build())
 request := &model.ShowVirtualInterfaceRequest{}
 response, err := client.ShowVirtualInterface(request)
 if err == nil {
   fmt.Printf("%+v\n", response)
```

```
 } else {
    fmt.Println(err)
```

```
 }
}
```
### 更多

更多编程语言的SDK代码示例,请参见**[API Explorer](https://console-intl.huaweicloud.com/apiexplorer/#/openapi/DC/sdk?api=ShowVirtualInterface)**的代码示例页签,可生成自动对应 的SDK代码示例。

### 状态码

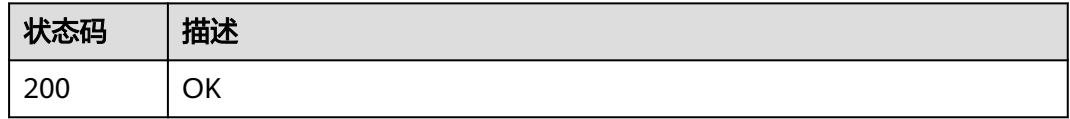

# 错误码

请参见<mark>错误码</mark>。

# **4.3.4** 更新虚拟接口

# 功能介绍

更新虚拟接口的详细信息

#### 调用方法

请参[见如何调用](#page-8-0)**API**。

### **URI**

PUT /v3/{project\_id}/dcaas/virtual-interfaces/{virtual\_interface\_id}

#### 表 **4-108** 路径参数

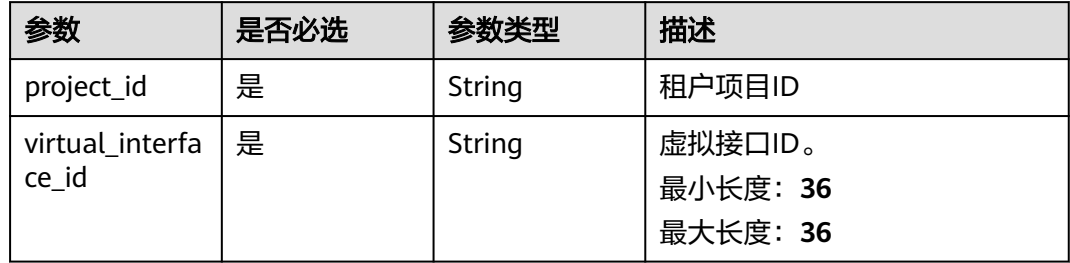

# 请求参数

#### 表 **4-109** 请求 Header 参数

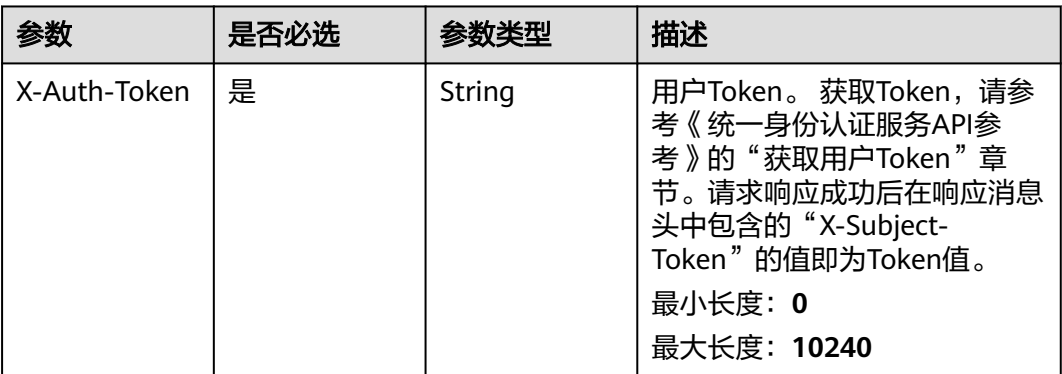

### 表 **4-110** 请求 Body 参数

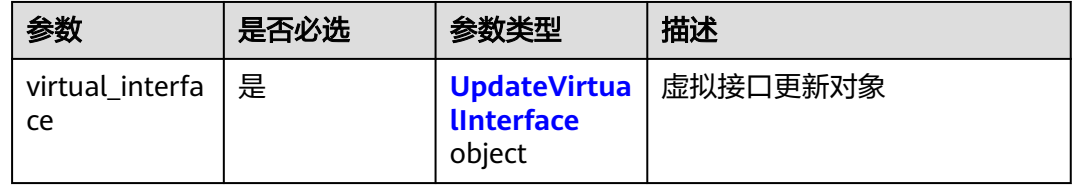

#### 表 **4-111** UpdateVirtualInterface

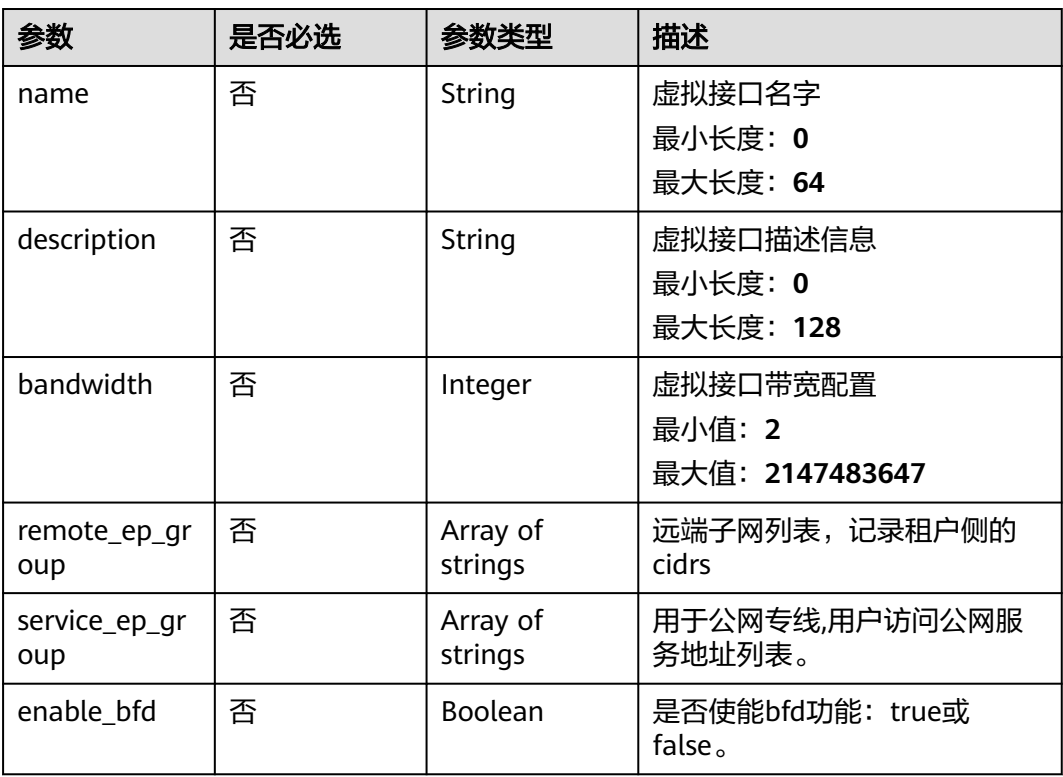

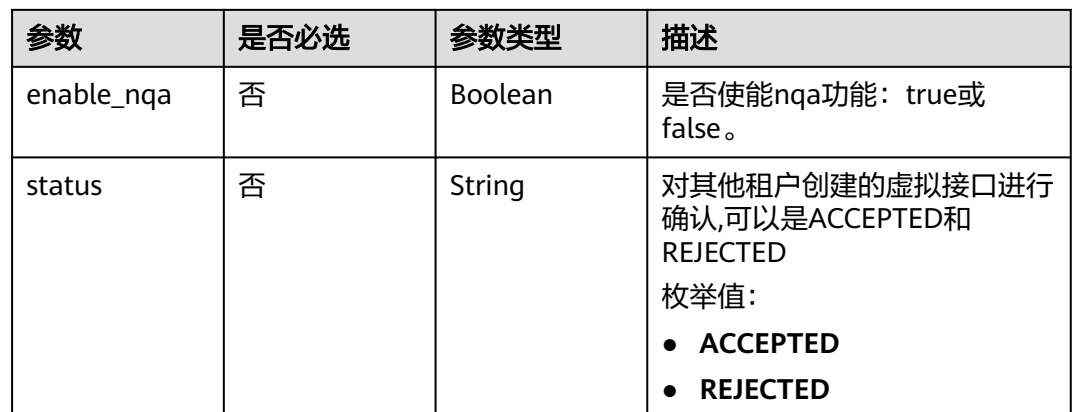

### 响应参数

#### 状态码: **200**

#### 表 **4-112** 响应 Body 参数

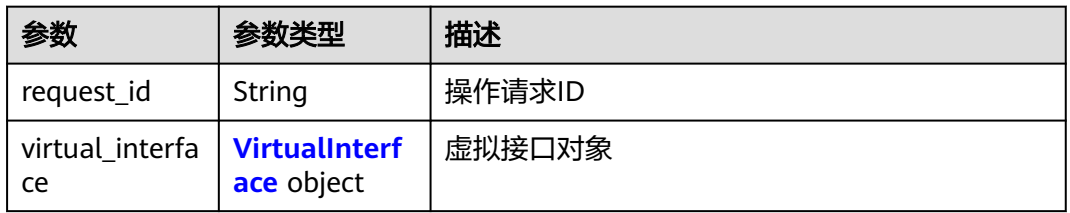

#### 表 **4-113** VirtualInterface

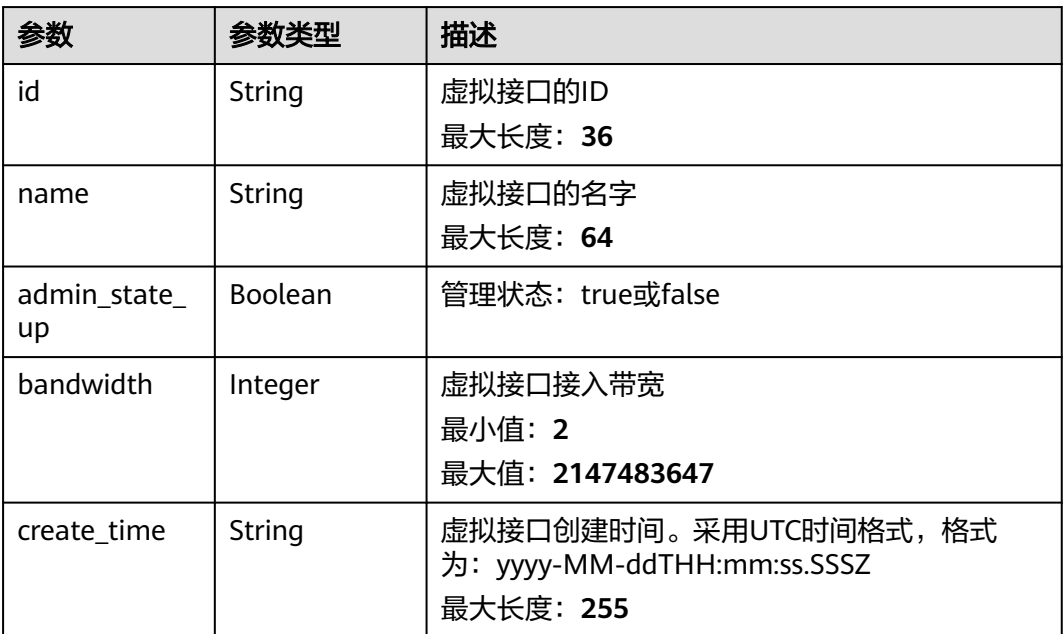

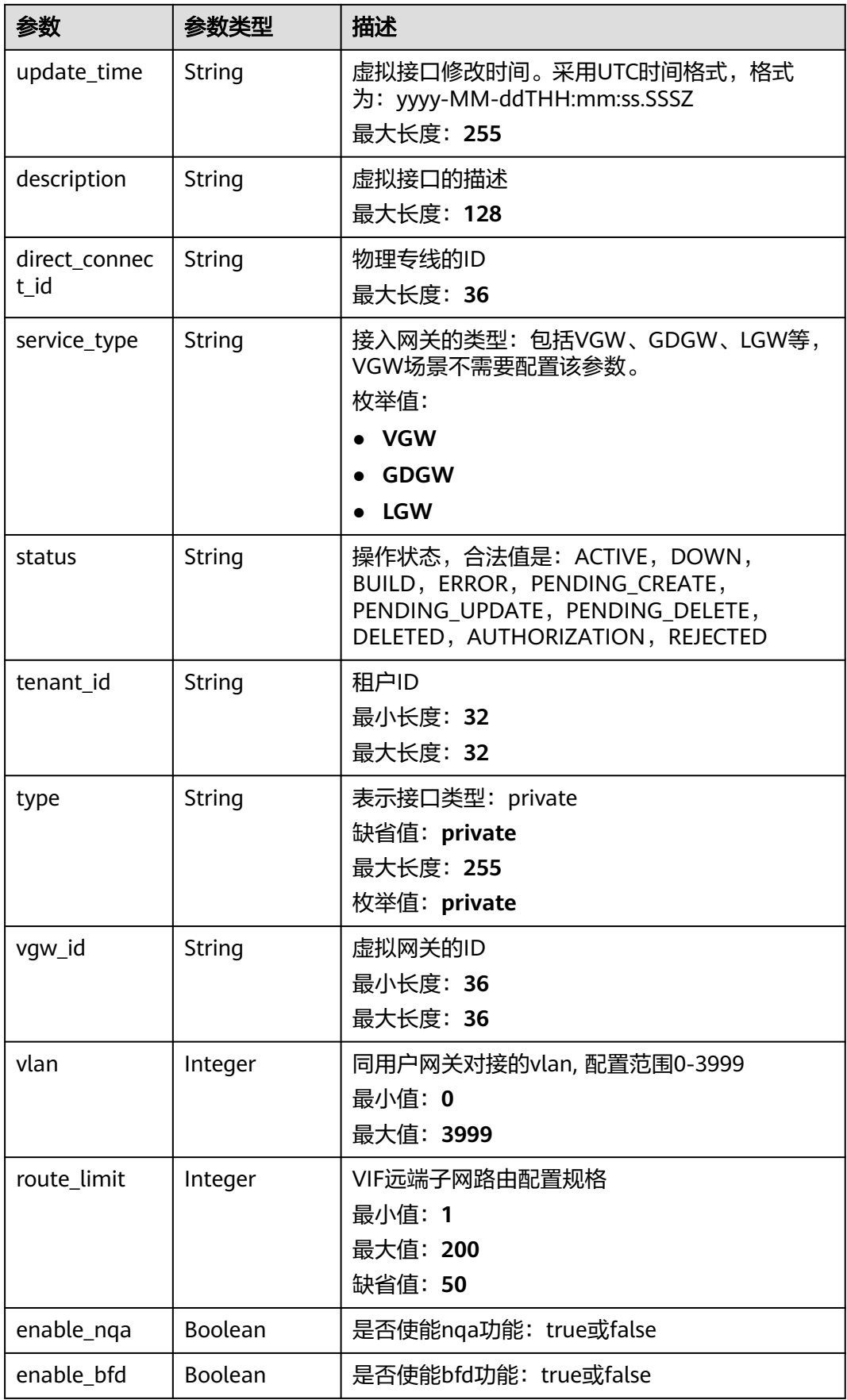

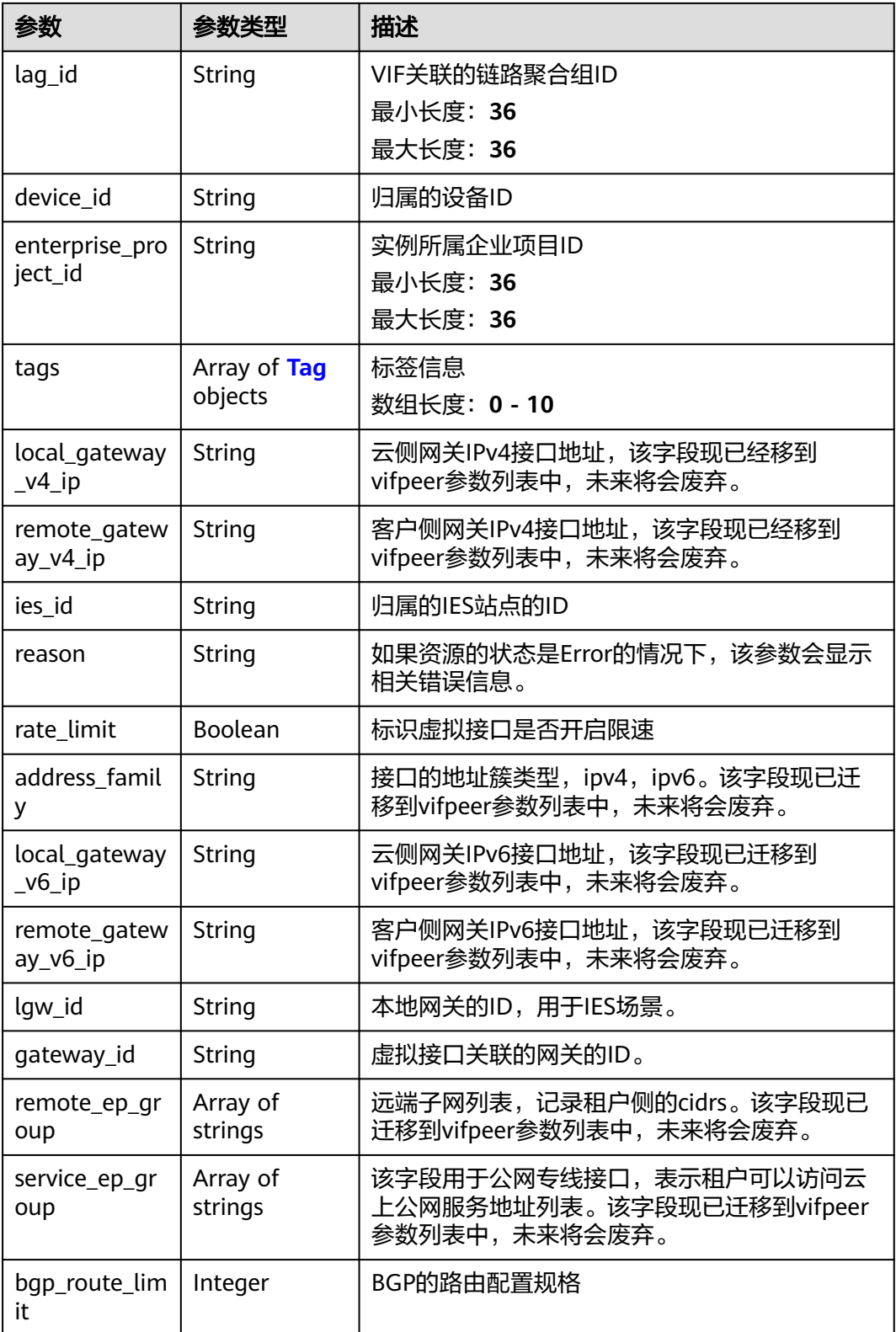

<span id="page-153-0"></span>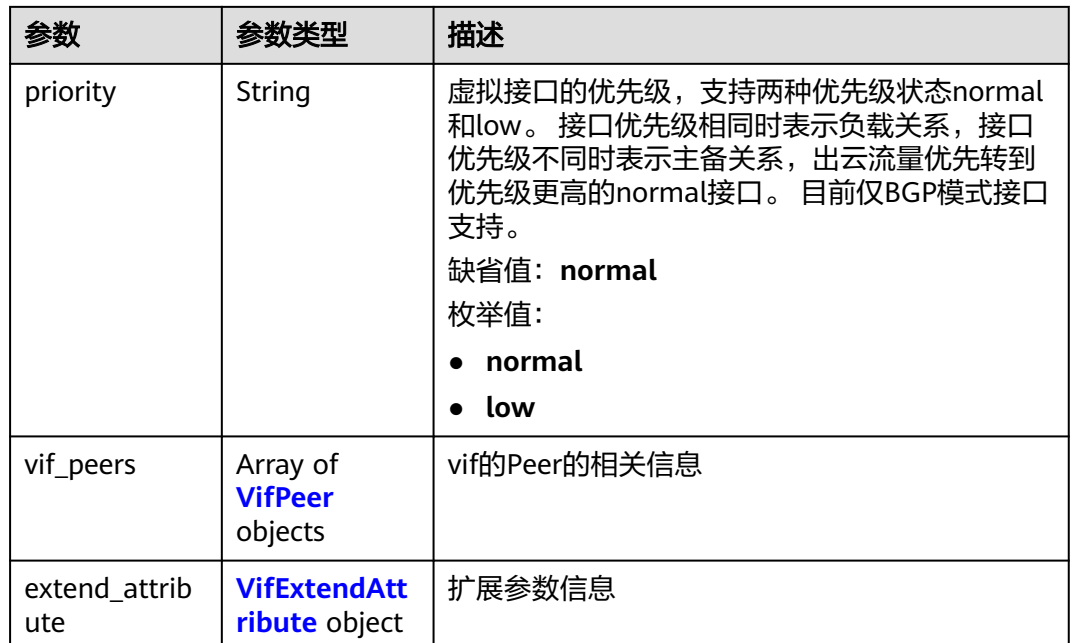

### 表 **4-114** Tag

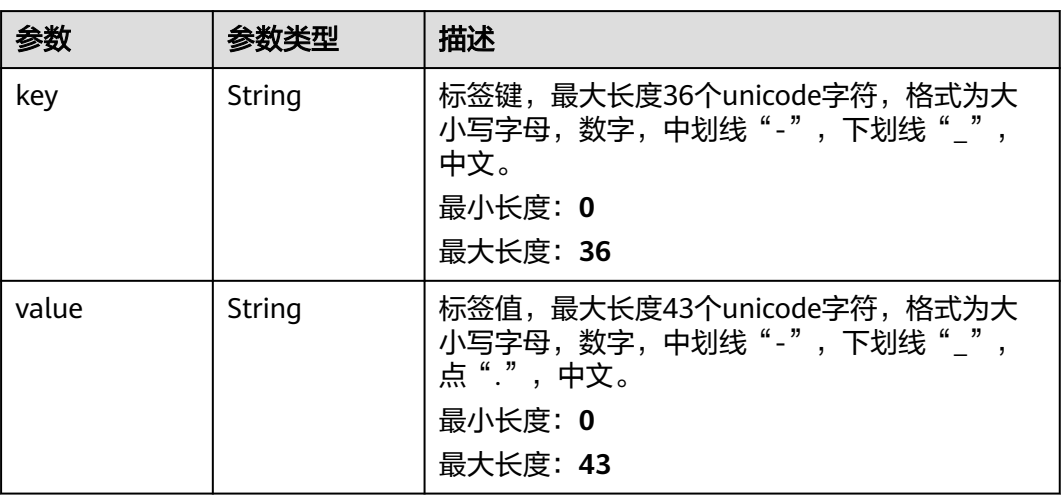

#### 表 **4-115** VifPeer

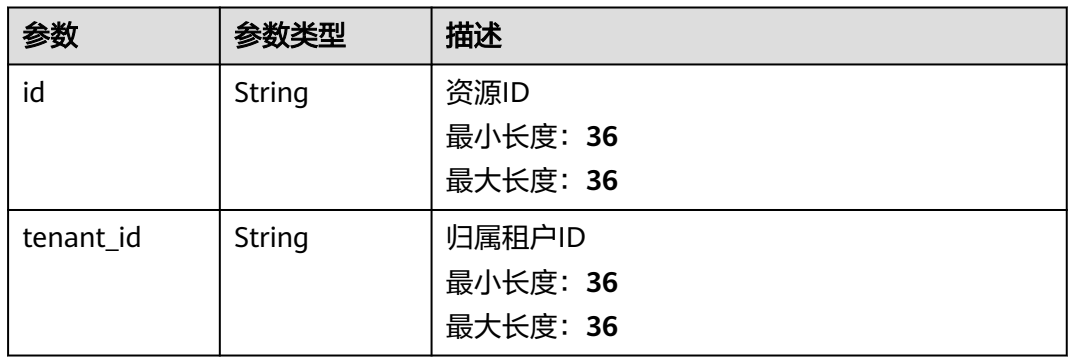

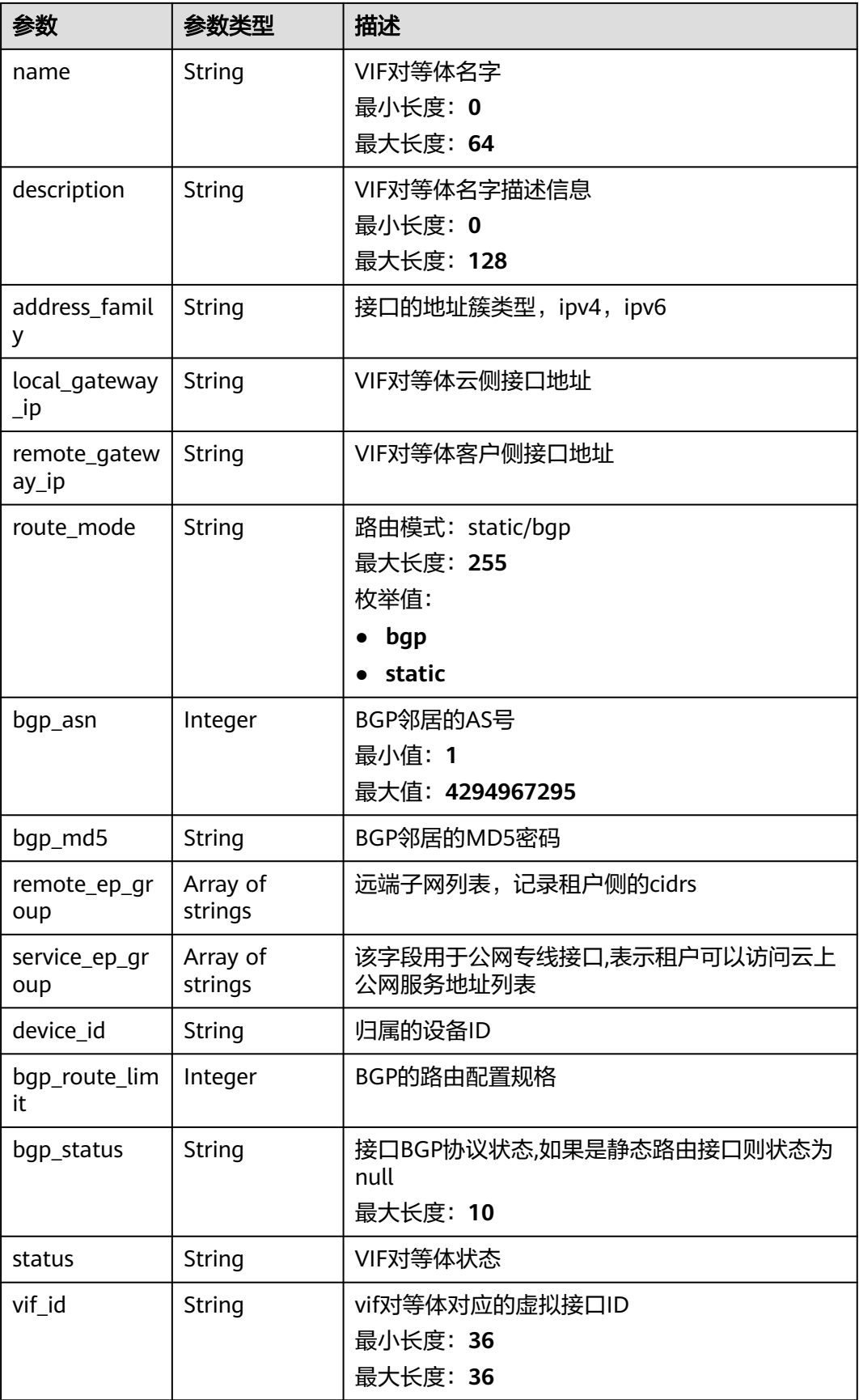

<span id="page-155-0"></span>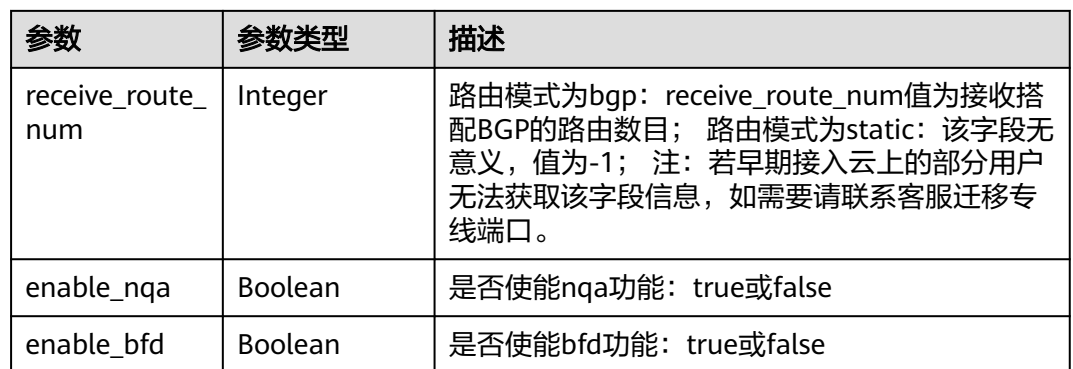

#### 表 **4-116** VifExtendAttribute

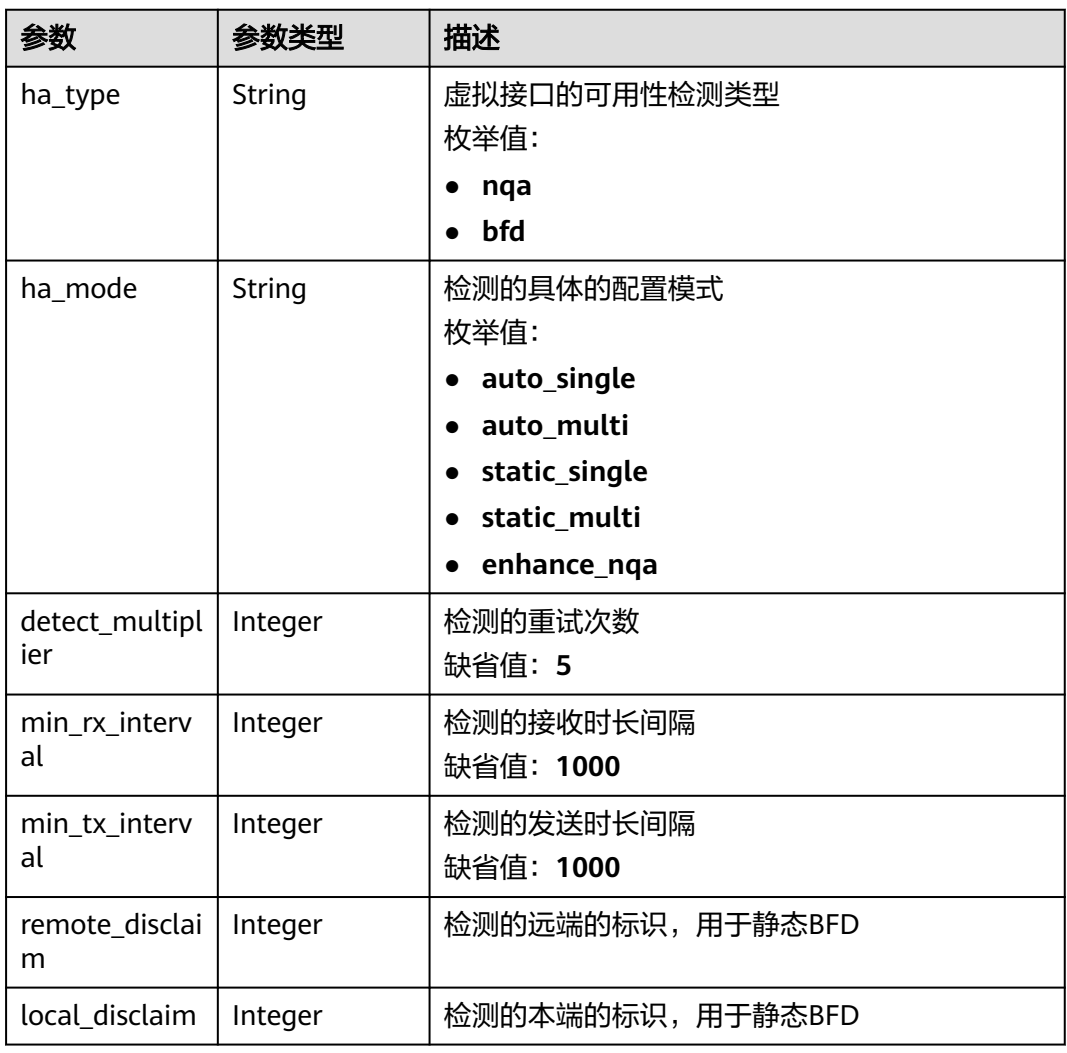

# 请求示例

更新虚拟接口的名称和描述,将带宽修改为2。

PUT https://{dc\_endpoint}/v3/0605768a3300d5762f82c01180692873/dcaas/virtual-interfaces/0d0fdf63 f2c4-491c-8866-d504796189be

```
{
  "virtual_interface" : {
   "name" : "vif-0819",
    "description" : "mytest",
   "bandwidth" : 2
 }
}
```
### 响应示例

#### 状态码: **200**

#### **OK**

{

```
 "virtual_interface" : {
   "id" : "0d0fdf63-f2c4-491c-8866-d504796189be",
   "name" : "vif-0819",
   "description" : "mytest",
   "tenant_id" : "0605768a3300d5762f82c01180692873",
   "direct_connect_id" : "4673e339-8412-4ee1-b73e-2ba9cdfa54c1",
   "vgw_id" : "8a47064a-f34c-4f94-b7fe-cac456c9b37b",
   "type" : "private",
   "service_type" : "VGW",
   "vlan" : 332,
   "bandwidth" : 2,
   "status" : "ACTIVE",
   "create_time" : "2022-08-19T11:28:06.000Z",
   "update_time" : "2022-08-19T11:28:06.000Z",
   "admin_state_up" : true,
   "enable_bfd" : false,
   "route_limit" : 50,
   "enable_nqa" : false,
   "local_gateway_v4_ip" : "1.1.1.1/30",
   "remote_gateway_v4_ip" : "1.1.1.2/30",
   "ies_id" : null,
   "reason" : null,
   "rate_limit" : false,
   "address_family" : "ipv4",
   "local_gateway_v6_ip" : null,
   "remote_gateway_v6_ip" : null,
   "lgw_id" : null,
  "lag\overline{\phantom{a}}id" : null.
   "gateway_id" : null,
   "remote_ep_group" : [ "1.1.2.0/30" ],
   "service_ep_group" : [ ],
   "bgp_route_limit" : 100,
 "priority" : "normal",
 "vif_peers" : [ {
    "id" : "c768eb52-12a8-4859-9b43-81194643040c",
     "tenant_id" : "0605768a3300d5762f82c01180692873",
    "name" : "vif-0819",
    "description" : ""
     "address_family" : "ipv4",
     "local_gateway_ip" : "1.1.1.1/30",
     "remote_gateway_ip" : "1.1.1.2/30",
     "route_mode" : "static",
     "bgp_asn" : null,
    "bap_md5" : null,
     "device_id" : "18.9.215.131",
    "bgp_route_limit" : 100,
     "bgp_status" : null,
 "status" : "ACTIVE",
 "vif_id" : "0d0fdf63-f2c4-491c-8866-d504796189be",
     "receive_route_num" : -1,
     "remote_ep_group" : [ "1.1.2.0/30" ],
     "service_ep_group" : null,
     "enable_bfd" : false,
```

```
 "enable_nqa" : false
   } ],
    "enterprise_project_id" : "0"
  },
   "request_id" : "5633df7af874576d819a481c76673236"
}
```
### **SDK** 代码示例

SDK代码示例如下。

#### **Java**

#### 更新虚拟接口的名称和描述,将带宽修改为2。

package com.huaweicloud.sdk.test;

```
import com.huaweicloud.sdk.core.auth.ICredential;
import com.huaweicloud.sdk.core.auth.BasicCredentials;
import com.huaweicloud.sdk.core.exception.ConnectionException;
import com.huaweicloud.sdk.core.exception.RequestTimeoutException;
import com.huaweicloud.sdk.core.exception.ServiceResponseException;
import com.huaweicloud.sdk.dc.v3.region.DcRegion;
import com.huaweicloud.sdk.dc.v3.*;
import com.huaweicloud.sdk.dc.v3.model.*;
public class UpdateVirtualInterfaceSolution {
   public static void main(String[] args) {
      // The AK and SK used for authentication are hard-coded or stored in plaintext, which has great 
security risks. It is recommended that the AK and SK be stored in ciphertext in configuration files or 
environment variables and decrypted during use to ensure security.
      // In this example, AK and SK are stored in environment variables for authentication. Before running 
this example, set environment variables CLOUD_SDK_AK and CLOUD_SDK_SK in the local environment
      String ak = System.getenv("CLOUD_SDK_AK");
     String sk = System.getenv("CLOUD_SDK_SK");
      ICredential auth = new BasicCredentials()
           .withAk(ak)
           .withSk(sk);
      DcClient client = DcClient.newBuilder()
           .withCredential(auth)
            .withRegion(DcRegion.valueOf("<YOUR REGION>"))
            .build();
      UpdateVirtualInterfaceRequest request = new UpdateVirtualInterfaceRequest();
      UpdateVirtualInterfaceRequestBody body = new UpdateVirtualInterfaceRequestBody();
      UpdateVirtualInterface virtualInterfacebody = new UpdateVirtualInterface();
      virtualInterfacebody.withName("vif-0819")
         .withDescription("mytest")
         .withBandwidth(2);
      body.withVirtualInterface(virtualInterfacebody);
      request.withBody(body);
      try {
         UpdateVirtualInterfaceResponse response = client.updateVirtualInterface(request);
         System.out.println(response.toString());
      } catch (ConnectionException e) {
         e.printStackTrace();
      } catch (RequestTimeoutException e) {
         e.printStackTrace();
      } catch (ServiceResponseException e) {
         e.printStackTrace();
         System.out.println(e.getHttpStatusCode());
         System.out.println(e.getRequestId());
         System.out.println(e.getErrorCode());
```
System.out.println(e.getErrorMsg());

 } }

}

#### **Python**

#### 更新虚拟接口的名称和描述,将带宽修改为2。

# coding: utf-8

from huaweicloudsdkcore.auth.credentials import BasicCredentials from huaweicloudsdkdc.v3.region.dc\_region import DcRegion from huaweicloudsdkcore.exceptions import exceptions from huaweicloudsdkdc.v3 import \*

```
if __name__ == '__main__":
```
 # The AK and SK used for authentication are hard-coded or stored in plaintext, which has great security risks. It is recommended that the AK and SK be stored in ciphertext in configuration files or environment variables and decrypted during use to ensure security.

 # In this example, AK and SK are stored in environment variables for authentication. Before running this example, set environment variables CLOUD\_SDK\_AK and CLOUD\_SDK\_SK in the local environment

```
 ak = os.getenv("CLOUD_SDK_AK")
   sk = os.getenv("CLOUD_SDK_SK")
  credentials = BasicCredentials(ak, sk) \setminusclient = DcClient.new_builder() \setminus .with_credentials(credentials) \
     .with_region(DcRegion.value_of("<YOUR REGION>")) \
      .build()
   try:
      request = UpdateVirtualInterfaceRequest()
      virtualInterfacebody = UpdateVirtualInterface(
         name="vif-0819",
         description="mytest",
         bandwidth=2
\qquad \qquad request.body = UpdateVirtualInterfaceRequestBody(
         virtual_interface=virtualInterfacebody
\qquad \qquad response = client.update_virtual_interface(request)
      print(response)
   except exceptions.ClientRequestException as e:
      print(e.status_code)
      print(e.request_id)
      print(e.error_code)
      print(e.error_msg)
```
#### **Go**

#### 更新虚拟接口的名称和描述,将带宽修改为2。

package main

import (

)

```
 "fmt"
 "github.com/huaweicloud/huaweicloud-sdk-go-v3/core/auth/basic"
 dc "github.com/huaweicloud/huaweicloud-sdk-go-v3/services/dc/v3"
 "github.com/huaweicloud/huaweicloud-sdk-go-v3/services/dc/v3/model"
 region "github.com/huaweicloud/huaweicloud-sdk-go-v3/services/dc/v3/region"
```
func main() {

 // The AK and SK used for authentication are hard-coded or stored in plaintext, which has great security risks. It is recommended that the AK and SK be stored in ciphertext in configuration files or environment variables and decrypted during use to ensure security.

// In this example, AK and SK are stored in environment variables for authentication. Before running this

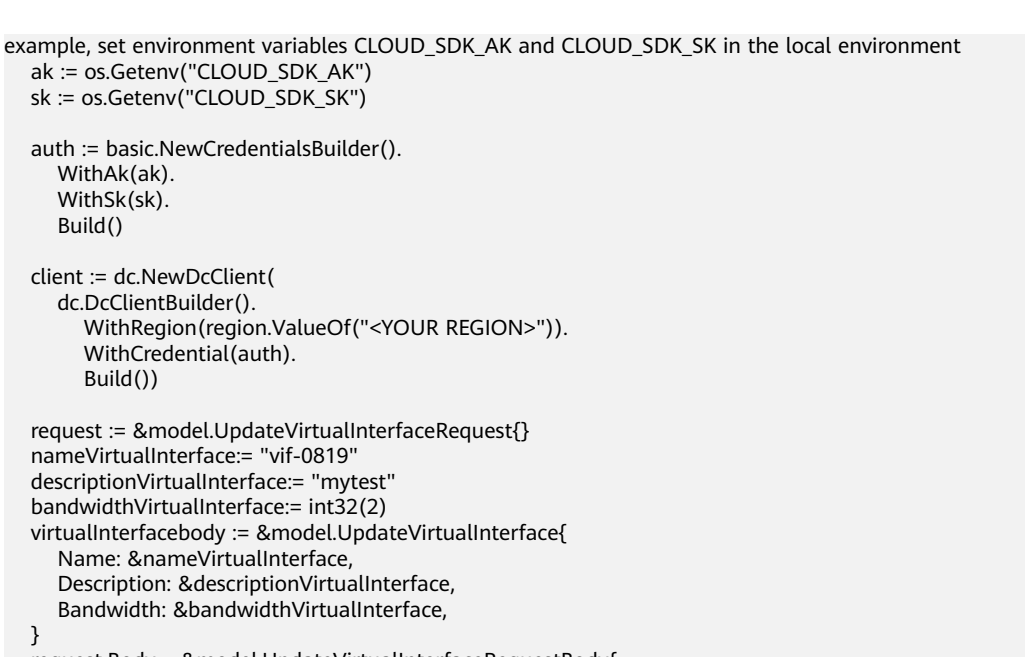

```
Bandwidth: &bandwir
 }
 request.Body = &model.UpdateVirtualInterfaceRequestBody{
    VirtualInterface: virtualInterfacebody,
 }
 response, err := client.UpdateVirtualInterface(request)
if err == nil fmt.Printf("%+v\n", response)
 } else {
   fmt.Println(err)
 }
```
# 更多

更多编程语言的SDK代码示例,请参见**[API Explorer](https://console-intl.huaweicloud.com/apiexplorer/#/openapi/DC/sdk?api=UpdateVirtualInterface)**的代码示例页签,可生成自动对应 的SDK代码示例。

### 状态码

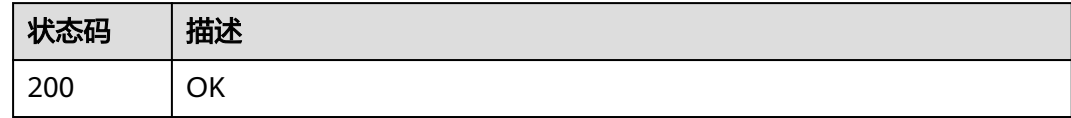

### 错误码

请参见<mark>错误码</mark>。

 WithAk(ak). WithSk(sk). Build()

Build())

nameVirtualInterface:=

# **4.3.5** 删除虚拟接口

}

# 功能介绍

删除虚拟接口

### 调用方法

请参[见如何调用](#page-8-0)**API**。

### **URI**

DELETE /v3/{project\_id}/dcaas/virtual-interfaces/{virtual\_interface\_id}

表 **4-117** 路径参数

| 参数                             | 是否必选 | 参数类型   | 描述                              |
|--------------------------------|------|--------|---------------------------------|
| project_id                     | 是    | String | 租户项目ID                          |
| virtual_interfa $ $ 是<br>ce id |      | String | 虚拟接口ID。<br>最小长度: 36<br>最大长度: 36 |

# 请求参数

#### 表 **4-118** 请求 Header 参数

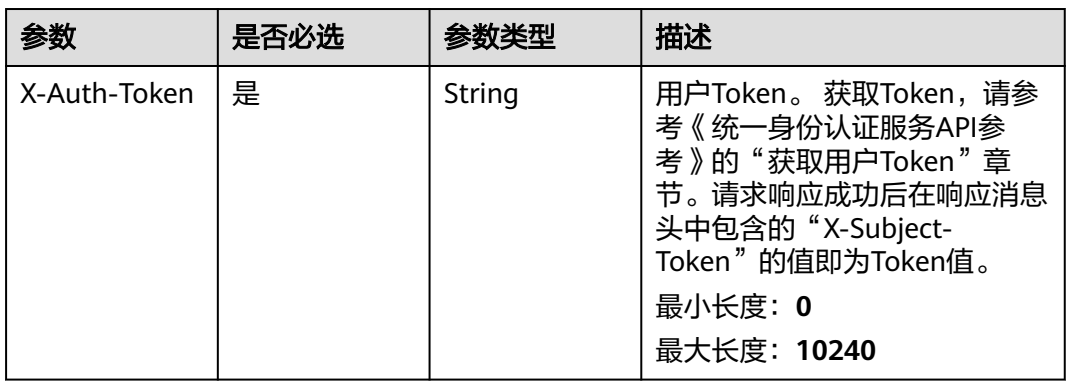

### 响应参数

无

# 请求示例

删除虚拟接口

DELETE https://{dc\_endpoint}/v3/0605768a3300d5762f82c01180692873/dcaas/virtual-interfaces/0d0fdf63 f2c4-491c-8866-d504796189be

# 响应示例

无

# **SDK** 代码示例

SDK代码示例如下。

#### **Java**

```
package com.huaweicloud.sdk.test;
import com.huaweicloud.sdk.core.auth.ICredential;
import com.huaweicloud.sdk.core.auth.BasicCredentials;
import com.huaweicloud.sdk.core.exception.ConnectionException;
import com.huaweicloud.sdk.core.exception.RequestTimeoutException;
import com.huaweicloud.sdk.core.exception.ServiceResponseException;
import com.huaweicloud.sdk.dc.v3.region.DcRegion;
import com.huaweicloud.sdk.dc.v3.*;
import com.huaweicloud.sdk.dc.v3.model.*;
public class DeleteVirtualInterfaceSolution {
   public static void main(String[] args) {
      // The AK and SK used for authentication are hard-coded or stored in plaintext, which has great 
security risks. It is recommended that the AK and SK be stored in ciphertext in configuration files or 
environment variables and decrypted during use to ensure security.
      // In this example, AK and SK are stored in environment variables for authentication. Before running 
this example, set environment variables CLOUD_SDK_AK and CLOUD_SDK_SK in the local environment
      String ak = System.getenv("CLOUD_SDK_AK");
      String sk = System.getenv("CLOUD_SDK_SK");
      ICredential auth = new BasicCredentials()
           .withAk(ak)
           .withSk(sk);
      DcClient client = DcClient.newBuilder()
           .withCredential(auth)
            .withRegion(DcRegion.valueOf("<YOUR REGION>"))
            .build();
      DeleteVirtualInterfaceRequest request = new DeleteVirtualInterfaceRequest();
      try {
         DeleteVirtualInterfaceResponse response = client.deleteVirtualInterface(request);
         System.out.println(response.toString());
      } catch (ConnectionException e) {
         e.printStackTrace();
      } catch (RequestTimeoutException e) {
         e.printStackTrace();
      } catch (ServiceResponseException e) {
         e.printStackTrace();
         System.out.println(e.getHttpStatusCode());
         System.out.println(e.getRequestId());
         System.out.println(e.getErrorCode());
         System.out.println(e.getErrorMsg());
      }
   }
```
### **Python**

# coding: utf-8

}

from huaweicloudsdkcore.auth.credentials import BasicCredentials from huaweicloudsdkdc.v3.region.dc\_region import DcRegion from huaweicloudsdkcore.exceptions import exceptions from huaweicloudsdkdc.v3 import \*

```
if __name__ == "__main__":
```
 # The AK and SK used for authentication are hard-coded or stored in plaintext, which has great security risks. It is recommended that the AK and SK be stored in ciphertext in configuration files or environment variables and decrypted during use to ensure security.

 # In this example, AK and SK are stored in environment variables for authentication. Before running this example, set environment variables CLOUD\_SDK\_AK and CLOUD\_SDK\_SK in the local environment

 ak = os.getenv("CLOUD\_SDK\_AK") sk = os.getenv("CLOUD\_SDK\_SK")

```
credentials = BasicCredentials(ak, sk) \setminus client = DcClient.new_builder() \
    .with_credentials(credentials) \
   .with_region(DcRegion.value_of("<YOUR REGION>")) \
   .build()
 try:
   request = DeleteVirtualInterfaceRequest()
    response = client.delete_virtual_interface(request)
    print(response)
 except exceptions.ClientRequestException as e:
    print(e.status_code)
    print(e.request_id)
    print(e.error_code)
  print(e.error_msg)
```
#### **Go**

package main

)

```
import (
    "fmt"
   "github.com/huaweicloud/huaweicloud-sdk-go-v3/core/auth/basic"
   dc "github.com/huaweicloud/huaweicloud-sdk-go-v3/services/dc/v3"
   "github.com/huaweicloud/huaweicloud-sdk-go-v3/services/dc/v3/model"
   region "github.com/huaweicloud/huaweicloud-sdk-go-v3/services/dc/v3/region"
func main() {
   // The AK and SK used for authentication are hard-coded or stored in plaintext, which has great security 
risks. It is recommended that the AK and SK be stored in ciphertext in configuration files or environment 
variables and decrypted during use to ensure security.
   // In this example, AK and SK are stored in environment variables for authentication. Before running this 
example, set environment variables CLOUD_SDK_AK and CLOUD_SDK_SK in the local environment
   ak := os.Getenv("CLOUD_SDK_AK")
   sk := os.Getenv("CLOUD_SDK_SK")
   auth := basic.NewCredentialsBuilder().
      WithAk(ak).
      WithSk(sk).
      Build()
   client := dc.NewDcClient(
      dc.DcClientBuilder().
         WithRegion(region.ValueOf("<YOUR REGION>")).
        WithCredential(auth).
        Build())
   request := &model.DeleteVirtualInterfaceRequest{}
   response, err := client.DeleteVirtualInterface(request)
  if err == nil fmt.Printf("%+v\n", response)
   } else {
      fmt.Println(err)
   }
```
### 更多

更多编程语言的SDK代码示例,请参见**[API Explorer](https://console-intl.huaweicloud.com/apiexplorer/#/openapi/DC/sdk?api=DeleteVirtualInterface)**的代码示例页签,可生成自动对应 的SDK代码示例。

}

# 状态码

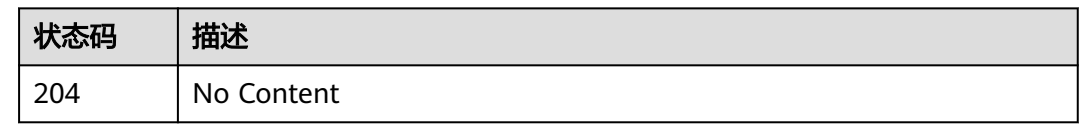

### 错误码

请参见<mark>错误码</mark>。

# **4.3.6** 创建虚拟接口对等体

### 功能介绍

每个虚拟接口可支持两个对等体,IPv4和IPv6对等体,在创建虚拟接口时默认创建IPv4 对等体, 本接口一般用于增加ipv6对等体。

### 调用方法

请参[见如何调用](#page-8-0)**API**。

#### **URI**

POST /v3/{project\_id}/dcaas/vif-peers

#### 表 **4-119** 路径参数

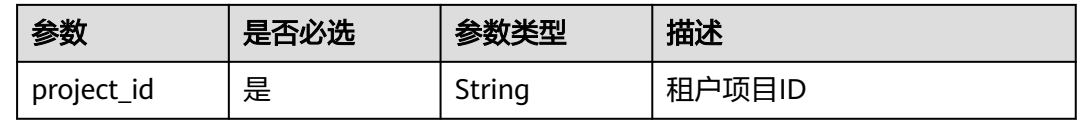

# 请求参数

表 **4-120** 请求 Header 参数

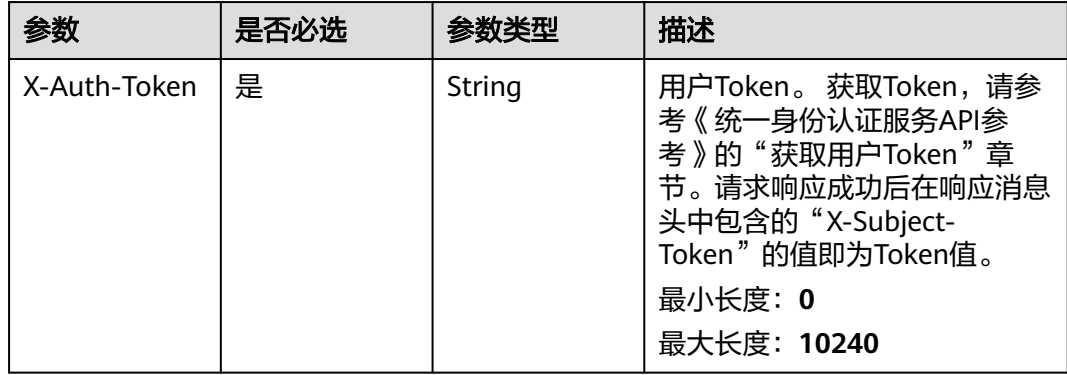

### 表 **4-121** 请求 Body 参数

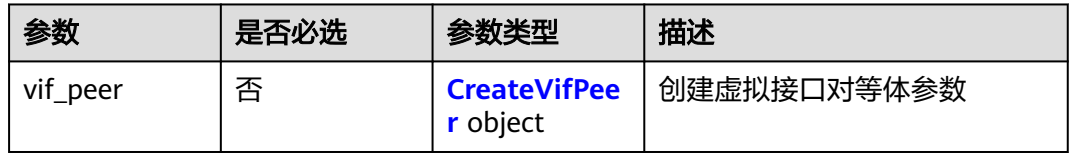

#### 表 **4-122** CreateVifPeer

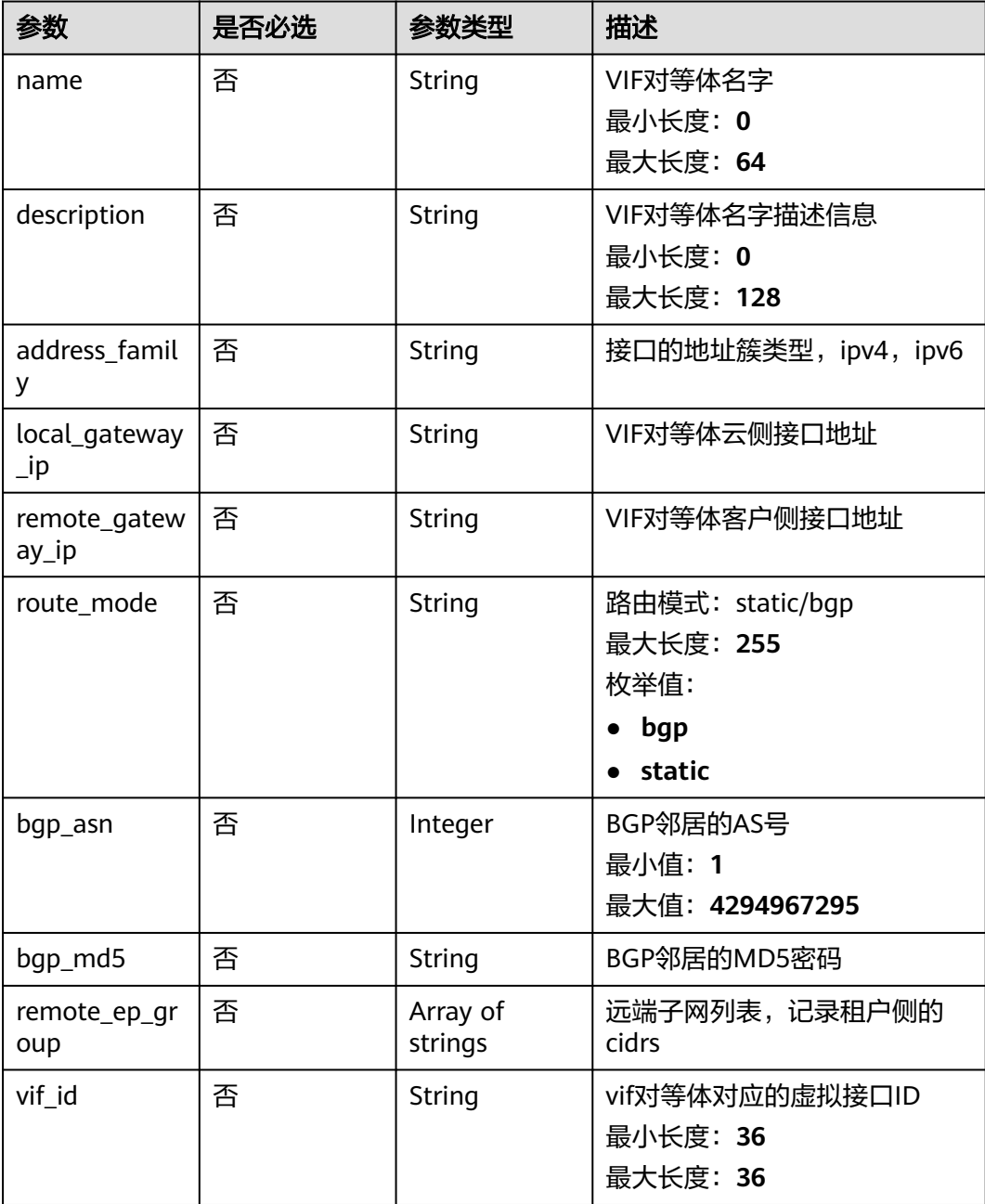

# 响应参数

状态码: **201**

### 表 **4-123** 响应 Body 参数

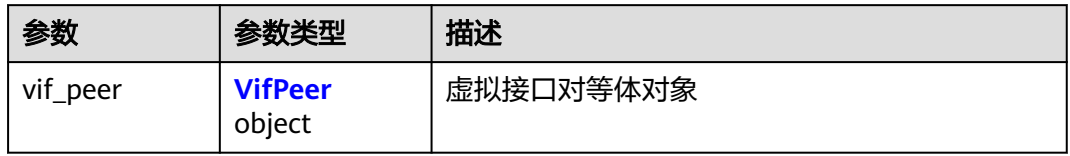

#### 表 **4-124** VifPeer

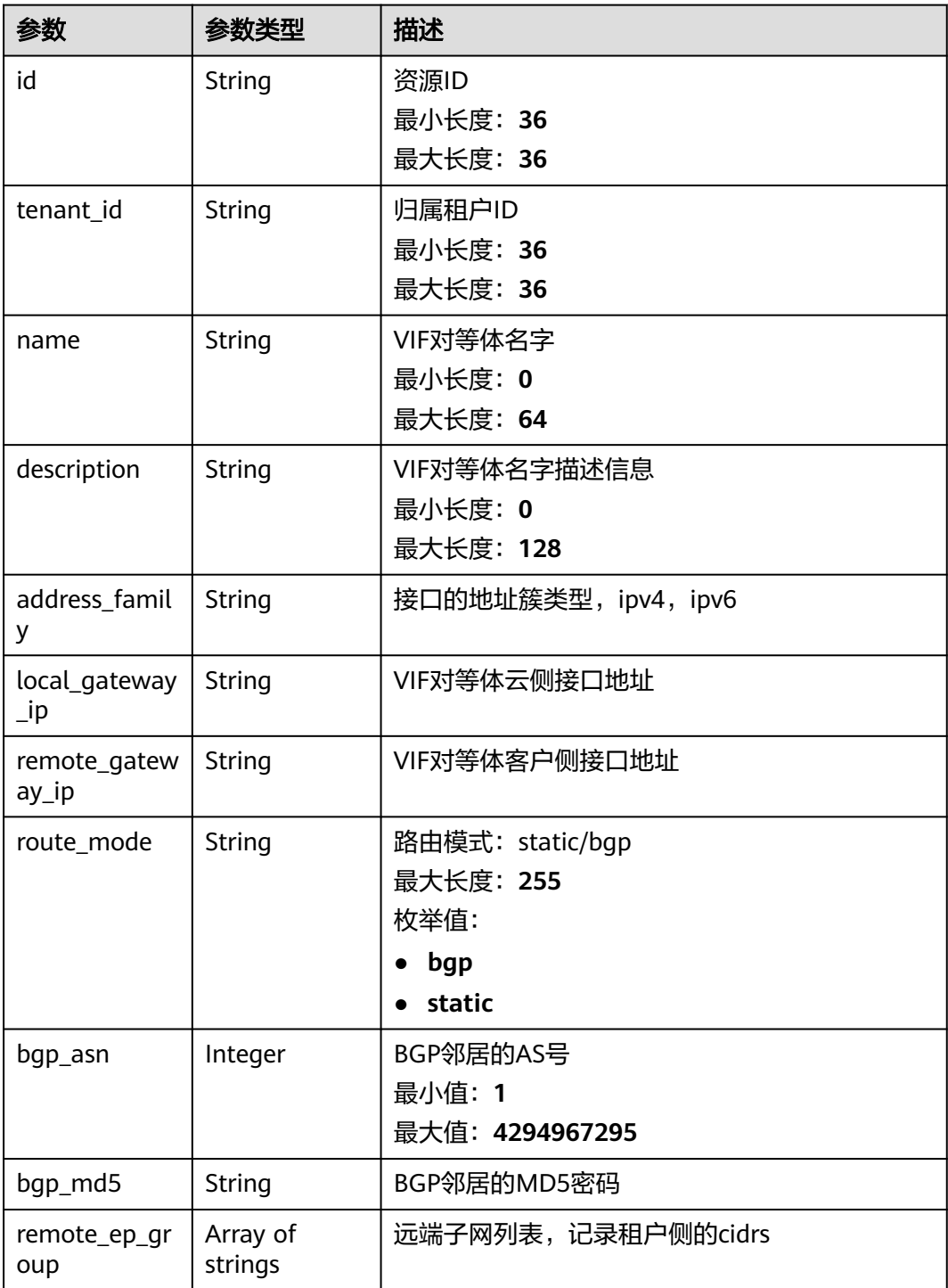

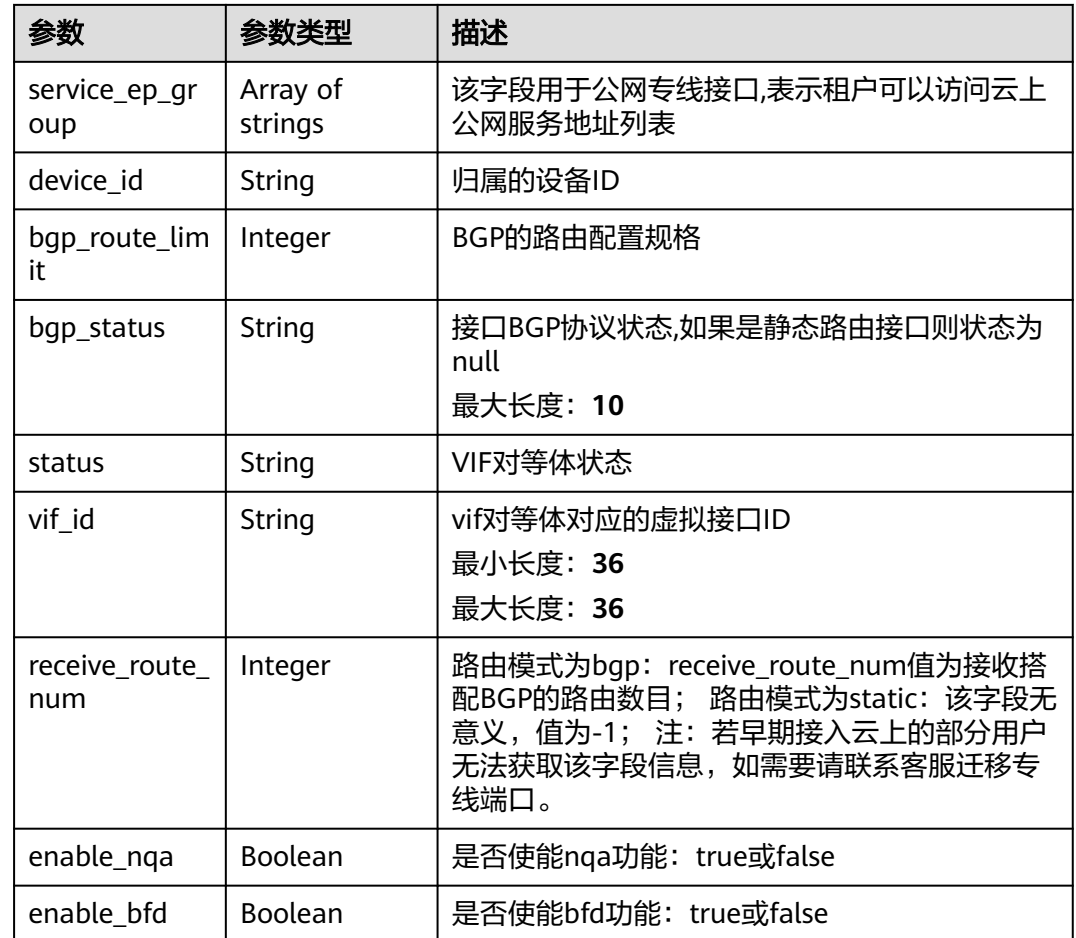

# 请求示例

创建一个虚拟接口对等体,远端子网列表为20.1.1.0/24。

POST https://{endpoint}/v3/cfa563efb77d4b6d9960781d82530fd8/dcaas/vif-peers

```
{
 "vif_peer" : {
 "name" : "vif-0819",
 "address_family" : "ipv4",
 "description" : "mytest",
 "local_gateway_ip" : "12.3.4.1/30",
 "remote_gateway_ip" : "12.3.4.2/30",
   "vif_id" : "5d6c17bc-0ebe-420b-8734-21f519e9d7ad",
   "remote_ep_group" : [ "20.1.1.0/24" ]
  }
}
```
### 响应示例

#### 状态码: **201**

Created

{

```
 "vif_peer" : {
 "name" : "vif-0819",
  "description" : "mytest",
  "id" : "4c95de3e-9f75-4357-9c79-b22498dd71c7",
```

```
 "tenant_id" : "ed28c294165741faaeccab26913122a1",
 "address_family" : "ipv4",
 "local_gateway_ip" : "12.3.4.1/30",
 "remote_gateway_ip" : "12.3.4.2/30",
 "route_mode" : "static",
   "bgp_asn" : null,
   "bgp_md5" : null,
   "bgp_route_limit" : 100,
   "bgp_status" : null,
   "status" : "ACTIVE",
   "vif_id" : "5d6c17bc-0ebe-420b-8734-21f519e9d7ad",
   "receive_route_num" : -1,
  "remote ep group" : [ "12.3.4.0/30 172.56.0.0/16" ]
 }
```
# **SDK** 代码示例

}

#### SDK代码示例如下。

#### **Java**

#### 创建一个虚拟接口对等体,远端子网列表为20.1.1.0/24。

package com.huaweicloud.sdk.test;

```
import com.huaweicloud.sdk.core.auth.ICredential;
import com.huaweicloud.sdk.core.auth.BasicCredentials;
import com.huaweicloud.sdk.core.exception.ConnectionException;
import com.huaweicloud.sdk.core.exception.RequestTimeoutException;
import com.huaweicloud.sdk.core.exception.ServiceResponseException;
import com.huaweicloud.sdk.dc.v3.region.DcRegion;
import com.huaweicloud.sdk.dc.v3.*;
import com.huaweicloud.sdk.dc.v3.model.*;
import java.util.List;
import java.util.ArrayList;
public class CreateVifPeerSolution {
   public static void main(String[] args) {
      // The AK and SK used for authentication are hard-coded or stored in plaintext, which has great 
security risks. It is recommended that the AK and SK be stored in ciphertext in configuration files or 
environment variables and decrypted during use to ensure security.
      // In this example, AK and SK are stored in environment variables for authentication. Before running 
this example, set environment variables CLOUD_SDK_AK and CLOUD_SDK_SK in the local environment
      String ak = System.getenv("CLOUD_SDK_AK");
      String sk = System.getenv("CLOUD_SDK_SK");
      ICredential auth = new BasicCredentials()
           .withAk(ak)
           .withSk(sk);
      DcClient client = DcClient.newBuilder()
           .withCredential(auth)
            .withRegion(DcRegion.valueOf("<YOUR REGION>"))
            .build();
      CreateVifPeerRequest request = new CreateVifPeerRequest();
      CreateVifPeerRequestBody body = new CreateVifPeerRequestBody();
      List<String> listVifPeerRemoteEpGroup = new ArrayList<>();
      listVifPeerRemoteEpGroup.add("20.1.1.0/24");
      CreateVifPeer vifPeerbody = new CreateVifPeer();
      vifPeerbody.withName("vif-0819")
         .withDescription("mytest")
         .withRemoteEpGroup(listVifPeerRemoteEpGroup);
      body.withVifPeer(vifPeerbody);
      request.withBody(body);
```
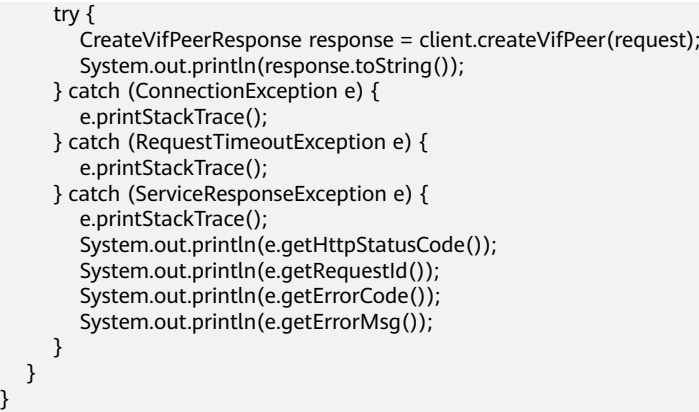

### **Python**

#### 创建一个虚拟接口对等体,远端子网列表为20.1.1.0/24。

# coding: utf-8

}

from huaweicloudsdkcore.auth.credentials import BasicCredentials from huaweicloudsdkdc.v3.region.dc\_region import DcRegion from huaweicloudsdkcore.exceptions import exceptions from huaweicloudsdkdc.v3 import \*

#### $if __name__ == '__main__":$

 $\overline{t}$  The AK and SK used for authentication are hard-coded or stored in plaintext, which has great security risks. It is recommended that the AK and SK be stored in ciphertext in configuration files or environment variables and decrypted during use to ensure security.

 # In this example, AK and SK are stored in environment variables for authentication. Before running this example, set environment variables CLOUD\_SDK\_AK and CLOUD\_SDK\_SK in the local environment ak = os.getenv("CLOUD\_SDK\_AK")

```
 sk = os.getenv("CLOUD_SDK_SK")
```

```
 credentials = BasicCredentials(ak, sk) \
```

```
 client = DcClient.new_builder() \
   .with_credentials(credentials) \
   .with_region(DcRegion.value_of("<YOUR REGION>")) \
   .build()
 try:
   request = CreateVifPeerRequest()
```

```
 listRemoteEpGroupVifPeer = [
         "20.1.1.0/24"
      ]
      vifPeerbody = CreateVifPeer(
         name="vif-0819",
         description="mytest",
         remote_ep_group=listRemoteEpGroupVifPeer
\qquad \qquad request.body = CreateVifPeerRequestBody(
         vif_peer=vifPeerbody
\qquad \qquad response = client.create_vif_peer(request)
      print(response)
   except exceptions.ClientRequestException as e:
      print(e.status_code)
      print(e.request_id)
      print(e.error_code)
      print(e.error_msg)
```
**Go**

创建一个虚拟接口对等体,远端子网列表为20.1.1.0/24。

```
package main
import (
    "fmt"
   "github.com/huaweicloud/huaweicloud-sdk-go-v3/core/auth/basic"
   dc "github.com/huaweicloud/huaweicloud-sdk-go-v3/services/dc/v3"
   "github.com/huaweicloud/huaweicloud-sdk-go-v3/services/dc/v3/model"
   region "github.com/huaweicloud/huaweicloud-sdk-go-v3/services/dc/v3/region"
)
func main() {
   // The AK and SK used for authentication are hard-coded or stored in plaintext, which has great security 
risks. It is recommended that the AK and SK be stored in ciphertext in configuration files or environment 
variables and decrypted during use to ensure security.
   // In this example, AK and SK are stored in environment variables for authentication. Before running this 
example, set environment variables CLOUD_SDK_AK and CLOUD_SDK_SK in the local environment
   ak := os.Getenv("CLOUD_SDK_AK")
   sk := os.Getenv("CLOUD_SDK_SK")
   auth := basic.NewCredentialsBuilder().
      WithAk(ak).
      WithSk(sk).
      Build()
   client := dc.NewDcClient(
      dc.DcClientBuilder().
         WithRegion(region.ValueOf("<YOUR REGION>")).
         WithCredential(auth).
         Build())
   request := &model.CreateVifPeerRequest{}
   var listRemoteEpGroupVifPeer = []string{
      "20.1.1.0/24",
   }
   nameVifPeer:= "vif-0819"
   descriptionVifPeer:= "mytest"
   vifPeerbody := &model.CreateVifPeer{
      Name: &nameVifPeer,
      Description: &descriptionVifPeer,
      RemoteEpGroup: &listRemoteEpGroupVifPeer,
   }
   request.Body = &model.CreateVifPeerRequestBody{
      VifPeer: vifPeerbody,
   }
   response, err := client.CreateVifPeer(request)
  if err == nil fmt.Printf("%+v\n", response)
   } else {
      fmt.Println(err)
   }
}
```
### 更多

更多编程语言的SDK代码示例,请参见**[API Explorer](https://console-intl.huaweicloud.com/apiexplorer/#/openapi/DC/sdk?api=CreateVifPeer)**的代码示例页签,可生成自动对应 的SDK代码示例。

### 状态码

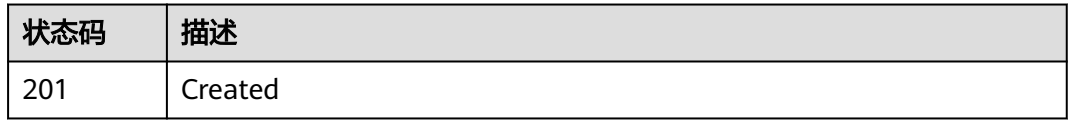

# 错误码

请参[见错误码。](#page-360-0)

# **4.3.7** 更新虚拟接口对等体

# 功能介绍

更新虚拟接口对等体信息,包括远端子网,名字和描述等。

# 调用方法

请参[见如何调用](#page-8-0)**API**。

### **URI**

PUT /v3/{project\_id}/dcaas/vif-peers/{vif\_peer\_id}

#### 表 **4-125** 路径参数

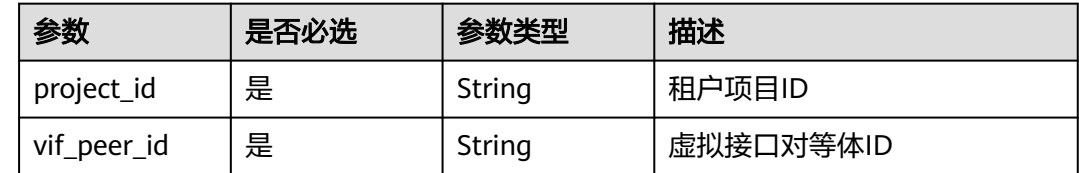

# 请求参数

#### 表 **4-126** 请求 Header 参数

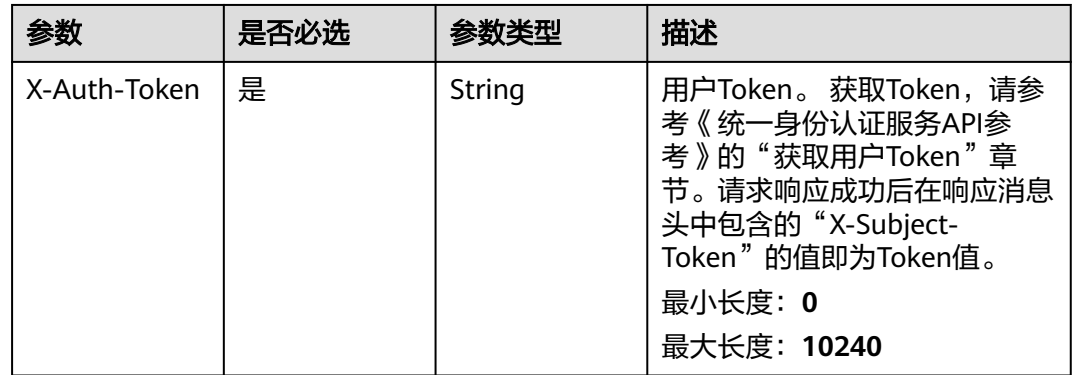

#### 表 **4-127** 请求 Body 参数

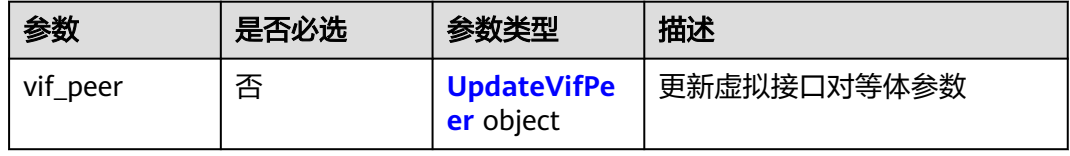

#### <span id="page-171-0"></span>表 **4-128** UpdateVifPeer

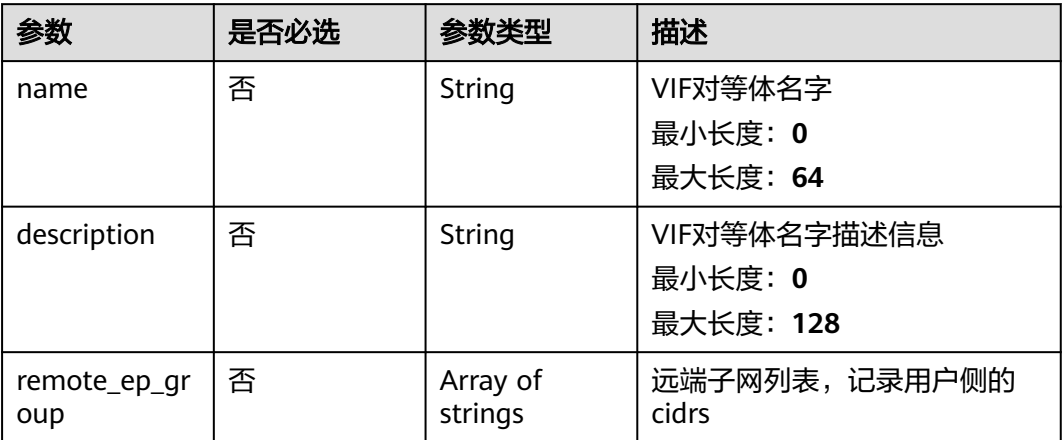

#### 说明

更新虚拟接口对等体时,请求参数name、description、remote\_ep\_group不能同时为空,至少 需要配置一个。

# 响应参数

#### 状态码: **200**

表 **4-129** 响应 Body 参数

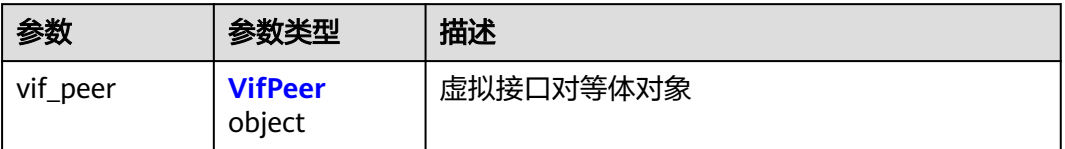

### 表 **4-130** VifPeer

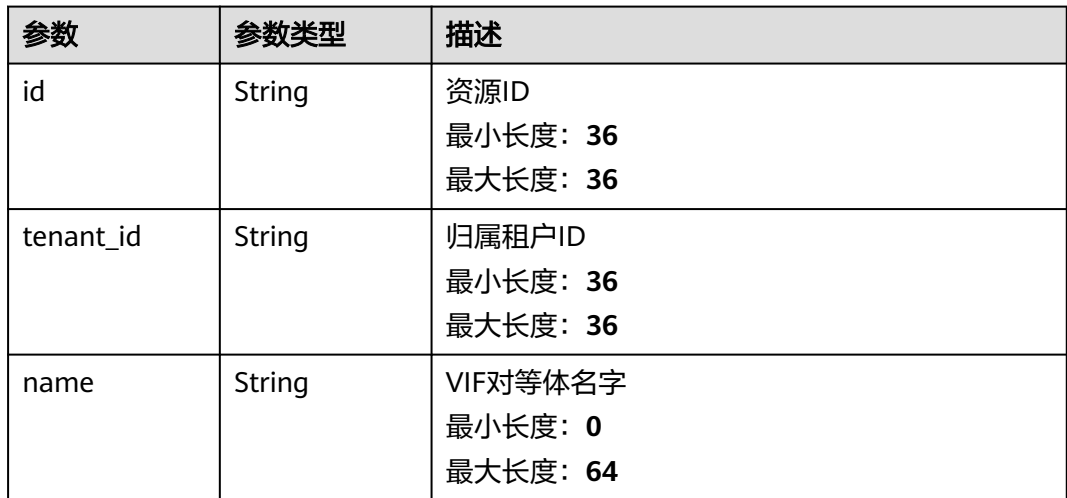

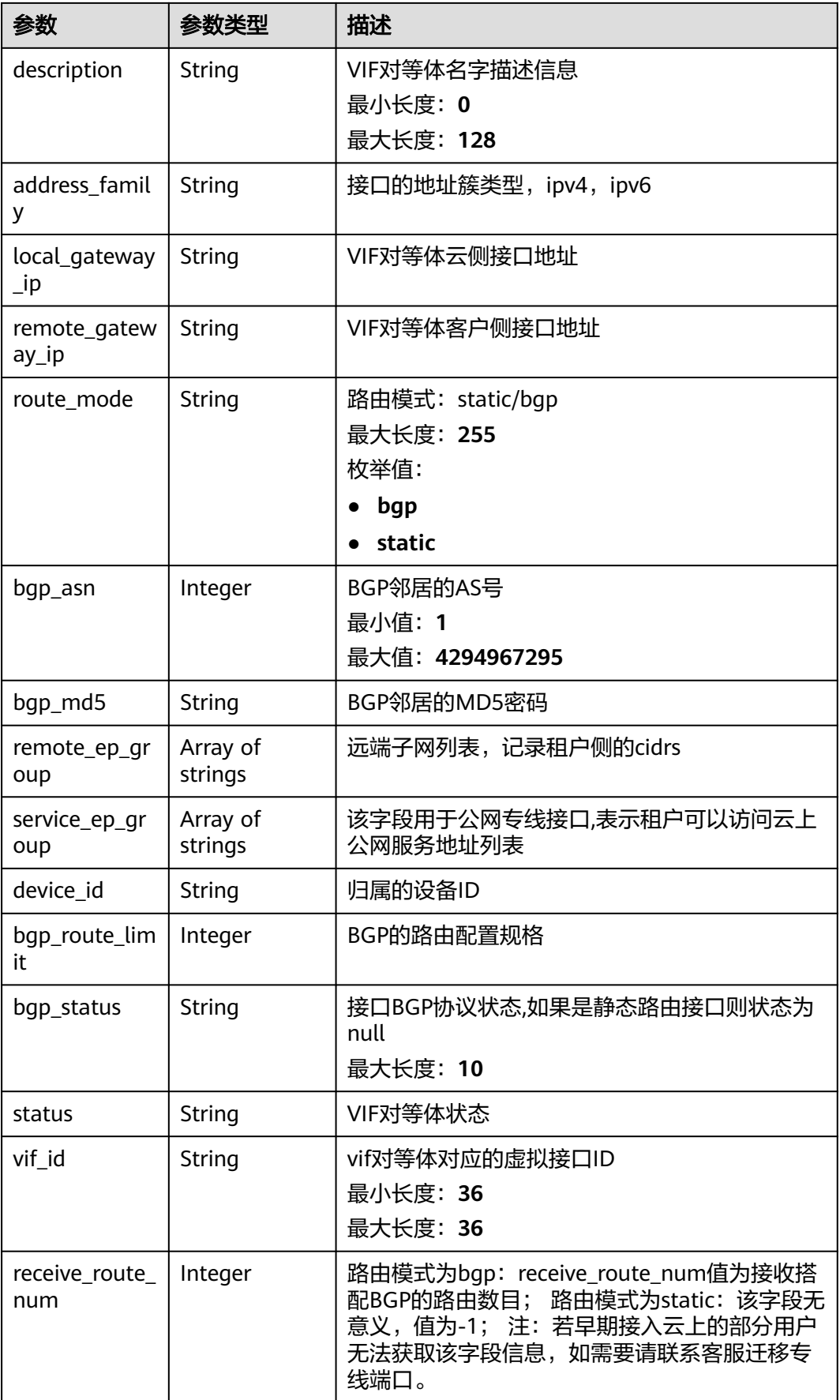

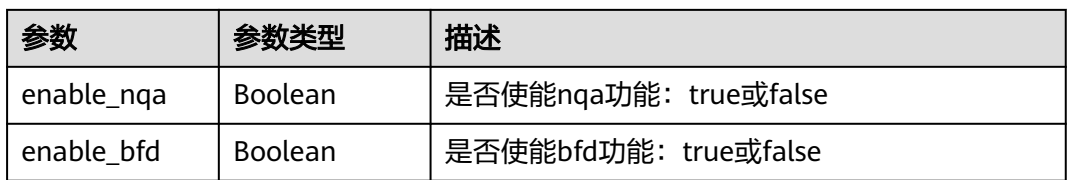

# 请求示例

#### 更新虚拟接口对等体的名称和名称,修改远端子网列表。

PUT https://{endpoint}/v3/cfa563efb77d4b6d9960781d82530fd8/dcaas/vif-peers/68250543-0a13-4ac7-aa36 d018856ac640

```
{
  "vif_peer" : {
   "name" : "vif-0819",
 "description" : "mytest",
 "remote_ep_group" : [ "20.1.1.0/24" ]
 }
}
```
### 响应示例

#### 状态码: **200**

#### **OK**

```
{
  "vif_peer" : {
   "name" : "vif-0819",
   "description" : "mytest",
   "id" : "4c95de3e-9f75-4357-9c79-b22498dd71c7",
   "tenant_id" : "ed28c294165741faaeccab26913122a1",
   "address_family" : "ipv4",
 "local_gateway_ip" : "12.3.4.1/30",
 "remote_gateway_ip" : "12.3.4.2/30",
   "route_mode" : "static",
 "bgp_asn" : null,
 "bgp_md5" : null,
   "bgp_route_limit" : 100,
   "bgp_status" : null,
 "status" : "ACTIVE",
 "vif_id" : "5d6c17bc-0ebe-420b-8734-21f519e9d7ad",
   "receive_route_num" : -1,
   "remote_ep_group" : [ "20.1.1.0/24" ]
  }
}
```
# **SDK** 代码示例

#### SDK代码示例如下。

#### **Java**

更新虚拟接口对等体的名称和名称,修改远端子网列表。

package com.huaweicloud.sdk.test;

import com.huaweicloud.sdk.core.auth.ICredential; import com.huaweicloud.sdk.core.auth.BasicCredentials; import com.huaweicloud.sdk.core.exception.ConnectionException;

```
import com.huaweicloud.sdk.core.exception.RequestTimeoutException;
import com.huaweicloud.sdk.core.exception.ServiceResponseException;
import com.huaweicloud.sdk.dc.v3.region.DcRegion;
import com.huaweicloud.sdk.dc.v3.*;
import com.huaweicloud.sdk.dc.v3.model.*;
import java.util.List;
import java.util.ArrayList;
public class UpdateVifPeerSolution {
   public static void main(String[] args) {
      // The AK and SK used for authentication are hard-coded or stored in plaintext, which has great 
security risks. It is recommended that the AK and SK be stored in ciphertext in configuration files or 
environment variables and decrypted during use to ensure security.
      // In this example, AK and SK are stored in environment variables for authentication. Before running 
this example, set environment variables CLOUD_SDK_AK and CLOUD_SDK_SK in the local environment
      String ak = System.getenv("CLOUD_SDK_AK");
      String sk = System.getenv("CLOUD_SDK_SK");
      ICredential auth = new BasicCredentials()
            .withAk(ak)
           .withSk(sk);
      DcClient client = DcClient.newBuilder()
           .withCredential(auth)
           .withRegion(DcRegion.valueOf("<YOUR REGION>"))
            .build();
      UpdateVifPeerRequest request = new UpdateVifPeerRequest();
      UpdateVifPeerRequestBody body = new UpdateVifPeerRequestBody();
      List<String> listVifPeerRemoteEpGroup = new ArrayList<>();
      listVifPeerRemoteEpGroup.add("20.1.1.0/24");
      UpdateVifPeer vifPeerbody = new UpdateVifPeer();
      vifPeerbody.withName("vif-0819")
         .withDescription("mytest")
         .withRemoteEpGroup(listVifPeerRemoteEpGroup);
      body.withVifPeer(vifPeerbody);
      request.withBody(body);
      try {
         UpdateVifPeerResponse response = client.updateVifPeer(request);
         System.out.println(response.toString());
      } catch (ConnectionException e) {
         e.printStackTrace();
      } catch (RequestTimeoutException e) {
         e.printStackTrace();
      } catch (ServiceResponseException e) {
         e.printStackTrace();
         System.out.println(e.getHttpStatusCode());
         System.out.println(e.getRequestId());
         System.out.println(e.getErrorCode());
         System.out.println(e.getErrorMsg());
      }
   }
}
```
#### **Python**

#### 更新虚拟接口对等体的名称和名称,修改远端子网列表。

# coding: utf-8

from huaweicloudsdkcore.auth.credentials import BasicCredentials from huaweicloudsdkdc.v3.region.dc\_region import DcRegion from huaweicloudsdkcore.exceptions import exceptions from huaweicloudsdkdc.v3 import \*

 $if __name__ == '__main__":$ 

 # The AK and SK used for authentication are hard-coded or stored in plaintext, which has great security risks. It is recommended that the AK and SK be stored in ciphertext in configuration files or environment

```
variables and decrypted during use to ensure security.
   # In this example, AK and SK are stored in environment variables for authentication. Before running this 
example, set environment variables CLOUD_SDK_AK and CLOUD_SDK_SK in the local environment
   ak = os.getenv("CLOUD_SDK_AK")
   sk = os.getenv("CLOUD_SDK_SK")
  credentials = BasicCredentials(ak, sk) \setminus client = DcClient.new_builder() \
      .with_credentials(credentials) \
      .with_region(DcRegion.value_of("<YOUR REGION>")) \
      .build()
   try:
      request = UpdateVifPeerRequest()
      listRemoteEpGroupVifPeer = [
         "20.1.1.0/24"
\blacksquare vifPeerbody = UpdateVifPeer(
         name="vif-0819",
         description="mytest",
         remote_ep_group=listRemoteEpGroupVifPeer
\qquad \qquad request.body = UpdateVifPeerRequestBody(
         vif_peer=vifPeerbody
\qquad \qquad response = client.update_vif_peer(request)
      print(response)
   except exceptions.ClientRequestException as e:
      print(e.status_code)
      print(e.request_id)
      print(e.error_code)
      print(e.error_msg)
```
#### **Go**

#### 更新虚拟接口对等体的名称和名称,修改远端子网列表。

package main

```
import (
   "fmt"
   "github.com/huaweicloud/huaweicloud-sdk-go-v3/core/auth/basic"
   dc "github.com/huaweicloud/huaweicloud-sdk-go-v3/services/dc/v3"
   "github.com/huaweicloud/huaweicloud-sdk-go-v3/services/dc/v3/model"
   region "github.com/huaweicloud/huaweicloud-sdk-go-v3/services/dc/v3/region"
```
func main() {

)

 // The AK and SK used for authentication are hard-coded or stored in plaintext, which has great security risks. It is recommended that the AK and SK be stored in ciphertext in configuration files or environment variables and decrypted during use to ensure security.

 // In this example, AK and SK are stored in environment variables for authentication. Before running this example, set environment variables CLOUD\_SDK\_AK and CLOUD\_SDK\_SK in the local environment

```
 ak := os.Getenv("CLOUD_SDK_AK")
 sk := os.Getenv("CLOUD_SDK_SK")
```

```
 auth := basic.NewCredentialsBuilder().
   WithAk(ak).
   WithSk(sk).
   Build()
 client := dc.NewDcClient(
   dc.DcClientBuilder().
      WithRegion(region.ValueOf("<YOUR REGION>")).
      WithCredential(auth).
      Build())
```
request := &model.UpdateVifPeerRequest{}

```
 var listRemoteEpGroupVifPeer = []string{
   "20.1.1.0/24",
 }
 nameVifPeer:= "vif-0819"
 descriptionVifPeer:= "mytest"
 vifPeerbody := &model.UpdateVifPeer{
   Name: &nameVifPeer,
   Description: &descriptionVifPeer,
   RemoteEpGroup: &listRemoteEpGroupVifPeer,
 }
 request.Body = &model.UpdateVifPeerRequestBody{
   VifPeer: vifPeerbody,
 }
 response, err := client.UpdateVifPeer(request)
if err == nil fmt.Printf("%+v\n", response)
 } else {
   fmt.Println(err)
 }
```
# 更多

更多编程语言的SDK代码示例,请参见**[API Explorer](https://console-intl.huaweicloud.com/apiexplorer/#/openapi/DC/sdk?api=UpdateVifPeer)**的代码示例页签,可生成自动对应 的SDK代码示例。

### 状态码

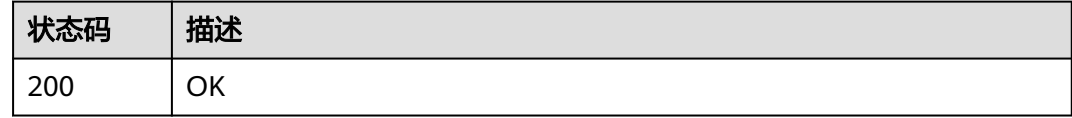

#### 错误码

请参见<mark>错误码</mark>。

}

# **4.3.8** 删除虚拟接口对应的对等体

# 功能介绍

删除虚拟接口对等体信息,虚拟接口至少要含一个对等体,最后一个对等体不能删 除。

本接口只在支持IPv6的区域开放,如需要使用请联系客服。

### 调用方法

请参[见如何调用](#page-8-0)**API**。

### **URI**

DELETE /v3/{project\_id}/dcaas/vif-peers/{vif\_peer\_id}

#### 表 **4-131** 路径参数

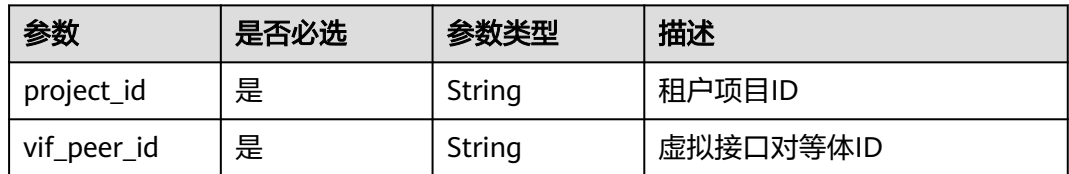

### 请求参数

表 **4-132** 请求 Header 参数

| 参数           | 是否必选 | 参数类型   | 描述                                                                                                    |
|--------------|------|--------|----------------------------------------------------------------------------------------------------|
| X-Auth-Token | 是    | String | 用户Token。 获取Token,请参<br>考《统一身份认证服务API参<br>考》的"获取用户Token"章<br>节。请求响应成功后在响应消息<br>头中包含的"X-Subject-<br>Token"的值即为Token值。<br>最小长度: 0<br>最大长度: 10240 |

### 响应参数

无

### 请求示例

#### 删除虚拟接口对等体

DELETE https://{endpoint}/v3/cfa563efb77d4b6d9960781d82530fd8/dcaas/vif-peers/68250543-0a13-4ac7 aa36-d018856ac640

### 响应示例

无

# **SDK** 代码示例

SDK代码示例如下。

#### **Java**

package com.huaweicloud.sdk.test;

import com.huaweicloud.sdk.core.auth.ICredential; import com.huaweicloud.sdk.core.auth.BasicCredentials; import com.huaweicloud.sdk.core.exception.ConnectionException; import com.huaweicloud.sdk.core.exception.RequestTimeoutException; import com.huaweicloud.sdk.core.exception.ServiceResponseException; import com.huaweicloud.sdk.dc.v3.region.DcRegion;

```
import com.huaweicloud.sdk.dc.v3.*;
import com.huaweicloud.sdk.dc.v3.model.*;
public class DeleteVifPeerSolution {
   public static void main(String[] args) {
      // The AK and SK used for authentication are hard-coded or stored in plaintext, which has great 
security risks. It is recommended that the AK and SK be stored in ciphertext in configuration files or 
environment variables and decrypted during use to ensure security.
      // In this example, AK and SK are stored in environment variables for authentication. Before running 
this example, set environment variables CLOUD_SDK_AK and CLOUD_SDK_SK in the local environment
     String ak = System.getenv("CLOUD_SDK_AK");
      String sk = System.getenv("CLOUD_SDK_SK");
      ICredential auth = new BasicCredentials()
            .withAk(ak)
            .withSk(sk);
      DcClient client = DcClient.newBuilder()
            .withCredential(auth)
            .withRegion(DcRegion.valueOf("<YOUR REGION>"))
            .build();
      DeleteVifPeerRequest request = new DeleteVifPeerRequest();
      try {
         DeleteVifPeerResponse response = client.deleteVifPeer(request);
         System.out.println(response.toString());
      } catch (ConnectionException e) {
         e.printStackTrace();
      } catch (RequestTimeoutException e) {
         e.printStackTrace();
      } catch (ServiceResponseException e) {
         e.printStackTrace();
         System.out.println(e.getHttpStatusCode());
         System.out.println(e.getRequestId());
         System.out.println(e.getErrorCode());
         System.out.println(e.getErrorMsg());
      }
   }
}
```
### **Python**

#### # coding: utf-8

from huaweicloudsdkcore.auth.credentials import BasicCredentials from huaweicloudsdkdc.v3.region.dc\_region import DcRegion from huaweicloudsdkcore.exceptions import exceptions from huaweicloudsdkdc.v3 import \*

```
if __name__ == "__main__":
```
 # The AK and SK used for authentication are hard-coded or stored in plaintext, which has great security risks. It is recommended that the AK and SK be stored in ciphertext in configuration files or environment variables and decrypted during use to ensure security.

 # In this example, AK and SK are stored in environment variables for authentication. Before running this example, set environment variables CLOUD\_SDK\_AK and CLOUD\_SDK\_SK in the local environment

```
 ak = os.getenv("CLOUD_SDK_AK")
 sk = os.getenv("CLOUD_SDK_SK")
```

```
credentials = BasicCredentials(ak, sk) \setminus
```

```
client = DcClient.new_builder() \
   .with_credentials(credentials) \
    .with_region(DcRegion.value_of("<YOUR REGION>")) \
    .build()
```
try:

```
 request = DeleteVifPeerRequest()
 response = client.delete_vif_peer(request)
```

```
 print(response)
 except exceptions.ClientRequestException as e:
    print(e.status_code)
    print(e.request_id)
    print(e.error_code)
   print(e.error_msg)
```
#### **Go**

```
package main
import (
   "fmt"
   "github.com/huaweicloud/huaweicloud-sdk-go-v3/core/auth/basic"
   dc "github.com/huaweicloud/huaweicloud-sdk-go-v3/services/dc/v3"
   "github.com/huaweicloud/huaweicloud-sdk-go-v3/services/dc/v3/model"
   region "github.com/huaweicloud/huaweicloud-sdk-go-v3/services/dc/v3/region"
)
func main() {
   // The AK and SK used for authentication are hard-coded or stored in plaintext, which has great security 
risks. It is recommended that the AK and SK be stored in ciphertext in configuration files or environment 
variables and decrypted during use to ensure security.
   // In this example, AK and SK are stored in environment variables for authentication. Before running this 
example, set environment variables CLOUD_SDK_AK and CLOUD_SDK_SK in the local environment
   ak := os.Getenv("CLOUD_SDK_AK")
   sk := os.Getenv("CLOUD_SDK_SK")
   auth := basic.NewCredentialsBuilder().
      WithAk(ak).
      WithSk(sk).
      Build()
   client := dc.NewDcClient(
      dc.DcClientBuilder().
         WithRegion(region.ValueOf("<YOUR REGION>")).
         WithCredential(auth).
         Build())
   request := &model.DeleteVifPeerRequest{}
   response, err := client.DeleteVifPeer(request)
   if err == nil {
      fmt.Printf("%+v\n", response)
   } else {
      fmt.Println(err)
   }
}
```
# 更多

更多编程语言的SDK代码示例,请参见**[API Explorer](https://console-intl.huaweicloud.com/apiexplorer/#/openapi/DC/sdk?api=DeleteVifPeer)**的代码示例页签,可生成自动对应 的SDK代码示例。

### 状态码

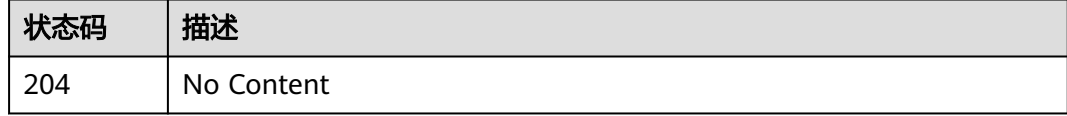

#### 错误码

请参[见错误码。](#page-360-0)
# **4.3.9** 执行虚拟接口倒换测试

## 功能介绍

客户双专线接入,需要支持双线自动倒换,方便进行功能测试。 虚拟接口进行倒换测 试会导致接口关闭,业务流量中断。

对于虚拟接口,支持"关闭接口"和"开放接口"两种操作:

- 关闭接口:下发shutdown命令,关闭接口。
- 开放接口:下发undo\_shutdown命令,使能接口。

倒换测试选择shutdown时,虚拟接口的状态为ADMIN\_SHUTDOWN,此状态不允许 虚拟接口的其他操作。 倒换测试选择undo\_shutdown时,虚拟接口的状态为 ACTIVE。

## 调用方法

请参[见如何调用](#page-8-0)**API**。

#### **URI**

POST /v3/{project\_id}/dcaas/switchover-test

#### 表 **4-133** 路径参数

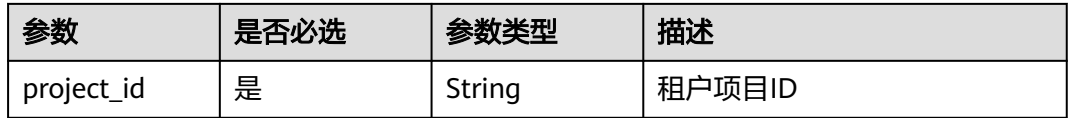

## 请求参数

#### 表 **4-134** 请求 Header 参数

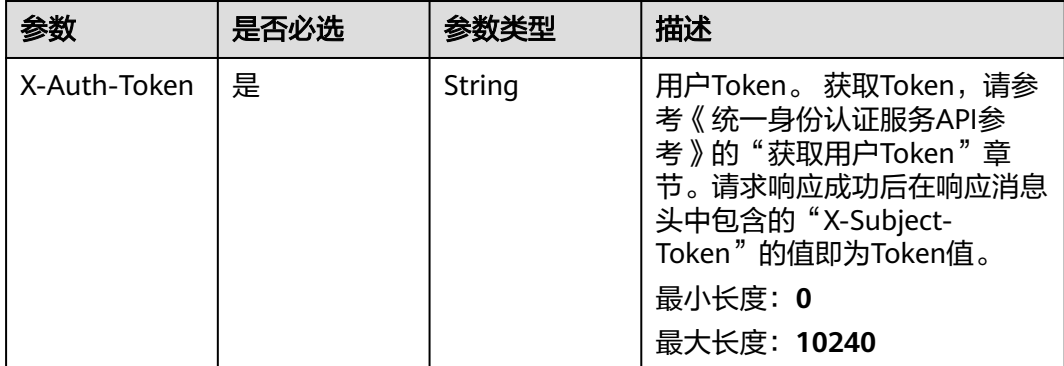

#### 表 **4-135** 请求 Body 参数

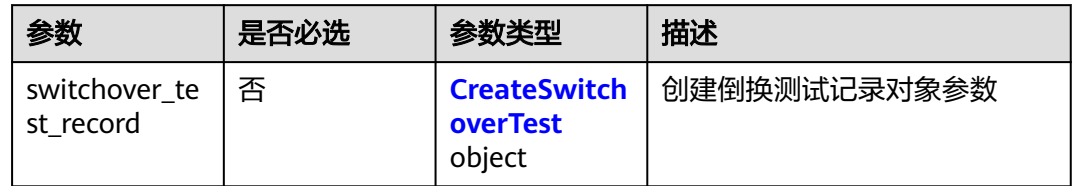

#### 表 **4-136** CreateSwitchoverTest

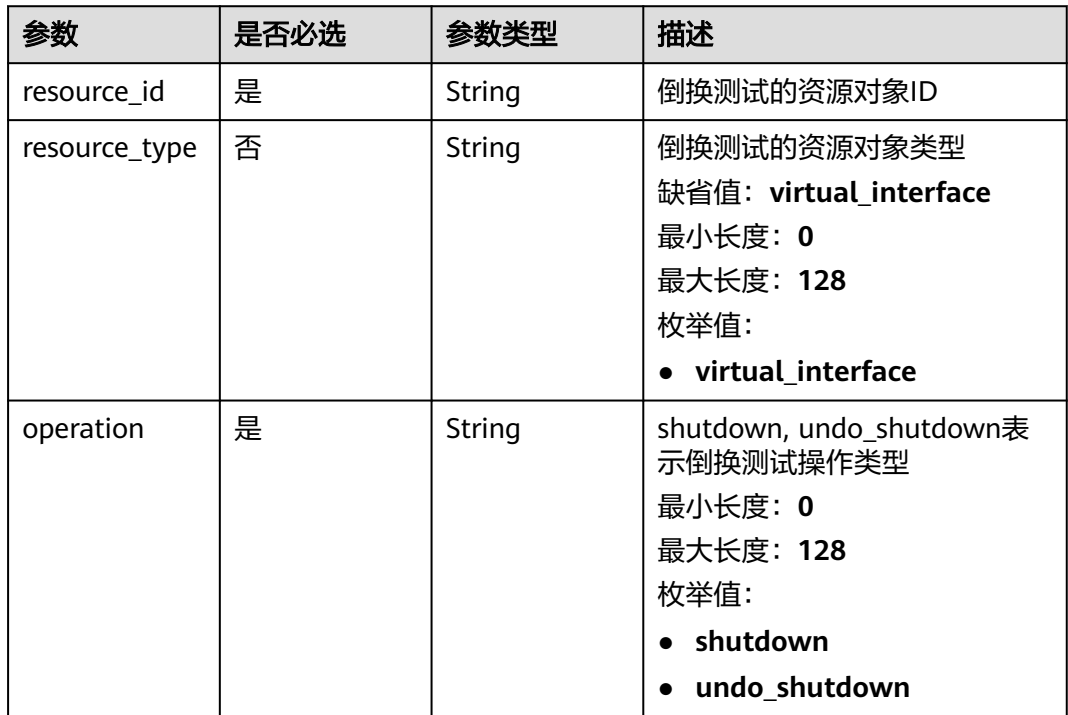

## 响应参数

## 状态码: **201**

### 表 **4-137** 响应 Body 参数

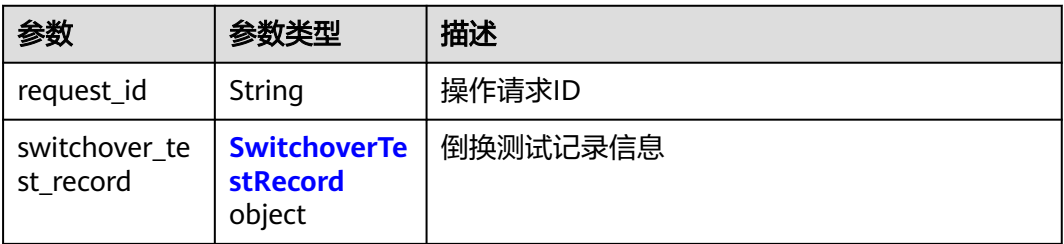

#### <span id="page-182-0"></span>表 **4-138** SwitchoverTestRecord

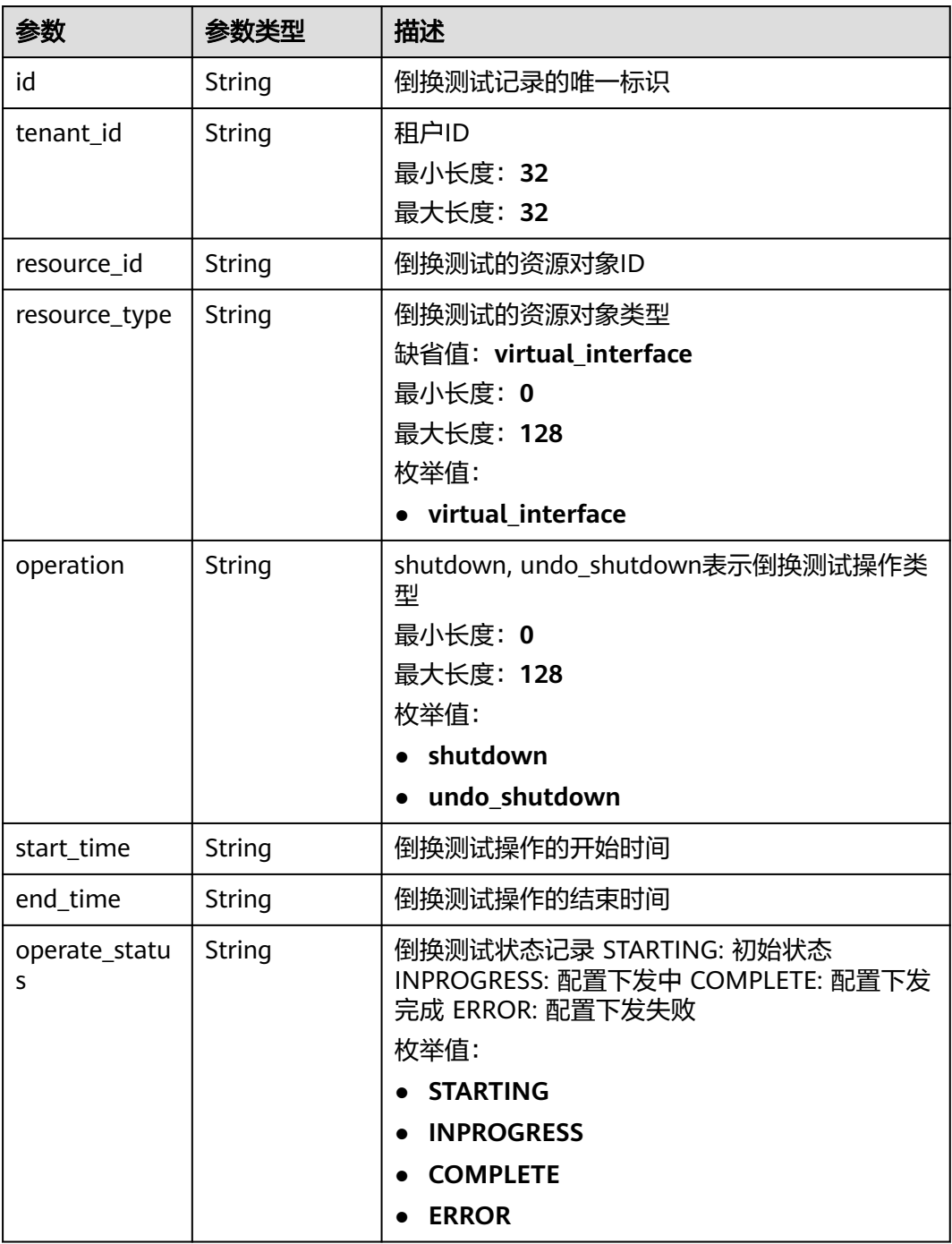

## 请求示例

对虚拟接口下发shutdown命令,关闭接口。

POST https://{dc\_endpoint}/v3/de58f033eb664102ba85e4a5db473ca5/dcaas/switchover-test

```
{
 "switchover_test_record" : {
```

```
 "resource_type" : "virtual_interface",
```
"resource\_id" : "d0b3329c-0063-470c-b1dc-657656b2e540",

 "operation" : "shutdown" }

#### 响应示例

状态码: **201**

Created

}

{

}

```
 "switchover_test_record" : {
  "id" : "862d61f1-d9ea-4093-ba0e-2b8d415e3ab3",
  "tenant_id" : "de58f033eb664102ba85e4a5db473ca5",
  "resource_type" : "virtual_interface",
  "resource_id" : "d0b3329c-0063-470c-b1dc-657656b2e540",
  "operation" : "shutdown",
  "start_time" : "2023-10-09T18:41:23.000Z",
  "end_time" : "2023-10-09T18:41:23.000Z",
  "operate_status" : "STARTING"
 },
 "request_id" : "f91634a12b116b6f946d7871f5b4de18"
```
## **SDK** 代码示例

SDK代码示例如下。

**Java**

#### 对虚拟接口下发shutdown命令,关闭接口。

package com.huaweicloud.sdk.test;

import com.huaweicloud.sdk.core.auth.ICredential; import com.huaweicloud.sdk.core.auth.BasicCredentials; import com.huaweicloud.sdk.core.exception.ConnectionException; import com.huaweicloud.sdk.core.exception.RequestTimeoutException; import com.huaweicloud.sdk.core.exception.ServiceResponseException; import com.huaweicloud.sdk.dc.v3.region.DcRegion; import com.huaweicloud.sdk.dc.v3.\* import com.huaweicloud.sdk.dc.v3.model.\*;

public class SwitchoverTestSolution {

```
 public static void main(String[] args) {
```
 // The AK and SK used for authentication are hard-coded or stored in plaintext, which has great security risks. It is recommended that the AK and SK be stored in ciphertext in configuration files or environment variables and decrypted during use to ensure security.

 // In this example, AK and SK are stored in environment variables for authentication. Before running this example, set environment variables CLOUD\_SDK\_AK and CLOUD\_SDK\_SK in the local environment String ak = System.getenv("CLOUD\_SDK\_AK");

```
 String sk = System.getenv("CLOUD_SDK_SK");
```
 ICredential auth = new BasicCredentials() .withAk(ak) .withSk(sk);

 DcClient client = DcClient.newBuilder() .withCredential(auth) .withRegion(DcRegion.valueOf("<YOUR REGION>")) .build(); SwitchoverTestRequest request = new SwitchoverTestRequest(); CreateSwitchoverTestRequestBody body = new CreateSwitchoverTestRequestBody(); CreateSwitchoverTest switchoverTestRecordbody = new CreateSwitchoverTest();

```
 switchoverTestRecordbody.withResourceId("d0b3329c-0063-470c-b1dc-657656b2e540")
      .withResourceType(CreateSwitchoverTest.ResourceTypeEnum.fromValue("virtual_interface"))
      .withOperation(CreateSwitchoverTest.OperationEnum.fromValue("shutdown"));
    body.withSwitchoverTestRecord(switchoverTestRecordbody);
    request.withBody(body);
   try {
      SwitchoverTestResponse response = client.switchoverTest(request);
      System.out.println(response.toString());
   } catch (ConnectionException e) {
      e.printStackTrace();
   } catch (RequestTimeoutException e) {
      e.printStackTrace();
   } catch (ServiceResponseException e) {
      e.printStackTrace();
      System.out.println(e.getHttpStatusCode());
      System.out.println(e.getRequestId());
      System.out.println(e.getErrorCode());
      System.out.println(e.getErrorMsg());
   }
 }
```
#### **Python**

#### 对虚拟接口下发shutdown命令,关闭接口。

# coding: utf-8

}

from huaweicloudsdkcore.auth.credentials import BasicCredentials from huaweicloudsdkdc.v3.region.dc\_region import DcRegion from huaweicloudsdkcore.exceptions import exceptions from huaweicloudsdkdc.v3 import \*

```
if __name__ == "__main__":
```
 # The AK and SK used for authentication are hard-coded or stored in plaintext, which has great security risks. It is recommended that the AK and SK be stored in ciphertext in configuration files or environment variables and decrypted during use to ensure security.

 # In this example, AK and SK are stored in environment variables for authentication. Before running this example, set environment variables CLOUD\_SDK\_AK and CLOUD\_SDK\_SK in the local environment

```
 ak = os.getenv("CLOUD_SDK_AK")
 sk = os.getenv("CLOUD_SDK_SK")
```

```
 credentials = BasicCredentials(ak, sk) \
```

```
 client = DcClient.new_builder() \
      .with_credentials(credentials) \
      .with_region(DcRegion.value_of("<YOUR REGION>")) \
      .build()
   try:
      request = SwitchoverTestRequest()
      switchoverTestRecordbody = CreateSwitchoverTest(
         resource_id="d0b3329c-0063-470c-b1dc-657656b2e540",
        resource_type="virtual_interface",
        operation="shutdown"
\qquad \qquad request.body = CreateSwitchoverTestRequestBody(
        switchover_test_record=switchoverTestRecordbody
\qquad \qquad
```
 response = client.switchover\_test(request) print(response)

```
 except exceptions.ClientRequestException as e:
   print(e.status_code)
   print(e.request_id)
   print(e.error_code)
   print(e.error_msg)
```
# **Go**

)

```
对虚拟接口下发shutdown命令,关闭接口。
package main
import (
   "fmt"
   "github.com/huaweicloud/huaweicloud-sdk-go-v3/core/auth/basic"
   dc "github.com/huaweicloud/huaweicloud-sdk-go-v3/services/dc/v3"
   "github.com/huaweicloud/huaweicloud-sdk-go-v3/services/dc/v3/model"
   region "github.com/huaweicloud/huaweicloud-sdk-go-v3/services/dc/v3/region"
func main() {
   // The AK and SK used for authentication are hard-coded or stored in plaintext, which has great security 
risks. It is recommended that the AK and SK be stored in ciphertext in configuration files or environment 
variables and decrypted during use to ensure security.
   // In this example, AK and SK are stored in environment variables for authentication. Before running this 
example, set environment variables CLOUD_SDK_AK and CLOUD_SDK_SK in the local environment
   ak := os.Getenv("CLOUD_SDK_AK")
   sk := os.Getenv("CLOUD_SDK_SK")
   auth := basic.NewCredentialsBuilder().
      WithAk(ak).
      WithSk(sk).
      Build()
   client := dc.NewDcClient(
      dc.DcClientBuilder().
         WithRegion(region.ValueOf("<YOUR REGION>")).
        WithCredential(auth).
        Build())
   request := &model.SwitchoverTestRequest{}
   resourceTypeSwitchoverTestRecord:= 
model.GetCreateSwitchoverTestResourceTypeEnum().VIRTUAL_INTERFACE
   switchoverTestRecordbody := &model.CreateSwitchoverTest{
      ResourceId: "d0b3329c-0063-470c-b1dc-657656b2e540",
      ResourceType: &resourceTypeSwitchoverTestRecord,
      Operation: model.GetCreateSwitchoverTestOperationEnum().SHUTDOWN,
   }
   request.Body = &model.CreateSwitchoverTestRequestBody{
      SwitchoverTestRecord: switchoverTestRecordbody,
 }
   response, err := client.SwitchoverTest(request)
  if err == nil fmt.Printf("%+v\n", response)
   } else {
      fmt.Println(err)
   }
```
## 更多

更多编程语言的SDK代码示例,请参见**[API Explorer](https://console-intl.huaweicloud.com/apiexplorer/#/openapi/DC/sdk?api=SwitchoverTest)**的代码示例页签,可生成自动对应 的SDK代码示例。

### 状态码

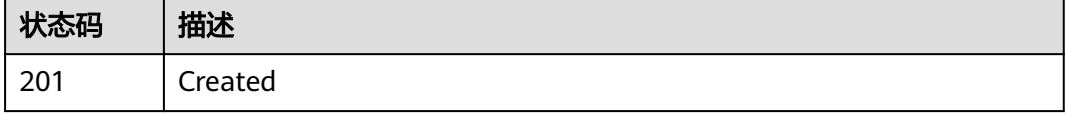

}

## 错误码

请参[见错误码。](#page-360-0)

# **4.3.10** 查询虚拟接口倒换测试记录列表

# 功能介绍

查询倒换测试记录列表,只展示operate\_status为COMPLETE的记录。

## 调用方法

请参[见如何调用](#page-8-0)**API**。

## **URI**

GET /v3/{project\_id}/dcaas/switchover-test

#### 表 **4-139** 路径参数

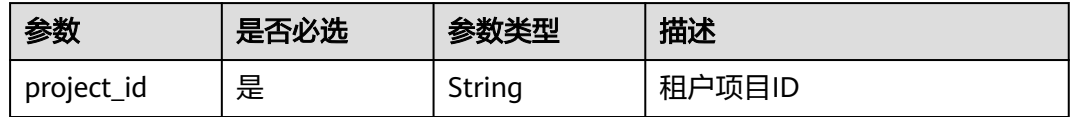

#### 表 **4-140** Query 参数

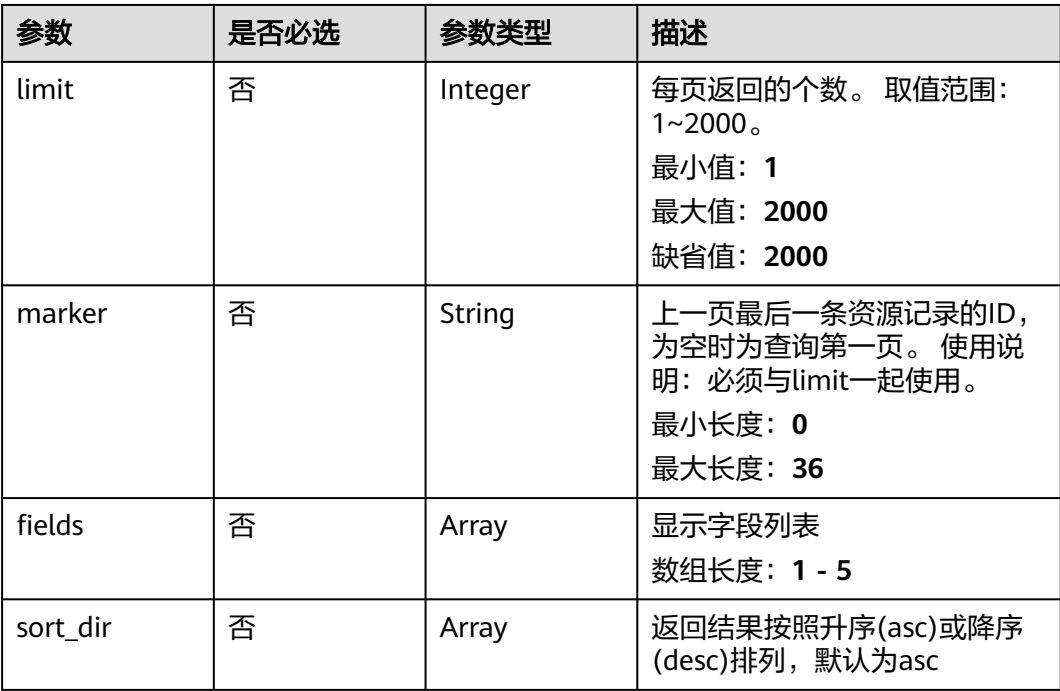

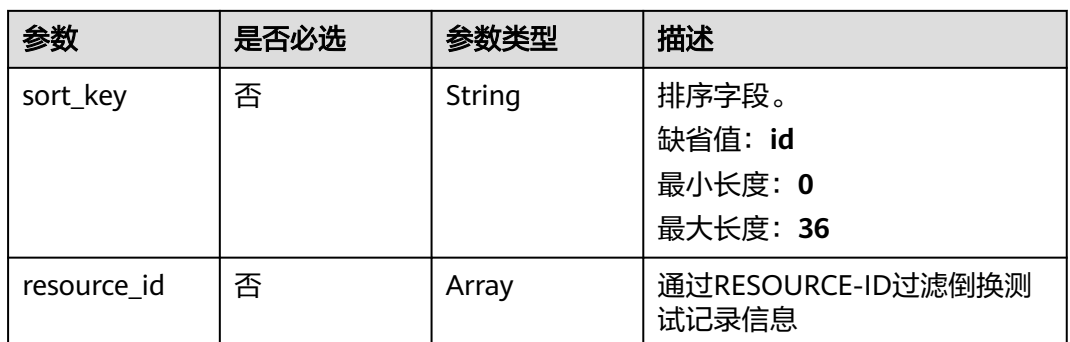

# 请求参数

## 表 **4-141** 请求 Header 参数

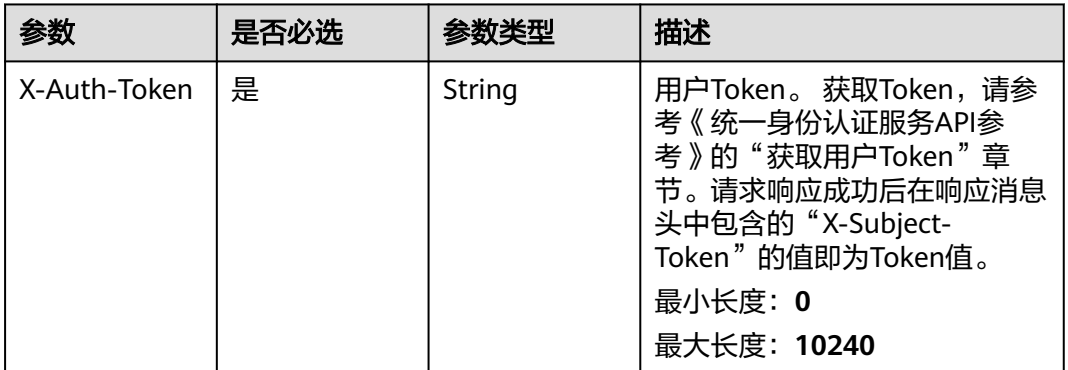

## 响应参数

## 状态码: **200**

表 **4-142** 响应 Body 参数

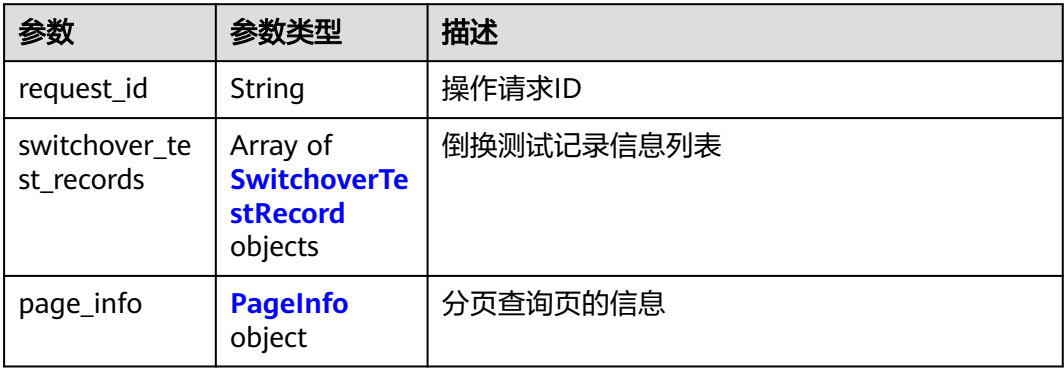

<span id="page-188-0"></span>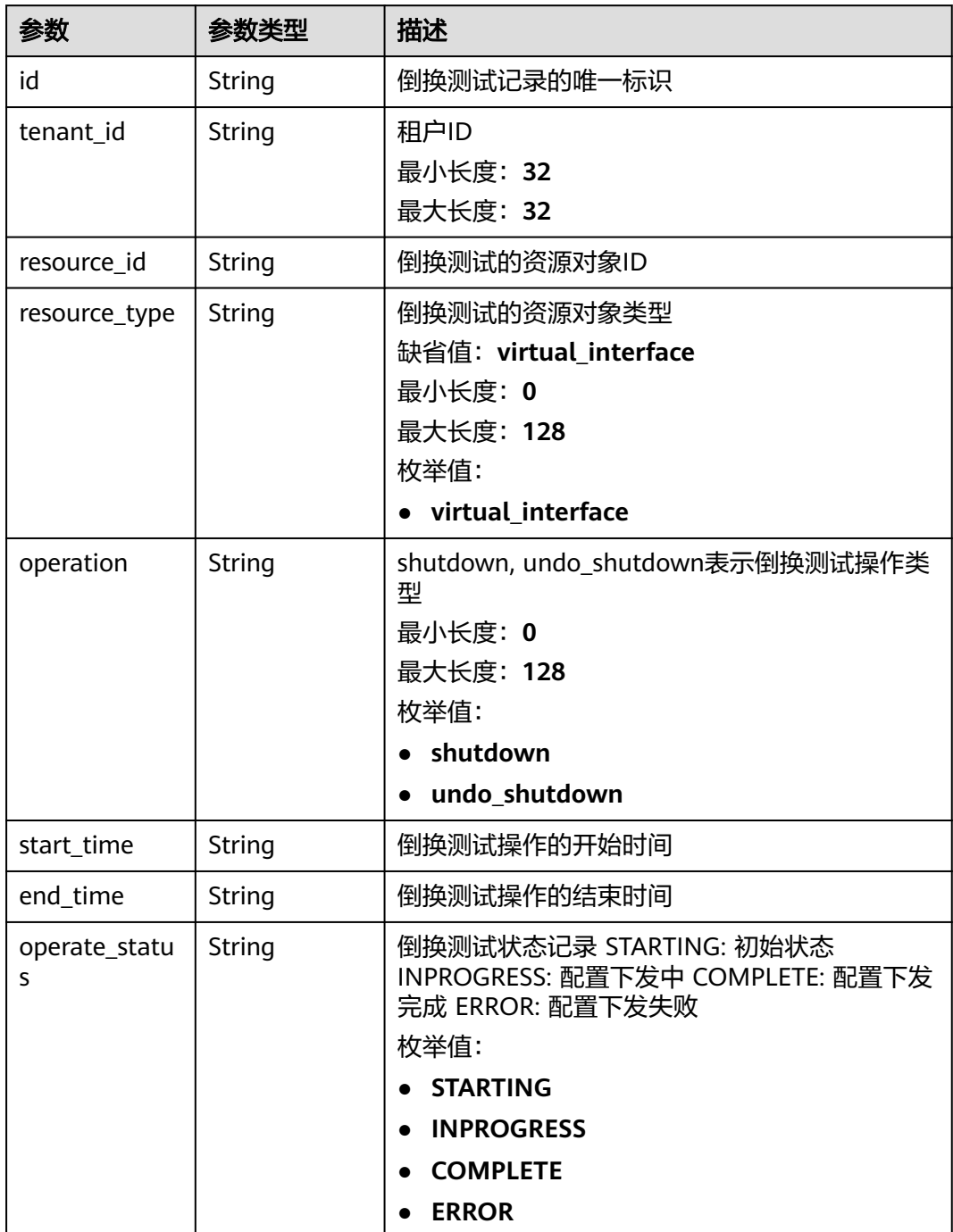

### 表 **4-144** PageInfo

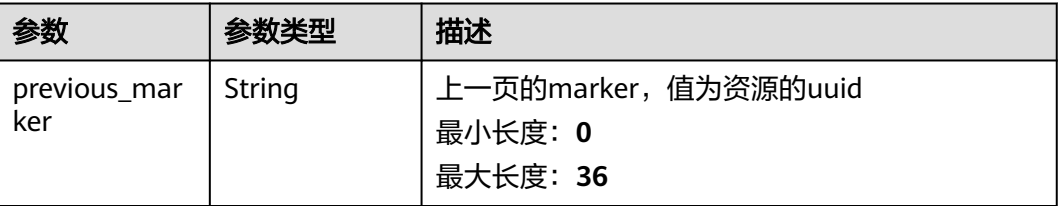

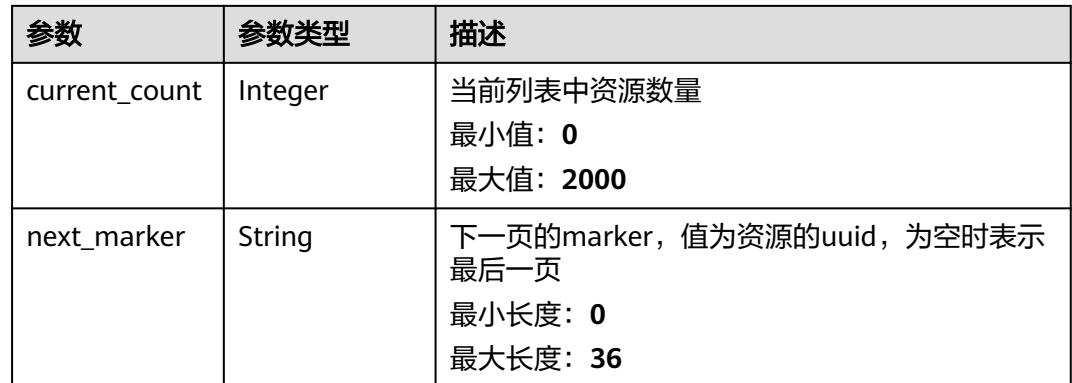

## 请求示例

#### 查询倒换测试记录列表

GET https://{dc\_endpoint}/v3/de58f033eb664102ba85e4a5db473ca5/dcaas/switchover-test

## 响应示例

#### 状态码: **200**

OK

```
{
  "request_id" : "bb154519fb167f99cdb01b7b9995ad14",
  "switchover_test_records" : [ {
   "id" : "862d61f1-d9ea-4093-ba0e-2b8d415e3ab3",
   "tenant_id" : "de58f033eb664102ba85e4a5db473ca5",
   "resource_type" : "virtual_interface",
   "resource_id" : "d0b3329c-0063-470c-b1dc-657656b2e540",
   "operation" : "shutdown",
 "start_time" : "2023-10-10T10:41:23.000Z",
 "end_time" : "2023-10-10T10:41:23.000Z",
   "operate_status" : "COMPLETE"
 } ]
\mathcal{E}
```
## **SDK** 代码示例

SDK代码示例如下。

#### **Java**

package com.huaweicloud.sdk.test;

```
import com.huaweicloud.sdk.core.auth.ICredential;
import com.huaweicloud.sdk.core.auth.BasicCredentials;
import com.huaweicloud.sdk.core.exception.ConnectionException;
import com.huaweicloud.sdk.core.exception.RequestTimeoutException;
import com.huaweicloud.sdk.core.exception.ServiceResponseException;
import com.huaweicloud.sdk.dc.v3.region.DcRegion;
import com.huaweicloud.sdk.dc.v3.*;
import com.huaweicloud.sdk.dc.v3.model.*;
```
import java.util.List; import java.util.ArrayList;

public class ListSwitchoverTestRecordsSolution {

```
 public static void main(String[] args) {
      // The AK and SK used for authentication are hard-coded or stored in plaintext, which has great 
security risks. It is recommended that the AK and SK be stored in ciphertext in configuration files or 
environment variables and decrypted during use to ensure security.
      // In this example, AK and SK are stored in environment variables for authentication. Before running 
this example, set environment variables CLOUD_SDK_AK and CLOUD_SDK_SK in the local environment
      String ak = System.getenv("CLOUD_SDK_AK");
      String sk = System.getenv("CLOUD_SDK_SK");
      ICredential auth = new BasicCredentials()
            .withAk(ak)
            .withSk(sk);
      DcClient client = DcClient.newBuilder()
            .withCredential(auth)
            .withRegion(DcRegion.valueOf("<YOUR REGION>"))
            .build();
      ListSwitchoverTestRecordsRequest request = new ListSwitchoverTestRecordsRequest();
      request.withLimit(<limit>);
      request.withMarker("<marker>");
      request.withFields();
      request.withSortDir();
      request.withSortKey("<sort_key>");
      request.withResourceId();
      try {
         ListSwitchoverTestRecordsResponse response = client.listSwitchoverTestRecords(request);
         System.out.println(response.toString());
      } catch (ConnectionException e) {
         e.printStackTrace();
      } catch (RequestTimeoutException e) {
         e.printStackTrace();
      } catch (ServiceResponseException e) {
         e.printStackTrace();
         System.out.println(e.getHttpStatusCode());
         System.out.println(e.getRequestId());
         System.out.println(e.getErrorCode());
         System.out.println(e.getErrorMsg());
      }
   }
}
```
### **Python**

#### # coding: utf-8

from huaweicloudsdkcore.auth.credentials import BasicCredentials from huaweicloudsdkdc.v3.region.dc\_region import DcRegion from huaweicloudsdkcore.exceptions import exceptions from huaweicloudsdkdc.v3 import \*

```
if __name__ == "__main__":
```
 # The AK and SK used for authentication are hard-coded or stored in plaintext, which has great security risks. It is recommended that the AK and SK be stored in ciphertext in configuration files or environment variables and decrypted during use to ensure security.

 # In this example, AK and SK are stored in environment variables for authentication. Before running this example, set environment variables CLOUD\_SDK\_AK and CLOUD\_SDK\_SK in the local environment

```
 ak = os.getenv("CLOUD_SDK_AK")
 sk = os.getenv("CLOUD_SDK_SK")
```

```
credentials = BasicCredentials(ak, sk) \setminus
```

```
client = DcClient.new_builder() \
   .with_credentials(credentials) \
    .with_region(DcRegion.value_of("<YOUR REGION>")) \
    .build()
```
 try: request = ListSwitchoverTestRecordsRequest() request.limit = <limit>

```
 request.marker = "<marker>"
   request.fields = 
   request.sort_dir = 
  request.sort_key = "<sort_key>"
   request.resource_id = 
   response = client.list_switchover_test_records(request)
   print(response)
 except exceptions.ClientRequestException as e:
   print(e.status_code)
    print(e.request_id)
  print(e.error_code)
   print(e.error_msg)
```
### **Go**

```
package main
import (
    "fmt"
   "github.com/huaweicloud/huaweicloud-sdk-go-v3/core/auth/basic"
   dc "github.com/huaweicloud/huaweicloud-sdk-go-v3/services/dc/v3"
   "github.com/huaweicloud/huaweicloud-sdk-go-v3/services/dc/v3/model"
   region "github.com/huaweicloud/huaweicloud-sdk-go-v3/services/dc/v3/region"
)
func main() {
   // The AK and SK used for authentication are hard-coded or stored in plaintext, which has great security 
risks. It is recommended that the AK and SK be stored in ciphertext in configuration files or environment 
variables and decrypted during use to ensure security.
   // In this example, AK and SK are stored in environment variables for authentication. Before running this 
example, set environment variables CLOUD_SDK_AK and CLOUD_SDK_SK in the local environment
  ak := os.Getenv("CLOUD SDK AK")
   sk := os.Getenv("CLOUD_SDK_SK")
   auth := basic.NewCredentialsBuilder().
      WithAk(ak).
      WithSk(sk).
      Build()
   client := dc.NewDcClient(
      dc.DcClientBuilder().
         WithRegion(region.ValueOf("<YOUR REGION>")).
        WithCredential(auth).
        Build())
   request := &model.ListSwitchoverTestRecordsRequest{}
   limitRequest:= int32(<limit>)
   request.Limit = &limitRequest
   markerRequest:= "<marker>"
   request.Marker = &markerRequest
   sortKeyRequest:= "<sort_key>"
   request.SortKey = &sortKeyRequest
   response, err := client.ListSwitchoverTestRecords(request)
  if err == nil fmt.Printf("%+v\n", response)
   } else {
      fmt.Println(err)
   }
}
```
## 更多

更多编程语言的SDK代码示例,请参见**[API Explorer](https://console-intl.huaweicloud.com/apiexplorer/#/openapi/DC/sdk?api=ListSwitchoverTestRecords)**的代码示例页签,可生成自动对应 的SDK代码示例。

# 状态码

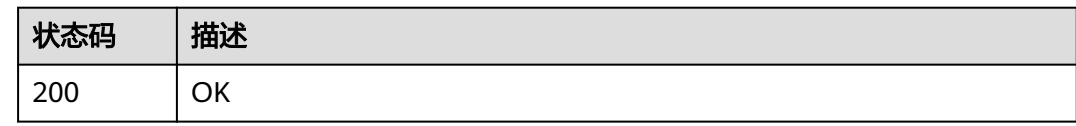

## 错误码

请参[见错误码。](#page-360-0)

# **4.4** 标签管理

# **4.4.1** 添加资源标签

# 功能介绍

- 一个资源上最多有10个标签。
- 此接口为幂等接口:
- 创建时,如果创建的标签已经存在(key相同),则覆盖。

## 调用方法

请参[见如何调用](#page-8-0)**API**。

## **URI**

POST /v3/{project\_id}/{resource\_type}/{resource\_id}/tags

### 表 **4-145** 路径参数

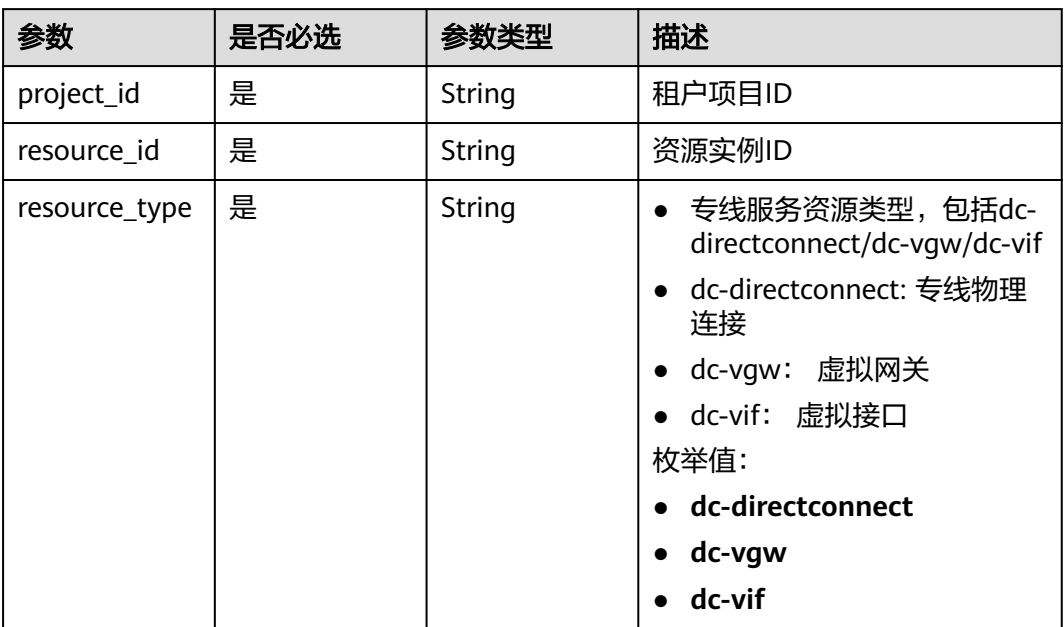

# 请求参数

#### 表 **4-146** 请求 Body 参数

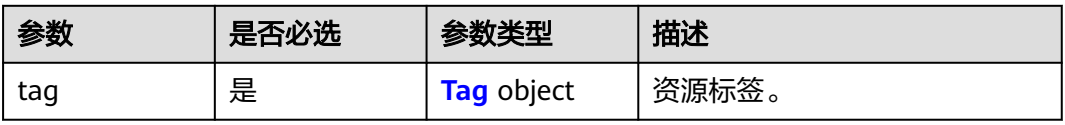

#### 表 **4-147** Tag

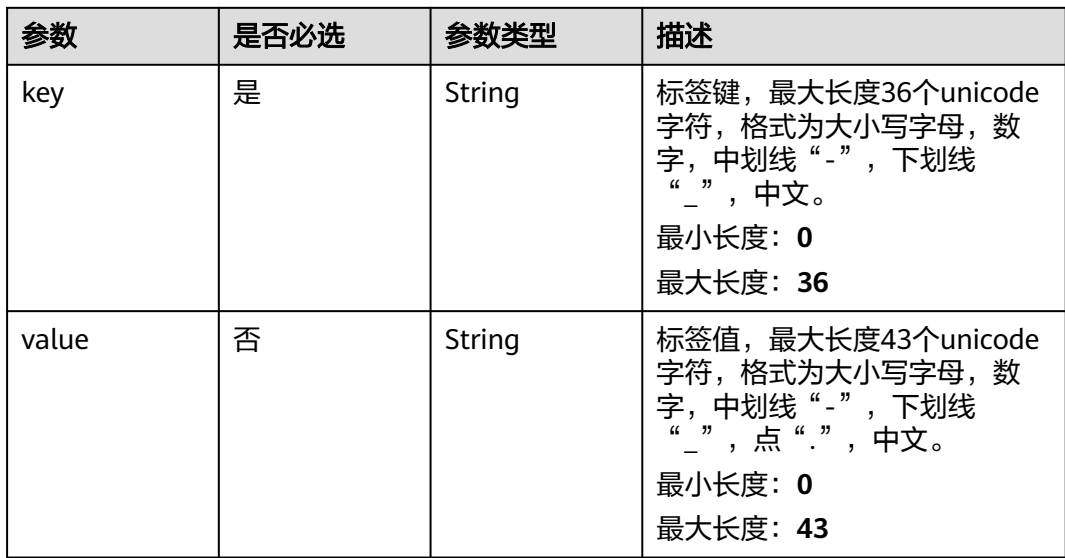

## 响应参数

无

## 请求示例

### 添加资源标签

POST https://{endpoint}/v3/cfa563efb77d4b6d9960781d82530fd8/dc-vgw/3320166e-b937-40cca35c-02cd3f2b3ee2/tags

{ "tag" : { "key" : "key1", "value" : "value1" } }

# 响应示例

无

## **SDK** 代码示例

SDK代码示例如下。

#### **Java**

#### 添加资源标签

package com.huaweicloud.sdk.test;

```
import com.huaweicloud.sdk.core.auth.ICredential;
import com.huaweicloud.sdk.core.auth.BasicCredentials;
import com.huaweicloud.sdk.core.exception.ConnectionException;
import com.huaweicloud.sdk.core.exception.RequestTimeoutException;
import com.huaweicloud.sdk.core.exception.ServiceResponseException;
import com.huaweicloud.sdk.dc.v3.region.DcRegion;
import com.huaweicloud.sdk.dc.v3.*;
import com.huaweicloud.sdk.dc.v3.model.*;
public class CreateResourceTagSolution {
   public static void main(String[] args) {
      // The AK and SK used for authentication are hard-coded or stored in plaintext, which has great 
security risks. It is recommended that the AK and SK be stored in ciphertext in configuration files or 
environment variables and decrypted during use to ensure security.
      // In this example, AK and SK are stored in environment variables for authentication. Before running 
this example, set environment variables CLOUD_SDK_AK and CLOUD_SDK_SK in the local environment
      String ak = System.getenv("CLOUD_SDK_AK");
      String sk = System.getenv("CLOUD_SDK_SK");
      ICredential auth = new BasicCredentials()
           .withAk(ak)
           .withSk(sk);
      DcClient client = DcClient.newBuilder()
           .withCredential(auth)
            .withRegion(DcRegion.valueOf("<YOUR REGION>"))
            .build();
      CreateResourceTagRequest request = new CreateResourceTagRequest();
      CreateResourceTagRequestBody body = new CreateResourceTagRequestBody();
     Tag tagbody = new Tag();
      tagbody.withKey("key1")
         .withValue("value1");
      body.withTag(tagbody);
      request.withBody(body);
      try {
         CreateResourceTagResponse response = client.createResourceTag(request);
         System.out.println(response.toString());
      } catch (ConnectionException e) {
         e.printStackTrace();
      } catch (RequestTimeoutException e) {
         e.printStackTrace();
      } catch (ServiceResponseException e) {
        e.printStackTrace();
        System.out.println(e.getHttpStatusCode());
        System.out.println(e.getRequestId());
         System.out.println(e.getErrorCode());
         System.out.println(e.getErrorMsg());
      }
   }
}
```
#### **Python**

#### 添加资源标签

# coding: utf-8

from huaweicloudsdkcore.auth.credentials import BasicCredentials from huaweicloudsdkdc.v3.region.dc\_region import DcRegion from huaweicloudsdkcore.exceptions import exceptions

from huaweicloudsdkdc.v3 import \*

```
if name = " main ":
   # The AK and SK used for authentication are hard-coded or stored in plaintext, which has great security 
risks. It is recommended that the AK and SK be stored in ciphertext in configuration files or environment 
variables and decrypted during use to ensure security.
   # In this example, AK and SK are stored in environment variables for authentication. Before running this 
example, set environment variables CLOUD_SDK_AK and CLOUD_SDK_SK in the local environment
   ak = os.getenv("CLOUD_SDK_AK")
   sk = os.getenv("CLOUD_SDK_SK")
  credentials = BasicCredentials(ak, sk) \setminus client = DcClient.new_builder() \
      .with_credentials(credentials) \
      .with_region(DcRegion.value_of("<YOUR REGION>")) \
      .build()
   try:
      request = CreateResourceTagRequest()
     tagbody = Tag( key="key1",
         value="value1"
\qquad \qquad request.body = CreateResourceTagRequestBody(
         tag=tagbody
\qquad \qquad response = client.create_resource_tag(request)
      print(response)
   except exceptions.ClientRequestException as e:
      print(e.status_code)
      print(e.request_id)
      print(e.error_code)
      print(e.error_msg)
```
### **Go**

#### 添加资源标签

package main

import ( "fmt"

)

```
 "github.com/huaweicloud/huaweicloud-sdk-go-v3/core/auth/basic"
 dc "github.com/huaweicloud/huaweicloud-sdk-go-v3/services/dc/v3"
 "github.com/huaweicloud/huaweicloud-sdk-go-v3/services/dc/v3/model"
 region "github.com/huaweicloud/huaweicloud-sdk-go-v3/services/dc/v3/region"
```
#### func main() {

 // The AK and SK used for authentication are hard-coded or stored in plaintext, which has great security risks. It is recommended that the AK and SK be stored in ciphertext in configuration files or environment variables and decrypted during use to ensure security.

 // In this example, AK and SK are stored in environment variables for authentication. Before running this example, set environment variables CLOUD\_SDK\_AK and CLOUD\_SDK\_SK in the local environment

```
 ak := os.Getenv("CLOUD_SDK_AK")
 sk := os.Getenv("CLOUD_SDK_SK")
```

```
 auth := basic.NewCredentialsBuilder().
    WithAk(ak).
    WithSk(sk).
    Build()
```

```
 client := dc.NewDcClient(
   dc.DcClientBuilder().
      WithRegion(region.ValueOf("<YOUR REGION>")).
      WithCredential(auth).
      Build())
```

```
 request := &model.CreateResourceTagRequest{}
 valueTag:= "value1"
 tagbody := &model.Tag{
   Key: "key1",
    Value: &valueTag,
 }
 request.Body = &model.CreateResourceTagRequestBody{
   Tag: tagbody,
 }
 response, err := client.CreateResourceTag(request)
 if err == nil {
   fmt.Printf("%+v\n", response)
 } else {
   fmt.Println(err)
 }
```
## 更多

更多编程语言的SDK代码示例,请参见**[API Explorer](https://console-intl.huaweicloud.com/apiexplorer/#/openapi/DC/sdk?api=CreateResourceTag)**的代码示例页签,可生成自动对应 的SDK代码示例。

## 状态码

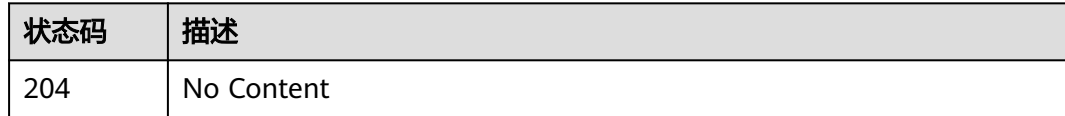

## 错误码

请参[见错误码。](#page-360-0)

# **4.4.2** 查询项目标签

}

```
功能介绍
```
- 查询租户在指定Project中实例类型的所有资源标签集合。
- 标签管理服务需要能够列出当前租户全部已使用的资源标签集合,为各服务打资 源标签和过滤实例时提供标签联想功能。

## 调用方法

请参[见如何调用](#page-8-0)**API**。

### **URI**

GET /v3/{project\_id}/{resource\_type}/tags

#### 表 **4-148** 路径参数

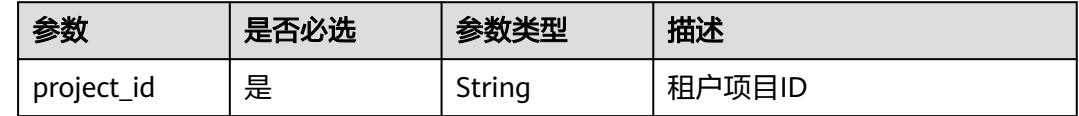

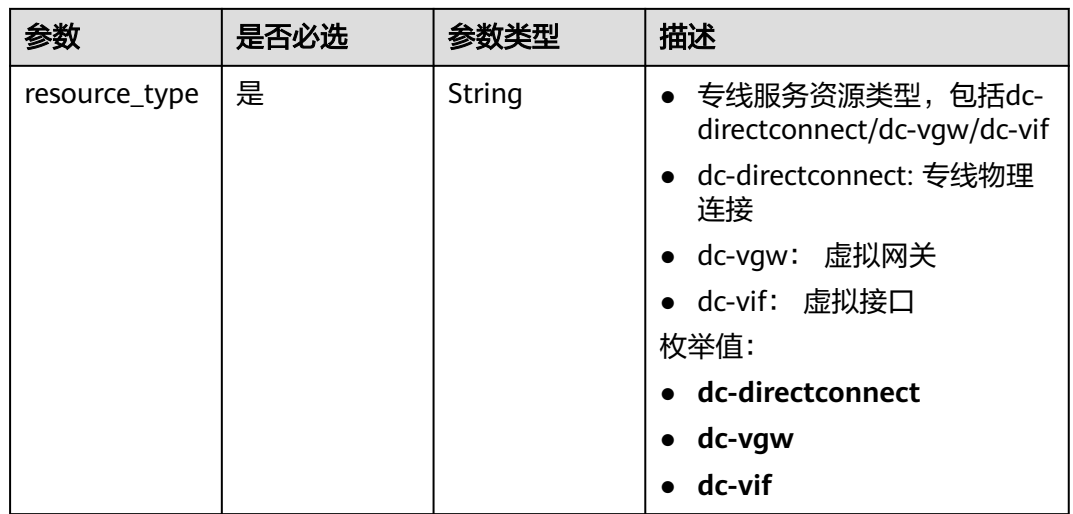

# 请求参数

无

## 响应参数

状态码: **200**

### 表 **4-149** 响应 Body 参数

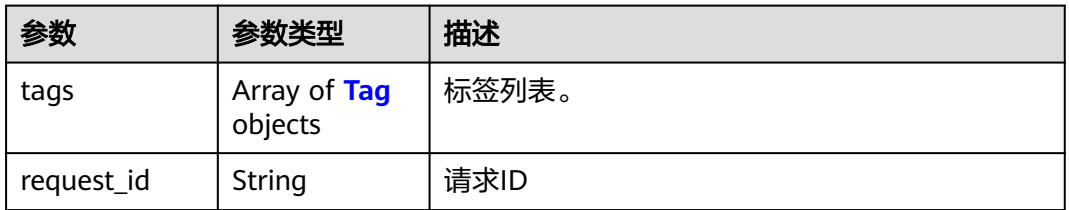

## 表 **4-150** Tag

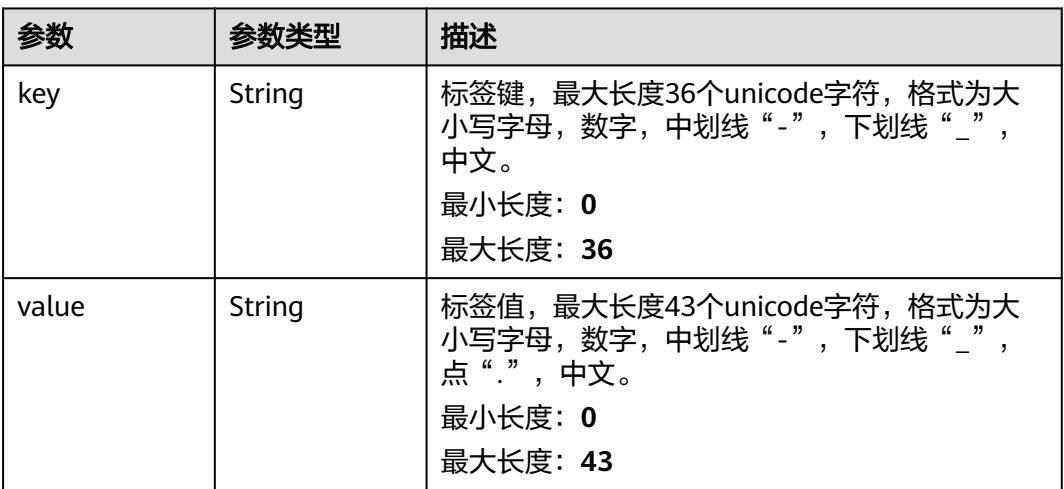

## 请求示例

GET https://{dc\_endpoint}/v3/ed28c294165741faaeccab26913122a1/dc-directconnect/tags

## 响应示例

#### 状态码: **200**

**OK** 

```
{
   "tags" : [ {
    "key" : "department",
    "value" : "finance"
 } ]
}
```
## **SDK** 代码示例

SDK代码示例如下。

#### **Java**

package com.huaweicloud.sdk.test;

```
import com.huaweicloud.sdk.core.auth.ICredential;
import com.huaweicloud.sdk.core.auth.BasicCredentials;
import com.huaweicloud.sdk.core.exception.ConnectionException;
import com.huaweicloud.sdk.core.exception.RequestTimeoutException;
import com.huaweicloud.sdk.core.exception.ServiceResponseException;
import com.huaweicloud.sdk.dc.v3.region.DcRegion;
import com.huaweicloud.sdk.dc.v3.*;
import com.huaweicloud.sdk.dc.v3.model.*;
public class ListProjectTagsSolution {
   public static void main(String[] args) {
      // The AK and SK used for authentication are hard-coded or stored in plaintext, which has great 
security risks. It is recommended that the AK and SK be stored in ciphertext in configuration files or 
environment variables and decrypted during use to ensure security.
      // In this example, AK and SK are stored in environment variables for authentication. Before running 
this example, set environment variables CLOUD_SDK_AK and CLOUD_SDK_SK in the local environment
      String ak = System.getenv("CLOUD_SDK_AK");
      String sk = System.getenv("CLOUD_SDK_SK");
      ICredential auth = new BasicCredentials()
           .withAk(ak)
           .withSk(sk);
      DcClient client = DcClient.newBuilder()
            .withCredential(auth)
            .withRegion(DcRegion.valueOf("<YOUR REGION>"))
            .build();
      ListProjectTagsRequest request = new ListProjectTagsRequest();
      try {
         ListProjectTagsResponse response = client.listProjectTags(request);
         System.out.println(response.toString());
      } catch (ConnectionException e) {
         e.printStackTrace();
      } catch (RequestTimeoutException e) {
         e.printStackTrace();
      } catch (ServiceResponseException e) {
         e.printStackTrace();
         System.out.println(e.getHttpStatusCode());
         System.out.println(e.getRequestId());
```
System.out.println(e.getErrorCode());

 System.out.println(e.getErrorMsg()); } }

## **Python**

#### # coding: utf-8

}

from huaweicloudsdkcore.auth.credentials import BasicCredentials from huaweicloudsdkdc.v3.region.dc\_region import DcRegion from huaweicloudsdkcore.exceptions import exceptions from huaweicloudsdkdc.v3 import \*

if \_\_name\_\_ == "\_\_main\_\_":

 # The AK and SK used for authentication are hard-coded or stored in plaintext, which has great security risks. It is recommended that the AK and SK be stored in ciphertext in configuration files or environment variables and decrypted during use to ensure security.

 # In this example, AK and SK are stored in environment variables for authentication. Before running this example, set environment variables CLOUD\_SDK\_AK and CLOUD\_SDK\_SK in the local environment

```
 ak = os.getenv("CLOUD_SDK_AK")
 sk = os.getenv("CLOUD_SDK_SK")
```
credentials = BasicCredentials(ak, sk)  $\setminus$ 

```
 client = DcClient.new_builder() \
    .with_credentials(credentials) \
    .with_region(DcRegion.value_of("<YOUR REGION>")) \
    .build()
 try:
    request = ListProjectTagsRequest()
  response = client list project\,\,taas(request) print(response)
```

```
 except exceptions.ClientRequestException as e:
   print(e.status_code)
    print(e.request_id)
   print(e.error_code)
   print(e.error_msg)
```
#### **Go**

package main

#### import (

)

```
 "fmt"
 "github.com/huaweicloud/huaweicloud-sdk-go-v3/core/auth/basic"
 dc "github.com/huaweicloud/huaweicloud-sdk-go-v3/services/dc/v3"
 "github.com/huaweicloud/huaweicloud-sdk-go-v3/services/dc/v3/model"
 region "github.com/huaweicloud/huaweicloud-sdk-go-v3/services/dc/v3/region"
```
#### func main() {

 // The AK and SK used for authentication are hard-coded or stored in plaintext, which has great security risks. It is recommended that the AK and SK be stored in ciphertext in configuration files or environment variables and decrypted during use to ensure security.

 // In this example, AK and SK are stored in environment variables for authentication. Before running this example, set environment variables CLOUD\_SDK\_AK and CLOUD\_SDK\_SK in the local environment

```
 ak := os.Getenv("CLOUD_SDK_AK")
 sk := os.Getenv("CLOUD_SDK_SK")
 auth := basic.NewCredentialsBuilder().
   WithAk(ak).
   WithSk(sk).
   Build()
 client := dc.NewDcClient(
```

```
 dc.DcClientBuilder().
   WithRegion(region.ValueOf("<YOUR REGION>")).
```

```
 WithCredential(auth).
        Build())
 request := &model.ListProjectTagsRequest{}
 response, err := client.ListProjectTags(request)
  if err == nil fmt.Printf("%+v\n", response)
   } else {
     fmt.Println(err)
   }
```
## 更多

更多编程语言的SDK代码示例,请参见**[API Explorer](https://console-intl.huaweicloud.com/apiexplorer/#/openapi/DC/sdk?api=ListProjectTags)**的代码示例页签,可生成自动对应 的SDK代码示例。

## 状态码

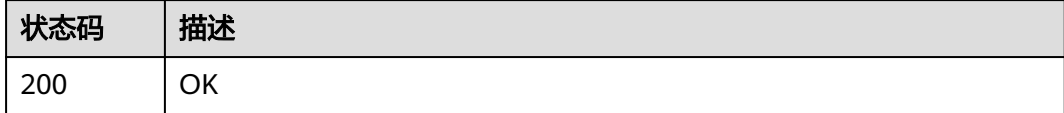

## 错误码

请参见<mark>错误码</mark>。

# **4.4.3** 查询资源标签

}

## 功能介绍

查询资源标签

## 调用方法

请参[见如何调用](#page-8-0)**API**。

## **URI**

GET /v3/{project\_id}/{resource\_type}/{resource\_id}/tags

#### 表 **4-151** 路径参数

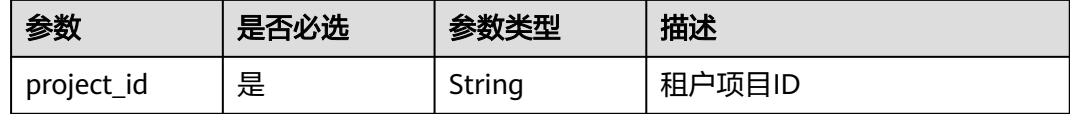

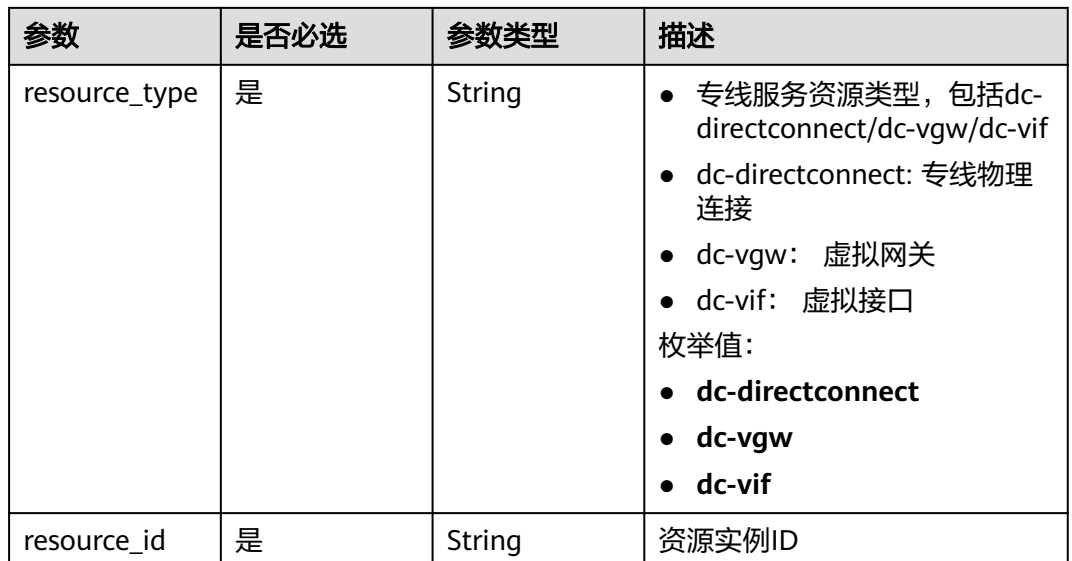

# 请求参数

无

# 响应参数

状态码: **200**

## 表 **4-152** 响应 Body 参数

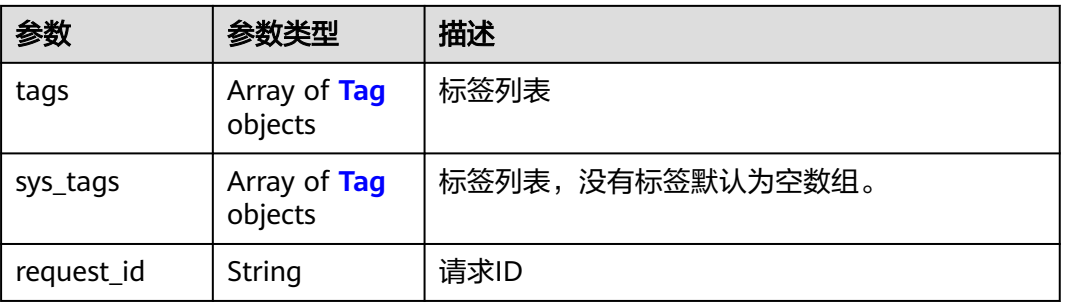

#### 表 **4-153** Tag

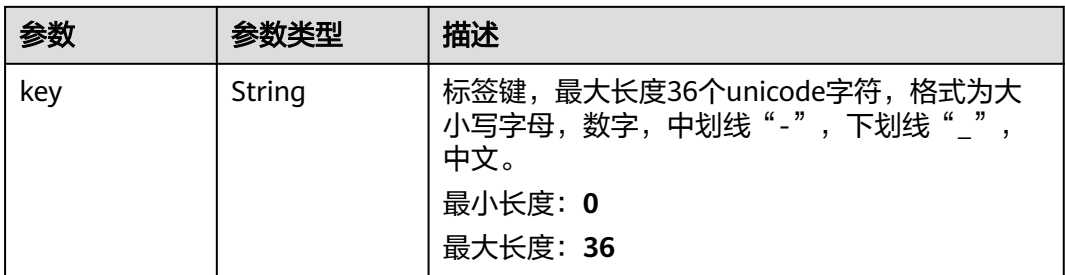

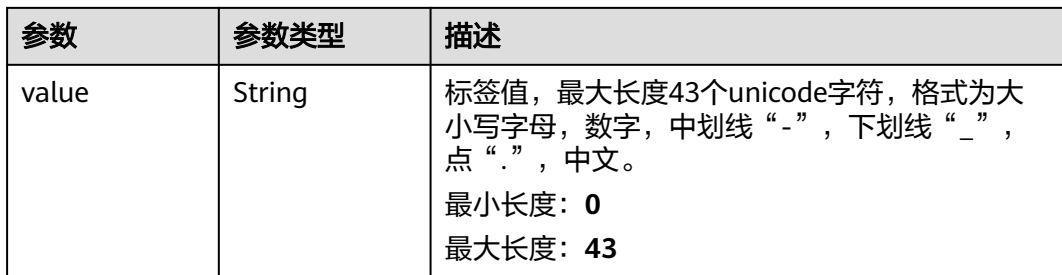

## 请求示例

#### 查询资源标签

https://{endpoint}/v3/cfa563efb77d4b6d9960781d82530fd8/dc-vgw/resource-instances/action

## 响应示例

#### 状态码: **200**

**OK** 

```
{
  "request_id" : "80ef5f21-b81a-4546-b23d-84272507d330",
 "tags" : [ {
 "key" : "key2",
 "value" : "value2"
  }, {
    "key" : "key1",
    "value" : "value1"
  }, {
    "key" : "key3",
    "value" : "value3"
 } ]
}
```
## **SDK** 代码示例

SDK代码示例如下。

#### **Java**

package com.huaweicloud.sdk.test;

```
import com.huaweicloud.sdk.core.auth.ICredential;
import com.huaweicloud.sdk.core.auth.BasicCredentials;
import com.huaweicloud.sdk.core.exception.ConnectionException;
import com.huaweicloud.sdk.core.exception.RequestTimeoutException;
import com.huaweicloud.sdk.core.exception.ServiceResponseException;
import com.huaweicloud.sdk.dc.v3.region.DcRegion;
import com.huaweicloud.sdk.dc.v3.*;
import com.huaweicloud.sdk.dc.v3.model.*;
```
public class ShowResourceTagSolution {

public static void main(String[] args) {

 // The AK and SK used for authentication are hard-coded or stored in plaintext, which has great security risks. It is recommended that the AK and SK be stored in ciphertext in configuration files or environment variables and decrypted during use to ensure security.

 // In this example, AK and SK are stored in environment variables for authentication. Before running this example, set environment variables CLOUD\_SDK\_AK and CLOUD\_SDK\_SK in the local environment

```
 String ak = System.getenv("CLOUD_SDK_AK");
   String sk = System.getenv("CLOUD_SDK_SK");
    ICredential auth = new BasicCredentials()
         .withAk(ak)
         .withSk(sk);
    DcClient client = DcClient.newBuilder()
         .withCredential(auth)
         .withRegion(DcRegion.valueOf("<YOUR REGION>"))
        .buid():
   ShowResourceTagRequest request = new ShowResourceTagRequest();
   try {
      ShowResourceTagResponse response = client.showResourceTag(request);
      System.out.println(response.toString());
   } catch (ConnectionException e) {
      e.printStackTrace();
   } catch (RequestTimeoutException e) {
      e.printStackTrace();
   } catch (ServiceResponseException e) {
      e.printStackTrace();
      System.out.println(e.getHttpStatusCode());
      System.out.println(e.getRequestId());
      System.out.println(e.getErrorCode());
      System.out.println(e.getErrorMsg());
   }
 }
```
#### **Python**

#### # coding: utf-8

}

from huaweicloudsdkcore.auth.credentials import BasicCredentials from huaweicloudsdkdc.v3.region.dc\_region import DcRegion from huaweicloudsdkcore.exceptions import exceptions from huaweicloudsdkdc.v3 import \*

```
if __name__ == "__main__":
```
 # The AK and SK used for authentication are hard-coded or stored in plaintext, which has great security risks. It is recommended that the AK and SK be stored in ciphertext in configuration files or environment variables and decrypted during use to ensure security.

 # In this example, AK and SK are stored in environment variables for authentication. Before running this example, set environment variables CLOUD\_SDK\_AK and CLOUD\_SDK\_SK in the local environment

```
 ak = os.getenv("CLOUD_SDK_AK")
 sk = os.getenv("CLOUD_SDK_SK")
credentials = BasicCredentials(ak, sk) \
client = DcClient.new_builder() \setminus .with_credentials(credentials) \
    .with_region(DcRegion.value_of("<YOUR REGION>")) \
   .build()
 try:
   request = ShowResourceTagRequest()
   response = client.show_resource_tag(request)
   print(response)
 except exceptions.ClientRequestException as e:
   print(e.status_code)
   print(e.request_id)
    print(e.error_code)
```
#### **Go**

package main

print(e.error\_msg)

import (

```
 "fmt"
   "github.com/huaweicloud/huaweicloud-sdk-go-v3/core/auth/basic"
   dc "github.com/huaweicloud/huaweicloud-sdk-go-v3/services/dc/v3"
   "github.com/huaweicloud/huaweicloud-sdk-go-v3/services/dc/v3/model"
   region "github.com/huaweicloud/huaweicloud-sdk-go-v3/services/dc/v3/region"
)
func main() {
   // The AK and SK used for authentication are hard-coded or stored in plaintext, which has great security 
risks. It is recommended that the AK and SK be stored in ciphertext in configuration files or environment 
variables and decrypted during use to ensure security.
   // In this example, AK and SK are stored in environment variables for authentication. Before running this 
example, set environment variables CLOUD_SDK_AK and CLOUD_SDK_SK in the local environment
 ak := os.Getenv("CLOUD_SDK_AK")
 sk := os.Getenv("CLOUD_SDK_SK")
   auth := basic.NewCredentialsBuilder().
      WithAk(ak).
      WithSk(sk).
      Build()
   client := dc.NewDcClient(
      dc.DcClientBuilder().
        WithRegion(region.ValueOf("<YOUR REGION>")).
         WithCredential(auth).
        Build())
   request := &model.ShowResourceTagRequest{}
   response, err := client.ShowResourceTag(request)
  if err == nil fmt.Printf("%+v\n", response)
   } else {
```
## 更多

更多编程语言的SDK代码示例,请参见**[API Explorer](https://console-intl.huaweicloud.com/apiexplorer/#/openapi/DC/sdk?api=ShowResourceTag)**的代码示例页签,可生成自动对应 的SDK代码示例。

#### 状态码

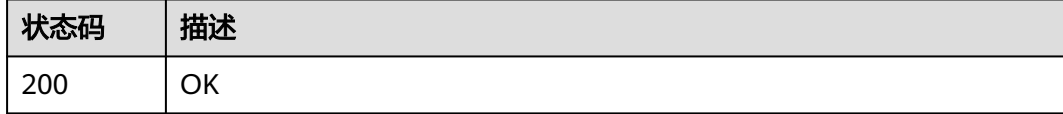

#### 错误码

请参[见错误码。](#page-360-0)

fmt.Println(err)

 } }

# **4.4.4** 通过标签查询资源实例

# 功能介绍

通过标签查询资源实例

## 调用方法

请参[见如何调用](#page-8-0)**API**。

## **URI**

POST /v3/{project\_id}/{resource\_type}/resource-instances/action

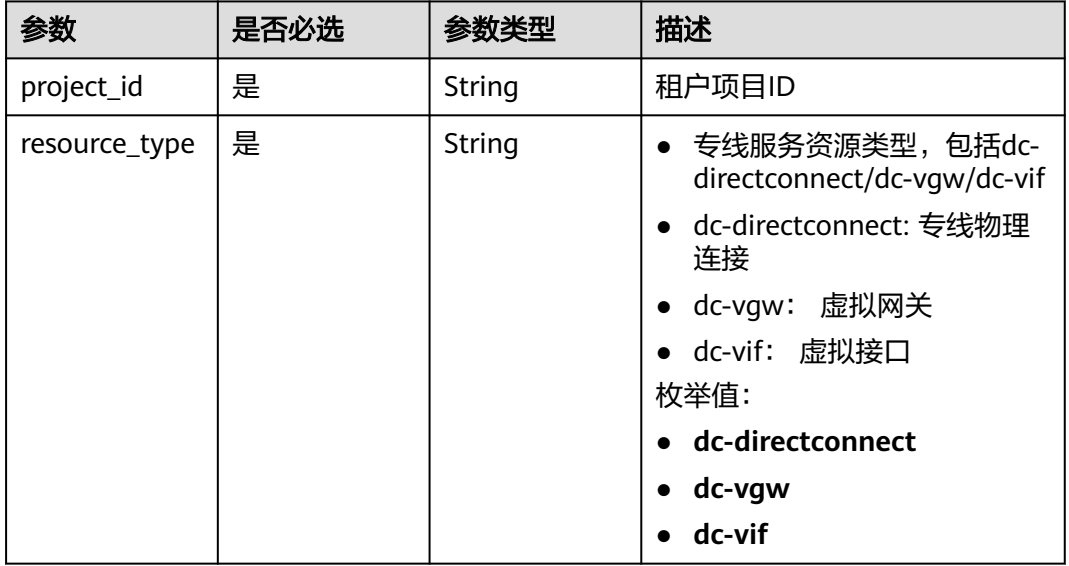

## 表 **4-154** 路径参数

# 请求参数

#### 表 **4-155** 请求 Body 参数

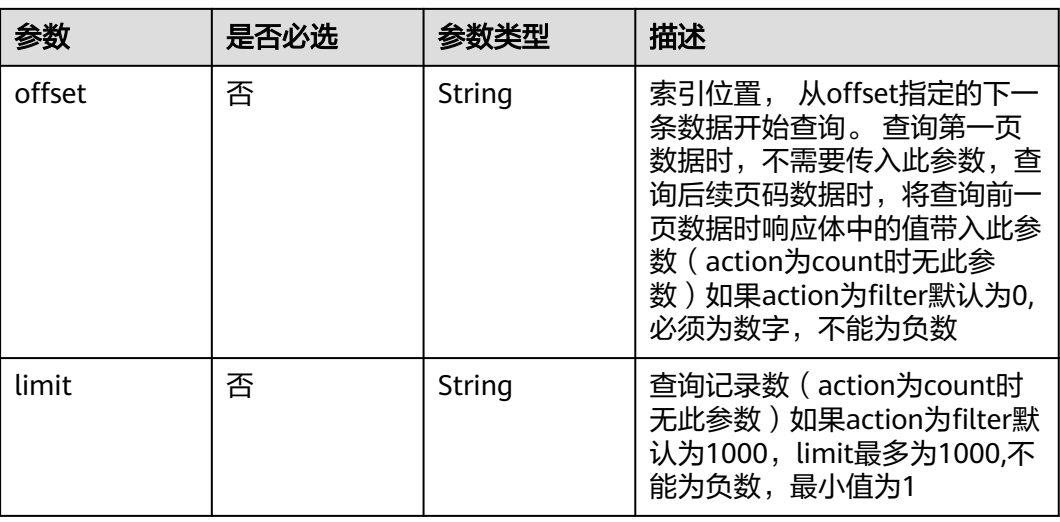

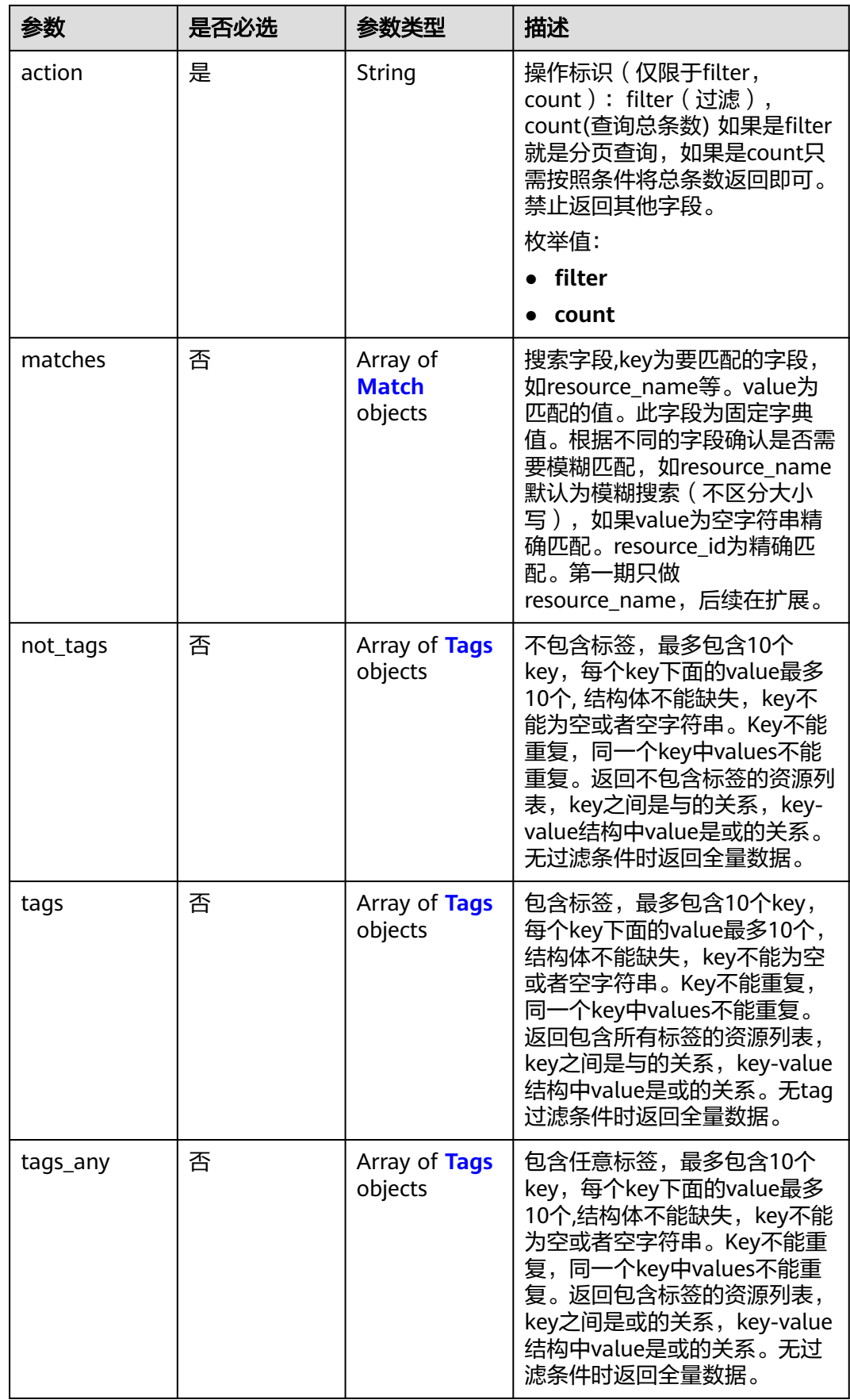

<span id="page-207-0"></span>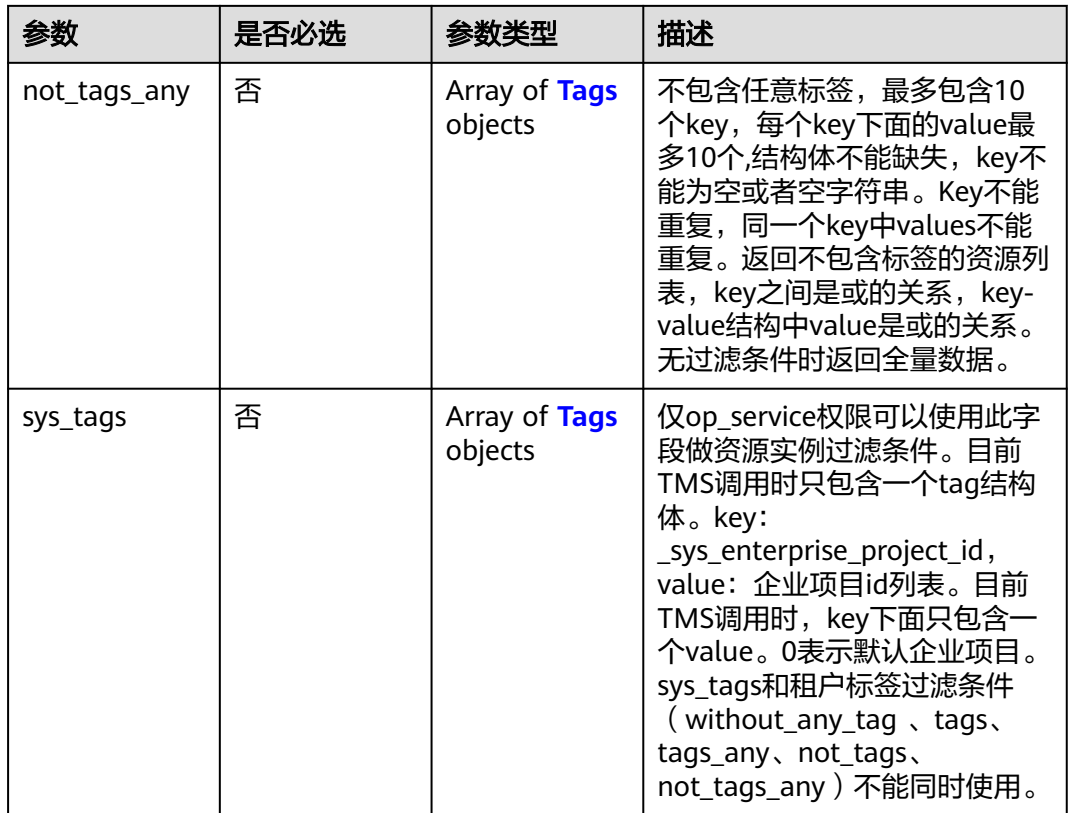

#### 表 **4-156** Match

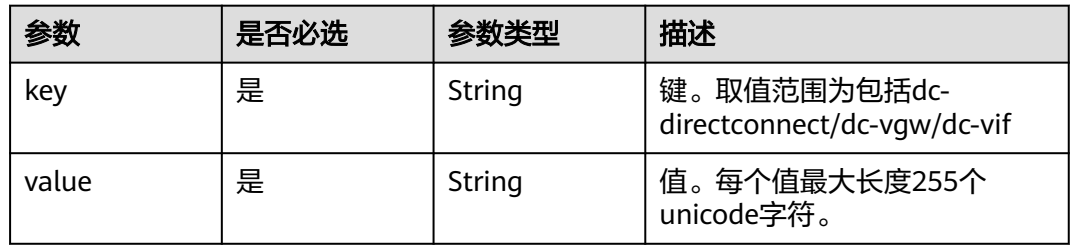

## 表 **4-157** Tags

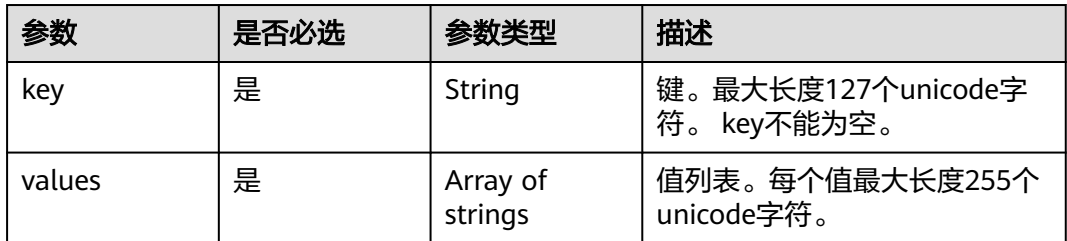

# 响应参数

状态码: **200**

## 表 **4-158** 响应 Body 参数

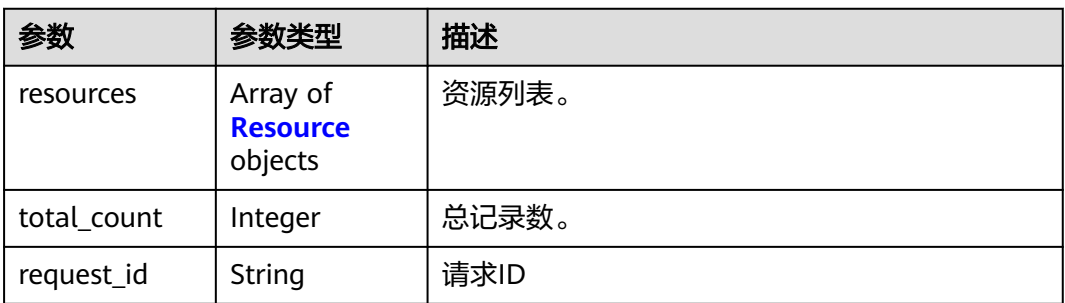

#### 表 **4-159** Resource

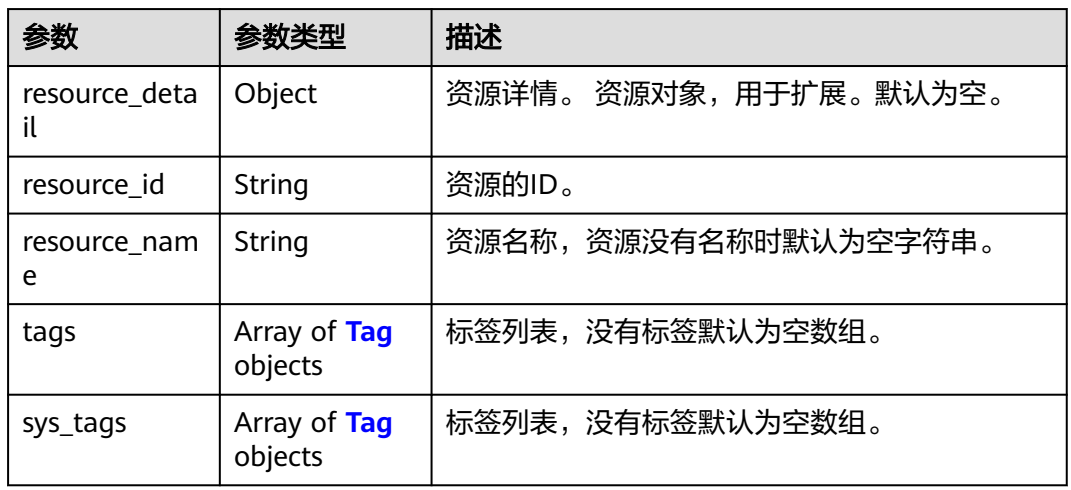

#### 表 **4-160** Tag

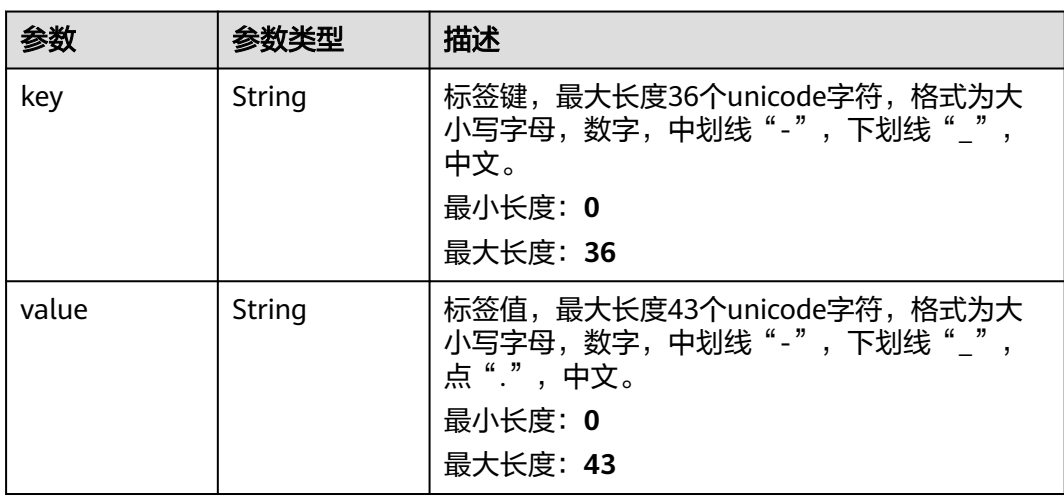

## 请求示例

● action为filter时,根据标签查询资源。 https://{endpoint}/v3/cfa563efb77d4b6d9960781d82530fd8/dc-vgw/resource-instances/action

```
{
  "offset" : "10",
  "limit" : "10",
  "action" : "filter",
  "matches" : [ {
   "key" : "resource_name",
   "value" : "resource1"
  } ],
 "not_tags" : [ {
 "key" : "key1",
   "values" : [ "*value1", "value2" ]
  } ],
 "tags" : [ {
 "key" : "key1",
 "values" : [ "*value1", "value2" ]
  } ],
 "tags_any" : [\{ "key" : "key1",
   "values" : [ "value1", "value2" ]
 } ],
 "not_tags_any" : [ {
 "key" : "key1",
   "values" : [ "value1", "value2" ]
 } ]
}
```
● action为count时,查询资源总数。 https://{endpoint}/v3/cfa563efb77d4b6d9960781d82530fd8/dc-vgw/resource\_instances/action

```
{
 "action" : "count",
 "not_tags" : [ {
 "key" : "key1",
   "values" : [ "value1", "*value2" ]
  } ],
 "tags" : [ {
 "key" : "key1",
 "values" : [ "value1", "value2" ]
  }, {
   "key" : "key2",
   "values" : [ "value1", "value2" ]
  } ],
 "tags_any" : [ {
   "key" : "key1",
   "values" : [ "value1", "value2" ]
  } ],
 "not_tags_any" : [ {
 "key" : "key1",
   "values" : [ "value1", "value2" ]
  } ],
 "sys_tags" : [ {
 "key" : "_sys_enterprise_project_id",
 "values" : [ "5aa119a8-d25b-45a7-8d1b-88e127885635" ]
  } ],
  "matches" : [ {
   "key" : "resource_name",
   "value" : "resource1"
  } ]
}<sup>-</sup>
```
## 响应示例

#### 状态码: **200**

**OK** 

{ "resources" : [ ], "total\_count" : 0,

## **SDK** 代码示例

}

#### SDK代码示例如下。

#### **Java**

#### action为filter时, 根据标签查询资源。 package com.huaweicloud.sdk.test;

import com.huaweicloud.sdk.core.auth.ICredential; import com.huaweicloud.sdk.core.auth.BasicCredentials; import com.huaweicloud.sdk.core.exception.ConnectionException; import com.huaweicloud.sdk.core.exception.RequestTimeoutException; import com.huaweicloud.sdk.core.exception.ServiceResponseException; import com.huaweicloud.sdk.dc.v3.region.DcRegion; import com.huaweicloud.sdk.dc.v3.\*; import com.huaweicloud.sdk.dc.v3.model.\*;

import java.util.List; import java.util.ArrayList;

public class ListTagResourceInstancesSolution {

public static void main(String[] args) {

 // The AK and SK used for authentication are hard-coded or stored in plaintext, which has great security risks. It is recommended that the AK and SK be stored in ciphertext in configuration files or environment variables and decrypted during use to ensure security.

 // In this example, AK and SK are stored in environment variables for authentication. Before running this example, set environment variables CLOUD\_SDK\_AK and CLOUD\_SDK\_SK in the local environment

```
 String ak = System.getenv("CLOUD_SDK_AK");
String sk = System.getenv("CLOUD_SDK_SK");
 ICredential auth = new BasicCredentials()
      .withAk(ak)
      .withSk(sk);
 DcClient client = DcClient.newBuilder()
      .withCredential(auth)
      .withRegion(DcRegion.valueOf("<YOUR REGION>"))
     buid();
ListTagResourceInstancesRequest request = new ListTagResourceInstancesRequest();
 ListTagResourceInstancesRequestBody body = new ListTagResourceInstancesRequestBody();
 List<String> listNotTagsAnyValues = new ArrayList<>();
 listNotTagsAnyValues.add("value1");
 listNotTagsAnyValues.add("value2");
 List<Tags> listbodyNotTagsAny = new ArrayList<>();
 listbodyNotTagsAny.add(
   new Tags()
      .withKey("key1")
      .withValues(listNotTagsAnyValues)
 );
 List<String> listTagsAnyValues = new ArrayList<>();
 listTagsAnyValues.add("value1");
 listTagsAnyValues.add("value2");
 List<Tags> listbodyTagsAny = new ArrayList<>();
 listbodyTagsAny.add(
   new Tags()
      .withKey("key1")
      .withValues(listTagsAnyValues)
 );
 List<String> listTagsValues = new ArrayList<>();
 listTagsValues.add("*value1");
 listTagsValues.add("value2");
```
List<Tags> listbodyTags = new ArrayList<>();

```
 listbodyTags.add(
         new Tags()
            .withKey("key1")
            .withValues(listTagsValues)
      );
      List<String> listNotTagsValues = new ArrayList<>();
      listNotTagsValues.add("*value1");
      listNotTagsValues.add("value2");
      List<Tags> listbodyNotTags = new ArrayList<>();
      listbodyNotTags.add(
        new Tags()
            .withKey("key1")
            .withValues(listNotTagsValues)
\hspace{1.6cm});
      List<Match> listbodyMatches = new ArrayList<>();
      listbodyMatches.add(
         new Match()
            .withKey("resource_name")
            .withValue("resource1")
\hspace{1.6cm});
      body.withNotTagsAny(listbodyNotTagsAny);
      body.withTagsAny(listbodyTagsAny);
      body.withTags(listbodyTags);
      body.withNotTags(listbodyNotTags);
      body.withMatches(listbodyMatches);
      body.withAction(ListTagResourceInstancesRequestBody.ActionEnum.fromValue("filter"));
      body.withLimit("10");
      body.withOffset("10");
      request.withBody(body);
      try {
         ListTagResourceInstancesResponse response = client.listTagResourceInstances(request);
         System.out.println(response.toString());
      } catch (ConnectionException e) {
         e.printStackTrace();
      } catch (RequestTimeoutException e) {
         e.printStackTrace();
      } catch (ServiceResponseException e) {
         e.printStackTrace();
         System.out.println(e.getHttpStatusCode());
         System.out.println(e.getRequestId());
         System.out.println(e.getErrorCode());
         System.out.println(e.getErrorMsg());
      }
   }
}
● action为count时,查询资源总数。
```
package com.huaweicloud.sdk.test;

import com.huaweicloud.sdk.core.auth.ICredential; import com.huaweicloud.sdk.core.auth.BasicCredentials; import com.huaweicloud.sdk.core.exception.ConnectionException; import com.huaweicloud.sdk.core.exception.RequestTimeoutException; import com.huaweicloud.sdk.core.exception.ServiceResponseException; import com.huaweicloud.sdk.dc.v3.region.DcRegion; import com.huaweicloud.sdk.dc.v3.\*; import com.huaweicloud.sdk.dc.v3.model.\*;

import java.util.List; import java.util.ArrayList;

public class ListTagResourceInstancesSolution {

public static void main(String[] args) {

 // The AK and SK used for authentication are hard-coded or stored in plaintext, which has great security risks. It is recommended that the AK and SK be stored in ciphertext in configuration files or environment variables and decrypted during use to ensure security.

 // In this example, AK and SK are stored in environment variables for authentication. Before running this example, set environment variables CLOUD\_SDK\_AK and CLOUD\_SDK\_SK in the local environment

```
 String ak = System.getenv("CLOUD_SDK_AK");
 String sk = System.getenv("CLOUD_SDK_SK");
 ICredential auth = new BasicCredentials()
      .withAk(ak)
      .withSk(sk);
 DcClient client = DcClient.newBuilder()
      .withCredential(auth)
      .withRegion(DcRegion.valueOf("<YOUR REGION>"))
     .buid():
ListTagResourceInstancesRequest request = new ListTagResourceInstancesRequest();
 ListTagResourceInstancesRequestBody body = new ListTagResourceInstancesRequestBody();
 List<String> listSysTagsValues = new ArrayList<>();
 listSysTagsValues.add("5aa119a8-d25b-45a7-8d1b-88e127885635");
 List<Tags> listbodySysTags = new ArrayList<>();
 listbodySysTags.add(
   new Tags()
      .withKey("_sys_enterprise_project_id")
      .withValues(listSysTagsValues)
 );
 List<String> listNotTagsAnyValues = new ArrayList<>();
 listNotTagsAnyValues.add("value1");
 listNotTagsAnyValues.add("value2");
 List<Tags> listbodyNotTagsAny = new ArrayList<>();
 listbodyNotTagsAny.add(
   new Tags()
      .withKey("key1")
      .withValues(listNotTagsAnyValues)
 );
 List<String> listTagsAnyValues = new ArrayList<>();
 listTagsAnyValues.add("value1");
 listTagsAnyValues.add("value2");
 List<Tags> listbodyTagsAny = new ArrayList<>();
 listbodyTagsAny.add(
   new Tags()
      .withKey("key1")
      .withValues(listTagsAnyValues)
 );
 List<String> listTagsValues = new ArrayList<>();
 listTagsValues.add("value1");
 listTagsValues.add("value2");
List<String> listTagsValues1 = new ArrayList<>();
 listTagsValues1.add("value1");
 listTagsValues1.add("value2");
 List<Tags> listbodyTags = new ArrayList<>();
 listbodyTags.add(
   new Tags()
      .withKey("key1")
      .withValues(listTagsValues1)
 );
 listbodyTags.add(
   new Tags()
      .withKey("key2")
      .withValues(listTagsValues)
 );
 List<String> listNotTagsValues = new ArrayList<>();
 listNotTagsValues.add("value1");
 listNotTagsValues.add("*value2");
 List<Tags> listbodyNotTags = new ArrayList<>();
 listbodyNotTags.add(
   new Tags()
      .withKey("key1")
      .withValues(listNotTagsValues)
 );
 List<Match> listbodyMatches = new ArrayList<>();
 listbodyMatches.add(
   new Match()
      .withKey("resource_name")
```

```
 .withValue("resource1")
 );
 body.withSysTags(listbodySysTags);
 body.withNotTagsAny(listbodyNotTagsAny);
 body.withTagsAny(listbodyTagsAny);
 body.withTags(listbodyTags);
 body.withNotTags(listbodyNotTags);
 body.withMatches(listbodyMatches);
 body.withAction(ListTagResourceInstancesRequestBody.ActionEnum.fromValue("count"));
 request.withBody(body);
 try {
  ListTagResourceInstancesResponse response = client.listTagResourceInstances(request);
   System.out.println(response.toString());
 } catch (ConnectionException e) {
   e.printStackTrace();
 } catch (RequestTimeoutException e) {
   e.printStackTrace();
 } catch (ServiceResponseException e) {
   e.printStackTrace();
   System.out.println(e.getHttpStatusCode());
   System.out.println(e.getRequestId());
   System.out.println(e.getErrorCode());
   System.out.println(e.getErrorMsg());
 }
```
## **Python**

● action为filter时,根据标签查询资源。 # coding: utf-8

from huaweicloudsdkcore.auth.credentials import BasicCredentials from huaweicloudsdkdc.v3.region.dc\_region import DcRegion from huaweicloudsdkcore.exceptions import exceptions from huaweicloudsdkdc.v3 import \*

if \_\_name\_\_ == "\_\_main\_\_":

 } }

 # The AK and SK used for authentication are hard-coded or stored in plaintext, which has great security risks. It is recommended that the AK and SK be stored in ciphertext in configuration files or environment variables and decrypted during use to ensure security.

 # In this example, AK and SK are stored in environment variables for authentication. Before running this example, set environment variables CLOUD\_SDK\_AK and CLOUD\_SDK\_SK in the local environment ak = os.getenv("CLOUD\_SDK\_AK")

```
 sk = os.getenv("CLOUD_SDK_SK")
  credentials = BasicCredentials(ak, sk) \
  client = DcClient.new\_builder() \setminus .with_credentials(credentials) \
      .with_region(DcRegion.value_of("<YOUR REGION>")) \
      .build()
   try:
      request = ListTagResourceInstancesRequest()
      listValuesNotTagsAny = [
 "value1",
 "value2"
      ]
      listNotTagsAnybody = [
         Tags(
           key="key1",
            values=listValuesNotTagsAny
        \lambda\blacksquare listValuesTagsAny = [
         "value1",
         "value2"
```

```
 ]
      listTagsAnybody = [
         Tags(
           key="key1"
            values=listValuesTagsAny
         )
      ]
      listValuesTags = [
        "*value1"
         "value2"
      ]
      listTagsbody = [
         Tags(
           key="key1"
            values=listValuesTags
         )
\blacksquare listValuesNotTags = [
         "*value1",
         "value2"
      ]
      listNotTagsbody = [
         Tags(
            key="key1",
            values=listValuesNotTags
        \lambda ]
      listMatchesbody = [
         Match(
            key="resource_name",
            value="resource1"
         )
     \mathbf{I} request.body = ListTagResourceInstancesRequestBody(
         not_tags_any=listNotTagsAnybody,
         tags_any=listTagsAnybody,
         tags=listTagsbody,
         not_tags=listNotTagsbody,
         matches=listMatchesbody,
         action="filter",
         limit="10",
         offset="10"
      )
     response = client.list tag resource instances(request)
      print(response)
   except exceptions.ClientRequestException as e:
      print(e.status_code)
      print(e.request_id)
      print(e.error_code)
      print(e.error_msg)
```
#### **action为count时, 查询资源总数。** # coding: utf-8

from huaweicloudsdkcore.auth.credentials import BasicCredentials from huaweicloudsdkdc.v3.region.dc\_region import DcRegion from huaweicloudsdkcore.exceptions import exceptions from huaweicloudsdkdc.v3 import \*

```
if __name__ == '__main__":
```
 $#$  The AK and SK used for authentication are hard-coded or stored in plaintext, which has great security risks. It is recommended that the AK and SK be stored in ciphertext in configuration files or environment variables and decrypted during use to ensure security.

# In this example, AK and SK are stored in environment variables for authentication. Before running this example, set environment variables CLOUD\_SDK\_AK and CLOUD\_SDK\_SK in the local environment

```
 ak = os.getenv("CLOUD_SDK_AK")
 sk = os.getenv("CLOUD_SDK_SK")
```
credentials = BasicCredentials(ak, sk)  $\setminus$ 

```
client = DcClient.new_builder() \setminus .with_credentials(credentials) \
      .with_region(DcRegion.value_of("<YOUR REGION>")) \
      .build()
   try:
      request = ListTagResourceInstancesRequest()
 listValuesSysTags = [
 "5aa119a8-d25b-45a7-8d1b-88e127885635"
      ]
      listSysTagsbody = [
         Tags(
            key="_sys_enterprise_project_id",
            values=listValuesSysTags
        )
      ]
      listValuesNotTagsAny = [
         "value1",
         "value2"
      ]
      listNotTagsAnybody = [
         Tags(
            key="key1",
            values=listValuesNotTagsAny
        )
      ]
      listValuesTagsAny = [
         "value1",
         "value2"
      ]
     listTagsAnybody = [ Tags(
            key="key1",
            values=listValuesTagsAny
        )
      ]
      listValuesTags = [
         "value1",
         "value2"
      ]
      listValuesTags1 = [
         "value1",
         "value2"
      ]
      listTagsbody = [
         Tags(
            key="key1",
            values=listValuesTags1
         ),
         Tags(
            key="key2",
            values=listValuesTags
        )
      ]
      listValuesNotTags = [
         "value1",
         "*value2"
      ]
      listNotTagsbody = [
         Tags(
            key="key1",
            values=listValuesNotTags
        )
      ]
      listMatchesbody = [
         Match(
            key="resource_name",
            value="resource1"
```
$\overline{\phantom{a}}$  ] request.body = ListTagResourceInstancesRequestBody( sys\_tags=listSysTagsbody, not\_tags\_any=listNotTagsAnybody, tags\_any=listTagsAnybody, tags=listTagsbody, not\_tags=listNotTagsbody, matches=listMatchesbody, action="count" ) response = client.list\_tag\_resource\_instances(request) print(response) except exceptions.ClientRequestException as e: print(e.status\_code) print(e.request\_id) print(e.error\_code) print(e.error\_msg)

**Go**

● action为filter时,根据标签查询资源。 package main

```
import (
```
)

```
 "fmt"
 "github.com/huaweicloud/huaweicloud-sdk-go-v3/core/auth/basic"
 dc "github.com/huaweicloud/huaweicloud-sdk-go-v3/services/dc/v3"
 "github.com/huaweicloud/huaweicloud-sdk-go-v3/services/dc/v3/model"
 region "github.com/huaweicloud/huaweicloud-sdk-go-v3/services/dc/v3/region"
```
func main() {

 // The AK and SK used for authentication are hard-coded or stored in plaintext, which has great security risks. It is recommended that the AK and SK be stored in ciphertext in configuration files or environment variables and decrypted during use to ensure security.

 // In this example, AK and SK are stored in environment variables for authentication. Before running this example, set environment variables CLOUD\_SDK\_AK and CLOUD\_SDK\_SK in the local environment

```
 ak := os.Getenv("CLOUD_SDK_AK")
 sk := os.Getenv("CLOUD_SDK_SK")
 auth := basic.NewCredentialsBuilder().
   WithAk(ak).
   WithSk(sk).
   Build()
 client := dc.NewDcClient(
   dc.DcClientBuilder().
      WithRegion(region.ValueOf("<YOUR REGION>")).
      WithCredential(auth).
      Build())
 request := &model.ListTagResourceInstancesRequest{}
 var listValuesNotTagsAny = []string{
    "value1",
    "value2",
 }
 var listNotTagsAnybody = []model.Tags{
   {
      Key: "key1",
      Values: listValuesNotTagsAny,
   },
 }
 var listValuesTagsAny = []string{
    "value1",
   "value2",
 }
 var listTagsAnybody = []model.Tags{
```

```
 Key: "key1",
         Values: listValuesTagsAny,
      },
   }
   var listValuesTags = []string{
      "*value1",
      "value2",
   }
   var listTagsbody = []model.Tags{
      {
         Key: "key1",
         Values: listValuesTags,
      },
   }
   var listValuesNotTags = []string{
      "*value1",
      "value2",
   }
   var listNotTagsbody = []model.Tags{
      {
         Key: "key1",
         Values: listValuesNotTags,
      },
   }
   var listMatchesbody = []model.Match{
      {
         Key: "resource_name",
         Value: "resource1",
      },
   }
   limitListTagResourceInstancesRequestBody:= "10"
   offsetListTagResourceInstancesRequestBody:= "10"
   request.Body = &model.ListTagResourceInstancesRequestBody{
      NotTagsAny: &listNotTagsAnybody,
      TagsAny: &listTagsAnybody,
      Tags: &listTagsbody,
      NotTags: &listNotTagsbody,
      Matches: &listMatchesbody,
      Action: model.GetListTagResourceInstancesRequestBodyActionEnum().FILTER,
      Limit: &limitListTagResourceInstancesRequestBody,
      Offset: &offsetListTagResourceInstancesRequestBody,
   }
   response, err := client.ListTagResourceInstances(request)
  if err == nil fmt.Printf("%+v\n", response)
   } else {
      fmt.Println(err)
   }
}
```
 $\lambda$ 

**action为count时, 查询资源总数。** 

```
package main
```
{

```
import (
   "fmt"
   "github.com/huaweicloud/huaweicloud-sdk-go-v3/core/auth/basic"
```
- dc "github.com/huaweicloud/huaweicloud-sdk-go-v3/services/dc/v3"
- "github.com/huaweicloud/huaweicloud-sdk-go-v3/services/dc/v3/model"
- region "github.com/huaweicloud/huaweicloud-sdk-go-v3/services/dc/v3/region"
- func main() {

 // The AK and SK used for authentication are hard-coded or stored in plaintext, which has great security risks. It is recommended that the AK and SK be stored in ciphertext in configuration files or environment variables and decrypted during use to ensure security.

 // In this example, AK and SK are stored in environment variables for authentication. Before running this example, set environment variables CLOUD\_SDK\_AK and CLOUD\_SDK\_SK in the local environment

```
 ak := os.Getenv("CLOUD_SDK_AK")
```

```
 sk := os.Getenv("CLOUD_SDK_SK")
   auth := basic.NewCredentialsBuilder().
      WithAk(ak).
      WithSk(sk).
      Build()
   client := dc.NewDcClient(
      dc.DcClientBuilder().
         WithRegion(region.ValueOf("<YOUR REGION>")).
         WithCredential(auth).
         Build())
   request := &model.ListTagResourceInstancesRequest{}
   var listValuesSysTags = []string{
      "5aa119a8-d25b-45a7-8d1b-88e127885635",
   }
   var listSysTagsbody = []model.Tags{
      {
         Key: "_sys_enterprise_project_id",
         Values: listValuesSysTags,
     },
   }
   var listValuesNotTagsAny = []string{
 "value1",
 "value2",
   }
   var listNotTagsAnybody = []model.Tags{
      {
         Key: "key1",
         Values: listValuesNotTagsAny,
      },
   }
   var listValuesTagsAny = []string{
 "value1",
 "value2",
   }
   var listTagsAnybody = []model.Tags{
      {
         Key: "key1",
         Values: listValuesTagsAny,
     },
   }
   var listValuesTags = []string{
 "value1",
 "value2",
   }
   var listValuesTags1 = []string{
      "value1",
      "value2",
   }
   var listTagsbody = []model.Tags{
      {
         Key: "key1",
         Values: listValuesTags1,
      },
      {
         Key: "key2",
         Values: listValuesTags,
     },
   }
   var listValuesNotTags = []string{
 "value1",
 "*value2",
   }
   var listNotTagsbody = []model.Tags{
      {
         Key: "key1",
         Values: listValuesNotTags,
```

```
 },
   }
   var listMatchesbody = []model.Match{
      {
         Key: "resource_name",
         Value: "resource1",
      },
   }
   request.Body = &model.ListTagResourceInstancesRequestBody{
      SysTags: &listSysTagsbody,
      NotTagsAny: &listNotTagsAnybody,
      TagsAny: &listTagsAnybody,
      Tags: &listTagsbody,
      NotTags: &listNotTagsbody,
      Matches: &listMatchesbody,
      Action: model.GetListTagResourceInstancesRequestBodyActionEnum().COUNT,
   }
   response, err := client.ListTagResourceInstances(request)
  if err == nil fmt.Printf("%+v\n", response)
   } else {
      fmt.Println(err)
   }
}
```
更多

更多编程语言的SDK代码示例,请参见**[API Explorer](https://console-intl.huaweicloud.com/apiexplorer/#/openapi/DC/sdk?api=ListTagResourceInstances)**的代码示例页签,可生成自动对应 的SDK代码示例。

### 状态码

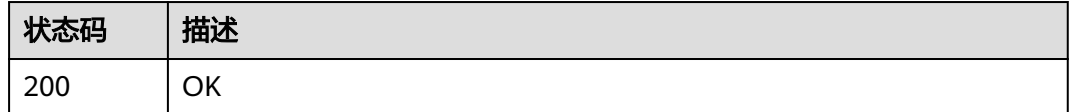

### 错误码

请参见<mark>错误码</mark>。

### **4.4.5** 删除资源标签

### 功能介绍

删除时,不对标签字符集做校验,调用接口前必须要做encodeURI,服务端需要对接口 uri做decodeURI。删除的key不存在报404, Key不能为空或者空字符串。

### 调用方法

请参[见如何调用](#page-8-0)**API**。

### **URI**

DELETE /v3/{project\_id}/{resource\_type}/{resource\_id}/tags/{key}

#### 表 **4-161** 路径参数

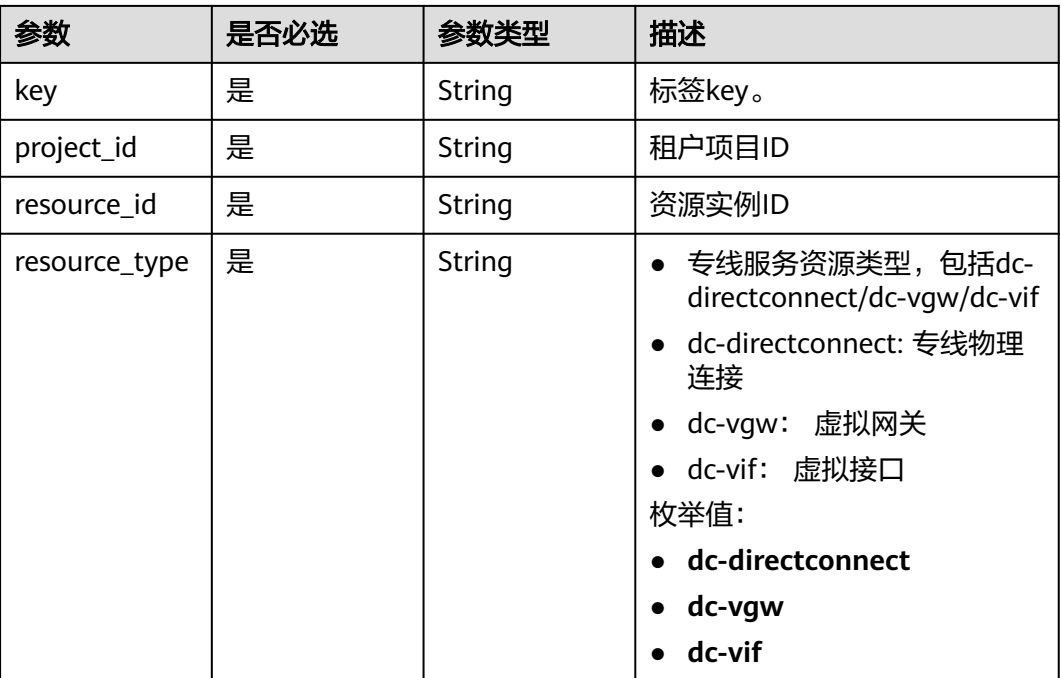

### 请求参数

无

### 响应参数

无

### 请求示例

#### 删除资源标签

DELETE https://{dc-endpoint}/v3/cfa563efb77d4b6d9960781d82530fd8/instance/3320166e-b937-40cca35c-02cd3f2b3ee2/tags/key1

### 响应示例

无

### **SDK** 代码示例

SDK代码示例如下。

#### **Java**

package com.huaweicloud.sdk.test;

import com.huaweicloud.sdk.core.auth.ICredential; import com.huaweicloud.sdk.core.auth.BasicCredentials; import com.huaweicloud.sdk.core.exception.ConnectionException; import com.huaweicloud.sdk.core.exception.RequestTimeoutException; import com.huaweicloud.sdk.core.exception.ServiceResponseException;

```
import com.huaweicloud.sdk.dc.v3.region.DcRegion;
import com.huaweicloud.sdk.dc.v3.*;
import com.huaweicloud.sdk.dc.v3.model.*;
public class DeleteResourceTagSolution {
   public static void main(String[] args) {
      // The AK and SK used for authentication are hard-coded or stored in plaintext, which has great 
security risks. It is recommended that the AK and SK be stored in ciphertext in configuration files or 
environment variables and decrypted during use to ensure security.
      // In this example, AK and SK are stored in environment variables for authentication. Before running 
this example, set environment variables CLOUD_SDK_AK and CLOUD_SDK_SK in the local environment
      String ak = System.getenv("CLOUD_SDK_AK");
      String sk = System.getenv("CLOUD_SDK_SK");
      ICredential auth = new BasicCredentials()
           .withAk(ak)
           .withSk(sk);
      DcClient client = DcClient.newBuilder()
           .withCredential(auth)
           .withRegion(DcRegion.valueOf("<YOUR REGION>"))
            .build();
      DeleteResourceTagRequest request = new DeleteResourceTagRequest();
      try {
         DeleteResourceTagResponse response = client.deleteResourceTag(request);
         System.out.println(response.toString());
      } catch (ConnectionException e) {
         e.printStackTrace();
      } catch (RequestTimeoutException e) {
         e.printStackTrace();
      } catch (ServiceResponseException e) {
         e.printStackTrace();
         System.out.println(e.getHttpStatusCode());
         System.out.println(e.getRequestId());
         System.out.println(e.getErrorCode());
         System.out.println(e.getErrorMsg());
      }
   }
```
### **Python**

#### # coding: utf-8

}

from huaweicloudsdkcore.auth.credentials import BasicCredentials from huaweicloudsdkdc.v3.region.dc\_region import DcRegion from huaweicloudsdkcore.exceptions import exceptions from huaweicloudsdkdc.v3 import \*

```
if __name__ == '__main__":
```
 $\frac{1}{4}$  The AK and SK used for authentication are hard-coded or stored in plaintext, which has great security risks. It is recommended that the AK and SK be stored in ciphertext in configuration files or environment variables and decrypted during use to ensure security.

 # In this example, AK and SK are stored in environment variables for authentication. Before running this example, set environment variables CLOUD\_SDK\_AK and CLOUD\_SDK\_SK in the local environment

```
 ak = os.getenv("CLOUD_SDK_AK")
 sk = os.getenv("CLOUD_SDK_SK")
credentials = BasicCredentials(ak, sk) \setminus client = DcClient.new_builder() \
    .with_credentials(credentials) \
   .with_region(DcRegion.value_of("<YOUR REGION>")) \
    .build()
 try:
```
request = DeleteResourceTagRequest()

 response = client.delete\_resource\_tag(request) print(response) except exceptions.ClientRequestException as e: print(e.status\_code) print(e.request\_id) print(e.error\_code) print(e.error\_msg)

package main

#### **Go**

```
import (
    "fmt"
   "github.com/huaweicloud/huaweicloud-sdk-go-v3/core/auth/basic"
   dc "github.com/huaweicloud/huaweicloud-sdk-go-v3/services/dc/v3"
   "github.com/huaweicloud/huaweicloud-sdk-go-v3/services/dc/v3/model"
   region "github.com/huaweicloud/huaweicloud-sdk-go-v3/services/dc/v3/region"
)
func main() {
   // The AK and SK used for authentication are hard-coded or stored in plaintext, which has great security 
risks. It is recommended that the AK and SK be stored in ciphertext in configuration files or environment 
variables and decrypted during use to ensure security.
   // In this example, AK and SK are stored in environment variables for authentication. Before running this 
example, set environment variables CLOUD_SDK_AK and CLOUD_SDK_SK in the local environment
   ak := os.Getenv("CLOUD_SDK_AK")
   sk := os.Getenv("CLOUD_SDK_SK")
   auth := basic.NewCredentialsBuilder().
      WithAk(ak).
      WithSk(sk).
      Build()
   client := dc.NewDcClient(
      dc.DcClientBuilder().
         WithRegion(region.ValueOf("<YOUR REGION>")).
         WithCredential(auth).
        Build())
   request := &model.DeleteResourceTagRequest{}
   response, err := client.DeleteResourceTag(request)
  if err == nil fmt.Printf("%+v\n", response)
   } else {
      fmt.Println(err)
   }
}
```
### 更多

更多编程语言的SDK代码示例,请参见**[API Explorer](https://console-intl.huaweicloud.com/apiexplorer/#/openapi/DC/sdk?api=DeleteResourceTag)**的代码示例页签,可生成自动对应 的SDK代码示例。

### 状态码

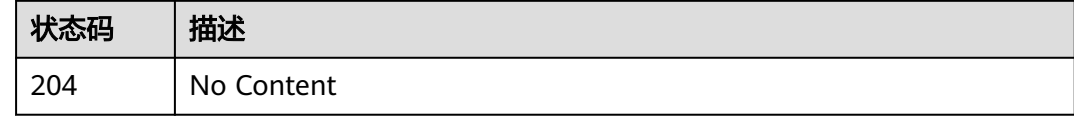

#### 错误码

请参[见错误码。](#page-360-0)

### 功能介绍

- 为指定实例批量添加或删除标签
- 标签管理服务需要使用该接口批量管理实例的标签。
- 一个资源上最多有10个标签。

### 调用方法

请参[见如何调用](#page-8-0)**API**。

### **URI**

POST /v3/{project\_id}/{resource\_type}/{resource\_id}/tags/action

### 表 **4-162** 路径参数

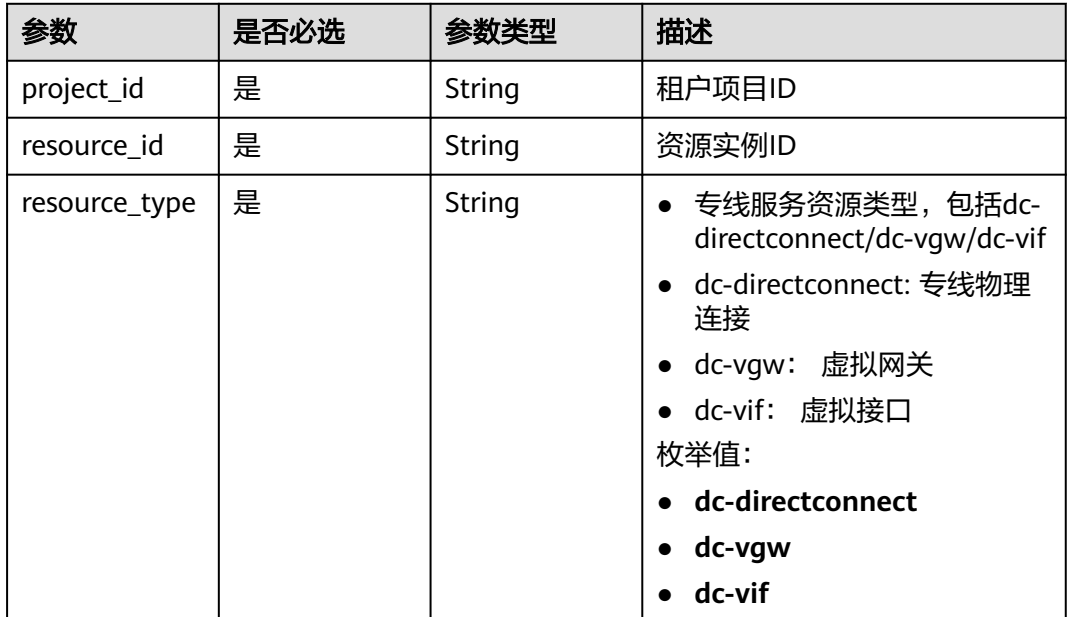

### 请求参数

#### 表 **4-163** 请求 Body 参数

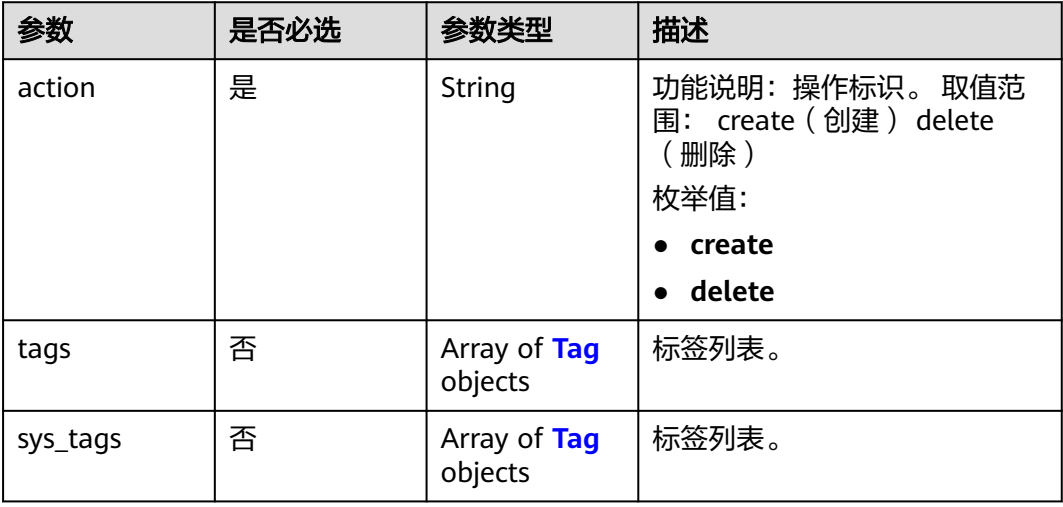

#### 表 **4-164** Tag

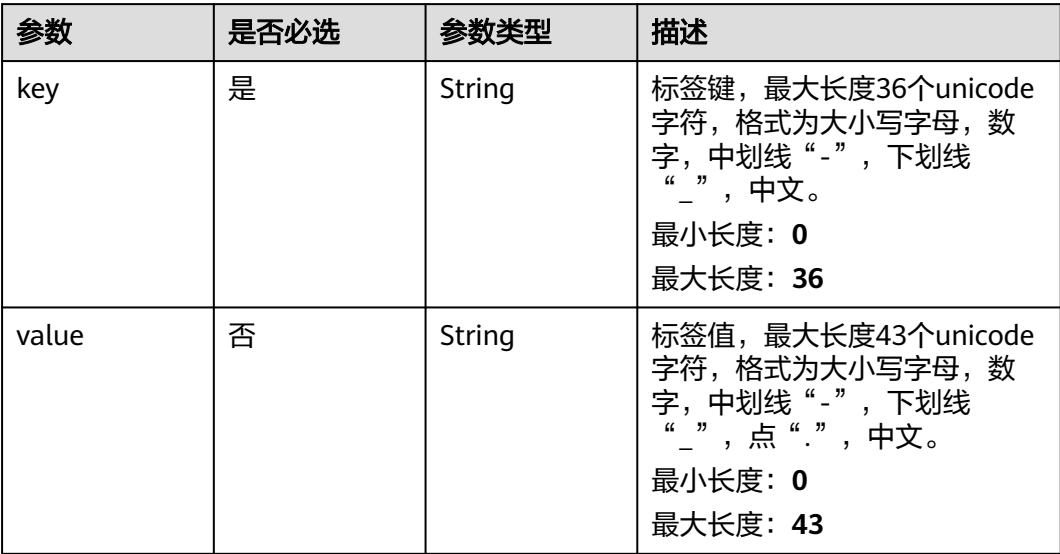

### 响应参数

无

### 请求示例

● 批量添加资源标签。

POST https://{endpoint}/v3/cfa563efb77d4b6d9960781d82530fd8/dc-vgw/3320166e-b937-40cca35c-02cd3f2b3ee2/tags/action

 "action" : "create", "tags" : [ {

{

```
 "key" : "key1",
   "value" : "value1"
 }, {
   "key" : "key2",
   "value" : "value2"
 } ]
```
#### ● 批量删除资源标签。

}

POST https://{endpoint}/v3/cfa563efb77d4b6d9960781d82530fd8/dc-vgw/3320166e-b937-40cca35c-02cd3f2b3ee2/tags/action

```
{
  "action" : "delete",
 "tags" : [ {
 "key" : "key1"
  }, {
    "key" : "key2",
    "value" : "value3"
  } ]
}
```
#### 响应示例

无

### **SDK** 代码示例

SDK代码示例如下。

**Java**

```
● 批量添加资源标签。
package com.huaweicloud.sdk.test;
```
import com.huaweicloud.sdk.core.auth.ICredential; import com.huaweicloud.sdk.core.auth.BasicCredentials; import com.huaweicloud.sdk.core.exception.ConnectionException; import com.huaweicloud.sdk.core.exception.RequestTimeoutException; import com.huaweicloud.sdk.core.exception.ServiceResponseException; import com.huaweicloud.sdk.dc.v3.region.DcRegion; import com.huaweicloud.sdk.dc.v3.\*; import com.huaweicloud.sdk.dc.v3.model.\*;

import java.util.List; import java.util.ArrayList;

public class BatchCreateResourceTagsSolution {

public static void main(String[] args) {

 // The AK and SK used for authentication are hard-coded or stored in plaintext, which has great security risks. It is recommended that the AK and SK be stored in ciphertext in configuration files or environment variables and decrypted during use to ensure security.

 // In this example, AK and SK are stored in environment variables for authentication. Before running this example, set environment variables CLOUD\_SDK\_AK and CLOUD\_SDK\_SK in the local environment

 String ak = System.getenv("CLOUD\_SDK\_AK"); String sk = System.getenv("CLOUD\_SDK\_SK"); ICredential auth = new BasicCredentials() .withAk(ak) .withSk(sk);

```
 DcClient client = DcClient.newBuilder()
      .withCredential(auth)
      .withRegion(DcRegion.valueOf("<YOUR REGION>"))
      .build();
```

```
 BatchCreateResourceTagsRequest request = new BatchCreateResourceTagsRequest();
      BatchOperateResourceTagsRequestBody body = new BatchOperateResourceTagsRequestBody();
      List<Tag> listbodyTags = new ArrayList<>();
      listbodyTags.add(
         new Tag()
           .withKey("key1")
           .withValue("value1")
      );
      listbodyTags.add(
         new Tag()
           .withKey("key2")
           .withValue("value2")
      );
      body.withTags(listbodyTags);
      body.withAction(BatchOperateResourceTagsRequestBody.ActionEnum.fromValue("create"));
      request.withBody(body);
      try {
         BatchCreateResourceTagsResponse response = client.batchCreateResourceTags(request);
         System.out.println(response.toString());
      } catch (ConnectionException e) {
         e.printStackTrace();
      } catch (RequestTimeoutException e) {
         e.printStackTrace();
      } catch (ServiceResponseException e) {
         e.printStackTrace();
         System.out.println(e.getHttpStatusCode());
         System.out.println(e.getRequestId());
         System.out.println(e.getErrorCode());
         System.out.println(e.getErrorMsg());
     }
   }
}
批量删除资源标签。
package com.huaweicloud.sdk.test;
import com.huaweicloud.sdk.core.auth.ICredential;
import com.huaweicloud.sdk.core.auth.BasicCredentials;
import com.huaweicloud.sdk.core.exception.ConnectionException;
import com.huaweicloud.sdk.core.exception.RequestTimeoutException;
import com.huaweicloud.sdk.core.exception.ServiceResponseException;
import com.huaweicloud.sdk.dc.v3.region.DcRegion;
import com.huaweicloud.sdk.dc.v3.*;
import com.huaweicloud.sdk.dc.v3.model.*;
import java.util.List;
import java.util.ArrayList;
public class BatchCreateResourceTagsSolution {
   public static void main(String[] args) {
      // The AK and SK used for authentication are hard-coded or stored in plaintext, which has great 
security risks. It is recommended that the AK and SK be stored in ciphertext in configuration files or 
environment variables and decrypted during use to ensure security.
      // In this example, AK and SK are stored in environment variables for authentication. Before 
running this example, set environment variables CLOUD_SDK_AK and CLOUD_SDK_SK in the local 
environment
      String ak = System.getenv("CLOUD_SDK_AK");
      String sk = System.getenv("CLOUD_SDK_SK");
      ICredential auth = new BasicCredentials()
           .withAk(ak)
           .withSk(sk);
      DcClient client = DcClient.newBuilder()
           .withCredential(auth)
           .withRegion(DcRegion.valueOf("<YOUR REGION>"))
          buid();
      BatchCreateResourceTagsRequest request = new BatchCreateResourceTagsRequest();
      BatchOperateResourceTagsRequestBody body = new BatchOperateResourceTagsRequestBody();
```

```
 List<Tag> listbodyTags = new ArrayList<>();
 listbodyTags.add(
    new Tag()
       .withKey("key1")
 );
 listbodyTags.add(
    new Tag()
       .withKey("key2")
       .withValue("value3")
 );
 body.withTags(listbodyTags);
 body.withAction(BatchOperateResourceTagsRequestBody.ActionEnum.fromValue("delete"));
 request.withBody(body);
 try {
    BatchCreateResourceTagsResponse response = client.batchCreateResourceTags(request);
    System.out.println(response.toString());
 } catch (ConnectionException e) {
    e.printStackTrace();
 } catch (RequestTimeoutException e) {
    e.printStackTrace();
 } catch (ServiceResponseException e) {
    e.printStackTrace();
    System.out.println(e.getHttpStatusCode());
    System.out.println(e.getRequestId());
    System.out.println(e.getErrorCode());
    System.out.println(e.getErrorMsg());
 }
```

```
Python
```

```
批量添加资源标签。
# coding: utf-8
```
 } }

from huaweicloudsdkcore.auth.credentials import BasicCredentials from huaweicloudsdkdc.v3.region.dc\_region import DcRegion from huaweicloudsdkcore.exceptions import exceptions from huaweicloudsdkdc.v3 import \*

```
if __name__ == "__main__":
```
 # The AK and SK used for authentication are hard-coded or stored in plaintext, which has great security risks. It is recommended that the AK and SK be stored in ciphertext in configuration files or environment variables and decrypted during use to ensure security.

 # In this example, AK and SK are stored in environment variables for authentication. Before running this example, set environment variables CLOUD\_SDK\_AK and CLOUD\_SDK\_SK in the local environment

```
 ak = os.getenv("CLOUD_SDK_AK")
 sk = os.getenv("CLOUD_SDK_SK")
credentials = BasicCredentials(ak, sk) \
client = DcClient.new_builder() \setminus .with_credentials(credentials) \
    .with_region(DcRegion.value_of("<YOUR REGION>")) \
    .build()
 try:
    request = BatchCreateResourceTagsRequest()
   listTagsbody = \lceil Tag(
         key="key1",
         value="value1"
       ),
       Tag(
         key="key2",
         value="value2"
      )
```
]

```
 request.body = BatchOperateResourceTagsRequestBody(
      tags=listTagsbody,
      action="create"
   )
   response = client.batch_create_resource_tags(request)
   print(response)
 except exceptions.ClientRequestException as e:
   print(e.status_code)
   print(e.request_id)
   print(e.error_code)
   print(e.error_msg)
```
### 批量删除资源标签。

# coding: utf-8

```
from huaweicloudsdkcore.auth.credentials import BasicCredentials
from huaweicloudsdkdc.v3.region.dc_region import DcRegion
from huaweicloudsdkcore.exceptions import exceptions
from huaweicloudsdkdc.v3 import *
```

```
if _name_ == "\_ main ":
```
 $\frac{1}{4}$  The AK and SK used for authentication are hard-coded or stored in plaintext, which has great security risks. It is recommended that the AK and SK be stored in ciphertext in configuration files or environment variables and decrypted during use to ensure security.

 # In this example, AK and SK are stored in environment variables for authentication. Before running this example, set environment variables CLOUD\_SDK\_AK and CLOUD\_SDK\_SK in the local environment

```
 ak = os.getenv("CLOUD_SDK_AK")
   sk = os.getenv("CLOUD_SDK_SK")
  credentials = BasicCredentials(ak, sk) \setminusclient = DcClient.new_builder() \setminus .with_credentials(credentials) \
      .with_region(DcRegion.value_of("<YOUR REGION>")) \
      .build()
   try:
      request = BatchCreateResourceTagsRequest()
      listTagsbody = [
         Tag(
            key="key1"
         ),
         Tag(
            key="key2",
            value="value3"
         )
      ]
      request.body = BatchOperateResourceTagsRequestBody(
         tags=listTagsbody,
         action="delete"
\qquad \qquad response = client.batch_create_resource_tags(request)
      print(response)
   except exceptions.ClientRequestException as e:
```
### **Go**

```
● 批量添加资源标签。
package main
```
 print(e.status\_code) print(e.request\_id) print(e.error\_code) print(e.error\_msg)

```
import (
```

```
 "fmt"
```
 "github.com/huaweicloud/huaweicloud-sdk-go-v3/core/auth/basic" dc "github.com/huaweicloud/huaweicloud-sdk-go-v3/services/dc/v3"

```
 "github.com/huaweicloud/huaweicloud-sdk-go-v3/services/dc/v3/model"
   region "github.com/huaweicloud/huaweicloud-sdk-go-v3/services/dc/v3/region"
)
func main() {
   // The AK and SK used for authentication are hard-coded or stored in plaintext, which has great 
security risks. It is recommended that the AK and SK be stored in ciphertext in configuration files or 
environment variables and decrypted during use to ensure security.
   // In this example, AK and SK are stored in environment variables for authentication. Before 
running this example, set environment variables CLOUD_SDK_AK and CLOUD_SDK_SK in the local 
environment
   ak := os.Getenv("CLOUD_SDK_AK")
   sk := os.Getenv("CLOUD_SDK_SK")
   auth := basic.NewCredentialsBuilder().
      WithAk(ak).
      WithSk(sk).
      Build()
   client := dc.NewDcClient(
      dc.DcClientBuilder().
         WithRegion(region.ValueOf("<YOUR REGION>")).
         WithCredential(auth).
         Build())
   request := &model.BatchCreateResourceTagsRequest{}
   valueTags:= "value1"
   valueTags1:= "value2"
   var listTagsbody = []model.Tag{
      {
         Key: "key1",
         Value: &valueTags,
      },
      {
         Key: "key2",
         Value: &valueTags1,
      },
   }
   request.Body = &model.BatchOperateResourceTagsRequestBody{
      Tags: &listTagsbody,
     Action: model.GetBatchOperateResourceTagsRequestBodyActionEnum().CREATE,
   }
   response, err := client.BatchCreateResourceTags(request)
  if err == nil fmt.Printf("%+v\n", response)
   } else {
      fmt.Println(err)
   }
}
```
● 批量删除资源标签。

```
package main
```

```
import (
   "fmt"
   "github.com/huaweicloud/huaweicloud-sdk-go-v3/core/auth/basic"
   dc "github.com/huaweicloud/huaweicloud-sdk-go-v3/services/dc/v3"
   "github.com/huaweicloud/huaweicloud-sdk-go-v3/services/dc/v3/model"
   region "github.com/huaweicloud/huaweicloud-sdk-go-v3/services/dc/v3/region"
```
#### func main() {

)

 // The AK and SK used for authentication are hard-coded or stored in plaintext, which has great security risks. It is recommended that the AK and SK be stored in ciphertext in configuration files or environment variables and decrypted during use to ensure security.

 // In this example, AK and SK are stored in environment variables for authentication. Before running this example, set environment variables CLOUD\_SDK\_AK and CLOUD\_SDK\_SK in the local environment

```
ak := os.Getenv("CLOUD_SDK_AK")
 sk := os.Getenv("CLOUD_SDK_SK")
```

```
 auth := basic.NewCredentialsBuilder().
      WithAk(ak).
      WithSk(sk).
      Build()
   client := dc.NewDcClient(
      dc.DcClientBuilder().
         WithRegion(region.ValueOf("<YOUR REGION>")).
         WithCredential(auth).
         Build())
   request := &model.BatchCreateResourceTagsRequest{}
   valueTags:= "value3"
   var listTagsbody = []model.Tag{
      {
         Key: "key1",
      },
      {
         Key: "key2",
         Value: &valueTags,
      },
   }
   request.Body = &model.BatchOperateResourceTagsRequestBody{
      Tags: &listTagsbody,
      Action: model.GetBatchOperateResourceTagsRequestBodyActionEnum().DELETE,
   }
   response, err := client.BatchCreateResourceTags(request)
  if err == nil fmt.Printf("%+v\n", response)
   } else {
      fmt.Println(err)
   }
}
```
### 更多

更多编程语言的SDK代码示例,请参见**[API Explorer](https://console-intl.huaweicloud.com/apiexplorer/#/openapi/DC/sdk?api=BatchCreateResourceTags)**的代码示例页签,可生成自动对应 的SDK代码示例。

### 状态码

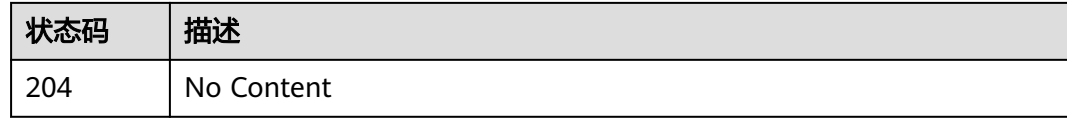

#### 错误码

请参[见错误码。](#page-360-0)

## **4.5** 配额管理

### **4.5.1** 查询配额

### 功能介绍

查询租户各类资源的使用情况,如Directconnect的使用量,虚拟接口的使用量等。

### 调用方法

请参[见如何调用](#page-8-0)**API**。

### **URI**

GET /v3/{project\_id}/dcaas/quotas

#### 表 **4-165** 路径参数

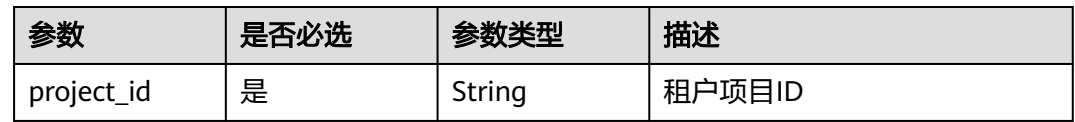

### 表 **4-166** Query 参数

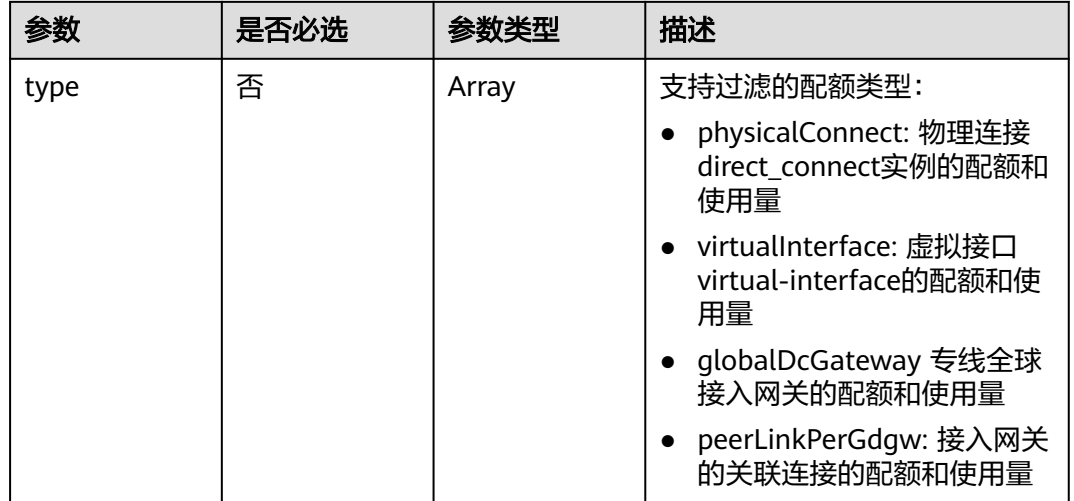

### 请求参数

无

### 响应参数

状态码: **201**

表 **4-167** 响应 Body 参数

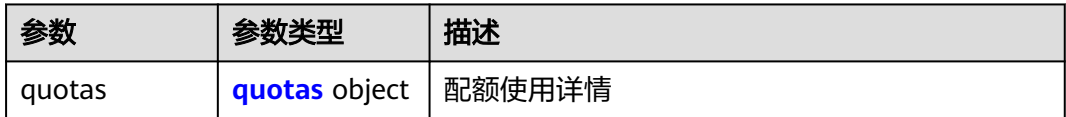

#### <span id="page-232-0"></span>表 **4-168** quotas

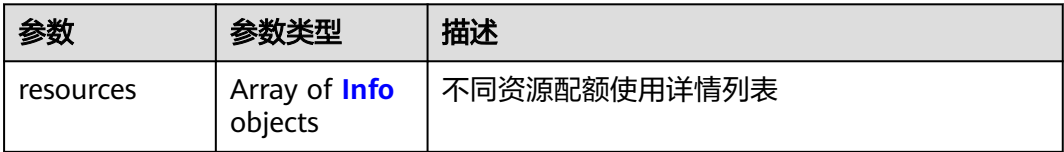

#### 表 **4-169** Info

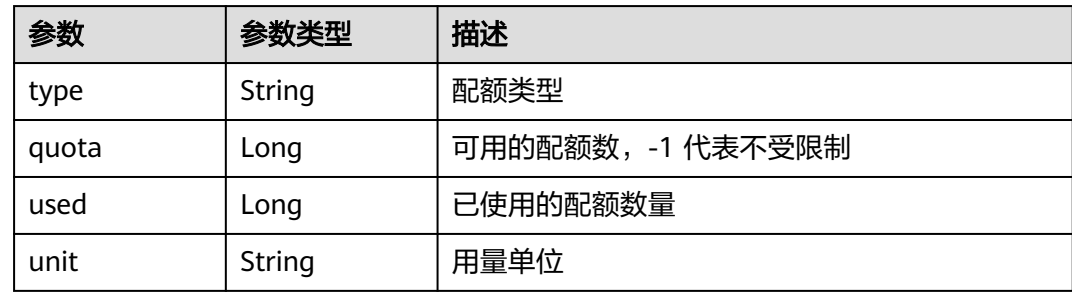

### 请求示例

#### 查询配额信息

GET https://{dc\_endpoint}/v3/08d5a9564a704afda6039ae2babbef3c/dcaas/quotas

### 响应示例

#### 状态码: **201**

查询配额成功

```
{
  "quotas" : {
 "resources" : [ {
 "type" : "direct_connect",
 "quota" : 1,
     "used" : 0,
     "unit" : "count"
   } ]
 }
}
```
### **SDK** 代码示例

SDK代码示例如下。

#### **Java**

package com.huaweicloud.sdk.test;

import com.huaweicloud.sdk.core.auth.ICredential; import com.huaweicloud.sdk.core.auth.BasicCredentials; import com.huaweicloud.sdk.core.exception.ConnectionException; import com.huaweicloud.sdk.core.exception.RequestTimeoutException; import com.huaweicloud.sdk.core.exception.ServiceResponseException; import com.huaweicloud.sdk.dc.v3.region.DcRegion; import com.huaweicloud.sdk.dc.v3.\*;

```
import com.huaweicloud.sdk.dc.v3.model.*;
import java.util.List;
import java.util.ArrayList;
public class ShowQuotasSolution {
   public static void main(String[] args) {
      // The AK and SK used for authentication are hard-coded or stored in plaintext, which has great 
security risks. It is recommended that the AK and SK be stored in ciphertext in configuration files or 
environment variables and decrypted during use to ensure security.
      // In this example, AK and SK are stored in environment variables for authentication. Before running 
this example, set environment variables CLOUD_SDK_AK and CLOUD_SDK_SK in the local environment
      String ak = System.getenv("CLOUD_SDK_AK");
      String sk = System.getenv("CLOUD_SDK_SK");
      ICredential auth = new BasicCredentials()
            .withAk(ak)
            .withSk(sk);
      DcClient client = DcClient.newBuilder()
            .withCredential(auth)
            .withRegion(DcRegion.valueOf("<YOUR REGION>"))
            .build();
      ShowQuotasRequest request = new ShowQuotasRequest();
      request.withType();
      try {
         ShowQuotasResponse response = client.showQuotas(request);
         System.out.println(response.toString());
      } catch (ConnectionException e) {
         e.printStackTrace();
      } catch (RequestTimeoutException e) {
         e.printStackTrace();
      } catch (ServiceResponseException e) {
         e.printStackTrace();
         System.out.println(e.getHttpStatusCode());
         System.out.println(e.getRequestId());
         System.out.println(e.getErrorCode());
         System.out.println(e.getErrorMsg());
      }
   }
}
```
#### **Python**

# coding: utf-8

from huaweicloudsdkcore.auth.credentials import BasicCredentials from huaweicloudsdkdc.v3.region.dc\_region import DcRegion from huaweicloudsdkcore.exceptions import exceptions from huaweicloudsdkdc.v3 import \*

```
if __name__ == "__main__":
```
 # The AK and SK used for authentication are hard-coded or stored in plaintext, which has great security risks. It is recommended that the AK and SK be stored in ciphertext in configuration files or environment variables and decrypted during use to ensure security.

 # In this example, AK and SK are stored in environment variables for authentication. Before running this example, set environment variables CLOUD\_SDK\_AK and CLOUD\_SDK\_SK in the local environment

```
 ak = os.getenv("CLOUD_SDK_AK")
 sk = os.getenv("CLOUD_SDK_SK")
credentials = BasicCredentials(ak, sk) \setminusclient = DcClient.new_builder() \setminus .with_credentials(credentials) \
    .with_region(DcRegion.value_of("<YOUR REGION>")) \
    .build()
```

```
 try:
```

```
 request = ShowQuotasRequest()
   request.type = 
    response = client.show_quotas(request)
   print(response)
 except exceptions.ClientRequestException as e:
   print(e.status_code)
   print(e.request_id)
    print(e.error_code)
   print(e.error_msg)
```
#### **Go**

#### package main

)

}

```
import (
   "fmt"
   "github.com/huaweicloud/huaweicloud-sdk-go-v3/core/auth/basic"
   dc "github.com/huaweicloud/huaweicloud-sdk-go-v3/services/dc/v3"
   "github.com/huaweicloud/huaweicloud-sdk-go-v3/services/dc/v3/model"
   region "github.com/huaweicloud/huaweicloud-sdk-go-v3/services/dc/v3/region"
func main() {
```
 // The AK and SK used for authentication are hard-coded or stored in plaintext, which has great security risks. It is recommended that the AK and SK be stored in ciphertext in configuration files or environment variables and decrypted during use to ensure security.

 // In this example, AK and SK are stored in environment variables for authentication. Before running this example, set environment variables CLOUD\_SDK\_AK and CLOUD\_SDK\_SK in the local environment

```
 ak := os.Getenv("CLOUD_SDK_AK")
 sk := os.Getenv("CLOUD_SDK_SK")
 auth := basic.NewCredentialsBuilder().
   WithAk(ak).
   WithSk(sk).
   Build()
 client := dc.NewDcClient(
   dc.DcClientBuilder().
      WithRegion(region.ValueOf("<YOUR REGION>")).
      WithCredential(auth).
      Build())
 request := &model.ShowQuotasRequest{}
 response, err := client.ShowQuotas(request)
if err == nil fmt.Printf("%+v\n", response)
 } else {
   fmt.Println(err)
 }
```
### 更多

更多编程语言的SDK代码示例,请参见**[API Explorer](https://console-intl.huaweicloud.com/apiexplorer/#/openapi/DC/sdk?api=ShowQuotas)**的代码示例页签,可生成自动对应 的SDK代码示例。

#### 状态码

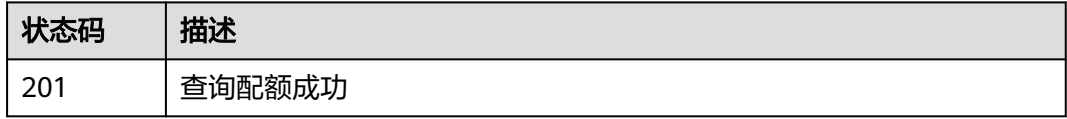

### 错误码

请参[见错误码。](#page-360-0)

# **4.6** 全域接入网关

## **4.6.1** 查询专线全域接入网关列表

### 功能介绍

查询专线全域接入网关列表,建议使用分页查询 分页查询使用的参数为marker、 limit。marker和limit一起使用时才会生效,单独使用无效

### 调用方法

请参[见如何调用](#page-8-0)**API**。

### **URI**

GET /v3/{project\_id}/dcaas/global-dc-gateways

#### 表 **4-170** 路径参数

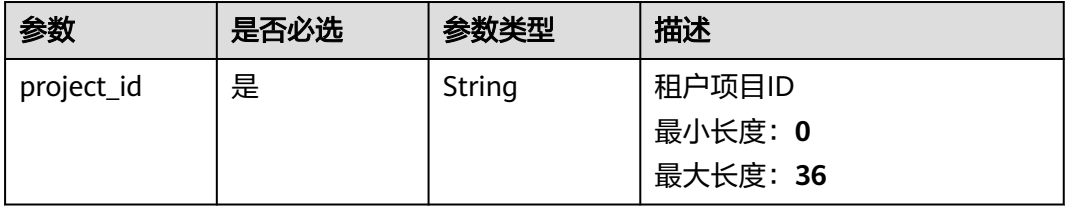

#### 表 **4-171** Query 参数

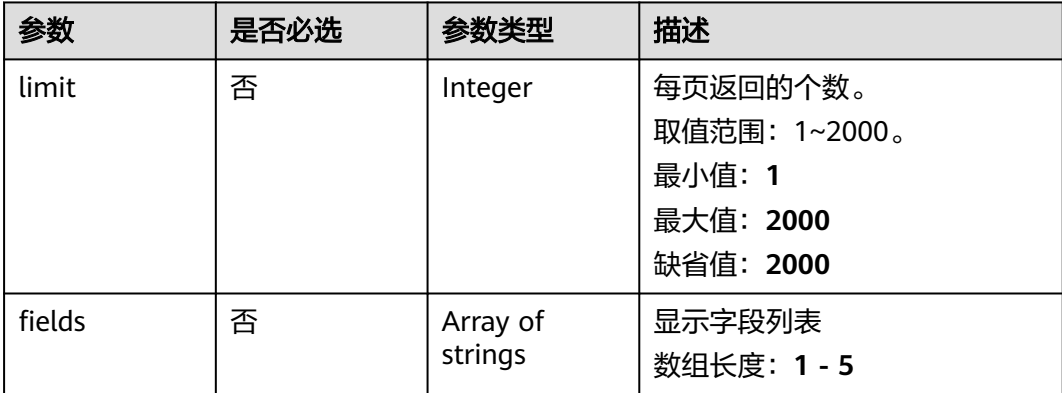

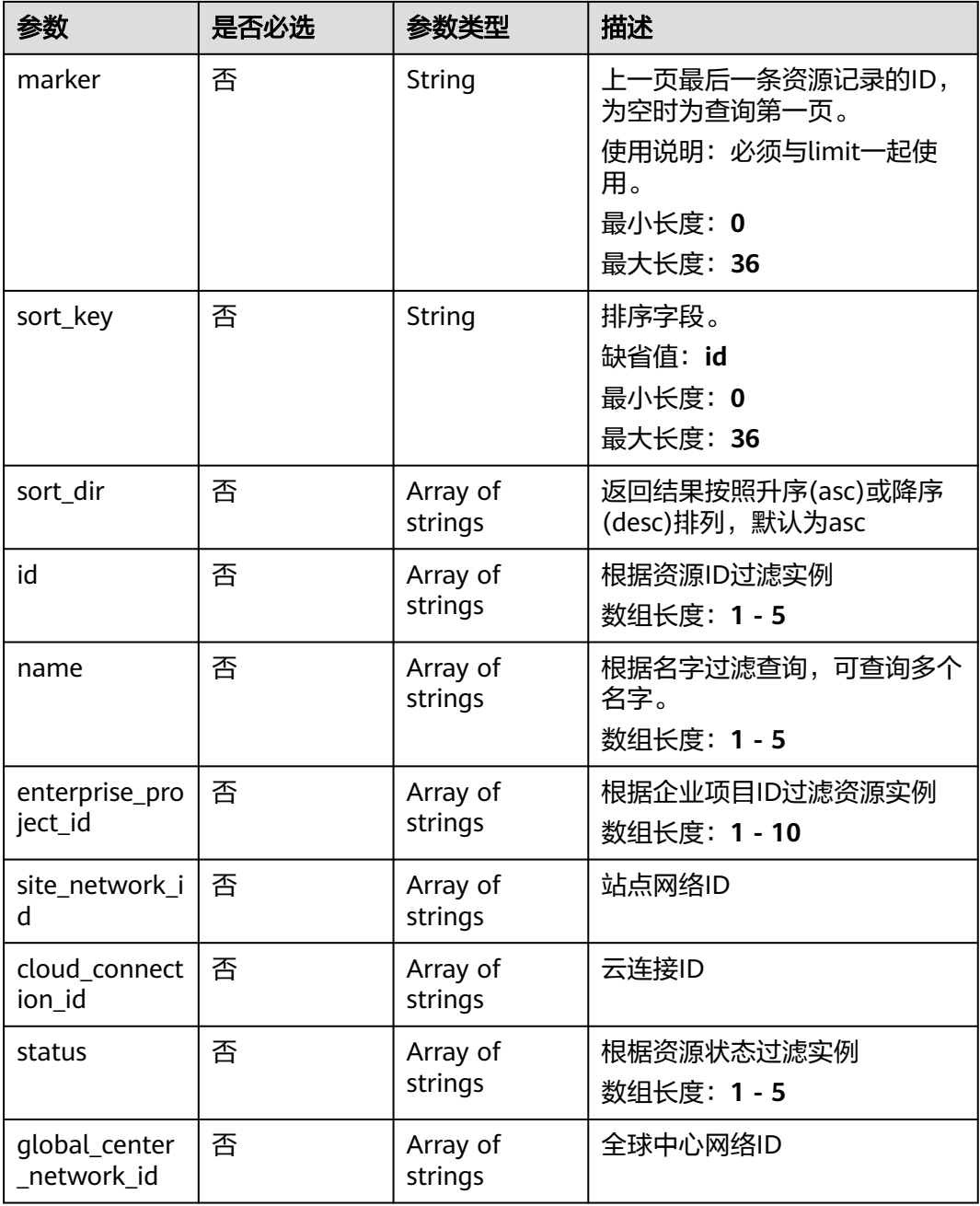

### 请求参数

#### 表 **4-172** 请求 Header 参数

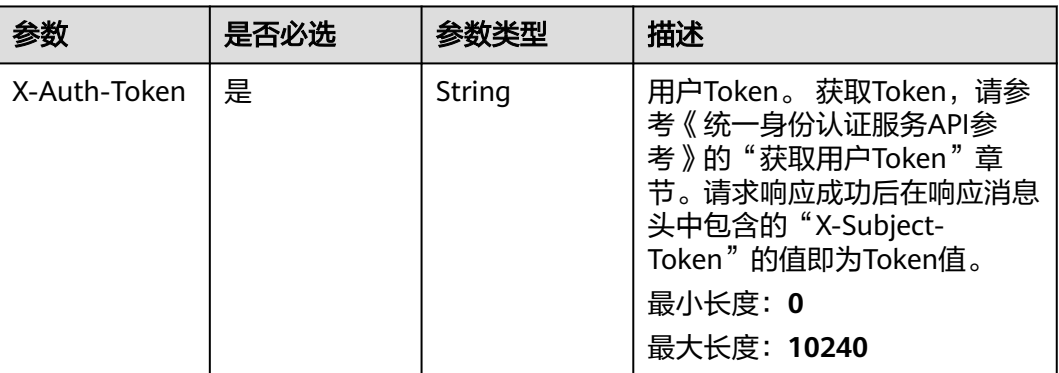

### 响应参数

### 状态码: **200**

### 表 **4-173** 响应 Body 参数

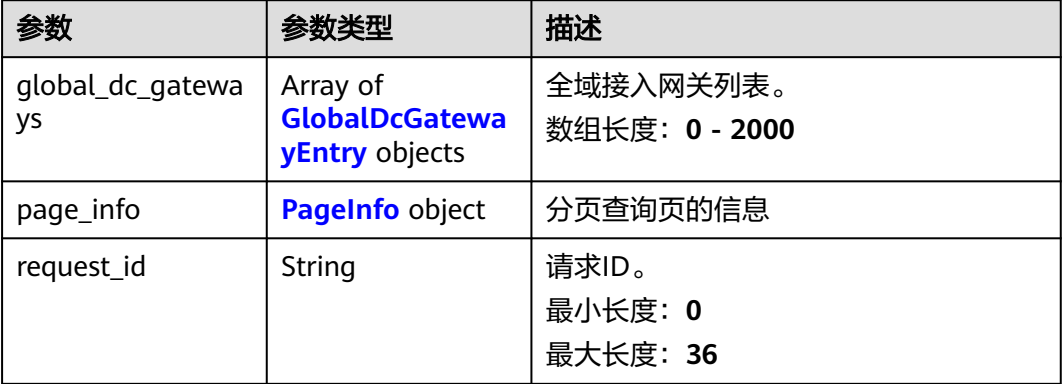

### 表 **4-174** GlobalDcGatewayEntry

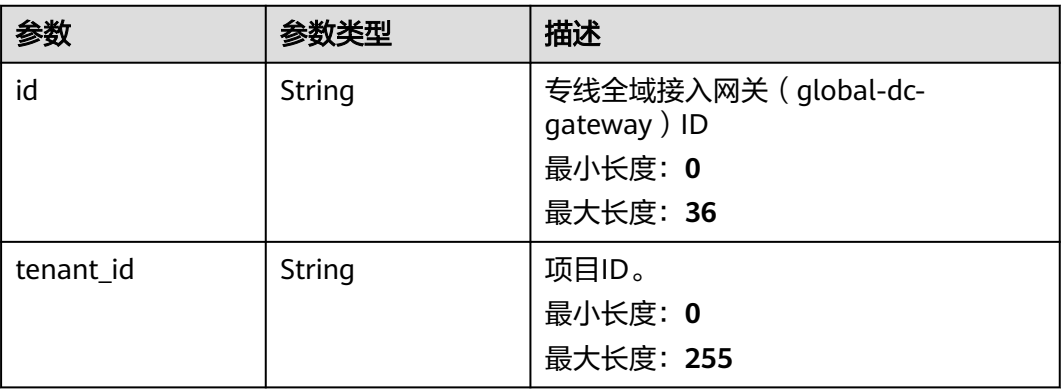

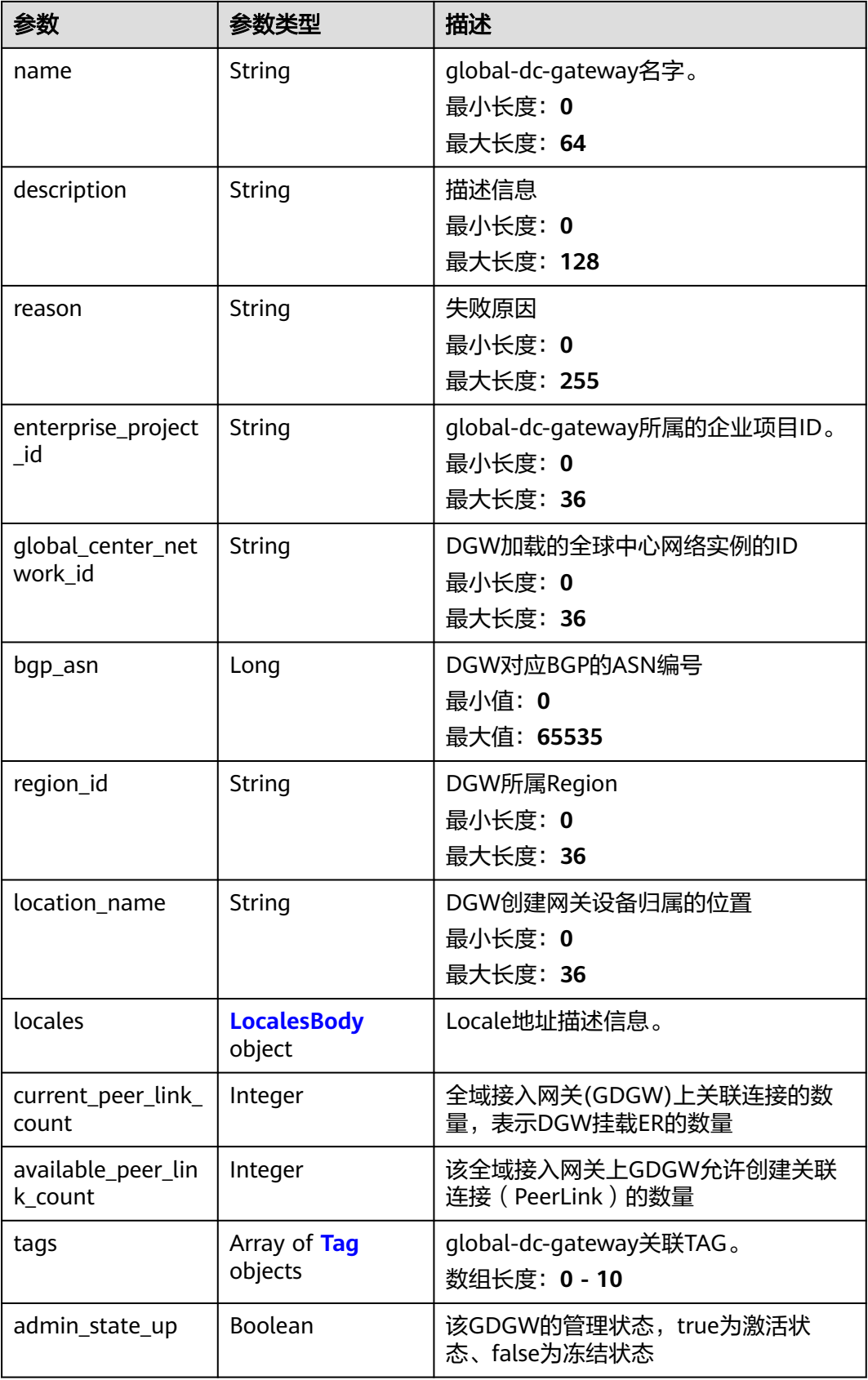

<span id="page-239-0"></span>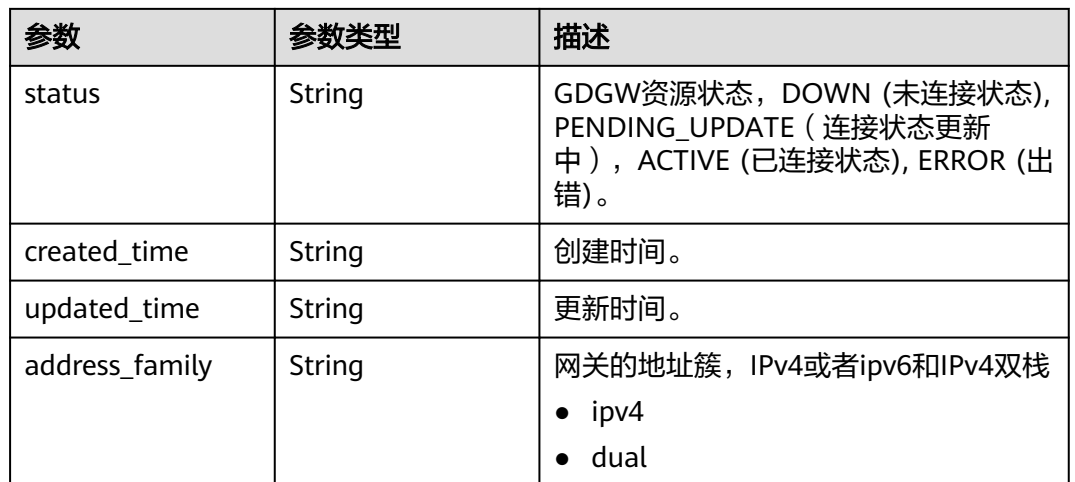

### 表 **4-175** LocalesBody

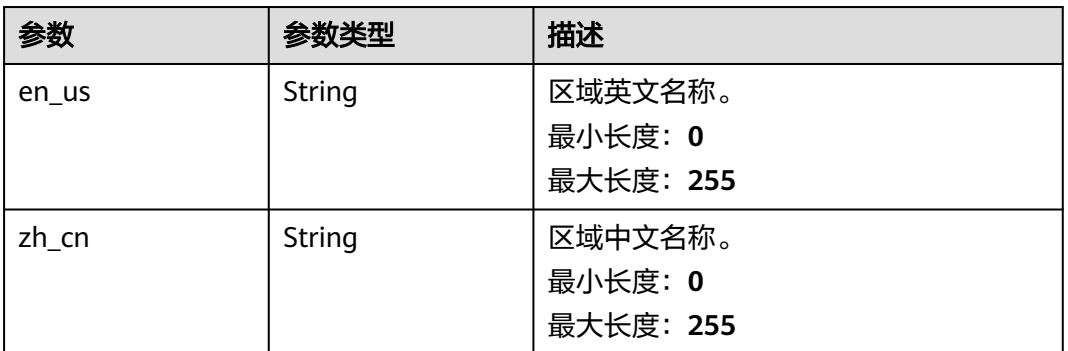

### 表 **4-176** Tag

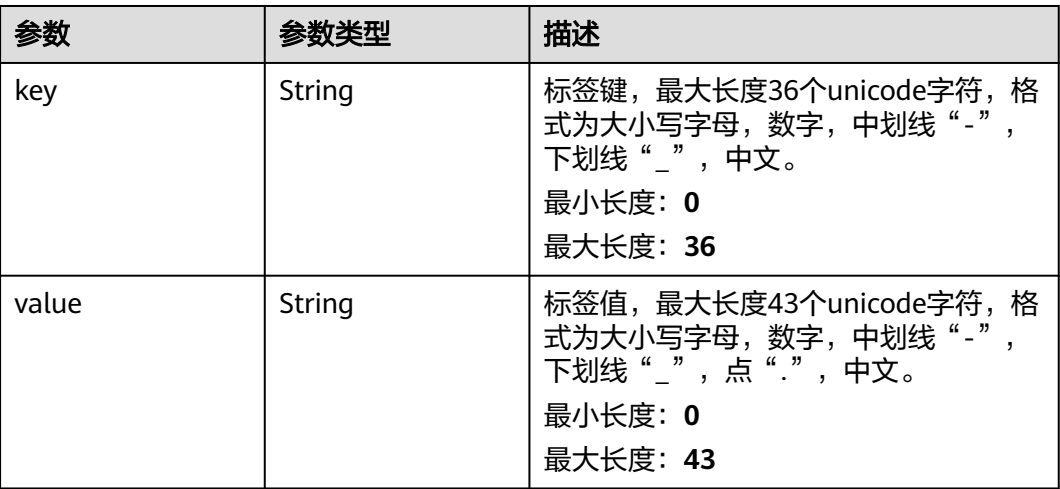

#### <span id="page-240-0"></span>表 **4-177** PageInfo

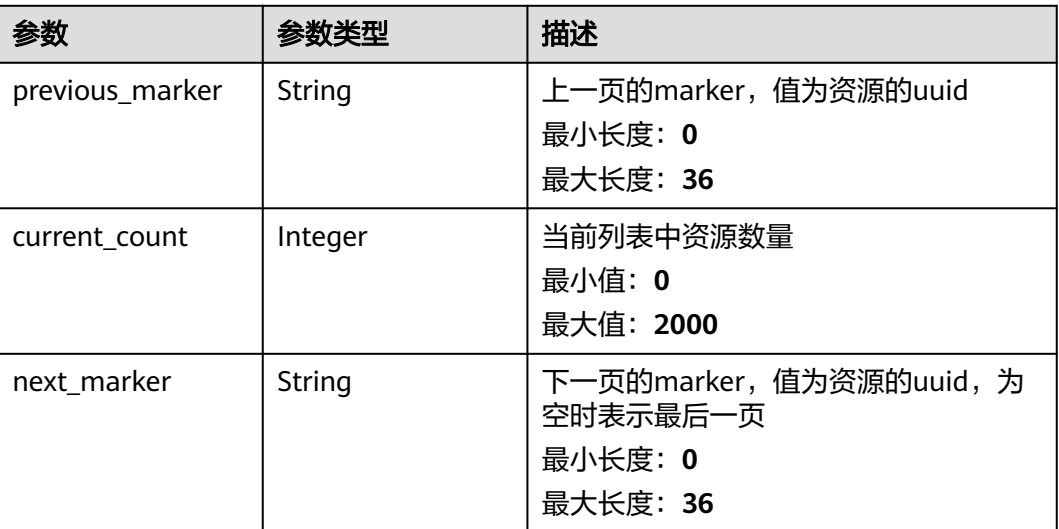

### 请求示例

#### 查询全域接入网关列表

GET https://{dc\_endpoint}/v3/b197c48159d44a66b32c538c3f8da89a/dcaas/global-dc-gateways

### 响应示例

### 状态码: **200**

**OK** 

#### 全域接入网关列表查询结果

```
{
 "request_id" : "f7fdbf6618bc3b3e8750340cb37d1761",
  "global_dc_gateways" : [ {
   "enterprise_project_id" : "0",
   "name" : "zss-ipv6-test",
   "id" : "0790b22c-42db-4051-b974-b80c5cd61a7b",
   "tenant_id" : "b197c48159d44a66b32c538c3f8da89a",
   "description" : "",
 "tags" : [ ],
 "status" : "ACTIVE",
 "reason" : null,
 "admin_state_up" : true,
 "created_time" : "2024-06-06T01:33:21.000Z",
 "updated_time" : "2024-09-12T08:32:49.831Z",
   "bgp_asn" : 64511,
 "global_center_network_id" : null,
 "current_peer_link_count" : 0,
  "available_peer_link_count" : 3,
   "location_name" : "Beijing4",
 "locales" : {
 "en_us" : "Beijing-4",
 "zh_cn" : "北京-4"
 },
 "region_id" : "cn-southwest-242",
   "address_family" : "ipv4"
  } ]
}
```
### **SDK** 代码示例

SDK代码示例如下。

#### **Java**

package com.huaweicloud.sdk.test;

```
import com.huaweicloud.sdk.core.auth.ICredential;
import com.huaweicloud.sdk.core.auth.BasicCredentials;
import com.huaweicloud.sdk.core.exception.ConnectionException;
import com.huaweicloud.sdk.core.exception.RequestTimeoutException;
import com.huaweicloud.sdk.core.exception.ServiceResponseException;
import com.huaweicloud.sdk.dc.v3.region.DcRegion;
import com.huaweicloud.sdk.dc.v3.*;
import com.huaweicloud.sdk.dc.v3.model.*;
public class ListGlobalDcGatewaysSolution {
   public static void main(String[] args) {
      // The AK and SK used for authentication are hard-coded or stored in plaintext, which has great 
security risks. It is recommended that the AK and SK be stored in ciphertext in configuration files or 
environment variables and decrypted during use to ensure security.
      // In this example, AK and SK are stored in environment variables for authentication. Before running 
this example, set environment variables CLOUD_SDK_AK and CLOUD_SDK_SK in the local environment
      String ak = System.getenv("CLOUD_SDK_AK");
      String sk = System.getenv("CLOUD_SDK_SK");
      String projectId = "{project_id}";
      ICredential auth = new BasicCredentials()
           .withProjectId(projectId)
            .withAk(ak)
           .withSk(sk);
      DcClient client = DcClient.newBuilder()
           .withCredential(auth)
            .withRegion(DcRegion.valueOf("<YOUR REGION>"))
            .build();
     ListGlobalDcGatewaysRequest request = new ListGlobalDcGatewaysRequest();
      try {
         ListGlobalDcGatewaysResponse response = client.listGlobalDcGateways(request);
         System.out.println(response.toString());
      } catch (ConnectionException e) {
         e.printStackTrace();
      } catch (RequestTimeoutException e) {
         e.printStackTrace();
      } catch (ServiceResponseException e) {
         e.printStackTrace();
         System.out.println(e.getHttpStatusCode());
         System.out.println(e.getRequestId());
         System.out.println(e.getErrorCode());
         System.out.println(e.getErrorMsg());
      }
   }
}
```
#### **Python**

# coding: utf-8

```
import os
from huaweicloudsdkcore.auth.credentials import BasicCredentials
from huaweicloudsdkdc.v3.region.dc_region import DcRegion
from huaweicloudsdkcore.exceptions import exceptions
from huaweicloudsdkdc.v3 import *
```

```
if __name__ == "__main__":
```
 # The AK and SK used for authentication are hard-coded or stored in plaintext, which has great security risks. It is recommended that the AK and SK be stored in ciphertext in configuration files or environment variables and decrypted during use to ensure security.

 # In this example, AK and SK are stored in environment variables for authentication. Before running this example, set environment variables CLOUD\_SDK\_AK and CLOUD\_SDK\_SK in the local environment ak = os.environ["CLOUD\_SDK\_AK"]

```
 sk = os.environ["CLOUD_SDK_SK"]
 projectId = "{project_id}"
```
credentials = BasicCredentials(ak, sk, projectId)

```
client = DcClient.new_builder() \setminus.with_credentials(credentials) \
    .with_region(DcRegion.value_of("<YOUR REGION>")) \
    .build()
 try:
    request = ListGlobalDcGatewaysRequest()
    response = client.list_global_dc_gateways(request)
   print(response)
 except exceptions.ClientRequestException as e:
    print(e.status_code)
    print(e.request_id)
```
 print(e.error\_code) print(e.error\_msg)

#### **Go**

#### package main

#### import (

)

```
 "fmt"
 "github.com/huaweicloud/huaweicloud-sdk-go-v3/core/auth/basic"
 dc "github.com/huaweicloud/huaweicloud-sdk-go-v3/services/dc/v3"
 "github.com/huaweicloud/huaweicloud-sdk-go-v3/services/dc/v3/model"
 region "github.com/huaweicloud/huaweicloud-sdk-go-v3/services/dc/v3/region"
```
#### func main() {

 // The AK and SK used for authentication are hard-coded or stored in plaintext, which has great security risks. It is recommended that the AK and SK be stored in ciphertext in configuration files or environment variables and decrypted during use to ensure security.

 // In this example, AK and SK are stored in environment variables for authentication. Before running this example, set environment variables CLOUD\_SDK\_AK and CLOUD\_SDK\_SK in the local environment ak := os.Getenv("CLOUD\_SDK\_AK")

```
 sk := os.Getenv("CLOUD_SDK_SK")
 projectId := "{project_id}"
 auth := basic.NewCredentialsBuilder().
   WithAk(ak).
   WithSk(sk).
   WithProjectId(projectId).
   Build()
 client := dc.NewDcClient(
   dc.DcClientBuilder().
      WithRegion(region.ValueOf("<YOUR REGION>")).
      WithCredential(auth).
      Build())
 request := &model.ListGlobalDcGatewaysRequest{}
 response, err := client.ListGlobalDcGateways(request)
if err == nil fmt.Printf("%+v\n", response)
 } else {
   fmt.Println(err)
 }
```
}

### 更多

更多编程语言的SDK代码示例,请参见**[API Explorer](https://console-intl.huaweicloud.com/apiexplorer/#/openapi/DC/sdk?api=ListGlobalDcGateways)**的代码示例页签,可生成自动对应 的SDK代码示例。

### 状态码

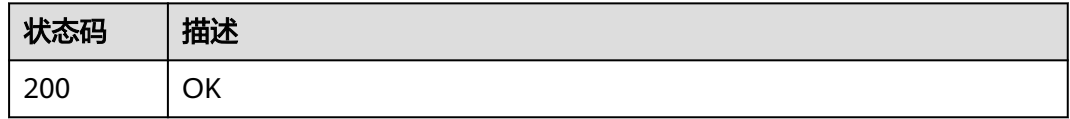

### 错误码

请参[见错误码。](#page-360-0)

## **4.6.2** 创建专线全域接入网关

### 功能介绍

创建专线全域接入网关实例(global-dc-gateway),用于接入全球的ER实例

### 调用方法

请参[见如何调用](#page-8-0)**API**。

### **URI**

POST /v3/{project\_id}/dcaas/global-dc-gateways

#### 表 **4-178** 路径参数

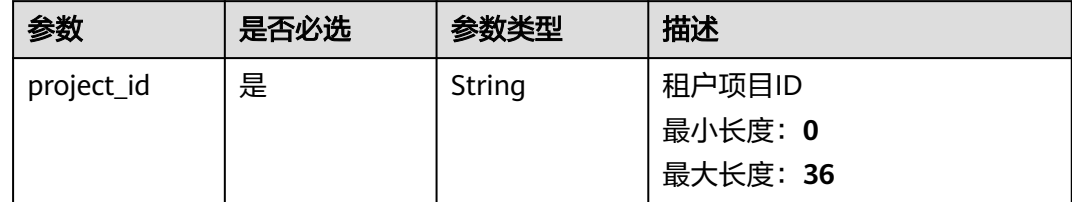

### 请求参数

#### 表 **4-179** 请求 Header 参数

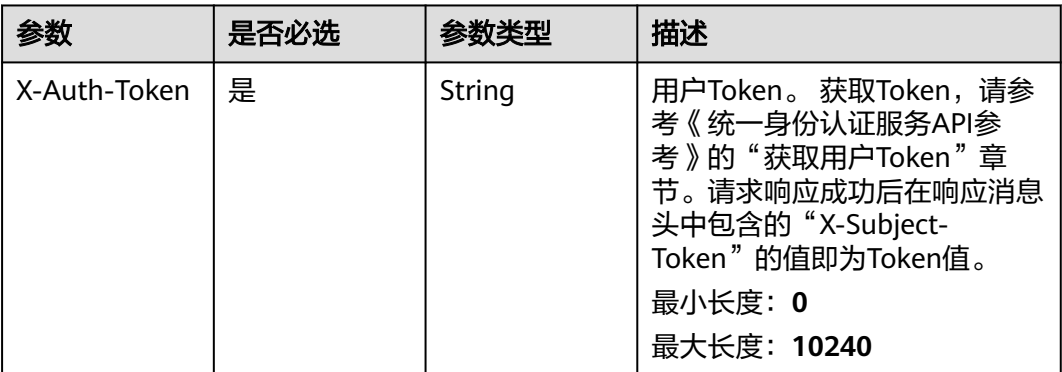

### 表 **4-180** 请求 Body 参数

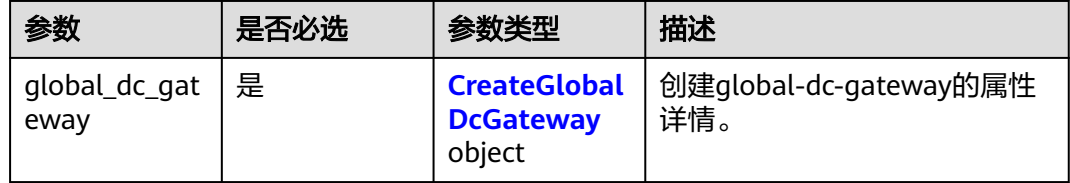

### 表 **4-181** CreateGlobalDcGateway

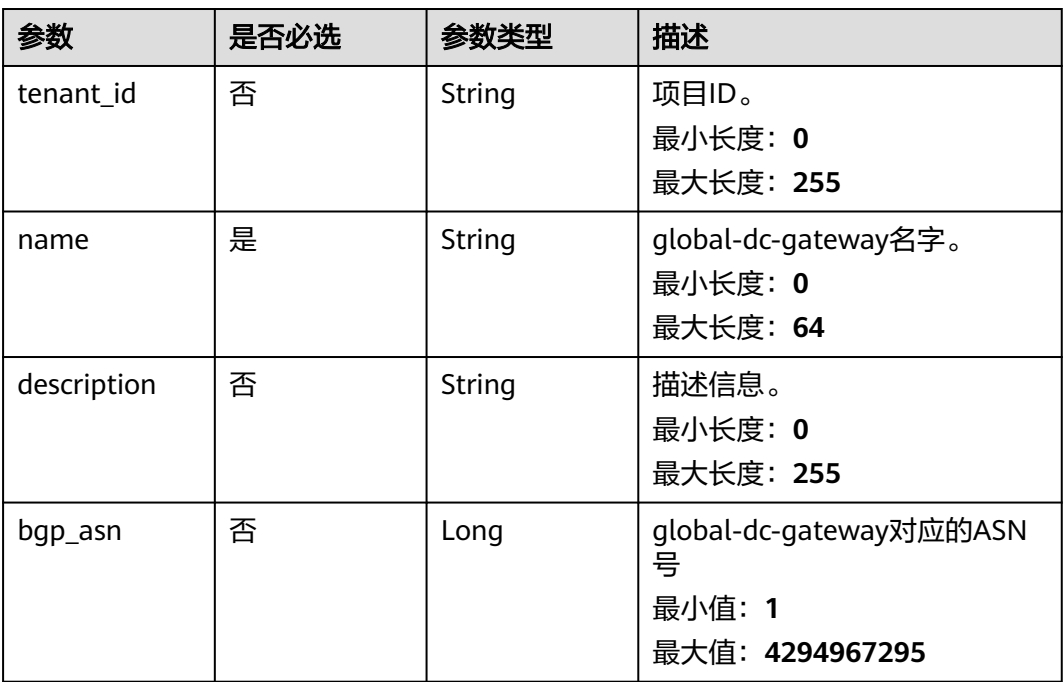

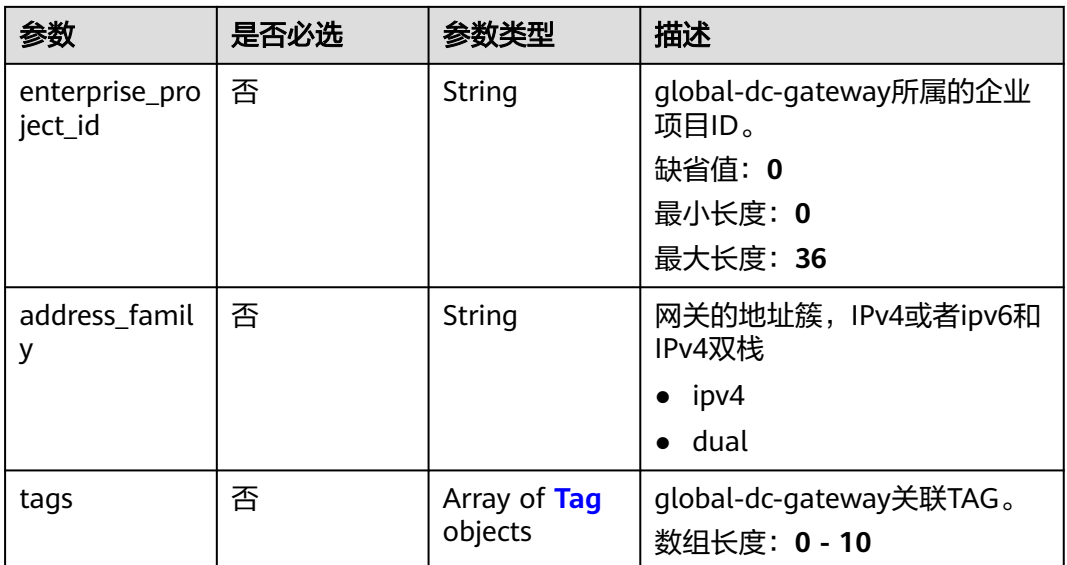

### 表 **4-182** Tag

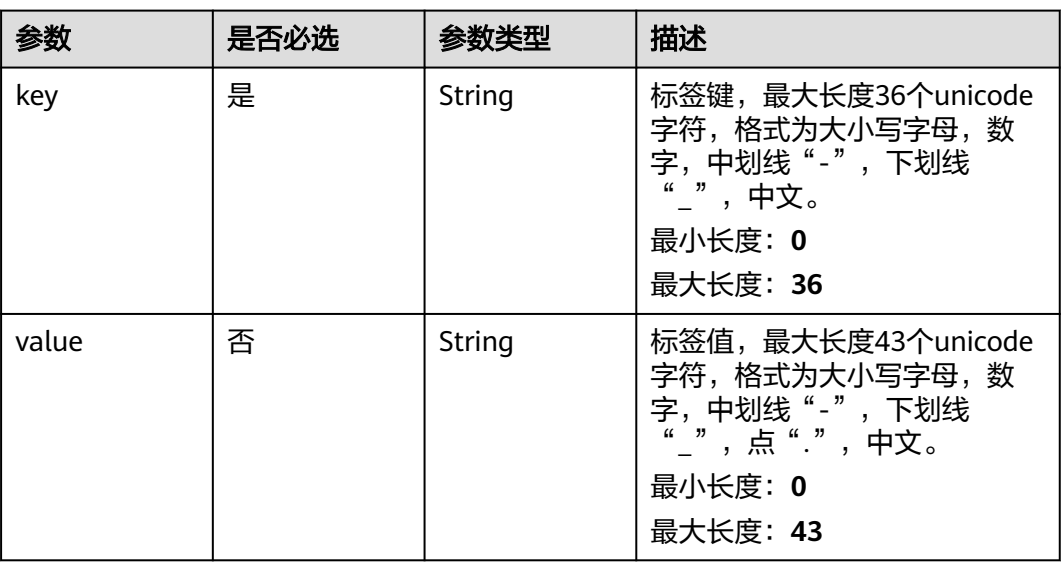

### 响应参数

### 状态码: **201**

### 表 **4-183** 响应 Body 参数

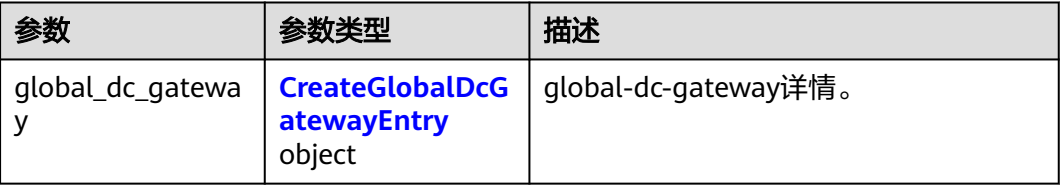

<span id="page-246-0"></span>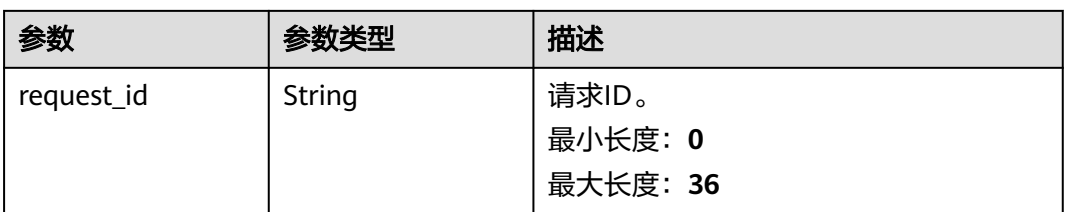

### 表 **4-184** CreateGlobalDcGatewayEntry

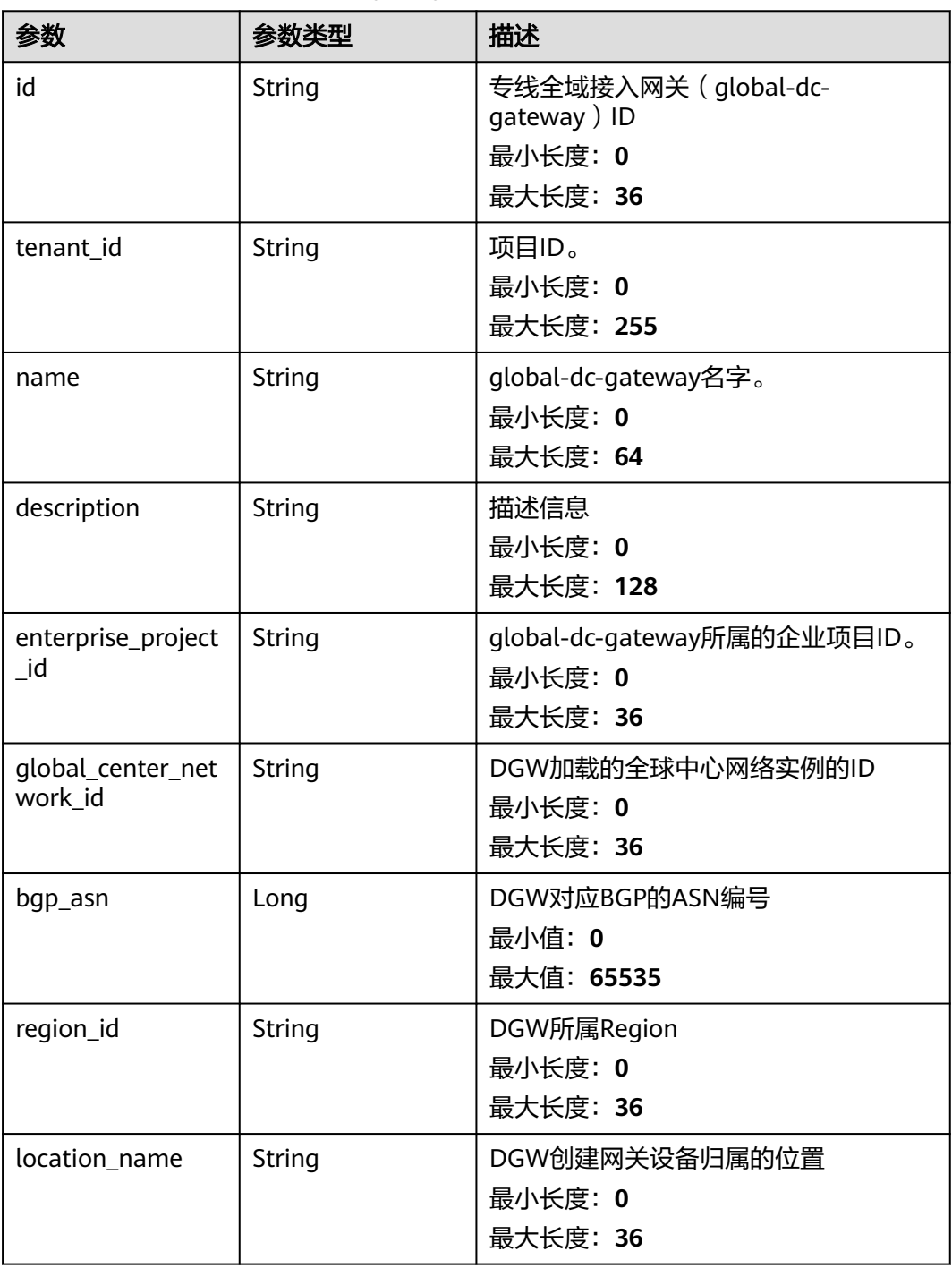

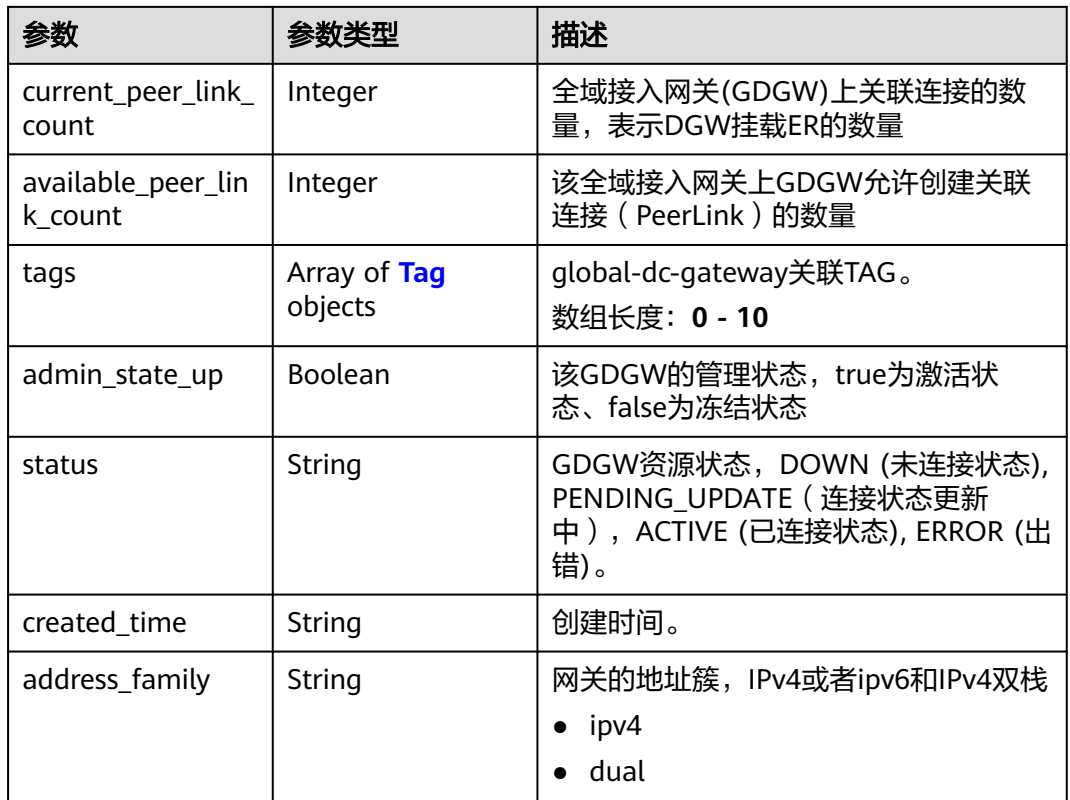

#### 表 **4-185** Tag

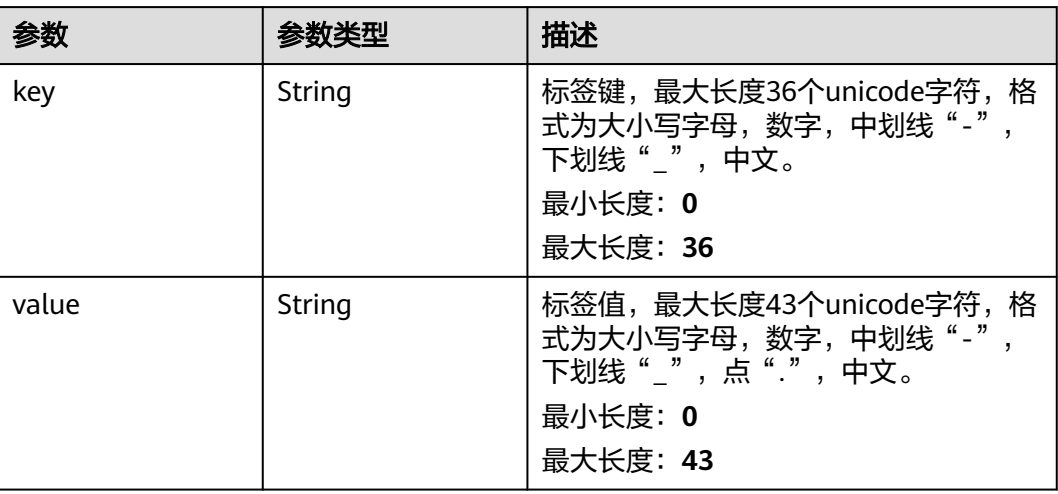

### 请求示例

### 全域接入网关创建请求体

POST https://{dc\_endpoint}/v3/b197c48159d44a66b32c538c3f8da89a/dcaas/global-dc-gateways

```
{
 "global_dc_gateway" : {
 "bgp_asn" : "64512",
 "description" : "",
 "enterprise_project_id" : "0",
```

```
 "name" : "dgw-2c18",
 "tags" : [ {
 "key" : "key1",
     "value" : "value1"
   } ],
    "address_family" : "ipv4"
  }
}
```
### 响应示例

#### 状态码: **201**

Created

全域接入网关创建返回体

```
{
  "request_id" : "2e97ccd07037d0f48abc620979b65976",
  "global_dc_gateway" : {
    "enterprise_project_id" : "0",
   "name" : "dgw-2c18",
   "id" : "71f6ac9b-2745-4fb8-96c8-9d97d969c4b5",
   "tenant_id" : "b197c48159d44a66b32c538c3f8da89a",
   "description" : "
    "status" : "DOWN",
 "tags" : [ {
 "key" : "key1",
     "value" : "value1"
   } ],
 "admin_state_up" : true,
 "created_time" : "2024-12-11T23:33:19.000Z",
    "bgp_asn" : 64512,
   "global_center_network_id" : null,
    "current_peer_link_count" : null,
    "available_peer_link_count" : 3,
   "location_name" : null,
   "region_id" : null,
   "address_family" : "ipv4"
  }
}
```
### **SDK** 代码示例

SDK代码示例如下。

#### **Java**

#### 全域接入网关创建请求体

package com.huaweicloud.sdk.test;

```
import com.huaweicloud.sdk.core.auth.ICredential;
import com.huaweicloud.sdk.core.auth.BasicCredentials;
import com.huaweicloud.sdk.core.exception.ConnectionException;
import com.huaweicloud.sdk.core.exception.RequestTimeoutException;
import com.huaweicloud.sdk.core.exception.ServiceResponseException;
import com.huaweicloud.sdk.dc.v3.region.DcRegion;
import com.huaweicloud.sdk.dc.v3.*;
import com.huaweicloud.sdk.dc.v3.model.*;
```
import java.util.List; import java.util.ArrayList;

public class CreateGlobalDcGatewaySolution {

public static void main(String[] args) {

```
 // The AK and SK used for authentication are hard-coded or stored in plaintext, which has great 
security risks. It is recommended that the AK and SK be stored in ciphertext in configuration files or 
environment variables and decrypted during use to ensure security.
      // In this example, AK and SK are stored in environment variables for authentication. Before running 
this example, set environment variables CLOUD_SDK_AK and CLOUD_SDK_SK in the local environment
      String ak = System.getenv("CLOUD_SDK_AK");
      String sk = System.getenv("CLOUD_SDK_SK");
      String projectId = "{project_id}";
      ICredential auth = new BasicCredentials()
           .withProjectId(projectId)
           .withAk(ak)
           .withSk(sk);
      DcClient client = DcClient.newBuilder()
           .withCredential(auth)
            .withRegion(DcRegion.valueOf("<YOUR REGION>"))
            .build();
      CreateGlobalDcGatewayRequest request = new CreateGlobalDcGatewayRequest();
      CreateGlobalDcGatewayRequestBody body = new CreateGlobalDcGatewayRequestBody();
      List<Tag> listGlobalDcGatewayTags = new ArrayList<>();
      listGlobalDcGatewayTags.add(
        new Tag()
           .withKey("key1")
           .withValue("value1")
      );
      CreateGlobalDcGateway globalDcGatewaybody = new CreateGlobalDcGateway();
      globalDcGatewaybody.withName("dgw-2c18")
         .withDescription("")
         .withBgpAsn(64512L)
         .withEnterpriseProjectId("0")
         .withAddressFamily(CreateGlobalDcGateway.AddressFamilyEnum.fromValue("ipv4"))
         .withTags(listGlobalDcGatewayTags);
      body.withGlobalDcGateway(globalDcGatewaybody);
      request.withBody(body);
      try {
        CreateGlobalDcGatewayResponse response = client.createGlobalDcGateway(request);
         System.out.println(response.toString());
      } catch (ConnectionException e) {
         e.printStackTrace();
      } catch (RequestTimeoutException e) {
        e.printStackTrace();
      } catch (ServiceResponseException e) {
        e.printStackTrace();
         System.out.println(e.getHttpStatusCode());
        System.out.println(e.getRequestId());
        System.out.println(e.getErrorCode());
        System.out.println(e.getErrorMsg());
      }
   }
}
```
### **Python**

#### 全域接入网关创建请求体

```
# coding: utf-8
```
import os

from huaweicloudsdkcore.auth.credentials import BasicCredentials from huaweicloudsdkdc.v3.region.dc\_region import DcRegion from huaweicloudsdkcore.exceptions import exceptions from huaweicloudsdkdc.v3 import \*

 $if$   $name$   $==$  " $main$  ":

 # The AK and SK used for authentication are hard-coded or stored in plaintext, which has great security risks. It is recommended that the AK and SK be stored in ciphertext in configuration files or environment variables and decrypted during use to ensure security.

# In this example, AK and SK are stored in environment variables for authentication. Before running this

```
example, set environment variables CLOUD_SDK_AK and CLOUD_SDK_SK in the local environment
   ak = os.environ["CLOUD_SDK_AK"]
   sk = os.environ["CLOUD_SDK_SK"]
   projectId = "{project_id}"
   credentials = BasicCredentials(ak, sk, projectId)
   client = DcClient.new_builder() \
      .with_credentials(credentials) \
     .with_region(DcRegion.value_of("<YOUR REGION>")) \
      .build()
   try:
      request = CreateGlobalDcGatewayRequest()
      listTagsGlobalDcGateway = [
         Tag(
            key="key1",
            value="value1"
         )
      ]
      globalDcGatewaybody = CreateGlobalDcGateway(
         name="dgw-2c18",
         description="",
         bgp_asn=64512,
         enterprise_project_id="0",
         address_family="ipv4",
         tags=listTagsGlobalDcGateway
     \lambda request.body = CreateGlobalDcGatewayRequestBody(
         global_dc_gateway=globalDcGatewaybody
\qquad \qquad response = client.create_global_dc_gateway(request)
      print(response)
   except exceptions.ClientRequestException as e:
      print(e.status_code)
      print(e.request_id)
     print(e.error_code)
      print(e.error_msg)
```
**Go**

#### 全域接入网关创建请求体

package main

```
import (
```

```
 "fmt"
 "github.com/huaweicloud/huaweicloud-sdk-go-v3/core/auth/basic"
 dc "github.com/huaweicloud/huaweicloud-sdk-go-v3/services/dc/v3"
 "github.com/huaweicloud/huaweicloud-sdk-go-v3/services/dc/v3/model"
 region "github.com/huaweicloud/huaweicloud-sdk-go-v3/services/dc/v3/region"
```
#### func main() {

)

 // The AK and SK used for authentication are hard-coded or stored in plaintext, which has great security risks. It is recommended that the AK and SK be stored in ciphertext in configuration files or environment variables and decrypted during use to ensure security.

 // In this example, AK and SK are stored in environment variables for authentication. Before running this example, set environment variables CLOUD\_SDK\_AK and CLOUD\_SDK\_SK in the local environment

 ak := os.Getenv("CLOUD\_SDK\_AK") sk := os.Getenv("CLOUD\_SDK\_SK") projectId := "{project\_id}"

```
 auth := basic.NewCredentialsBuilder().
   WithAk(ak).
   WithSk(sk).
   WithProjectId(projectId).
   Build()
```

```
 client := dc.NewDcClient(
     dc.DcClientBuilder().
        WithRegion(region.ValueOf("<YOUR REGION>")).
        WithCredential(auth).
        Build())
   request := &model.CreateGlobalDcGatewayRequest{}
   valueTags:= "value1"
   var listTagsGlobalDcGateway = []model.Tag{
\overline{\phantom{a}} Key: "key1",
        Value: &valueTags,
     },
   }
   descriptionGlobalDcGateway:= ""
   bgpAsnGlobalDcGateway:= int64(64512)
   enterpriseProjectIdGlobalDcGateway:= "0"
   addressFamilyGlobalDcGateway:= model.GetCreateGlobalDcGatewayAddressFamilyEnum().IPV4
   globalDcGatewaybody := &model.CreateGlobalDcGateway{
      Name: "dgw-2c18",
      Description: &descriptionGlobalDcGateway,
      BgpAsn: &bgpAsnGlobalDcGateway,
     EnterpriseProjectId: &enterpriseProjectIdGlobalDcGateway,
     AddressFamily: &addressFamilyGlobalDcGateway,
     Tags: &listTagsGlobalDcGateway,
   }
   request.Body = &model.CreateGlobalDcGatewayRequestBody{
     GlobalDcGateway: globalDcGatewaybody,
   }
   response, err := client.CreateGlobalDcGateway(request)
  if err == nil fmt.Printf("%+v\n", response)
   } else {
     fmt.Println(err)
   }
```
### 更多

更多编程语言的SDK代码示例,请参见**[API Explorer](https://console-intl.huaweicloud.com/apiexplorer/#/openapi/DC/sdk?api=CreateGlobalDcGateway)**的代码示例页签,可生成自动对应 的SDK代码示例。

### 状态码

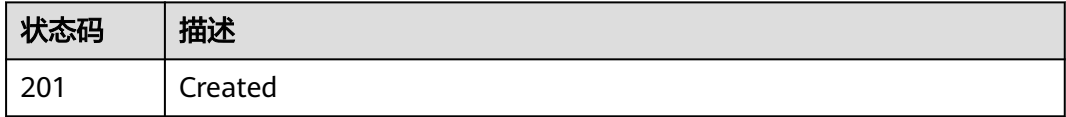

### 错误码

请参[见错误码。](#page-360-0)

}

## **4.6.3** 查询专线全域接入网关详情

### 功能介绍

查询专线全域接入网关实例详情信息
# 调用方法

请参[见如何调用](#page-8-0)**API**。

# **URI**

GET /v3/{project\_id}/dcaas/global-dc-gateways/{global\_dc\_gateway\_id}

#### 表 **4-186** 路径参数

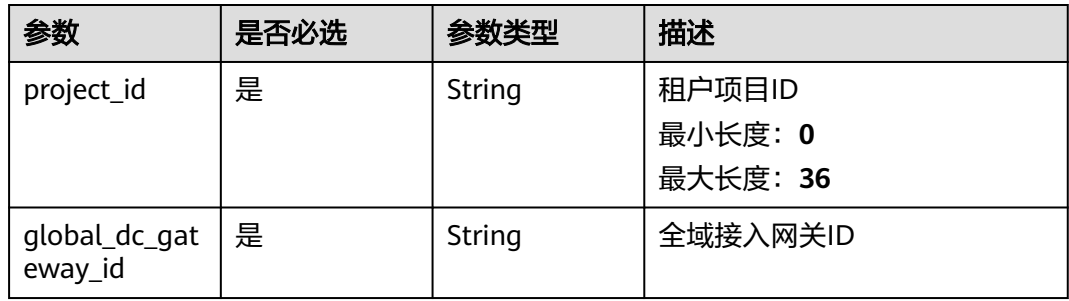

#### 表 **4-187** Query 参数

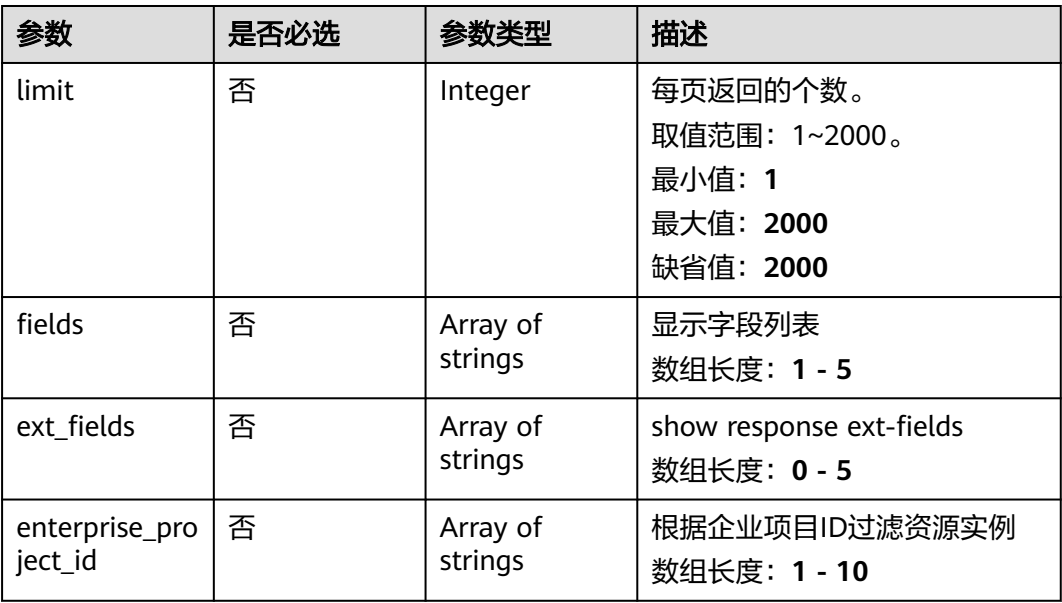

# 请求参数

#### 表 **4-188** 请求 Header 参数

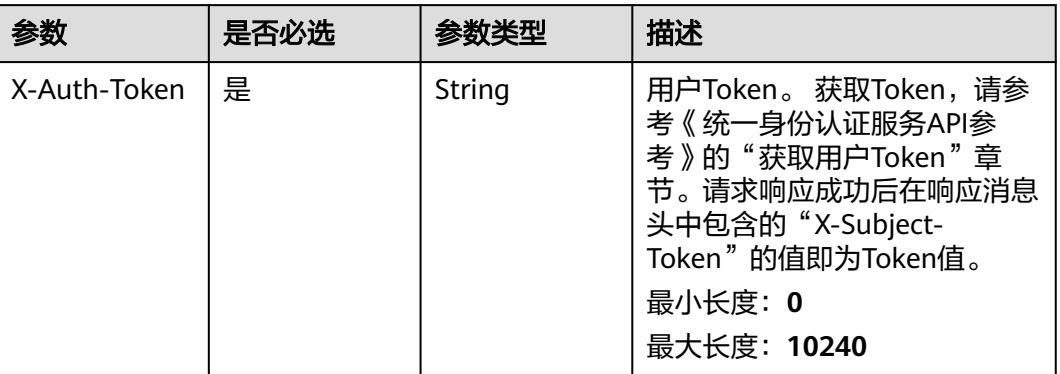

# 响应参数

#### 状态码: **200**

### 表 **4-189** 响应 Body 参数

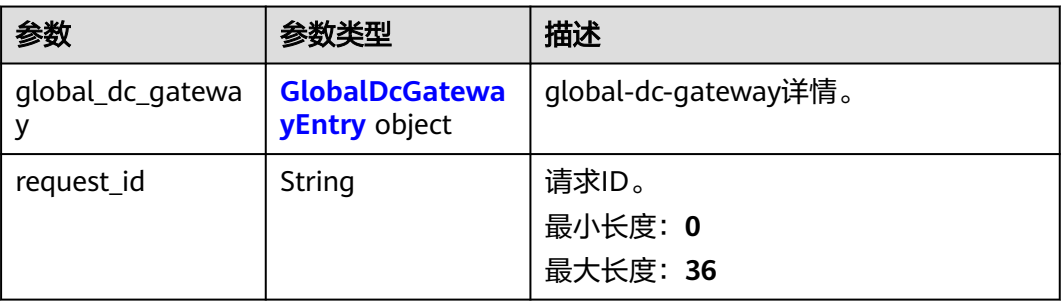

#### 表 **4-190** GlobalDcGatewayEntry

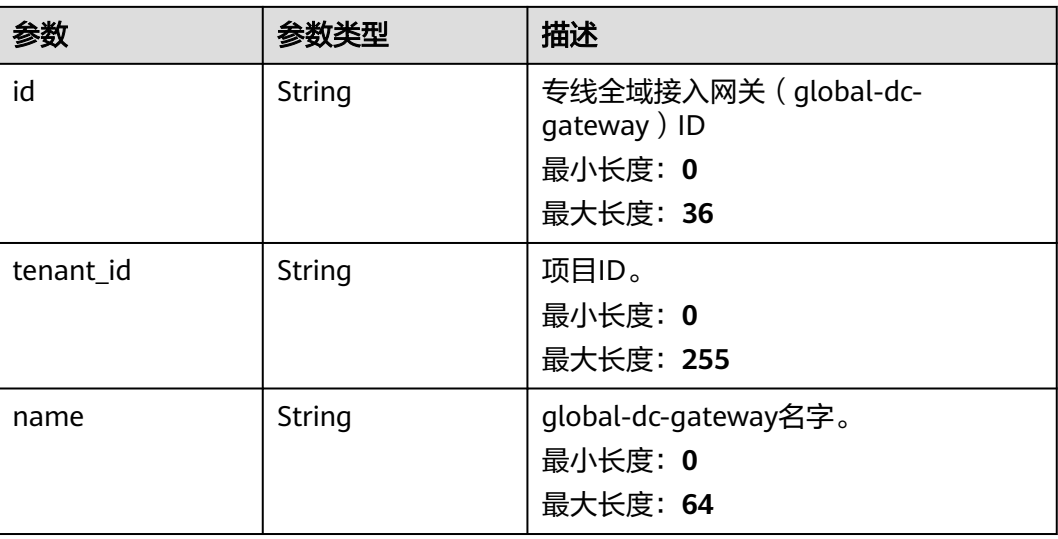

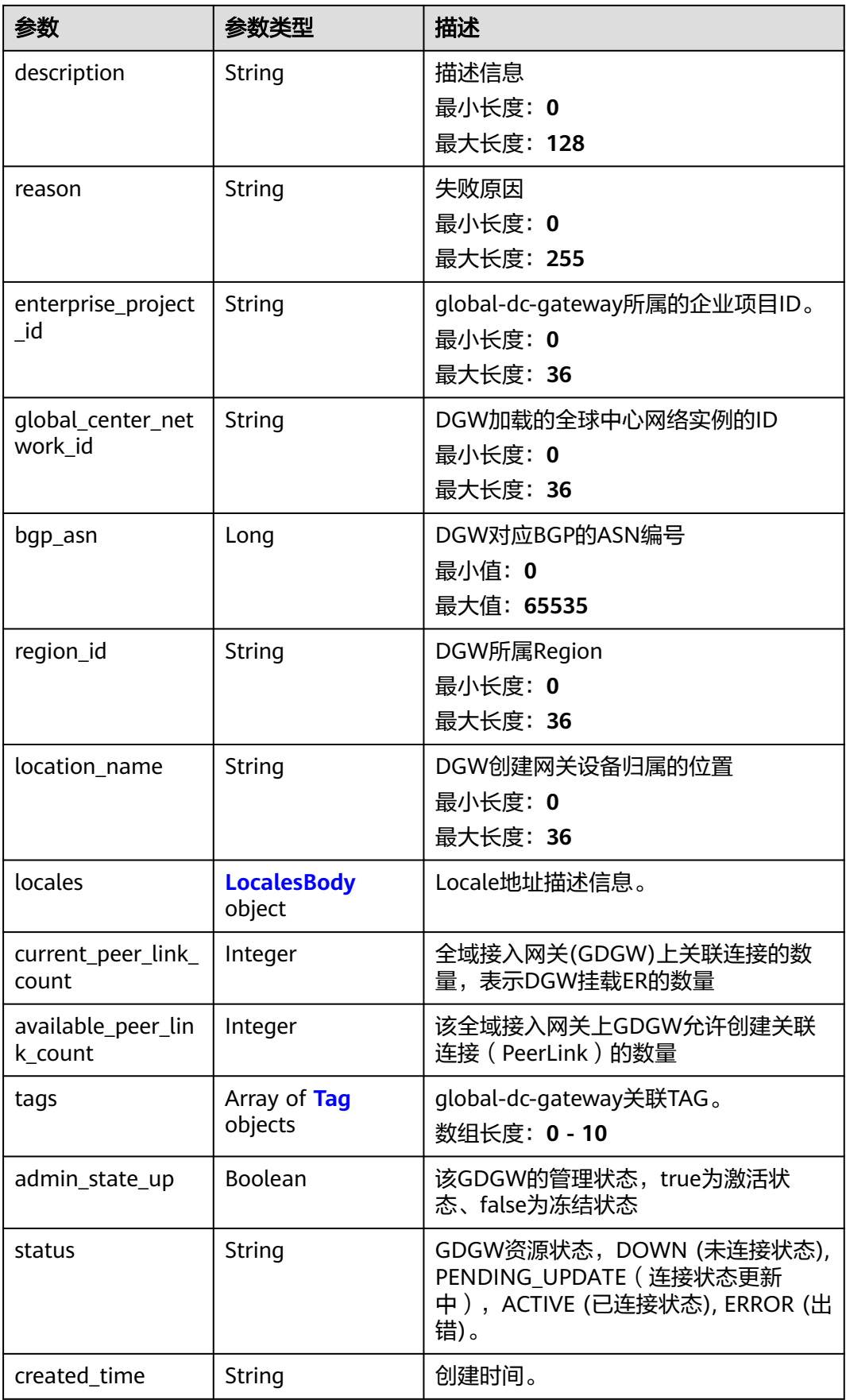

<span id="page-255-0"></span>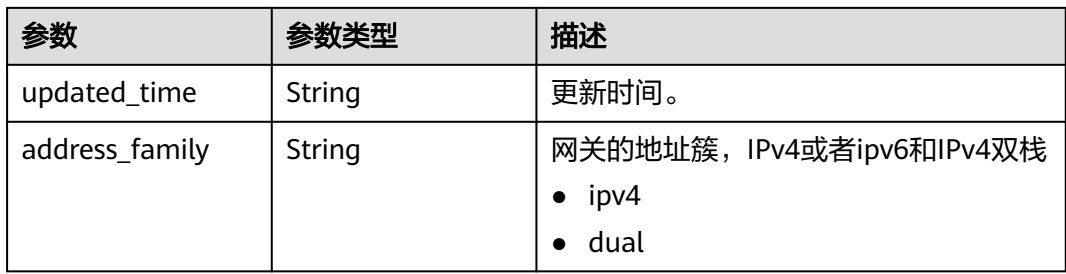

#### 表 **4-191** LocalesBody

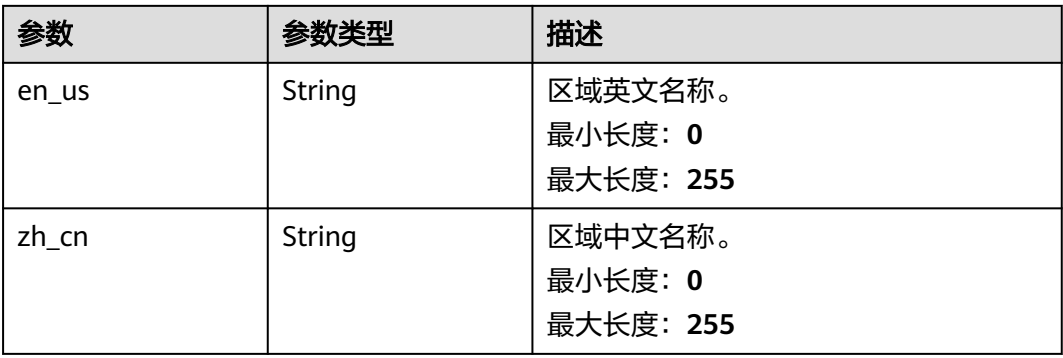

#### 表 **4-192** Tag

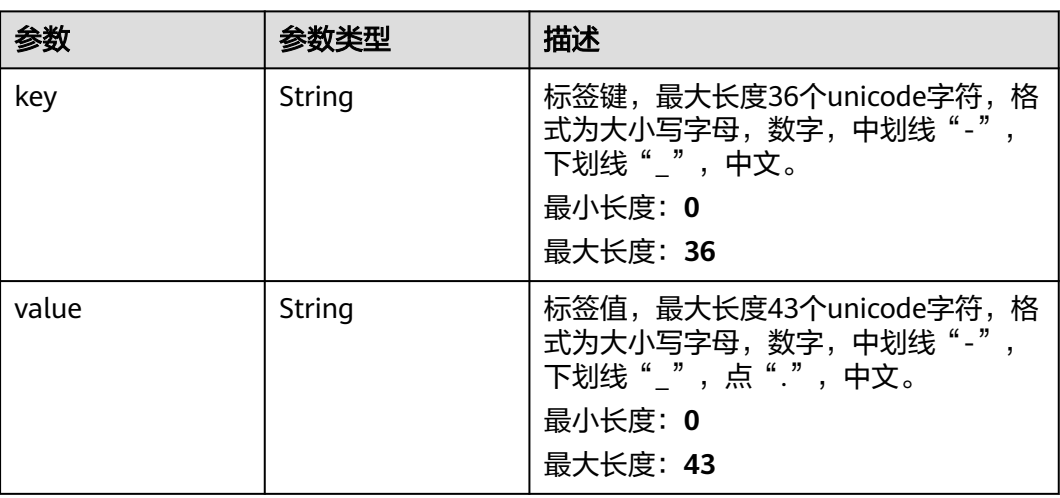

# 请求示例

#### 查询全域接入网关详情

GET https://{dc\_endpoint}/v3/b197c48159d44a66b32c538c3f8da89a/dcaas/global-dc-gateways/ 71f6ac9b-2745-4fb8-96c8-9d97d969c4b5

### 响应示例

状态码: **200**

#### **OK**

#### 全域接入网关详情查询结果

```
{
 "global dc gateway" : {
    "enterprise_project_id" : "0",
    "name" : "dgw-2c18",
    "id" : "71f6ac9b-2745-4fb8-96c8-9d97d969c4b5",
   "tenant_id" : "b197c48159d44a66b32c538c3f8da89a",
    "description" : "",
 "tags" : [ ],
 "status" : "DOWN",
    "reason" : null,
    "admin_state_up" : true,
    "created_time" : "2024-12-12T07:33:19.000Z",
   "updated_time" : "2024-12-12T07:33:19.000Z",
    "bgp_asn" : 64512,
    "global_center_network_id" : null,
    "current_peer_link_count" : 0,
    "available_peer_link_count" : 3,
    "location_name" : null,
   "locales" : null,
   "region_id" : null,
    "address_family" : "ipv4"
 }
}
```
### **SDK** 代码示例

```
SDK代码示例如下。
```
#### **Java**

package com.huaweicloud.sdk.test;

```
import com.huaweicloud.sdk.core.auth.ICredential;
import com.huaweicloud.sdk.core.auth.BasicCredentials;
import com.huaweicloud.sdk.core.exception.ConnectionException;
import com.huaweicloud.sdk.core.exception.RequestTimeoutException;
import com.huaweicloud.sdk.core.exception.ServiceResponseException;
import com.huaweicloud.sdk.dc.v3.region.DcRegion;
import com.huaweicloud.sdk.dc.v3.*;
import com.huaweicloud.sdk.dc.v3.model.*;
```
public class ShowGlobalDcGatewaySolution {

public static void main(String[] args) {

 // The AK and SK used for authentication are hard-coded or stored in plaintext, which has great security risks. It is recommended that the AK and SK be stored in ciphertext in configuration files or environment variables and decrypted during use to ensure security.

 // In this example, AK and SK are stored in environment variables for authentication. Before running this example, set environment variables CLOUD\_SDK\_AK and CLOUD\_SDK\_SK in the local environment

String ak = System.getenv("CLOUD\_SDK\_AK"); String sk = System.getenv("CLOUD\_SDK\_SK"); String projectId = "{project\_id}";

 ICredential auth = new BasicCredentials() .withProjectId(projectId) .withAk(ak) .withSk(sk);

```
 DcClient client = DcClient.newBuilder()
      .withCredential(auth)
      .withRegion(DcRegion.valueOf("<YOUR REGION>"))
      .build();
 ShowGlobalDcGatewayRequest request = new ShowGlobalDcGatewayRequest();
 request.withGlobalDcGatewayId("{global_dc_gateway_id}");
```

```
 try {
      ShowGlobalDcGatewayResponse response = client.showGlobalDcGateway(request);
      System.out.println(response.toString());
   } catch (ConnectionException e) {
       e.printStackTrace();
    } catch (RequestTimeoutException e) {
      e.printStackTrace();
   } catch (ServiceResponseException e) {
      e.printStackTrace();
      System.out.println(e.getHttpStatusCode());
     System.out.println(e.getRequestId());
      System.out.println(e.getErrorCode());
      System.out.println(e.getErrorMsg());
   }
 }
```
### **Python**

# coding: utf-8

#### import os

}

from huaweicloudsdkcore.auth.credentials import BasicCredentials from huaweicloudsdkdc.v3.region.dc\_region import DcRegion from huaweicloudsdkcore.exceptions import exceptions from huaweicloudsdkdc.v3 import \*

 $if __name__ == '__main__":$ 

 $\frac{1}{4}$  The AK and SK used for authentication are hard-coded or stored in plaintext, which has great security risks. It is recommended that the AK and SK be stored in ciphertext in configuration files or environment variables and decrypted during use to ensure security.

 # In this example, AK and SK are stored in environment variables for authentication. Before running this example, set environment variables CLOUD\_SDK\_AK and CLOUD\_SDK\_SK in the local environment

```
 ak = os.environ["CLOUD_SDK_AK"]
 sk = os.environ["CLOUD_SDK_SK"]
 projectId = "{project_id}"
```
credentials = BasicCredentials(ak, sk, projectId)

```
client = DcClient.new_builder() \setminus .with_credentials(credentials) \
    .with_region(DcRegion.value_of("<YOUR REGION>")) \
    .build()
```
try:

```
 request = ShowGlobalDcGatewayRequest()
  request.global_dc_gateway_id = "{global_dc_gateway_id}"
   response = client.show_global_dc_gateway(request)
   print(response)
 except exceptions.ClientRequestException as e:
    print(e.status_code)
   print(e.request_id)
   print(e.error_code)
   print(e.error_msg)
```
### **Go**

```
package main
```
import ( "fmt"

)

```
 "github.com/huaweicloud/huaweicloud-sdk-go-v3/core/auth/basic"
 dc "github.com/huaweicloud/huaweicloud-sdk-go-v3/services/dc/v3"
 "github.com/huaweicloud/huaweicloud-sdk-go-v3/services/dc/v3/model"
 region "github.com/huaweicloud/huaweicloud-sdk-go-v3/services/dc/v3/region"
```
func main() {

// The AK and SK used for authentication are hard-coded or stored in plaintext, which has great security

```
risks. It is recommended that the AK and SK be stored in ciphertext in configuration files or environment 
variables and decrypted during use to ensure security.
   // In this example, AK and SK are stored in environment variables for authentication. Before running this 
example, set environment variables CLOUD_SDK_AK and CLOUD_SDK_SK in the local environment
   ak := os.Getenv("CLOUD_SDK_AK")
   sk := os.Getenv("CLOUD_SDK_SK")
   projectId := "{project_id}"
   auth := basic.NewCredentialsBuilder().
      WithAk(ak).
      WithSk(sk).
      WithProjectId(projectId).
      Build()
   client := dc.NewDcClient(
      dc.DcClientBuilder().
         WithRegion(region.ValueOf("<YOUR REGION>")).
         WithCredential(auth).
         Build())
   request := &model.ShowGlobalDcGatewayRequest{}
   request.GlobalDcGatewayId = "{global_dc_gateway_id}"
   response, err := client.ShowGlobalDcGateway(request)
  if err == nil fmt.Printf("%+v\n", response)
   } else {
      fmt.Println(err)
   }
}
```
### 更多

更多编程语言的SDK代码示例,请参见**[API Explorer](https://console-intl.huaweicloud.com/apiexplorer/#/openapi/DC/sdk?api=ShowGlobalDcGateway)**的代码示例页签,可生成自动对应 的SDK代码示例。

#### 状态码

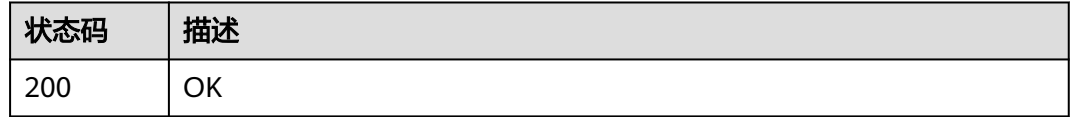

### 错误码

请参[见错误码。](#page-360-0)

# **4.6.4** 更新专线全域接入网关

### 功能介绍

更新专线全域接入网关global-dc-gateway的名字,描述等信息

### 调用方法

请参[见如何调用](#page-8-0)**API**。

#### **URI**

PUT /v3/{project\_id}/dcaas/global-dc-gateways/{global\_dc\_gateway\_id}

#### 表 **4-193** 路径参数

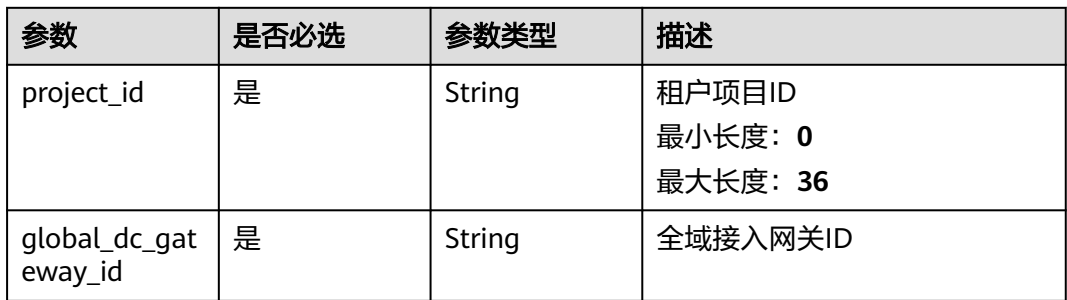

# 请求参数

#### 表 **4-194** 请求 Header 参数

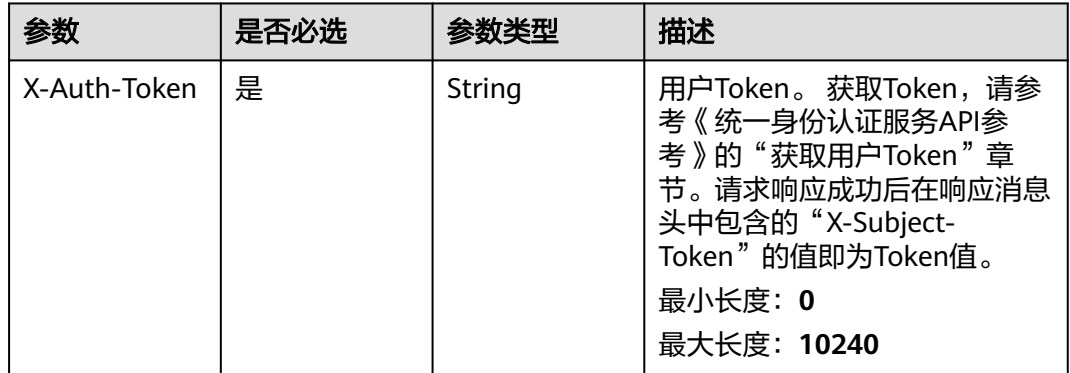

#### 表 **4-195** 请求 Body 参数

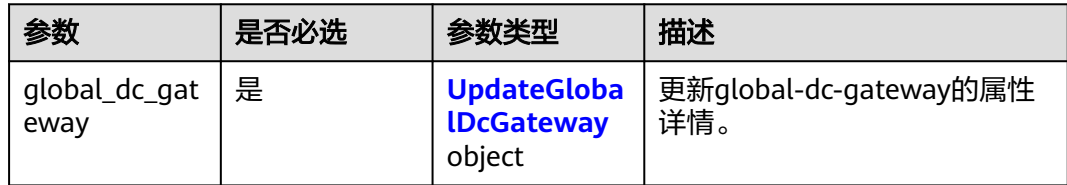

### 表 **4-196** UpdateGlobalDcGateway

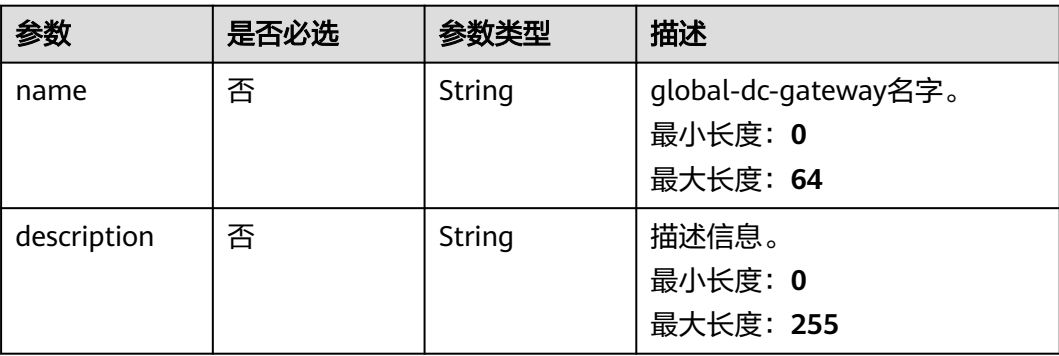

# 响应参数

状态码: **200**

表 **4-197** 响应 Body 参数

| 参数               | 参数类型                                   | 描述                           |
|------------------|----------------------------------------|------------------------------|
| global_dc_gatewa | <b>GlobalDcGatewa</b><br>yEntry object | global-dc-gateway详情。         |
| request_id       | String                                 | 请求ID。<br>最小长度: 0<br>最大长度: 36 |

表 **4-198** GlobalDcGatewayEntry

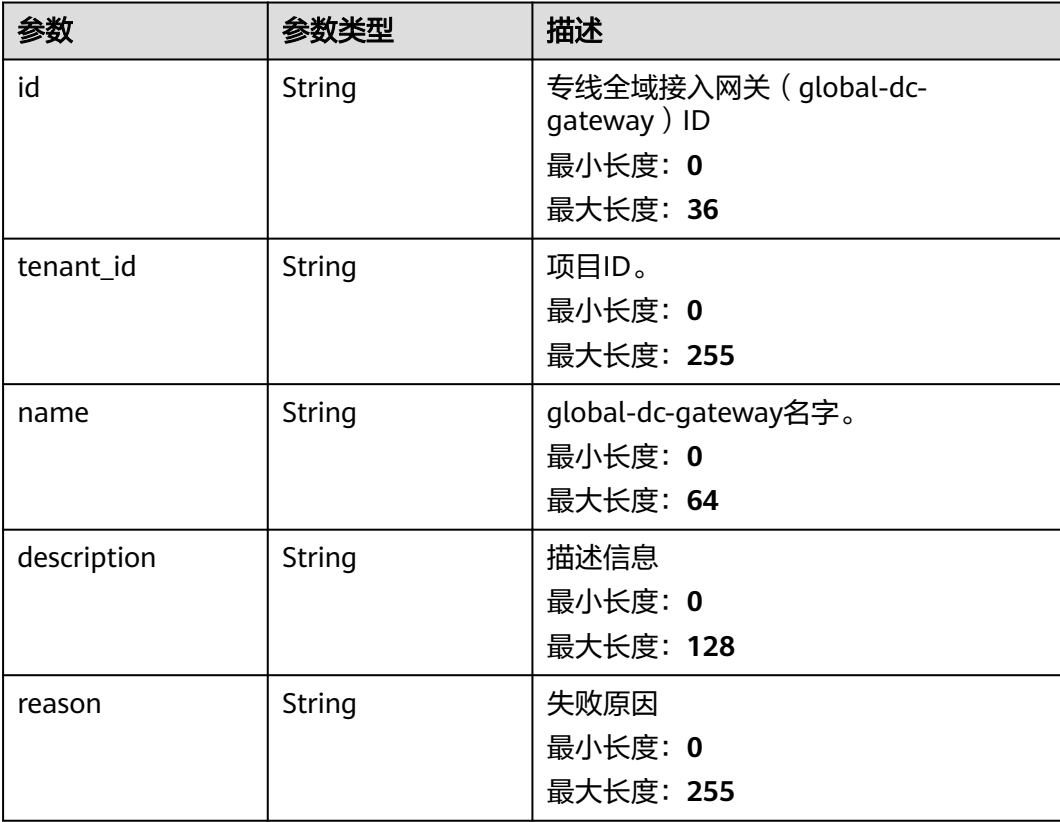

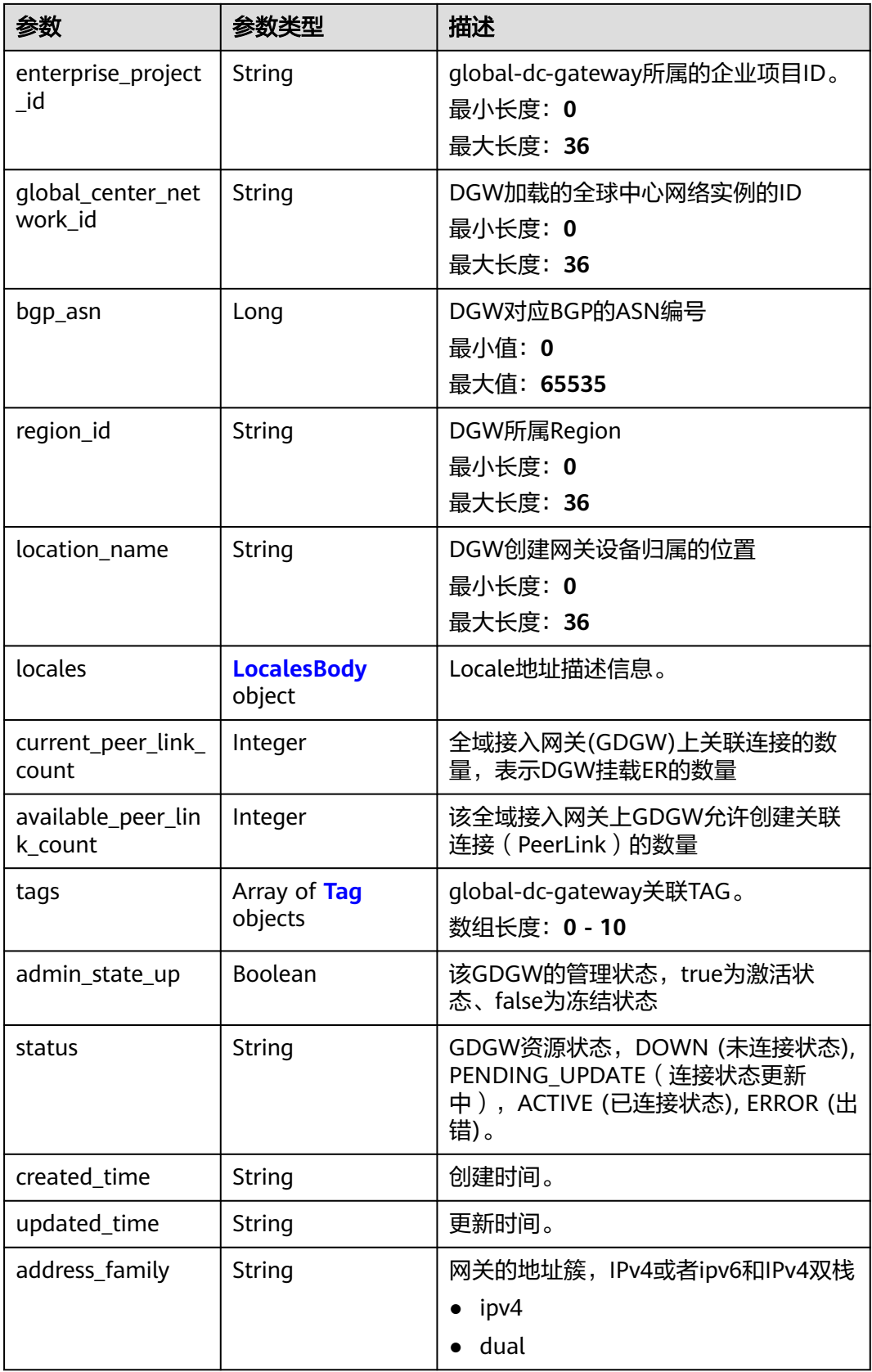

#### <span id="page-262-0"></span>表 **4-199** LocalesBody

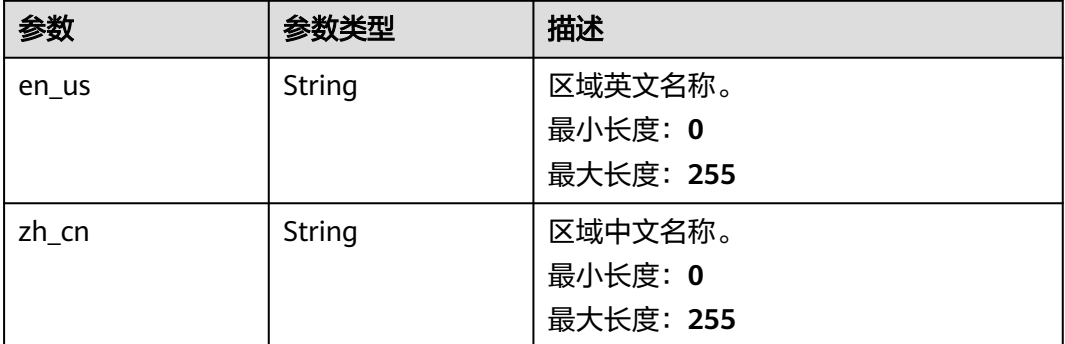

#### 表 **4-200** Tag

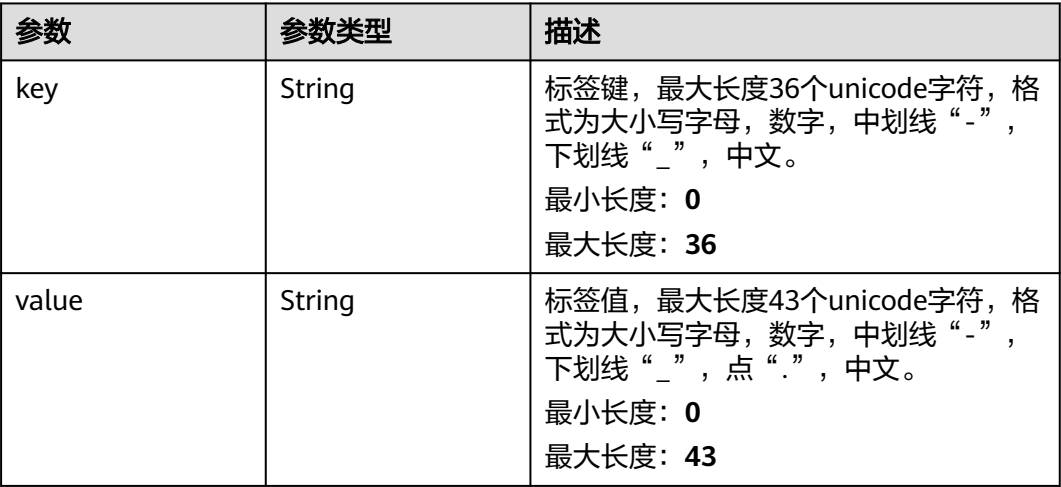

### 请求示例

#### 全域接入网关更新请求体

PUT https://{dc\_endpoint}/v3/b197c48159d44a66b32c538c3f8da89a/dcaas/global-dc-gateways/ 71f6ac9b-2745-4fb8-96c8-9d97d969c4b5

```
{
 "global_dc_gateway" : {
 "name" : "dgw-2c19"
  }
}
```
# 响应示例

#### 状态码: **200**

**OK** 

● 全域接入网关更新返回体

```
{
  "request_id" : "fa70b8d1f22787684bba9407779b8bf2",
 "global_dc_gateway" : {
 "enterprise_project_id" : "0",
   "name" : "dgw-2c19",
```

```
 "id" : "71f6ac9b-2745-4fb8-96c8-9d97d969c4b5",
   "tenant_id" : "b197c48159d44a66b32c538c3f8da89a",
  "description" : ""
   "status" : "DOWN",
   "admin_state_up" : true,
   "created_time" : "2024-12-12T07:33:19.000Z",
   "updated_time" : "2024-12-12T07:36:04.257Z",
   "bgp_asn" : 64512,
   "global_center_network_id" : null,
   "current_peer_link_count" : 0,
   "available_peer_link_count" : 3,
   "location_name" : null,
  "region_id" : null
 }
```
# **SDK** 代码示例

SDK代码示例如下。

}

#### **Java**

#### 全域接入网关更新请求体

package com.huaweicloud.sdk.test;

```
import com.huaweicloud.sdk.core.auth.ICredential;
import com.huaweicloud.sdk.core.auth.BasicCredentials;
import com.huaweicloud.sdk.core.exception.ConnectionException;
import com.huaweicloud.sdk.core.exception.RequestTimeoutException;
import com.huaweicloud.sdk.core.exception.ServiceResponseException;
import com.huaweicloud.sdk.dc.v3.region.DcRegion;
import com.huaweicloud.sdk.dc.v3.*;
import com.huaweicloud.sdk.dc.v3.model.*;
public class UpdateGlobalDcGatewaySolution {
   public static void main(String[] args) {
      // The AK and SK used for authentication are hard-coded or stored in plaintext, which has great 
security risks. It is recommended that the AK and SK be stored in ciphertext in configuration files or 
environment variables and decrypted during use to ensure security.
      // In this example, AK and SK are stored in environment variables for authentication. Before running 
this example, set environment variables CLOUD_SDK_AK and CLOUD_SDK_SK in the local environment
      String ak = System.getenv("CLOUD_SDK_AK");
 String sk = System.getenv("CLOUD_SDK_SK");
 String projectId = "{project_id}";
      ICredential auth = new BasicCredentials()
           .withProjectId(projectId)
           .withAk(ak)
           .withSk(sk);
      DcClient client = DcClient.newBuilder()
           .withCredential(auth)
           .withRegion(DcRegion.valueOf("<YOUR REGION>"))
           .build();
      UpdateGlobalDcGatewayRequest request = new UpdateGlobalDcGatewayRequest();
      request.withGlobalDcGatewayId("{global_dc_gateway_id}");
      UpdateGlobalDcGatewayRequestBody body = new UpdateGlobalDcGatewayRequestBody();
      UpdateGlobalDcGateway globalDcGatewaybody = new UpdateGlobalDcGateway();
      globalDcGatewaybody.withName("dgw-2c19");
      body.withGlobalDcGateway(globalDcGatewaybody);
      request.withBody(body);
      try {
        UpdateGlobalDcGatewayResponse response = client.updateGlobalDcGateway(request);
        System.out.println(response.toString());
```

```
 } catch (ConnectionException e) {
      e.printStackTrace();
    } catch (RequestTimeoutException e) {
      e.printStackTrace();
   } catch (ServiceResponseException e) {
      e.printStackTrace();
      System.out.println(e.getHttpStatusCode());
      System.out.println(e.getRequestId());
      System.out.println(e.getErrorCode());
      System.out.println(e.getErrorMsg());
   }
 }
```
#### **Python**

#### 全域接入网关更新请求体

```
# coding: utf-8
```
}

```
import os
from huaweicloudsdkcore.auth.credentials import BasicCredentials
from huaweicloudsdkdc.v3.region.dc_region import DcRegion
from huaweicloudsdkcore.exceptions import exceptions
from huaweicloudsdkdc.v3 import *
```
if \_\_name\_\_ == "\_\_main\_\_":

 # The AK and SK used for authentication are hard-coded or stored in plaintext, which has great security risks. It is recommended that the AK and SK be stored in ciphertext in configuration files or environment variables and decrypted during use to ensure security.

 # In this example, AK and SK are stored in environment variables for authentication. Before running this example, set environment variables CLOUD\_SDK\_AK and CLOUD\_SDK\_SK in the local environment

```
 ak = os.environ["CLOUD_SDK_AK"]
 sk = os.environ["CLOUD_SDK_SK"]
 projectId = "{project_id}"
```
credentials = BasicCredentials(ak, sk, projectId)

```
 client = DcClient.new_builder() \
    .with_credentials(credentials) \
    .with_region(DcRegion.value_of("<YOUR REGION>")) \
    .build()
```
try:

```
 request = UpdateGlobalDcGatewayRequest()
     request.global_dc_gateway_id = "{global_dc_gateway_id}"
      globalDcGatewaybody = UpdateGlobalDcGateway(
        name="dgw-2c19"
\qquad \qquad request.body = UpdateGlobalDcGatewayRequestBody(
        global_dc_gateway=globalDcGatewaybody
\qquad \qquad response = client.update_global_dc_gateway(request)
      print(response)
   except exceptions.ClientRequestException as e:
      print(e.status_code)
      print(e.request_id)
      print(e.error_code)
      print(e.error_msg)
```
#### **Go**

#### 全域接入网关更新请求体

package main

import ( "fmt"

```
 "github.com/huaweicloud/huaweicloud-sdk-go-v3/core/auth/basic"
   dc "github.com/huaweicloud/huaweicloud-sdk-go-v3/services/dc/v3"
   "github.com/huaweicloud/huaweicloud-sdk-go-v3/services/dc/v3/model"
   region "github.com/huaweicloud/huaweicloud-sdk-go-v3/services/dc/v3/region"
)
func main() {
   // The AK and SK used for authentication are hard-coded or stored in plaintext, which has great security 
risks. It is recommended that the AK and SK be stored in ciphertext in configuration files or environment 
variables and decrypted during use to ensure security.
   // In this example, AK and SK are stored in environment variables for authentication. Before running this 
example, set environment variables CLOUD_SDK_AK and CLOUD_SDK_SK in the local environment
   ak := os.Getenv("CLOUD_SDK_AK")
   sk := os.Getenv("CLOUD_SDK_SK")
   projectId := "{project_id}"
   auth := basic.NewCredentialsBuilder().
      WithAk(ak).
      WithSk(sk).
      WithProjectId(projectId).
      Build()
   client := dc.NewDcClient(
      dc.DcClientBuilder().
         WithRegion(region.ValueOf("<YOUR REGION>")).
         WithCredential(auth).
        Build())
   request := &model.UpdateGlobalDcGatewayRequest{}
   request.GlobalDcGatewayId = "{global_dc_gateway_id}"
   nameGlobalDcGateway:= "dgw-2c19"
   globalDcGatewaybody := &model.UpdateGlobalDcGateway{
      Name: &nameGlobalDcGateway,
   }
   request.Body = &model.UpdateGlobalDcGatewayRequestBody{
      GlobalDcGateway: globalDcGatewaybody,
   }
   response, err := client.UpdateGlobalDcGateway(request)
  if err == nil fmt.Printf("%+v\n", response)
   } else {
      fmt.Println(err)
   }
}
```
### 更多

更多编程语言的SDK代码示例,请参见**[API Explorer](https://console-intl.huaweicloud.com/apiexplorer/#/openapi/DC/sdk?api=UpdateGlobalDcGateway)**的代码示例页签,可生成自动对应 的SDK代码示例。

#### 状态码

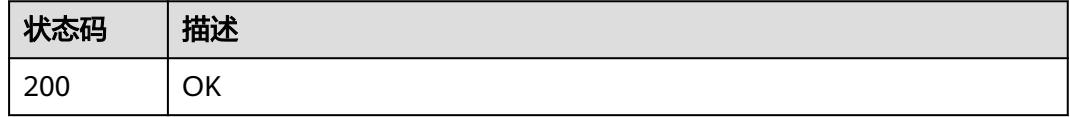

#### 错误码

请参[见错误码。](#page-360-0)

# **4.6.5** 删除专线全域接入网关

# 功能介绍

删除专线全域接入网关global-dc-gateway实例

### 调用方法

请参[见如何调用](#page-8-0)**API**。

### **URI**

DELETE /v3/{project\_id}/dcaas/global-dc-gateways/{global\_dc\_gateway\_id}

#### 表 **4-201** 路径参数

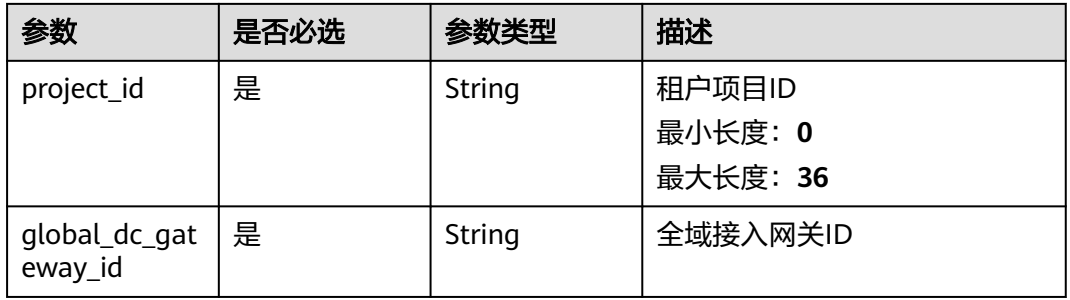

# 请求参数

#### 表 **4-202** 请求 Header 参数

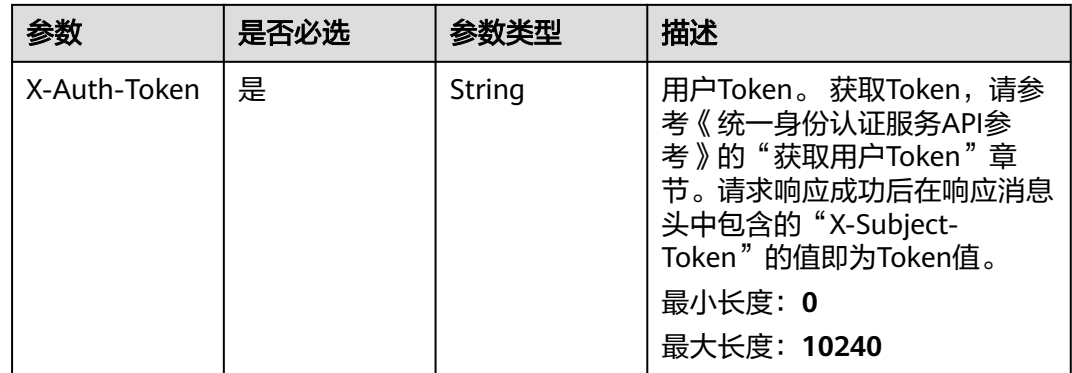

### 响应参数

无

#### 请求示例

删除全域接入网关

DELETE https://{dc\_endpoint}/v3/b197c48159d44a66b32c538c3f8da89a/dcaas/global-dc-gateways/ 71f6ac9b-2745-4fb8-96c8-9d97d969c4b5

#### 响应示例

无

### **SDK** 代码示例

SDK代码示例如下。

#### **Java**

package com.huaweicloud.sdk.test; import com.huaweicloud.sdk.core.auth.ICredential; import com.huaweicloud.sdk.core.auth.BasicCredentials; import com.huaweicloud.sdk.core.exception.ConnectionException; import com.huaweicloud.sdk.core.exception.RequestTimeoutException; import com.huaweicloud.sdk.core.exception.ServiceResponseException; import com.huaweicloud.sdk.dc.v3.region.DcRegion; import com.huaweicloud.sdk.dc.v3.\*; import com.huaweicloud.sdk.dc.v3.model.\*; public class DeleteGlobalDcGatewaySolution { public static void main(String[] args) { // The AK and SK used for authentication are hard-coded or stored in plaintext, which has great security risks. It is recommended that the AK and SK be stored in ciphertext in configuration files or environment variables and decrypted during use to ensure security. // In this example, AK and SK are stored in environment variables for authentication. Before running this example, set environment variables CLOUD\_SDK\_AK and CLOUD\_SDK\_SK in the local environment String ak = System.getenv("CLOUD\_SDK\_AK"); String sk = System.getenv("CLOUD\_SDK\_SK"); String projectId = "{project\_id}"; ICredential auth = new BasicCredentials() .withProjectId(projectId) .withAk(ak) .withSk(sk); DcClient client = DcClient.newBuilder() .withCredential(auth) .withRegion(DcRegion.valueOf("<YOUR REGION>")) .build(); DeleteGlobalDcGatewayRequest request = new DeleteGlobalDcGatewayRequest(); request.withGlobalDcGatewayId("{global\_dc\_gateway\_id}"); try { DeleteGlobalDcGatewayResponse response = client.deleteGlobalDcGateway(request); System.out.println(response.toString()); } catch (ConnectionException e) { e.printStackTrace(); } catch (RequestTimeoutException e) { e.printStackTrace(); } catch (ServiceResponseException e) { e.printStackTrace(); System.out.println(e.getHttpStatusCode()); System.out.println(e.getRequestId()); System.out.println(e.getErrorCode()); System.out.println(e.getErrorMsg()); } } }

### **Python**

# coding: utf-8

```
import os
from huaweicloudsdkcore.auth.credentials import BasicCredentials
from huaweicloudsdkdc.v3.region.dc_region import DcRegion
from huaweicloudsdkcore.exceptions import exceptions
from huaweicloudsdkdc.v3 import *
```
if \_\_name\_\_ == "\_\_main\_\_":

 # The AK and SK used for authentication are hard-coded or stored in plaintext, which has great security risks. It is recommended that the AK and SK be stored in ciphertext in configuration files or environment variables and decrypted during use to ensure security.

 # In this example, AK and SK are stored in environment variables for authentication. Before running this example, set environment variables CLOUD\_SDK\_AK and CLOUD\_SDK\_SK in the local environment

```
 ak = os.environ["CLOUD_SDK_AK"]
 sk = os.environ["CLOUD_SDK_SK"]
 projectId = "{project_id}"
```
credentials = BasicCredentials(ak, sk, projectId)

```
 client = DcClient.new_builder() \
   .with_credentials(credentials) \
    .with_region(DcRegion.value_of("<YOUR REGION>")) \
   .build()
```
try:

```
 request = DeleteGlobalDcGatewayRequest()
   request.global_dc_gateway_id = "{global_dc_gateway_id}"
  response = client.delete qlobal dc qateway(request) print(response)
 except exceptions.ClientRequestException as e:
   print(e.status_code)
   print(e.request_id)
   print(e.error_code)
   print(e.error_msg)
```
### **Go**

#### package main

#### import ( "fmt"

)

```
 "github.com/huaweicloud/huaweicloud-sdk-go-v3/core/auth/basic"
   dc "github.com/huaweicloud/huaweicloud-sdk-go-v3/services/dc/v3"
   "github.com/huaweicloud/huaweicloud-sdk-go-v3/services/dc/v3/model"
   region "github.com/huaweicloud/huaweicloud-sdk-go-v3/services/dc/v3/region"
func main() {
```
 // The AK and SK used for authentication are hard-coded or stored in plaintext, which has great security risks. It is recommended that the AK and SK be stored in ciphertext in configuration files or environment variables and decrypted during use to ensure security.

 // In this example, AK and SK are stored in environment variables for authentication. Before running this example, set environment variables CLOUD\_SDK\_AK and CLOUD\_SDK\_SK in the local environment

```
 ak := os.Getenv("CLOUD_SDK_AK")
 sk := os.Getenv("CLOUD_SDK_SK")
 projectId := "{project_id}"
 auth := basic.NewCredentialsBuilder().
   WithAk(ak).
  WithSk(sk)
```

```
 WithProjectId(projectId).
 Build()
```

```
 client := dc.NewDcClient(
   dc.DcClientBuilder().
      WithRegion(region.ValueOf("<YOUR REGION>")).
```

```
 WithCredential(auth).
        Build())
 request := &model.DeleteGlobalDcGatewayRequest{}
 request.GlobalDcGatewayId = "{global_dc_gateway_id}"
   response, err := client.DeleteGlobalDcGateway(request)
  if err == nil fmt.Printf("%+v\n", response)
   } else {
     fmt.Println(err)
   }
```
### 更多

更多编程语言的SDK代码示例,请参见**[API Explorer](https://console-intl.huaweicloud.com/apiexplorer/#/openapi/DC/sdk?api=DeleteGlobalDcGateway)**的代码示例页签,可生成自动对应 的SDK代码示例。

### 状态码

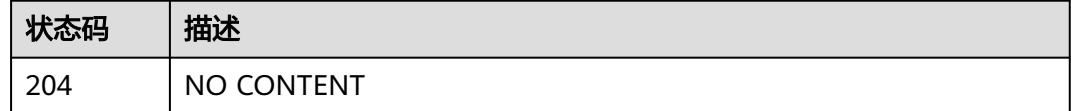

#### 错误码

请参[见错误码。](#page-360-0)

# **4.7** 专线关联连接

}

# **4.7.1** 查询专线关联连接列表

# 功能介绍

查询全域接入网关与ER等对象的关联连接列表,分页查询使用的参数为marker、 limit。marker和limit一起使用时才会生效,单独使用无效

### 调用方法

请参[见如何调用](#page-8-0)**API**。

#### **URI**

GET /v3/{project\_id}/dcaas/global-dc-gateways/{global\_dc\_gateway\_id}/peer-links

#### 表 **4-203** 路径参数

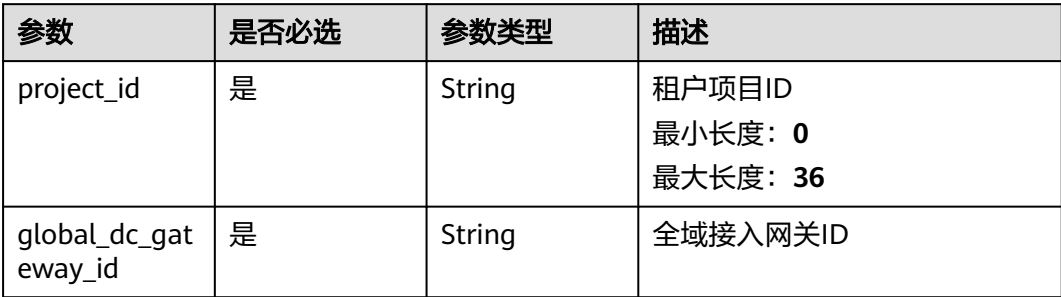

### 表 **4-204** Query 参数

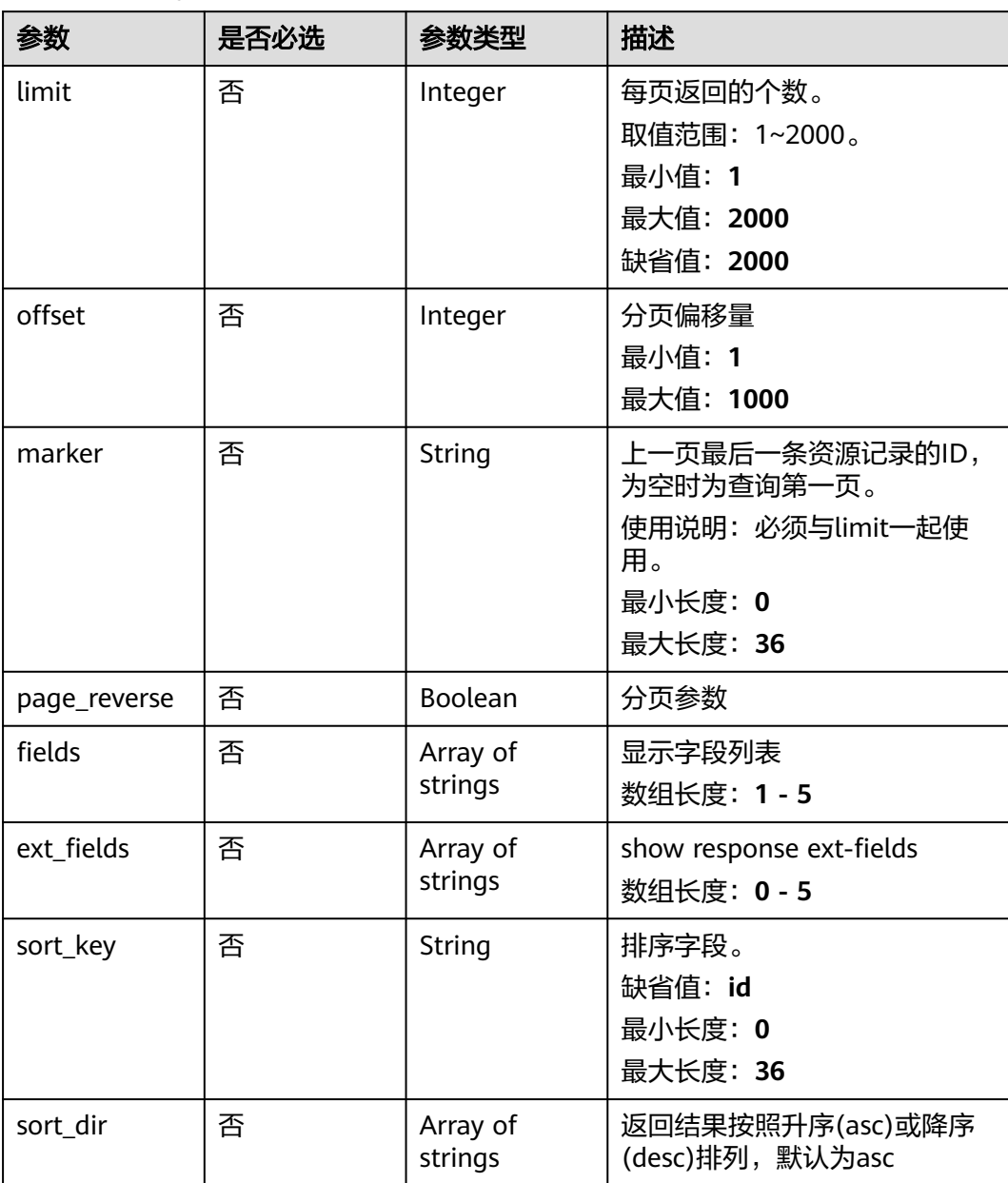

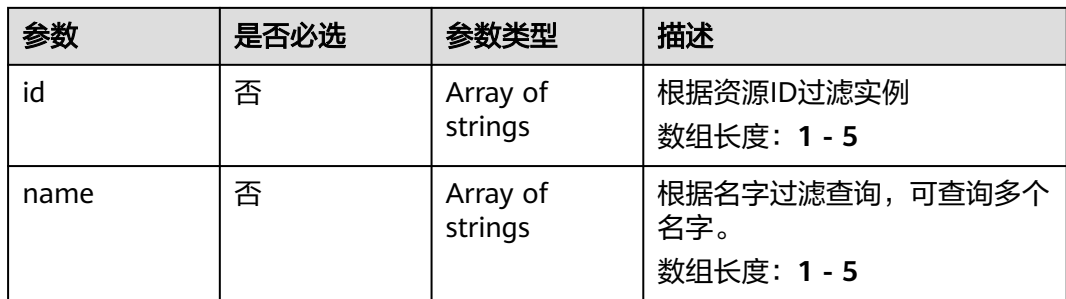

# 请求参数

#### 表 **4-205** 请求 Header 参数

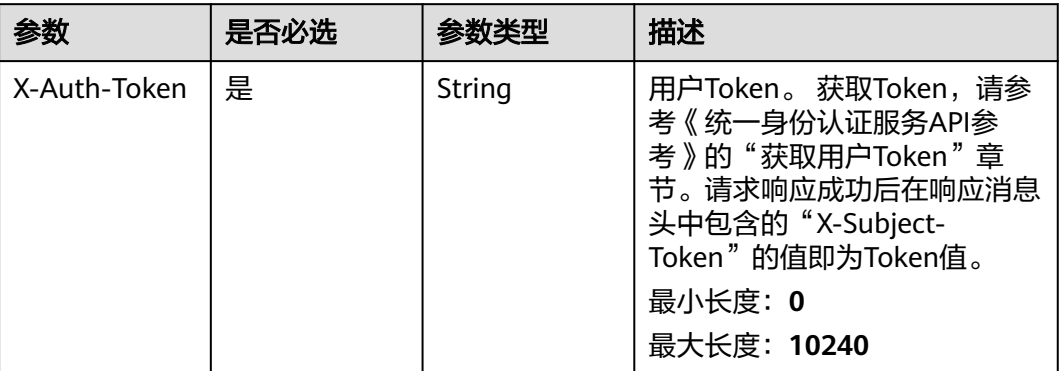

# 响应参数

#### 状态码: **200**

### 表 **4-206** 响应 Body 参数

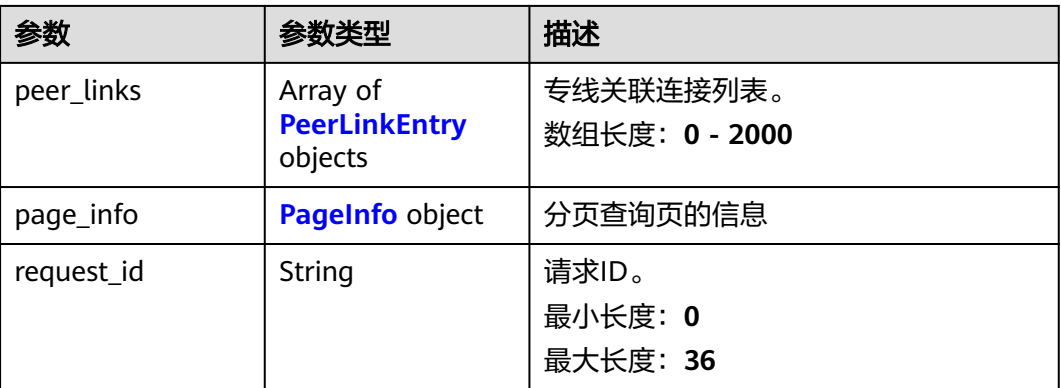

### <span id="page-272-0"></span>表 **4-207** PeerLinkEntry

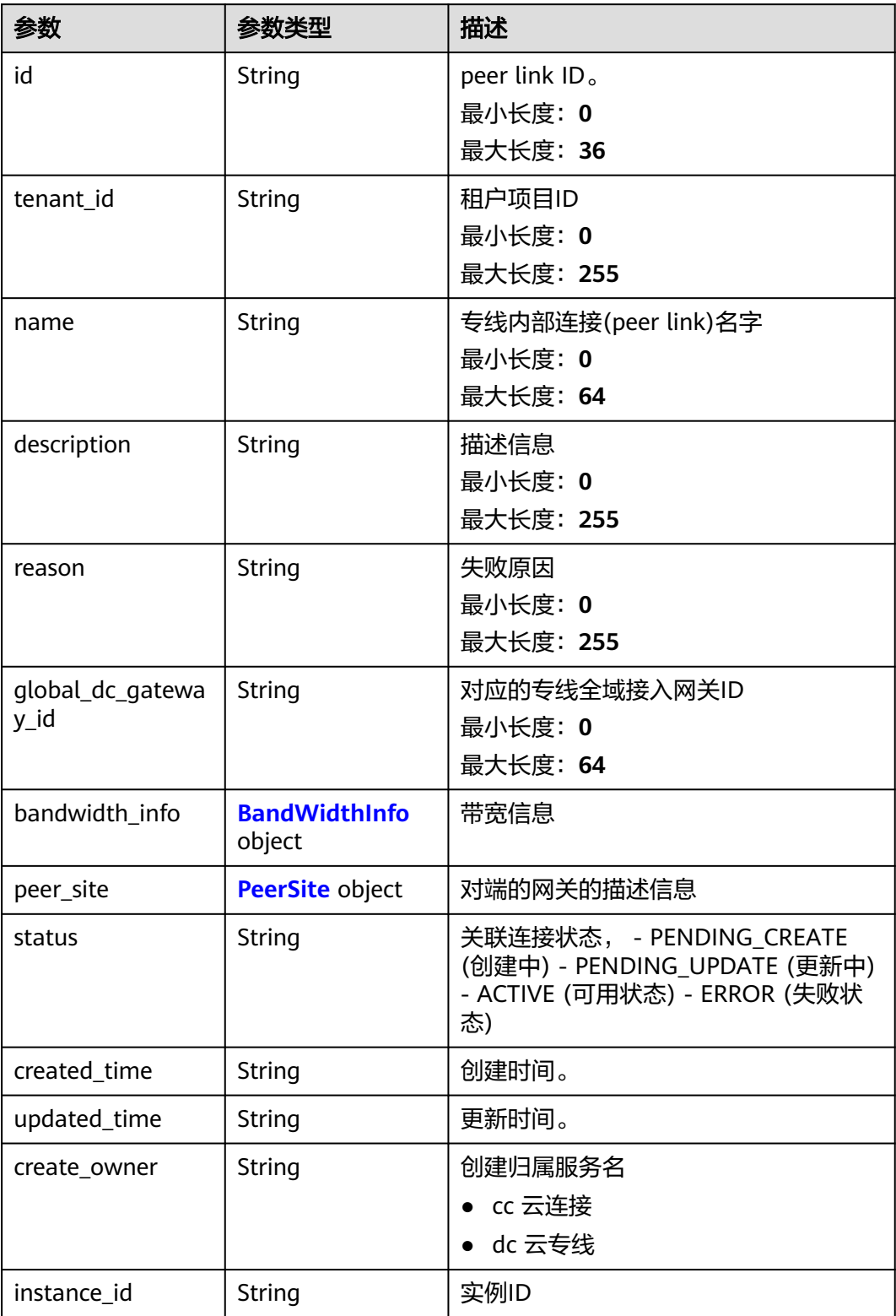

#### <span id="page-273-0"></span>表 **4-208** BandWidthInfo

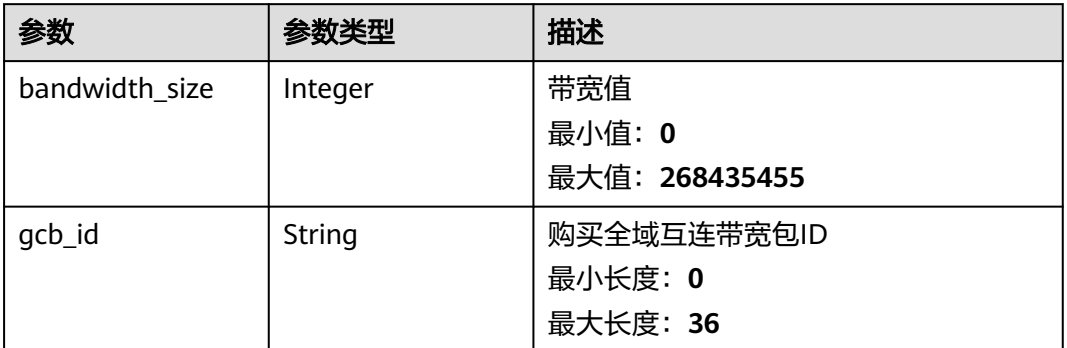

### 表 **4-209** PeerSite

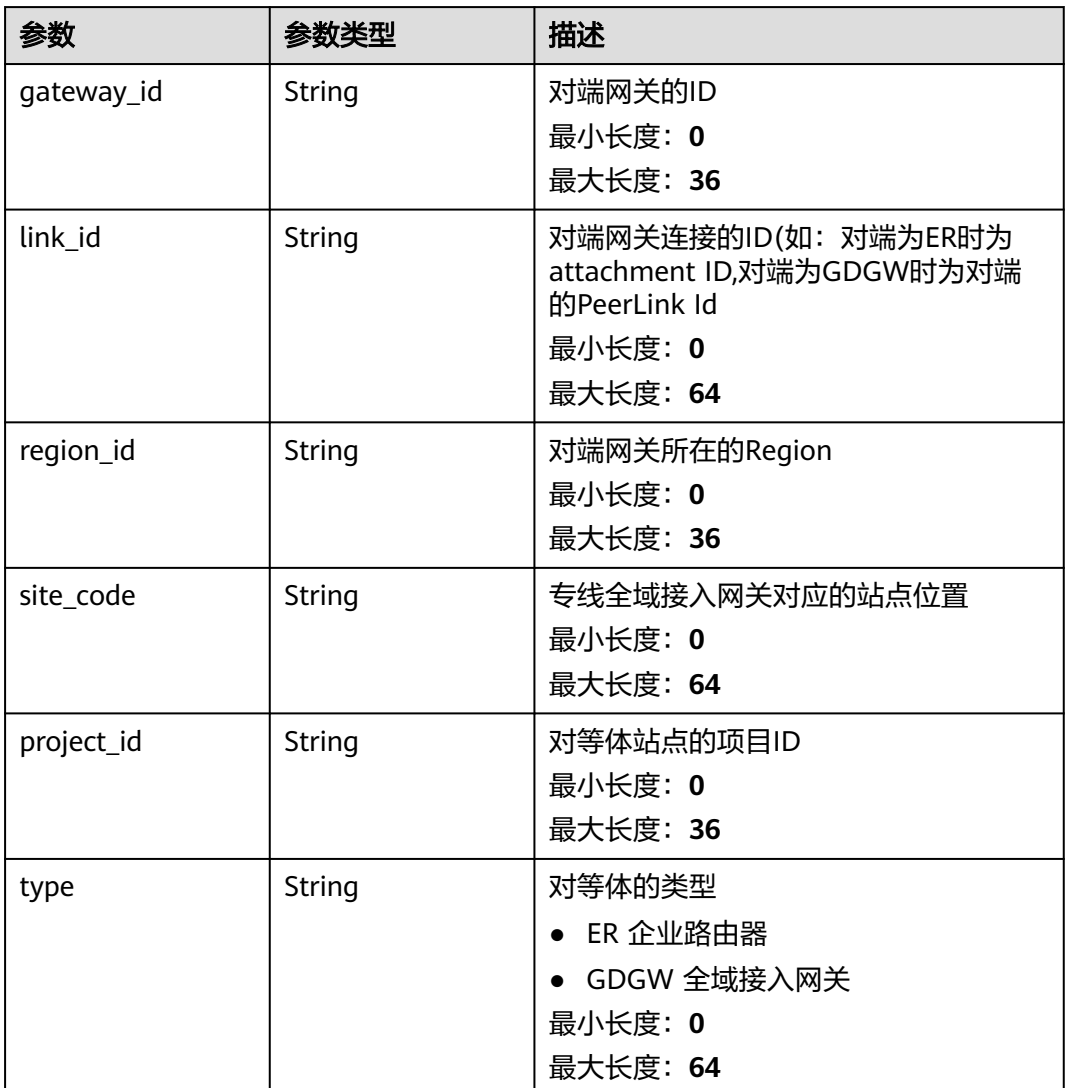

#### <span id="page-274-0"></span>表 **4-210** PageInfo

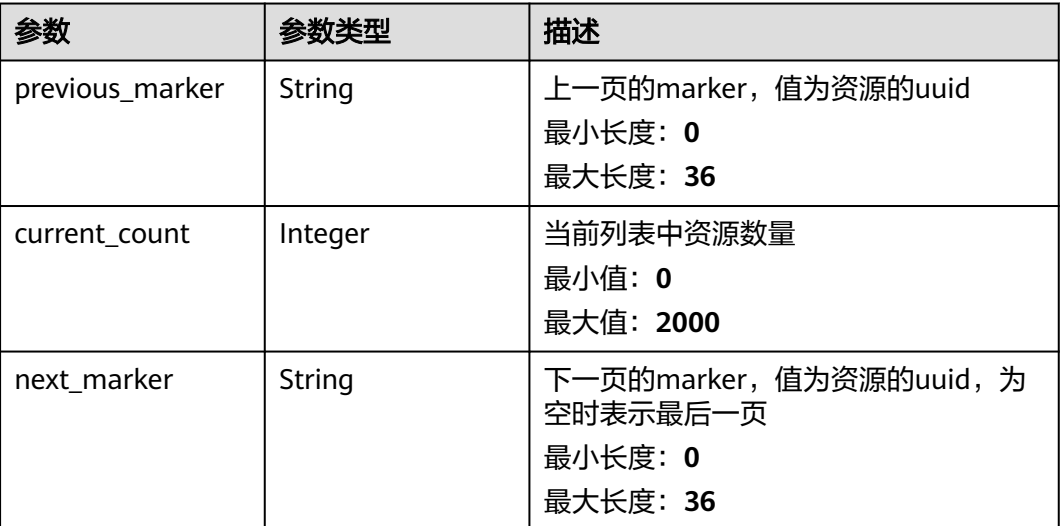

### 请求示例

#### 查询专线连接列表

GET https://{dc\_endpoint}/v3/b197c48159d44a66b32c538c3f8da89a/dcaas/global-dc-gateways/ 1c6edc27-5fdb-4dae-ac77-72d47c70ed83/peer-links

### 响应示例

#### 状态码: **200**

**OK** 

● 专线连接查询列表结果

```
{
  "request_id" : "d6f35fa3bde2e26efad6253bd32b4837",
  "peer_links" : [ {
    "name" : "dgw-zss-02_1_peer_link",
   "id" : "5ad07c58-71a8-41b7-a5c0-5b6148d518b2",
   "tenant_id" : "b197c48159d44a66b32c538c3f8da89a",
   "description" : "",
   "reason" : null,
   "status" : "ACTIVE",
 "created_time" : "2024-06-21T01:48:57.000Z",
 "updated_time" : "2024-11-17T08:44:18.504Z",
   "global_dc_gateway_id" : "1c6edc27-5fdb-4dae-ac77-72d47c70ed83",
    "bandwidth_info" : {
     "bandwidth_size" : 0,
     "gcb_id" : null
   },
    "peer_site" : {
     "gateway_id" : "f8551651-0f42-48ff-9088-fff87e6d74e2",
     "link_id" : "c794a0f3-e89d-4e64-a614-9b6be4394b07",
     "region_id" : "cn-southwest-246",
 "site_code" : "cn-southwest-246",
 "project_id" : "6bea6e6ed6b34892bd2e195cad496348",
     "type" : "ER"
   },
    "create_owner" : "cc",
   "instance_id" : "f174fa3e-d63a-45bb-a5a4-b56782552494"
  } ]
}
```
### **SDK** 代码示例

SDK代码示例如下。

#### **Java**

package com.huaweicloud.sdk.test;

```
import com.huaweicloud.sdk.core.auth.ICredential;
import com.huaweicloud.sdk.core.auth.BasicCredentials;
import com.huaweicloud.sdk.core.exception.ConnectionException;
import com.huaweicloud.sdk.core.exception.RequestTimeoutException;
import com.huaweicloud.sdk.core.exception.ServiceResponseException;
import com.huaweicloud.sdk.dc.v3.region.DcRegion;
import com.huaweicloud.sdk.dc.v3.*;
import com.huaweicloud.sdk.dc.v3.model.*;
public class ListPeerLinksSolution {
   public static void main(String[] args) {
      // The AK and SK used for authentication are hard-coded or stored in plaintext, which has great 
security risks. It is recommended that the AK and SK be stored in ciphertext in configuration files or 
environment variables and decrypted during use to ensure security.
      // In this example, AK and SK are stored in environment variables for authentication. Before running 
this example, set environment variables CLOUD_SDK_AK and CLOUD_SDK_SK in the local environment
      String ak = System.getenv("CLOUD_SDK_AK");
      String sk = System.getenv("CLOUD_SDK_SK");
      String projectId = "{project_id}";
      ICredential auth = new BasicCredentials()
           .withProjectId(projectId)
            .withAk(ak)
           .withSk(sk);
      DcClient client = DcClient.newBuilder()
           .withCredential(auth)
           .withRegion(DcRegion.valueOf("<YOUR REGION>"))
            .build();
      ListPeerLinksRequest request = new ListPeerLinksRequest();
      request.withGlobalDcGatewayId("{global_dc_gateway_id}");
      try {
         ListPeerLinksResponse response = client.listPeerLinks(request);
         System.out.println(response.toString());
      } catch (ConnectionException e) {
         e.printStackTrace();
      } catch (RequestTimeoutException e) {
         e.printStackTrace();
      } catch (ServiceResponseException e) {
         e.printStackTrace();
         System.out.println(e.getHttpStatusCode());
         System.out.println(e.getRequestId());
         System.out.println(e.getErrorCode());
         System.out.println(e.getErrorMsg());
      }
   }
}
```
#### **Python**

# coding: utf-8

#### import os

from huaweicloudsdkcore.auth.credentials import BasicCredentials from huaweicloudsdkdc.v3.region.dc\_region import DcRegion from huaweicloudsdkcore.exceptions import exceptions from huaweicloudsdkdc.v3 import \*

#### if \_\_name\_\_ == "\_\_main\_\_":

 $\frac{1}{4}$  The AK and SK used for authentication are hard-coded or stored in plaintext, which has great security risks. It is recommended that the AK and SK be stored in ciphertext in configuration files or environment variables and decrypted during use to ensure security.

 # In this example, AK and SK are stored in environment variables for authentication. Before running this example, set environment variables CLOUD\_SDK\_AK and CLOUD\_SDK\_SK in the local environment ak = os.environ["CLOUD\_SDK\_AK"]

 sk = os.environ["CLOUD\_SDK\_SK"] projectId = "{project\_id}"

credentials = BasicCredentials(ak, sk, projectId)

```
client = DcClient.new_builder() \setminus .with_credentials(credentials) \
    .with_region(DcRegion.value_of("<YOUR REGION>")) \
    .build()
```
try:

```
 request = ListPeerLinksRequest()
  request.global_dc_gateway_id = "{global_dc_gateway_id}"
   response = client.list_peer_links(request)
   print(response)
 except exceptions.ClientRequestException as e:
   print(e.status_code)
    print(e.request_id)
   print(e.error_code)
   print(e.error_msg)
```
#### **Go**

#### package main

)

```
import (
     "fmt"
```

```
 "github.com/huaweicloud/huaweicloud-sdk-go-v3/core/auth/basic"
   dc "github.com/huaweicloud/huaweicloud-sdk-go-v3/services/dc/v3"
   "github.com/huaweicloud/huaweicloud-sdk-go-v3/services/dc/v3/model"
   region "github.com/huaweicloud/huaweicloud-sdk-go-v3/services/dc/v3/region"
func main() {
```
 // The AK and SK used for authentication are hard-coded or stored in plaintext, which has great security risks. It is recommended that the AK and SK be stored in ciphertext in configuration files or environment variables and decrypted during use to ensure security.

 // In this example, AK and SK are stored in environment variables for authentication. Before running this example, set environment variables CLOUD\_SDK\_AK and CLOUD\_SDK\_SK in the local environment

```
 ak := os.Getenv("CLOUD_SDK_AK")
 sk := os.Getenv("CLOUD_SDK_SK")
 projectId := "{project_id}"
 auth := basic.NewCredentialsBuilder().
   WithAk(ak).
   WithSk(sk).
   WithProjectId(projectId).
   Build()
 client := dc.NewDcClient(
   dc.DcClientBuilder().
      WithRegion(region.ValueOf("<YOUR REGION>")).
      WithCredential(auth).
      Build())
 request := &model.ListPeerLinksRequest{}
 request.GlobalDcGatewayId = "{global_dc_gateway_id}"
 response, err := client.ListPeerLinks(request)
```

```
if err == nil fmt.Printf("%+v\n", response)
 } else {
   fmt.Println(err)
```
}

}

# 更多

更多编程语言的SDK代码示例,请参见**[API Explorer](https://console-intl.huaweicloud.com/apiexplorer/#/openapi/DC/sdk?api=ListPeerLinks)**的代码示例页签,可生成自动对应 的SDK代码示例。

### 状态码

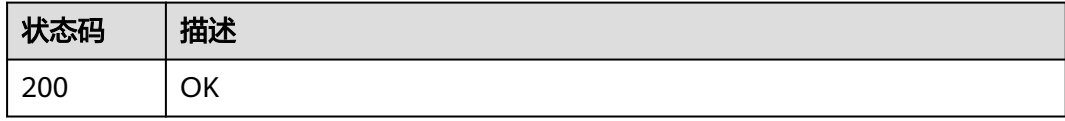

### 错误码

请参[见错误码。](#page-360-0)

# **4.7.2** 创建专线关联连接

# 功能介绍

创建专线全域接入网关的关联连接peer-link对象,用于连接企业路由器或者其他接入 网关

### 调用方法

请参[见如何调用](#page-8-0)**API**。

#### **URI**

POST /v3/{project\_id}/dcaas/global-dc-gateways/{global\_dc\_gateway\_id}/peerlinks

#### 表 **4-211** 路径参数

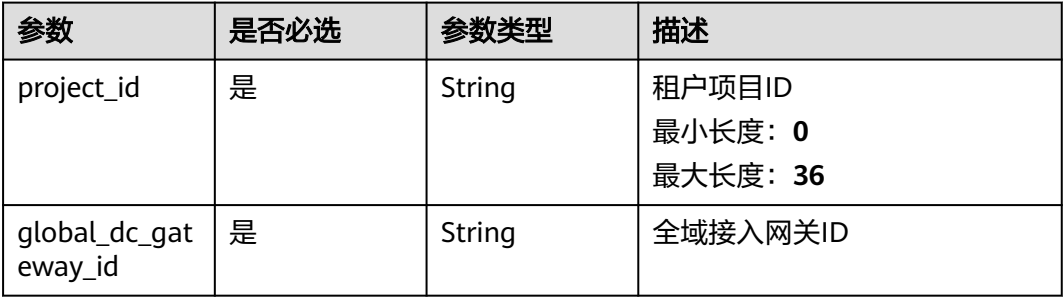

# 请求参数

#### 表 **4-212** 请求 Header 参数

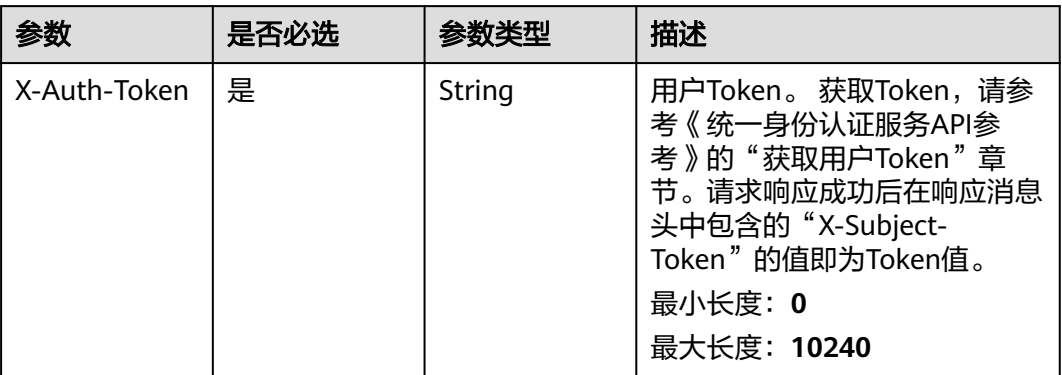

### 表 **4-213** 请求 Body 参数

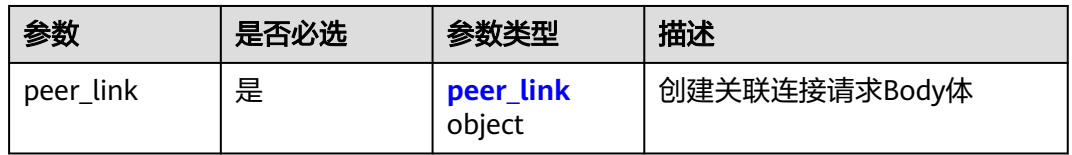

#### 表 **4-214** peer\_link

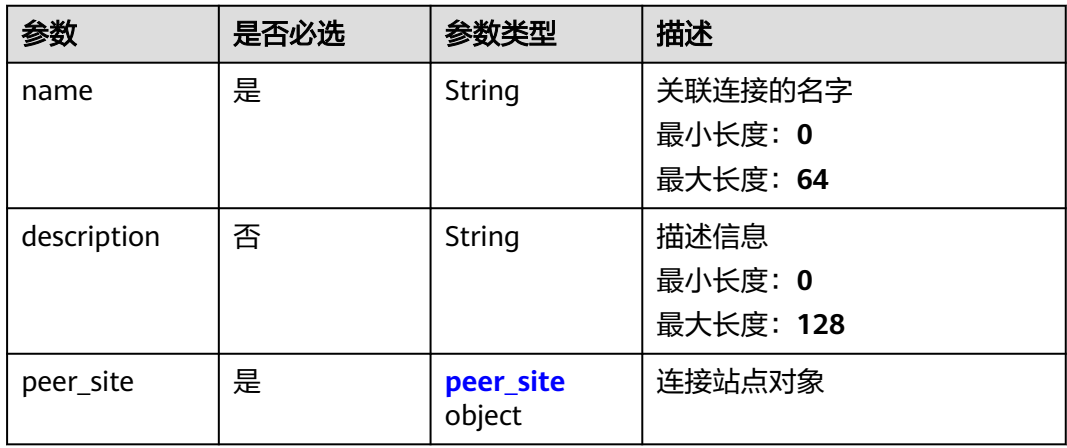

#### 表 **4-215** peer\_site

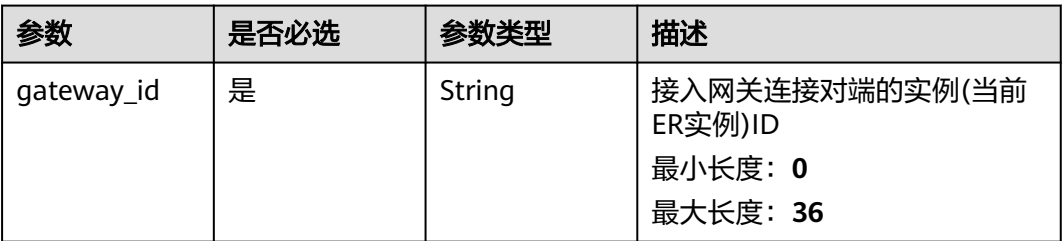

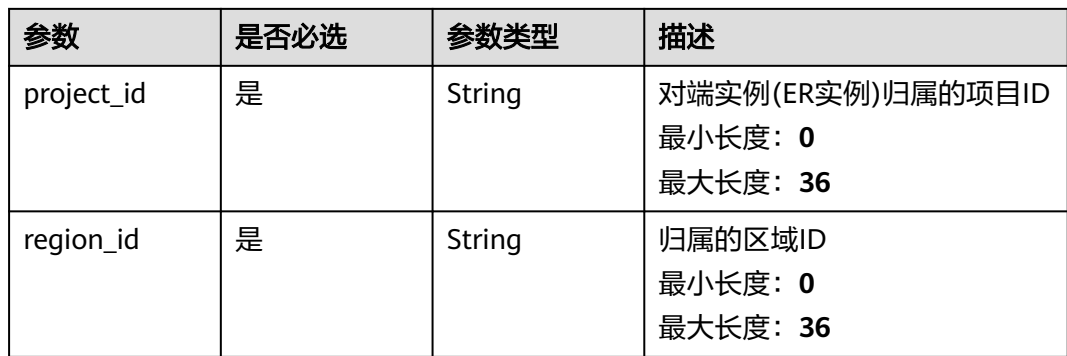

# 响应参数

#### 状态码: **201**

表 **4-216** 响应 Body 参数

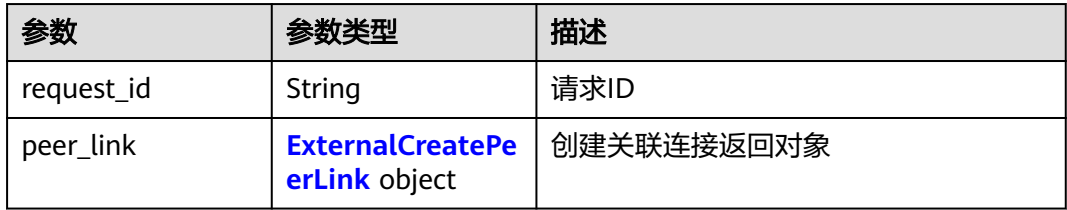

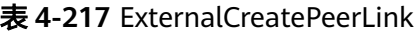

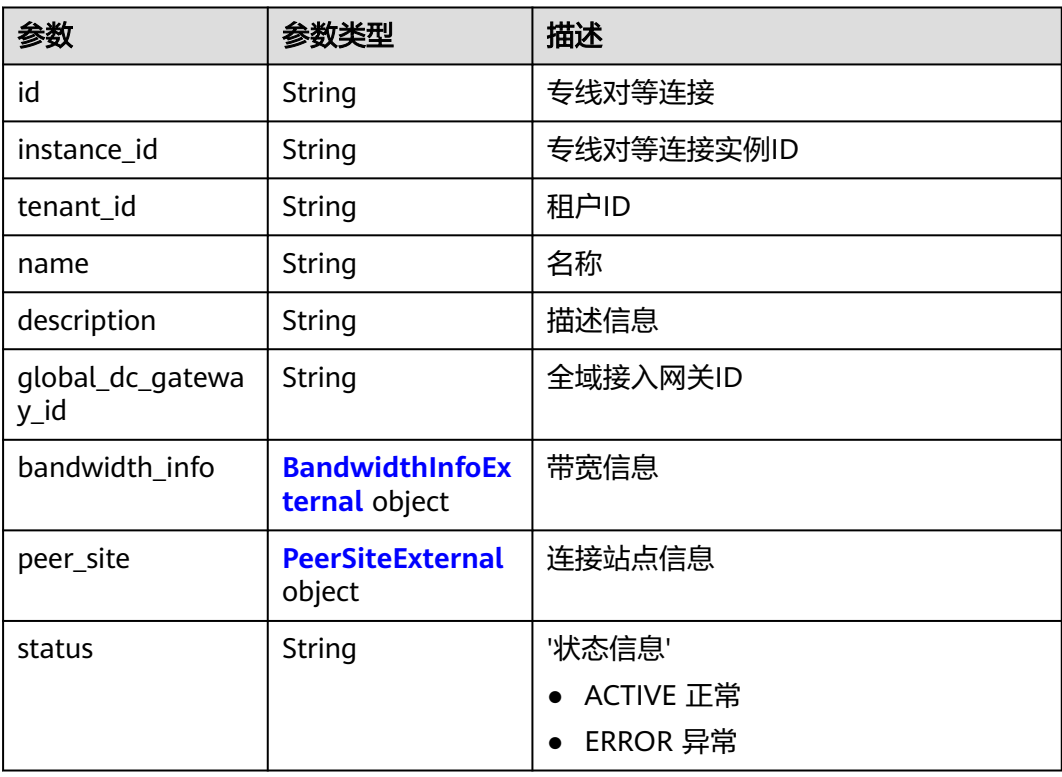

<span id="page-280-0"></span>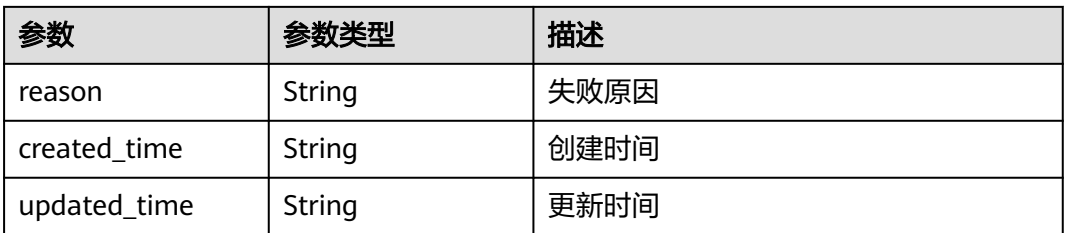

#### 表 **4-218** BandwidthInfoExternal

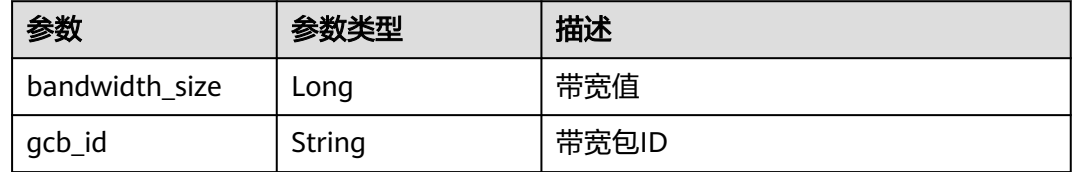

#### 表 **4-219** PeerSiteExternal

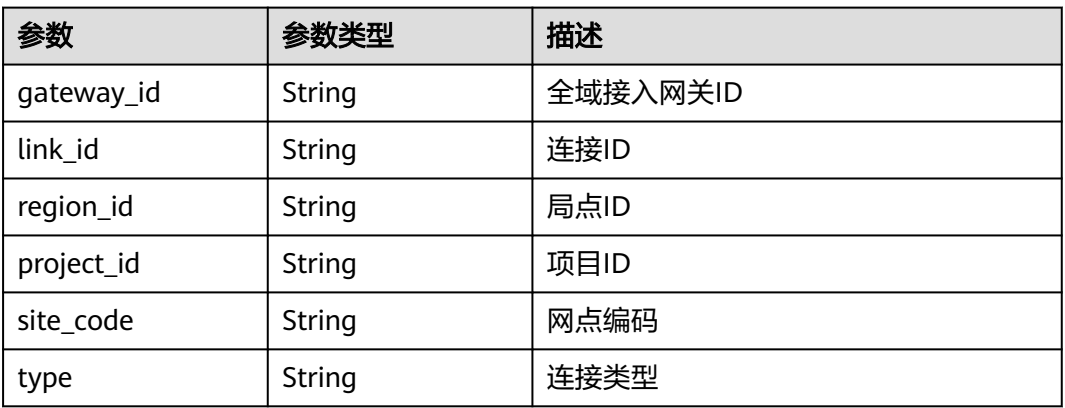

#### 请求示例

### 专线连接创建请求体

POST https://{dc\_endpoint}/v3/b197c48159d44a66b32c538c3f8da89a/dcaas/global-dc-gateways/ 1c6edc27-5fdb-4dae-ac77-72d47c70ed83/peer-links

```
{
 "peer_link" : {
 "name" : "dgw-peer-link-94dc",
 "peer_site" : {
 "gateway_id" : "70e29908-12f8-4d5d-9adf-4da5465b91b2",
     "project_id" : "b197c48159d44a66b32c538c3f8da89a",
     "region_id" : "cn-southwest-242"
   }
 }
}
```
响应示例

#### 状态码: **201**

Created

```
{
  "peer_link" : {
   "name" : "dgw-peer-link-94dc",
   "id" : "d6ea4641-9575-4675-ac4f-906884e37f28",
   "tenant_id" : "b197c48159d44a66b32c538c3f8da89a",
   "description" : null,
   "status" : "PENDING_CREATE",
   "reason" : null,
   "created_time" : "2024-12-12T00:16:40.000Z",
   "global_dc_gateway_id" : "335cb548-0ea0-4aff-80f5-502a2dab5325",
   "bandwidth_info" : {
     "bandwidth_size" : 0,
     "gcb_id" : null
   },
    "peer_site" : {
     "gateway_id" : "70e29908-12f8-4d5d-9adf-4da5465b91b2",
     "link_id" : null,
 "region_id" : "cn-southwest-242",
 "site_code" : "cn-southwest-242",
 "project_id" : "b197c48159d44a66b32c538c3f8da89a",
     "type" : "ER"
   },
   "instance_id" : null
 },
 "request_id" : "196ab00b7bbf03be9187606853d80cee"
}
```
### **SDK** 代码示例

SDK代码示例如下。

**Java**

#### 专线连接创建请求体

package com.huaweicloud.sdk.test;

```
import com.huaweicloud.sdk.core.auth.ICredential;
import com.huaweicloud.sdk.core.auth.BasicCredentials;
import com.huaweicloud.sdk.core.exception.ConnectionException;
import com.huaweicloud.sdk.core.exception.RequestTimeoutException;
import com.huaweicloud.sdk.core.exception.ServiceResponseException;
import com.huaweicloud.sdk.dc.v3.region.DcRegion;
import com.huaweicloud.sdk.dc.v3.*;
import com.huaweicloud.sdk.dc.v3.model.*;
public class CreatePeerLinkSolution {
   public static void main(String[] args) {
      // The AK and SK used for authentication are hard-coded or stored in plaintext, which has great 
security risks. It is recommended that the AK and SK be stored in ciphertext in configuration files or 
environment variables and decrypted during use to ensure security.
      // In this example, AK and SK are stored in environment variables for authentication. Before running 
this example, set environment variables CLOUD_SDK_AK and CLOUD_SDK_SK in the local environment
      String ak = System.getenv("CLOUD_SDK_AK");
      String sk = System.getenv("CLOUD_SDK_SK");
      String projectId = "{project_id}";
      ICredential auth = new BasicCredentials()
           .withProjectId(projectId)
            .withAk(ak)
           .withSk(sk);
      DcClient client = DcClient.newBuilder()
```
.withCredential(auth)

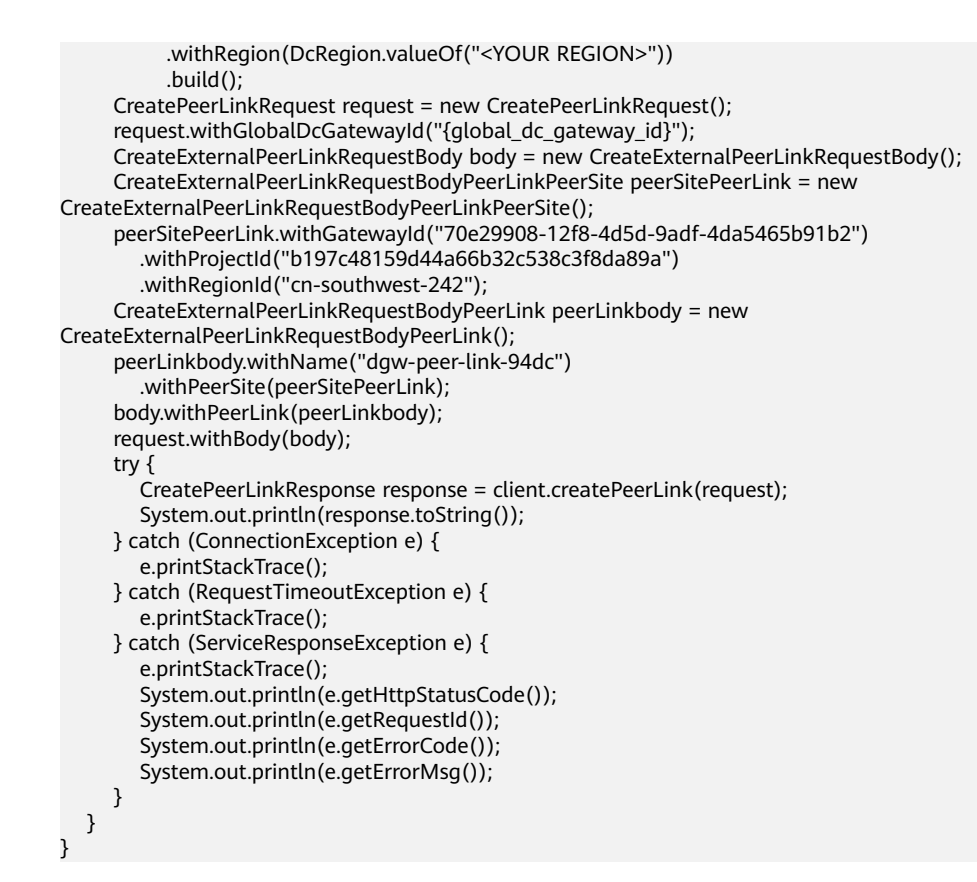

#### **Python**

#### 专线连接创建请求体

# coding: utf-8

import os

```
from huaweicloudsdkcore.auth.credentials import BasicCredentials
from huaweicloudsdkdc.v3.region.dc_region import DcRegion
from huaweicloudsdkcore.exceptions import exceptions
from huaweicloudsdkdc.v3 import *
```
 $if __name__ == "__main__":$ 

 # The AK and SK used for authentication are hard-coded or stored in plaintext, which has great security risks. It is recommended that the AK and SK be stored in ciphertext in configuration files or environment variables and decrypted during use to ensure security.

 # In this example, AK and SK are stored in environment variables for authentication. Before running this example, set environment variables CLOUD\_SDK\_AK and CLOUD\_SDK\_SK in the local environment

```
 ak = os.environ["CLOUD_SDK_AK"]
 sk = os.environ["CLOUD_SDK_SK"]
 projectId = "{project_id}"
```
credentials = BasicCredentials(ak, sk, projectId)

```
 client = DcClient.new_builder() \
    .with_credentials(credentials) \
   .with_region(DcRegion.value_of("<YOUR REGION>")) \
    .build()
 try:
```

```
 request = CreatePeerLinkRequest()
 request.global_dc_gateway_id = "{global_dc_gateway_id}"
 peerSitePeerLink = CreateExternalPeerLinkRequestBodyPeerLinkPeerSite(
   gateway_id="70e29908-12f8-4d5d-9adf-4da5465b91b2",
   project_id="b197c48159d44a66b32c538c3f8da89a",
   region_id="cn-southwest-242"
```

```
\qquad \qquad peerLinkbody = CreateExternalPeerLinkRequestBodyPeerLink(
         name="dgw-peer-link-94dc",
         peer_site=peerSitePeerLink
\qquad \qquad request.body = CreateExternalPeerLinkRequestBody(
         peer_link=peerLinkbody
\qquad \qquad response = client.create_peer_link(request)
      print(response)
   except exceptions.ClientRequestException as e:
      print(e.status_code)
      print(e.request_id)
      print(e.error_code)
      print(e.error_msg)
```
#### **Go**

#### 专线连接创建请求体

package main

)

```
import (
    "fmt"
   "github.com/huaweicloud/huaweicloud-sdk-go-v3/core/auth/basic"
   dc "github.com/huaweicloud/huaweicloud-sdk-go-v3/services/dc/v3"
   "github.com/huaweicloud/huaweicloud-sdk-go-v3/services/dc/v3/model"
   region "github.com/huaweicloud/huaweicloud-sdk-go-v3/services/dc/v3/region"
func main() {
   // The AK and SK used for authentication are hard-coded or stored in plaintext, which has great security 
risks. It is recommended that the AK and SK be stored in ciphertext in configuration files or environment 
variables and decrypted during use to ensure security.
   // In this example, AK and SK are stored in environment variables for authentication. Before running this 
example, set environment variables CLOUD_SDK_AK and CLOUD_SDK_SK in the local environment
   ak := os.Getenv("CLOUD_SDK_AK")
   sk := os.Getenv("CLOUD_SDK_SK")
   projectId := "{project_id}"
   auth := basic.NewCredentialsBuilder().
      WithAk(ak).
      WithSk(sk).
      WithProjectId(projectId).
      Build()
```

```
 client := dc.NewDcClient(
   dc.DcClientBuilder().
      WithRegion(region.ValueOf("<YOUR REGION>")).
      WithCredential(auth).
      Build())
```

```
 request := &model.CreatePeerLinkRequest{}
   request.GlobalDcGatewayId = "{global_dc_gateway_id}"
   peerSitePeerLink := &model.CreateExternalPeerLinkRequestBodyPeerLinkPeerSite{
      GatewayId: "70e29908-12f8-4d5d-9adf-4da5465b91b2",
      ProjectId: "b197c48159d44a66b32c538c3f8da89a",
      RegionId: "cn-southwest-242",
 }
   peerLinkbody := &model.CreateExternalPeerLinkRequestBodyPeerLink{
     Name: "dgw-peer-link-94dc",
      PeerSite: peerSitePeerLink,
   }
   request.Body = &model.CreateExternalPeerLinkRequestBody{
      PeerLink: peerLinkbody,
 }
   response, err := client.CreatePeerLink(request)
  if err == nil fmt.Printf("%+v\n", response)
```
 } else { fmt.Println(err) } }

### 更多

更多编程语言的SDK代码示例,请参见**[API Explorer](https://console-intl.huaweicloud.com/apiexplorer/#/openapi/DC/sdk?api=CreatePeerLink)**的代码示例页签,可生成自动对应 的SDK代码示例。

### 状态码

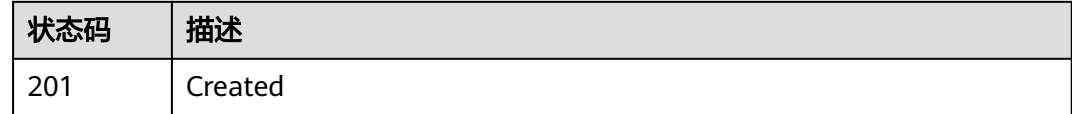

# 错误码

请参[见错误码。](#page-360-0)

# **4.7.3** 查询专线关联连接详情

# 功能介绍

查询指定接入网关的指定的关联连接(peer link)详情

#### 调用方法

请参[见如何调用](#page-8-0)**API**。

### **URI**

GET /v3/{project\_id}/dcaas/global-dc-gateways/{global\_dc\_gateway\_id}/peer-links/ {peer\_link\_id}

#### 表 **4-220** 路径参数

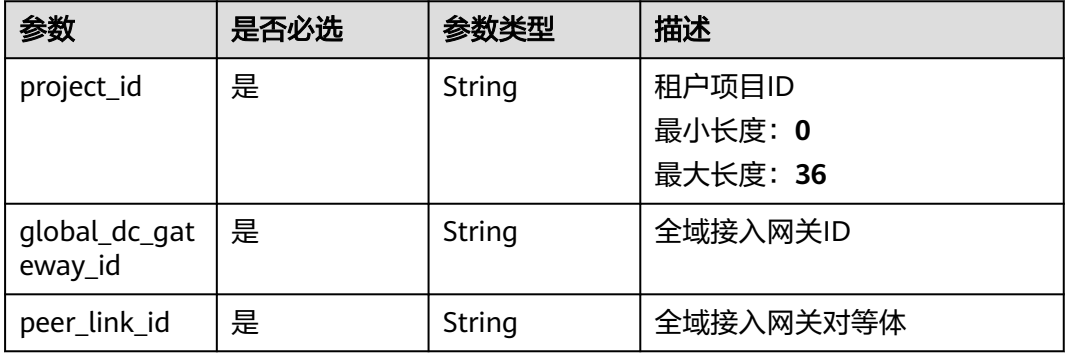

表 **4-221** Query 参数

| 参数         | 是否必选 | 参数类型                | 描述                                    |
|------------|------|---------------------|---------------------------------------|
| fields     | 否    | Array of<br>strings | 显示字段列表<br>数组长度: 1-5                   |
| ext fields | 否    | Array of<br>strings | show response ext-fields<br>数组长度: 0-5 |

# 请求参数

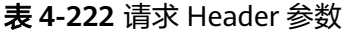

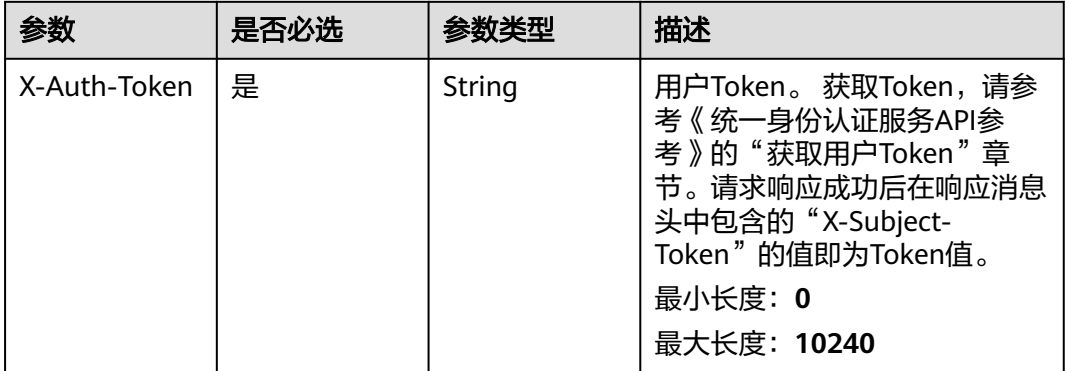

### 响应参数

### 状态码: **200**

表 **4-223** 响应 Body 参数

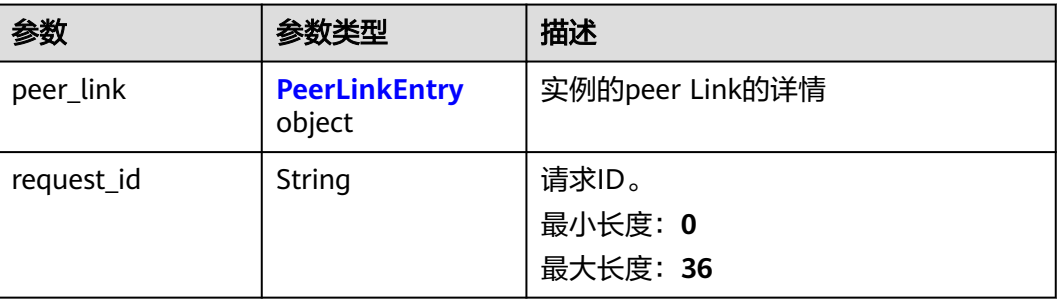

### <span id="page-286-0"></span>表 **4-224** PeerLinkEntry

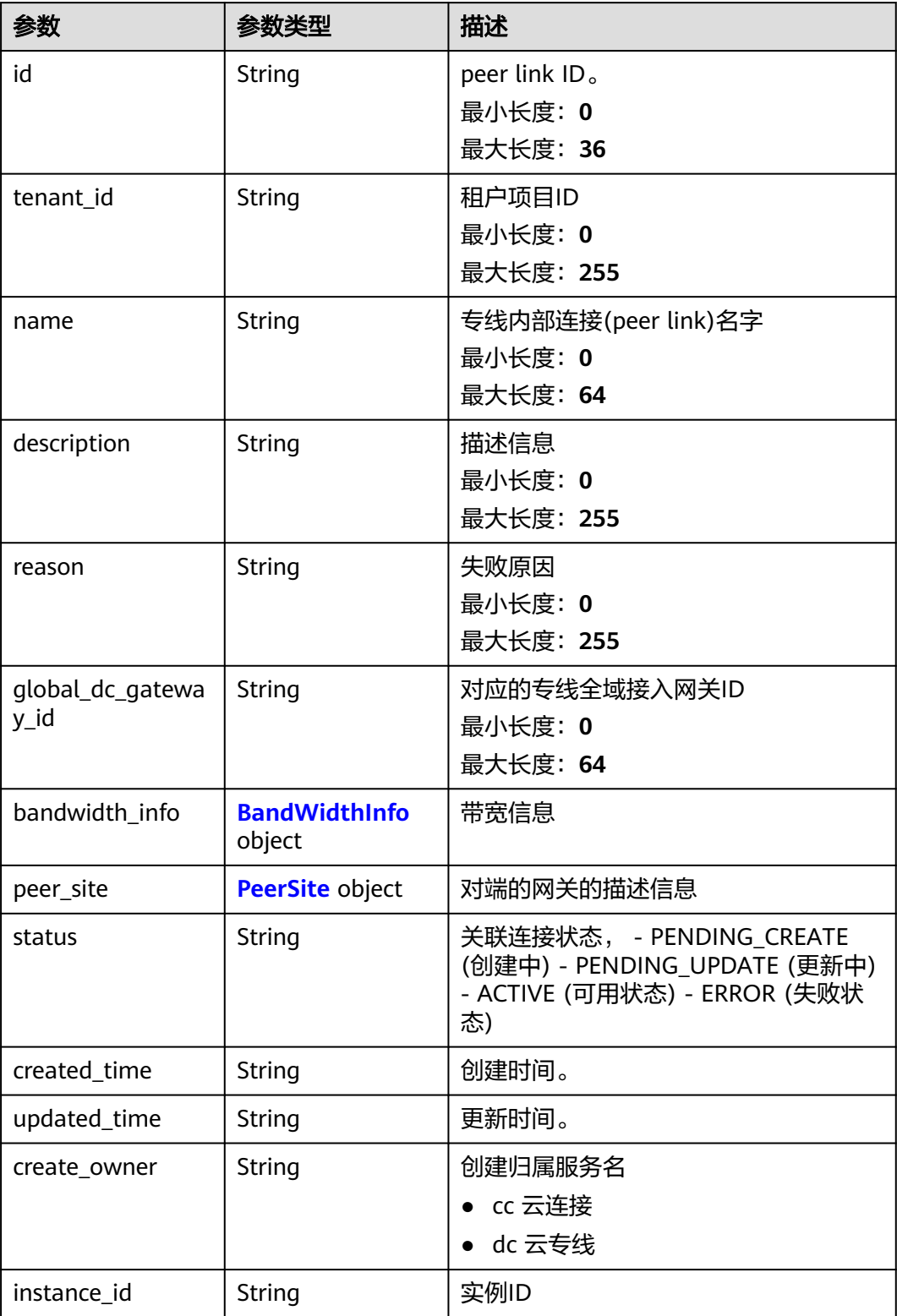

#### <span id="page-287-0"></span>表 **4-225** BandWidthInfo

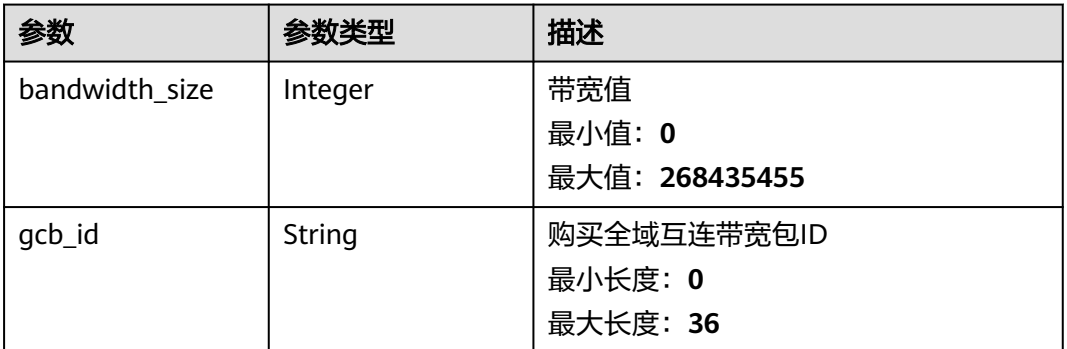

#### 表 **4-226** PeerSite

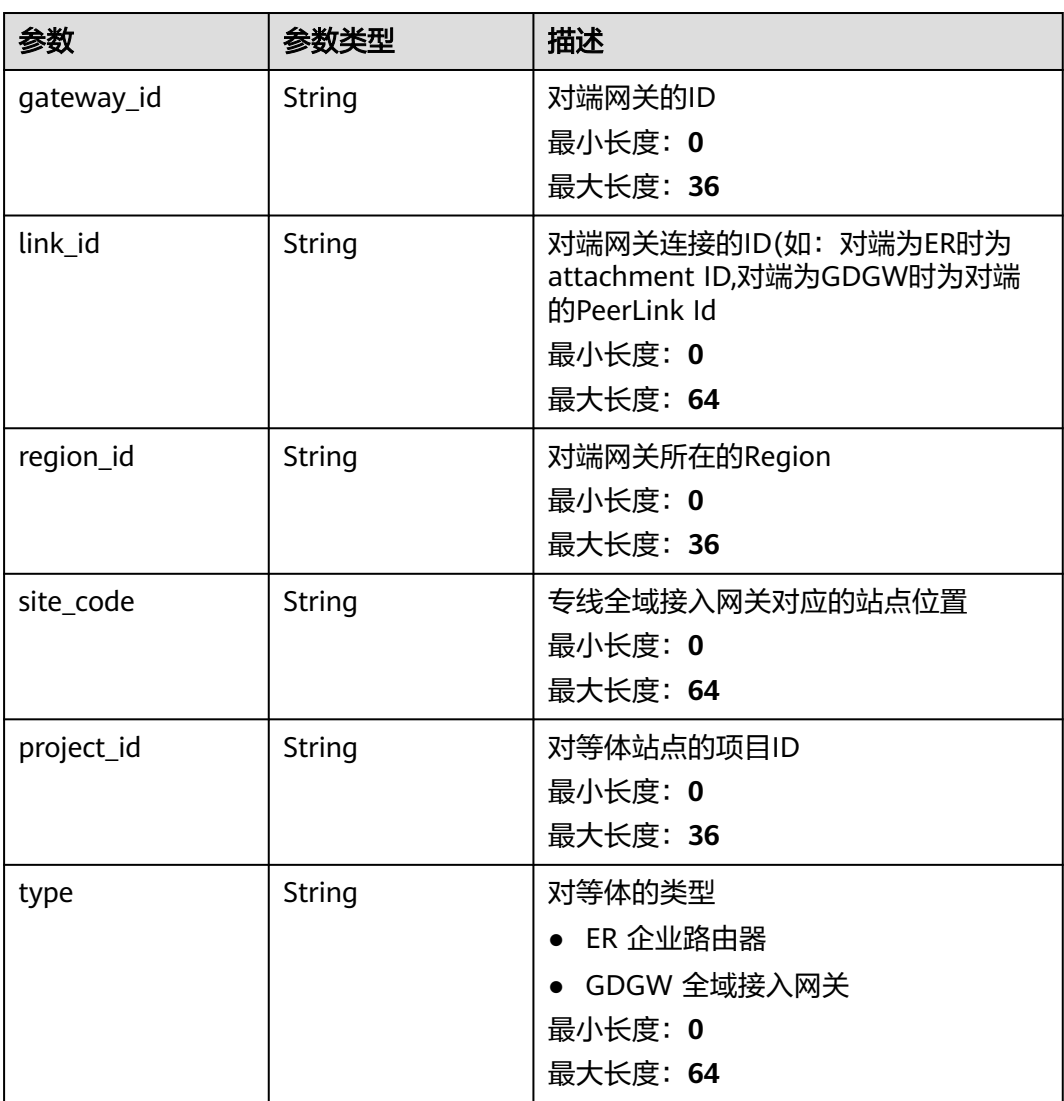

### 请求示例

#### 查询专线关联连接详情
GET https://{dc\_endpoint}/v3/b197c48159d44a66b32c538c3f8da89a/dcaas/global-dc-gateways/ 335cb548-0ea0-4aff-80f5-502a2dab5325/peer-links/d6ea4641-9575-4675-ac4f-906884e37f28

## 响应示例

状态码: **200**

**OK** 

专线连接查询详情结果

```
{
  "peer_link" : {
   "name" : "dgw-peer-link-94dc",
   "id" : "d6ea4641-9575-4675-ac4f-906884e37f28",
   "tenant_id" : "b197c48159d44a66b32c538c3f8da89a",
   "description" : null,
   "status" : "ACTIVE",
   "reason" : null,
   "created_time" : "2024-12-12T08:16:40.000Z",
   "updated_time" : "2024-12-12T08:17:10.796Z",
   "global_dc_gateway_id" : "335cb548-0ea0-4aff-80f5-502a2dab5325",
   "bandwidth_info" : {
     "bandwidth_size" : 0,
     "gcb_id" : null
   },
    "peer_site" : {
     "gateway_id" : "70e29908-12f8-4d5d-9adf-4da5465b91b2",
     "link_id" : null,
     "region_id" : "cn-southwest-242",
     "site_code" : "cn-southwest-242",
     "project_id" : "b197c48159d44a66b32c538c3f8da89a",
     "type" : "ER"
 },
 "create_owner" : "dc",
   "instance_id" : null
  },
  "request_id" : "d4b6270f377d1cfcb90edd12fc737b1f"
}
```
## **SDK** 代码示例

SDK代码示例如下。

#### **Java**

package com.huaweicloud.sdk.test;

```
import com.huaweicloud.sdk.core.auth.ICredential;
import com.huaweicloud.sdk.core.auth.BasicCredentials;
import com.huaweicloud.sdk.core.exception.ConnectionException;
import com.huaweicloud.sdk.core.exception.RequestTimeoutException;
import com.huaweicloud.sdk.core.exception.ServiceResponseException;
import com.huaweicloud.sdk.dc.v3.region.DcRegion;
import com.huaweicloud.sdk.dc.v3.*;
import com.huaweicloud.sdk.dc.v3.model.*;
```
public class ShowPeerLinkSolution {

public static void main(String[] args) {

 // The AK and SK used for authentication are hard-coded or stored in plaintext, which has great security risks. It is recommended that the AK and SK be stored in ciphertext in configuration files or environment variables and decrypted during use to ensure security.

 // In this example, AK and SK are stored in environment variables for authentication. Before running this example, set environment variables CLOUD\_SDK\_AK and CLOUD\_SDK\_SK in the local environment String ak = System.getenv("CLOUD\_SDK\_AK");

```
 String sk = System.getenv("CLOUD_SDK_SK");
   String projectId = "{project_id}";
    ICredential auth = new BasicCredentials()
         .withProjectId(projectId)
         .withAk(ak)
         .withSk(sk);
    DcClient client = DcClient.newBuilder()
         .withCredential(auth)
         .withRegion(DcRegion.valueOf("<YOUR REGION>"))
          .build();
    ShowPeerLinkRequest request = new ShowPeerLinkRequest();
    request.withGlobalDcGatewayId("{global_dc_gateway_id}");
    request.withPeerLinkId("{peer_link_id}");
   try {
      ShowPeerLinkResponse response = client.showPeerLink(request);
      System.out.println(response.toString());
   } catch (ConnectionException e) {
      e.printStackTrace();
   } catch (RequestTimeoutException e) {
      e.printStackTrace();
   } catch (ServiceResponseException e) {
      e.printStackTrace();
      System.out.println(e.getHttpStatusCode());
      System.out.println(e.getRequestId());
      System.out.println(e.getErrorCode());
      System.out.println(e.getErrorMsg());
   }
 }
```
### **Python**

```
# coding: utf-8
```
}

```
import os
from huaweicloudsdkcore.auth.credentials import BasicCredentials
from huaweicloudsdkdc.v3.region.dc_region import DcRegion
from huaweicloudsdkcore.exceptions import exceptions
from huaweicloudsdkdc.v3 import *
```
 $if __name__ == '__main__":$  $#$  The AK and SK used for authentication are hard-coded or stored in plaintext, which has great security risks. It is recommended that the AK and SK be stored in ciphertext in configuration files or environment variables and decrypted during use to ensure security.

 # In this example, AK and SK are stored in environment variables for authentication. Before running this example, set environment variables CLOUD\_SDK\_AK and CLOUD\_SDK\_SK in the local environment

```
 ak = os.environ["CLOUD_SDK_AK"]
 sk = os.environ["CLOUD_SDK_SK"]
  projectId = "{project_id}"
```
print(e.request\_id)

credentials = BasicCredentials(ak, sk, projectId)

```
client = DcClient.new_builder() \setminus .with_credentials(credentials) \
    .with_region(DcRegion.value_of("<YOUR REGION>")) \
    .build()
 try:
   request = ShowPeerLinkRequest()
    request.global_dc_gateway_id = "{global_dc_gateway_id}"
    request.peer_link_id = "{peer_link_id}"
    response = client.show_peer_link(request)
    print(response)
 except exceptions.ClientRequestException as e:
    print(e.status_code)
```
**Go**

```
 print(e.error_code)
      print(e.error_msg)
package main
import (
   "fmt"
   "github.com/huaweicloud/huaweicloud-sdk-go-v3/core/auth/basic"
   dc "github.com/huaweicloud/huaweicloud-sdk-go-v3/services/dc/v3"
   "github.com/huaweicloud/huaweicloud-sdk-go-v3/services/dc/v3/model"
   region "github.com/huaweicloud/huaweicloud-sdk-go-v3/services/dc/v3/region"
)
func main() {
   // The AK and SK used for authentication are hard-coded or stored in plaintext, which has great security 
risks. It is recommended that the AK and SK be stored in ciphertext in configuration files or environment 
variables and decrypted during use to ensure security.
   // In this example, AK and SK are stored in environment variables for authentication. Before running this 
example, set environment variables CLOUD_SDK_AK and CLOUD_SDK_SK in the local environment
   ak := os.Getenv("CLOUD_SDK_AK")
   sk := os.Getenv("CLOUD_SDK_SK")
   projectId := "{project_id}"
   auth := basic.NewCredentialsBuilder().
      WithAk(ak).
      WithSk(sk).
      WithProjectId(projectId).
      Build()
   client := dc.NewDcClient(
      dc.DcClientBuilder().
         WithRegion(region.ValueOf("<YOUR REGION>")).
         WithCredential(auth).
         Build())
   request := &model.ShowPeerLinkRequest{}
   request.GlobalDcGatewayId = "{global_dc_gateway_id}"
   request.PeerLinkId = "{peer_link_id}"
   response, err := client.ShowPeerLink(request)
   if err == nil {
      fmt.Printf("%+v\n", response)
   } else {
      fmt.Println(err)
   }
}
```
## 更多

更多编程语言的SDK代码示例,请参见**[API Explorer](https://console-intl.huaweicloud.com/apiexplorer/#/openapi/DC/sdk?api=ShowPeerLink)**的代码示例页签,可生成自动对应 的SDK代码示例。

## 状态码

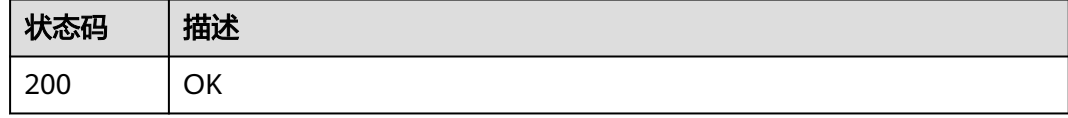

### 错误码

请参[见错误码。](#page-360-0)

# **4.7.4** 更新专线关联连接

## 功能介绍

更新接入网关与ER对接的关联连接peer-link

### 调用方法

请参[见如何调用](#page-8-0)**API**。

## **URI**

PUT /v3/{project\_id}/dcaas/global-dc-gateways/{global\_dc\_gateway\_id}/peer-links/ {peer\_link\_id}

#### 表 **4-227** 路径参数

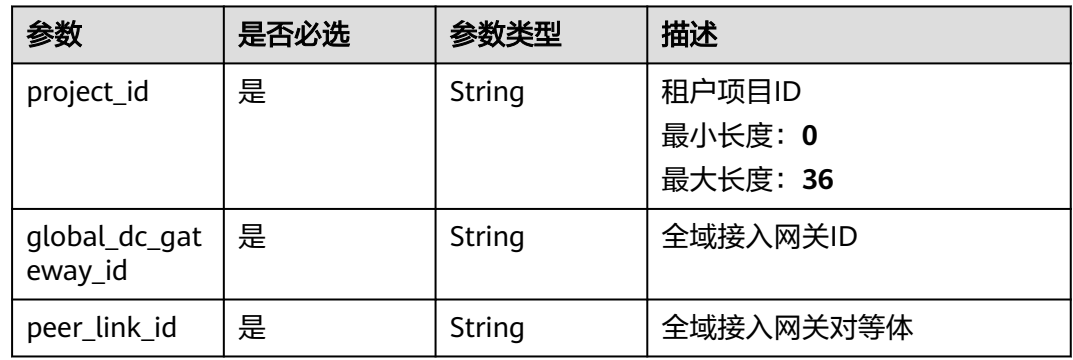

## 请求参数

#### 表 **4-228** 请求 Header 参数

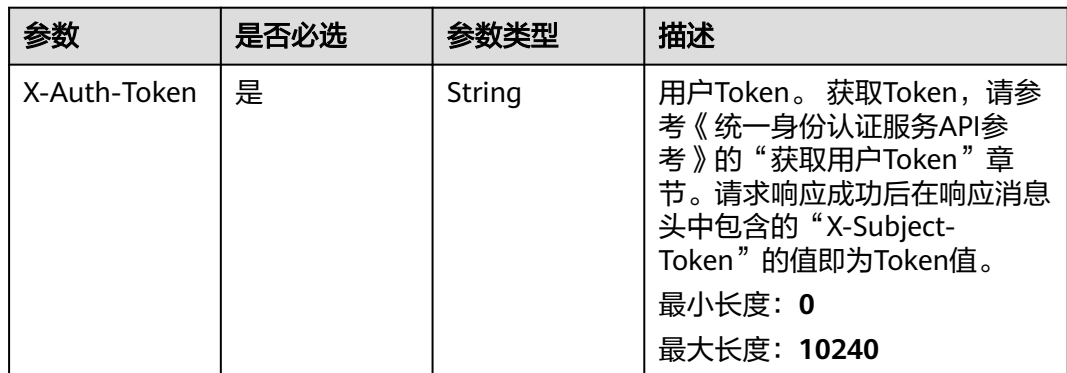

#### 表 **4-229** 请求 Body 参数

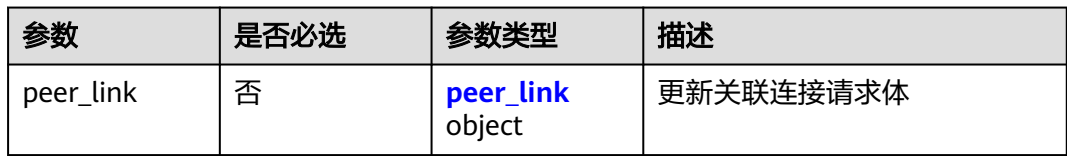

#### 表 **4-230** peer\_link

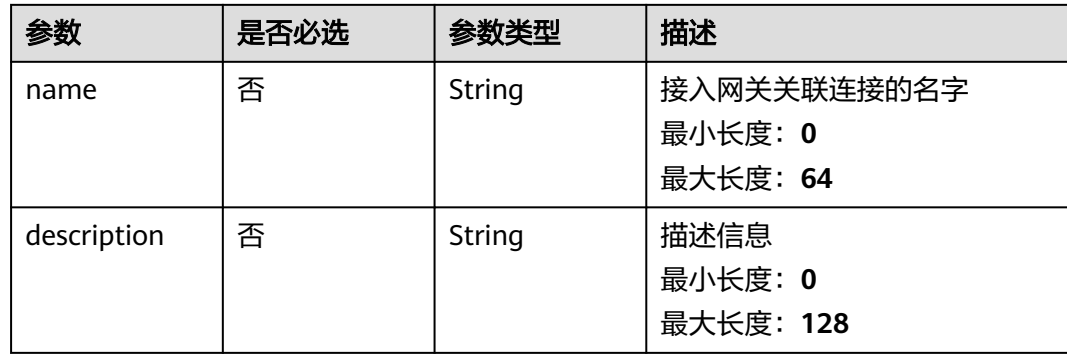

## 响应参数

### 状态码: **200**

### 表 **4-231** 响应 Body 参数

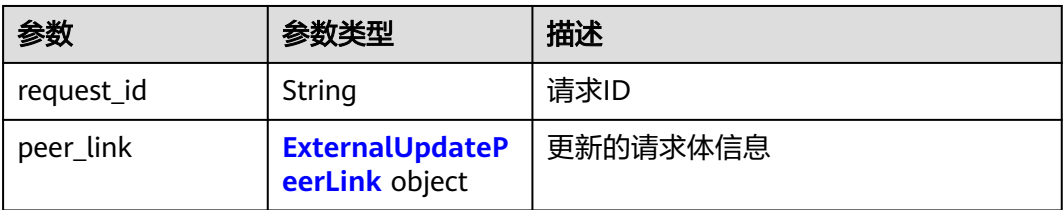

#### 表 **4-232** ExternalUpdatePeerLink

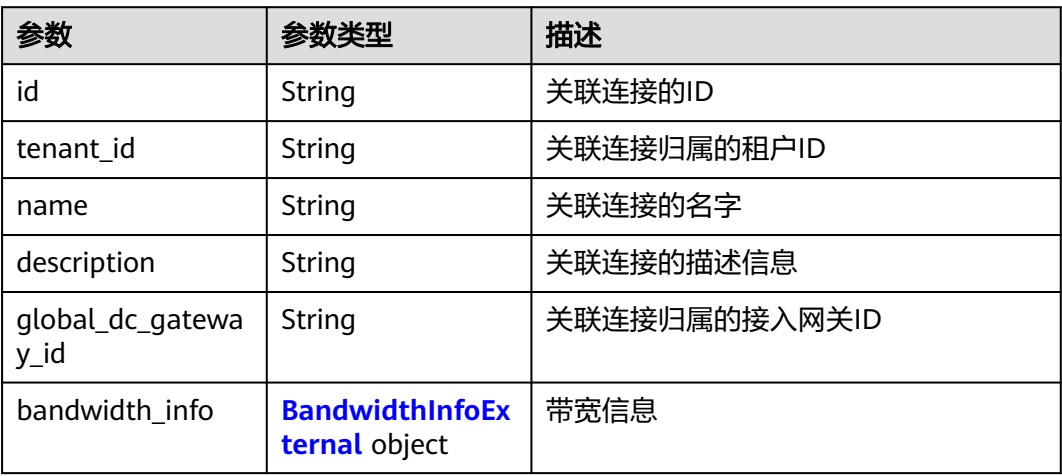

<span id="page-293-0"></span>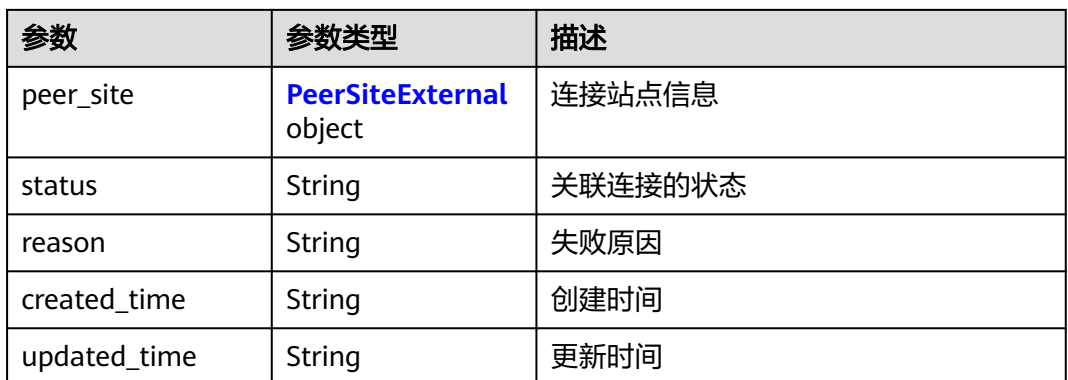

#### 表 **4-233** BandwidthInfoExternal

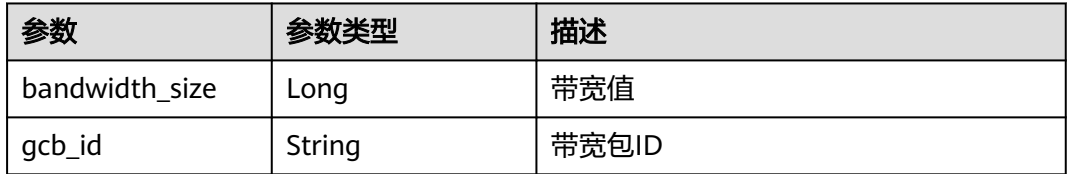

#### 表 **4-234** PeerSiteExternal

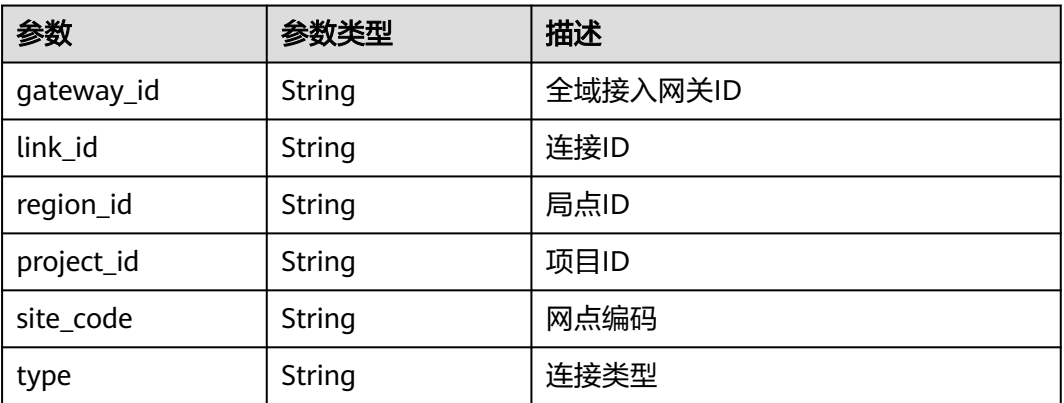

## 请求示例

### 专线连接更新请求体

PUT https://{dc\_endpoint}/v3/b197c48159d44a66b32c538c3f8da89a/dcaas/global-dc-gateways/ 335cb548-0ea0-4aff-80f5-502a2dab5325/peer-links/d6ea4641-9575-4675-ac4f-906884e37f28

```
{
 "peer_link" : {
 "name" : "dgw-peer-link-test",
 "description" : "test"
 }
```
## 响应示例

状态码: **200**

}

#### **OK**

#### 专线连接更新响应体

```
{
 "peer_link" : {
   "name" : "dgw-peer-link-test",
   "id" : "d6ea4641-9575-4675-ac4f-906884e37f28",
   "tenant_id" : "b197c48159d44a66b32c538c3f8da89a",
   "description" : "test",
   "status" : "ACTIVE",
   "reason" : null,
   "created_time" : "2024-12-12T08:16:40.000Z",
   "updated_time" : "2024-12-12T08:22:21.910Z",
   "global_dc_gateway_id" : "335cb548-0ea0-4aff-80f5-502a2dab5325",
   "bandwidth_info" : {
     "bandwidth_size" : 0,
     "gcb_id" : null
   },
    "peer_site" : {
     "gateway_id" : "70e29908-12f8-4d5d-9adf-4da5465b91b2",
    "link id" : null,
     "region_id" : "cn-southwest-242",
    "site_code" : "cn-southwest-242"
     "project_id" : "b197c48159d44a66b32c538c3f8da89a",
     "type" : "ER"
   }
  },
  "request_id" : "e5406bdd85ca945d6a574e1a297abd1d"
}
```
### **SDK** 代码示例

SDK代码示例如下。

**Java**

#### 专线连接更新请求体

package com.huaweicloud.sdk.test;

```
import com.huaweicloud.sdk.core.auth.ICredential;
import com.huaweicloud.sdk.core.auth.BasicCredentials;
import com.huaweicloud.sdk.core.exception.ConnectionException;
import com.huaweicloud.sdk.core.exception.RequestTimeoutException;
import com.huaweicloud.sdk.core.exception.ServiceResponseException;
import com.huaweicloud.sdk.dc.v3.region.DcRegion;
import com.huaweicloud.sdk.dc.v3.*
import com.huaweicloud.sdk.dc.v3.model.*;
```
public class UpdatePeerLinkSolution {

```
 public static void main(String[] args) {
      // The AK and SK used for authentication are hard-coded or stored in plaintext, which has great 
security risks. It is recommended that the AK and SK be stored in ciphertext in configuration files or
```
environment variables and decrypted during use to ensure security. // In this example, AK and SK are stored in environment variables for authentication. Before running

this example, set environment variables CLOUD\_SDK\_AK and CLOUD\_SDK\_SK in the local environment String ak = System.getenv("CLOUD\_SDK\_AK");

```
String sk = System.getenv("CLOUD_SDK_SK");
 String projectId = "{project_id}";
```

```
 ICredential auth = new BasicCredentials()
      .withProjectId(projectId)
      .withAk(ak)
      .withSk(sk);
```

```
 DcClient client = DcClient.newBuilder()
           .withCredential(auth)
           .withRegion(DcRegion.valueOf("<YOUR REGION>"))
            .build();
      UpdatePeerLinkRequest request = new UpdatePeerLinkRequest();
      request.withGlobalDcGatewayId("{global_dc_gateway_id}");
      request.withPeerLinkId("{peer_link_id}");
      UpdateExternalPeerLinkRequestBody body = new UpdateExternalPeerLinkRequestBody();
      UpdateExternalPeerLinkRequestBodyPeerLink peerLinkbody = new 
UpdateExternalPeerLinkRequestBodyPeerLink();
      peerLinkbody.withName("dgw-peer-link-test")
         .withDescription("test");
      body.withPeerLink(peerLinkbody);
      request.withBody(body);
      try {
         UpdatePeerLinkResponse response = client.updatePeerLink(request);
         System.out.println(response.toString());
      } catch (ConnectionException e) {
         e.printStackTrace();
      } catch (RequestTimeoutException e) {
         e.printStackTrace();
      } catch (ServiceResponseException e) {
         e.printStackTrace();
         System.out.println(e.getHttpStatusCode());
         System.out.println(e.getRequestId());
         System.out.println(e.getErrorCode());
         System.out.println(e.getErrorMsg());
      }
   }
}
```
### **Python**

#### 专线连接更新请求体

```
# coding: utf-8
```
import os

from huaweicloudsdkcore.auth.credentials import BasicCredentials from huaweicloudsdkdc.v3.region.dc\_region import DcRegion from huaweicloudsdkcore.exceptions import exceptions from huaweicloudsdkdc.v3 import \*

```
if _name_ == "_ main ":
```
 # The AK and SK used for authentication are hard-coded or stored in plaintext, which has great security risks. It is recommended that the AK and SK be stored in ciphertext in configuration files or environment variables and decrypted during use to ensure security.

 # In this example, AK and SK are stored in environment variables for authentication. Before running this example, set environment variables CLOUD\_SDK\_AK and CLOUD\_SDK\_SK in the local environment ak = os.environ["CLOUD\_SDK\_AK"]

```
 sk = os.environ["CLOUD_SDK_SK"]
 projectId = "{project_id}"
```
credentials = BasicCredentials(ak, sk, projectId)

```
 client = DcClient.new_builder() \
   .with_credentials(credentials) \
    .with_region(DcRegion.value_of("<YOUR REGION>")) \
    .build()
 try:
   request = UpdatePeerLinkRequest()
   request.global_dc_gateway_id = "{global_dc_gateway_id}"
   request.peer_link_id = "{peer_link_id}"
   peerLinkbody = UpdateExternalPeerLinkRequestBodyPeerLink(
      name="dgw-peer-link-test",
      description="test"
   )
   request.body = UpdateExternalPeerLinkRequestBody(
```

```
 peer_link=peerLinkbody
```

```
 response = client.update_peer_link(request)
   print(response)
 except exceptions.ClientRequestException as e:
   print(e.status_code)
    print(e.request_id)
    print(e.error_code)
   print(e.error_msg)
```
**Go**

#### 专线连接更新请求体

```
package main
```
 $\lambda$ 

```
import (
```
)

```
 "fmt"
 "github.com/huaweicloud/huaweicloud-sdk-go-v3/core/auth/basic"
 dc "github.com/huaweicloud/huaweicloud-sdk-go-v3/services/dc/v3"
 "github.com/huaweicloud/huaweicloud-sdk-go-v3/services/dc/v3/model"
 region "github.com/huaweicloud/huaweicloud-sdk-go-v3/services/dc/v3/region"
```
func main() {

 // The AK and SK used for authentication are hard-coded or stored in plaintext, which has great security risks. It is recommended that the AK and SK be stored in ciphertext in configuration files or environment variables and decrypted during use to ensure security.

 // In this example, AK and SK are stored in environment variables for authentication. Before running this example, set environment variables CLOUD\_SDK\_AK and CLOUD\_SDK\_SK in the local environment

```
 ak := os.Getenv("CLOUD_SDK_AK")
 sk := os.Getenv("CLOUD_SDK_SK")
 projectId := "{project_id}"
 auth := basic.NewCredentialsBuilder().
   WithAk(ak).
   WithSk(sk).
   WithProjectId(projectId).
   Build()
 client := dc.NewDcClient(
   dc.DcClientBuilder().
      WithRegion(region.ValueOf("<YOUR REGION>")).
      WithCredential(auth).
```

```
 Build())
```

```
 request := &model.UpdatePeerLinkRequest{}
   request.GlobalDcGatewayId = "{global_dc_gateway_id}"
   request.PeerLinkId = "{peer_link_id}"
   namePeerLink:= "dgw-peer-link-test"
   descriptionPeerLink:= "test"
   peerLinkbody := &model.UpdateExternalPeerLinkRequestBodyPeerLink{
      Name: &namePeerLink,
     Description: &descriptionPeerLink,
 }
   request.Body = &model.UpdateExternalPeerLinkRequestBody{
     PeerLink: peerLinkbody,
   }
   response, err := client.UpdatePeerLink(request)
  if err == nil fmt.Printf("%+v\n", response)
   } else {
```
fmt.Println(err)

```
 }
```
}

### 更多

更多编程语言的SDK代码示例,请参见**[API Explorer](https://console-intl.huaweicloud.com/apiexplorer/#/openapi/DC/sdk?api=UpdatePeerLink)**的代码示例页签,可生成自动对应 的SDK代码示例。

## 状态码

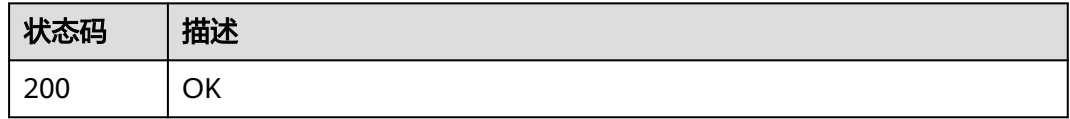

## 错误码

请参[见错误码。](#page-360-0)

## **4.7.5** 删除专线关联连接

## 功能介绍

删除全域接入网关与ER的关联连接peer-link

### 调用方法

请参[见如何调用](#page-8-0)**API**。

### **URI**

DELETE /v3/{project\_id}/dcaas/global-dc-gateways/{global\_dc\_gateway\_id}/peerlinks/{peer\_link\_id}

#### 表 **4-235** 路径参数

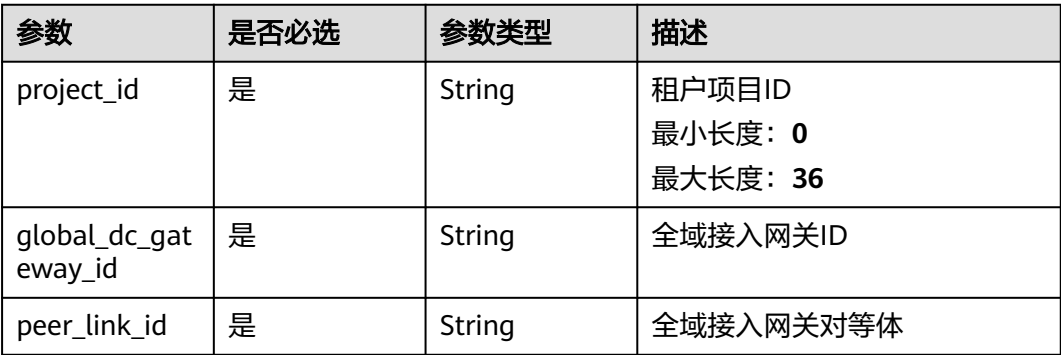

## 请求参数

#### 表 **4-236** 请求 Header 参数

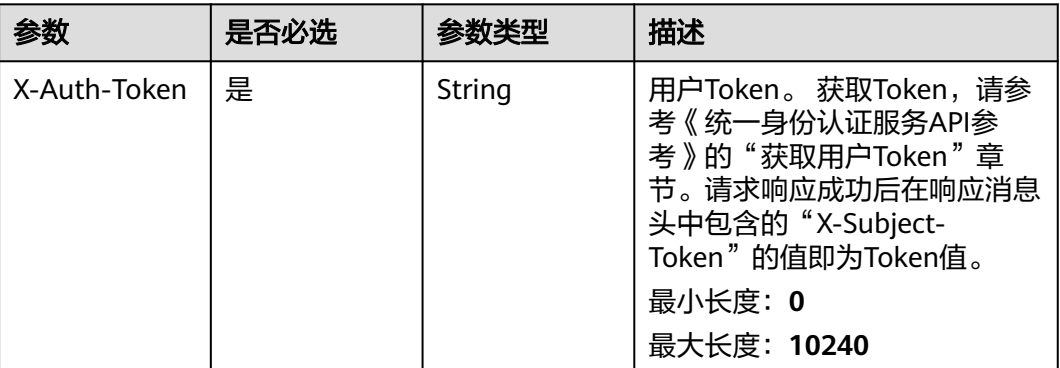

### 响应参数

无

### 请求示例

#### 删除专线关联连接

DELETE https://{dc\_endpoint}/v3/b197c48159d44a66b32c538c3f8da89a/dcaas/global-dc-gateways/ 335cb548-0ea0-4aff-80f5-502a2dab5325/peer-links/d6ea4641-9575-4675-ac4f-906884e37f28

### 响应示例

无

## **SDK** 代码示例

SDK代码示例如下。

#### **Java**

package com.huaweicloud.sdk.test;

import com.huaweicloud.sdk.core.auth.ICredential; import com.huaweicloud.sdk.core.auth.BasicCredentials; import com.huaweicloud.sdk.core.exception.ConnectionException; import com.huaweicloud.sdk.core.exception.RequestTimeoutException; import com.huaweicloud.sdk.core.exception.ServiceResponseException; import com.huaweicloud.sdk.dc.v3.region.DcRegion; import com.huaweicloud.sdk.dc.v3.\*; import com.huaweicloud.sdk.dc.v3.model.\*;

public class DeletePeerLinkSolution {

public static void main(String[] args) {

 // The AK and SK used for authentication are hard-coded or stored in plaintext, which has great security risks. It is recommended that the AK and SK be stored in ciphertext in configuration files or environment variables and decrypted during use to ensure security.

 // In this example, AK and SK are stored in environment variables for authentication. Before running this example, set environment variables CLOUD\_SDK\_AK and CLOUD\_SDK\_SK in the local environment String ak = System.getenv("CLOUD\_SDK\_AK");

```
 String sk = System.getenv("CLOUD_SDK_SK");
   String projectId = "{project_id}";
    ICredential auth = new BasicCredentials()
         .withProjectId(projectId)
         .withAk(ak)
         .withSk(sk);
    DcClient client = DcClient.newBuilder()
         .withCredential(auth)
         .withRegion(DcRegion.valueOf("<YOUR REGION>"))
          .build();
    DeletePeerLinkRequest request = new DeletePeerLinkRequest();
    request.withGlobalDcGatewayId("{global_dc_gateway_id}");
    request.withPeerLinkId("{peer_link_id}");
   try {
      DeletePeerLinkResponse response = client.deletePeerLink(request);
      System.out.println(response.toString());
   } catch (ConnectionException e) {
      e.printStackTrace();
   } catch (RequestTimeoutException e) {
      e.printStackTrace();
   } catch (ServiceResponseException e) {
      e.printStackTrace();
      System.out.println(e.getHttpStatusCode());
      System.out.println(e.getRequestId());
      System.out.println(e.getErrorCode());
      System.out.println(e.getErrorMsg());
   }
 }
```
### **Python**

```
# coding: utf-8
```
}

```
import os
from huaweicloudsdkcore.auth.credentials import BasicCredentials
from huaweicloudsdkdc.v3.region.dc_region import DcRegion
from huaweicloudsdkcore.exceptions import exceptions
from huaweicloudsdkdc.v3 import *
```
 $if __name__ == '__main__":$  $#$  The AK and SK used for authentication are hard-coded or stored in plaintext, which has great security risks. It is recommended that the AK and SK be stored in ciphertext in configuration files or environment

variables and decrypted during use to ensure security.

 # In this example, AK and SK are stored in environment variables for authentication. Before running this example, set environment variables CLOUD\_SDK\_AK and CLOUD\_SDK\_SK in the local environment

```
 ak = os.environ["CLOUD_SDK_AK"]
 sk = os.environ["CLOUD_SDK_SK"]
  projectId = "{project_id}"
```
credentials = BasicCredentials(ak, sk, projectId)

```
client = DcClient.new_builder() \setminus .with_credentials(credentials) \
    .with_region(DcRegion.value_of("<YOUR REGION>")) \
    .build()
 try:
   request = DeletePeerLinkRequest()
    request.global_dc_gateway_id = "{global_dc_gateway_id}"
    request.peer_link_id = "{peer_link_id}"
    response = client.delete_peer_link(request)
    print(response)
 except exceptions.ClientRequestException as e:
    print(e.status_code)
```
**Go**

```
 print(e.error_code)
      print(e.error_msg)
package main
import (
   "fmt"
   "github.com/huaweicloud/huaweicloud-sdk-go-v3/core/auth/basic"
   dc "github.com/huaweicloud/huaweicloud-sdk-go-v3/services/dc/v3"
   "github.com/huaweicloud/huaweicloud-sdk-go-v3/services/dc/v3/model"
   region "github.com/huaweicloud/huaweicloud-sdk-go-v3/services/dc/v3/region"
)
func main() {
   // The AK and SK used for authentication are hard-coded or stored in plaintext, which has great security 
risks. It is recommended that the AK and SK be stored in ciphertext in configuration files or environment 
variables and decrypted during use to ensure security.
   // In this example, AK and SK are stored in environment variables for authentication. Before running this 
example, set environment variables CLOUD_SDK_AK and CLOUD_SDK_SK in the local environment
   ak := os.Getenv("CLOUD_SDK_AK")
   sk := os.Getenv("CLOUD_SDK_SK")
   projectId := "{project_id}"
   auth := basic.NewCredentialsBuilder().
      WithAk(ak).
      WithSk(sk).
      WithProjectId(projectId).
      Build()
   client := dc.NewDcClient(
      dc.DcClientBuilder().
         WithRegion(region.ValueOf("<YOUR REGION>")).
         WithCredential(auth).
         Build())
   request := &model.DeletePeerLinkRequest{}
   request.GlobalDcGatewayId = "{global_dc_gateway_id}"
   request.PeerLinkId = "{peer_link_id}"
   response, err := client.DeletePeerLink(request)
   if err == nil {
      fmt.Printf("%+v\n", response)
   } else {
      fmt.Println(err)
   }
}
```
## 更多

更多编程语言的SDK代码示例,请参见**[API Explorer](https://console-intl.huaweicloud.com/apiexplorer/#/openapi/DC/sdk?api=DeletePeerLink)**的代码示例页签,可生成自动对应 的SDK代码示例。

## 状态码

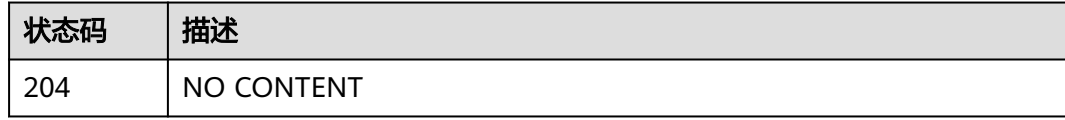

### 错误码

请参[见错误码。](#page-360-0)

# **4.8** 互联网关

# **4.8.1** 查询互联网关详细信息

## 功能介绍

查询互联网关详细信息

### 调用方法

请参[见如何调用](#page-8-0)**API**。

### **URI**

GET /v3/{project\_id}/dcaas/connect-gateways/{connect\_gateway\_id}

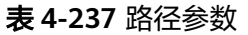

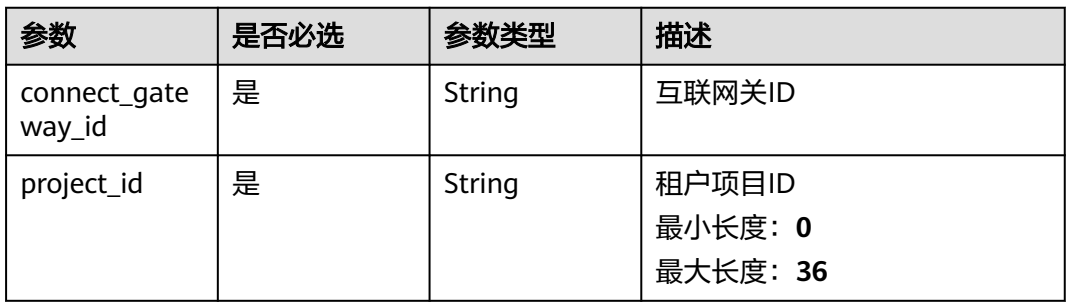

## 请求参数

表 **4-238** 请求 Header 参数

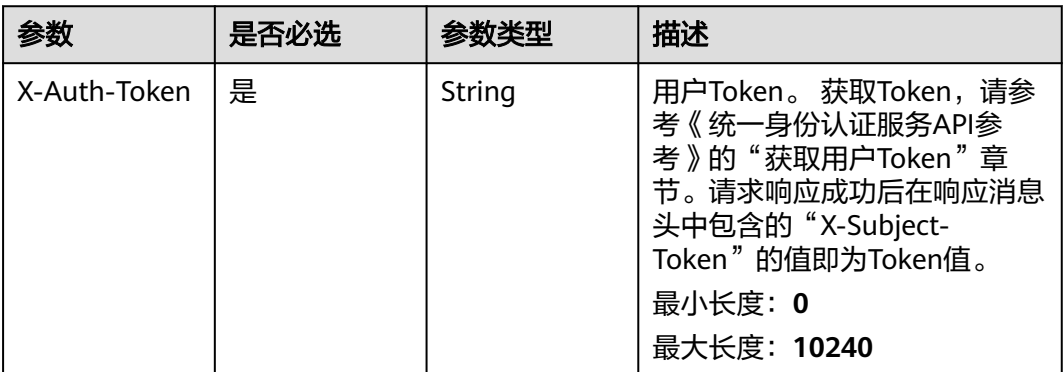

## 响应参数

状态码: **200**

#### 表 **4-239** 响应 Body 参数

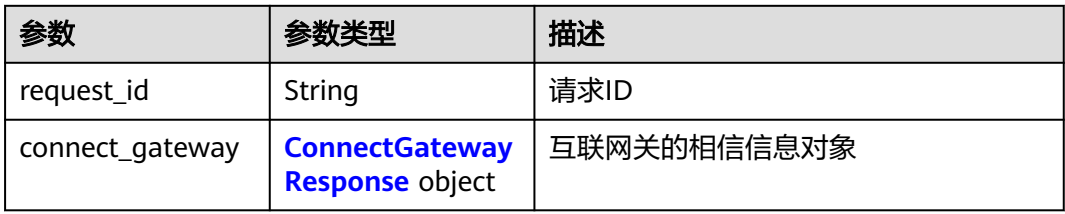

#### 表 **4-240** ConnectGatewayResponse

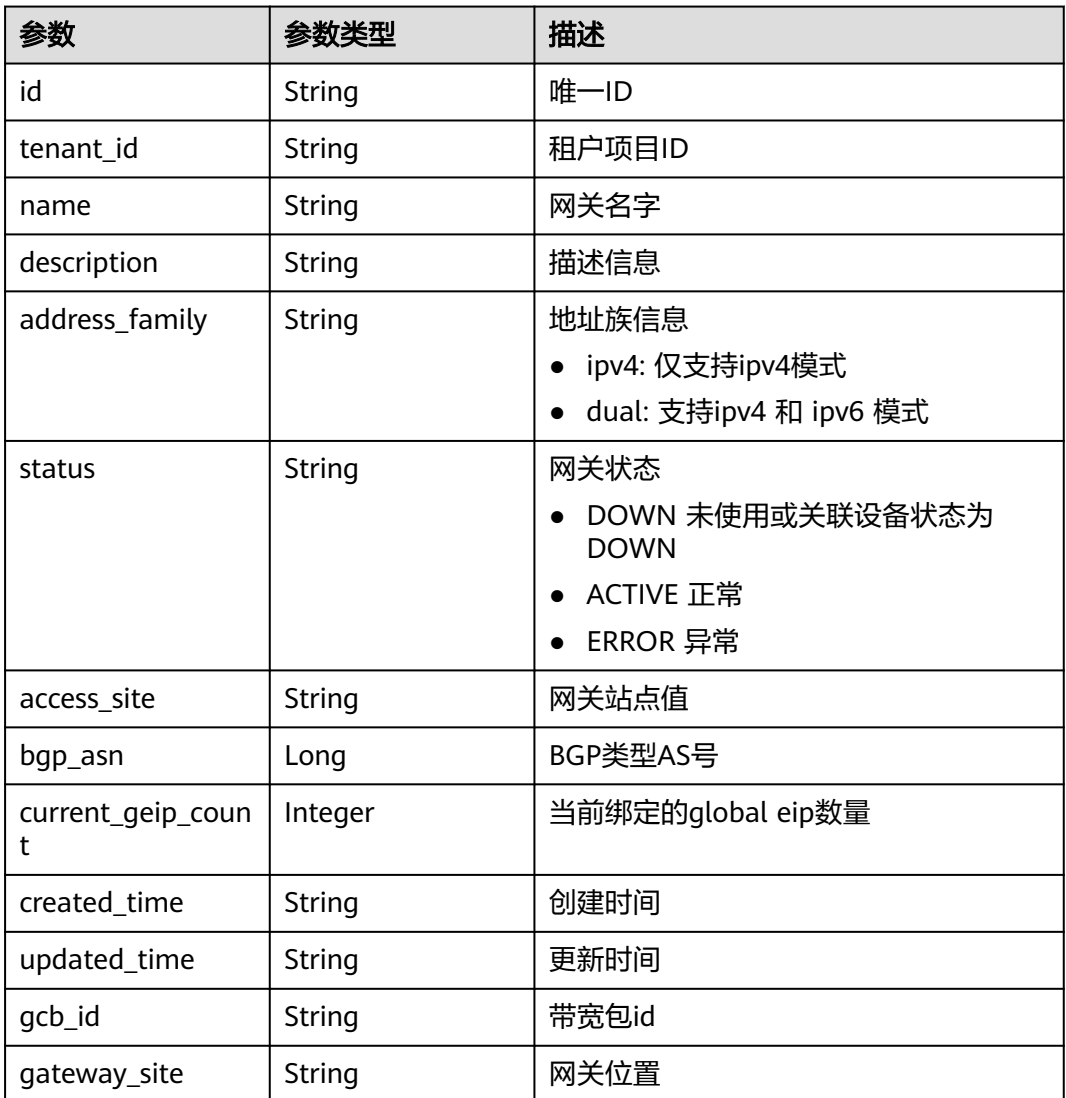

## 请求示例

### 查询互联网关详细信息

GET https://{dc\_endpoint}/v3/b197c48159d44a66b32c538c3f8da89a/dcaas/connect-gateways/ 934aa302-5f1a-44c8-855b-20f715e2dbf3

## 响应示例

#### 状态码: **200**

OK

互联网关详情查询结果

```
{
 "request_id" : "ecf6442668da7d4adf0dfaf4bded8840",
  "connect_gateway" : {
   "name" : "cgw-test",
   "id" : "934aa302-5f1a-44c8-855b-20f715e2dbf3",
   "description" : "",
   "created_time" : "2024-12-12T06:12:15Z",
    "updated_time" : null,
    "tenant_id" : "b197c48159d44a66b32c538c3f8da89a",
   "status" : "DOWN",
    "bgp_asn" : 139144,
    "address_family" : "dual",
   "access_site" : null,
    "current_geip_count" : 0,
    "gcb_id" : null,
    "gateway_site" : null
 }
}
```
## **SDK** 代码示例

SDK代码示例如下。

#### **Java**

package com.huaweicloud.sdk.test;

```
import com.huaweicloud.sdk.core.auth.ICredential;
import com.huaweicloud.sdk.core.auth.BasicCredentials;
import com.huaweicloud.sdk.core.exception.ConnectionException;
import com.huaweicloud.sdk.core.exception.RequestTimeoutException;
import com.huaweicloud.sdk.core.exception.ServiceResponseException;
import com.huaweicloud.sdk.dc.v3.region.DcRegion;
import com.huaweicloud.sdk.dc.v3.*;
import com.huaweicloud.sdk.dc.v3.model.*;
```
public class ShowConnectGatewaySolution {

```
 public static void main(String[] args) {
      // The AK and SK used for authentication are hard-coded or stored in plaintext, which has great 
security risks. It is recommended that the AK and SK be stored in ciphertext in configuration files or 
environment variables and decrypted during use to ensure security.
      // In this example, AK and SK are stored in environment variables for authentication. Before running 
this example, set environment variables CLOUD_SDK_AK and CLOUD_SDK_SK in the local environment
      String ak = System.getenv("CLOUD_SDK_AK");
      String sk = System.getenv("CLOUD_SDK_SK");
      String projectId = "{project_id}";
      ICredential auth = new BasicCredentials()
            .withProjectId(projectId)
            .withAk(ak)
           .withSk(sk);
      DcClient client = DcClient.newBuilder()
           .withCredential(auth)
            .withRegion(DcRegion.valueOf("<YOUR REGION>"))
            .build();
```
ShowConnectGatewayRequest request = new ShowConnectGatewayRequest();

```
 request.withConnectGatewayId("{connect_gateway_id}");
   try {
      ShowConnectGatewayResponse response = client.showConnectGateway(request);
      System.out.println(response.toString());
   } catch (ConnectionException e) {
      e.printStackTrace();
   } catch (RequestTimeoutException e) {
      e.printStackTrace();
   } catch (ServiceResponseException e) {
      e.printStackTrace();
      System.out.println(e.getHttpStatusCode());
      System.out.println(e.getRequestId());
      System.out.println(e.getErrorCode());
      System.out.println(e.getErrorMsg());
   }
 }
```
**Python**

# coding: utf-8

import os

}

```
from huaweicloudsdkcore.auth.credentials import BasicCredentials
from huaweicloudsdkdc.v3.region.dc_region import DcRegion
from huaweicloudsdkcore.exceptions import exceptions
from huaweicloudsdkdc.v3 import *
```
 $if __name__ == '__main__":$ 

 # The AK and SK used for authentication are hard-coded or stored in plaintext, which has great security risks. It is recommended that the AK and SK be stored in ciphertext in configuration files or environment variables and decrypted during use to ensure security.

 # In this example, AK and SK are stored in environment variables for authentication. Before running this example, set environment variables CLOUD\_SDK\_AK and CLOUD\_SDK\_SK in the local environment

```
 ak = os.environ["CLOUD_SDK_AK"]
 sk = os.environ["CLOUD_SDK_SK"]
 projectId = "{project_id}"
```
credentials = BasicCredentials(ak, sk, projectId)

```
client = DcClient.new_builder() \setminus .with_credentials(credentials) \
   .with_region(DcRegion.value_of("<YOUR REGION>")) \
    .build()
```
try:

```
 request = ShowConnectGatewayRequest()
   request.connect_gateway_id = "{connect_gateway_id}"
   response = client.show_connect_gateway(request)
   print(response)
 except exceptions.ClientRequestException as e:
   print(e.status_code)
   print(e.request_id)
   print(e.error_code)
   print(e.error_msg)
```
#### **Go**

```
package main
```

```
import (
    "fmt"
   "github.com/huaweicloud/huaweicloud-sdk-go-v3/core/auth/basic"
   dc "github.com/huaweicloud/huaweicloud-sdk-go-v3/services/dc/v3"
   "github.com/huaweicloud/huaweicloud-sdk-go-v3/services/dc/v3/model"
   region "github.com/huaweicloud/huaweicloud-sdk-go-v3/services/dc/v3/region"
```
func main() {

)

```
 // The AK and SK used for authentication are hard-coded or stored in plaintext, which has great security 
risks. It is recommended that the AK and SK be stored in ciphertext in configuration files or environment 
variables and decrypted during use to ensure security.
   // In this example, AK and SK are stored in environment variables for authentication. Before running this 
example, set environment variables CLOUD_SDK_AK and CLOUD_SDK_SK in the local environment
   ak := os.Getenv("CLOUD_SDK_AK")
   sk := os.Getenv("CLOUD_SDK_SK")
   projectId := "{project_id}"
   auth := basic.NewCredentialsBuilder().
      WithAk(ak).
      WithSk(sk).
      WithProjectId(projectId).
      Build()
   client := dc.NewDcClient(
      dc.DcClientBuilder().
         WithRegion(region.ValueOf("<YOUR REGION>")).
         WithCredential(auth).
         Build())
   request := &model.ShowConnectGatewayRequest{}
   request.ConnectGatewayId = "{connect_gateway_id}"
   response, err := client.ShowConnectGateway(request)
  if err == nil fmt.Printf("%+v\n", response)
   } else {
      fmt.Println(err)
   }
```
## 更多

更多编程语言的SDK代码示例,请参见**[API Explorer](https://console-intl.huaweicloud.com/apiexplorer/#/openapi/DC/sdk?api=ShowConnectGateway)**的代码示例页签,可生成自动对应 的SDK代码示例。

## 状态码

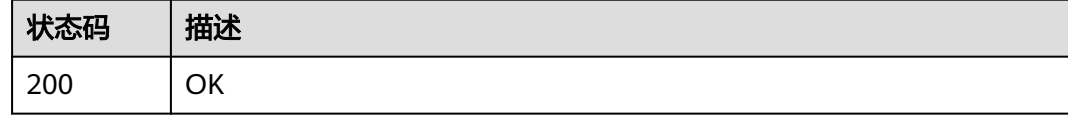

## 错误码

请参[见错误码。](#page-360-0)

# **4.8.2** 更新互联网关

}

## 功能介绍

更新互联网关

## 调用方法

请参[见如何调用](#page-8-0)**API**。

## **URI**

PUT /v3/{project\_id}/dcaas/connect-gateways/{connect\_gateway\_id}

### 表 **4-241** 路径参数

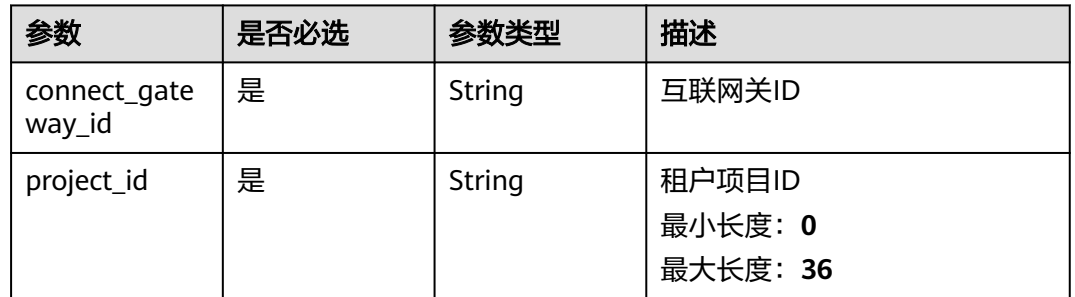

## 请求参数

### 表 **4-242** 请求 Header 参数

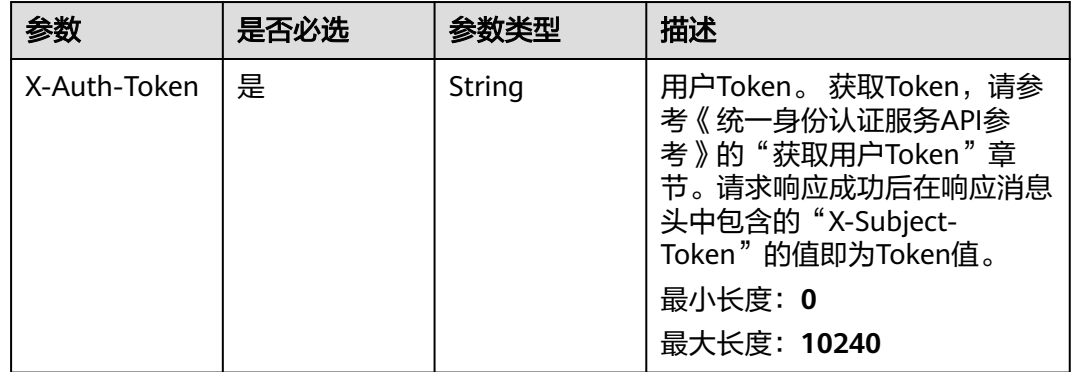

#### 表 **4-243** 请求 Body 参数

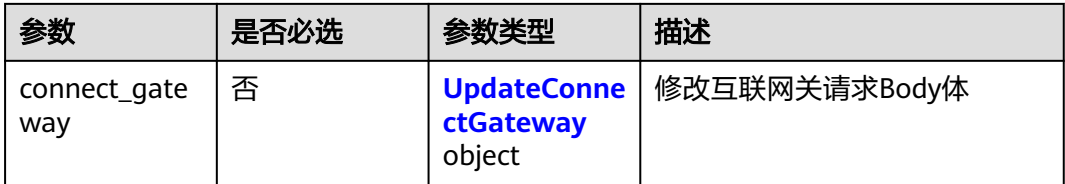

### 表 **4-244** UpdateConnectGateway

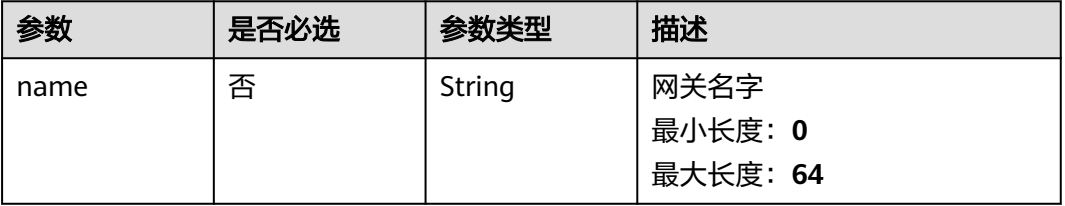

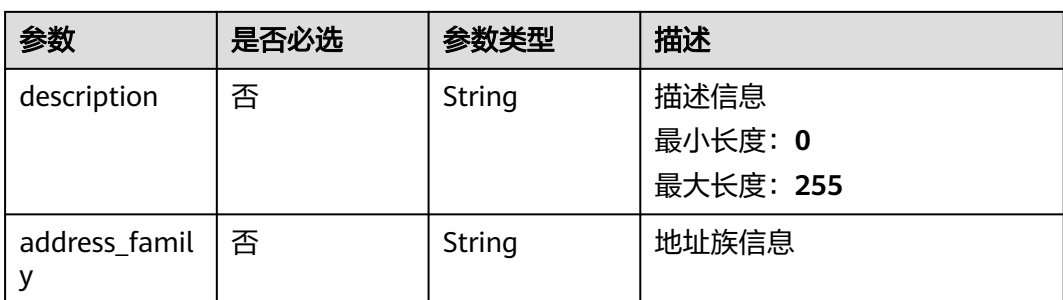

## 响应参数

### 状态码: **200**

### 表 **4-245** 响应 Body 参数

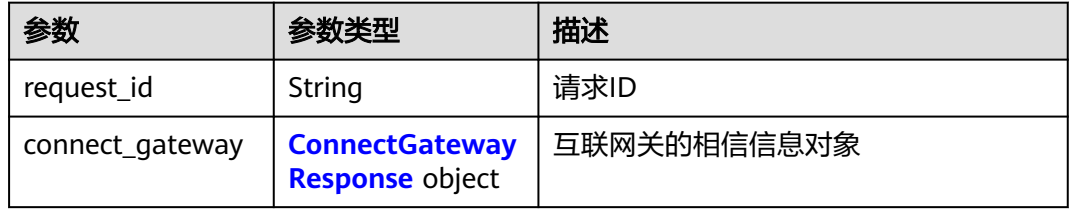

### 表 **4-246** ConnectGatewayResponse

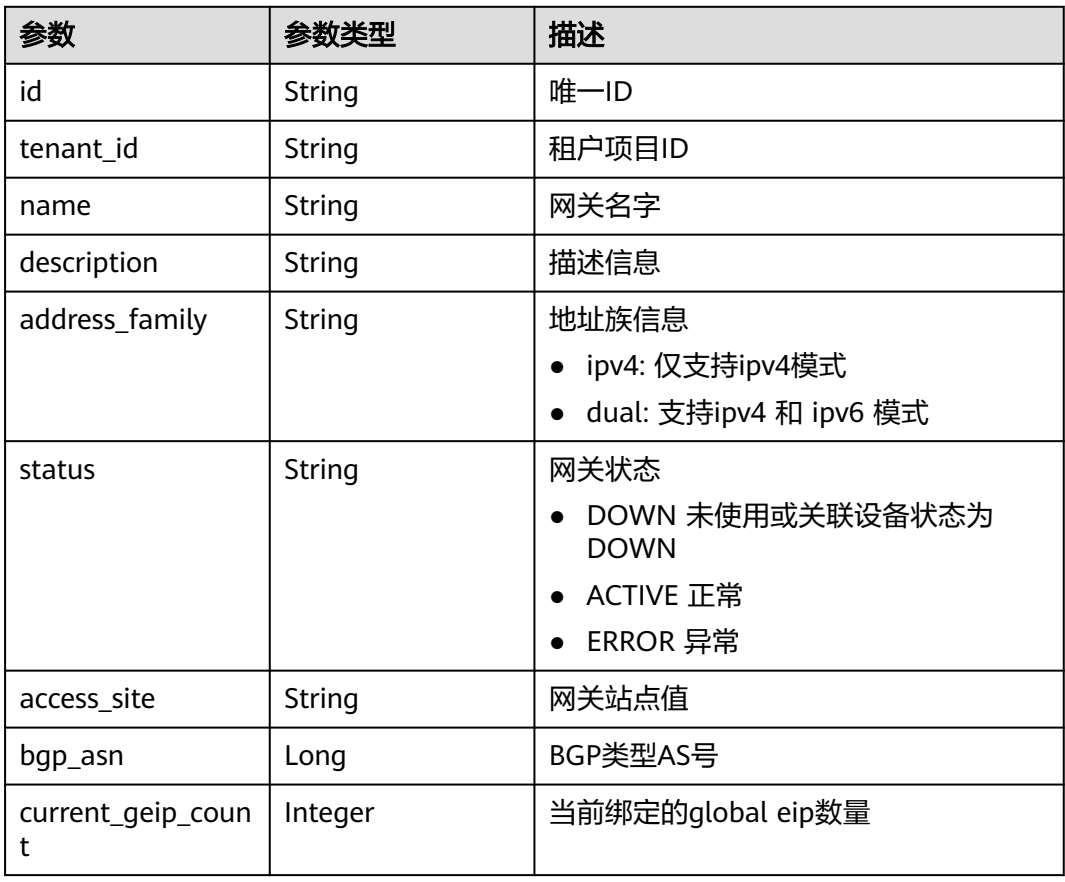

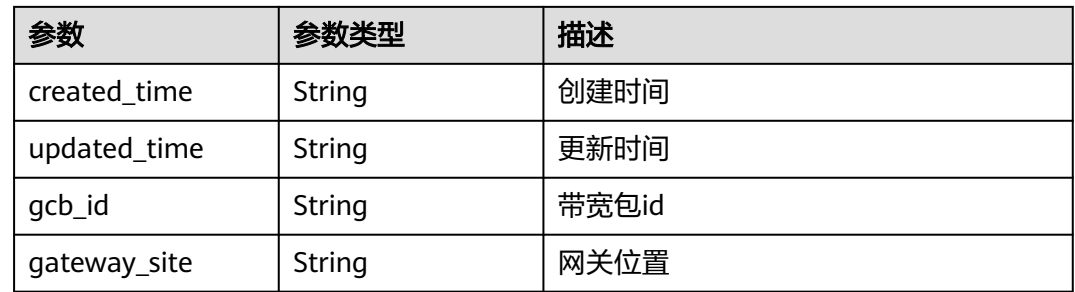

## 请求示例

### 互联网关更新请求体

PUT https://{dc\_endpoint}/v3/b197c48159d44a66b32c538c3f8da89a/dcaas/connect-gateways/ 934aa302-5f1a-44c8-855b-20f715e2dbf3

```
{
 "connect_gateway" : {
    "description" : "测试专线GEIP"
 }
}
```
## 响应示例

#### 状态码: **200**

OK

● 互联网关更新返回体

```
{
  "request_id" : "ecf6442668da7d4adf0dfaf4bded8840",
  "connect_gateway" : {
   "name" : "cgw-test",
   "id" : "934aa302-5f1a-44c8-855b-20f715e2dbf3",
 "description" : "测试专线GEIP",
 "created_time" : "2024-12-12T06:12:15Z",
   "updated_time" : null,
   "tenant_id" : "b197c48159d44a66b32c538c3f8da89a",
   "status" : "DOWN",
   "bgp_asn" : 139144,
   "address_family" : "dual",
  "access_site" : null,
   "current_geip_count" : 0,
   "gcb_id" : null,
    "gateway_site" : null
  }
}
```
## **SDK** 代码示例

SDK代码示例如下。

#### **Java**

互联网关更新请求体

package com.huaweicloud.sdk.test;

import com.huaweicloud.sdk.core.auth.ICredential;

```
import com.huaweicloud.sdk.core.auth.BasicCredentials;
import com.huaweicloud.sdk.core.exception.ConnectionException;
import com.huaweicloud.sdk.core.exception.RequestTimeoutException;
import com.huaweicloud.sdk.core.exception.ServiceResponseException;
import com.huaweicloud.sdk.dc.v3.region.DcRegion;
import com.huaweicloud.sdk.dc.v3.*;
import com.huaweicloud.sdk.dc.v3.model.*;
public class UpdateConnectGatewaySolution {
   public static void main(String[] args) {
      // The AK and SK used for authentication are hard-coded or stored in plaintext, which has great 
security risks. It is recommended that the AK and SK be stored in ciphertext in configuration files or 
environment variables and decrypted during use to ensure security.
      // In this example, AK and SK are stored in environment variables for authentication. Before running 
this example, set environment variables CLOUD_SDK_AK and CLOUD_SDK_SK in the local environment
      String ak = System.getenv("CLOUD_SDK_AK");
      String sk = System.getenv("CLOUD_SDK_SK");
      String projectId = "{project_id}";
      ICredential auth = new BasicCredentials()
           .withProjectId(projectId)
           .withAk(ak)
           .withSk(sk);
      DcClient client = DcClient.newBuilder()
           .withCredential(auth)
            .withRegion(DcRegion.valueOf("<YOUR REGION>"))
           .build();
      UpdateConnectGatewayRequest request = new UpdateConnectGatewayRequest();
      request.withConnectGatewayId("{connect_gateway_id}");
      UpdateConnectGatewayRequestBody body = new UpdateConnectGatewayRequestBody();
      UpdateConnectGateway connectGatewaybody = new UpdateConnectGateway();
      connectGatewaybody.withDescription("测试专线GEIP");
      body.withConnectGateway(connectGatewaybody);
      request.withBody(body);
      try {
         UpdateConnectGatewayResponse response = client.updateConnectGateway(request);
         System.out.println(response.toString());
      } catch (ConnectionException e) {
        e.printStackTrace();
      } catch (RequestTimeoutException e) {
         e.printStackTrace();
      } catch (ServiceResponseException e) {
         e.printStackTrace();
         System.out.println(e.getHttpStatusCode());
        System.out.println(e.getRequestId());
         System.out.println(e.getErrorCode());
         System.out.println(e.getErrorMsg());
      }
   }
}
```
#### **Python**

#### 互联网关更新请求体

# coding: utf-8

import os

from huaweicloudsdkcore.auth.credentials import BasicCredentials from huaweicloudsdkdc.v3.region.dc\_region import DcRegion from huaweicloudsdkcore.exceptions import exceptions from huaweicloudsdkdc.v3 import \*

 $if __name__ == '__main__":$ 

 # The AK and SK used for authentication are hard-coded or stored in plaintext, which has great security risks. It is recommended that the AK and SK be stored in ciphertext in configuration files or environment

```
variables and decrypted during use to ensure security.
   # In this example, AK and SK are stored in environment variables for authentication. Before running this 
example, set environment variables CLOUD_SDK_AK and CLOUD_SDK_SK in the local environment
 ak = os.environ["CLOUD_SDK_AK"]
 sk = os.environ["CLOUD_SDK_SK"]
   projectId = "{project_id}"
   credentials = BasicCredentials(ak, sk, projectId)
   client = DcClient.new_builder() \
      .with_credentials(credentials) \
      .with_region(DcRegion.value_of("<YOUR REGION>")) \
      .build()
   try:
      request = UpdateConnectGatewayRequest()
      request.connect_gateway_id = "{connect_gateway_id}"
      connectGatewaybody = UpdateConnectGateway(
        description="测试专线GEIP"
\qquad \qquad request.body = UpdateConnectGatewayRequestBody(
        connect_gateway=connectGatewaybody
\qquad \qquad response = client.update_connect_gateway(request)
      print(response)
   except exceptions.ClientRequestException as e:
      print(e.status_code)
      print(e.request_id)
      print(e.error_code)
      print(e.error_msg)
```
#### **Go**

#### 互联网关更新请求体

```
package main
```

```
import (
   .<br>"fmt"
   "github.com/huaweicloud/huaweicloud-sdk-go-v3/core/auth/basic"
   dc "github.com/huaweicloud/huaweicloud-sdk-go-v3/services/dc/v3"
   "github.com/huaweicloud/huaweicloud-sdk-go-v3/services/dc/v3/model"
   region "github.com/huaweicloud/huaweicloud-sdk-go-v3/services/dc/v3/region"
)
func main() {
```
 // The AK and SK used for authentication are hard-coded or stored in plaintext, which has great security risks. It is recommended that the AK and SK be stored in ciphertext in configuration files or environment variables and decrypted during use to ensure security.

 // In this example, AK and SK are stored in environment variables for authentication. Before running this example, set environment variables CLOUD\_SDK\_AK and CLOUD\_SDK\_SK in the local environment

```
 ak := os.Getenv("CLOUD_SDK_AK")
 sk := os.Getenv("CLOUD_SDK_SK")
 projectId := "{project_id}"
```

```
 auth := basic.NewCredentialsBuilder().
   WithAk(ak).
    WithSk(sk).
   WithProjectId(projectId).
```
Build()

```
 client := dc.NewDcClient(
   dc.DcClientBuilder().
      WithRegion(region.ValueOf("<YOUR REGION>")).
      WithCredential(auth).
      Build())
```
 request := &model.UpdateConnectGatewayRequest{} request.ConnectGatewayId = "{connect\_gateway\_id}"

```
 descriptionConnectGateway:= "测试专线GEIP"
 connectGatewaybody := &model.UpdateConnectGateway{
   Description: &descriptionConnectGateway,
 }
 request.Body = &model.UpdateConnectGatewayRequestBody{
   ConnectGateway: connectGatewaybody,
 }
 response, err := client.UpdateConnectGateway(request)
if err == nil fmt.Printf("%+v\n", response)
 } else {
   fmt.Println(err)
 }
```
## 更多

更多编程语言的SDK代码示例,请参见**[API Explorer](https://console-intl.huaweicloud.com/apiexplorer/#/openapi/DC/sdk?api=UpdateConnectGateway)**的代码示例页签,可生成自动对应 的SDK代码示例。

## 状态码

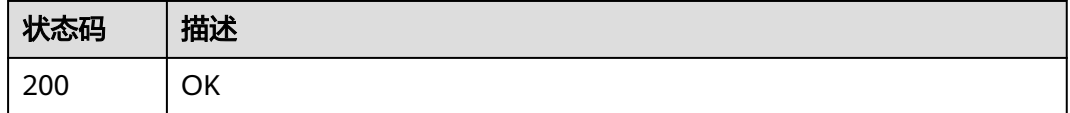

## 错误码

请参见<mark>错误码</mark>。

# **4.8.3** 删除互联网关

}

## 功能介绍

删除互联网关

## 调用方法

请参[见如何调用](#page-8-0)**API**。

#### **URI**

DELETE /v3/{project\_id}/dcaas/connect-gateways/{connect\_gateway\_id}

#### 表 **4-247** 路径参数

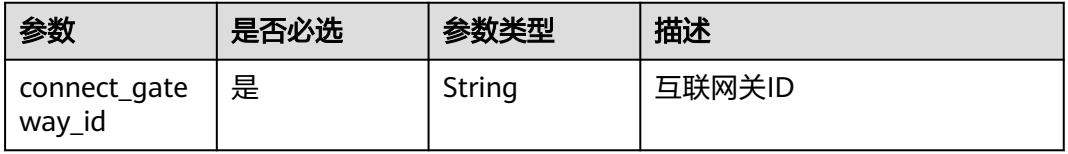

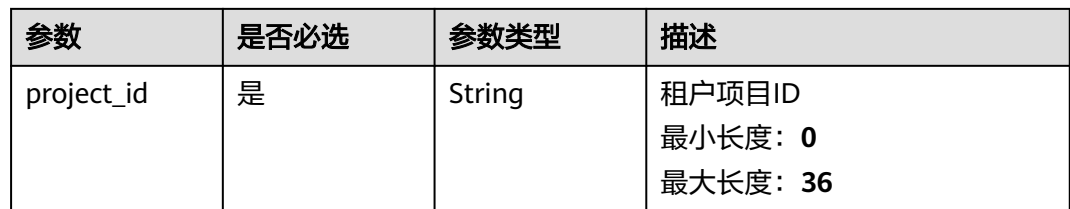

## 请求参数

#### 表 **4-248** 请求 Header 参数

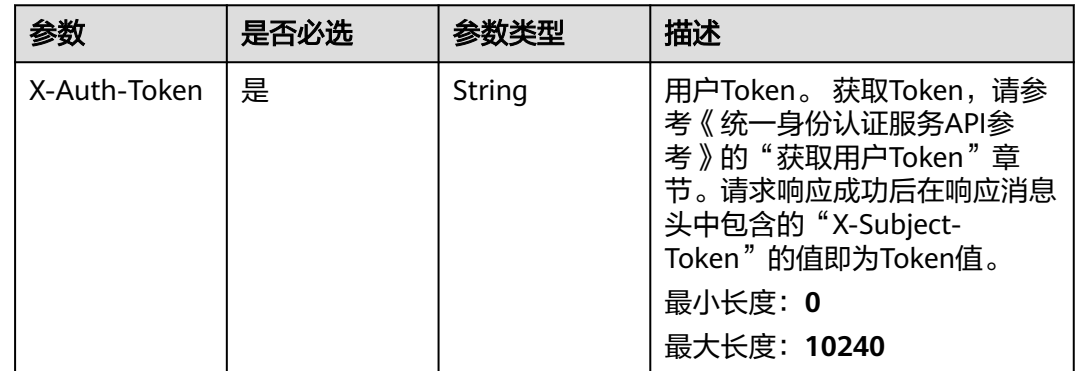

## 响应参数

无

### 请求示例

#### 删除互联网关

DELETE https://{dc\_endpoint}/v3/b197c48159d44a66b32c538c3f8da89a/dcaas/connect-gateways/ 934aa302-5f1a-44c8-855b-20f715e2dbf3

## 响应示例

无

## **SDK** 代码示例

SDK代码示例如下。

### **Java**

package com.huaweicloud.sdk.test;

import com.huaweicloud.sdk.core.auth.ICredential; import com.huaweicloud.sdk.core.auth.BasicCredentials; import com.huaweicloud.sdk.core.exception.ConnectionException; import com.huaweicloud.sdk.core.exception.RequestTimeoutException; import com.huaweicloud.sdk.core.exception.ServiceResponseException; import com.huaweicloud.sdk.dc.v3.region.DcRegion; import com.huaweicloud.sdk.dc.v3.\*;

```
import com.huaweicloud.sdk.dc.v3.model.*;
public class DeleteConnectGatewaySolution {
   public static void main(String[] args) {
      // The AK and SK used for authentication are hard-coded or stored in plaintext, which has great 
security risks. It is recommended that the AK and SK be stored in ciphertext in configuration files or 
environment variables and decrypted during use to ensure security.
      // In this example, AK and SK are stored in environment variables for authentication. Before running 
this example, set environment variables CLOUD_SDK_AK and CLOUD_SDK_SK in the local environment
      String ak = System.getenv("CLOUD_SDK_AK");
     String sk = System.getenv("CLOUD_SDK_SK");
      String projectId = "{project_id}";
      ICredential auth = new BasicCredentials()
           .withProjectId(projectId)
            .withAk(ak)
           .withSk(sk);
      DcClient client = DcClient.newBuilder()
           .withCredential(auth)
           .withRegion(DcRegion.valueOf("<YOUR REGION>"))
            .build();
      DeleteConnectGatewayRequest request = new DeleteConnectGatewayRequest();
      request.withConnectGatewayId("{connect_gateway_id}");
      try {
         DeleteConnectGatewayResponse response = client.deleteConnectGateway(request);
         System.out.println(response.toString());
      } catch (ConnectionException e) {
         e.printStackTrace();
      } catch (RequestTimeoutException e) {
         e.printStackTrace();
      } catch (ServiceResponseException e) {
         e.printStackTrace();
         System.out.println(e.getHttpStatusCode());
         System.out.println(e.getRequestId());
         System.out.println(e.getErrorCode());
         System.out.println(e.getErrorMsg());
```
## **Python**

# coding: utf-8

 } } }

```
import os
from huaweicloudsdkcore.auth.credentials import BasicCredentials
from huaweicloudsdkdc.v3.region.dc_region import DcRegion
from huaweicloudsdkcore.exceptions import exceptions
from huaweicloudsdkdc.v3 import *
```
 $if$   $name$   $==$  " $main$  ":

 # The AK and SK used for authentication are hard-coded or stored in plaintext, which has great security risks. It is recommended that the AK and SK be stored in ciphertext in configuration files or environment variables and decrypted during use to ensure security.

 # In this example, AK and SK are stored in environment variables for authentication. Before running this example, set environment variables CLOUD\_SDK\_AK and CLOUD\_SDK\_SK in the local environment

```
 ak = os.environ["CLOUD_SDK_AK"]
 sk = os.environ["CLOUD_SDK_SK"]
 projectId = "{project_id}"
```
credentials = BasicCredentials(ak, sk, projectId)

```
client = DcClient.new\_builder() \setminus.with_credentials(credentials) \
    .with_region(DcRegion.value_of("<YOUR REGION>")) \
    .build()
```

```
 try:
   request = DeleteConnectGatewayRequest()
   request.connect_gateway_id = "{connect_gateway_id}"
   response = client.delete_connect_gateway(request)
   print(response)
 except exceptions.ClientRequestException as e:
   print(e.status_code)
   print(e.request_id)
    print(e.error_code)
  print(e.error_msg)
```
### **Go**

```
package main
```

```
import (
    "fmt"
   "github.com/huaweicloud/huaweicloud-sdk-go-v3/core/auth/basic"
   dc "github.com/huaweicloud/huaweicloud-sdk-go-v3/services/dc/v3"
   "github.com/huaweicloud/huaweicloud-sdk-go-v3/services/dc/v3/model"
   region "github.com/huaweicloud/huaweicloud-sdk-go-v3/services/dc/v3/region"
)
func main() {
   // The AK and SK used for authentication are hard-coded or stored in plaintext, which has great security 
risks. It is recommended that the AK and SK be stored in ciphertext in configuration files or environment 
variables and decrypted during use to ensure security.
   // In this example, AK and SK are stored in environment variables for authentication. Before running this 
example, set environment variables CLOUD_SDK_AK and CLOUD_SDK_SK in the local environment
   ak := os.Getenv("CLOUD_SDK_AK")
   sk := os.Getenv("CLOUD_SDK_SK")
   projectId := "{project_id}"
   auth := basic.NewCredentialsBuilder().
      WithAk(ak).
      WithSk(sk).
      WithProjectId(projectId).
      Build()
   client := dc.NewDcClient(
      dc.DcClientBuilder().
         WithRegion(region.ValueOf("<YOUR REGION>")).
         WithCredential(auth).
        Build())
   request := &model.DeleteConnectGatewayRequest{}
   request.ConnectGatewayId = "{connect_gateway_id}"
   response, err := client.DeleteConnectGateway(request)
  if err == nil fmt.Printf("%+v\n", response)
   } else {
      fmt.Println(err)
   }
}
```
## 更多

更多编程语言的SDK代码示例,请参见**[API Explorer](https://console-intl.huaweicloud.com/apiexplorer/#/openapi/DC/sdk?api=DeleteConnectGateway)**的代码示例页签,可生成自动对应 的SDK代码示例。

## 状态码

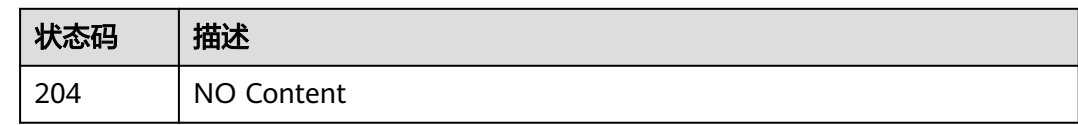

## 错误码

请参[见错误码。](#page-360-0)

# **4.8.4** 查询互联网关列表信息

## 功能介绍

查询互联网关列表信息

## 调用方法

请参[见如何调用](#page-8-0)**API**。

**URI**

GET /v3/{project\_id}/dcaas/connect-gateways

### 表 **4-249** 路径参数

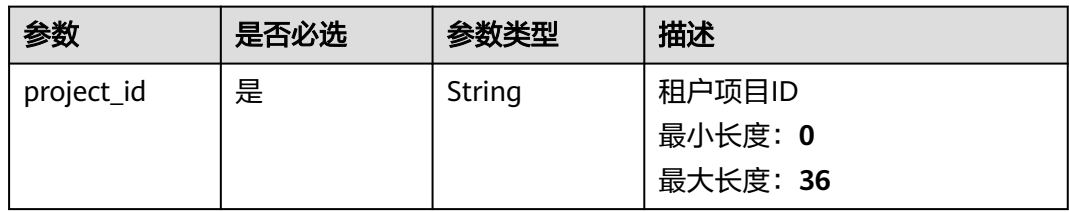

### 表 **4-250** Query 参数

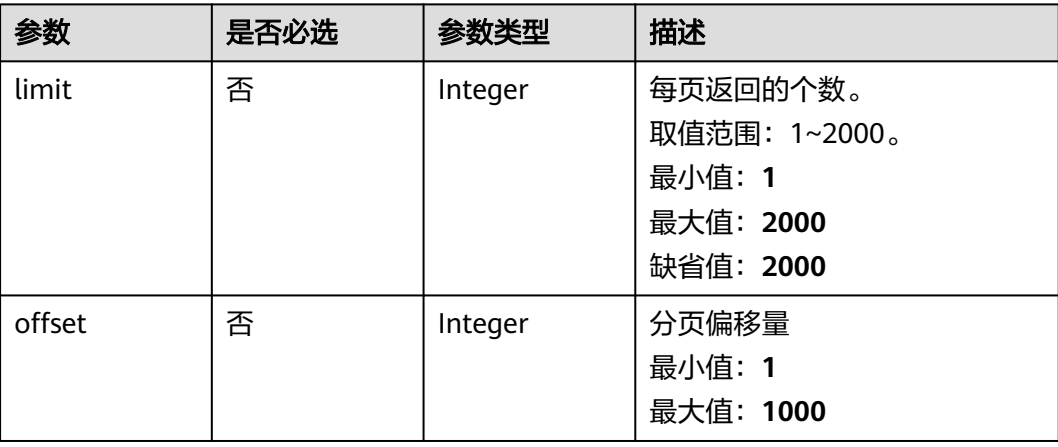

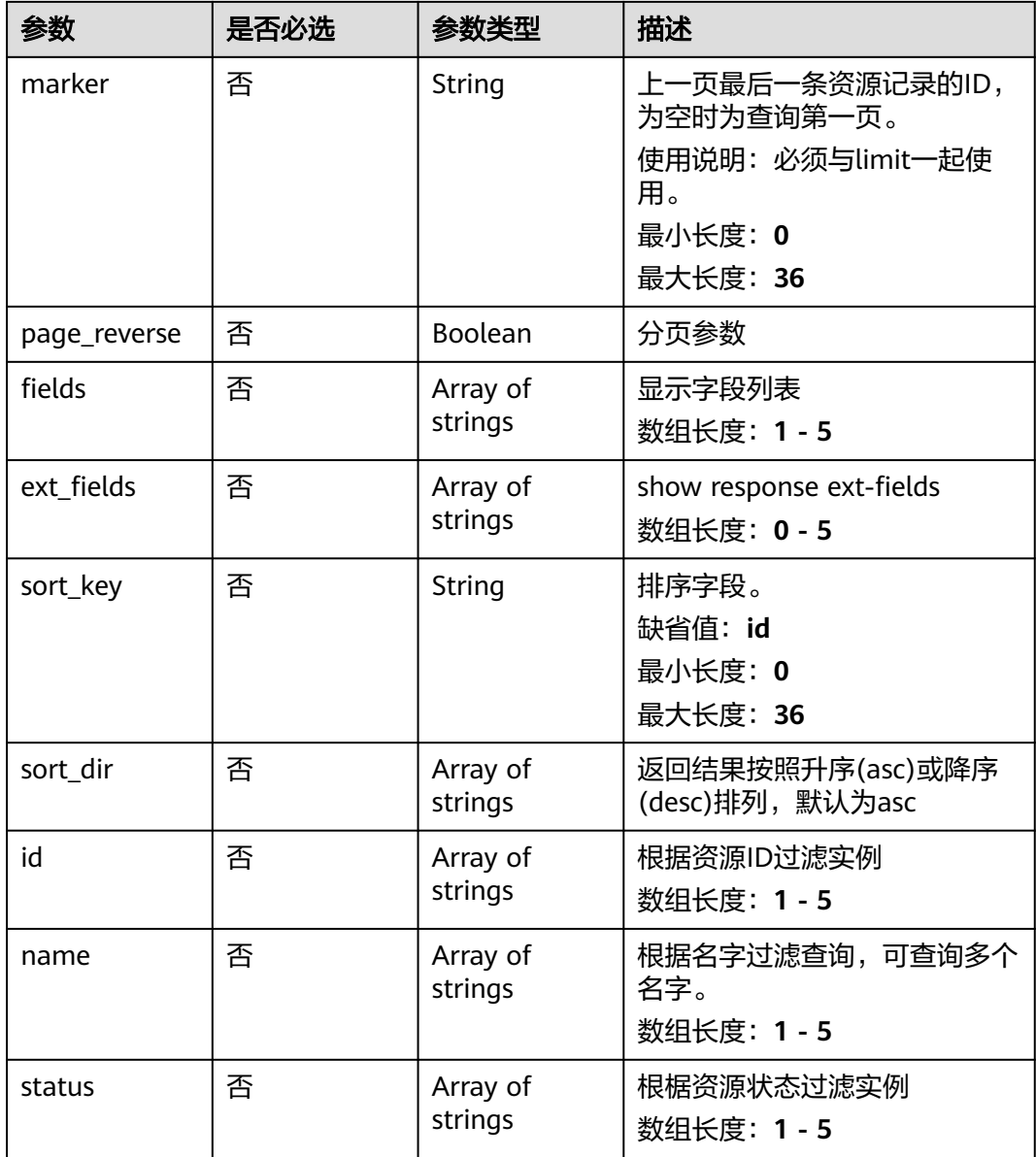

## 请求参数

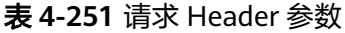

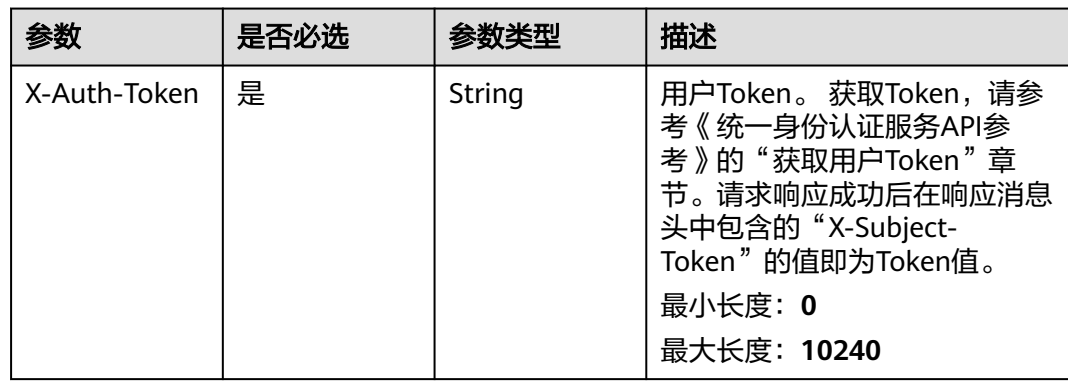

## 响应参数

### 状态码: **200**

#### 表 **4-252** 响应 Body 参数

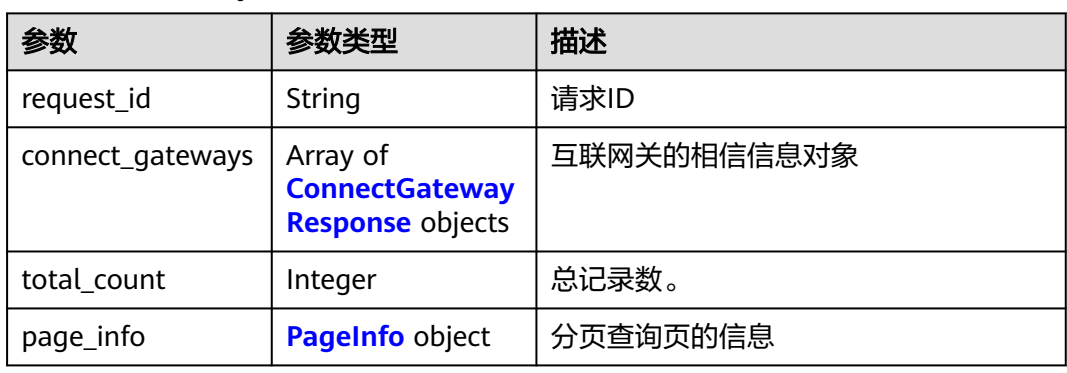

### 表 **4-253** ConnectGatewayResponse

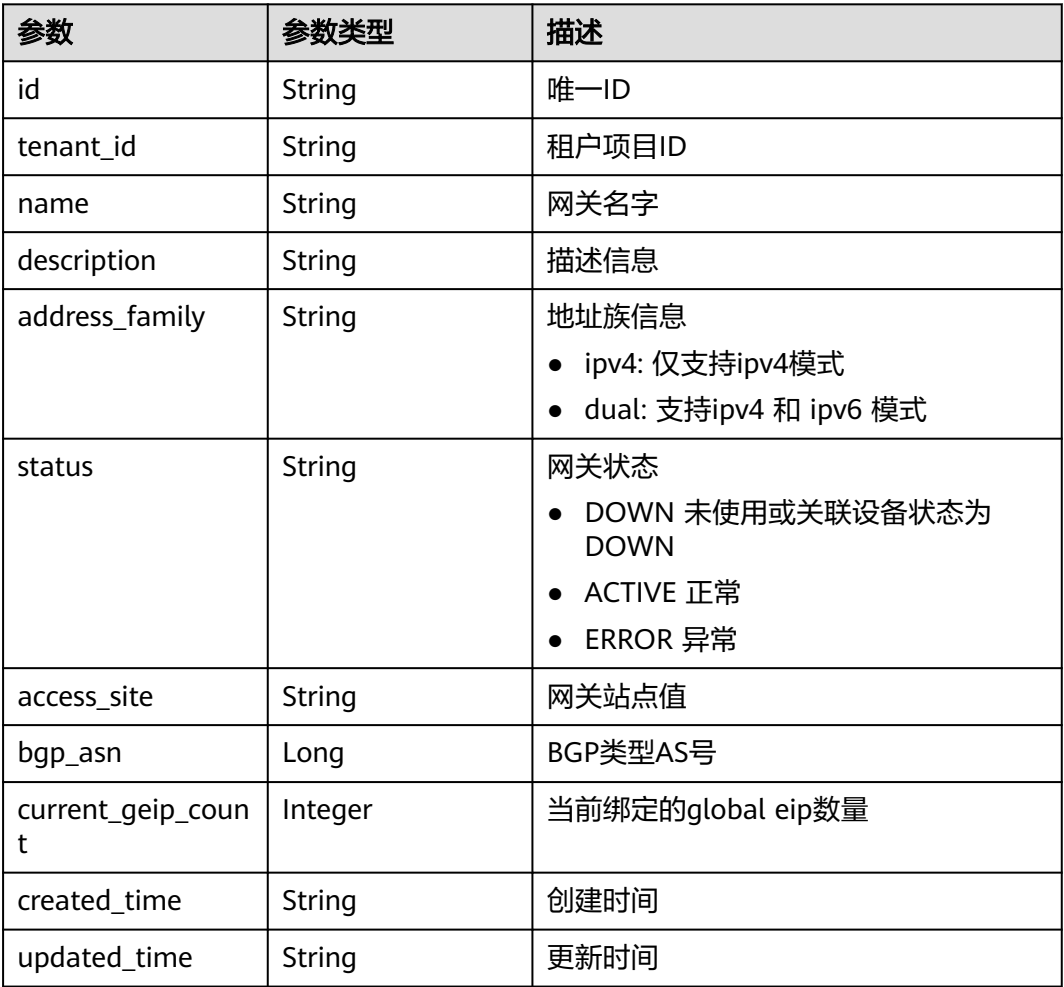

<span id="page-318-0"></span>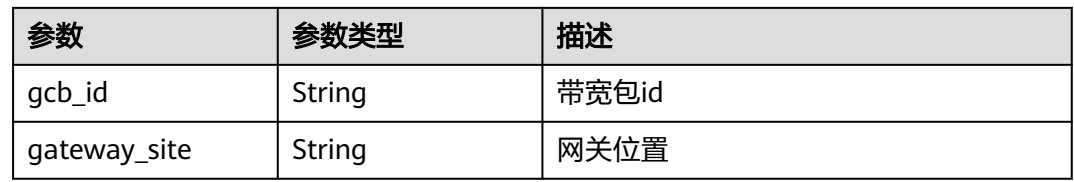

#### 表 **4-254** PageInfo

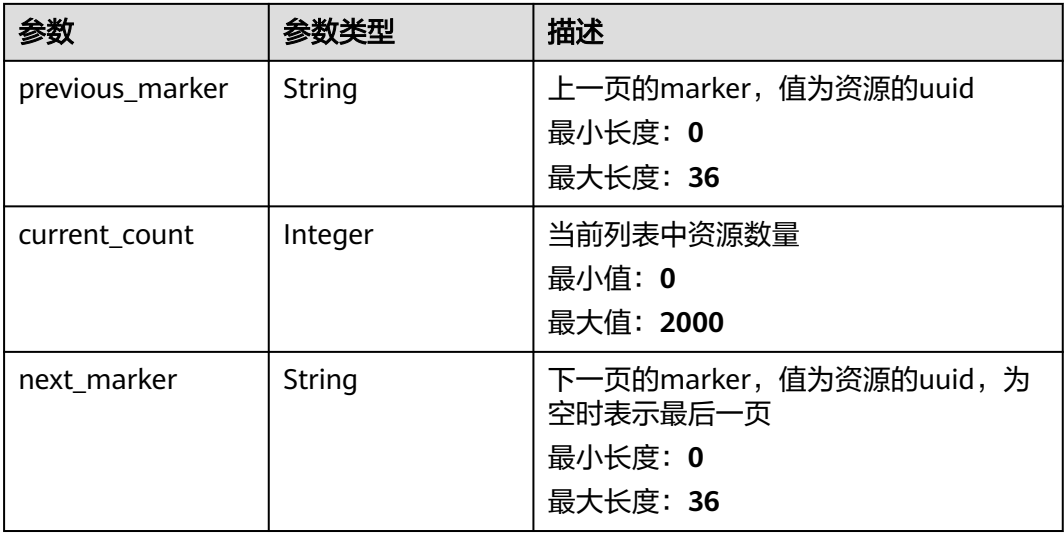

## 请求示例

#### 查询互联网关列表信息

GET https://{dc\_endpoint}/v3/b197c48159d44a66b32c538c3f8da89a/dcaas/connect-gateways

## 响应示例

#### 状态码: **200**

OK

#### 互联网关列表查询结果

```
{
  "request_id" : "620dd1f696304f95a5d4fa4b9a21505e",
 "connect_gateways" : [ {
 "name" : "cgw-test",
 "id" : "934aa302-5f1a-44c8-855b-20f715e2dbf3",
 "description" : "",
 "created_time" : "2024-12-12T06:12:15Z",
 "updated_time" : null,
   "tenant_id" : "b197c48159d44a66b32c538c3f8da89a",
   "status" : "DOWN",
   "bgp_asn" : 139144,
   "address_family" : "dual",
   "access_site" : null,
 "current_geip_count" : 0,
 "gcb_id" : null,
   "gateway_site" : null
  } ],
  "total_count": 1,
```

```
 "page_info" : {
   "previous_marker" : "0ffe48a8-053a-483d-aa04-70f675eda4e6",
   "current_count" : 1
 }
```
## **SDK** 代码示例

#### SDK代码示例如下。

}

#### **Java**

package com.huaweicloud.sdk.test;

```
import com.huaweicloud.sdk.core.auth.ICredential;
import com.huaweicloud.sdk.core.auth.BasicCredentials;
import com.huaweicloud.sdk.core.exception.ConnectionException;
import com.huaweicloud.sdk.core.exception.RequestTimeoutException;
import com.huaweicloud.sdk.core.exception.ServiceResponseException;
import com.huaweicloud.sdk.dc.v3.region.DcRegion;
import com.huaweicloud.sdk.dc.v3.*;
import com.huaweicloud.sdk.dc.v3.model.*;
public class ListConnectGatewaysSolution {
   public static void main(String[] args) {
      // The AK and SK used for authentication are hard-coded or stored in plaintext, which has great 
security risks. It is recommended that the AK and SK be stored in ciphertext in configuration files or 
environment variables and decrypted during use to ensure security.
      // In this example, AK and SK are stored in environment variables for authentication. Before running 
this example, set environment variables CLOUD_SDK_AK and CLOUD_SDK_SK in the local environment
      String ak = System.getenv("CLOUD_SDK_AK");
      String sk = System.getenv("CLOUD_SDK_SK");
     String projectId = "{project_id}";
      ICredential auth = new BasicCredentials()
           .withProjectId(projectId)
            .withAk(ak)
           .withSk(sk);
      DcClient client = DcClient.newBuilder()
           .withCredential(auth)
            .withRegion(DcRegion.valueOf("<YOUR REGION>"))
            .build();
      ListConnectGatewaysRequest request = new ListConnectGatewaysRequest();
      try {
         ListConnectGatewaysResponse response = client.listConnectGateways(request);
         System.out.println(response.toString());
      } catch (ConnectionException e) {
         e.printStackTrace();
      } catch (RequestTimeoutException e) {
         e.printStackTrace();
      } catch (ServiceResponseException e) {
         e.printStackTrace();
         System.out.println(e.getHttpStatusCode());
         System.out.println(e.getRequestId());
         System.out.println(e.getErrorCode());
         System.out.println(e.getErrorMsg());
      }
   }
}
```
### **Python**

# coding: utf-8

```
import os
from huaweicloudsdkcore.auth.credentials import BasicCredentials
from huaweicloudsdkdc.v3.region.dc_region import DcRegion
from huaweicloudsdkcore.exceptions import exceptions
from huaweicloudsdkdc.v3 import *
```
if \_\_name\_\_ == "\_\_main\_\_":

package main

 # The AK and SK used for authentication are hard-coded or stored in plaintext, which has great security risks. It is recommended that the AK and SK be stored in ciphertext in configuration files or environment variables and decrypted during use to ensure security.

 # In this example, AK and SK are stored in environment variables for authentication. Before running this example, set environment variables CLOUD\_SDK\_AK and CLOUD\_SDK\_SK in the local environment

```
ak = os.environ["CLOUD_SDK_AK"]
 sk = os.environ["CLOUD_SDK_SK"]
 projectId = "{project_id}"
```
credentials = BasicCredentials(ak, sk, projectId)

```
client = DcClient.new_builder() \setminus .with_credentials(credentials) \
   .with_region(DcRegion.value_of("<YOUR REGION>")) \
    .build()
 try:
```

```
 request = ListConnectGatewaysRequest()
   response = client.list_connect_gateways(request)
   print(response)
 except exceptions.ClientRequestException as e:
   print(e.status_code)
   print(e.request_id)
   print(e.error_code)
   print(e.error_msg)
```
#### **Go**

```
import (
   .<br>"fmt"
   "github.com/huaweicloud/huaweicloud-sdk-go-v3/core/auth/basic"
   dc "github.com/huaweicloud/huaweicloud-sdk-go-v3/services/dc/v3"
   "github.com/huaweicloud/huaweicloud-sdk-go-v3/services/dc/v3/model"
   region "github.com/huaweicloud/huaweicloud-sdk-go-v3/services/dc/v3/region"
)
func main() {
   // The AK and SK used for authentication are hard-coded or stored in plaintext, which has great security 
risks. It is recommended that the AK and SK be stored in ciphertext in configuration files or environment 
variables and decrypted during use to ensure security.
   // In this example, AK and SK are stored in environment variables for authentication. Before running this 
example, set environment variables CLOUD_SDK_AK and CLOUD_SDK_SK in the local environment
   ak := os.Getenv("CLOUD_SDK_AK")
   sk := os.Getenv("CLOUD_SDK_SK")
   projectId := "{project_id}"
   auth := basic.NewCredentialsBuilder().
      WithAk(ak).
      WithSk(sk).
      WithProjectId(projectId).
      Build()
   client := dc.NewDcClient(
      dc.DcClientBuilder().
         WithRegion(region.ValueOf("<YOUR REGION>")).
         WithCredential(auth).
         Build())
```
 request := &model.ListConnectGatewaysRequest{} response, err := client.ListConnectGateways(request)

## 更多

更多编程语言的SDK代码示例,请参见**[API Explorer](https://console-intl.huaweicloud.com/apiexplorer/#/openapi/DC/sdk?api=ListConnectGateways)**的代码示例页签,可生成自动对应 的SDK代码示例。

### 状态码

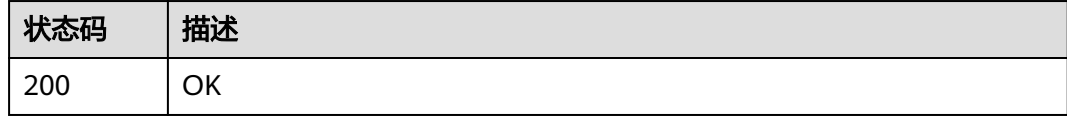

## 错误码

请参[见错误码。](#page-360-0)

# **4.8.5** 创建互联网关

}

## 功能介绍

创建互联网关

## 调用方法

请参[见如何调用](#page-8-0)**API**。

**URI**

POST /v3/{project\_id}/dcaas/connect-gateways

### 表 **4-255** 路径参数

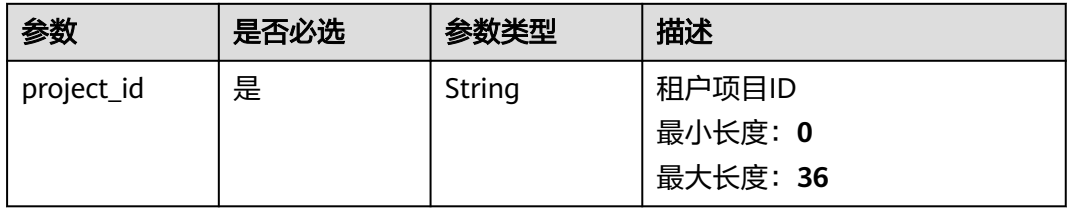

## 请求参数

#### 表 **4-256** 请求 Header 参数

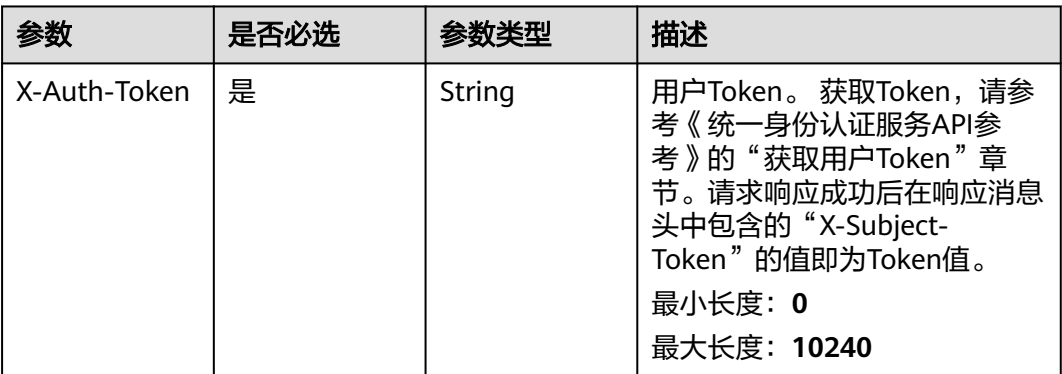

#### 表 **4-257** 请求 Body 参数

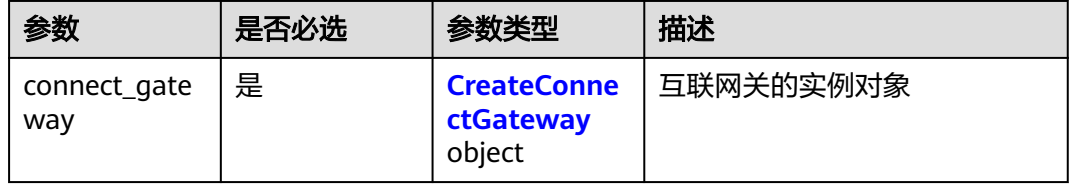

### 表 **4-258** CreateConnectGateway

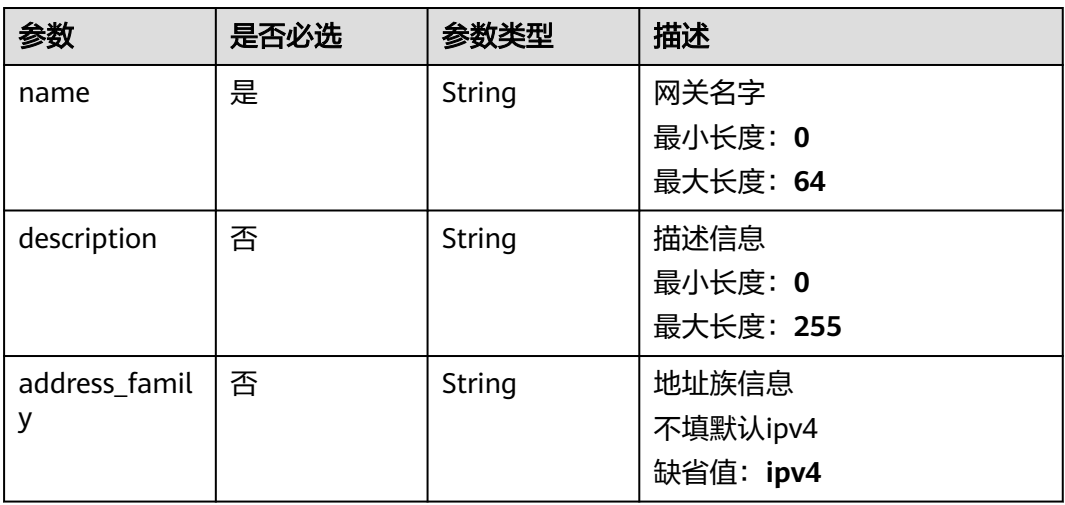

## 响应参数

状态码: **201**

#### 表 **4-259** 响应 Body 参数

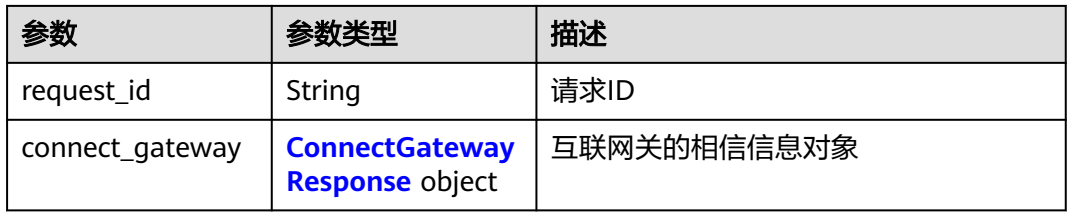

### 表 **4-260** ConnectGatewayResponse

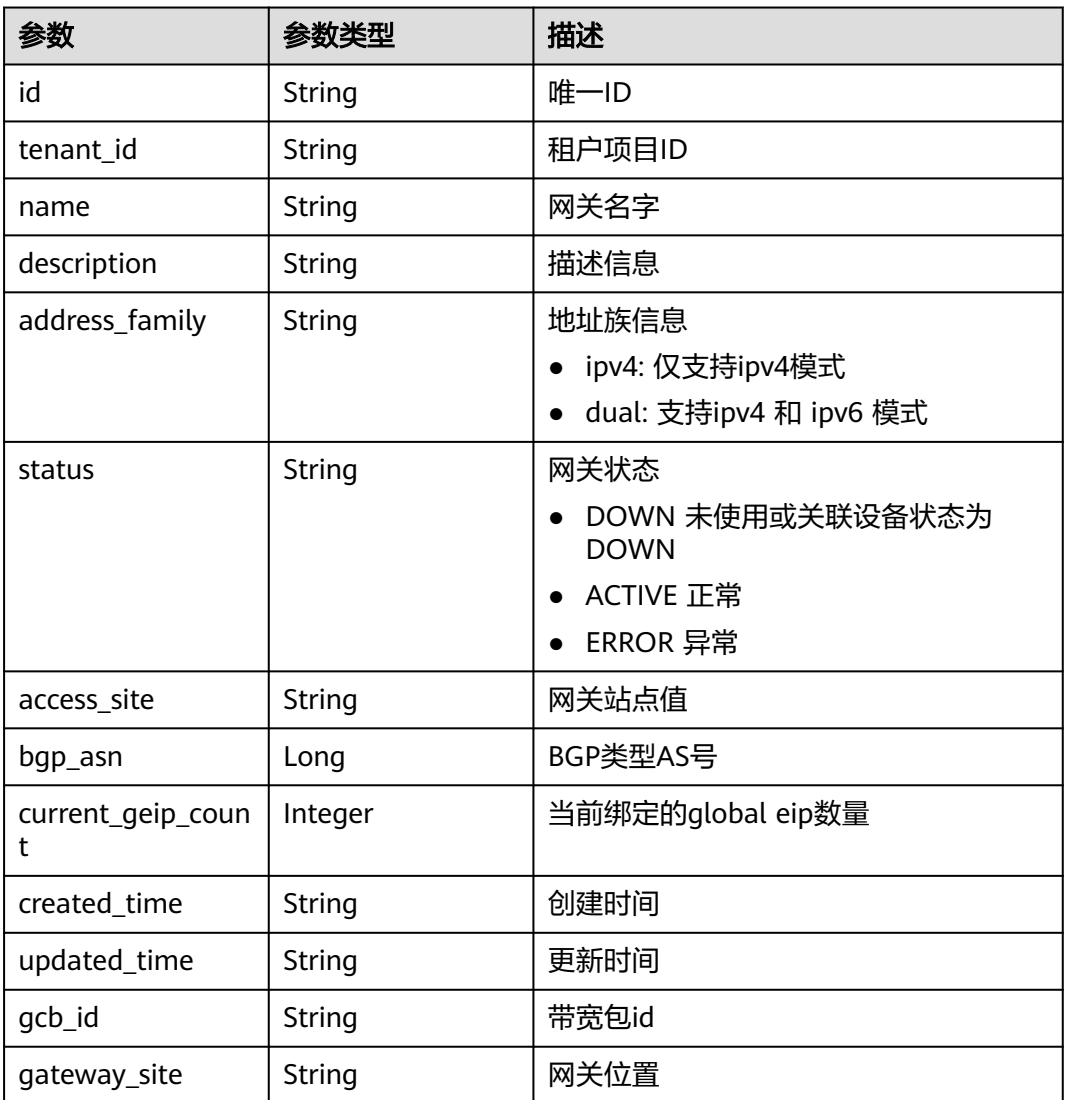

## 请求示例

### 互联网关创建请求体

POST https://{dc\_endpoint}/v3/b197c48159d44a66b32c538c3f8da89a/dcaas/connect-gateways

{ "connect\_gateway" : {
```
 "name" : "cgw-test",
   "description" : "",
   "address_family" : "dual"
 }
```
# 响应示例

#### 状态码: **201**

Created

}

互联网关创建返回体

```
{
  "request_id" : "c31651e323414fa89c5cfba267a3035b",
  "connect_gateway" : {
    "name" : "cgw-test",
   "id" : "934aa302-5f1a-44c8-855b-20f715e2dbf3",
  "description" : ""
   "created_time" : "2024-12-11T22:12:15Z",
    "updated_time" : null,
    "tenant_id" : "b197c48159d44a66b32c538c3f8da89a",
   "status" : "DOWN",
   "bgp_asn" : 139144,
    "address_family" : "dual",
   "access_site" : null,
   "current_geip_count" : 0,
   "gcb_id" : null,
    "gateway_site" : null
  }
}
```
# **SDK** 代码示例

SDK代码示例如下。

#### **Java**

#### 互联网关创建请求体

package com.huaweicloud.sdk.test;

```
import com.huaweicloud.sdk.core.auth.ICredential;
import com.huaweicloud.sdk.core.auth.BasicCredentials;
import com.huaweicloud.sdk.core.exception.ConnectionException;
import com.huaweicloud.sdk.core.exception.RequestTimeoutException;
import com.huaweicloud.sdk.core.exception.ServiceResponseException;
import com.huaweicloud.sdk.dc.v3.region.DcRegion;
import com.huaweicloud.sdk.dc.v3.*;
import com.huaweicloud.sdk.dc.v3.model.*;
```
public class CreateConnectGatewaySolution {

public static void main(String[] args) {

 // The AK and SK used for authentication are hard-coded or stored in plaintext, which has great security risks. It is recommended that the AK and SK be stored in ciphertext in configuration files or environment variables and decrypted during use to ensure security.

 // In this example, AK and SK are stored in environment variables for authentication. Before running this example, set environment variables CLOUD\_SDK\_AK and CLOUD\_SDK\_SK in the local environment String ak = System.getenv("CLOUD\_SDK\_AK");

String sk = System.getenv("CLOUD\_SDK\_SK");

String projectId = "{project\_id}";

ICredential auth = new BasicCredentials()

```
 .withProjectId(projectId)
         .withAk(ak)
         .withSk(sk);
    DcClient client = DcClient.newBuilder()
         .withCredential(auth)
         .withRegion(DcRegion.valueOf("<YOUR REGION>"))
         .build();
    CreateConnectGatewayRequest request = new CreateConnectGatewayRequest();
    CreateConnectGatewayRequestBody body = new CreateConnectGatewayRequestBody();
    CreateConnectGateway connectGatewaybody = new CreateConnectGateway();
    connectGatewaybody.withName("cgw-test")
      .withDescription("")
      .withAddressFamily(CreateConnectGateway.AddressFamilyEnum.fromValue("dual"));
    body.withConnectGateway(connectGatewaybody);
    request.withBody(body);
    try {
      CreateConnectGatewayResponse response = client.createConnectGateway(request);
      System.out.println(response.toString());
   } catch (ConnectionException e) {
      e.printStackTrace();
    } catch (RequestTimeoutException e) {
      e.printStackTrace();
    } catch (ServiceResponseException e) {
      e.printStackTrace();
      System.out.println(e.getHttpStatusCode());
      System.out.println(e.getRequestId());
      System.out.println(e.getErrorCode());
      System.out.println(e.getErrorMsg());
   }
 }
```
### **Python**

#### 互联网关创建请求体

# coding: utf-8

import os

}

```
from huaweicloudsdkcore.auth.credentials import BasicCredentials
from huaweicloudsdkdc.v3.region.dc_region import DcRegion
from huaweicloudsdkcore.exceptions import exceptions
from huaweicloudsdkdc.v3 import *
```
 $if __name__ == "__main__":$ 

 # The AK and SK used for authentication are hard-coded or stored in plaintext, which has great security risks. It is recommended that the AK and SK be stored in ciphertext in configuration files or environment variables and decrypted during use to ensure security.

 # In this example, AK and SK are stored in environment variables for authentication. Before running this example, set environment variables CLOUD\_SDK\_AK and CLOUD\_SDK\_SK in the local environment

```
 ak = os.environ["CLOUD_SDK_AK"]
 sk = os.environ["CLOUD_SDK_SK"]
 projectId = "{project_id}"
```
address\_family="dual"

```
 credentials = BasicCredentials(ak, sk, projectId)
```

```
client = DcClient.new_builder() \setminus .with_credentials(credentials) \
   .with_region(DcRegion.value_of("<YOUR REGION>")) \
   .build()
 try:
   request = CreateConnectGatewayRequest()
   connectGatewaybody = CreateConnectGateway(
      name="cgw-test",
      description="",
```
 $\qquad \qquad$ 

```
 request.body = CreateConnectGatewayRequestBody(
        connect_gateway=connectGatewaybody
\qquad \qquad response = client.create_connect_gateway(request)
      print(response)
   except exceptions.ClientRequestException as e:
      print(e.status_code)
      print(e.request_id)
      print(e.error_code)
      print(e.error_msg)
```
**Go**

#### 互联网关创建请求体

package main

```
import (
```
)

```
 "fmt"
 "github.com/huaweicloud/huaweicloud-sdk-go-v3/core/auth/basic"
 dc "github.com/huaweicloud/huaweicloud-sdk-go-v3/services/dc/v3"
 "github.com/huaweicloud/huaweicloud-sdk-go-v3/services/dc/v3/model"
 region "github.com/huaweicloud/huaweicloud-sdk-go-v3/services/dc/v3/region"
```
func main() {

 // The AK and SK used for authentication are hard-coded or stored in plaintext, which has great security risks. It is recommended that the AK and SK be stored in ciphertext in configuration files or environment variables and decrypted during use to ensure security.

 // In this example, AK and SK are stored in environment variables for authentication. Before running this example, set environment variables CLOUD\_SDK\_AK and CLOUD\_SDK\_SK in the local environment ak := os.Getenv("CLOUD\_SDK\_AK")

```
 sk := os.Getenv("CLOUD_SDK_SK")
   projectId := "{project_id}"
   auth := basic.NewCredentialsBuilder().
     WithAk(ak).
      WithSk(sk).
     WithProjectId(projectId).
     Build()
   client := dc.NewDcClient(
     dc.DcClientBuilder().
        WithRegion(region.ValueOf("<YOUR REGION>")).
        WithCredential(auth).
        Build())
   request := &model.CreateConnectGatewayRequest{}
   descriptionConnectGateway:= ""
   addressFamilyConnectGateway:= model.GetCreateConnectGatewayAddressFamilyEnum().DUAL
   connectGatewaybody := &model.CreateConnectGateway{
      Name: "cgw-test",
      Description: &descriptionConnectGateway,
     AddressFamily: &addressFamilyConnectGateway,
 }
   request.Body = &model.CreateConnectGatewayRequestBody{
     ConnectGateway: connectGatewaybody,
   }
   response, err := client.CreateConnectGateway(request)
  if err == nil fmt.Printf("%+v\n", response)
   } else {
     fmt.Println(err)
   }
```
}

### 更多

更多编程语言的SDK代码示例,请参见**[API Explorer](https://console-intl.huaweicloud.com/apiexplorer/#/openapi/DC/sdk?api=CreateConnectGateway)**的代码示例页签,可生成自动对应 的SDK代码示例。

### 状态码

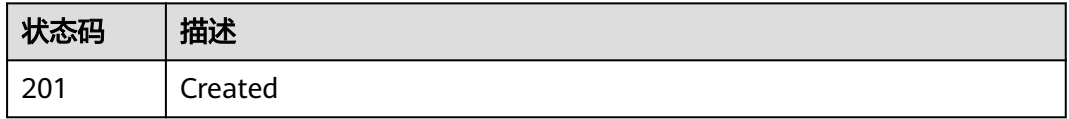

### 错误码

请参[见错误码。](#page-360-0)

# **4.9 GEIP** 操作管理

# **4.9.1** 查询已经绑定的 **GEIP** 列表

# 功能介绍

查询已经绑定的GEIP列表

### 调用方法

请参[见如何调用](#page-8-0)**API**。

### **URI**

GET /v3/{project\_id}/dcaas/connect-gateways/{connect\_gateway\_id}/bindingglobal-eips

#### 表 **4-261** 路径参数

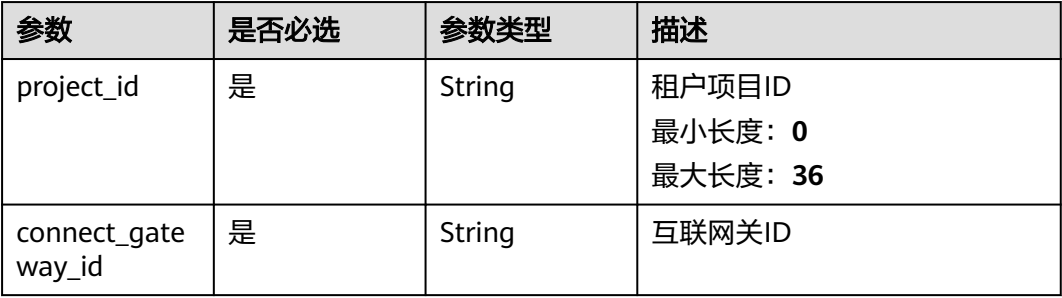

### 表 **4-262** Query 参数

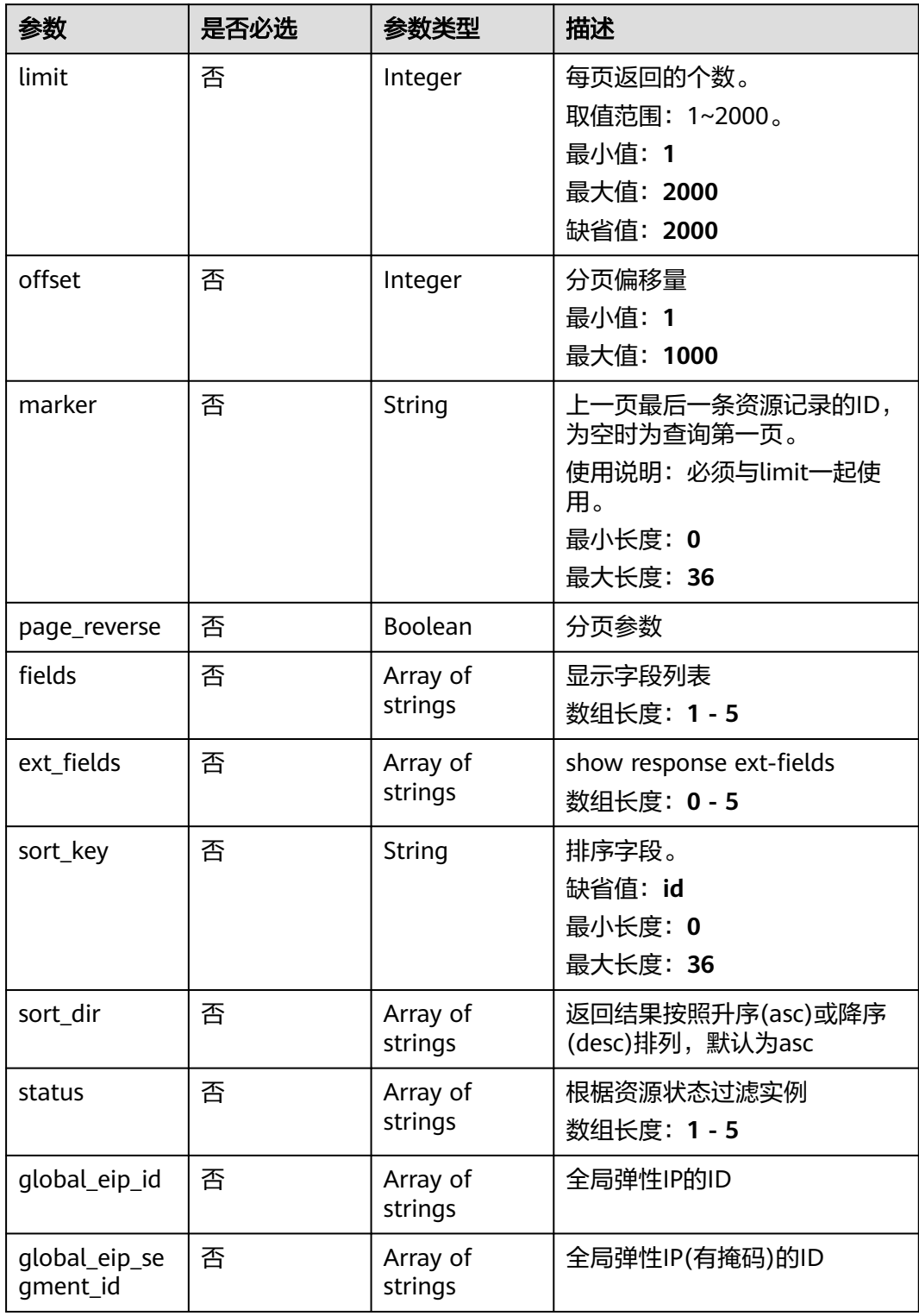

# 请求参数

#### 表 **4-263** 请求 Header 参数

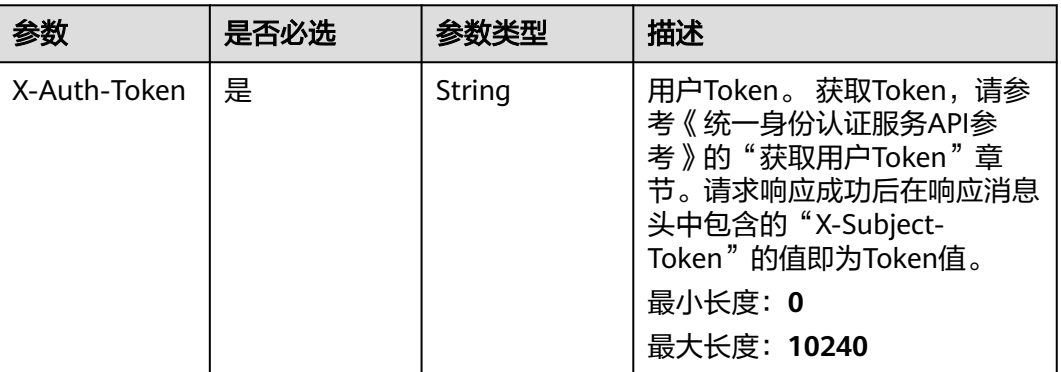

# 响应参数

#### 状态码: **200**

### 表 **4-264** 响应 Body 参数

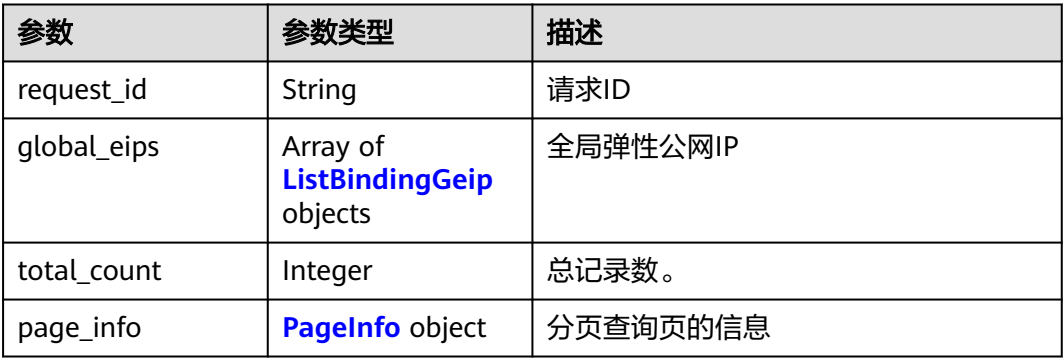

#### 表 **4-265** ListBindingGeip

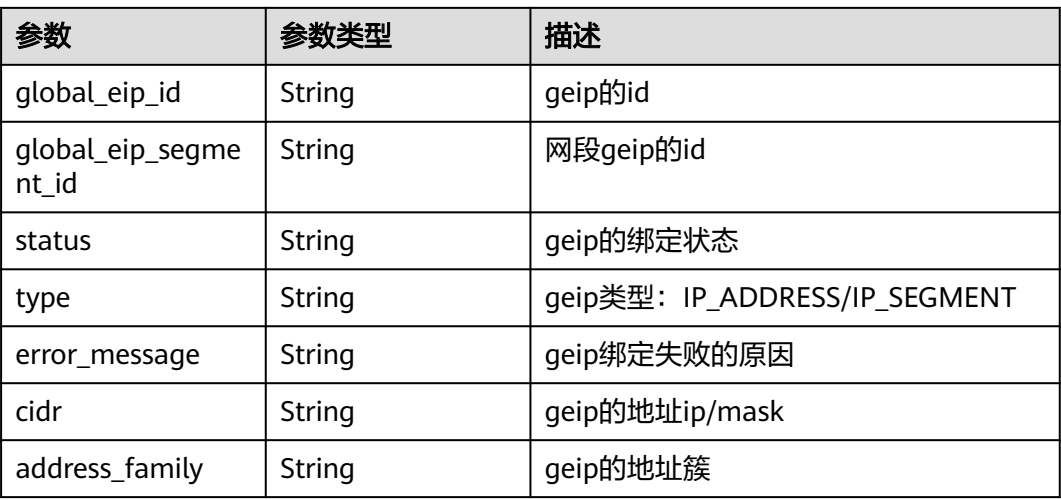

<span id="page-330-0"></span>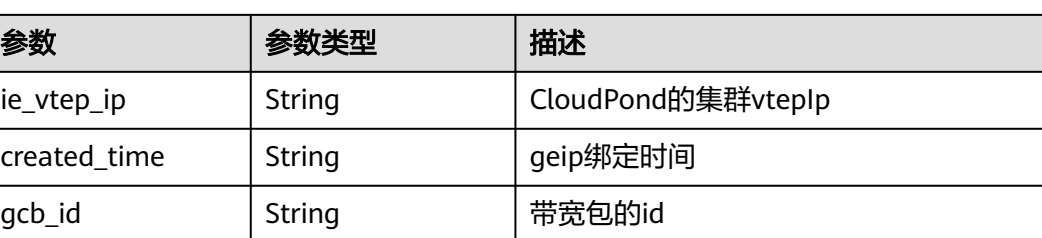

#### 表 **4-266** PageInfo

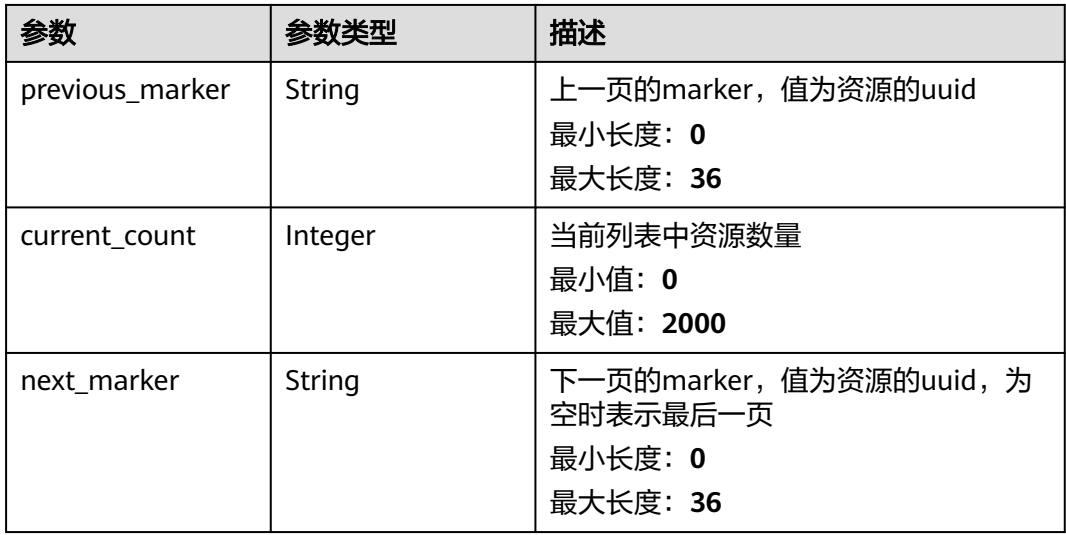

### 请求示例

#### 查询已经绑定的GEIP列表

GET https://{dc\_endpoint}/v3/b197c48159d44a66b32c538c3f8da89a/dcaas/connect-gateways/ 934aa302-5f1a-44c8-855b-20f715e2dbf3/binding-global-eips

## 响应示例

#### 状态码: **200**

**OK** 

● 查询已绑定的GEIP列表响应体

```
{
  "request_id" : "7609b2aa4ca77535aec53255a249b640",
 "global_eips" : [ {
 "created_time" : "2024-12-12T07:23:07.000Z",
 "global_eip_segment_id" : "d9157a57-95f7-4183-b0d3-a3897d3587b0",
   "status" : "BIND_SUCCESSFULLY",
   "type" : "IP_SEGMENT",
 "error_message" : null,
 "address_family" : "ipv4",
 "ie_vtep_ip" : "26.150.134.64",
 "cidr" : "215.255.202.176/28"
  } ],
  "total_count" : 1,
  "page_info" : {
   "previous_marker" : null,
```
 "current\_count" : 1 }

### **SDK** 代码示例

#### SDK代码示例如下。

}

#### **Java**

package com.huaweicloud.sdk.test;

import com.huaweicloud.sdk.core.auth.ICredential; import com.huaweicloud.sdk.core.auth.BasicCredentials; import com.huaweicloud.sdk.core.exception.ConnectionException; import com.huaweicloud.sdk.core.exception.RequestTimeoutException; import com.huaweicloud.sdk.core.exception.ServiceResponseException; import com.huaweicloud.sdk.dc.v3.region.DcRegion; import com.huaweicloud.sdk.dc.v3.\*; import com.huaweicloud.sdk.dc.v3.model.\*; public class ListGlobalEipsSolution { public static void main(String[] args) { // The AK and SK used for authentication are hard-coded or stored in plaintext, which has great security risks. It is recommended that the AK and SK be stored in ciphertext in configuration files or environment variables and decrypted during use to ensure security. // In this example, AK and SK are stored in environment variables for authentication. Before running this example, set environment variables CLOUD\_SDK\_AK and CLOUD\_SDK\_SK in the local environment String ak = System.getenv("CLOUD\_SDK\_AK"); String sk = System.getenv("CLOUD\_SDK\_SK"); String projectId = "{project\_id}"; ICredential auth = new BasicCredentials() .withProjectId(projectId) .withAk(ak) .withSk(sk); DcClient client = DcClient.newBuilder() .withCredential(auth) .withRegion(DcRegion.valueOf("<YOUR REGION>")) .build(); ListGlobalEipsRequest request = new ListGlobalEipsRequest(); request.withConnectGatewayId("{connect\_gateway\_id}"); try { ListGlobalEipsResponse response = client.listGlobalEips(request); System.out.println(response.toString()); } catch (ConnectionException e) { e.printStackTrace(); } catch (RequestTimeoutException e) { e.printStackTrace(); } catch (ServiceResponseException e) {

```
 e.printStackTrace();
   System.out.println(e.getHttpStatusCode());
   System.out.println(e.getRequestId());
   System.out.println(e.getErrorCode());
   System.out.println(e.getErrorMsg());
 }
```
### **Python**

# coding: utf-8

import os

 } }

```
from huaweicloudsdkcore.auth.credentials import BasicCredentials
from huaweicloudsdkdc.v3.region.dc_region import DcRegion
from huaweicloudsdkcore.exceptions import exceptions
from huaweicloudsdkdc.v3 import *
if __name__ == '__main__": # The AK and SK used for authentication are hard-coded or stored in plaintext, which has great security 
risks. It is recommended that the AK and SK be stored in ciphertext in configuration files or environment 
variables and decrypted during use to ensure security.
    # In this example, AK and SK are stored in environment variables for authentication. Before running this 
example, set environment variables CLOUD_SDK_AK and CLOUD_SDK_SK in the local environment
   ak = os.environ["CLOUD_SDK_AK"]
   sk = os.environ["CLOUD_SDK_SK"]
   projectId = "{project_id}"
   credentials = BasicCredentials(ak, sk, projectId)
   client = DcClient.new_builder() \
      .with_credentials(credentials) \
      .with_region(DcRegion.value_of("<YOUR REGION>")) \
      .build()
   try:
      request = ListGlobalEipsRequest()
      request.connect_gateway_id = "{connect_gateway_id}"
      response = client.list_global_eips(request)
      print(response)
   except exceptions.ClientRequestException as e:
      print(e.status_code)
      print(e.request_id)
      print(e.error_code)
      print(e.error_msg)
```
#### **Go**

package main

```
import (
   .<br>"fmt"
   "github.com/huaweicloud/huaweicloud-sdk-go-v3/core/auth/basic"
   dc "github.com/huaweicloud/huaweicloud-sdk-go-v3/services/dc/v3"
   "github.com/huaweicloud/huaweicloud-sdk-go-v3/services/dc/v3/model"
   region "github.com/huaweicloud/huaweicloud-sdk-go-v3/services/dc/v3/region"
)
func main() {
   // The AK and SK used for authentication are hard-coded or stored in plaintext, which has great security 
risks. It is recommended that the AK and SK be stored in ciphertext in configuration files or environment 
variables and decrypted during use to ensure security.
   // In this example, AK and SK are stored in environment variables for authentication. Before running this 
example, set environment variables CLOUD_SDK_AK and CLOUD_SDK_SK in the local environment
   ak := os.Getenv("CLOUD_SDK_AK")
   sk := os.Getenv("CLOUD_SDK_SK")
   projectId := "{project_id}"
   auth := basic.NewCredentialsBuilder().
      WithAk(ak).
      WithSk(sk).
      WithProjectId(projectId).
      Build()
   client := dc.NewDcClient(
      dc.DcClientBuilder().
         WithRegion(region.ValueOf("<YOUR REGION>")).
         WithCredential(auth).
         Build())
```
 request := &model.ListGlobalEipsRequest{} request.ConnectGatewayId = "{connect\_gateway\_id}"

```
 response, err := client.ListGlobalEips(request)
  if err == nil fmt.Printf("%+v\n", response)
 } else {
 fmt.Println(err)
   }
```
### 更多

更多编程语言的SDK代码示例,请参见**[API Explorer](https://console-intl.huaweicloud.com/apiexplorer/#/openapi/DC/sdk?api=ListGlobalEips)**的代码示例页签,可生成自动对应 的SDK代码示例。

### 状态码

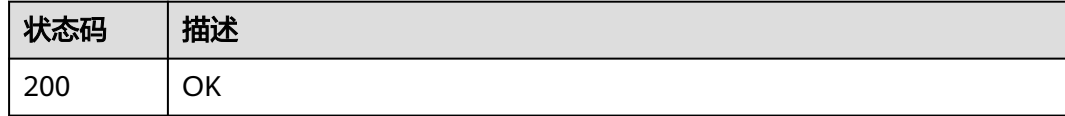

### 错误码

请参[见错误码。](#page-360-0)

# **4.9.2** 绑定 **GEIP** 操作

}

# 功能介绍

绑定GEIP操作

### 调用方法

请参[见如何调用](#page-8-0)**API**。

### **URI**

POST /v3/{project\_id}/dcaas/connect-gateways/{connect\_gateway\_id}/bindingglobal-eips

#### 表 **4-267** 路径参数

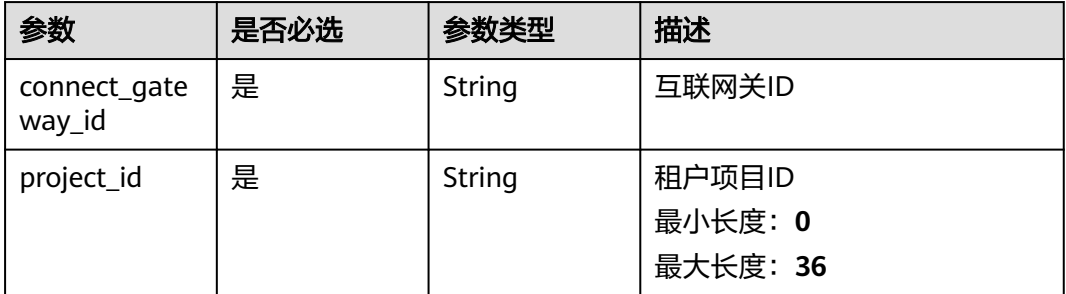

# 请求参数

#### 表 **4-268** 请求 Header 参数

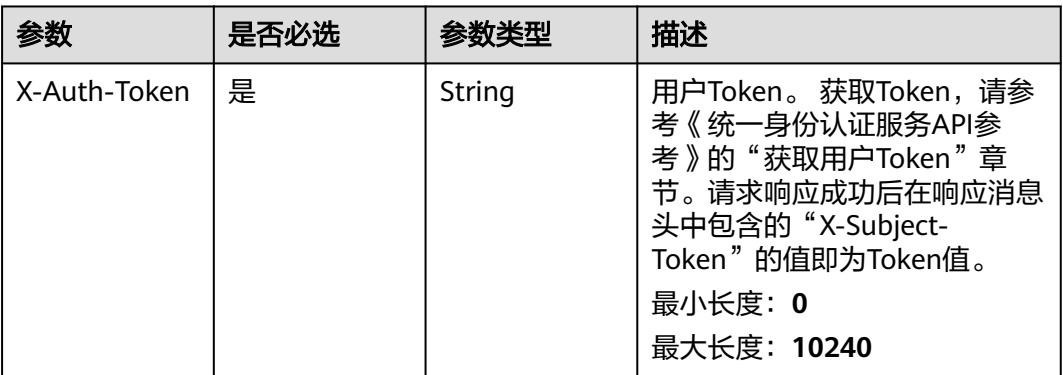

#### 表 **4-269** 请求 Body 参数

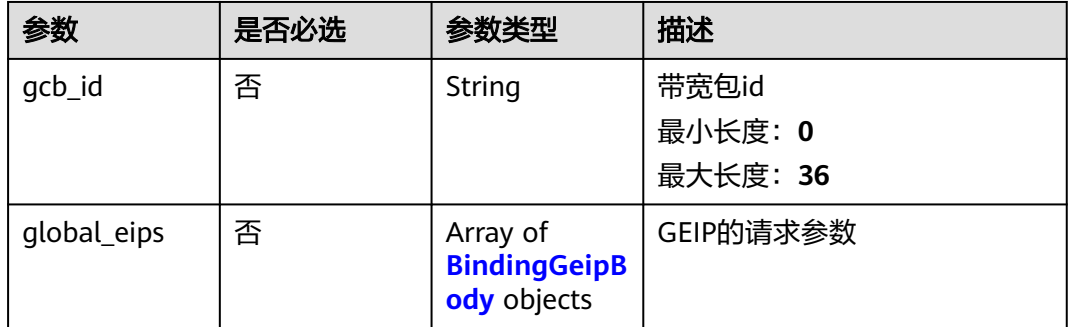

#### 表 **4-270** BindingGeipBody

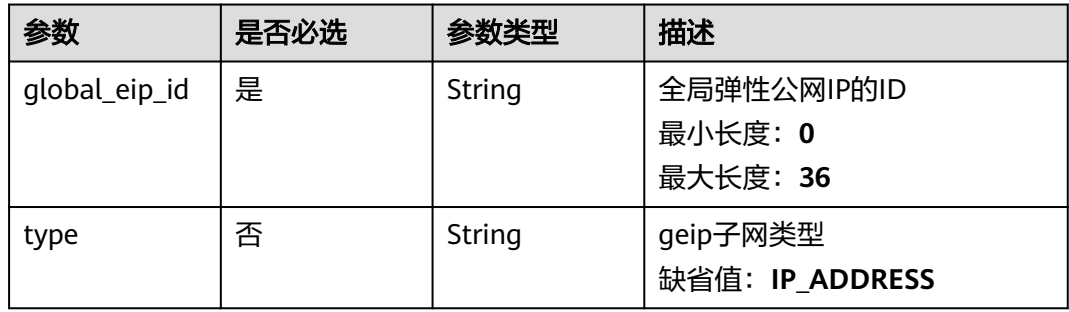

# 响应参数

状态码: **201**

#### 表 **4-271** 响应 Body 参数

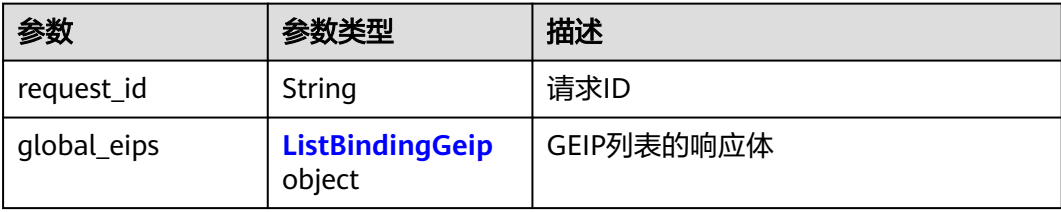

#### 表 **4-272** ListBindingGeip

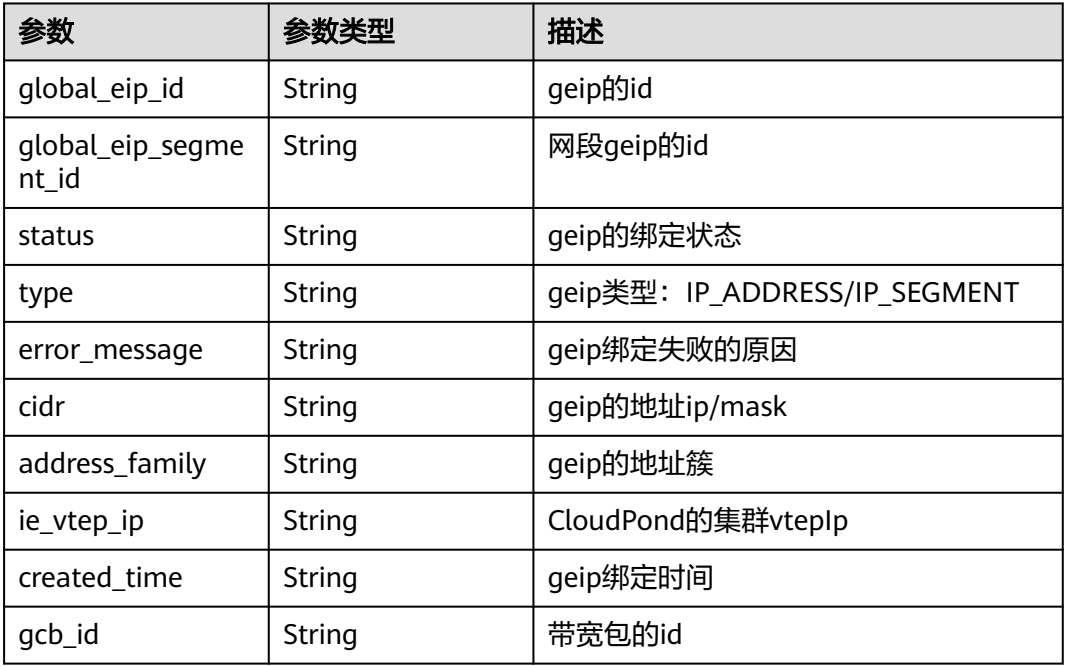

# 请求示例

#### 绑定的GEIP请求体

POST https://{dc\_endpoint}/v3/b197c48159d44a66b32c538c3f8da89a/dcaas/connect-gateways/ 934aa302-5f1a-44c8-855b-20f715e2dbf3/binding-global-eips

```
{
 "global_eips" : [ {
 "global_eip_id" : "d9157a57-95f7-4183-b0d3-a3897d3587b0",
   "type" : "IP_SEGMENT"
  } ],
  "gcb_id" : "8a25d596-022a-4ba4-ab07-1bd14aa076b4"
}
```
# 响应示例

状态码: **201**

CREATED

{

● 绑定的GEIP返回体

"request\_id" : "90a2730218b5f585386320973dd4ead6",

```
 "global_eips" : [ {
   "global_eip_id" : "d9157a57-95f7-4183-b0d3-a3897d3587b0",
   "status" : "BINDING",
   "type" : "IP_ADDRESS",
   "created_time" : "2024-12-11T23:19:17.000Z"
 } ]
```
### **SDK** 代码示例

SDK代码示例如下。

}

#### **Java**

#### 绑定的GEIP请求体

package com.huaweicloud.sdk.test;

```
import com.huaweicloud.sdk.core.auth.ICredential;
import com.huaweicloud.sdk.core.auth.BasicCredentials;
import com.huaweicloud.sdk.core.exception.ConnectionException;
import com.huaweicloud.sdk.core.exception.RequestTimeoutException;
import com.huaweicloud.sdk.core.exception.ServiceResponseException;
import com.huaweicloud.sdk.dc.v3.region.DcRegion;
import com.huaweicloud.sdk.dc.v3.*;
import com.huaweicloud.sdk.dc.v3.model.*;
import java.util.List;
import java.util.ArrayList;
public class BindGlobalEipsSolution {
   public static void main(String[] args) {
      // The AK and SK used for authentication are hard-coded or stored in plaintext, which has great 
security risks. It is recommended that the AK and SK be stored in ciphertext in configuration files or 
environment variables and decrypted during use to ensure security.
      // In this example, AK and SK are stored in environment variables for authentication. Before running 
this example, set environment variables CLOUD_SDK_AK and CLOUD_SDK_SK in the local environment
      String ak = System.getenv("CLOUD_SDK_AK");
      String sk = System.getenv("CLOUD_SDK_SK");
      String projectId = "{project_id}";
      ICredential auth = new BasicCredentials()
           .withProjectId(projectId)
           .withAk(ak)
           .withSk(sk);
      DcClient client = DcClient.newBuilder()
           .withCredential(auth)
            .withRegion(DcRegion.valueOf("<YOUR REGION>"))
            .build();
      BindGlobalEipsRequest request = new BindGlobalEipsRequest();
      request.withConnectGatewayId("{connect_gateway_id}");
      CreateBindingGeipRequestBody body = new CreateBindingGeipRequestBody();
      List<BindingGeipBody> listbodyGlobalEips = new ArrayList<>();
      listbodyGlobalEips.add(
         new BindingGeipBody()
           .withGlobalEipId("d9157a57-95f7-4183-b0d3-a3897d3587b0")
           .withType(BindingGeipBody.TypeEnum.fromValue("IP_SEGMENT"))
      );
      body.withGlobalEips(listbodyGlobalEips);
      body.withGcbId("8a25d596-022a-4ba4-ab07-1bd14aa076b4");
      request.withBody(body);
      try {
         BindGlobalEipsResponse response = client.bindGlobalEips(request);
         System.out.println(response.toString());
```

```
 } catch (ConnectionException e) {
```

```
 e.printStackTrace();
    } catch (RequestTimeoutException e) {
      e.printStackTrace();
    } catch (ServiceResponseException e) {
       e.printStackTrace();
       System.out.println(e.getHttpStatusCode());
      System.out.println(e.getRequestId());
       System.out.println(e.getErrorCode());
      System.out.println(e.getErrorMsg());
    }
 }
```
### **Python**

#### 绑定的GEIP请求体

# coding: utf-8

import os

}

```
from huaweicloudsdkcore.auth.credentials import BasicCredentials
from huaweicloudsdkdc.v3.region.dc_region import DcRegion
from huaweicloudsdkcore.exceptions import exceptions
from huaweicloudsdkdc.v3 import *
```
 $if$  \_name\_ == "\_main  $"$ :

# The AK and SK used for authentication are hard-coded or stored in plaintext, which has great security risks. It is recommended that the AK and SK be stored in ciphertext in configuration files or environment variables and decrypted during use to ensure security.

 # In this example, AK and SK are stored in environment variables for authentication. Before running this example, set environment variables CLOUD\_SDK\_AK and CLOUD\_SDK\_SK in the local environment

```
 ak = os.environ["CLOUD_SDK_AK"]
   sk = os.environ["CLOUD_SDK_SK"]
   projectId = "{project_id}"
   credentials = BasicCredentials(ak, sk, projectId)
  client = DcClient.new builder() \
      .with_credentials(credentials) \
     .with_region(DcRegion.value_of("<YOUR REGION>")) \
      .build()
   try:
      request = BindGlobalEipsRequest()
      request.connect_gateway_id = "{connect_gateway_id}"
      listGlobalEipsbody = [
         BindingGeipBody(
           global_eip_id="d9157a57-95f7-4183-b0d3-a3897d3587b0",
           type="IP_SEGMENT"
        )
      ]
      request.body = CreateBindingGeipRequestBody(
        global_eips=listGlobalEipsbody,
        gcb_id="8a25d596-022a-4ba4-ab07-1bd14aa076b4"
\qquad \qquad response = client.bind_global_eips(request)
      print(response)
   except exceptions.ClientRequestException as e:
      print(e.status_code)
      print(e.request_id)
      print(e.error_code)
      print(e.error_msg)
```
#### **Go**

#### 绑定的GEIP请求体

package main

```
import (
   "fmt"
   "github.com/huaweicloud/huaweicloud-sdk-go-v3/core/auth/basic"
   dc "github.com/huaweicloud/huaweicloud-sdk-go-v3/services/dc/v3"
   "github.com/huaweicloud/huaweicloud-sdk-go-v3/services/dc/v3/model"
   region "github.com/huaweicloud/huaweicloud-sdk-go-v3/services/dc/v3/region"
)
func main() {
   // The AK and SK used for authentication are hard-coded or stored in plaintext, which has great security 
risks. It is recommended that the AK and SK be stored in ciphertext in configuration files or environment 
variables and decrypted during use to ensure security.
   // In this example, AK and SK are stored in environment variables for authentication. Before running this 
example, set environment variables CLOUD_SDK_AK and CLOUD_SDK_SK in the local environment
   ak := os.Getenv("CLOUD_SDK_AK")
   sk := os.Getenv("CLOUD_SDK_SK")
   projectId := "{project_id}"
   auth := basic.NewCredentialsBuilder().
      WithAk(ak).
      WithSk(sk).
      WithProjectId(projectId).
      Build()
   client := dc.NewDcClient(
      dc.DcClientBuilder().
         WithRegion(region.ValueOf("<YOUR REGION>")).
         WithCredential(auth).
         Build())
   request := &model.BindGlobalEipsRequest{}
   request.ConnectGatewayId = "{connect_gateway_id}"
   typeGlobalEips:= model.GetBindingGeipBodyTypeEnum().IP_SEGMENT
   var listGlobalEipsbody = []model.BindingGeipBody{
\overline{\phantom{a}} GlobalEipId: "d9157a57-95f7-4183-b0d3-a3897d3587b0",
         Type: &typeGlobalEips,
      },
   }
   gcbIdCreateBindingGeipRequestBody:= "8a25d596-022a-4ba4-ab07-1bd14aa076b4"
   request.Body = &model.CreateBindingGeipRequestBody{
      GlobalEips: &listGlobalEipsbody,
      GcbId: &gcbIdCreateBindingGeipRequestBody,
   }
   response, err := client.BindGlobalEips(request)
  if err == nil fmt.Printf("%+v\n", response)
   } else {
      fmt.Println(err)
   }
}
```
### 更多

更多编程语言的SDK代码示例,请参见**[API Explorer](https://console-intl.huaweicloud.com/apiexplorer/#/openapi/DC/sdk?api=BindGlobalEips)**的代码示例页签,可生成自动对应 的SDK代码示例。

### 状态码

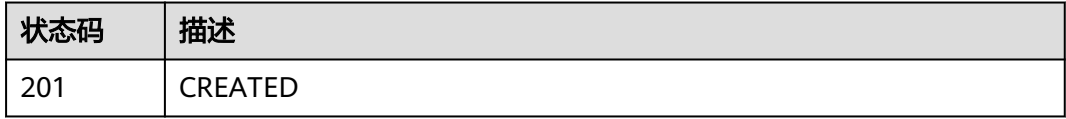

# 错误码

请参[见错误码。](#page-360-0)

# **4.9.3** 解绑 **GEIP**

# 功能介绍

解绑GEIP

## 调用方法

请参[见如何调用](#page-8-0)**API**。

### **URI**

POST /v3/{project\_id}/dcaas/connect-gateways/{connect\_gateway\_id}/unbindingglobal-eips

#### 表 **4-273** 路径参数

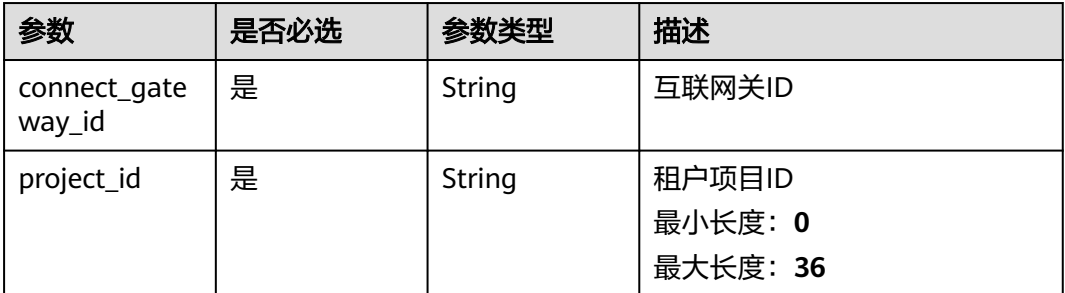

### 请求参数

### 表 **4-274** 请求 Header 参数

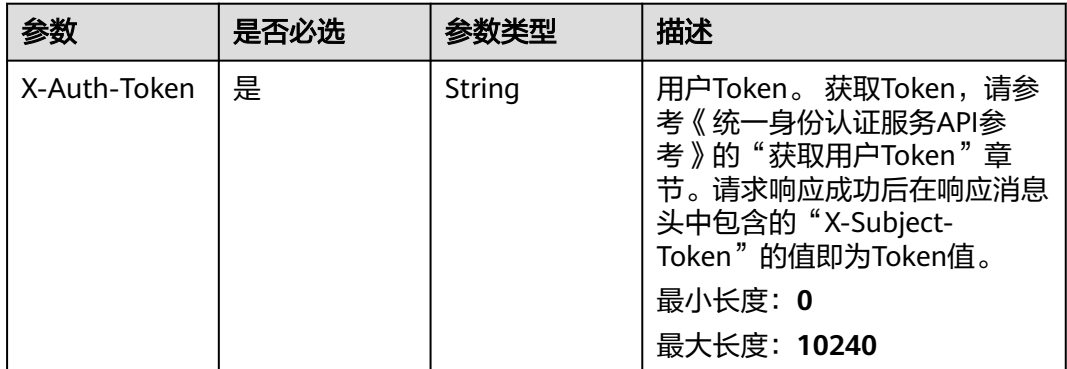

#### 表 **4-275** 请求 Body 参数

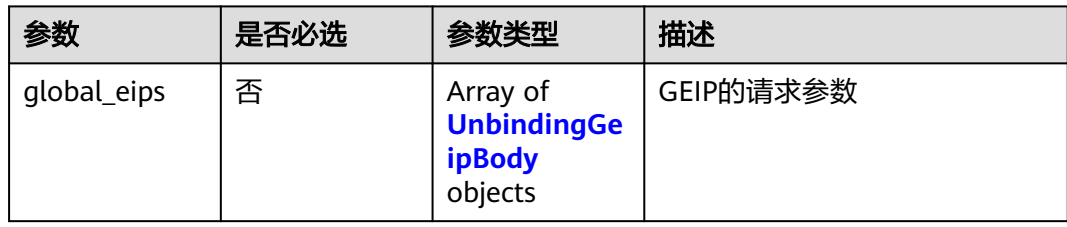

#### 表 **4-276** UnbindingGeipBody

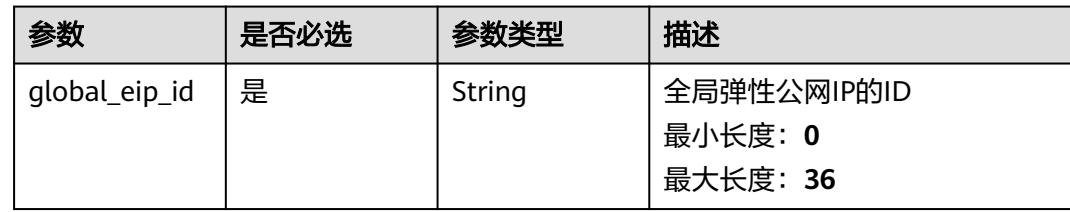

### 响应参数

### 状态码: **201**

### 表 **4-277** 响应 Body 参数

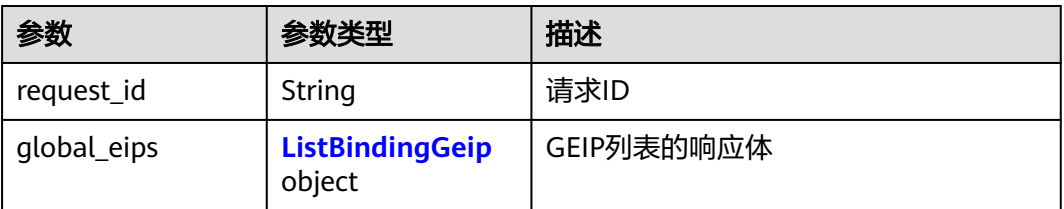

#### 表 **4-278** ListBindingGeip

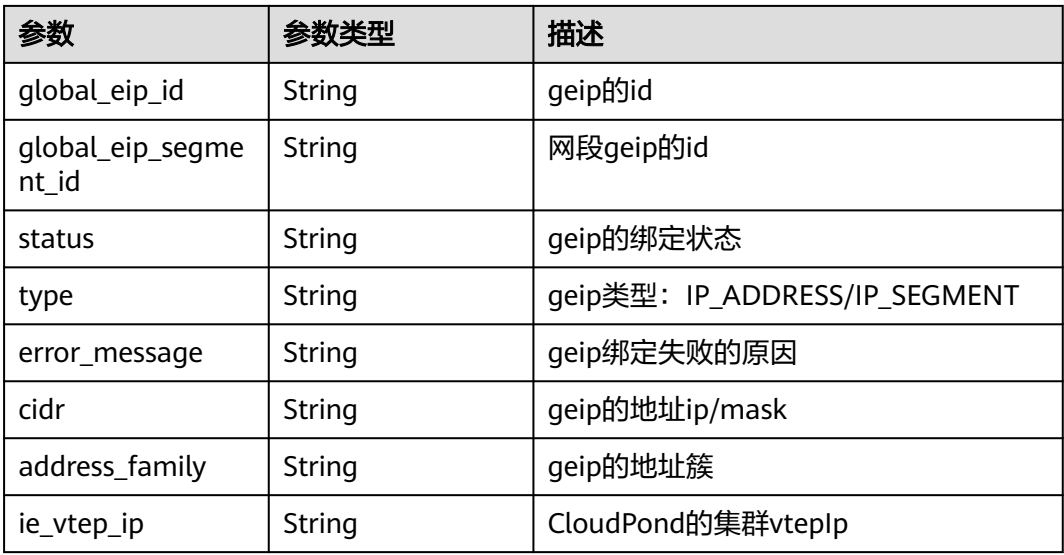

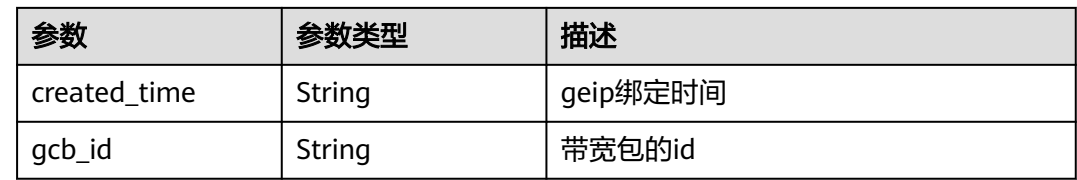

### 请求示例

#### 解绑的GEIP请求体

POST https://{dc\_endpoint}/v3/b197c48159d44a66b32c538c3f8da89a/dcaas/connect-gateways/ 934aa302-5f1a-44c8-855b-20f715e2dbf3/unbinding-global-eips

```
{
  "global_eips" : [ {
    "global_eip_id" : "d9157a57-95f7-4183-b0d3-a3897d3587b0"
\} \}}
```
### 响应示例

#### 状态码: **201**

CREATED

解绑的GEIP返回体

```
{
  "request_id" : "5855caee4fde7a13d50e0b947b845f70",
 "global_eips" : [ {
 "global_eip_id" : "d9157a57-95f7-4183-b0d3-a3897d3587b0",
   "status" : "UNBINDING",
   "type" : "IP_ADDRESS"
 } ]
}
```
## **SDK** 代码示例

SDK代码示例如下。

**Java**

#### 解绑的GEIP请求体

package com.huaweicloud.sdk.test;

```
import com.huaweicloud.sdk.core.auth.ICredential;
import com.huaweicloud.sdk.core.auth.BasicCredentials;
import com.huaweicloud.sdk.core.exception.ConnectionException;
import com.huaweicloud.sdk.core.exception.RequestTimeoutException;
import com.huaweicloud.sdk.core.exception.ServiceResponseException;
import com.huaweicloud.sdk.dc.v3.region.DcRegion;
import com.huaweicloud.sdk.dc.v3.*;
import com.huaweicloud.sdk.dc.v3.model.*;
```
import java.util.List; import java.util.ArrayList;

public class UnbindGlobalEipsSolution {

 public static void main(String[] args) { // The AK and SK used for authentication are hard-coded or stored in plaintext, which has great

```
security risks. It is recommended that the AK and SK be stored in ciphertext in configuration files or 
environment variables and decrypted during use to ensure security.
      // In this example, AK and SK are stored in environment variables for authentication. Before running 
this example, set environment variables CLOUD_SDK_AK and CLOUD_SDK_SK in the local environment
      String ak = System.getenv("CLOUD_SDK_AK");
      String sk = System.getenv("CLOUD_SDK_SK");
      String projectId = "{project_id}";
      ICredential auth = new BasicCredentials()
            .withProjectId(projectId)
            .withAk(ak)
           .withSk(sk);
      DcClient client = DcClient.newBuilder()
           .withCredential(auth)
           .withRegion(DcRegion.valueOf("<YOUR REGION>"))
            .build();
      UnbindGlobalEipsRequest request = new UnbindGlobalEipsRequest();
      request.withConnectGatewayId("{connect_gateway_id}");
      CreateUnbindingGeipRequestBody body = new CreateUnbindingGeipRequestBody();
      List<UnbindingGeipBody> listbodyGlobalEips = new ArrayList<>();
      listbodyGlobalEips.add(
         new UnbindingGeipBody()
           .withGlobalEipId("d9157a57-95f7-4183-b0d3-a3897d3587b0")
\hspace{1.6cm});
      body.withGlobalEips(listbodyGlobalEips);
      request.withBody(body);
      try {
         UnbindGlobalEipsResponse response = client.unbindGlobalEips(request);
         System.out.println(response.toString());
      } catch (ConnectionException e) {
         e.printStackTrace();
      } catch (RequestTimeoutException e) {
         e.printStackTrace();
      } catch (ServiceResponseException e) {
         e.printStackTrace();
         System.out.println(e.getHttpStatusCode());
         System.out.println(e.getRequestId());
         System.out.println(e.getErrorCode());
         System.out.println(e.getErrorMsg());
      }
   }
```
### **Python**

#### 解绑的GEIP请求体

```
# coding: utf-8
```
import os

}

```
from huaweicloudsdkcore.auth.credentials import BasicCredentials
from huaweicloudsdkdc.v3.region.dc_region import DcRegion
from huaweicloudsdkcore.exceptions import exceptions
from huaweicloudsdkdc.v3 import *
```

```
if __name__ == "__main__":
```
 # The AK and SK used for authentication are hard-coded or stored in plaintext, which has great security risks. It is recommended that the AK and SK be stored in ciphertext in configuration files or environment variables and decrypted during use to ensure security.

 # In this example, AK and SK are stored in environment variables for authentication. Before running this example, set environment variables CLOUD\_SDK\_AK and CLOUD\_SDK\_SK in the local environment

```
 ak = os.environ["CLOUD_SDK_AK"]
 sk = os.environ["CLOUD_SDK_SK"]
 projectId = "{project_id}"
```
credentials = BasicCredentials(ak, sk, projectId)

```
client = DcClient.new_builder() \setminus
```

```
 .with_credentials(credentials) \
      .with_region(DcRegion.value_of("<YOUR REGION>")) \
      .build()
   try:
      request = UnbindGlobalEipsRequest()
      request.connect_gateway_id = "{connect_gateway_id}"
      listGlobalEipsbody = [
        UnbindingGeipBody(
           global_eip_id="d9157a57-95f7-4183-b0d3-a3897d3587b0"
 )
      ]
      request.body = CreateUnbindingGeipRequestBody(
        global_eips=listGlobalEipsbody
\qquad \qquad response = client.unbind_global_eips(request)
      print(response)
   except exceptions.ClientRequestException as e:
      print(e.status_code)
      print(e.request_id)
      print(e.error_code)
      print(e.error_msg)
```
**Go**

#### 解绑的GEIP请求体

package main

)

```
import (
    "fmt"
   "github.com/huaweicloud/huaweicloud-sdk-go-v3/core/auth/basic"
   dc "github.com/huaweicloud/huaweicloud-sdk-go-v3/services/dc/v3"
   "github.com/huaweicloud/huaweicloud-sdk-go-v3/services/dc/v3/model"
   region "github.com/huaweicloud/huaweicloud-sdk-go-v3/services/dc/v3/region"
func main() {
   // The AK and SK used for authentication are hard-coded or stored in plaintext, which has great security
```
risks. It is recommended that the AK and SK be stored in ciphertext in configuration files or environment variables and decrypted during use to ensure security.

 // In this example, AK and SK are stored in environment variables for authentication. Before running this example, set environment variables CLOUD\_SDK\_AK and CLOUD\_SDK\_SK in the local environment

```
 ak := os.Getenv("CLOUD_SDK_AK")
   sk := os.Getenv("CLOUD_SDK_SK")
   projectId := "{project_id}"
   auth := basic.NewCredentialsBuilder().
      WithAk(ak).
      WithSk(sk).
      WithProjectId(projectId).
      Build()
   client := dc.NewDcClient(
      dc.DcClientBuilder().
         WithRegion(region.ValueOf("<YOUR REGION>")).
         WithCredential(auth).
         Build())
   request := &model.UnbindGlobalEipsRequest{}
   request.ConnectGatewayId = "{connect_gateway_id}"
   var listGlobalEipsbody = []model.UnbindingGeipBody{
\overline{\phantom{a}} GlobalEipId: "d9157a57-95f7-4183-b0d3-a3897d3587b0",
      },
   }
   request.Body = &model.CreateUnbindingGeipRequestBody{
      GlobalEips: &listGlobalEipsbody,
   }
```
### 更多

更多编程语言的SDK代码示例,请参见**[API Explorer](https://console-intl.huaweicloud.com/apiexplorer/#/openapi/DC/sdk?api=UnbindGlobalEips)**的代码示例页签,可生成自动对应 的SDK代码示例。

### 状态码

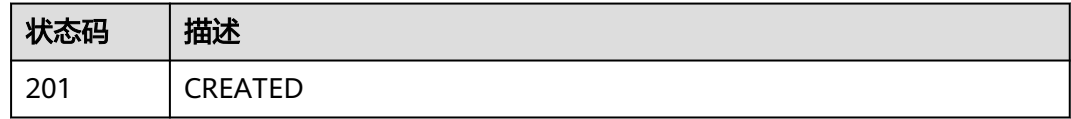

### 错误码

请参[见错误码。](#page-360-0)

# **4.10** 全域接入网关路由表

}

# **4.10.1** 查询全域接入网关路由表

# 功能介绍

查询全域接入网关路由表

### 调用方法

请参[见如何调用](#page-8-0)**API**。

### **URI**

GET /v3/{project\_id}/dcaas/gdgw/{gdgw\_id}/routetables

### 表 **4-279** 路径参数

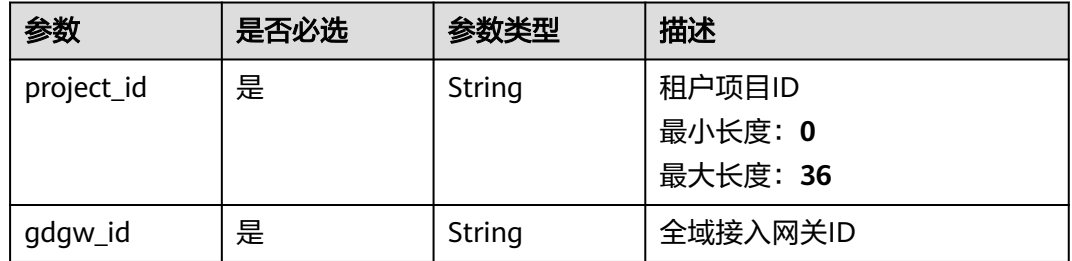

### 表 **4-280** Query 参数

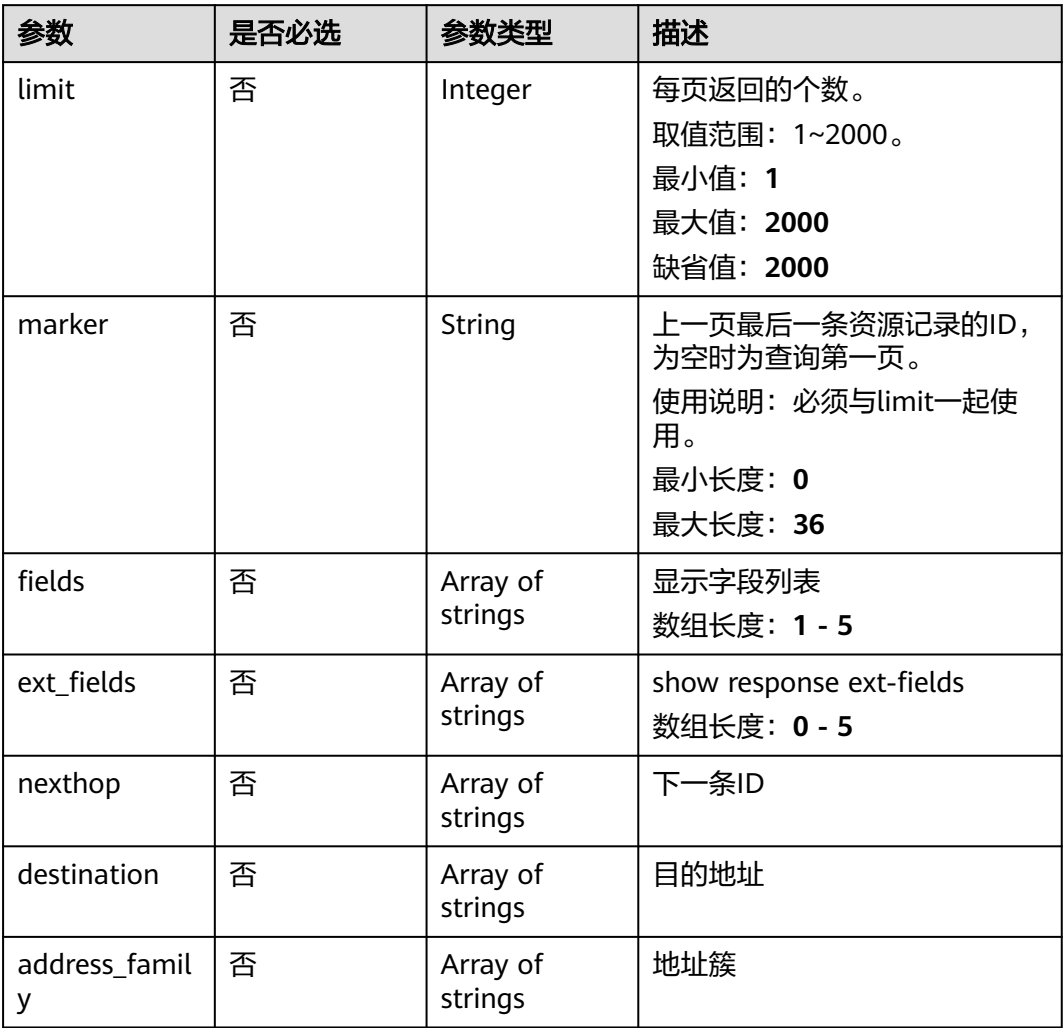

# 请求参数

### 表 **4-281** 请求 Header 参数

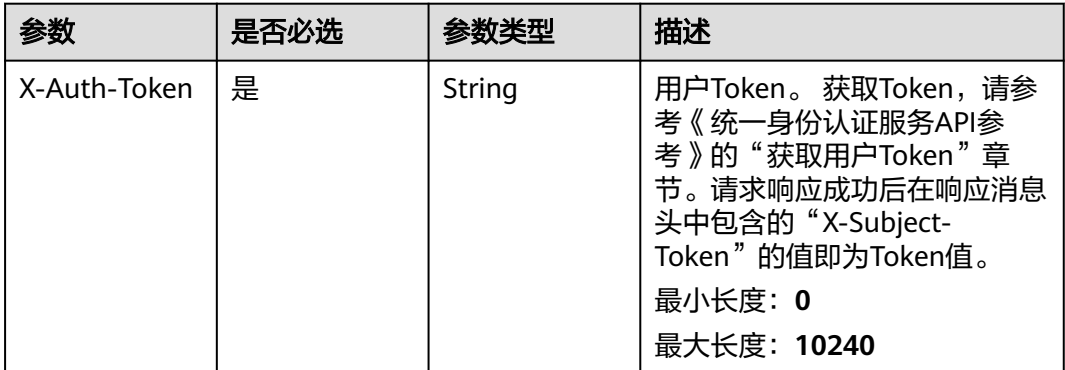

# 响应参数

### 状态码: **200**

### 表 **4-282** 响应 Body 参数

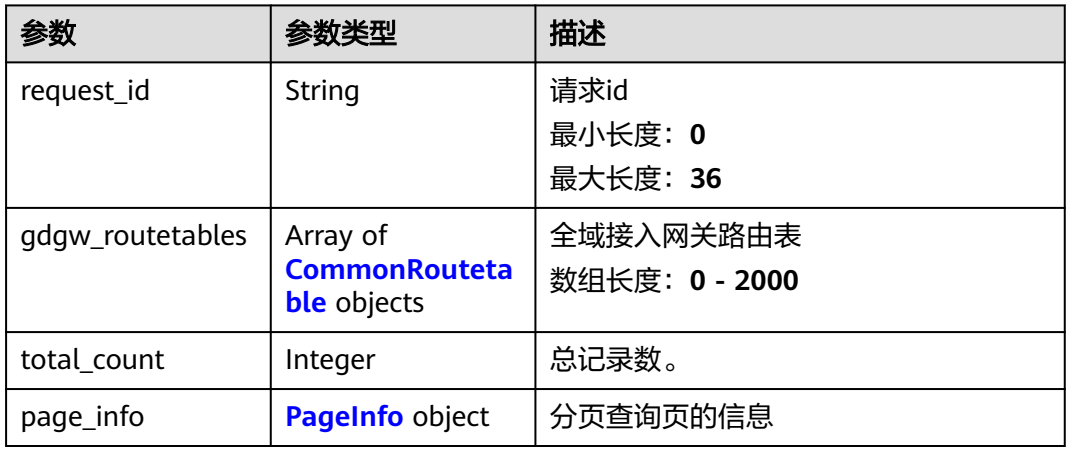

#### 表 **4-283** CommonRoutetable

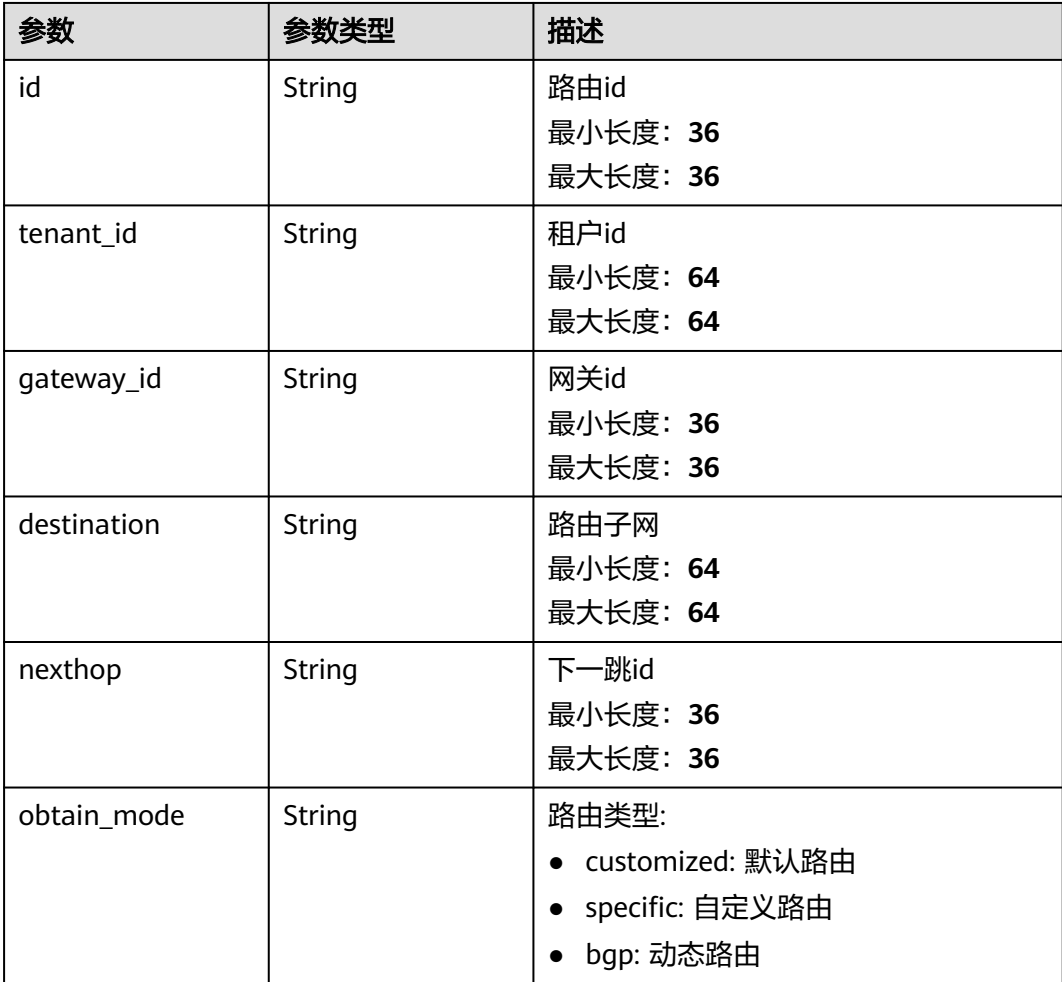

<span id="page-347-0"></span>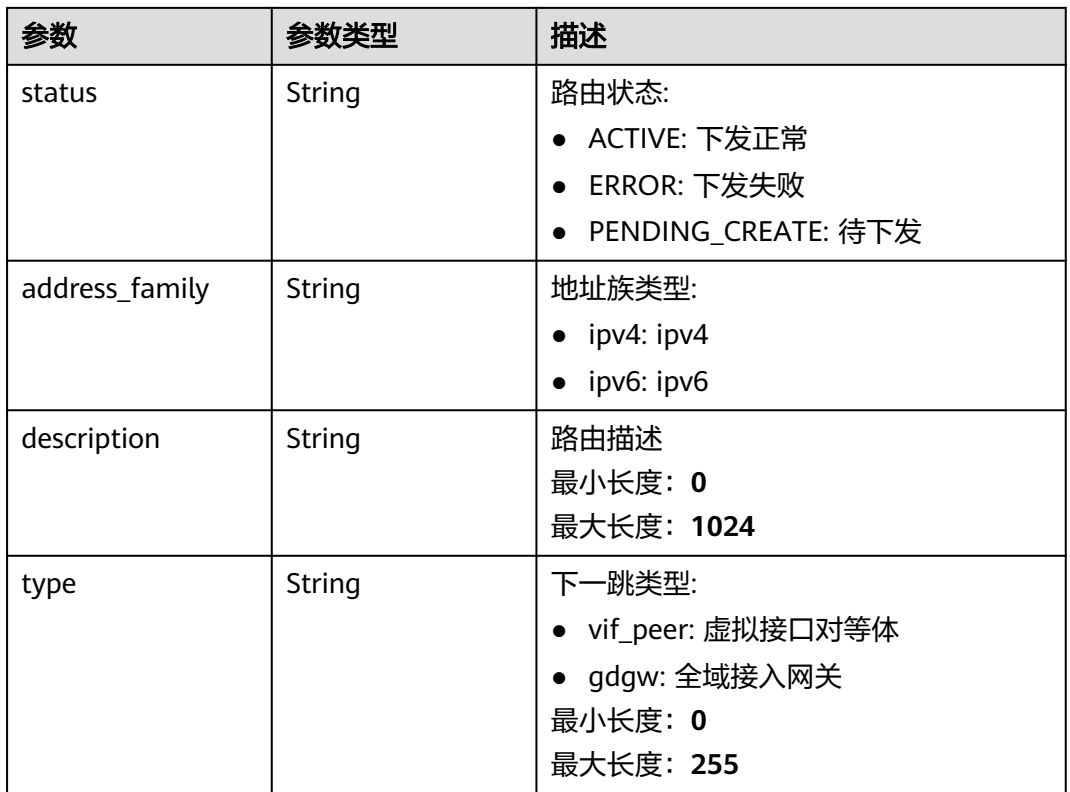

#### 表 **4-284** PageInfo

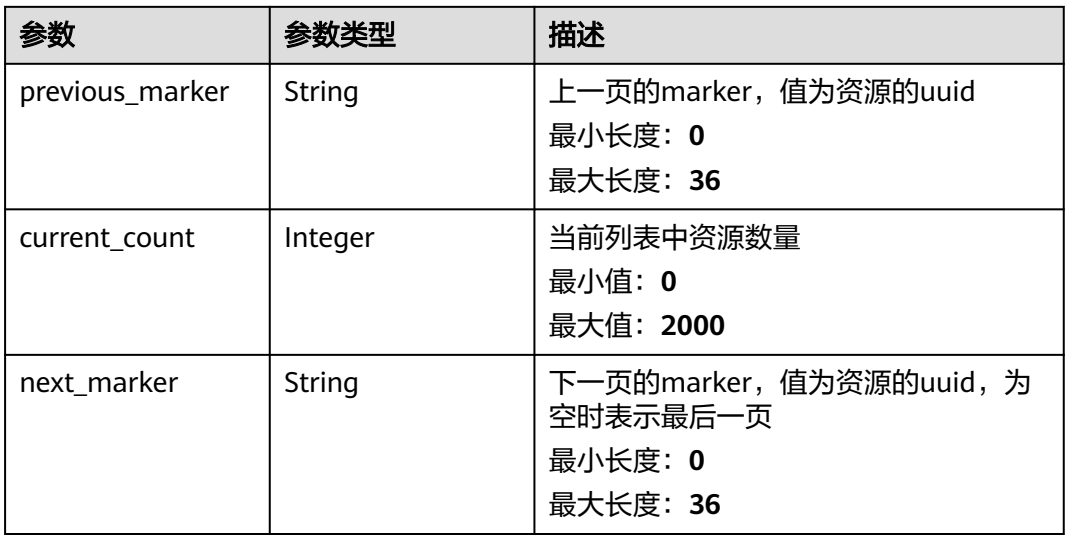

# 请求示例

### 查询全域接入网关路由表

GET https://{dc\_endpoint}/v3/4bd6efdb0fb747b39aa2c0162c112226/dcaas/gdgw/0851a5e0-6623-42c2 bb02-b8956e313dd8/routetables

### 响应示例

#### 状态码: **200**

**OK** 

查询全域接入网关路由表响应体

```
{
  "request_id" : "409ed40b-7ccf-4514-8ca8-af2b994e4023",
  "gdgw_routetables" : [ {
    "id" : "14d55a22-9d08-46af-bc2e-f965f9558234",
   "description" : "v4子网路由",
   "tenant_id" : "00000000000000000000000000000000",
    "gateway_id" : "5791e3c8-b43d-4751-bfeb-a643e40e6086",
    "destination" : "x.x.0.0/16",
   "nexthop" : "409ed40b-7ccf-4514-8ca8-af2b994e4023",
    "type" : "vif_peer",
    "obtain_mode" : "customized",
    "status" : "ACTIVE",
   "address_family" : "ipv4"
  } ],
  "total_count" : 1,
  "page_info" : {
    "previous_marker" : null,
    "current_count" : 1
  }
}
```
### **SDK** 代码示例

SDK代码示例如下。

#### **Java**

package com.huaweicloud.sdk.test;

```
import com.huaweicloud.sdk.core.auth.ICredential;
import com.huaweicloud.sdk.core.auth.BasicCredentials;
import com.huaweicloud.sdk.core.exception.ConnectionException;
import com.huaweicloud.sdk.core.exception.RequestTimeoutException;
import com.huaweicloud.sdk.core.exception.ServiceResponseException;
import com.huaweicloud.sdk.dc.v3.region.DcRegion;
import com.huaweicloud.sdk.dc.v3.*;
import com.huaweicloud.sdk.dc.v3.model.*;
```
public class ListGdgwRouteTablesSolution {

```
 public static void main(String[] args) {
```

```
 // The AK and SK used for authentication are hard-coded or stored in plaintext, which has great 
security risks. It is recommended that the AK and SK be stored in ciphertext in configuration files or 
environment variables and decrypted during use to ensure security.
```
 // In this example, AK and SK are stored in environment variables for authentication. Before running this example, set environment variables CLOUD\_SDK\_AK and CLOUD\_SDK\_SK in the local environment

```
 String ak = System.getenv("CLOUD_SDK_AK");
 String sk = System.getenv("CLOUD_SDK_SK");
 String projectId = "{project_id}";
```
 ICredential auth = new BasicCredentials() .withProjectId(projectId) .withAk(ak) .withSk(sk);

```
 DcClient client = DcClient.newBuilder()
      .withCredential(auth)
      .withRegion(DcRegion.valueOf("<YOUR REGION>"))
      .build();
```

```
 ListGdgwRouteTablesRequest request = new ListGdgwRouteTablesRequest();
   request.withGdgwId("{gdgw_id}");
    try {
      ListGdgwRouteTablesResponse response = client.listGdgwRouteTables(request);
      System.out.println(response.toString());
   } catch (ConnectionException e) {
      e.printStackTrace();
   } catch (RequestTimeoutException e) {
      e.printStackTrace();
   } catch (ServiceResponseException e) {
      e.printStackTrace();
      System.out.println(e.getHttpStatusCode());
      System.out.println(e.getRequestId());
      System.out.println(e.getErrorCode());
      System.out.println(e.getErrorMsg());
   }
 }
```
### **Python**

# coding: utf-8

import os

}

```
from huaweicloudsdkcore.auth.credentials import BasicCredentials
from huaweicloudsdkdc.v3.region.dc_region import DcRegion
from huaweicloudsdkcore.exceptions import exceptions
from huaweicloudsdkdc.v3 import *
```
 $if __name__ == '__main__":$ 

 # The AK and SK used for authentication are hard-coded or stored in plaintext, which has great security risks. It is recommended that the AK and SK be stored in ciphertext in configuration files or environment variables and decrypted during use to ensure security.

 # In this example, AK and SK are stored in environment variables for authentication. Before running this example, set environment variables CLOUD\_SDK\_AK and CLOUD\_SDK\_SK in the local environment

```
 ak = os.environ["CLOUD_SDK_AK"]
 sk = os.environ["CLOUD_SDK_SK"]
 projectId = "{project_id}"
```
credentials = BasicCredentials(ak, sk, projectId)

```
client = DcClient.new_builder() \setminus .with_credentials(credentials) \
    .with_region(DcRegion.value_of("<YOUR REGION>")) \
    .build()
```
try:

```
 request = ListGdgwRouteTablesRequest()
   request.gdgw_id = "{gdgw_id}"
   response = client.list_gdgw_route_tables(request)
   print(response)
 except exceptions.ClientRequestException as e:
   print(e.status_code)
   print(e.request_id)
   print(e.error_code)
   print(e.error_msg)
```
#### **Go**

package main

```
import (
   "fmt"
   "github.com/huaweicloud/huaweicloud-sdk-go-v3/core/auth/basic"
   dc "github.com/huaweicloud/huaweicloud-sdk-go-v3/services/dc/v3"
   "github.com/huaweicloud/huaweicloud-sdk-go-v3/services/dc/v3/model"
   region "github.com/huaweicloud/huaweicloud-sdk-go-v3/services/dc/v3/region"
```
)

```
func main() {
   // The AK and SK used for authentication are hard-coded or stored in plaintext, which has great security 
risks. It is recommended that the AK and SK be stored in ciphertext in configuration files or environment 
variables and decrypted during use to ensure security.
   // In this example, AK and SK are stored in environment variables for authentication. Before running this 
example, set environment variables CLOUD_SDK_AK and CLOUD_SDK_SK in the local environment
   ak := os.Getenv("CLOUD_SDK_AK")
   sk := os.Getenv("CLOUD_SDK_SK")
   projectId := "{project_id}"
   auth := basic.NewCredentialsBuilder().
      WithAk(ak).
      WithSk(sk).
      WithProjectId(projectId).
      Build()
   client := dc.NewDcClient(
      dc.DcClientBuilder().
         WithRegion(region.ValueOf("<YOUR REGION>")).
         WithCredential(auth).
         Build())
   request := &model.ListGdgwRouteTablesRequest{}
   request.GdgwId = "{gdgw_id}"
   response, err := client.ListGdgwRouteTables(request)
   if err == nil {
      fmt.Printf("%+v\n", response)
   } else {
      fmt.Println(err)
   }
```
### 更多

更多编程语言的SDK代码示例,请参见**[API Explorer](https://console-intl.huaweicloud.com/apiexplorer/#/openapi/DC/sdk?api=ListGdgwRouteTables)**的代码示例页签,可生成自动对应 的SDK代码示例。

### 状态码

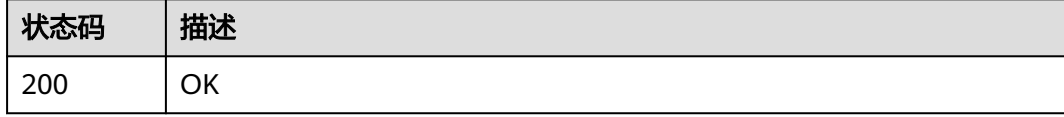

### 错误码

请参[见错误码。](#page-360-0)

# **4.10.2** 修改全域接入网关路由表

}

## 功能介绍

支持的修改操作:新增、删除、修改

## 调用方法

请参[见如何调用](#page-8-0)**API**。

### **URI**

### PUT /v3/{project\_id}/dcaas/gdgw/{gdgw\_id}/routetables

### 表 **4-285** 路径参数

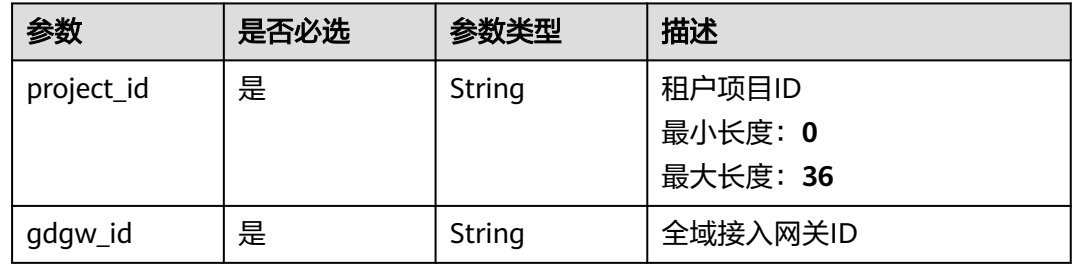

## 请求参数

### 表 **4-286** 请求 Header 参数

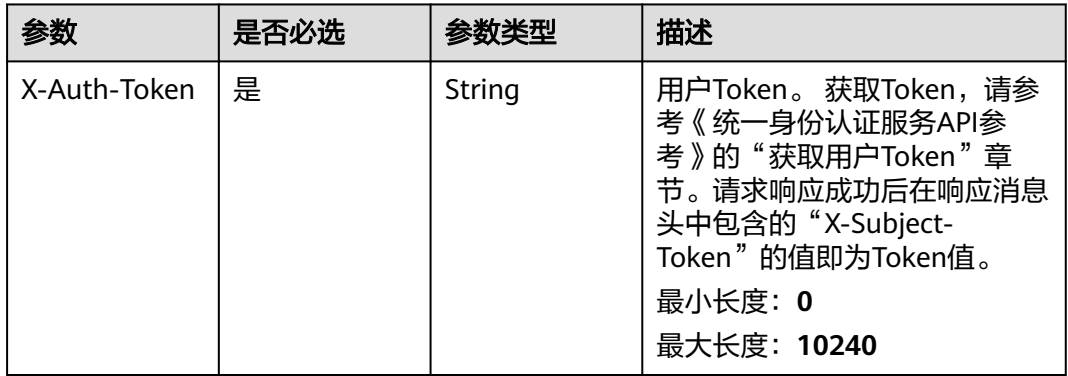

#### 表 **4-287** 请求 Body 参数

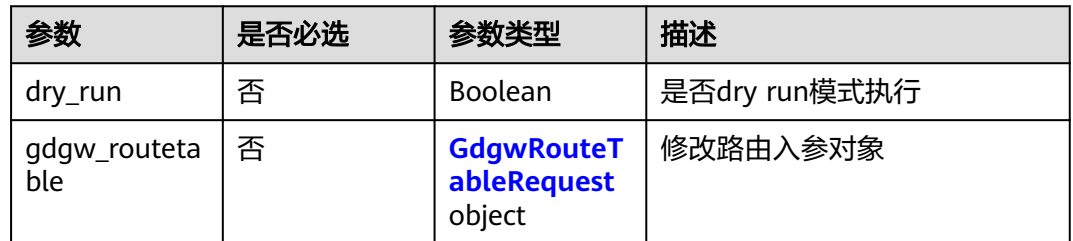

#### 表 **4-288** GdgwRouteTableRequest

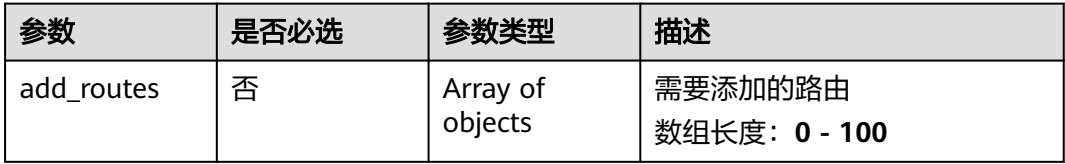

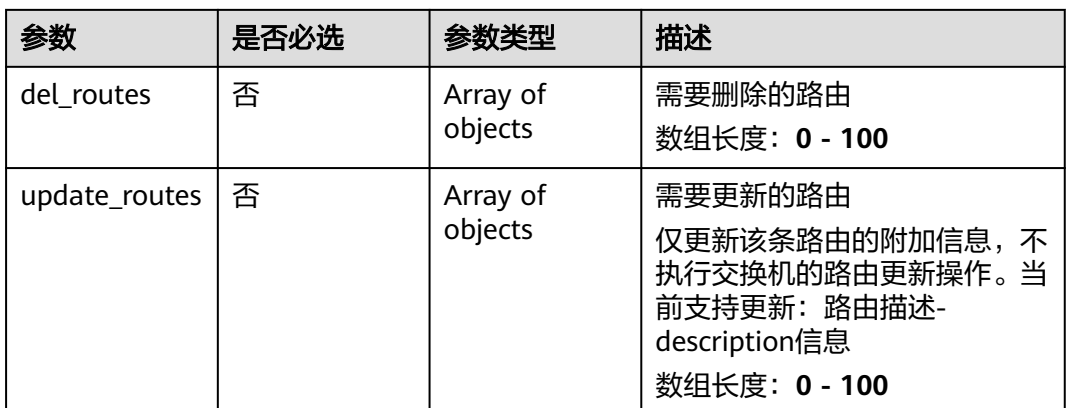

#### 表 **4-289** add\_routes

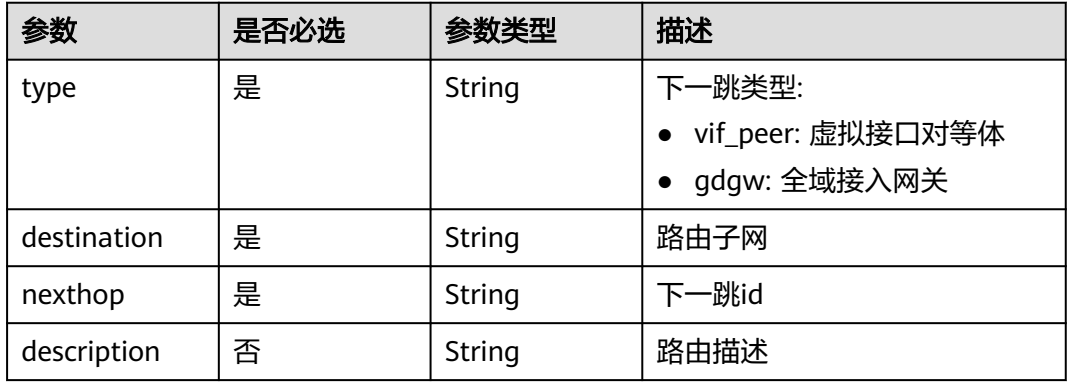

### 表 **4-290** del\_routes

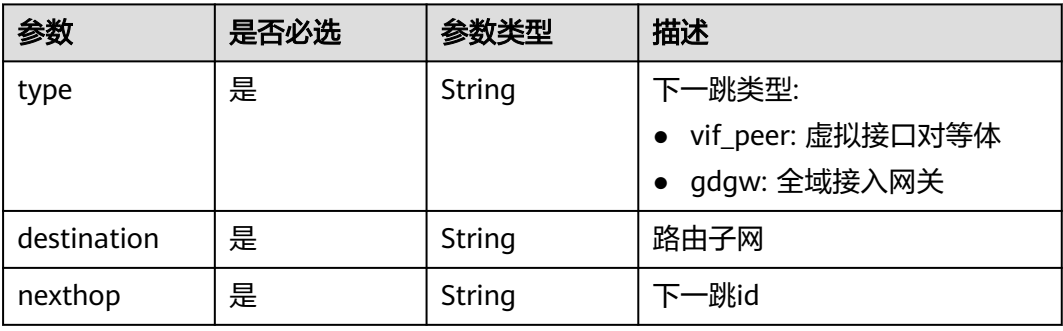

#### 表 **4-291** update\_routes

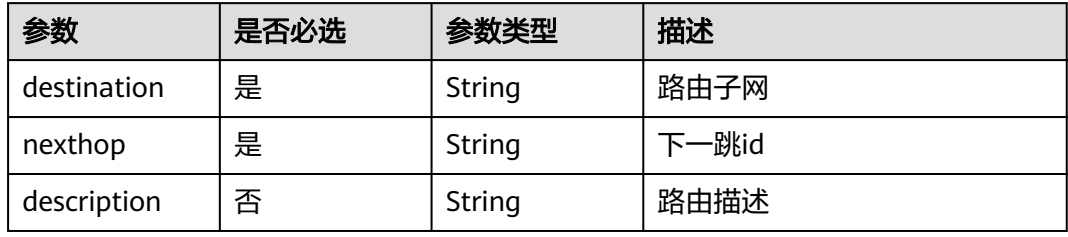

# 响应参数

### 状态码: **200**

### 表 **4-292** 响应 Body 参数

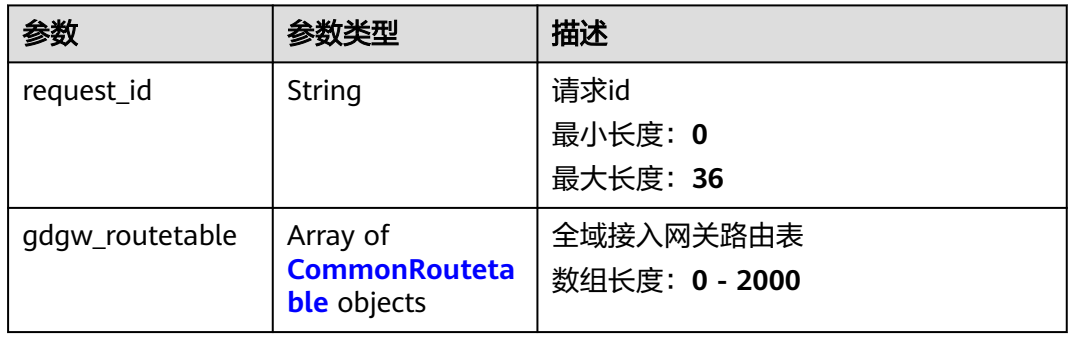

#### 表 **4-293** CommonRoutetable

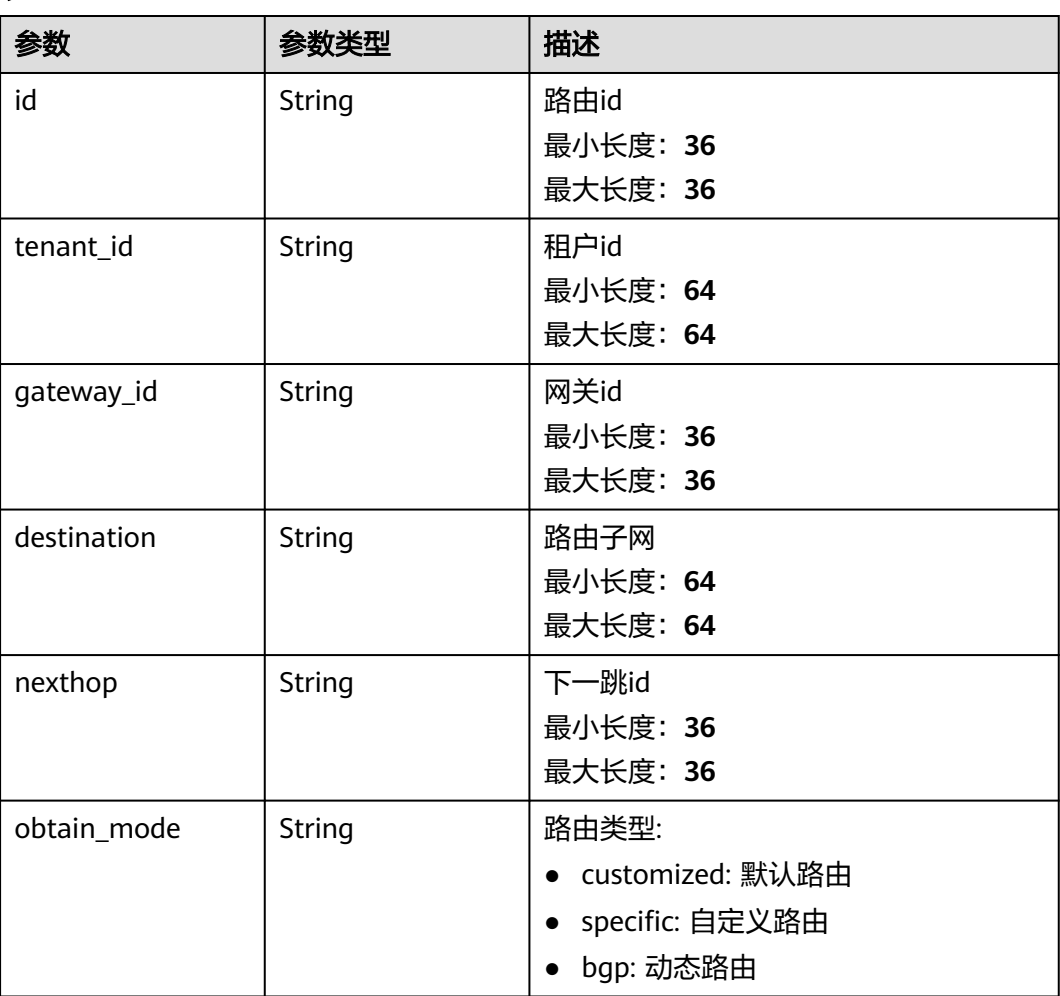

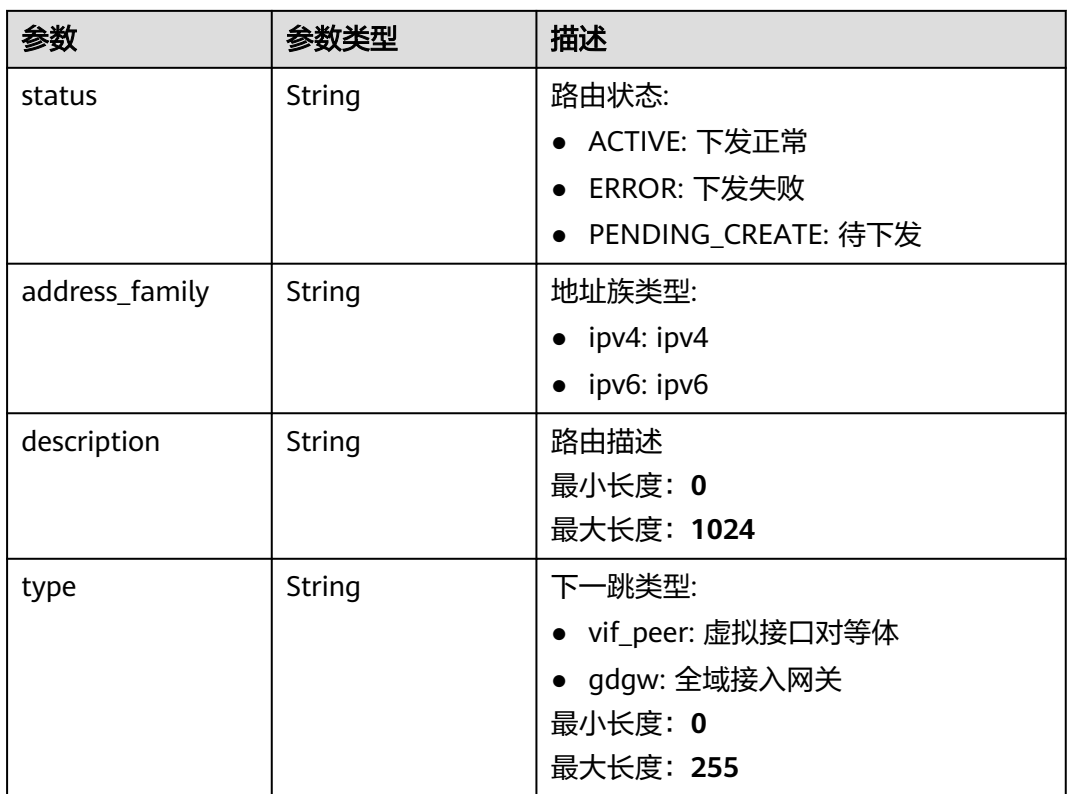

# 请求示例

#### 更新专线网关路由表请求体

PUT https://{dc\_endpoint}/v3/4bd6efdb0fb747b39aa2c0162c112226/dcaas/gdgw/0851a5e0-6623-42c2 bb02-b8956e313dd8/routetables

```
{
 "gdgw_routetable" : {
 "add_routes" : [ {
 "destination" : "1.1.1.0/24",
 "nexthop" : "b9060822-06bf-4c48-995d-29a3fb04a3c3",
 "type" : "vif_peer",
 "description" : ""
   } ]
 }
}
```
# 响应示例

#### 状态码: **200**

OK

● 更新专线网关路由表响应体

```
{
  "request_id" : "d365091f89df06c8737bd81a72efc8b2",
 "gdgw_routetable" : [ {
 "id" : "94912503-0a97-48ee-909b-6676129a565e",
   "description" : "",
   "tenant_id" : "4bd6efdb0fb747b39aa2c0162c112226",
 "gateway_id" : "0851a5e0-6623-42c2-bb02-b8956e313dd8",
 "destination" : "1.1.1.0/24",
```

```
 "nexthop" : "b9060822-06bf-4c48-995d-29a3fb04a3c3",
 "type" : "vif_peer",
 "obtain_mode" : "specific",
   "status" : "PENDING_CREATE",
   "address_family" : "ipv4"
 } ]
```
### **SDK** 代码示例

SDK代码示例如下。

}

#### **Java**

#### 更新专线网关路由表请求体

package com.huaweicloud.sdk.test;

```
import com.huaweicloud.sdk.core.auth.ICredential;
import com.huaweicloud.sdk.core.auth.BasicCredentials;
import com.huaweicloud.sdk.core.exception.ConnectionException;
import com.huaweicloud.sdk.core.exception.RequestTimeoutException;
import com.huaweicloud.sdk.core.exception.ServiceResponseException;
import com.huaweicloud.sdk.dc.v3.region.DcRegion;
import com.huaweicloud.sdk.dc.v3.*;
import com.huaweicloud.sdk.dc.v3.model.*;
import java.util.List;
import java.util.ArrayList;
public class UpdateGdgwRouteTableSolution {
   public static void main(String[] args) {
      // The AK and SK used for authentication are hard-coded or stored in plaintext, which has great 
security risks. It is recommended that the AK and SK be stored in ciphertext in configuration files or 
environment variables and decrypted during use to ensure security.
      // In this example, AK and SK are stored in environment variables for authentication. Before running 
this example, set environment variables CLOUD_SDK_AK and CLOUD_SDK_SK in the local environment
      String ak = System.getenv("CLOUD_SDK_AK");
      String sk = System.getenv("CLOUD_SDK_SK");
      String projectId = "{project_id}";
      ICredential auth = new BasicCredentials()
           .withProjectId(projectId)
           .withAk(ak)
           .withSk(sk);
      DcClient client = DcClient.newBuilder()
           .withCredential(auth)
            .withRegion(DcRegion.valueOf("<YOUR REGION>"))
           .build();
      UpdateGdgwRouteTableRequest request = new UpdateGdgwRouteTableRequest();
      request.withGdgwId("{gdgw_id}");
      UpdateGdgwRoutetableRequestBody body = new UpdateGdgwRoutetableRequestBody();
      List<AddGdgwRouteAction> listGdgwRoutetableAddRoutes = new ArrayList<>();
      listGdgwRoutetableAddRoutes.add(
         new AddRoutes()
           .withDestination("1.1.1.0/24")
            .withDescription("")
           .withType(AddRoutes.TypeEnum.fromValue("vif_peer"))
           .withNexthop("b9060822-06bf-4c48-995d-29a3fb04a3c3")
      );
      GdgwRouteTableRequest gdgwRoutetablebody = new GdgwRouteTableRequest();
      gdgwRoutetablebody.withAddRoutes(listGdgwRoutetableAddRoutes);
      body.withGdgwRoutetable(gdgwRoutetablebody);
      request.withBody(body);
```

```
 try {
```
 UpdateGdgwRouteTableResponse response = client.updateGdgwRouteTable(request); System.out.println(response.toString()); } catch (ConnectionException e) { e.printStackTrace(); } catch (RequestTimeoutException e) { e.printStackTrace(); } catch (ServiceResponseException e) { e.printStackTrace(); System.out.println(e.getHttpStatusCode()); System.out.println(e.getRequestId()); System.out.println(e.getErrorCode()); System.out.println(e.getErrorMsg()); } }

### **Python**

#### 更新专线网关路由表请求体

# coding: utf-8

import os

}

from huaweicloudsdkcore.auth.credentials import BasicCredentials from huaweicloudsdkdc.v3.region.dc\_region import DcRegion from huaweicloudsdkcore.exceptions import exceptions from huaweicloudsdkdc.v3 import \*

if  $name = "$  main ":

 $#$  The AK and SK used for authentication are hard-coded or stored in plaintext, which has great security risks. It is recommended that the AK and SK be stored in ciphertext in configuration files or environment variables and decrypted during use to ensure security.

 # In this example, AK and SK are stored in environment variables for authentication. Before running this example, set environment variables CLOUD\_SDK\_AK and CLOUD\_SDK\_SK in the local environment

```
 ak = os.environ["CLOUD_SDK_AK"]
 sk = os.environ["CLOUD_SDK_SK"]
 projectId = "{project_id}"
```
credentials = BasicCredentials(ak, sk, projectId)

```
 client = DcClient.new_builder() \
    .with_credentials(credentials) \
    .with_region(DcRegion.value_of("<YOUR REGION>")) \
    .build()
```
 print(e.error\_code) print(e.error\_msg)

```
 try:
      request = UpdateGdgwRouteTableRequest()
      request.gdgw_id = "{gdgw_id}"
      listAddRoutesGdgwRoutetable = [
        AddRoutes(
           destination="1.1.1.0/24",
           description="",
          type="vif_peer"
           nexthop="b9060822-06bf-4c48-995d-29a3fb04a3c3"
        )
     ]
     gdgwRoutetablebody = GdgwRouteTableRequest(
        add_routes=listAddRoutesGdgwRoutetable
\qquad \qquad request.body = UpdateGdgwRoutetableRequestBody(
        gdgw_routetable=gdgwRoutetablebody
\qquad \qquad response = client.update_gdgw_route_table(request)
     print(response)
   except exceptions.ClientRequestException as e:
      print(e.status_code)
      print(e.request_id)
```
#### **Go**

#### 更新专线网关路由表请求体

package main

```
import (
    "fmt"
   "github.com/huaweicloud/huaweicloud-sdk-go-v3/core/auth/basic"
   dc "github.com/huaweicloud/huaweicloud-sdk-go-v3/services/dc/v3"
   "github.com/huaweicloud/huaweicloud-sdk-go-v3/services/dc/v3/model"
   region "github.com/huaweicloud/huaweicloud-sdk-go-v3/services/dc/v3/region"
)
func main() {
   // The AK and SK used for authentication are hard-coded or stored in plaintext, which has great security 
risks. It is recommended that the AK and SK be stored in ciphertext in configuration files or environment 
variables and decrypted during use to ensure security.
   // In this example, AK and SK are stored in environment variables for authentication. Before running this 
example, set environment variables CLOUD_SDK_AK and CLOUD_SDK_SK in the local environment
   ak := os.Getenv("CLOUD_SDK_AK")
   sk := os.Getenv("CLOUD_SDK_SK")
   projectId := "{project_id}"
   auth := basic.NewCredentialsBuilder().
      WithAk(ak).
     WithSk(sk).
      WithProjectId(projectId).
      Build()
   client := dc.NewDcClient(
      dc.DcClientBuilder().
         WithRegion(region.ValueOf("<YOUR REGION>")).
         WithCredential(auth).
        Build())
   request := &model.UpdateGdgwRouteTableRequest{}
   request.GdgwId = "{gdgw_id}"
   descriptionAddRoutes:= ""
   typeAddRoutes:= model.GetAddRoutesTypeEnum().VIF_PEER
   var listAddRoutesGdgwRoutetable = []model.AddRoutes{
      {
         Destination: "1.1.1.0/24",
        Description: &descriptionAddRoutes,
         Type: &typeAddRoutes,
        Nexthop: "b9060822-06bf-4c48-995d-29a3fb04a3c3",
      },
   }
   gdgwRoutetablebody := &model.GdgwRouteTableRequest{
      AddRoutes: &listAddRoutesGdgwRoutetable,
 }
   request.Body = &model.UpdateGdgwRoutetableRequestBody{
      GdgwRoutetable: gdgwRoutetablebody,
   }
   response, err := client.UpdateGdgwRouteTable(request)
  if err == nil fmt.Printf("%+v\n", response)
   } else {
      fmt.Println(err)
   }
}
```
### 更多

更多编程语言的SDK代码示例,请参见**[API Explorer](https://console-intl.huaweicloud.com/apiexplorer/#/openapi/DC/sdk?api=UpdateGdgwRouteTable)**的代码示例页签,可生成自动对应 的SDK代码示例。

# 状态码

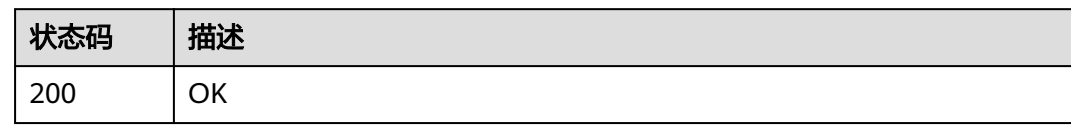

# 错误码

请参见<mark>错误码</mark>。

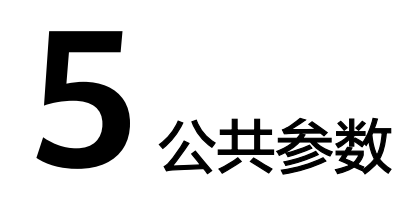

# **5.1** 通用请求返回值

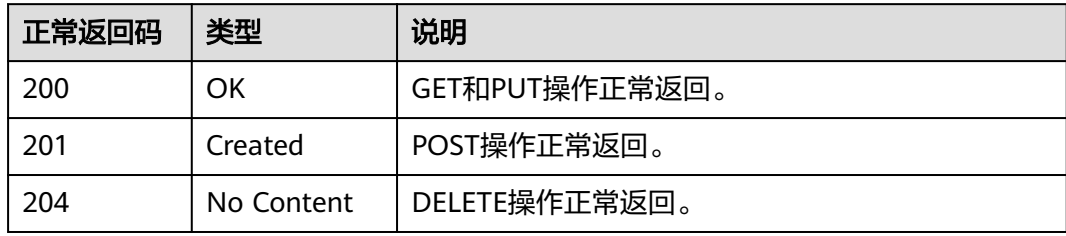

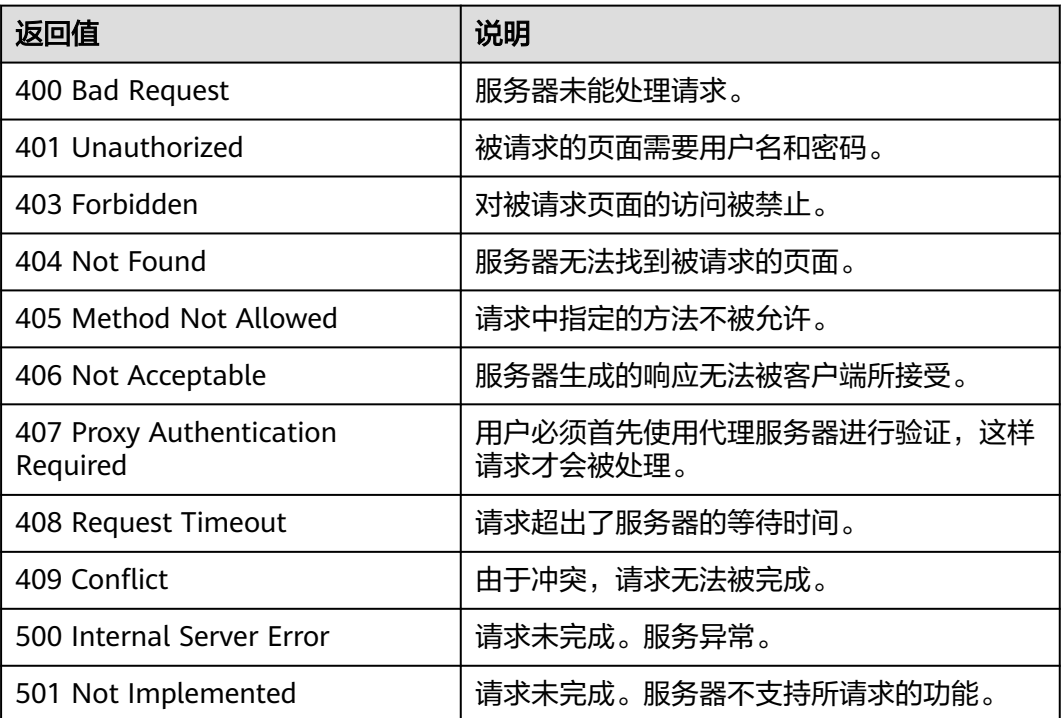
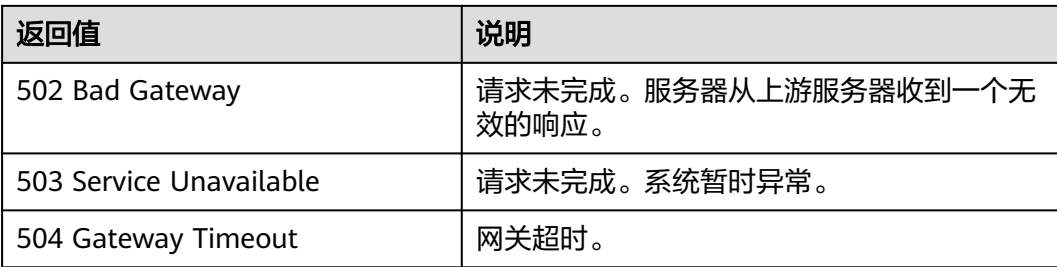

## **5.2** 错误码

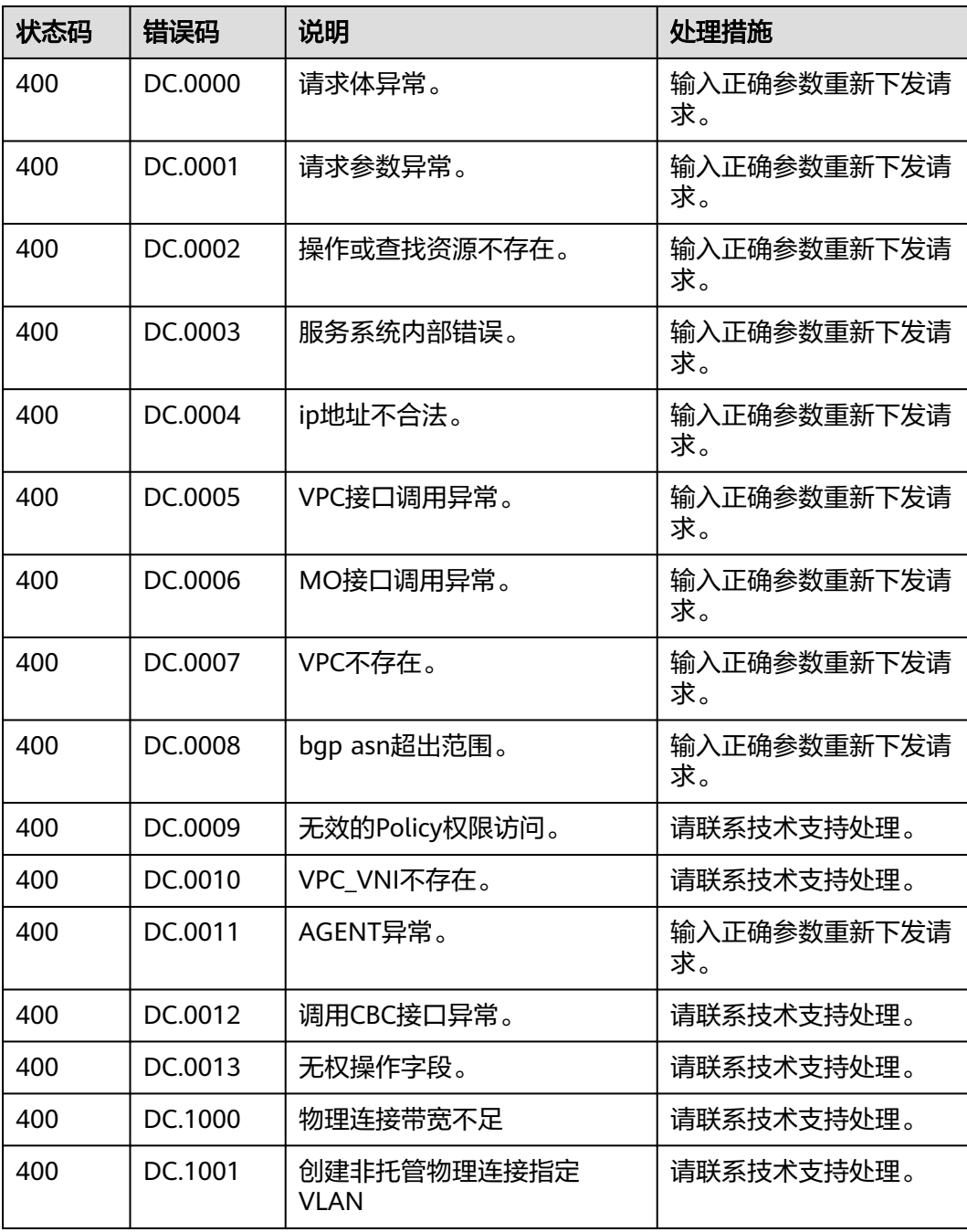

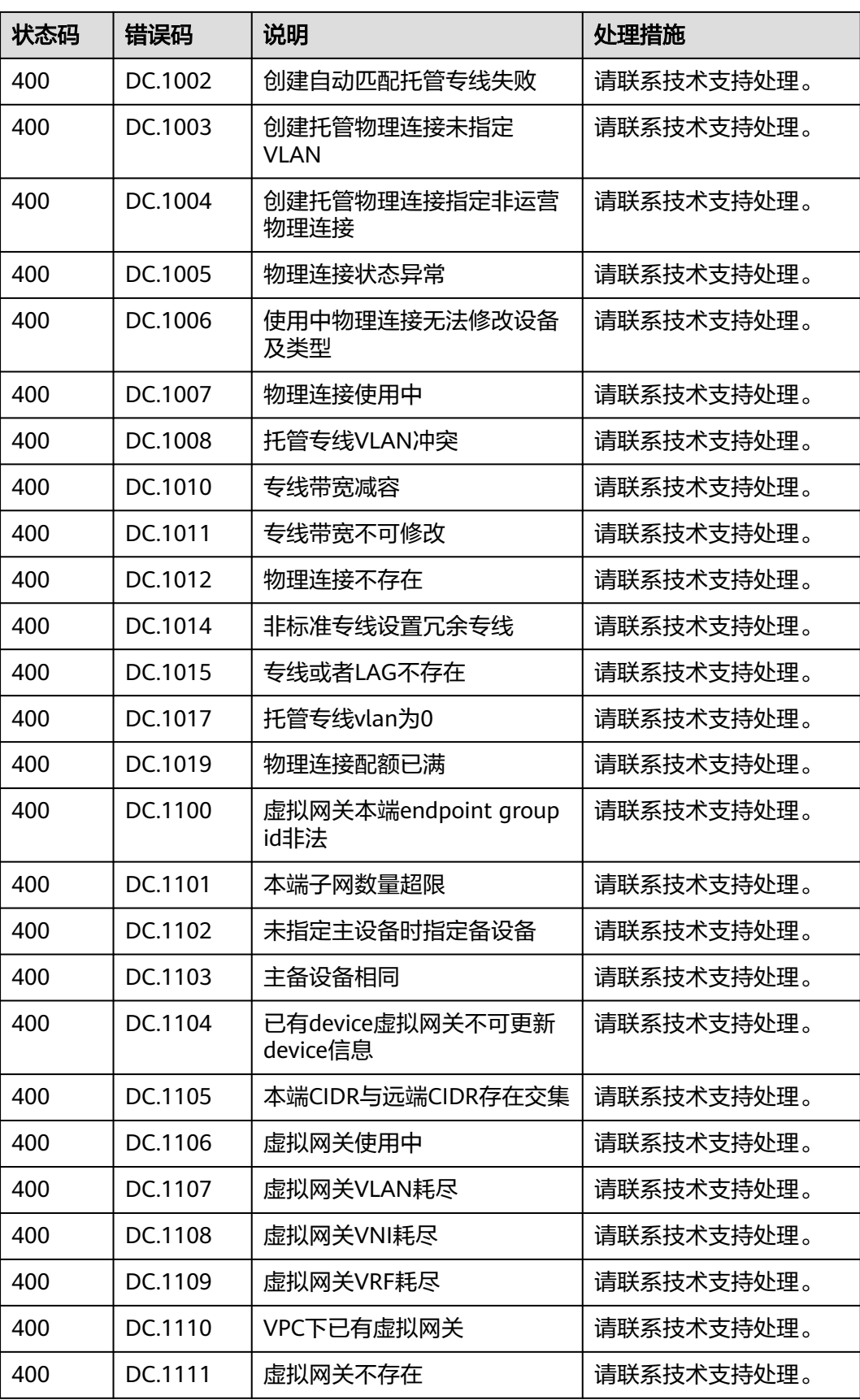

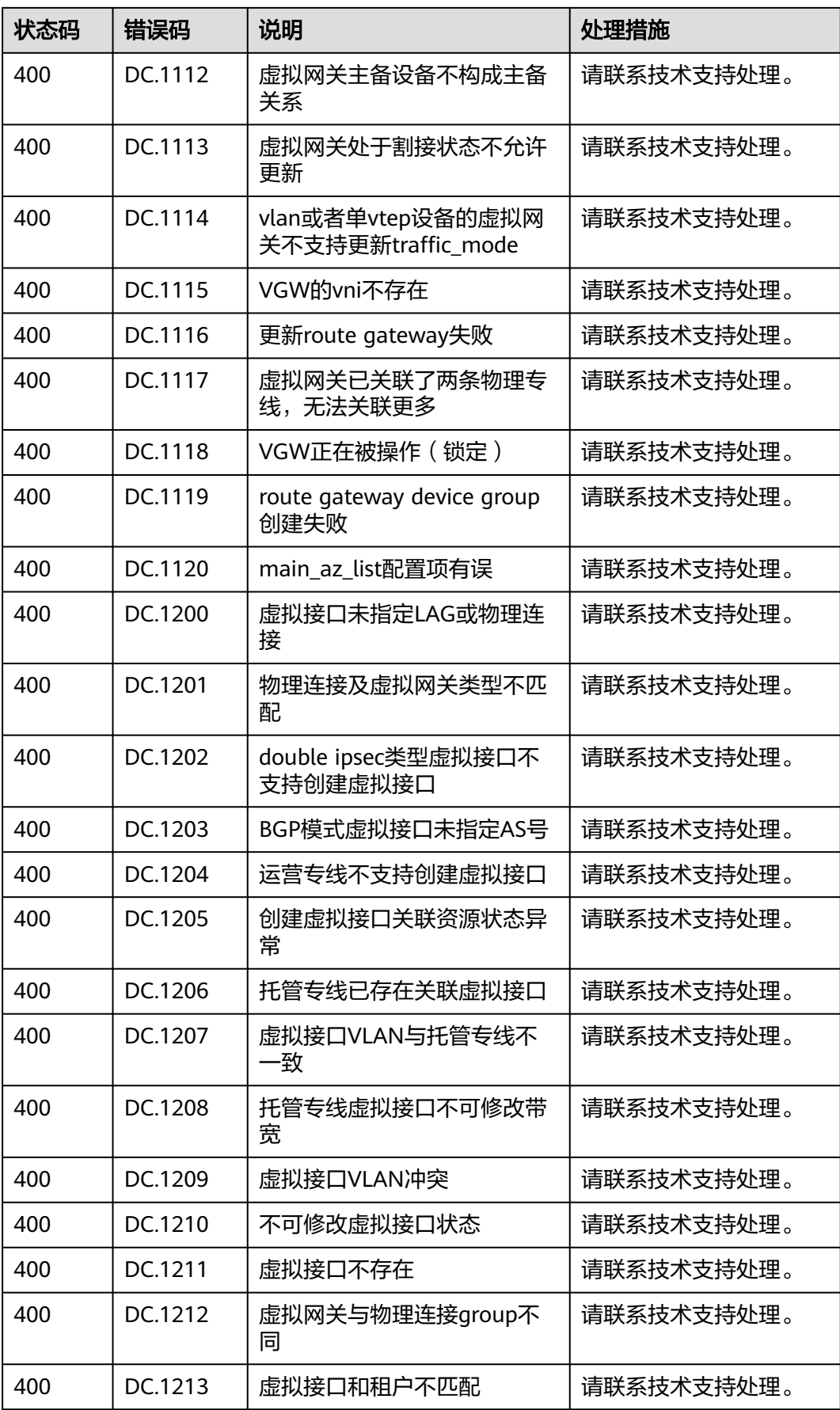

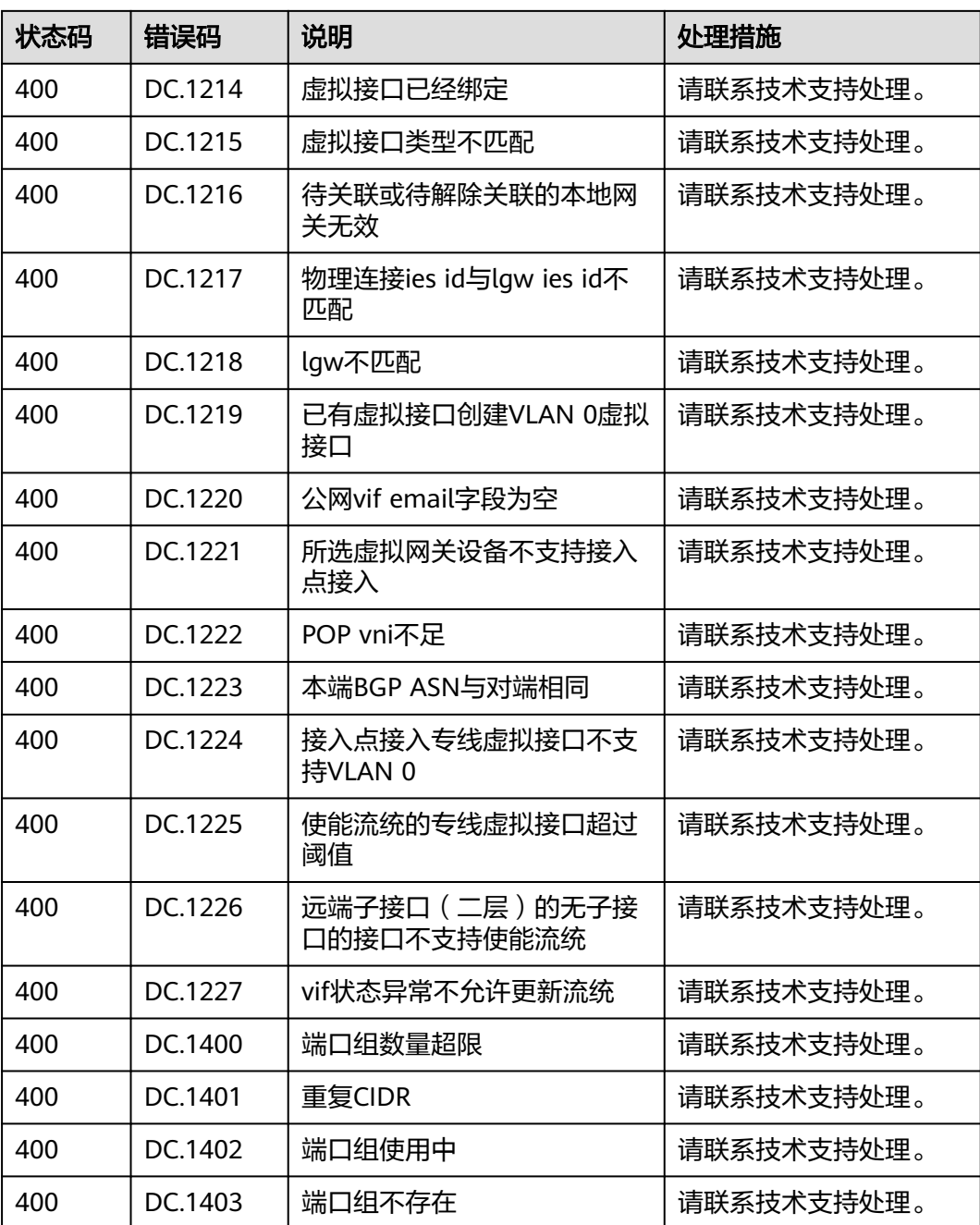

# **6** 附录

## **6.1** 获取项目 **ID**

### 操作场景

在调用接口的时候,部分URL中需要填入项目ID,所以需要获取到项目ID。有如下两 种获取方式:

- 调用**API**获取项目**ID**
- [从控制台获取项目](#page-365-0)**ID**

#### 调用 **API** 获取项目 **ID**

项目ID可以通过调[用查询指定条件下的项目列表](https://support.huaweicloud.com/intl/zh-cn/api-iam/iam_06_0001.html)API获取。

获取项目ID的接口为"GET https://{Endpoint}/v3/projects",其中{Endpoint}为IAM 的终端节点,可以从<mark>地区和终端节点</mark>获取。接口的认证鉴权请参见<mark>认证鉴权</mark>。

```
响应示例如下,其中projects下的"id"即为项目ID。
```

```
{
   "projects": [
      {
         "domain_id": "65ewtrgaggshhk1223245sghjlse684b",
 "is_domain": false,
 "parent_id": "65ewtrgaggshhk1223245sghjlse684b",
         "name": "project_name",
         "description": "",
         "links": {
            "next": null,
            "previous": null,
            "self": "https://www.example.com/v3/projects/a4adasfjljaaaakla12334jklga9sasfg"
\qquad \qquad \} "id": "a4adasfjljaaaakla12334jklga9sasfg",
         "enabled": true
      }
   ],
   "links": {
      "next": null,
      "previous": null,
      "self": "https://www.example.com/v3/projects"
   }
}
```
### <span id="page-365-0"></span>从控制台获取项目 **ID**

从控制台获取项目ID的步骤如下:

- 1. 登录管理控制台。
- 2. 鼠标悬停在右上角的用户名,选择下拉列表中的"我的凭证"。 在"API凭证"页面的项目列表中查看项目ID。

#### 图 **6-1** 查看项目 ID

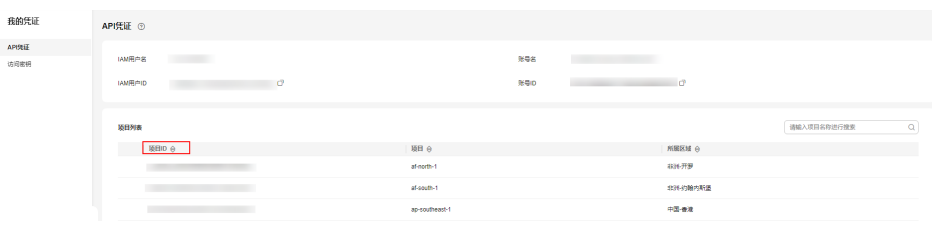